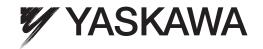

# Machine Controller MP2000 Series

# Built-in SVB/SVB-01 Motion Module **USER'S MANUAL**

Model: JAPMC-MC2100, JEPMC-MP2540-A□□ to C□□ JAPMC-MC2140, JEPMC-MP2500-D□□ JEPMC-MP2300, JEPMC-MP2540-D□□ JEPMC-MP2500-A□□ to C□□, JAPMC-MC2310

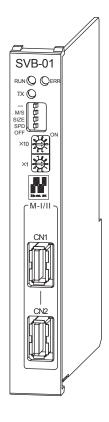

| Overview     |  |
|--------------|--|
| Installation |  |

| Settings and Installation |  |
|---------------------------|--|
|                           |  |

| Motion | <b>Parameters</b> |
|--------|-------------------|
| MOUDI  | raiailleteis      |

| Motion | Commands |  |
|--------|----------|--|
|        |          |  |

| O: La la ! a | Commands  | ale cuita ac | Erra aratiana |  |
|--------------|-----------|--------------|---------------|--|
| -witchind    | L.Ammanne | alirina      | - YACI ITIAN  |  |
|              |           |              |               |  |

### Control Block Diagrams

| Cottingo                                | for   | Connecting | Invertore  |
|-----------------------------------------|-------|------------|------------|
| 261111111111111111111111111111111111111 | 1( )1 | COMPERMINA | IIIVeriers |

**Utility Functions** 

Troubleshooting

**Appendices** 

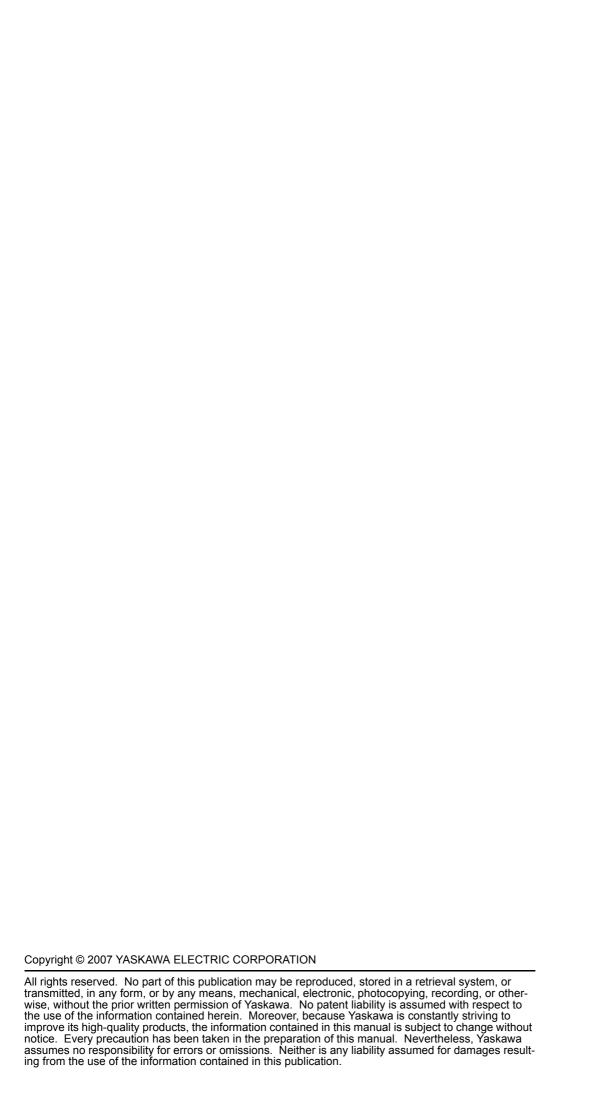

# **Using this Manual**

Read this manual to ensure correct usage of the MP2000-series Machine Controller (hereinafter referred to as Machine Controller unless otherwise specified) and the SVB-01 Module. Keep this manual in a safe place so that it can be referred to whenever necessary.

### Manual Configuration

Read the chapters of this manual as needed.

|                               | Purpose                                         | Selecting Models and<br>Peripheral Devices | System Design | Panel Configuration and Wiring | Trial Operation | Maintenance and Inspection |
|-------------------------------|-------------------------------------------------|--------------------------------------------|---------------|--------------------------------|-----------------|----------------------------|
| 1                             | Overview                                        | ✓                                          |               |                                |                 |                            |
| 2                             | 2 Settings and Installation                     |                                            |               | ✓                              |                 | ✓                          |
| 3                             | Self-configuration and Created Definition Files |                                            | ✓             |                                | ✓               |                            |
| 4                             | Motion Parameters                               |                                            | ✓             |                                | ✓               |                            |
| 5                             | Motion Parameter Setting Examples               |                                            | ✓             |                                | ✓               |                            |
| 6                             | 6 Motion Commands                               |                                            | ✓             |                                | ✓               |                            |
| 7                             | 7 Switching Commands during Execution           |                                            | ✓             |                                | ✓               |                            |
| 8                             | 8 Control Block Diagrams                        |                                            | ✓             |                                | ✓               |                            |
| 9 Absolute Position Detection |                                                 |                                            | ✓             |                                | ✓               |                            |
| 10                            | 10 Settings for Connecting Inverters            |                                            | ✓             |                                | ✓               |                            |
| 11                            | 11 Utility Functions                            |                                            | ✓             |                                | ✓               | ✓                          |
| 12 Troubleshooting            |                                                 |                                            | ✓             |                                | ✓               | ✓                          |

### Symbols Used in this Manual

The symbols used in this manual indicate the following type of information.

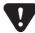

 This symbol is used to indicate important information that should be memorized or minor precautions, such as precautions that will result in alarms if not heeded.

### ■ MPE720 Engineering Tool Version Number

In this manual, the operation of MPE720 is described using screen captures of MPE720 version 6. For this reason, the screen captures and some descriptions may differ for MPE720 version 7.

### Terms Used to Describe "Torque"

Although the term "torque" is commonly used when describing rotary servomotors and "force" or "thrust" are used when describing linear servomotors, this manual uses "torque" when describing both (excluding parameters).

### Indication of Reverse Signals

In this manual, the names of reverse signals (ones that are valid when low) are written with a forward slash (/) before the signal name, as shown in the following example:

### **Notation Examples**

- $\overline{\text{S-ON}} = /\text{S-ON}$
- $\overline{P\text{-CON}} = /P\text{-CON}$

### ■ Related Manuals

The following table lists the manuals relating to the MP2000-series Machine Controllers. Refer to these manuals as required.

| Manual Name                                                                                               | Manual Number   | Contents                                                                                                    |
|----------------------------------------------------------------------------------------------------|-----------------|----------------------------------------------------------------------------------------------------|
| Machine Controller MP210□/MP210□M<br>User's Manual<br>Design and Maintenance                              | SIEP C880700 01 | Describes how to use the MP210□ and MP210□M Machine Controllers.                                                                                                    |
| Machine Controller MP2200<br>User's Manual                                                                | SIEP C880700 14 | Describes how to use the MP2200 Machine Controller and the modules that can be connected.                                                                                                    |
| Machine Controller MP2300 Basic Module User's Manual                                                      | SIEP C880700 03 | Describes how to use the MP2300 Basic Module and the modules that can be connected.                                                                                                    |
| Machine Controller MP2500/MP2500M/<br>MP2500D/MP2500MD<br>User's Manual                                   | SIEP C880752 00 | Describes how to use the MP2500, MP2500M, MP2500D, and MP2500MD Machine Controllers.                                                                                                    |
| Machine Controller MP2000 Series<br>Communication Module<br>User's Manual                                 | SIEP C880700 04 | Provides the information on the Communication Module that can be connected to MP2000 series Machine Controller and the communication methods.                                                                    |
| Machine Controller MP900/MP2000 Series User's Manual Ladder Programming                                   | SIEZ-C887-1.2   | Describes the instructions used in MP900/MP2000 ladder programming.                                                                                                    |
| Machine Controller MP900/MP2000 Series<br>User's Manual<br>Motion Programming                             | SIEZ-C887-1.3   | Describes the instructions used in MP900/MP2000 motion programming.                                                                                                    |
| Machine Controller MP2000/MP3000 Series<br>Engineering Tool MPE720 Version 7<br>USER'S MANUAL             | SIEP C880761 03 | Describes how to install and operate the programming tool MPE720 version 7 for MP2000-series and MP3000-series Machine Controller.                                                                               |
| Engineering Tool for MP2000 Series Machine<br>Controller<br>MPE720 Version 6<br>User's Manual             | SIEP C880700 30 | Describes how to install and operate the programming tool MPE720 version 6 for MP2000-series Machine Controllers.                                                                                                |
| Machine Controller MP900/MP2000 Series MPE720 Software for Programming Device User's Manual               | SIEP C880700 05 | Describes how to install and operate the MP900/<br>MP2000 Series programming system (MPE720).                                                                                                    |
| Σ Series SGM□/SGDB<br>User's Manual                                                                       | SIEZ-S800-26.4  | Describes the $\Sigma$ -I Series SERVOPACK models, specifications, and capacity selection methods.                                                                                                    |
| Σ-II Series SGM□□/SGDM<br>User's Manual                                                                   | SIEP S800000 15 | Describes the installation, wiring, trial operation, function applications methods, maintenance, and inspection of the $\Sigma$ -II Series SERVOPACKs.                                                           |
| Σ-III Series SGM□□/SGDS<br>User's Manual                                                                  | SIEP S800000 00 | Describes the models, specifications, wiring, trial operation, adjustment, function application methods, maintenance, and inspection of the $\Sigma$ -III Series SER-VOPACKs and Servomotors.                    |
| Σ-III Series SGM□□/SGDS User's Manual Rotational Motor/MECHATROLINK-II Communications Reference           | SIEP S800000 11 | Describes the models, specifications, wiring, trial operation, adjustment, function application methods, maintenance, inspection, and MECHATROLINK communication of the Σ-III Series SERVOPACKs and Servomotors. |
| Σ-III Series Operating Instructions Digital Operator                                                      | TOBP S800000 01 | Describes the operating methods of the JUSP-OP05A Digital Operator.                                                                                                    |
| Σ-V Series User's Manual Design and Maintenance Rotational Motor/Analog Voltage and Pulse Train Reference | SIEP S800000 45 | Describes the models, specifications, wiring, trial operation, adjustment, function application methods, maintenance, and inspection of the $\Sigma$ -V Series SER-VOPACKs and Servomotors.                      |

| Manual Name                                                                                                    | Manual Number   | Contents                                                                                                    |
|----------------------------------------------------------------------------------------------------|-----------------|----------------------------------------------------------------------------------------------------|
| Σ-V Series User's Manual Design and Maintenance Rotational Motor/MECHATROLINK-II Communications Reference                                    | SIEP S800000 46 | Describes the models, specifications, wiring, trial operation, adjustment, function application methods, maintenance, inspection, and MECHATROLINK communication of the Σ-V Series SERVOPACKs and Servomotors.                |
| DC Power Input Σ-V Series USER'S MANUAL Design and Maintenance Rotational Motor/MECHATROLINK-II Communications Reference                     | SIEP S800000 82 | Describes the models, specifications, wiring, trial operation, adjustment, function application methods, maintenance, and inspection of the DC power input Σ-V Series SERVOPACKs and Servomotors.                             |
| Σ-V Series USER'S MANUAL For Use with Large-Capacity Models Design and Maintenance Rotational Motor/MECHATROLINK-II Communications Reference | SIEP S800000 90 | Describes the models, specifications, wiring, trial operation, adjustment, function application methods, maintenance, and inspection of the $\Sigma$ -V Series for use with large-capacity models SERVOPACKs and Servomotors. |
| Σ-V Series User's Manual Operation of Digital Operator                                                                                       | SIEP S800000 55 | Describes the operating methods of the JUSP-OP05A-1-E Digital Operator.                                                                                                    |
| Machine Controller MP900/MP2000 Series User's Manual For Linear Servomotors                                                                  | SIEP C880700 06 | Describes the connection methods, setting methods, and other information for Linear Servomotors.                                                                                                    |
| Machine Controller MP900/MP2000 Series<br>New Ladder Editor<br>Programming Manual                                                            | SIEZ-C887-13.1  | Describes the programming instructions of the New Ladder Editor, which assists MP900/MP2000 Series design and maintenance.                                                                                                    |
| Machine Controller MP900/MP2000 Series<br>New Ladder Editor<br>User's Manual                                                                 | SIEZ-C887-13.2  | Describes the operating methods of the New Ladder Editor, which assists MP900/MP2000 Series design and maintenance.                                                                                                    |
| Machine Controller MP900/MP2000 Series<br>Distributed I/O Module<br>User's Manual<br>MECHATROLINK System                                     | SIE-C887-5.1    | Describes MECHATROLINK distributed I/O for MP900/MP2000 Series Machine Controllers.                                                                                                    |

### Copyrights

- MECHATROLINK is a trademark of the MECHATROLINK Members Association.
- · Other product names and company names are the trademarks or registered trademarks of the respective company. "TM" and the ® mark do not appear with product or company names in this manual.

# Safety Information

The following conventions are used to indicate precautions in this manual. These precautions are provided to ensure the safe operation of the MP2000-series Machine Controller and connected devices. Information marked as shown below is important for the safety of the user. Always read this information and heed the precautions that are provided. The conventions are as follows:

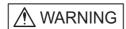

Indicates precautions that, if not heeded, could possibly result in loss of life, serious injury, or property damage.

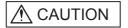

Indicates precautions that, if not heeded, could result in relatively serious or minor injury, or property damage.

If not heeded, even precautions classified under A CAUTION can lead to serious results depending on circumstances.

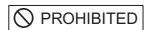

Indicates prohibited actions. Specific prohibitions are indicated inside  $\bigcirc$  .

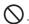

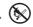

For example, indicates prohibition of open flame.

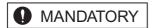

Indicates mandatory actions. Specific actions are indicated inside

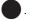

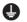

For example, indicates mandatory grounding.

## Safety Precautions

The following precautions are for checking products on delivery, storage, transportation, installation, wiring, operation, inspection, and disposal. These precautions are important and must be observed.

#### General Precautions

# **MARNING**

• Before connecting the machine and starting operation, ensure that an emergency stop procedure has been provided and is working correctly.

There is a risk of injury.

· Do not touch anything inside the Machine Controller.

There is a risk of electrical shock.

· Always keep the front cover attached when power is being supplied.

There is a risk of electrical shock.

· Observe all procedures and precautions given in this manual for trial operation.

Operating mistakes while the servomotor and machine are connected may damage the machine or even cause accidents resulting in injury or death.

• Do not remove the front cover, cables, connectors, or options while power is being supplied.

There is a risk of electrical shock.

• Do not damage, pull on, apply excessive force to, place heavy objects on, or pinch cables.

There is a risk of electrical shock, operational failure or burning of the Machine Controller.

• Do not attempt to modify the Machine Controller in any way. There is a risk of injury or device damage.

- Do not approach the machine when there is a momentary interruption to the power supply. When power is restored, the Machine Controller and the device connected to it may start operation suddenly. Provide safety measures in advance to ensure human safety in the event that operation restarts suddenly. There is a risk of injury.
- Do not allow installation, disassembly, or repairs to be performed by anyone other than specified personnel

There is a risk of electrical shock or injury.

#### Storage and Transportation

# **⚠** CAUTION

• Do not store or install the Machine Controller in the following locations.

There is a risk of fire, electrical shock, or device damage.

- · Direct sunlight
- Ambient temperature exceeds the storage or operating conditions
- Ambient humidity exceeds the storage or operating conditions
- · Rapid changes in temperature or locations subject to condensation
- Corrosive or flammable gas
- · Excessive dust, dirt, salt, or metallic powder
- · Water, oil, or chemicals
- Vibration or shock
- Do not overload the Machine Controller during transportation.

There is a risk of injury or an accident.

If disinfectants or insecticides must be used to treat packing materials such as wooden frames, pallets, or
plywood, the packing materials must be treated before the product is packaged, and methods other than
fumigation must be used.

Example: Heat treatment, where materials are kiln-dried to a core temperature of 56°C for 30 minutes or more.

If the electronic products, which include stand-alone products and products installed in machines, are packed with fumigated wooden materials, the electrical components may be greatly damaged by the gases or fumes resulting from the fumigation process. In particular, disinfectants containing halogen, which includes chlorine, fluorine, bromine, or iodine can contribute to the erosion of the capacitors.

#### Installation

# **⚠** CAUTION

 Never use the Machine Controller in locations subject to water, corrosive atmospheres, or flammable gas, or near burnable objects.

There is a risk of electrical shock or fire.

- Do not step on the Machine Controller or place heavy objects on the Machine Controller. There is a risk of injury.
- Do not block the air exhaust port or allow foreign objects to enter the Machine Controller. There is a risk of element deterioration inside, an accident, or fire.
- Always mount the Machine Controller in the specified orientation.

There is a risk of an accident.

Do not subject the Machine Controller to strong shock.

There is a risk of an accident.

### Wiring

# **⚠** CAUTION

- · Check the wiring to be sure it has been performed correctly.
  - There is a risk of motor overrun, injury, or an accident.
- Always use a power supply of the specified voltage.

There is a risk of burning.

- In places with poor power supply conditions, take all steps necessary to ensure that the input power supply is within the specified voltage range.
  - There is a risk of device damage.
- Install breakers and other safety measure to provide protection against shorts in external wiring.
   There is a risk of fire.
- Provide sufficient shielding when using the Machine Controller in the following locations.

There is a risk of device damage.

- · Noise, such as from static electricity
- Strong electromagnetic or magnetic fields
- Radiation
- · Near to power lines
- · When connecting the battery, connect the polarity correctly.

There is a risk of battery damage or explosion.

- Only qualified safety-trained personnel should replace the battery.
  - If the battery is replaced incorrectly, machine malfunction or damage, electric shock, or injury may result.
- When replacing the battery, do not touch the electrodes.

Static electricity may damage the electrodes.

### ■ Selecting, Separating, and Laying External Cables

# ⚠ CAUTION

- Consider the following items when selecting the I/O signal lines (external cables) to connect the Machine Controller to external devices.
  - · Mechanical strength
  - · Noise interference
  - · Wiring distance
  - · Signal voltage, etc.
- Separate the I/O signal lines from the power lines both inside and outside the control box to reduce the influence of noise from the power lines.

If the I/O signal lines and power lines are not separated properly, malfunctioning may result.

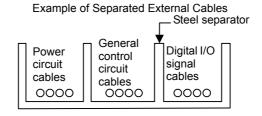

### ■ Maintenance and Inspection Precautions

# **⚠** CAUTION

- Do not attempt to disassemble the Machine Controller. There is a risk of electrical shock or injury.
- Do not change wiring while power is being supplied.
   There is a risk of electrical shock or injury.
- When replacing the Machine Controller, restart operation only after transferring the programs and parameters from the old Module to the new Module.

If the data has not been transferred to the new module before the operation of the machine controller starts, damage to the device may result.

### ■ Disposal Precautions

# **⚠** CAUTION

Dispose of the Machine Controller as general industrial waste.

#### General Precautions

# Observe the following general precautions to ensure safe application.

- The products shown in illustrations in this manual are sometimes shown without covers or protective guards. Always replace the cover or protective guard as specified first, and then operate the products in accordance with the manual.
- The drawings presented in this manual are typical examples and may not match the product you received
- If the manual must be ordered due to loss or damage, inform your nearest Yaskawa representative or one of the offices listed on the back of this manual.

# Warranty

### (1) Details of Warranty

### ■ Warranty Period

The warranty period for a product that was purchased (hereinafter called "delivered product") is one year from the time of delivery to the location specified by the customer or 18 months from the time of shipment from the Yaskawa factory, whichever is sooner.

### Warranty Scope

Yaskawa shall replace or repair a defective product free of charge if a defect attributable to Yaskawa occurs during the warranty period above. This warranty does not cover defects caused by the delivered product reaching the end of its service life and replacement of parts that require replacement or that have a limited service life.

This warranty does not cover failures that result from any of the following causes.

- 1. Improper handling, abuse, or use in unsuitable conditions or in environments not described in product catalogs or manuals, or in any separately agreed-upon specifications
- 2. Causes not attributable to the delivered product itself
- 3. Modifications or repairs not performed by Yaskawa
- 4. Abuse of the delivered product in a manner in which it was not originally intended
- 5. Causes that were not foreseeable with the scientific and technological understanding at the time of shipment from Yaskawa
- 6. Events for which Yaskawa is not responsible, such as natural or human-made disasters

### (2) Limitations of Liability

- 1. Yaskawa shall in no event be responsible for any damage or loss of opportunity to the customer that arises due to failure of the delivered product.
- 2. Yaskawa shall not be responsible for any programs (including parameter settings) or the results of program execution of the programs provided by the user or by a third party for use with programmable Yaskawa products.
- 3. The information described in product catalogs or manuals is provided for the purpose of the customer purchasing the appropriate product for the intended application. The use thereof does not guarantee that there are no infringements of intellectual property rights or other proprietary rights of Yaskawa or third parties, nor does it construe a license.
- 4. Yaskawa shall not be responsible for any damage arising from infringements of intellectual property rights or other proprietary rights of third parties as a result of using the information described in catalogs or manuals.

### (3) Suitability for Use

- 1. It is the customer's responsibility to confirm conformity with any standards, codes, or regulations that apply if the Yaskawa product is used in combination with any other products.
- 2. The customer must confirm that the Yaskawa product is suitable for the systems, machines, and equipment used by the customer.
- 3. Consult with Yaskawa to determine whether use in the following applications is acceptable. If use in the application is acceptable, use the product with extra allowance in ratings and specifications, and provide safety measures to minimize hazards in the event of failure.
  - Outdoor use, use involving potential chemical contamination or electrical interference, or use in conditions or environments not described in product catalogs or manuals
  - Nuclear energy control systems, combustion systems, railroad systems, aviation systems, vehicle systems, medical equipment, amusement machines, and installations subject to separate industry or government regulations
  - Systems, machines, and equipment that may present a risk to life or property
  - Systems that require a high degree of reliability, such as systems that supply gas, water, or electricity, or systems that operate continuously 24 hours a day
  - Other systems that require a similar high degree of safety
- 4. Never use the product for an application involving serious risk to life or property without first ensuring that the system is designed to secure the required level of safety with risk warnings and redundancy, and that the Yaskawa product is properly rated and installed.
- 5. The circuit examples and other application examples described in product catalogs and manuals are for reference. Check the functionality and safety of the actual devices and equipment to be used before using the product.
- 6. Read and understand all use prohibitions and precautions, and operate the Yaskawa product correctly to prevent accidental harm to third parties.

### (4) Specifications Change

The names, specifications, appearance, and accessories of products in product catalogs and manuals may be changed at any time based on improvements and other reasons. The next editions of the revised catalogs or manuals will be published with updated code numbers. Consult with your Yaskawa representative to confirm the actual specifications before purchasing a product.

# Contents

|   | Using this Manual                                      | v      |
|---|--------------------------------------------------------|--------|
|   | Safety Precautions Warranty                            |        |
|   | ·                                                      |        |
| 1 | Overview                                               | - 1-1  |
|   | 1.1 SVB Module Overview and Features                   |        |
|   | 1.1.1 SVB Modules                                      |        |
|   | 1.1.2 Built-in SVB and Slot-mounting Optional SVB      |        |
|   | 1.1.4 System Configuration Example                     |        |
|   | 1.1.5 Devices Connectable to MECHATROLINK              | 1-4    |
|   | 1.1.6 Synchronization between Modules                  | 1-7    |
|   | 1.2 Specifications                                     |        |
|   | 1.2.1 SVB-01 Module Hardware Specifications            |        |
|   | 1.2.2 Specifications of SVB Module                     |        |
|   | 1.3 SVR Virtual Motion Module                          |        |
|   | 1.3.1 Overview                                         |        |
|   | 1.3.3 System Configuration Example                     |        |
|   | 1.3.4 SVR Operation                                    |        |
| 2 | Settings and Installation                              | - 2-1  |
| _ | -                                                      |        |
|   | 2.1 LED Indicators and Switch Settings                 | - 2-2  |
|   | 2.1.1 External Appearance                              |        |
|   | 2.1.3 SVB-01 Module Status Indication                  | 2-2    |
|   | 2.1.4 Switch Settings                                  | 2-4    |
|   | 2.2 Applicable Machine Controllers for SVB-01 Modules  | - 2-6  |
|   | 2.3 Mounting/Removing SVB-01 Modules                   |        |
|   | 2.3.1 Mounting an SVB-01 Module                        |        |
|   | 2.3.2 Removing SVB-01 Modules for Replacement          | - 2-10 |
| 3 | Self-configuration and Created Definition Files        | - 3-1  |
|   | 3.1 Self-configuration Overview                        | - 3-2  |
|   | 3.2 How to Execute Self-configuration                  | - 3-4  |
|   | 3.3 System Startup Using Self-Configuration            | - 3-5  |
|   | 3.3.1 Starting the System for First Time               | 3-5    |
|   | 3.3.2 System Startup when Adding Electronic Devices    |        |
|   | 3.3.3 System Startup when Replacing Electronic Devices |        |
|   | 3.4 Self-configuration and Definition Files            |        |
|   | 3.4.1 Module Configuration Definition                  |        |
|   | 3.4.3 SVB Definition                                   | - 3-20 |
|   | 3.4.4 Current Value and Setting Data in SVB            |        |
|   | 3.4.5 Precautions When Saving SERVOPACK Parameters     | - 3-33 |

| 4 | Motion Parameters                                                             | 4-1  |
|---|-------------------------------------------------------------------------------|------|
|   | 4.1 Motion Parameters Register Numbers                                        | 4-2  |
|   | 4.1.1 Motion Parameter Register Numbers for MP2000 Series Machine Controllers |      |
|   | -                                                                             |      |
|   | 4.2 Motion Parameters Setting Window                                          |      |
|   | 4.2.1 How to Open the Motion Parameter Setting Windows                        | 4-4  |
|   | 4.2.2 Motor Type and Related Alarms                                           |      |
|   | 4.3 Motion Parameter Lists                                                    | 4-6  |
|   | 4.3.1 Fixed Parameter List                                                    |      |
|   | 4.3.2 Setting Parameter List                                                  |      |
|   | 4.3.3 Monitoring Parameter List                                               | 4-14 |
|   | 4.4 MP2000 Series Machine Controller Parameter Details                        | 4-18 |
|   | 4.4.1 Motion Fixed Parameter Details                                          | 4-18 |
|   | 4.4.2 Motion Setting Parameter Details                                        |      |
|   | 4.4.3 Motion Monitoring Parameter Details                                     | 4-58 |
| _ | Matter Decreased a Oattier Engage                                             | F 4  |
| 5 | Motion Parameter Setting Examples                                             | 5-1  |
|   | 5.1 Example Setting of Motion Parameters for the Machine                      | 5-2  |
|   | 5.1.1 Reference Unit                                                          | 5-2  |
|   | 5.1.2 Electronic Gear                                                         |      |
|   | 5.1.3 Axis Type Selection                                                     |      |
|   | 5.1.4 Position Reference                                                      |      |
|   | 5.1.5 Speed Reference                                                         |      |
|   | 5.1.7 Acceleration/Deceleration Filter Settings                               |      |
|   | 5.1.8 Linear Scale Pitch and Rated Speed                                      |      |
|   |                                                                               |      |
| 6 | Motion Commands                                                               | 6-1  |
|   | 6.1 Motion Commands                                                           |      |
|   | 6.1.1 Motion Command Table                                                    |      |
|   | 6.1.2 Motion Commands Supported by SERVOPACK Models                           |      |
|   | 6.2 Motion Command Details                                                    | 6-5  |
|   | 6.2.1 Position Mode (POSING) (Positioning)                                    | 6-5  |
|   | 6.2.2 Latch Target Positioning (EX_POSING) (External Positioning)             |      |
|   | 6.2.3 Zero Point Return (ZRET)                                                |      |
|   | 6.2.4 Interpolation (INTERPOLATE)                                             |      |
|   | 6.2.5 Interpolation Mode with Latch Input (LATCH)                             | 6.44 |
|   | 6.2.7 Relative Position Mode (STEP) (Step Mode)                               |      |
|   | 6.2.8 Set Zero Point (ZSET)                                                   |      |
|   | 6.2.9 Change Acceleration Time (ACC)                                          |      |
|   | 6.2.10 Change Deceleration Time (DCC)                                         |      |
|   | 6.2.11 Change Filter Time Constant (SCC)                                      |      |
|   | 6.2.12 Change Filter Type (CHG_FILTER)                                        |      |
|   | 6.2.13 Change Speed Loop Gain (KVS)                                           |      |
|   | 6.2.15 Change Feed Forward (KFS)                                              |      |
|   | 6.2.16 Read User Constant (PRM RD)                                            |      |
|   | 6.2.17 Write User Constant (PRM_WR)                                           |      |
|   | 6.2.18 Alarm Monitor (ALM_MON)                                                | 6-72 |
|   | 6.2.19 Alarm History Monitor (ALM_HIST)                                       |      |
|   | 6.2.20 Clear Alarm History (ALMHIST_CLR)                                      |      |
|   | 6.2.21 Absolute Encoder Reset (ABS_RST)                                       |      |
|   | 6.2.22 Speed Reference (VELO)                                                 |      |
|   | o.z.zo lorquo / midot (loronolo (m.g.)                                        | 0.00 |

|   | 6.2.24 Phase References (PHASE)                                          | 6-93<br>6-95 |
|---|--------------------------------------------------------------------------|--------------|
|   | 6.2.27 Multiturn Limit Setting (MLTTRN_SET)                              |              |
|   | 6.3 Motion Subcommands                                                   |              |
|   | 6.3.1 Motion Subcommand Table                                            |              |
|   | 6.3.2 Motion Subcommand Settings                                         |              |
|   | 6.4 Motion Subcommand Details                                            |              |
|   | 6.4.1 No Command (NOP)                                                   |              |
|   | 6.4.2 Read User Constant (PRM_RD)                                        |              |
|   | 6.4.3 Write User Constant (PRM_WR)                                       |              |
|   | 6.4.5 Read Fixed Parameters (FIXPRM_RD)                                  |              |
| _ |                                                                          |              |
| 1 | Switching Commands during Execution                                      |              |
|   | 7.1 Switchable Motion Commands and Subcommands                           |              |
|   | 7.1.1 Switching Between Motion Commands                                  |              |
|   | 7.1.2 Setting a Subcommand During Command Execution                      | 7-4          |
|   | 7.2 Motions After Switching Motion Commands                              |              |
|   | 7.2.1 Switching from POSING                                              |              |
|   | 7.2.2 Switching from EX_POSING                                           |              |
|   | 7.2.3 Switching from ZRET                                                |              |
|   | 7.2.4 Switching from INTERPOLATE                                         |              |
|   | 7.2.6 Switching from FEED                                                |              |
|   | 7.2.7 Switching from STEP                                                |              |
|   | 7.2.8 Switching from ZSET                                                |              |
|   | 7.2.9 Switching from VELO                                                |              |
|   | 7.2.10 Switching from TRQ                                                |              |
|   | 7.2.11 Switching from PHASE                                              | 7-39         |
| 8 | Control Block Diagrams                                                   | 8-1          |
|   | 8.1 Position Control                                                     | 8-2          |
|   | 8.1.1 Motion Parameters for Position Control                             | 8-2          |
|   | 8.1.2 Control Block Diagram for Position Control                         | 8-6          |
|   | 8.2 Phase Control                                                        | 8-8          |
|   | 8.2.1 Motion Parameters for Phase Control                                |              |
|   | 8.2.2 Control Block Diagram for Phase Control                            |              |
|   | 8.3 Torque Control                                                       | 8-14         |
|   | 8.3.1 Motion Parameters for Torque Control                               |              |
|   | 8.3.2 Control Block Diagram for Torque Control                           |              |
|   | 8.4 Speed Control                                                        | 8-20         |
|   | 8.4.1 Motion Parameters for Speed Control                                |              |
|   | 8.4.2 Control Block Diagram for Speed Control                            |              |
| 9 | Absolute Position Detection                                              | 9-1          |
|   | 9.1 Absolute Position Detection Function                                 | 0_2          |
|   | 9.1.1 Outline of the Function                                            |              |
|   | 9.1.2 Reading Absolute Data                                              |              |
|   | 9.1.3 Finite Length/Infinite Length Axes and Absolute Position Detection |              |

|     | 9.2 Setting Procedure of Absolute Position Detection Function                                                                       |         |
|-----|----------------------------------------------------------------------------------------------------|---------|
|     | 9.2.1 System Startup Flowchart9.2.2 Initializing the Absolute Encoder                                                               |         |
|     | -                                                                                                    |         |
|     | 9.3 Absolute Position Detection for Finite Length Axes                                                                              |         |
|     | 9.3.1 Parameter Settings for Finite Length Axes                                                                                     |         |
|     | 9.3.2 Setting the Zero Point for a Finite Length Axis9.3.3 Turning ON the Power after Setting the Zero Point of Machine Coordinate  | 9-9     |
|     | System                                                                                                    | - 9-12  |
|     | •                                                                                                    |         |
|     | 9.4 Absolute Position Detection for Infinite Length Axes                                                                            |         |
|     | 9.4.1 Simple Absolute Infinite Length Position Control9.4.2 Parameter Settings for Simple Absolute Infinite Length Position Control |         |
|     | 9.4.3 Setting the Zero Point and Turning ON Power as Simple Absolute Positions                                                      |         |
|     | 9.4.4 Turning ON the Power after Setting the Zero Point                                                                             | - 9-19  |
|     | 9.4.5 Infinite Length Position Control without Simple Absolute Positions                                                            | - 9-19  |
| . ^ | Oattie ea fan Oanaa atie e Inwartena                                                                                                | 40.4    |
| IU  | Settings for Connecting Inverters                                                                                                   | 10-1    |
|     | 10.1 Specifications for Communications with Connected Inverters                                                                     | - 10-2  |
|     | 10.2 Operating Inverters Using an MPE720                                                                                            | - 10-3  |
|     | 10.2.1 Check Items before Operation                                                                                                 |         |
|     | 10.2.2 Operation Precautions                                                                                                    |         |
|     | 10.2.3 Operation Procedure                                                                                                    |         |
|     | 10.2.4 Manually Allocating Inverters                                                                                                |         |
|     | ·                                                                                                    |         |
|     | 10.3 Main Commands and Subcommands                                                                                                  |         |
|     | 10.3.1 List of Main Commands and Subcommands                                                                                        |         |
|     | 10.3.3 Command Details                                                                                                    | 10-14   |
|     | 10.3.4 Subcommand Details                                                                                                    |         |
|     | 10.4 Motion Parameter Details                                                                                                    | 10-27   |
|     | 10.4.1 Fixed Parameter List                                                                                                    |         |
|     | 10.4.2 Setting Parameter List                                                                                                    |         |
|     | 10.4.3 Monitoring Parameter List                                                                                                    |         |
|     | 10.4.4 Inverter Output Data Details                                                                                                 | 10-44   |
|     | 10.4.5 Inverter Input Data Details                                                                                                  |         |
|     | 10.5 Inverter Alarm and Warning Codes                                                                                               | 10-47   |
|     | 10.5.1 Inverter Alarms                                                                                                    |         |
|     | 10.5.2 Inverter Warnings                                                                                                    |         |
|     | 10.5.3 Communication Warnings                                                                                                    |         |
|     | 10.5.5 Optional Interface Settings                                                                                                  |         |
|     |                                                                                                    |         |
| 11  | Utility Functions                                                                                                    | 11-1    |
|     | 11.1 Controlling Vertical Axes                                                                                                    | - 11-3  |
|     | 11.1.1 Holding Brake Function of the SERVOPACK                                                                                      | - 11-3  |
|     | 11.1.2 Connections to Σ-II/III SGDH or SGDS SERVOPACK                                                                               |         |
|     | 11.1.3 Connections to Σ-I Series SGDB SERVOPACK                                                                                     |         |
|     |                                                                                                    |         |
|     | 11.2 Overtravel Function                                                                                                    |         |
|     | 11.2.1 Connections to Σ-II/IIII/V Series SGDH, SGDS, or SGDV SERVOPACK                                                              |         |
|     | 11.2.2 Connections to Σ-I Series SGDB or SGD SERVOPACK                                                                              | - 11-11 |

|    | 11.3 Software Limit Function                                                        | 11-13                                                                                |
|----|-------------------------------------------------------------------------------------|--------------------------------------------------------------------------------------|
|    | 11.3.1 Fixed Parameter Settings                                                     |                                                                                      |
|    | 11.3.2 Effects of the Software Limit Function                                       |                                                                                      |
|    | 11.3.3 Processing after an Alarm Occurs                                             | 11-14                                                                                |
|    | 11.4 Modal Latch Function                                                           | 11-15                                                                                |
|    | 11.5 Bank Switching Function                                                        |                                                                                      |
|    | 11.5.1 Bank Switching Specifications                                                |                                                                                      |
|    | 11.5.2 Bank Switching Function Unsupported Motion Commands                          | 11-16                                                                                |
|    | 11.5.3 SERVOPACK Parameter Settings for Bank Switching                              | 11-16                                                                                |
|    | 11.5.4 Bank Member Setting                                                          | 11-18                                                                                |
|    | 11.6 Parameters That Are Automatically Updated                                      | 11-21                                                                                |
|    | 11.6.1 Parameters Updated when a MECHATROLINK Connection Is Established (1)         |                                                                                      |
|    | (User Constants Self-writing Function Enabled)                                      | 11-21                                                                                |
|    | 11.6.2 Parameters Updated when a MECHATROLINK Connection Is Established (2)         |                                                                                      |
|    | (Regardless of the User Constants Self-writing Function)                            | 11-22                                                                                |
|    | 11.6.3 Parameters Updated when a Setting Parameter Is Changed                       |                                                                                      |
|    | (MECHATROLINK-II Operating at 10 Mbps in 32-byte Mode with User Constants           |                                                                                      |
|    | Self-writing Function Enabled)                                                      |                                                                                      |
|    | 11.6.4 Parameters Updated when a Motion Command Is Executed                         |                                                                                      |
|    | 11.6.5 Parameters Updated during Self-configuration                                 |                                                                                      |
|    | 11.7 Precautions for the Use of SGDV SERVOPACKs                                     | 11-27                                                                                |
|    | 11.7.1 Software Limit Settings                                                      |                                                                                      |
|    | 11.7.2 When the Tuning-less Function is Enabled                                     |                                                                                      |
|    | 11.7.3 Saving the Parameter Bank Data                                               | 11-27                                                                                |
|    | 11.7.4 Motion Command Operation for External Latches with DC Power Input Σ-V-series | 44.00                                                                                |
|    | SERVOPALKS                                                                          | 11 <u>.</u> 78                                                                       |
|    | SERVOPACKs                                                                          | 11-28                                                                                |
| 12 | Troubleshooting                                                                     |                                                                                      |
| 12 | Troubleshooting                                                                     | 12-1                                                                                 |
| 12 | Troubleshooting                                                                     | 12-1<br>12-2                                                                         |
| 12 | Troubleshooting                                                                     | · 12-1<br>12-2<br>12-2                                                               |
| 12 | Troubleshooting                                                                     | · 12-1<br>12-2<br>12-2<br>12-3                                                       |
| 12 | Troubleshooting                                                                     | 12-1<br>12-2<br>12-2<br>12-3                                                         |
| 12 | Troubleshooting                                                                     | 12-1<br>12-2<br>12-3<br>12-4<br>12-6                                                 |
| 12 | Troubleshooting                                                                     | 12-1<br>12-2<br>12-3<br>12-4<br>12-6                                                 |
| 12 | Troubleshooting                                                                     | 12-1 12-2 12-3 12-4 12-6 12-6                                                        |
| 12 | Troubleshooting                                                                     | 12-1 12-2 12-3 12-4 12-6 12-9                                                        |
| 12 | Troubleshooting                                                                     | 12-1 12-2 12-3 12-4 12-6 12-6 12-9 12-10                                             |
| 12 | Troubleshooting                                                                     | 12-1 12-2 12-3 12-4 12-6 12-9 12-11 12-27                                            |
| 12 | Troubleshooting                                                                     | 12-1 12-2 12-3 12-4 12-6 12-9 12-11 12-27                                            |
| 12 | Troubleshooting                                                                     | 12-1 12-2 12-3 12-4 12-6 12-9 12-10 12-27 12-27                                      |
| 12 | Troubleshooting                                                                     | 12-1 12-2 12-3 12-4 12-6 12-9 12-10 12-27 12-27                                      |
| 12 | Troubleshooting                                                                     | 12-1 12-2 12-3 12-4 12-6 12-6 12-10 12-11 12-27 12-27 12-28                          |
| 12 | Troubleshooting                                                                     | 12-1 12-2 12-3 12-6 12-6 12-10 12-11 12-27 12-27 12-28 12-32                         |
| 12 | Troubleshooting                                                                     | 12-1 12-2 12-3 12-4 12-6 12-6 12-10 12-11 12-27 12-27 12-28 12-32                    |
| 12 | Troubleshooting                                                                     | 12-1 12-2 12-3 12-4 12-6 12-6 12-10 12-11 12-27 12-27 12-28 12-32                    |
|    | Troubleshooting                                                                     | 12-1 12-2 12-3 12-4 12-6 12-6 12-10 12-11 12-27 12-27 12-28 12-32 12-33              |
|    | Troubleshooting                                                                     | 12-1 12-2 12-3 12-4 12-6 12-6 12-10 12-11 12-27 12-27 12-28 12-32 12-32 12-39 A-1    |
|    | Troubleshooting                                                                     | 12-1 12-2 12-3 12-6 12-6 12-10 12-11 12-27 12-27 12-28 12-32 12-32 12-39 A-1 A-3     |
|    | Troubleshooting                                                                     | 12-1 12-2 12-3 12-6 12-6 12-10 12-11 12-27 12-27 12-28 12-32 12-32 12-39 A-1 A-3     |
|    | Troubleshooting                                                                     | 12-1 12-2 12-3 12-6 12-6 12-10 12-11 12-27 12-27 12-28 12-32 12-32 12-39 A-1 A-3 A-5 |

| Appendix B Settings When Connecting MECHATROLINK Compatible I/O Modules                                                                                                    |                                                                    |
|----------------------------------------------------------------------------------------------------|--------------------------------------------------------------------|
| MYVIS, and MP940  B.1 Settings in Link Assignment Tab Page                                                                                                    |                                                                    |
| B.2 I/O Register Configuration                                                                                                    | A-7                                                                |
| Appendix C Initializing the Absolute Encoder                                                                                                    | - A-12<br>- A-14                                                   |
| Appendix D Setting the Multiturn Limit  D.1 Overview  D.2 Setting Method                                                                                                    | - A-18                                                             |
| Appendix E Fixed Parameter Setting According to Encoder Type and Axis Type -                                                                                                    | A-20                                                               |
| Appendix F SVB Module Throughput  F.1 For Servos and Inverters  F.2 For I/Os                                                                                                    | - A-22                                                             |
| Appendix G Settings when Connecting MECHATROLINK-II Compatible  Stepping Motor Drivers                                                                                                    | - A-23<br>- A-24<br>- A-25<br>- A-27<br>- A-29<br>- A-30<br>- A-31 |
| Appendix H Wild Card Servos  H.1 Required Firmware and Engineering Tool Versions  H.2 Applicable Communication Methods and Cycles  H.3 Link Assignment  H.4 Invalid Motion Parameters When Using Wild Card Servos  H.5 Availability When Using Wild Card Servos | - A-35<br>- A-36<br>- A-36                                         |
| Appendix I Servo Driver Transmission Reference Mode                                                                                                    | - A-39<br>- A-39<br>- A-40<br>- A-41                               |
| Appendix J Terminology                                                                                                    |                                                                    |
| Appendix K Functions Added to Σ-V-series SERVOPACKs                                                                                                    | A-46                                                               |

Index

**Revision History** 

# 0 \ 0

This chapter provides an overview and the features of the SVB Module.

| 1.1 SVB Module Overview and Features              | 1-2  |
|---------------------------------------------------|------|
| 1.1.1 SVB Modules                                 | 1-2  |
| 1.1.2 Built-in SVB and Slot-mounting Optional SVB | 1-2  |
| 1.1.3 Features                                    | 1-2  |
| 1.1.4 System Configuration Example                | 1-3  |
| 1.1.5 Devices Connectable to MECHATROLINK         | 1-4  |
| 1.1.6 Synchronization between Modules             | 1-7  |
| 1.2 Specifications                                | 1-9  |
| 1.2.1 SVB-01 Module Hardware Specifications       | 1-9  |
| 1.2.2 Specifications of SVB Module                | 1-10 |
| 1.3 SVR Virtual Motion Module                     | 1-13 |
| 1.3.1 Overview                                    | 1-13 |
| 1.3.2 Example of SVR Usage                        | 1-14 |
| 1.3.3 System Configuration Example                | 1-14 |
| 1.3.4 SVR Operation                               | 1-15 |
|                                                   |      |

### 1.1 SVB Module Overview and Features

### 1.1.1 SVB Modules

The SVB Module is a motion module used to control SERVOPACKs, stepping motor drivers, inverters, distributed I/O devices, etc. via MECHATROLINK interface MECHATROLINK-I or -II.

The MECHATROLINK-II enables position, speed, torque, and phase control for highly accurate synchronized control. In addition, sophisticated machine operations can be performed by switching the control mode while the axis is moving.

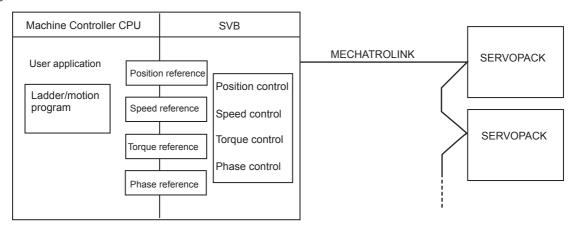

### 1.1.2 Built-in SVB and Slot-mounting Optional SVB

The SVB Modules are of two types: The built-in SVB (hereinafter referred to as Built-in SVB) and the slot-mounting optional SVB (hereinafter referred to as Optional SVB)

A built-in SVB Module is incorporated in the following MP2000-series Machine Controllers.

MP2100, MP2100M, MP2300, MP2500, MP2500M, MP2500D, and MP2500MD

The Optional SVB is one of the optional modules for the Machine Controller. The SVB-01 Module is an Optional SVB that can be mounted on Machine Controllers MP2200 and MP2300. An SVB-01 Module is mounted on Machine Controllers MP2100M, MP2500M, MP2500MD as a standard feature.

#### 1.1.3 Features

• Up to 21 slave stations can be connected to a single Module (the SERVOPACKs can be connected up to 16 axes).

MP2300: Up to 2 SVB-01 Modules can be mounted in optional slots.

The MP2300 incorporates a built-in SVB Module capable of controlling 16 axes and is able to control up to 48 axes.

MP2200: Up to 16 SVB-01 Modules can be mounted in optional slots.

If an extension rack is used, 256 axes can be controlled.

MP2100M: Up to 14 SVB-01 Modules can be mounted in optional slots by connecting an extension rack. The MP2100M incorporates a built-in SVB Module capable of controlling 32 axes and is able to control up to 256 axes.

- Synchronization between Modules is also supported, making it suitable for both synchronous control and interpolation across Modules.
- An SVB-01 Module used as a slave can be connected to a host controller equipped with MECHATROLINK communication functions.
- Self-configuration enables automatic allocation of setting data for the slave device that is connected to MECHATROLINK.
- SERVOPACK parameters can be managed over networks.

### 1.1.4 System Configuration Example

The following diagram shows a system configuration example.

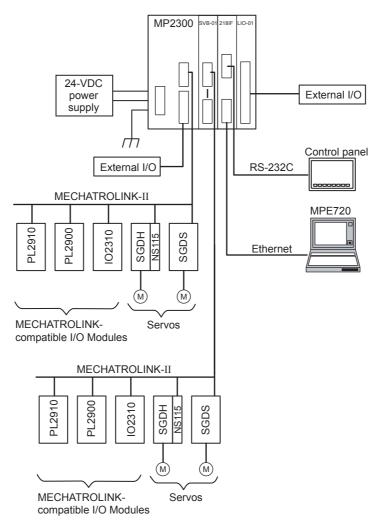

- Use the specified cables and connectors. Refer to 1.1.5 (3) Cables to select appropriate cables and connectors to connect each device.
- The SERVOPACK models that can be connected through MECHATROLINK-I differ from those connected through MECHATROLINK-II. Refer to 1.1.5 Devices Connectable to MECHATROLINK to select appropriate SERVOPACK models for the MECHATROLINK interface to be used.
- If both MECHATROLINK-I (4 Mbps) compatible devices and MECHATROLINK-II (10 Mbps) compatible devices are connected in a system, make the settings in accordance with MECHATROLINK-I specifications.
- When connecting a servo to an SVB Module via MECHATROLINK, connect signals such as overtravel, homing
  deceleration switch, and external latch to the servo. Refer to the relevant SERVOPACK manual for details on the
  connections.
- When connecting Σ-II series SERVOPACKs (SGDH+NS100 or SGDH+NS115), do not connect a hand-held type
  digital operator and SigmaWin+. If connected, alarms A.95 (command warning) and A.ED (execution not completed)
  will occur for the commands sent from the SVB Module, and normal operation will be interrupted. If a digital operator
  or SigmaWin+ must be connected to a Σ-II series SERVOPACK, disconnect the SERVOPACK from the SVB Module.

### 1.1.5 Devices Connectable to MECHATROLINK

The devices that are compatible with MECHATROLINK and can be connected to the SVB Module are listed below.

### (1) SERVOPACKs and Inverters

The following table shows SERVOPACKs that are compatible with MECHATROLINK and can be connected to the SVB Module.

| Type       | Model Number            | Details                                                                    | MECHATROLINK-I | MECHATROLINK-II |
|------------|-------------------------|----------------------------------------------------------------------------|----------------|-----------------|
|            | SGD-□□□N<br>SGDB-□□AN   | MECHATROLINK-I-compatible AC<br>SERVOPACK                                  | Yes            | No              |
| s          | SGDH-□□□E<br>JUSP-NS100 | Σ-II Series SGDH SERVOPACK NS100 MECHATROLINK-I Application Module         | Yes            | No              |
| SERVOPACKs | SGDH-□□□E<br>JUSP-NS115 | Σ-II Series SGDH SERVOPACK NS115 MECHATROLINK-II Application Module        | Yes            | Yes             |
| SEF        | SGDS-DDD1DD             | Σ-III Series SGDS SERVOPACK                                                | Yes            | Yes             |
|            | SGDX-□□□12□             | SGDX SERVOPACK                                                             | Yes            | Yes             |
|            | SJDE-□□AN□              | SJDE SERVOPACK                                                             | No             | Yes             |
|            | SGDV-                   | SGDV SERVOPACK                                                             | Yes            | Yes             |
|            | CIMR-G7A□<br>SI-T       | Varispeed G7 Inverter with MECHATROLINK interface                          | Yes            | Yes             |
| S          | CIMR-F7A□<br>SI-T       | Varispeed F7 Inverter with MECHATROLINK interface                          | Yes            | Yes             |
| Inverters  | CIMR-V7AA□<br>SI-T/V7   | VSmini V7 Inverter with MECHATROLINK interface                             | Yes            | Yes             |
| _          | CIMR-A□<br>SI-T3        | High Performance Vector Control Drive A1000<br>MECHATROLINK-II Option Card | Yes            | Yes             |
|            | CIMR-V□<br>SI-T3/V      | Compact Vector Control Drive V1000<br>MECHATROLINK-II Option Unit          | Yes            | Yes             |

### (2) I/O Modules

The following table shows Modules that are compatible with MECHATROLINK and can be connected to the SVB Module.

| Model Number      | Details                                                           | MECHATROLINK-I | MECHATROLINK-II |
|-------------------|-------------------------------------------------------------------|----------------|-----------------|
| JEPMC-IO350       | 64-point I/O Module<br>24 VDC, 64 inputs, 64 outputs (sink)       | Yes            | No              |
| JAMSC-120DDI34330 | DC Input Module 12/24 VDC, 16 inputs                              | Yes            | No              |
| JAMSC-120DDO34340 | DC Output Module 12/24 VDC, 16 outputs                            | Yes            | No              |
| JAMSC-120DAI53330 | AC Input Module 100 VAC, 8 inputs                                 | Yes            | No              |
| JAMSC-120DAI73330 | AC Input Module 200 VAC, 8 inputs                                 | Yes            | No              |
| JAMSC-120DAO83330 | AC Output Module 100/200 VAC, 8 outputs                           | Yes            | No              |
| JAMSC-120DRA83030 | Relay Module Wide voltage range relay contacts, 8 contact outputs | Yes            | No              |
| JAMSC-120AVI02030 | A/D Module<br>Analog inputs, -10 to 10 V, 4 channels              | Yes            | No              |
| JAMSC-120AVO01030 | D/A Module<br>Analog outputs, -10 to 10 V, 2 channels             | Yes            | No              |
| JAMSC-120EHC21140 | Counter Module<br>Reversible counter, 2 channels                  | Yes            | No              |
| JAMSC-120MMB20230 | Pulse Output Module, Pulse output, 2 channels                     | Yes            | No              |
| JEPMC-IO2310      | 64-point I/O Module<br>24 VDC, 64 inputs, 64 outputs (sink)       | Yes            | Yes             |

### (cont'd)

| Model Number   | Details                                                                 | MECHATROLINK-I | MECHATROLINK-II |  |
|----------------|-------------------------------------------------------------------------|----------------|-----------------|--|
| JEPMC-IO2330   | 64-point I/O Module<br>24 VDC, 64 inputs, 64 outputs (source)           | Yes            | Yes             |  |
| JEPMC-PL2900   | Counter Module<br>Reversible counter, 2 channels                        | Yes            | Yes             |  |
| JEPMC-PL2910   | Pulse Output Module<br>Pulse output, 2 channels                         | Yes            | Yes             |  |
| JEPMC-AN2900   | A/D Module<br>Analog inputs, -10 to 10 V, 4 channels                    | Yes            | Yes             |  |
| JEPMC-AN2910   | D/A Module<br>Analog outputs, -10 to 10 V, 2 channels                   | Yes            | Yes             |  |
| JAPMC-IO2900-E | DC Input Module 24 VDC, 16 inputs                                       | Yes            | Yes             |  |
| JAPMC-IO2910-E | DC Output Module 24 VDC, 16 outputs                                     | Yes            | Yes             |  |
| JAMSC-IO2920-E | 8-point I/O Module 24 VDC, 8 inputs, 8 outputs                          | Yes            | Yes             |  |
| JAPMC-IO2950-E | Relay Module Wide voltage range relay contacts, 8 contact outputs       | Yes            | Yes             |  |
| AB023-M1       | MECHATROLINK Bit decentralization I/O terminal (by Anywire Corporation) | Yes            | Yes             |  |
| JAPMC-MC2310   | SVB-01 Motion Module                                                    | Yes            | Yes             |  |
| JEVSA-YV250    | MYVIS YV250 Machine Vision System                                       | Yes            | Yes             |  |
| JEVSA-YV260    | MYVIS YV260 Machine Vision System                                       | Yes            | Yes             |  |
| JEPMC-REP2000  | MECHATROLINK-II repeater                                                | Yes            | Yes             |  |
| JEPMC-MC400    | MP940 Machine Controller                                                | Yes            | No              |  |

# (3) Cables

| Name and Specification                                                  |      | Model Number   | Length |
|-------------------------------------------------------------------------|------|----------------|--------|
|                                                                         |      | JEPMC-W6002-A5 | 0.5 m  |
|                                                                         |      | JEPMC-W6002-01 | 1 m    |
| MECHATROLINK Cable<br>  MECHATROLINK Connector – MECHATROLINK Connector |      | JEPMC-W6002-03 | 3 m    |
| WECHATROLING COINECLOI - WECHATROLING COINECLOI                         |      | JEPMC-W6002-05 | 5 m    |
|                                                                         |      | JEPMC-W6002-10 | 10 m   |
|                                                                         |      | JEPMC-W6002-20 | 20 m   |
|                                                                         |      | JEPMC-W6002-30 | 30 m   |
|                                                                         |      | JEPMC-W6002-40 | 40 m   |
|                                                                         |      | JEPMC-W6002-50 | 50 m   |
|                                                                         |      | JEPMC-W6003-A5 | 0.5 m  |
| MECHATROLINK Cable                                                      |      | JEPMC-W6003-01 | 1 m    |
| MECHATROLINK Connector – MECHATROLINK Connector                         |      | JEPMC-W6003-03 | 3 m    |
| (with Ferrite Core)                                                     |      | JEPMC-W6003-05 | 5 m    |
|                                                                         |      | JEPMC-W6003-10 | 10 m   |
|                                                                         |      | JEPMC-W6003-20 | 20 m   |
|                                                                         |      | JEPMC-W6003-30 | 30 m   |
|                                                                         | آئے۔ | JEPMC-W6003-40 | 40 m   |
|                                                                         |      | JEPMC-W6003-50 | 50 m   |

### 1.1.5 Devices Connectable to MECHATROLINK

(cont'd)

| Name and Specification                                   | Model Number   | Length |
|----------------------------------------------------------|----------------|--------|
|                                                          | JEPMC-W6011-A5 | 0.5m   |
|                                                          | JEPMC-W6011-01 | 1 m    |
| MECHATROLINK Cable MECHATROLINK Connector – Loose Wire * | JEPMC-W6011-03 | 3 m    |
| I WECHATROLING CONNECTOR - LOUSE WIFE                    | JEPMC-W6011-05 | 5 m    |
|                                                          | JEPMC-W6011-10 | 10 m   |
|                                                          | JEPMC-W6011-20 | 20 m   |
|                                                          | JEPMC-W6011-30 | 30 m   |
|                                                          | JEPMC-W6011-40 | 40 m   |
|                                                          | JEPMC-W6011-50 | 50 m   |
| Terminator                                               |                |        |
|                                                          | JEPMC-W6022    | _      |

<sup>\*</sup> If making cables for the SGD-□□□N and SGDB-□□AN SERVOPACKs, use cables with loose wires on one end. Do not use this cable for other SERVOPACKs.

### 1.1.6 Synchronization between Modules

### (1) Overview

MP2200 and MP2300 Machine Controllers have a function that can synchronize hardware between the CPU and an optional module. This function enables MECHATROLINK communications in synchronization with high-speed scans. As a result, synchronization between a built-in SVB Module and an SVB-01 Module, or among multiple SVB-01 Modules, can be enabled.

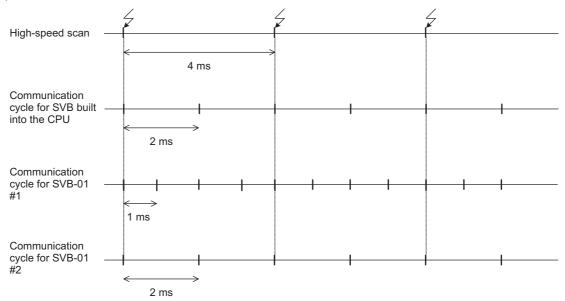

When synchronized mode is used, the start of the high-speed scan and the various communication cycles are synchronized. This means that commands from the high-speed scan will be sent at consistent points in communication cycle processing and simplifies distribution processing for interpolation commands.

### (2) Conditions Under Which Synchronization Is Possible

The following table shows the combinations of high-speed scan times and MECHATROLINK communication cycles that allow synchronization between modules in the synchronization mode.

| High-speed scan | MECHATROLINK Communication Cycle |      |        |      |
|-----------------|----------------------------------|------|--------|------|
| (RTC: 0.5 ms)   | 0.5 ms                           | 1 ms | 1.5 ms | 2 ms |
| 1.0 ms          | Yes                              | Yes  | -      | Yes  |
| 1.5 ms          | Yes                              | -    | Yes    | _    |
| 2.0 ms          | Yes                              | Yes  | -      | Yes  |
| 2.5 ms          | Yes                              | _    | -      | _    |
| 3.0 ms          | Yes                              | Yes  | Yes    | _    |
| 3.5 ms          | Yes                              | -    | -      | _    |
| 4.0 ms          | Yes                              | Yes  | -      | Yes  |
| 4.5 ms          | Yes                              | -    | Yes    | _    |
| 5.0 ms          | Yes                              | Yes  | -      | _    |
| 5.5 ms          | Yes                              | _    | _      | _    |
| 6.0 ms          | Yes                              | Yes  | Yes    | Yes  |
| :               |                                  |      |        |      |

### (3) Timing At Which Modules Are Synchronized

Modules are automatically synchronized when the power supply is turned OFF and ON again.

#### 1.1.6 Synchronization between Modules

### (4) Operation when High-speed Scan Cycle Is Changed

MECHATROLINK communication with SVB Modules will continue even if the high-speed scan cycle is changed. However, the speed waveform at execution of interpolation command will be disordered. When changing the high-speed scan cycle, do so either with the CPU stopped or when motion command are not being executed. Change the high-speed scan setting and then save the settings to flash memory and turn the power supply OFF and ON when operation changes from synchronized to asynchronized or from asynchronized to synchronized.

### (5) Operation When the MECHATROLINK Communication Cycle Is Changed

### ■ Changing the MECHATROLINK Communication Cycle of the SVB in the CPU

Synchronization may be lost when a change is made even if synchronization is possible for the high-speed scan and communication cycle combination. When a change is made, save the settings to flash memory and then turn the power supply OFF and ON.

### Changing the MECHATROLINK Communication Cycle of the SVB-01 Module

Operation will be automatically synchronized when a change is made if synchronization is possible for the high-speed scan and communication cycle combination. It is not necessary to turn the power supply OFF and ON.

### (6) Conditions when the Power Supply Must Be Turned OFF and ON

When any of the following operations is performed, save the settings to flash memory and then turn the power supply OFF and ON.

- After executing a self-configuration command from the MPE720 after turning ON the power supply
- After loading a Module definition after turning ON the power supply
- After changing the SVB communication cycle in the CPU after turning ON the power supply
- After operation changes from synchronized to asynchronized or from asynchronized to synchronized when the high-speed scan setting is changed

### (7) Precaution

■ Observe the following precautions when the scan time over counter error occurs.

When an H Scan Time Over Counter error or L Scan Time Over Counter error occurs, the MECHATROLINK communication cycle is disturbed and a communication error may occur.

These scan time errors can be checked in the SW00044 and SW00046 registers.

# 1.2 Specifications

# 1.2.1 SVB-01 Module Hardware Specifications

| Item                                                  |                                | Specifications                                                                                                    |  |  |
|-------------------------------------------------------|--------------------------------|----------------------------------------------------------------------------------------------------|--|--|
| Description                                           |                                | SVB-01                                                                                                    |  |  |
| Model Number                                          |                                | JAPMC-MC2310                                                                                                    |  |  |
| Module Appearance                                     |                                | LED indicators  DIP switch  Rotary switches (For station address setting)  MECHATROLINK connector  MECHATROLINK connector                                                                                                    |  |  |
| Max. No. of Modules to                                | be mounted                     | MP2300: 2, MP2200: 16                                                                                                    |  |  |
| MECHATROLINK Motion Network                           |                                | Motion network: 1 channel Communication ports: 2 ports SERVOPACK and I/O: Up to 21 stations connectable (SERVOPACK for up to 16 axes) Baud rate: 4 Mbps (MECHATROLINK-I) or 10 Mbps (MECHATROLINK-II)                                                                 |  |  |
| Indicators                                            |                                | RUN (green) ERR (red) TX (green)                                                                                                    |  |  |
| Switches                                              | DIP Switch                     | - M/S (Master/Slave) SIZE (Number of transfer bytes) SPD (Baud rate)                                                                                                    |  |  |
|                                                       | Rotary Switch                  | ×1 (slave address)<br>×10 (slave address)                                                                                                    |  |  |
|                                                       | Ambient Operating Temperature  | 0 to 55°C                                                                                                    |  |  |
|                                                       | Ambient Storage<br>Temperature | -25 to 85°C                                                                                                    |  |  |
| Environmental Conditions                              | Ambient Operating Humidity     | 30 to 95% RH (with no condensation)                                                                                                    |  |  |
| Conditions                                            | Ambient Storage<br>Humidity    | 5 to 95% RH (with no condensation)                                                                                                    |  |  |
|                                                       | Pollution Level                | Pollution level 1 (conforming to JIS B 3501)                                                                                                    |  |  |
|                                                       | Corrosive Gas                  | There must be no combustible or corrosive gas.                                                                                                    |  |  |
|                                                       | Operating Altitude             | 2,000 m above sea level or lower                                                                                                    |  |  |
| Mechanical Operating Conditions  Vibration Resistance |                                | Conforms to JIS B 3502.<br>Vibration amplitude/acceleration:<br>$10 \le f < 57$ Hz, Single-amplitude of 0.075 mm<br>$57 \le f \le 150$ Hz, Fixed acceleration of 9.8 m/s <sup>2</sup><br>10 sweeps (1 sweep = 1 octave per minute) each in the X, Y, and Z directions |  |  |
|                                                       | Shock Resistance               | Conforms to JIS B 3502.  Peak acceleration of 147 m/s <sup>2</sup> twice for 11 ms each in the X, Y, and Z directions                                                                                                    |  |  |
| Electrical Operating Conditions                       | Noise Resistance               | Conforms to EN 61000-6-2 and EN 55011 (Group 1, Class A).  Power supply noise (FT noise): 2 kV min., for one minute  Radiation noise (FT noise): 1 kV min., for one minute                                                                                            |  |  |

### 1.2.2 Specifications of SVB Module

(cont'd)

| Item                         |                | Specifications              |
|------------------------------|----------------|-----------------------------|
| Installation<br>Requirements | Ground         | Ground to $100 \Omega$ max. |
| requirements                 | Cooling Method | Natural cooling             |
| Dimensions (mm)              |                | 125 × 95 (H×D)              |
| Mass                         |                | 80 g                        |

• For more information on the hardware specifications for the built-in SVB Module, refer to the manual for your machine controller.

# 1.2.2 Specifications of SVB Module

This section describes the specifications of the built-in and the optional SVB modules are as follows.

## (1) Motion Control Function

| Item                       |                                                                                                  | Item                                               | Details                                                                                                    |                     |              |
|----------------------------|--------------------------------------------------------------------------------------------------|----------------------------------------------------|----------------------------------------------------------------------------------------------------|---------------------|--------------|
|                            | Number of Communication Lines                                                                    |                                                    | One line                                                                                                    |                     |              |
|                            |                                                                                                  | mber of Communication                              | SVB-01, MP2100M, and MP2500M/MP2500MD                                                                                                    |                     | 2 ports      |
|                            | Por                                                                                              | rts (Connectors)                                   | MP2100, MP2300, MP2500, and MP2500D                                                                                                    |                     | 1 port       |
|                            | Teri                                                                                             | minating Resistance                                | JEPMC-W6022 terminator must be purchased                                                                                                    | separately.         |              |
|                            | Transmission Distance                                                                            |                                                    | MECHATROLINK-II Min. distance between stations: 0.5 m Total network length: 50 m (can be extended to 100 m by connecting repeaters) MECHATROLINK-I Min. distance between stations: 0.3 m Total network length: 50 m (can be extended to 100 m by connecting repeaters) |                     |              |
| l c                        |                                                                                                  | Communication Interface                            | MECHATROLINK-II (2:N synchronous)                                                                                                    | MECHATROLINK-I (1:N | synchronous) |
| cati                       |                                                                                                  | Baud Rate                                          | 10 Mbps                                                                                                    | 4 Mbps              |              |
| nui                        |                                                                                                  | Transmission Cycle                                 | 0.5 ms *1, 1 ms, 1.5 ms, or 2 ms                                                                                                    | 2 ms                |              |
| MECHATROLINK Communication | ions                                                                                             | Number of Link<br>Communication Bytes              | 7 bytes or 32 bytes 17 bytes                                                                                                    |                     |              |
| OLINK                      | Communication Bytes Number of Connectable Stations                                               | Up to 21 stations<br>(SERVOPACK for up to 16 axes) | Up to 14 stations                                                                                                    |                     |              |
| HATR                       | Master                                                                                           | C1 Messaging<br>(Master Function)                  | Provided (selectable).                                                                                                    | Not provided.       |              |
| MEC                        |                                                                                                  | C2 Messaging (Allocations)                         | Provided (selectable).                                                                                                    | Not provided.       |              |
|                            |                                                                                                  | Retry Function                                     | Provided (selectable).                                                                                                    | Not provided.       |              |
|                            |                                                                                                  | Supported Slave Devices                            | For details, refer to 1.1.5 Devices Connectable                                                                                                    | to MECHATROLINK.    |              |
|                            |                                                                                                  | Communication Interface                            | MECHATROLINK-II                                                                                                    | MECHATROLINK-I      |              |
|                            | *SI                                                                                              | Baud Rate                                          | 10 Mbps                                                                                                    | 4 Mbps              |              |
|                            | Functions*                                                                                       | Transmission Cycle                                 | The transmission cycle of the master station (0.5 ms min.)                                                                                                    | 2 ms                |              |
|                            | Number of Link Communication Bytes  Messaging (Slave Function)  17 bytes or 32 bytes  Supported. |                                                    | 17 bytes or 32 bytes                                                                                                    | 17 bytes            |              |
|                            |                                                                                                  |                                                    | Supported.                                                                                                    | Not supported.      |              |

<sup>\* 1.</sup> Only for the SVB-01 Module.

(cont'd)

|                  | Item                             | Details                                                                                                    |  |  |
|------------------|----------------------------------|----------------------------------------------------------------------------------------------------|--|--|
|                  | Communication Method             | Single-send (communication cycle = transmission cycle) synchronous communication Transmission/communication error detection (hardware) provided. Synchronous communication error detection (software) provided. Automatic recovery function not provided (recovery when alarm is cleared).   |  |  |
|                  | I/O Registers                    | Input/output using motion registers (synchronized on high-speed scan)                                                                                                    |  |  |
|                  | Command Mode                     | Motion Command Mode/Servo Driver Transmission Reference Mode                                                                                                    |  |  |
|                  | Supported Servomotors            | Standard motors/linear motors/DD motors                                                                                                    |  |  |
|                  | Control Type                     | Position control, speed control, torque control, and phase control                                                                                                    |  |  |
| lo.              | Motion Commands                  | Positioning, External Positioning, Zero Point Return, Interpolation, Interpolation with Position Detection, JOG operation, STEP operation, Speed Reference*2, Torque Reference*2, Phase Control*2, etc.                                                                                      |  |  |
| Servo Control    | Acceleration/Deceleration Method | One-step asymmetric trapezoidal acceleration/deceleration, exponential acceleration/deceleration filter, moving average filter                                                                                                    |  |  |
| eZ               | Position Unit                    | pulse, mm, inch, degree, µm                                                                                                    |  |  |
| S                | Speed Unit                       | Reference units/s, 10 <sup>n</sup> reference units/min, percentage of rated speed                                                                                                    |  |  |
|                  | Acceleration Unit                | Reference units/s <sup>2</sup> , ms (acceleration from 0 until rated speed reached)                                                                                                    |  |  |
|                  | Torque Unit                      | Percentage of rated torque                                                                                                    |  |  |
|                  | Electronic Gear                  | Provided.                                                                                                    |  |  |
|                  | Position Control Method          | Finite length position control, infinite length position control, absolute system infinite length position control, and simple absolute system infinite length position control                                                                                                    |  |  |
|                  | Software Limit                   | Positive/negative direction for each point                                                                                                    |  |  |
|                  | Zero Point Return Method         | 13 types                                                                                                    |  |  |
|                  | SERVOPACK Parameter Management   | Parameters can be managed in the MPE720's SERVOPACK Parameter Window.                                                                                                    |  |  |
| Inverter Control | Communication Method             | Single-send (communication cycle = transmission cycle) asynchronous communication Transmission/communication error detection (hardware) provided. Synchronous communication error detection (software) not provided. Automatic recovery function not provided (recovery when alarm cleared). |  |  |
| Ö                | I/O Registers                    | Input/output using motion registers (synchronized on high-speed scan)                                                                                                    |  |  |
| rter             | Command Mode                     | Motion Command Mode/Servo Driver Transmission Reference Mode                                                                                                    |  |  |
| Inve             | Control Type                     | Speed control only (V/F, vector control and other control methods use inverter settings.)                                                                                                    |  |  |
|                  | Motion Commands                  | Inverter I/O control, etc.                                                                                                    |  |  |
|                  | Speed Unit                       | The speed unit depends on the inverter settings.                                                                                                    |  |  |
| I/O Control      | Communication Method             | Single-send (communication cycle = transmission cycle) asynchronous communication Transmission/communication error detection (hardware) provided. Synchronous communication error detection not provided. Automatic recovery function provided.                                              |  |  |
| 0/               | I/O Registers                    | Input/output using I/O registers and synchronized on the high-speed scan or low-speed scan (selectable).                                                                                                    |  |  |
| Self             | -configuration Function          | Module and slave devices can be automatically allocated.                                                                                                    |  |  |
| Syn              | chronization between Modules     | Synchronization supported (enabled when power is cycled) when high-speed scan cycle = communication cycle times n.                                                                                                    |  |  |

<sup>\* 2.</sup> Only with MECHATROLINK-II

### (2) MECHATROLINK Communication Specifications

| Item                              | MECHATROLINK-I                                         | MECHATROLINK-II                                        |
|-----------------------------------|--------------------------------------------------------|--------------------------------------------------------|
| Topology                          | Bus                                                    | Bus                                                    |
| Transmission Media                | Twisted-pair cable                                     | Twisted-pair cable                                     |
| Transmission Distance             | 50 m max.<br>(Can be extended to 100 m with repeaters) | 50 m max.<br>(Can be extended to 100 m with repeaters) |
| Minimum Distance between Stations | 0.3 m                                                  | 0.5 m                                                  |
| Baud Rate                         | 4 Mbps                                                 | 10 Mbps                                                |
| Communication Cycle               | 2 ms                                                   | 0.5 ms, 1 ms, 1.5 ms, or 2 ms                          |
| Number of Connectable Stations    | Up to 14 stations                                      | Up to 21 stations * (SERVOPACK for up to 16 axes)      |
| Communication Control<br>Method   | Cyclic                                                 | Cyclic                                                 |
| Media Access Control<br>Method    | 1:N                                                    | 2:N                                                    |
| Communication Mode                | Control communication                                  | Control communication                                  |
| Error Control                     | CRC check                                              | CRC check                                              |

<sup>\*</sup> Up to 16 stations can be connected if a JEPMC-REP2000 MECHATROLINK-II Repeater is not used. Refer to Chapter 8 MECHATROLINK-II Repeater of the Machine Controller MP900/MP2000 Series Distributed I/O Module User's Manual MECHATROLINK System (Manual No. SIE-887-5.1) for details.

### (3) Maximum Number of Slave Stations

The maximum numbers of slave stations that can be connected to the SVB Module are listed below.

### ■ MECHATROLINK Communication Setting and Maximum No. of Slave Stations

| MECHATROLINI                      | Maximum Number of Slave |                        |                                  |
|-----------------------------------|-------------------------|------------------------|----------------------------------|
| Communication Method              | Baud Rate               | Communication<br>Cycle | Stations                         |
| MECHATROLINK-I                    | 4 Mbps                  | 2 ms                   | 14                               |
| MECHATROLINK-II<br>(17-byte Mode) | 10 Mbps                 | 0.5 ms                 | 6                                |
|                                   |                         | 1 ms                   | 15                               |
|                                   | 10 Mbps                 | 0.5 ms                 | 4                                |
| MECHATROLINK-II                   |                         | 1 ms                   | 9                                |
| (32-byte Mode)                    |                         | 1.5 ms                 | 15                               |
|                                   |                         | 2 ms                   | 21 (SERVOPACK for up to 16 axes) |

Refer to 3.4.2 MECHATROLINK Transmission Definition for information on how to set MECHATROLINK transmission settings.

#### ■ Transmission Distance and Maximum No. of Slave Stations

| Communication Method | Transmission Distance (Total Network Length)      | Maximum Number of Slave<br>Stations |
|----------------------|---------------------------------------------------|-------------------------------------|
| MECHATROLINK-I       | 50 m                                              | 14                                  |
| MECHATROLINK-II      | 30 m<br>(Can be extended to 100 m with repeaters) | 16 (21)*                            |
| MEO! /////OEI/WH     | 50 m<br>(Can be extended to 100 m with repeaters) | 15 (21)*                            |

<sup>\*</sup> The values in parentheses apply when a JEPMC-REP2000 Repeater is used. JEPMC-REP2000 Repeater must be used if 17 or more slave stations are connected when using MECHATROLINK-II communication.

### 1.3 SVR Virtual Motion Module

#### 1.3.1 Overview

The Virtual Motion Module is a software module provided as a standard feature with the MP2000 series Machine Controllers. It is not connected to a motor, but provides a virtual axis interface.

The SVR is configured in the same way as the built-in SVB with fixed parameters, setting parameters, and monitoring parameters, and can be accessed from application programs using I/O registers.

- Refer to items marked with R in Chapter 4 Motion Parameters for information on SVR motion parameters.
- · Refer to Chapter 6 Motion Commands for information on how to use SVR motion commands.

The SVR can be used to control up to 16 virtual axes in the high-speed scan control cycle.

<Display Example of the Slot for SVR Module on the MP2300 Module Configuration Window>

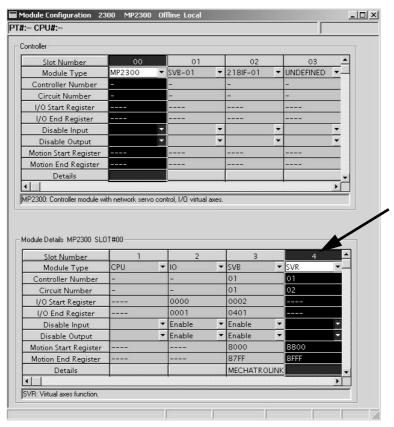

If the SVR is not used, MP2300 processing time can be reduced by setting the *Module Type* for SVR to *UNDEFINED* in the Module Configuration Window.

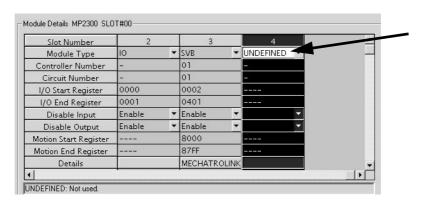

### 1.3.2 Example of SVR Usage

The SVR is used in the following two applications.

- Program testing: Results are easily obtained without mounting a motor.
- Generating commands: If the SVR is used in applications where motion modules are required only for generating commands, such as master axis for phase control or multi-axis synchronous control, then Motion Modules on real axes are no longer required.

The following table lists application examples of the SVR.

| Slot<br>Number | Application Example            | Application Method                                                                                                    |
|----------------|--------------------------------|----------------------------------------------------------------------------------------------------|
| 1              | Master axis for phase control  | Electronic cam or shaft operation can be achieved by using the SVR for the virtual master axis.                                                                                   |
| 2              | Multi-axis synchronous control | Multi-axis synchronous control can be achieved by controlling the SVR from a motion program and then using the ladder program to copy position commands of the SVR to other axes. |
| 3              | Sine curve commands            | If the motion program is used to perform circular interpolation with the SVR, the axis will operate with a sine curve command.                                                    |

The software limit function and machine lock function cannot be used with the SVR. The position error will always be
 0.

### 1.3.3 System Configuration Example

The following figure shows an example of system configuration using a Machine Controller MP2300 with a SVR Module mounted.

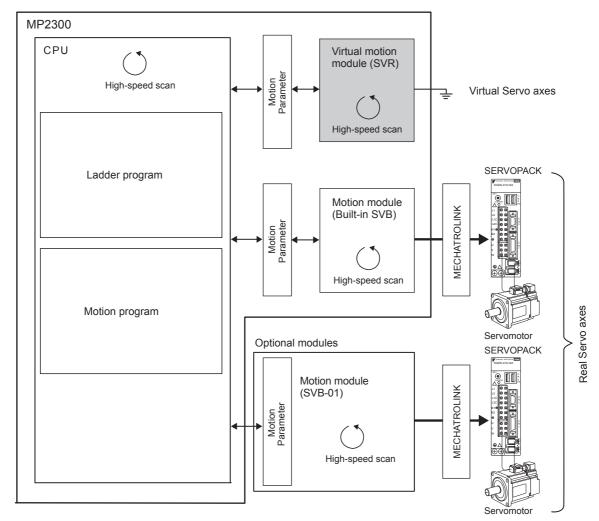

### 1.3.4 SVR Operation

### (1) SVR Execution Timing

The SVR is processed at the beginning of the high-speed scan. SVR processing is performed in the next scan after specifying and the processing results are reflected in the monitoring parameters.

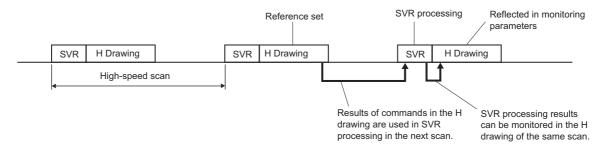

### (2) Processing Time

When fixed parameter No.0 (Selection of Operation Modes) is set to 0 (Normal Operation Mode), services are started for each of the 16 SVR module virtual axes.

• The default for the Selection of Operation Modes parameter is 1 (Axis Unused).

The following table gives guidelines for the processing time required for each SVR axis.

| Command | MP2300                                                 |
|---------|--------------------------------------------------------|
| NOP     | $35 + 14 \times \text{Number of axes } (\mu \text{s})$ |
| POSING  | $35 + 36 \times \text{Number of axes } (\mu \text{s})$ |

• Number of axes: The number of axes (1 to 16) when Selection of Operation Modes (fixed parameter No.0) is set to Normal Operation Mode (0).

The formula listed above do not apply when the number of axes is 0.

#### ■ Differences from SVB Simulation Mode

Simulation mode does not have a positioning function, so the position data is refreshed in one scan to the final target position. The SVR has its own positioning function that performs distribution, so like a real module, position data is refreshed each scan for the final target position.

# Settings and Installation

This chapter explains the LED indicators and switch settings of the SVB-01 Module and how to install or remove it.

| 2.1 LED Indicators and Switch Settings                | 2-2  |
|-------------------------------------------------------|------|
| 2.1.1 External Appearance                             | 2-2  |
| 2.1.2 Indicators                                      | 2-2  |
| 2.1.3 SVB-01 Module Status Indication                 | 2-2  |
| 2.1.4 Switch Settings                                 | 2-4  |
| 2.2 Applicable Machine Controllers for SVB-01 Modules | 2-6  |
| 2.3 Mounting/Removing SVB-01 Modules                  | 2-8  |
| 2.3.1 Mounting an SVB-01 Module                       | 2-8  |
| 2.3.2 Removing SVB-01 Modules for Replacement         | 2-10 |
|                                                       |      |

# 2.1 LED Indicators and Switch Settings

## 2.1.1 External Appearance

The following figure shows the external appearance of the SVB-01 Module.

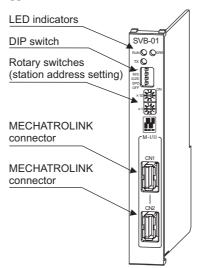

### 2.1.2 Indicators

The following table shows the indicators that show the operating status of the SVB-01 Module and error information.

· Refer to the relevant Machine Controller manual for the LED indicators on the built-in SVB Module.

| Indicators    | Indicator Name | Color | Significance when Lit                                                  | Significance when Not Lit                                |
|---------------|----------------|-------|------------------------------------------------------------------------|----------------------------------------------------------|
| BUN () () 500 | RUN            | Green | Lights during normal operation of the microprocessor used for control. | An error has occurred in the microprocessor for control. |
| RUN () ERR    | ERR            | Red   | Lights/blinks for failures. Not lit during normal operation.           | Normally operating                                       |
|               | TX             | Green | MECHATROLINK transmission in progress                                  | MECHATROLINK transmission being stopped                  |

### 2.1.3 SVB-01 Module Status Indication

The SVB-01 Module status is indicated by the combination of LED indicators as shown in the following table.

| Status                  | Indication |     |    | SVB-01 Module Status                          | Description                                                                                                    |  |
|-------------------------|------------|-----|----|-----------------------------------------------|----------------------------------------------------------------------------------------------------|--|
| Status                  | RUN        | ERR | TX | SVB-01 Module Status                          | Description                                                                                                    |  |
| Initial Status          | 0          | •   | 0  | Power has just been turned ON.                | Indicates that the power to the SVB-01 Module has been just turned ON. The ERR LED light will go out when the initialization process starts.  If the status of the LED stays unchanged, a boot error has occurred. The SVB-01 firmware needs to be rewritten. |  |
| Status                  | 0          | 0   | 0  | Not defined                                   | Indicates that the SVB-01 Module has not been registered in the Module Configuration Window. Refer to 3.4 Self-configuration and Definition Files and make the settings for MECHATROLINK transmission definition and SVB Module definition.                   |  |
| Normal Operation Status | •          | 0   | •  | Operating normally                            | Indicates that the SVB-01 Module is operating normally and being connected for MECHATROLINK communications.                                                                                                    |  |
| Normal C                | Normal C   |     | 0  | Operating normally and waiting for connection | The SVB-01 Module is set as a slave, but the communications connection with the master is not established.                                                                                                    |  |
|                         | *          | 0   | •  | CPU being stopped                             | The CPU is being stopped. Execute CPU RUN and the LED will indicate the normal status of the SVB-01 Module.                                                                                                    |  |

| Status | Indication   SVB-01 Module Status |   | n                    | SVB-01 Module Status                                                                                                    | Description                                                                                                    |  |
|--------|-----------------------------------|---|----------------------|----------------------------------------------------------------------------------------------------|----------------------------------------------------------------------------------------------------|--|
| Cidius |                                   |   | OVE OF Module Olatus | Description                                                                                                    |                                                                                                    |  |
| •      |                                   | • | •                    | <pre><in master="" mode=""> Servo axis error occurred in one of the servo axes. (1) Warning (Check the parameter IL□□02.) (2) Alarm (Check the parameter IL□□04.) (3) Command error completed status    (Bit 3 of IW□□09 is ON,     Bit 3 of IW□□0B is ON) </in></pre> <in mode="" slave=""> MECHATROLINK communications error</in>                                                      | The indicated status differs depending on the mode, Master or Slave. <in master="" mode=""> Indicates that an error has occurred in one of the servo axes. Check the parameters shown on the left to find what kind of error has occurred.  (1) Warning  The cause of the error is written in each bit of IL□□02. Find the cause and remove it. Reset the alarm if necessary.  (2) Alarm  The cause of the error is written in each bit of IL□□04. Find the cause and remove it. Reset the alarm if necessary.  (3) Command Error Completed Status  Indicates that an error has occurred during execution of a motion command or motion subcommand. (Example: A command outside the setting range was sent.)  Clear the command (OW□□08, OW□□0A).  <in mode="" slave=""> A MECHATROLINK communication error has occurred. Check the MECHATROLINK cable connection.</in></in> |  |
| Error  | •                                 | • | 0                    | No communication from the master                                                                                                    | In slave mode, no communication from the master has been received. Check the master station and the MECHATROLINK cable connection.                                                                                                    |  |
|        | *                                 | * | -                    | Hardware error 1: - 2: ROM error 3. RAM error 4: CPU error 5: FPU error 6: Shared memory error 7: JL-080 error (Number indicates the number of times blinking)                                                                                                    | Hardware failure of the SVB-01 Module occurred. Replace the Module.                                                                                                    |  |
|        | 0                                 | * | -                    | Software error  1: -  2: Watchdog time timeout  3: Address error (reading) exception  4: Address error (writing) exception  5: FPU exception  6: General illegal instruction exception  7: Slot illegal instruction exception  8: General FPU suppression exception  9: Slot FPU suppression exception  10: Watchdog time timeout (SVB)  (Number indicates the number of times blinking) | Software failure of the SVB-01 Module occurred. Replace the Module.                                                                                                    |  |

• • : Lit ○ : Unlit ★: Blinks -: Not specified

## 2.1.4 Switch Settings

# 2.1.4 Switch Settings

Both the DIP switch and rotary switches set the operating conditions for the SVB-01 Module. Use the default settings when using the Module in Master Mode.

## (1) DIP Switch

SIZE and SPD are valid only in Slave Mode. They will be ignored in Master Mode.

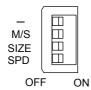

| Name | Status | Operating Mode | Default Setting | Details                                       |  |
|------|--------|----------------|-----------------|-----------------------------------------------|--|
|      | ON     | Reserved.      | OFF             | Voor turned OEE                               |  |
| -    | OFF    | Reserved.      | OFF             | Keep turned OFF.                              |  |
| M/S  | ON     | Slave Mode     | OFF             | Select Master or Slave Mode.                  |  |
|      | OFF    | Master Mode    | OFF             | Select Master of Slave Mode.                  |  |
| SIZE | ON     | 17 bytes       | OFF             | Select the number of send bytes.              |  |
|      | OFF    | 32 bytes       | OFF             | <ul> <li>Valid only in Slave Mode.</li> </ul> |  |
| SPD  | ON     | 4 Mbps         | OFF             | Select the baud rate.                         |  |
| SPD  | OFF    | 10 Mbps        | OFF             | <ul> <li>Valid only in Slave Mode.</li> </ul> |  |

### ■ Setting Example

| Communication<br>Interface | Link<br>Communication | Switch Settings |  |
|----------------------------|-----------------------|-----------------|--|
| MECHATROLINK-I             | 17-byte               | OFF ON ON ON    |  |
| MECHATROLINK-II            | 17-byte               | OFF ON ON OFF   |  |
| , m.e.s., m.e.s.           | 32-byte               | OFF ON OFF OFF  |  |

# (2) Rotary Switches

This rotary switch is valid only in Slave Mode.

• It will be ignored in Master Mode.

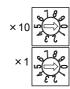

| Name | Status | Operating Mode                           | Default<br>Setting | Details                                                                                   |
|------|--------|------------------------------------------|--------------------|-------------------------------------------------------------------------------------------|
| ×10  | 0 to 9 | Local address in Slave Mode (Tens digit) | 0                  | Set the tens digit of the local slave address. Example: Turn to "1" for the address, 15.  |
| ×1   | 0 to 9 | Local address in Slave Mode (Ones digit) | 1                  | Set the ones digit of the local slave address.  Example: Turn to "5" for the address, 15. |

# 2.2 Applicable Machine Controllers for SVB-01 Modules

The following table lists the MP2000-series Machine Controllers on which the SVB-01 Module can be mounted.

| Name     |                                        | Model           | Max. Number<br>of SVB-01<br>Modules that<br>Can Be<br>Connected | Applicable<br>CPU<br>Version | Applicable<br>MPE720<br>Version    | Remarks                                                                                                    |  |
|----------|----------------------------------------|-----------------|-----------------------------------------------------------------|------------------------------|------------------------------------|----------------------------------------------------------------------------------------------------|--|
| MP2310   |                                        | JEPMC-MP2310    | 3 modules                                                       |                              |                                    | -                                                                                                    |  |
| MP2300   | S                                      | JEPMC-MP2300S   | 1 module                                                        |                              |                                    | -                                                                                                    |  |
| MP2300   |                                        | JEPMC-MP2300    | 2 modules                                                       | -                            |                                    | _                                                                                                    |  |
| MP2200   | 100/200-<br>VAC<br>InputBase<br>Unit*1 | JEPMC-BU2200    | 16 modules                                                      |                              | Ver. 5.33                          | The max. number of optional modules is the total number that can be con-                                                                                                    |  |
|          | 24-VDC<br>Input Base                   | JEPMC-BU2210    | 10 1110 441 6                                                   | Ver. 2.44<br>or later        | Ver. 6.01<br>or later              | nected when using four racks (max. number of racks)*2.                                                                                                    |  |
|          | Unit *1                                | JEPMC-BU2220-E  |                                                                 |                              |                                    |                                                                                                    |  |
| MP2100   | М                                      | JAPMC-MC2140    |                                                                 |                              |                                    | To install an optional module, use the following procedure.  1. Install an MP2100 MEX I/F board (Model: JAPMC-EX2100) in a personal computer.  2. Mount an optional module on an                                                                                                    |  |
| MP2101M  |                                        | JAPMC-MC2142-E  |                                                                 | Ver. 2.74<br>or later        | Ver. 5.54<br>Ver. 6.24<br>or later | <ol> <li>expansion rack (MP2200 base unit).</li> <li>Mount an inter-rack connection module EXIOIF (Model: JAPMC-EX2200) on the expansion rack.</li> <li>Connect the expansion rack to an MP2100M, and MP2101M or an</li> </ol>                                                                                                    |  |
| MP2101TM |                                        | JAPMC-MC2142T-E | 14 modules                                                      |                              |                                    | <ul> <li>MP2101TM.</li> <li>Connect an MP2100M, MP2101M or MP2101TM to the personal conputer.</li> <li>The maximum number of options modules is the total number that can be used with three racks (maximum number of racks).</li> </ul>                                                                                                    |  |
| MP2500ME |                                        | JEPMC-MP254E    |                                                                 | Ver. 2.44<br>or later        | Ver. 6.10<br>or later              | To install an optional module, use the following procedure.  1. Mount an optional module on an expansion rack (MP2200 base unit).  2. Mount an inter-rack connection module EXIOIF (Model: JAPMC-EX2200) on the expansion rack.  3. Connect the expansion rack to an MP2500ME controller.  • The maximum number of optional modules is the total number that can be used with three racks (maximum number of racks). |  |

(cont'd)

| Name        | Model        | Max. Number<br>of SVB-01<br>Modules that<br>Can Be<br>Connected | Applicable<br>CPU<br>Version | Applicable<br>MPE720<br>Version | Remarks                                                                                                    |
|-------------|--------------|-----------------------------------------------------------------|------------------------------|---------------------------------|----------------------------------------------------------------------------------------------------|
| MP2500B-OP  | JEPMC-MP250U | 3333.33                                                         | Ver. 2 44                    | Ver 6.10                        | To install an optional module, use the following procedure. The procedures differ if connecting one module or several modules.  ■ For one module  Mount an optional module on  MP2500B-OP or an MP2500MB-OP controller directly.  ■ For several modules  1. Mount an inter-rack connection module EXIOIF (Model: JAPMC-EX2200) on an MP2500B-OP or an                                                                                           |
| MP2500MB-OP | JEPMC-MP254U | · 14 modules                                                    | or later                     | or later                        | <ol> <li>MP2500MB-OP controller.</li> <li>Mount an optional module on an expansion rack (MP2200 base unit).</li> <li>Mount an inter-rack connection module EXIOIF (Model: JAPMC-EX2200) on the expansion rack.</li> <li>Connect the expansion rack to the MP2500B-OP or the MP2500MB-OP controller.</li> <li>The maximum number of optional modules is the total number that can be used with three racks (maximum number of racks).</li> </ol> |

\* 1. One of the CPU modules indicated below is required.

| Name   | Model          | Remarks                                               |
|--------|----------------|-------------------------------------------------------|
| CPU-01 | JAPMC-CP2200   | -                                                     |
| CPU-02 | JAPMC-CP2210   | Equipped with one CF card slot and one USB port       |
| CPU-03 | JAPMC-CP2220-E | Equipped with one CF card slot and one Ethernet port. |
| CPU-04 | JAPMC-CP2230-E | Equipped with one Ethernet port.                      |

- \* 2. Inter-rack connection module EXIOIF (Model: JAPMC-EX2200) is required between racks.
- SVB-01 Modules cannot be mounted on the following MP2000-series Machine Controllers: MP2100, MP2400, MP2500, MP2500M, MP2500B, MP2500MB

# 2.3 Mounting/Removing SVB-01 Modules

This section describes how to mount and remove an SVB-01 Module.

# 2.3.1 Mounting an SVB-01 Module

Mount an SVB-01 Module by using the following procedure.

• Remove the SVB-01 Module to be replaced, in advance of replacement, by referring to 2.3.2 Removing SVB-01 Modules for Replacement.

### (1) Preparation

1. Create a backup file of the programs.

Use the MPE720 to save the Machine Controller programs to a personal computer.

• MPE720 Ver 5.□□: Right-click the PLC folder and then select *Transfer* - *All Files* - *From Controller to MPE720* from the main menu.

MPE720 Ver 6. □□: Open the project file and then select *Online* - *Transfer* - *Read from Controller* from the main menu.

#### 2. Remove the Machine Controller and Expansion Racks.

Turn OFF the power supply, and then disconnect all cables from the Machine Controller and expansion racks (MP2200 base units). After disconnecting all the cables, remove the Machine Controller and expansion racks from the panel or mounting rack, and place them on a sufficiently wide and safe surface, such as working table.

### (2) Removing an Optional Cover

Use the following procedure if the slot has an optional cover installed.

#### 1. Remove the battery cover.

Insert a coin in the notch on the side of the Machine Controller and pry the battery cover off.

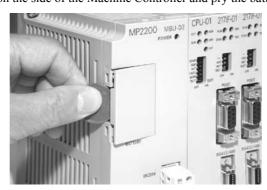

#### 2. Remove the cover of the SVB-01 Module.

Insert the tab of the battery cover into the slot on the top of the cover of the SVB-01 Module to release it, as shown in the diagram. Turn the front of the battery cover towards you for this operation.

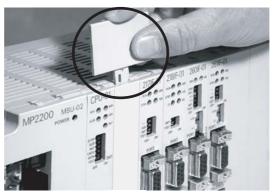

Release the bottom in the same way.

# (3) Mounting SVB-01 Modules

#### 1. Insert a SVB-01 Module.

Guide rails can be seen or are located at the top and bottom of the option slot, as shown in the following diagram. While holding both the top and bottom of the Module, line up the Module with the guide rails inside the option slot, make sure the Module is straight and insert it.

• If the Module is not lined up with the guide rails, the FG bar on the bottom inside the slot may become damaged.

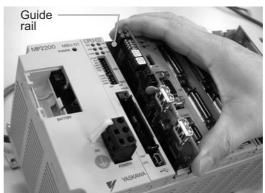

# **2.** Mount onto the mounting base.

After the SVB-01 Module has been completely inserted, firmly push the front of the Module into the mounting-base connectors. If the SVB-01 Module has been installed correctly, the front of the SVB-01 Module and the hook will be aligned.

#### 3. Mount the panel of the SVB-01 Module.

Line up the notch on the bottom of the panel with the tab on the bottom of the Machine Controller.

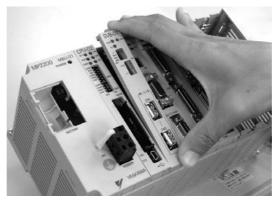

This completes the installation procedure.

# 2.3.2 Removing SVB-01 Modules for Replacement

Use the following procedure to remove a SVB-01 Module.

# (1) Preparation

### 1. Create a backup file of the programs

Use the MPE720 to save the programs of the Machine Controller to a personal computer.

• MPE720 Ver 5.□□: Right-click the PLC folder and then select *Transfer* - *All Files* - *From Controller to MPE720* from the main menu.

MPE720 Ver 6.□□: Open the project file and then select *Online* - *Transfer* - *Read from Controller* from the main menu.

#### 2. Remove the Machine Controller and Expansion Racks

Turn OFF the power supply, and then disconnect all cables from the Machine Controller and expansion racks (MP2200 base units). After disconnecting all the cables, remove the Machine Controller and expansion racks from the panel or mounting rack, and place them on a sufficiently wide and safe surface, such as work table.

# (2) Removing SVB-01 Modules

#### 1. Remove the battery cover.

Insert a coin in the notch on the side of the Machine Controller and pry the battery cover off.

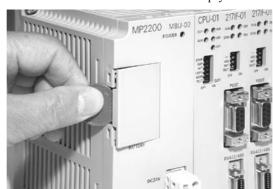

#### 2. Remove the cover of the SVB-01 Module.

Insert the tab of the battery cover into the slot on the top of the panel of the SVB-01 Module to release it, as shown in the diagram. Turn the front of the battery cover towards you for this operation.

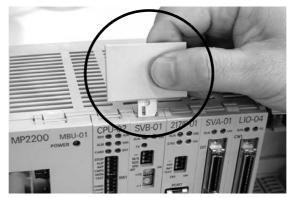

Release the bottom in the same way.

#### 3. Remove the SVB-01 Module from the mounting base.

Pull the top of the panel of the SVB-01 Module towards you to remove it. A notch on the SVB-01 Module will be visible from the gap in the cover. Hook the round knob on the battery cover, shown in the diagram, into the notch in the SVB-01 Module.

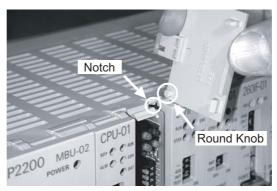

While holding the battery cover as shown in the photograph, tilt the cover back with the knob as the pivot point to disconnect the Module. The Module should move forward out of the case.

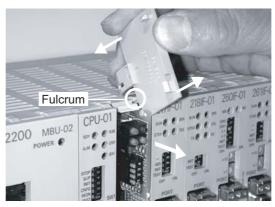

# 2.3.2 Removing SVB-01 Modules for Replacement

#### **4.** Pull out the SVB-01 Module.

While holding both the top and bottom of the Module, pull the Module out straight towards you. Hold the Module by its edges and do not touch any components on the Module.

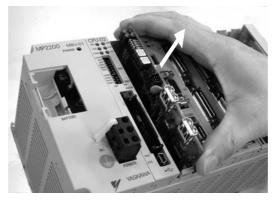

Place the Module in the bag provided with the initial shipment and store it in this bag.

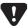

• A optional cover (JEPMC-OP2300) must be installed on the empty slot.

# Self-configuration and Created Definition Files

This chapter describes the procedures for self-configuration and the definition files that will be created by self-configuration.

| 3.′ | 1 Self-configuration Overview                          | 3-2    |
|-----|--------------------------------------------------------|--------|
| 3.2 | 2 How to Execute Self-configuration                    | 3-4    |
| 3.3 | 3 System Startup Using Self-Configuration              | 3-5    |
|     | 3.3.1 Starting the System for First Time               | 3-5    |
|     | 3.3.2 System Startup when Adding Electronic Devices    | 3-7    |
|     | 3.3.3 System Startup when Replacing Electronic Devices | 3-9    |
| 3.4 | 4 Self-configuration and Definition Files              | - 3-10 |
|     | 3.4.1 Module Configuration Definition                  | - 3-1  |
|     | 3.4.2 MECHATROLINK Transmission Definition             | - 3-14 |
|     | 3.4.3 SVB Definition                                   | - 3-20 |
|     | 3.4.4 Current Value and Setting Data in SVB            | - 3-26 |
|     | 3.4.5 Precautions When Saving SERVOPACK Parameters     | - 3-33 |
|     |                                                        |        |

# 3.1 Self-configuration Overview

When the self-configuration function is implemented, the Machine Controller recognizes the mounted optional modules, and automatically creates the Module Configuration Definition, MECHATROLINK Transmission Definition, and SVB Definition files. The self-configuration function greatly reduces the system startup time.

The following figure shows how the self-configuration function works.

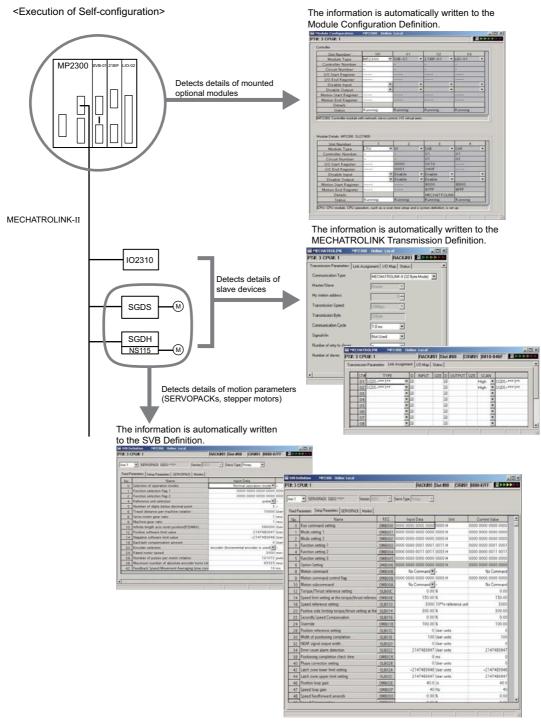

• Refer to 3.4.1 Module Configuration Definition for details on Module Configuration Definition, 3.4.2 MECHA-TROLINK Transmission Definition for details on MECHATROLINK Transmission Definition, and 3.4.3 SVB Definition for details on SVB Definition. The SERVOPACK parameters will be written in the SERVOPACK's EEPROM or RAM when the self-configuration function is executed.

The self-configuration process is carried out in the following manner.

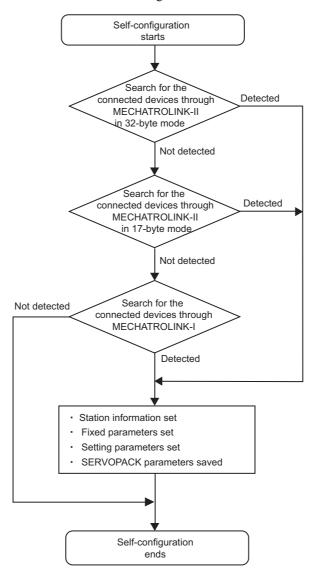

- The slave stations are detected in order of the servos, I/Os, and inverters for each MECHATROLINK connection.
- The station from which a communication error or no response is returned, because of a duplicated station address or cable disconnection, is recognized as an unconnected station.
- If no slave is detected, communications through MECHATROLINK-I will continue.

# 3.2 How to Execute Self-configuration

There are two ways to execute self-configuration.

#### Turning ON the Power After Setting the DIP switch "CNFG"

Set the DIP switch "CNFG" on the Machine Controller to ON, and then turn ON the power to execute self-configuration. The setting of the DIP switch "INIT" causes some differences in the results of self-configuration.

| CNFG | INIT | Result                                                                                                    |  |  |  |  |
|------|------|----------------------------------------------------------------------------------------------------|--|--|--|--|
|      |      | Module Configuration Definition will be updated.                                                                                                    |  |  |  |  |
| ON   | ON   | • All the detected axes (slave devices) will be allocated to the MECHATROLINK Transmission Definition.                                                                                                    |  |  |  |  |
|      |      | Some of the SERVOPACK parameters will be written in the SVB Definition.                                                                                                    |  |  |  |  |
| ON   | OFF  | <ul> <li>Module Configuration Definition will be updated.</li> <li>The axes that have already been allocated to the MECHATROLINK Transmission Definition will stay unchanged. Only the axes that are newly detected by self-configuration will be newly allocated.</li> <li>The column showing the deleted axis will appear blank in the MECHATROLINK Transmission Definition Window.</li> <li>The SVB definitions of the axes that have already been allocated to the MECHATROLINK Transmission Definition Window will not be updated.</li> </ul> |  |  |  |  |

After execution of self-configuration, be sure to execute *Save to Flash* to save the results of self-configuration in the Machine Controller.

• For MP2100, MP2100M, MP2500, MP2500M, MP2500D, and MP2500MD Machine Controllers, the DIP switch is not commonly used for self-configuration. Use an MPE720 as described below to execute self-configuration.

# ■ Using an MPE720

Start the Engineering Manager of MPE720 and open the Module Configuration Window. Select *Order - Self Configure All Modules* from the main menu of the Module Configuration Window, or select a module for which self-configuration is to be executed in the Module Configuration Window and then select *Module Self-configuration*.

Refer to 3.4.1 (1) How to Open the Module Configuration Window for information on how to open the Module Configuration Window.

The results of configuration will be as follows.

| INIT                                                                              | Result                                                                                                    |
|-----------------------------------------------------------------------------------|----------------------------------------------------------------------------------------------------|
| Self Configure All Mod-<br>ules<br>(Self-configuration for all<br>modules)        | <ul> <li>Module Configuration Definitions will be updated.</li> <li>The axes that have already been allocated to the MECHATROLINK Transmission Definition will remain unchanged. Only the axes that are newly detected by self-configuration will be newly allocated.</li> <li>The column showing the deleted axis will appear blank in the MECHATROLINK Transmission Definition Window.</li> <li>The SVB definitions of the axes that have already been allocated to the MECHATROLINK Transmission Definition Window will not be updated.</li> </ul>                     |
| Module Self-configura-<br>tion<br>(Self-configuration for in-<br>dividual module) | <ul> <li>The slave devices (slave axes) of the selected module will be detected.</li> <li>The axes that have already been allocated to the MECHATROLINK Transmission Definition will stay unchanged. Only the axes that are newly detected by self-configuration will be newly allocated.</li> <li>The column showing the deleted axis will appear blank in the MECHATROLINK Transmission Definition Window.</li> <li>The SVB definitions of the axes that have already been allocated to the MECHATROLINK Transmission Definition Window will not be updated.</li> </ul> |

# 3.3 System Startup Using Self-Configuration

System startup time can be reduced by using self-configuration.

This section describes system startup using self-configuration, in the following three circumstances.

- · Starting the system for first time
- Adding an electronic device (e.g., SERVOPACK or optional module)
- · Replacing electronic devices

# 3.3.1 Starting the System for First Time

Use the following procedure to startup a new system.

1. Wire and connect electronic devices.

Correctly wire and connect all electronic devices to be used.

Make switch settings for MECHATROLINK slaves.

Set the MECHATROLINK communication specifications using the DIP switch and the station address on the rotary switch on each MECHATROLINK slaves.

Example of SERVOPACK Settings (SGDS-UUU100)

| SW1   | Name                               | Setting | Contents                  | Default |  |
|-------|------------------------------------|---------|---------------------------|---------|--|
| Bit 1 | Baud rate                          | OFF     | 4 Mbps                    | ON      |  |
| Dit 1 | Daud Tate                          | ON      | 10 Mbps                   | OIV     |  |
| Bit 2 | No. of transmission                | OFF     | 17                        | ON      |  |
| Dit Z | bytes                              | ON      | 32                        | OIV     |  |
| Bit 3 | Station address                    | OFF     | Station address = 40H+SW1 | OFF     |  |
| Dit 3 | Station address                    | ON      | Station address = 50H+SW1 |         |  |
| Bit 4 | Reserved (Reserved by the system.) | OFF     | _                         | OFF     |  |

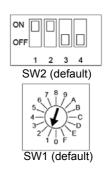

#### **3.** Start up MECHATROLINK slaves.

Turn ON the power to the MECHATROLINK slaves and check that the electronic devices start up normally.

- If using a new Absolute Encoder, the Absolute Encoder will need to be initialized. Refer to Appendix C Initializing the Absolute Encoder for details.
- The servo adjustment can be performed either in this step or after the self-configuration.

### 4. Complete the settings on each optional module.

Set the required items, such as communication specifications and station address, using the switches on each optional module mounted on the Machine Controller.

# **5.** Execute self-configuration.

Make sure that all the MECHATROLINK slave devices have started, and then execute self-configuration. With self-configuration, the Machine Controller recognizes the connected MECHATROLINK slave devices and optional modules, and assigns I/O registers. The motion parameters will automatically be set to enable the minimum standard motions.

- · For information on how to execute self-configuration, refer to the relevant Machine Controller manual.
- For the items allocated to each module, such as I/O register number, line number, motion register number, refer to 4.1.1 Motion Parameter Register Numbers for MP2000 Series Machine Controllers.

<sup>·</sup> Refer to each slaves manual for information on the setting details.

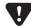

• The SERVOPACK's overtravel function (see 11.2 Overtravel Function) will automatically be disabled by executing self-configuration, because the self-configuration is intended to enable immediate operation of slave devices including servo drives. Before operating the machine after execution of self-configuration, enable each SERVOPACK's overtravel function by setting the parameters.

# **6.** Make parameter settings to match the machinery.

Start MPE720 and log on online, then set and save fixed parameters relating to reference units (fixed parameters 4, 5, 6, 8, and 9).

If the servo gain has not been adjusted in step 3, adjust the servo gain and make any other required adjustments.

- Refer to 4.3.1 Fixed Parameter List and 4.4.1 Motion Fixed Parameter Details for details on fixed parameters, and 5.1 Example Setting of Motion Parameters for the Machine for the settings according to the connected machine specifications.
- Refer to the relevant SERVOPACK manual for information on servo adjustment.

#### **7.** Save SERVOPACK parameters.

After completion of servo adjustment, save the SERVOPACK parameters for each axis to the Machine Controller.

a) Select the axis in the SVB definition window (refer to 3.4.3 SVB Definition), then click the **SERVO-PACK** Tab to display the SERVOPACK Tab Page.

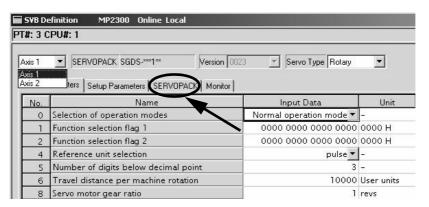

b) Select Edit - Copy Current Value.

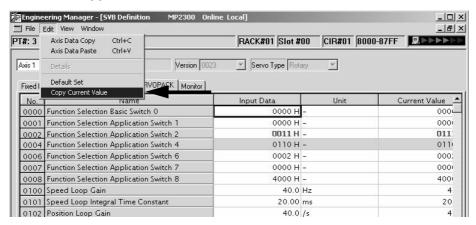

- The data in the *Input Data* column is the SERVOPACK data saved to the Machine Controller and the data in the *Current Value* column is the data set to the SERVOPACK.
- Refer to 3.4.4 Current Value and Setting Data in SVB for information on the relationship between Current Value and Input Data.
- c) Select File Save to save the SERVOPACK settings for the axis to the Machine Controller.

#### **8.** Save Machine Controller data to flash memory.

Return to the MPE720 File Manager Window and save to flash memory.

3.3.2 System Startup when Adding Electronic Devices

**9.** Save ladder programs, and reboot the Machine Controller.

<MP2100, MP2100M, MP2200, MP2300>

Transfer the ladder programs to the Machine Controller and save them in the flash memory. Then, set all DIP switches on the Machine Controller to OFF. Turn the power to the Machine Controller OFF and then ON again. <MP2500</pre>, MP2500M, 2500D, MP2500MD>

Transfer the ladder programs to the motion board and save them in the flash memory. Then, turn the power to the Machine Controller OFF and then ON again.

This completes the system startup procedure.

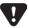

- After changing the application by editing ladder programs or changing parameter settings, always save the changes to the flash memory. If the Machine Controller's power is turned OFF without having saved the changes in the application to the flash memory, the changed data will be lost from inside the Machine Controller. If this happens, load the application saved in the personal computer to the Machine Controller (or the motion board for MP2500, MP2500M, MP2500D, and MP2500MD) and save it to the flash memory.
- You are recommended to back up the application whenever convenient. The procedure is given below.
   MPE720: Log on online to the Machine Controller, then select Transfer All Files From Controller to MPE720.

# 3.3.2 System Startup when Adding Electronic Devices

Use the following procedure to start the system when adding SERVOPACKs, Optional Modules, and other electronic devices.

**1.** Back up applications.

Before adding the electronic devices, log on to the Machine Controller online using MPE720 and select *Transfer - All Files - From Controller to MPE720* to create a backup of the application.

**2.** Turn OFF the power to the Machine Controller.

Once the application has been backed up, log off from the Machine Controller and turn OFF the Machine Controller power.

3. Start the electronic device to be added.

Make the DIP and rotary switch settings for the device to be added. For MECHATROLINK slaves, make the switch settings, and turn ON the power to the slave. Confirm that the device starts correctly and then turn OFF the power.

4. Connect the electronic device.

Connect the electronic device to the Machine Controller and turn ON the power to all the MECHATROLINK slaves.

### **5.** Execute Self-configuration.

Turn ON the power to the Machine controller, log on to the Machine Controller online using MPE720, then select *Order - Module Self-configuration* to execute self-configuration for the added Optional Module or the SERVO-PACK connected to the SVB Module.

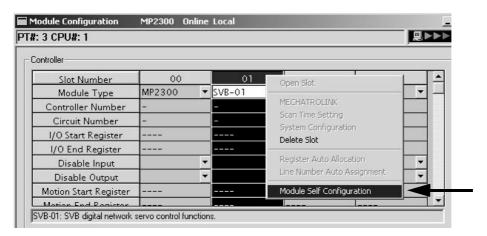

 When executing the Module Self-configuration command, existing definitions for SERVOPACKs will not be refreshed and existing parameters will be saved. However, SERVOPACKs must be started up normally before self-configuration.

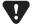

• If I/O addresses are changed for an existing application using MPE720 after the initial self-configuration has been executed, the I/O addresses are updated when self-configuration is subsequently executed. If SVR is set to disabled, the setting will return to enabled. It is recommended that settings are checked again, including settings for existing electronic devices, after self-configuration has been executed.

Refer to steps 6 to 9 under 3.3.1 Starting the System for First Time for details of the rest of this procedure (steps 6 to 9).

- 6. Make parameter settings to match machinery.
- **7.** Save SERVOPACK parameters.
- **8.** Save Machine Controller data to flash memory.
- **9.** Save ladder programs and reboot the Machine Controller.

This completes the system startup procedure when electronic devices have been added.

# 3.3.3 System Startup when Replacing Electronic Devices

Use the following procedure to start the system when replacing SERVOPACKs, Optional Modules, and other electronic devices due to malfunctions and other causes.

1. Back up applications.

Before replacing the electronic devices, log on to the Machine Controller online using MPE720 and select *Transfer - All Files - From Controller to MPE720* to create a backup of the application.

2. Turn OFF the power to the Machine Controller.

Log off from the Machine Controller and turn OFF the Machine Controller power.

3. Start the electronic device to be added.

Make the DIP and rotary switch settings required for the device to be added. For MECHATROLINK slaves, make the switch settings, and turn ON the power to the slave. Confirm that the device starts correctly and then turn OFF the power.

4. Replace the electronic device.

Remove the electronic device to be replaced, connect the new device to the Machine Controller, and turn ON the power to all MECHATROLINK slaves.

- 5. Turn ON the Machine Controller power.
- 6. Save SERVOPACK Parameters.

If a SERVOPACK has been replaced, use the following procedure to write the SERVOPACK parameters saved to the Machine Controller to the new SERVOPACK.

a) Select the axis, then select the SERVOPACK Tab Page on the SVB Definition Window (refer to 3.4.3 SVB Definition) to display the SERVOPACK Tab Page.

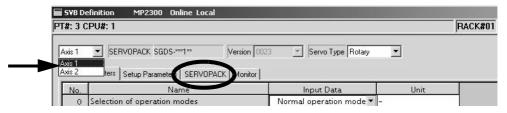

b) Click File - Save to write the SERVOPACK settings to the SERVOPACK.

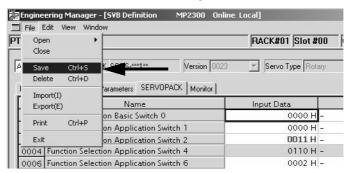

- The Machine Controller SERVOPACK settings data is written to all SERVOPACKs when Save is executed, and the settings data is also written in the Machine Controller Current Value data column.
- 7. Turn ON the power to the Machine Controller and SERVOPACKs.

Turn ON (OFF to ON) the power to the Machine Controller and SERVOPACKs and then enable the parameters written to the SERVOPACKs.

This completes the system startup procedure when electric devices have been replaced.

# 3.4 Self-configuration and Definition Files

When executing self-configuration, the Machine Controller automatically recognizes all the connected optional modules, and the Module Configuration Definition, MECHATROLINK Transmission Definition, and SVB Definition files will accordingly be automatically created.

Each definition file contains the following information.

#### ■ Module Configuration Definition

Information on all the optional modules connected to the Machine Controller Refer to 3.4.1 Module Configuration Definition for details.

#### ■ MECHATROLINK Transmission Definition

Information of allocations related to MECHATROLINK transmission (master and slaves) Refer to 3.4.2 MECHATROLINK Transmission Definition for details.

#### SVB Definition

Information on motion parameters to control axes such as SERVOPACKs, linear servomotors, inverters, and distributed I/Os that are connected to the SVB Module

Refer to 3.4.3 SVB Definition for details.

This section describes the setting window for each definition file.

- Refer to Chapter 10 Settings for Connecting Inverters for information on the inverter settings.
- Refer to Appendix B Settings When Connecting MECHATROLINK Compatible I/O Modules, MYVIS, and MP940 for information on MECHATROLINK slave module settings.
- Refer to Appendix G Settings when Connecting MECHATROLINK-II Compatible Stepping Motor Drivers for information on MECHATROLINK-II stepper motor settings.

# 3.4.1 Module Configuration Definition

(1) How to Open the Module Configuration Window

Open the Module Configuration Window by the following procedure.

- Personal Computer with MPE720 Version 6 or 7 Installed
- 1. Start the MPE720 installed in a personal computer that is connected to a Machine Controller, and then open the target project file.
  - For information on how to start the MPE720, refer to Engineering Tool for MP2000 Series Machine Controller MPE720 Version 6 User's Manual (manual number: SIEP C880700 30) or Machine Controller MP2000/ MP3000 Series Engineering Tool MPE720 Version 7 User's Manual (manual number: SIEP C880761 03).
- 2. Select **Setup Module Configuration Definition** from the Launcher.

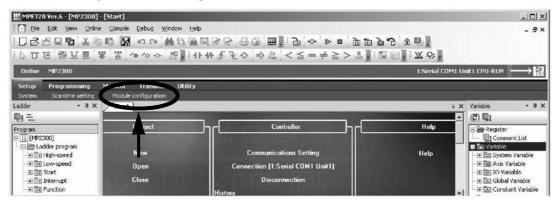

The Module Configuration Window (see the next page) will open.

- Personal Computer with MPE720 Version 5 Installed
- 1. Start the MPE720 installed in a personal computer that is connected to a Machine Controller. Log on online to the application for the target Machine Controller in the File Manager Window.
  - Refer to Machine Controller MP900/MP2000 Series MPE720 Software for Programming Device User's Manual (manual number: SIEP C880700 05) for information on how to start the MPE720 and how to log on to the Machine Controller online.
- Double-click Module Configuration in the Definition folder.

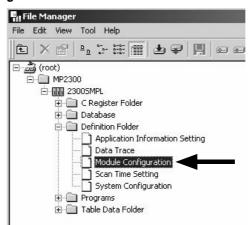

The Module Configuration Window will be open.

# (2) Module Configuration Window

The Module Configuration Window will differ slightly depending on the Machine Controller model. <MP2100, MP2300, MP2500, and MP2500D>

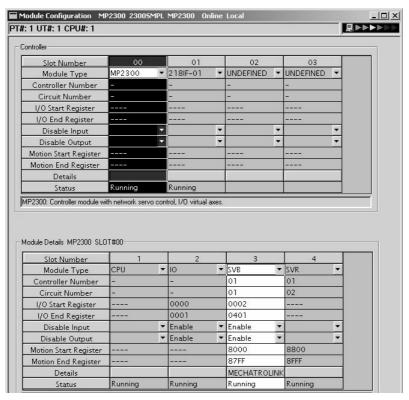

<MP2100M, MP2200, MP2500M, and MP2500MD>

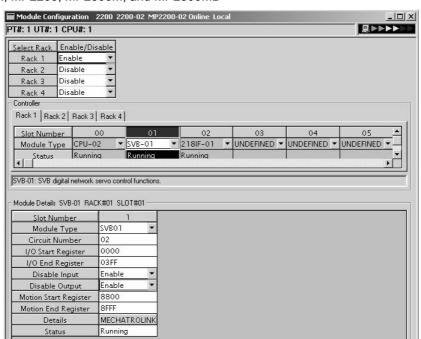

After executing self-configuration, all the optional modules connected to the Machine Controller will be displayed in the *Controller* field. Click an optional module in the *Controller* field and its details will be displayed in the *Module Details* field.

The following table lists the items shown in the Module Configuration Window.

| Item                                                                                                    | Description                                                                                                    | Modification                                          |
|----------------------------------------------------------------------------------------------------|----------------------------------------------------------------------------------------------------|-------------------------------------------------------|
| Select Rack<br>(Only for MP2100M, MP2200,<br>MP2500M, and MP2500MD)                                                     | Specifies whether the expansion rack (JEPMC-BU2200 and JEPMC-BU2210) is used or not.  • Rack 1 is reserved for the CPU Module and cannot be set to Not Use. | Possible                                              |
| Slot Number                                                                                                    | Slot number                                                                                                    | Not possible                                          |
| Module Type                                                                                                    | Module detected in the slot                                                                                                    | Possible                                              |
| Controller Number<br>(Only for MP2100, MP2300,<br>MP2500, and MP2500D)                                                  | Fixed to 01                                                                                                    | Not possible                                          |
| Circuit Number                                                                                                    | Module circuit number                                                                                                    | Possible                                              |
| I/O Start Register                                                                                                    | I/O start register number of the I/O Module to be connected to MECHA-TROLINK (Setting range: 0000 to 7FFFh, max. 400h words per SVB Module)                 | Possible                                              |
| I/O End Register                                                                                                    | I/O last register number of the I/O Module to be connected to MECHA-TROLINK (Setting range: 0000 to 7FFFh, max. 400h words per SVB Module)                  | Possible                                              |
| Disable Input                                                                                                    | Input enabled (Enable)/disabled (Disable)                                                                                                    | Possible<br>(Not possible<br>if the cell is<br>blank) |
| Disable Output                                                                                                    | Output enabled (Enable)/disabled (Disable)                                                                                                    | Possible<br>(Not possible<br>if the cell is<br>blank) |
| Motion Start Register                                                                                                   | Start register number of the motion parameters (Automatically sets according to the circuit number)                                                         | Not possible                                          |
| Motion End Register  Last register number of the motion parameters (Automatically sets according to the circuit number) |                                                                                                    | Not possible                                          |
| Details                                                                                                    | Opens the MECHATROLINK Transmission Definition Window. (Double-click the <i>MECHATROLINK</i> cell to open the window.)                                      | -                                                     |
| Status                                                                                                    | Status of each module in online mode                                                                                                    | Not possible                                          |
|                                                                                                    | · ·                                                                                                    |                                                       |

<sup>&</sup>quot;Possible" in the Modification line in the above table means that it is possible to change the setting of the item. Always save the setting to the flash memory after having changed the setting.

- When changing the setting, be careful not to set the register numbers overlapped with another module.
- I/O Start Register and I/O End Register must be set even though the I/O Module is connected or not connected to MECHATROLINK.

#### 3.4.2 MECHATROLINK Transmission Definition

# (1) How to Open the MECHATROLINK Transmission Definition Window

In the Module Configuration Window, select the *SVB* Module in the *Controller* field and double-click the *MECHA-TROLINK* cell in the *Details* field. The MECHATROLINK Transmission Definition Window will open.

- If several SVB Modules are mounted, select the SVB Module to be checked or set in the Controller field.
- To check or set the built-in SVB Module, select slot number 00 in the Controller field.
   MP2100, MP2300, MP2500, and MP2500D>

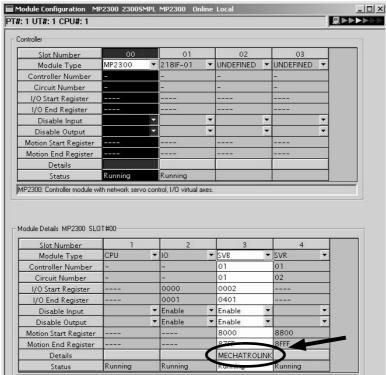

<MP2100M, MP2200, MP2500M, and MP2500MD>

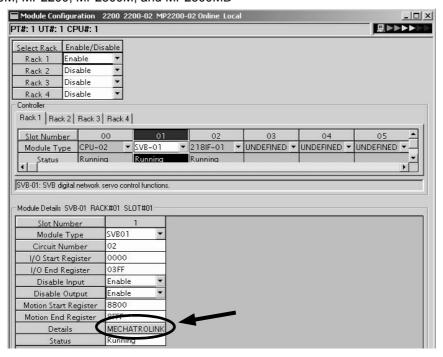

# (2) MECHATROLINK Transmission Definition Window Details

The MECHATROLINK Transmission Definition Window has four tabs: Transmission Parameters, Link Assignment, I/O Map, and Status. Click the tab to view each.

## [a] Transmission Parameters Tab

The parameters required to use the MECHATROLINK transmission system are displayed.

Communication Method in MECHATROLINK-II>

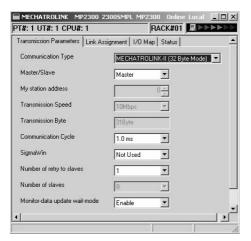

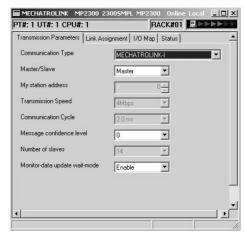

The items shown on the Transmission Parameters Tab are described in the following table. For items whose input fields are available, the settings can be changed. Always save the settings to the flash memory after changing them.

| Item                                                   | Display during Self-configuration                                                                                                    | Options and Precautions on Settings                                                                                                    |
|--------------------------------------------------------|----------------------------------------------------------------------------------------------------|----------------------------------------------------------------------------------------------------|
| Communication<br>Type                                  | Displays the detected communication method.                                                                                                    | Select MECHATROLINK-II (32 Byte Mode),<br>MECHATROLINK-II (17 Byte Mode), or<br>MECHATROLINK-I.                                                                                                    |
| Master/Slave                                           | Displays whether the selected SVB Module is used as a Master station or Slave station.                                                                                                    | Select either <i>Master</i> or <i>Slave</i> . A built-in SVB (slot number 00) is fixed to <i>Master</i> .                                                                                                    |
| My station<br>address<br>(Local station ad-<br>dress)  | Displays the local station address set by using the rotary switches.                                                                                                    | For Master station, fixed to 0. For slave stations, set a number between 1 and the number of slave stations.                                                                                                    |
| Transmission<br>Speed                                  | Displays the transmission speed: MECHATROLINK-II (32-byte mode): 10 Mbps MECHATROLINK-II (17-byte mode): 10 Mbps MECHATROLINK-I: 4 Mbps                                                                                                    | Cannot be set.                                                                                                    |
| Transmission Bytes (Hidden for MECHA- TROLINK-I)       | Displays the number of transmission bytes.  The number of transmission bytes depends on the communication type and the station type, Master or Slave.  Refer to Transmission Bytes, Communication Cycle,  Number of Retries to Slaves, Number of Slaves for details. | Cannot be set.                                                                                                    |
| Communication<br>Cycle                                 | Displays the communication cycle.  The number of transmission bytes depends on the communication type and the station type, Master or Slave.  Refer to Transmission Bytes, Communication Cycle,  Number of Retries to Slaves, Number of Slaves for details.          | Can be set only for the Master station and when MECHATROLINK-II is selected as the communication type. The value that can be set differs depending on whether the SVB Module is a built-in SVB Module or optional SVB Module. Refer to Communication Cycle That Can be Set for details. |
| Message Confidence Level (Hidden for MECHA-TROLINK-II) | Not used for MECHATROLINK transmission.                                                                                                    | Set to 0 (default).                                                                                                    |
| SigmaWin<br>(Hidden for<br>MECHA-<br>TROLINK-I)        | For MECHATROLINK-II communications, displays whether or not to use SigmaWin+ for communication via MECHATROLINK-II adapter such as JUSP-NP115.                                                                                                    | Select either <i>use</i> or <i>not use</i> .                                                                                                    |

# 3.4.2 MECHATROLINK Transmission Definition

(cont'd)

| Item                                                                    | Display during Self-configuration                                                                                                    | Options and Precautions on Settings                                                                                         |
|-------------------------------------------------------------------------|----------------------------------------------------------------------------------------------------|----------------------------------------------------------------------------------------------------|
| Number of<br>Retries Slaves<br>(Hidden for<br>MECHA-<br>TROLINK-I)      | Displays the maximum number of slave stations to which<br>the Master can retry transmission in one transmission<br>cycle when the Master has not received a normal<br>response from a slave.   | Only for Master station. Set a number between 0 and 7. Cannot set for Slaves.                                               |
| Number of Slaves                                                        | Displays the number of slave stations that can be connected.  Determined by communication type, communication cycle, use of SigmaWin+, and number of attempts to retry transmission to slaves. | Cannot be set.                                                                                                    |
| Wait for Monitor<br>Data Update<br>(Hidden for built-in<br>SVB Modules) | Displays whether or not to suspend CPU processing for<br>the scan delay time of monitoring parameters of an<br>optional SVB Module. Suspended when enabled, not sus-<br>pended when disabled.  | Select either <i>Enable</i> or <i>Disable</i> .  Refer to <i>Wait for Monitor Data Update</i> for details on this function. |

# ■ Transmission Bytes, Communication Cycle, Number of Retries to Slaves, Number of Slaves

Transmission bytes, communication cycle, number of retries to slaves, and number of slaves at execution of self-configuration will be automatically set according to conditions including communication type, station type (Master or Slave), and the largest slave station number (the largest number among the detected slave station numbers).

#### <For Master Station>

| Item                            |          |      | HATROLINK<br>2-byte mode) |                                     | _       | ROLINK-II<br>e mode) | MECHATRO- |  |
|---------------------------------|----------|------|---------------------------|-------------------------------------|---------|----------------------|-----------|--|
| Largest Slave<br>Station Number | 1 to 8   | 9    | 10 to 16                  | 17 to 21                            | 1 to 14 | 15                   | LINK-I    |  |
| Transmission<br>Bytes           | 31 bytes |      | 16 bytes                  |                                     | -       |                      |           |  |
| Communication<br>Cycle          | 1 ms     | 1 ms | 2 ms                      | 2 ms                                | 1 ms    | 1 ms                 | 2 ms      |  |
| Number of<br>Retries to Slaves  | 1        | 0    | 5                         | 21–The largest slave station number | 1       | 0                    | 14        |  |
| Number of Slaves                | 8        | 9    | 16                        | The largest slave station number    | 14      | 15                   | 14        |  |

#### <For Slave Stations>

| Item                  | MECHATROLINK-II<br>(32-byte mode) | MECHATROLINK-II<br>(17-byte mode) | MECHATROLINK-I |
|-----------------------|-----------------------------------|-----------------------------------|----------------|
| Transmission<br>Bytes | _                                 | -                                 | -              |
| Communication Cycle   | 1 ms                              | 1 ms                              | 2 ms           |
| Number of Slaves      | 30                                | 30                                | 15             |

### ■ Communication Cycle That Can be Set

The communication cycle that can be set will differ depending on the SVB Module type (built-in SVB or optional SVB) and the communication type as follows.

| SVB Module Type                          | Built-in SVB          |               | Optional SVB                  |                |
|------------------------------------------|-----------------------|---------------|-------------------------------|----------------|
| MECHATROLINK-II<br>Communication<br>Mode | 32-byte mode          | 17-byte mode  | 32-byte mode                  | 17-byte mode   |
| Communication Cycle That Can be Set      | 1 ms, 1.5 ms, or 2 ms | Fixed to 1 ms | 0.5 ms, 1 ms, 1.5 ms, or 2 ms | 0.5 ms or 1 ms |

- · Communication Cycle can only be set for Master.
- The communication cycle for MECHATROLINK-I is fixed to 2 ms.

#### Wait for Monitor Data Update

The SVB-01 Module (optional SVB) exchanges data with the Machine Controller's CPU using the real shared memory. In this process, the time until the motion parameters created on the SVB-01 Module can be monitored in CPU applications is one scan longer than when using a built-in SVB Module. (See the following diagram.)

<Data Exchange Process with Built-in SVB Module>

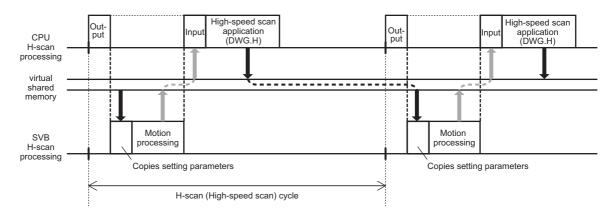

<Data Exchange Process with Optional SVB Module>

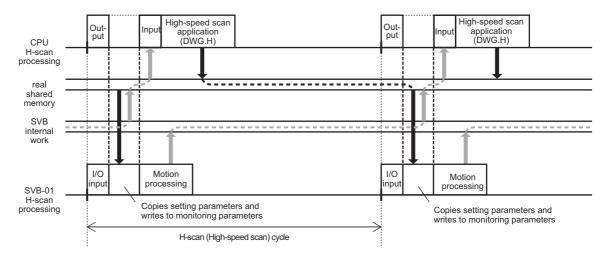

The Wait for Monitor Data Update Mode (when Wait for Monitor Data Update is enabled) solves the problem of this one-scan delay, so the motion monitoring parameters can be monitored with the same timing as a built-in SVB Module. The time required for CPU high-speed scan processing, however, will be longer because the CPU's application execution start time is suspended until the SVB-01 Module motion processing is completed.

#### [b] Link Assignment Tab Page

The data of the slave devices (MECHATROLINK connected devices such as SERVOPACK, inverter, and distributed I/O) are displayed on the Link Assignment Tab.

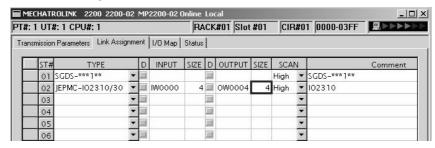

The items shown on the Link Assignment Tab are as follows. You can change the settings or delete the data station by station on this tab. Always save the settings to the flash memory after changing them.

| Item                   | Description                                                                                                    | Options and Precautions on Settings                                                                                                    |  |
|------------------------|----------------------------------------------------------------------------------------------------|----------------------------------------------------------------------------------------------------|--|
| ST#                    | Station number                                                                                                    | The station number set here must be the same as the number set using rotary switches.                                                                                                    |  |
| TYPE                   | Slave device connected at the station                                                                                                    | Select the device type from the pull-down list.                                                                                                    |  |
|                        | I/O register's enable/disable status                                                                                                    |                                                                                                    |  |
| D                      | : Enabled                                                                                                    | Click the button to switch the status.                                                                                                    |  |
|                        | : Disabled                                                                                                    |                                                                                                    |  |
| INPUT, SIZE            | The leading input register number ( <i>INPUT</i> ) and the number of input registers in words ( <i>SIZE</i> ). The maximum number of input registers will be automatically set in <i>SIZE</i> .    | When setting, be careful not to overlap the register range among stations. The register numbers that can be set are in the range between the leading register number and the ending register number in the Module Configuration Definition Window. |  |
| OUTPUT, SIZE           | The leading output register number ( <i>OUTPUT</i> ) and the number of input registers in words ( <i>SIZE</i> ). The maximum number of output registers will be automatically set in <i>SIZE</i> . | When setting, be careful not to overlap the register range among stations. The register numbers that can be set are in the range between the leading register number and the ending register number in the Module Configuration Definition Window. |  |
| SCAN                   | Scan type used for synchronization with CPU. <i>High</i> : High-speed scan <i>Low</i> : Low-speed scan                                                                                             | Select either <i>High</i> or <i>Low</i> . When <i>TYPE</i> is set to a SER-VOPACK, fixed to <i>High</i> .                                                                                                    |  |
| Comment (Station name) | -                                                                                                    | Enter a comment of up to 32 characters for each station.                                                                                                    |  |

#### Deleting a Station Assignment

Click any cell in the row of the station to be deleted, and select *Edit - Assignment Delete* from the main menu.

• Care must be taken when deleting a station assignment. The deletion is irreversible.

# ■ \*\*\*\*\*I/O and \*\*\*\*\*SERVO in Type

The following slave devices (I/O Modules) do not have model codes. Therefore, "\*\*\*\*\*I/O" (wild card I/O) will be displayed in *TYPE* for these devices after execution of self-configuration.

- JEPMC-IO350
- JAMSC-120DAI53330
- JAMSC-120DAI73330
- JAMSC-120DAO83330
- JAMSC-120DRA83030

For a servo with customized specifications that could not be recognized by self-configuration, "\*\*\*\*\*SERVO" (wild card servo) will be displayed in TYPE.

Select a correct device type in the Link Assignment Tab Page for the devices with \*\*\*\*\*I/O or \*\*\*\*\*SERVO displayed in TYPE.

# [c] I/O Map Tab

The status allocated to I/O registers is displayed.

• The I/O Map Tab is used for monitoring (read-only). Do not change the displayed settings.

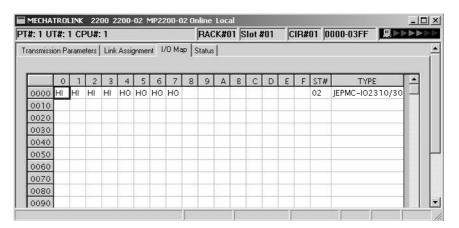

#### [d] Status Tab Page

The MECHATROLINK transmission status is displayed. The displayed settings cannot be changed.

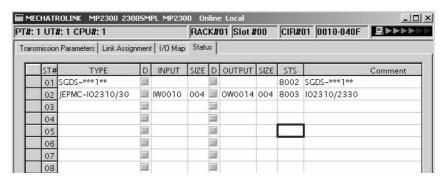

The items shown on the Status Tab are the same as those on the Link Assignment Tab except for STS.

#### ■ STS

In online mode MECHATROLINK transmission status information is displayed in hexadecimal.

• In offline mode, nothing will be displayed.

The meaning of each bit is shown below.

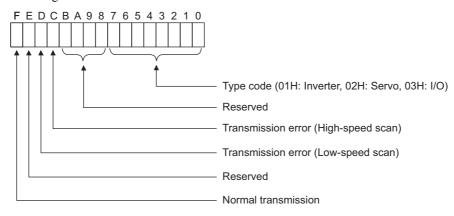

#### 3.4.3 SVB Definition

The SVB Definition file defines the motion parameters (motion fixed parameters, motion setting parameters, and motion monitoring parameters) to control motion axes such as the SERVOPACK, inverter, and stepper.

• Refer to Chapter 4 Motion Parameters for details on motion parameters.

### (1) Opening the SVB Definition Window

Open the SVB Definition Window by the following procedure.

**1.** Double-click the slot number cell of the SVB Module in the *Module Details* field in the Module Configuration Window (refer to 3.4.1 (1) How to Open the Module Configuration Window).

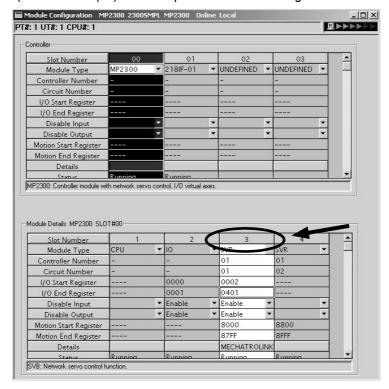

The Create New Confirmation Dialog Box will open. Click **OK** to display the Fixed Parameters Tab of the SVB Definition Window.

Select the axis to be set or monitored from the Axis pull-down list.

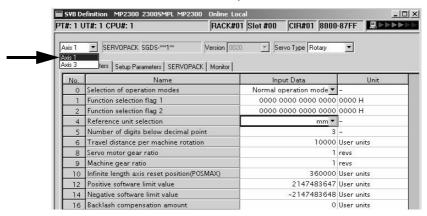

 Axis corresponds to ST# (station number) in the Link Assignment Tab of the MECHATROLINK Transmission Definition Window.

- 3. Click the Fixed Parameters, Set Up Parameters, or Monitor tab to display the desired page.
  - If the setting in **Servo Type** is switched from Rotary to Linear, or vice-versa, some of the displayed parameters will change. Refer to 4.2.2 Motor Type and Related Alarms for details.

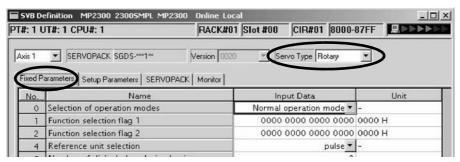

Fig. 3.1 Fixed Parameters Tab

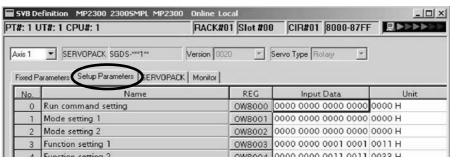

Fig. 3.2 Setup Parameters Tab

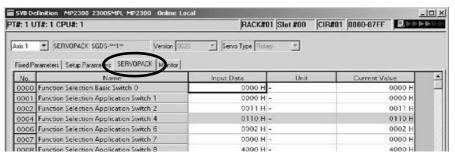

Fig. 3.3 SERVOPACK Parameters Tab

- · Refer to the relevant SERVOPACK user's manual for information on SERVOPACK parameters.
- Refer 3.4.4 Current Value and Setting Data in SVB.

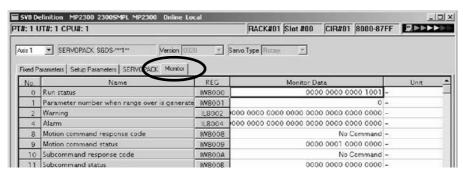

Fig. 3.4 Monitor Parameters Tab (read-only)

These parameter are written in the SVB Definition file when executing self-configuration.

For details on the parameters that are written in the definition file when executing self-configuration, refer to 11.6.5 Parameters Updated during Self-configuration.

# (2) Environmental Requirements of SGDV SERVOPACKs

# [a] Compatible Versions

#### ■ When using $\Sigma$ -V Series SERVOPACKs

Specification: Σ-V Series MECHATROLINK-II Communications Reference (Max. allowable motor capacity is 15 kW)

Model: SGDV- $\Box\Box$ F1 $\Box\Box$ , - $\Box\Box$ A1 $\Box\Box$ , - $\Box\Box$ D1 $\Box\Box$ 

| Controller           | Model             | Version               |
|----------------------|-------------------|-----------------------|
| MP2100               | JEPMC-MC2100 (-E) | Version 2.61 or later |
| MP2100M              | JEPMC-MC2140 (-E) | Version 2.61 or later |
| MP2300               | JEPMC-MC2300 (-E) | Version 2.61 or later |
| MP2300S              | JEPMC-MC2300S-E   | Version 2.61 or later |
| MP2310               | JEPMC-MC2310-E    | Version 2.61 or later |
| MP2400               | JEPMC-MC2400-E    | Version 2.61 or later |
| MP2000 series SVB-01 | JEPMC-MC2310 (-E) | Version 1.22 or later |

| Engineering Tool | Model       | Version               |  |
|------------------|-------------|-----------------------|--|
| MPE720           | CPMC-MPE720 | Version 5.39 or later |  |
| MPE720 Version 6 | CPMC-MPE770 | Version 6.05 or later |  |
| MPE720 Version 7 | CPMC-MPE780 | Version 7.10 or later |  |

# ■ When using $\Sigma$ -V Series SERVOPACKs for Use with Large-Capacity

Specification: Σ-V Series for Use with Large-Capacity MECHATROLINK-II Communications Reference (Max. allowable motor capacity is 22 kW or higher.)

Model: SGDV-□□□J1□□

| Controller           | Model             | Version               |  |
|----------------------|-------------------|-----------------------|--|
| MP2100               | JEPMC-MC2100 (-E) | Version 2.81 or later |  |
| MP2100M              | JEPMC-MC2140 (-E) | Version 2.81 or later |  |
| MP2300               | JEPMC-MC2300 (-E) | Version 2.81 or later |  |
| MP2300S              | JEPMC-MC2300S-E   | Version 2.81 or later |  |
| MP2310               | JEPMC-MC2310-E    | Version 2.81 or later |  |
| MP2400               | JEPMC-MC2400-E    | Version 2.81 or later |  |
| MP2000 series SVB-01 | JEPMC-MC2310 (-E) | Version 1.30 or later |  |

| Engineering Tool | Model       | Version                              |  |
|------------------|-------------|--------------------------------------|--|
| MPE720           | CPMC-MPE720 | Not supported.                       |  |
| MPE720 Version 6 | CPMC-MPE770 | Scheduled for version 6.33 or later. |  |
| MPE720 Version 7 | CPMC-MPE780 | Scheduled for version 7.14 or later. |  |

#### ■ When using DC Power Input $\Sigma$ -V Series SERVOPACKs

Specification: DC Power Input  $\Sigma$ -V Series MECHATROLINK-II Communications Reference Model: SGDV- $\square\square\square$ E1 $\square\square$ 

| Controller           | Model             | Version               |
|----------------------|-------------------|-----------------------|
| MP2100               | JEPMC-MC2100 (-E) | Version 2.81 or later |
| MP2100M              | JEPMC-MC2140 (-E) | Version 2.81 or later |
| MP2300               | JEPMC-MC2300 (-E) | Version 2.81 or later |
| MP2300S              | JEPMC-MC2300S-E   | Version 2.81 or later |
| MP2310               | JEPMC-MC2310-E    | Version 2.81 or later |
| MP2400               | JEPMC-MC2400-E    | Version 2.81 or later |
| MP2000 series SVB-01 | JEPMC-MC2310 (-E) | Version 1.30 or later |

| Engineering Tool | Model       | Version               |  |
|------------------|-------------|-----------------------|--|
| MPE720           | CPMC-MPE720 | Not supported.        |  |
| MPE720 Version 6 | CPMC-MPE770 | Version 6.32 or later |  |
| MPE720 Version 7 | CPMC-MPE780 | Version 7.13 or later |  |

# [b] Allocations

# ■ Communication Method and Cycle

O: Available, ×: Not available

| Controller           | M-I | M-II (17 bytes) | M-II (32 bytes) |
|----------------------|-----|-----------------|-----------------|
| MP2100               | 0   | 0               | 0               |
| MP2100M              | 0   | 0               | 0               |
| MP2300               | 0   | 0               | 0               |
| MP2300S              | 0   | 0               | 0               |
| MP2310               | 0   | 0               | 0               |
| MP2400               | 0   | 0               | 0               |
| MP2000 series SVB-01 | 0   | 0               | 0               |

# M-II (17 bytes)

| Controller             | Communic | Communication Cycle |  |  |
|------------------------|----------|---------------------|--|--|
| Controller             | 0.5 ms   | 1.0 ms              |  |  |
| MP2100                 | ×        | 0                   |  |  |
| MP2100M (built-in CPU) | ×        | 0                   |  |  |
| MP2100M (option)       | 0        | 0                   |  |  |
| MP2300                 | ×        | 0                   |  |  |
| MP2300S                | 0        | 0                   |  |  |
| MP2310                 | 0        | 0                   |  |  |
| MP2400                 | 0        | 0                   |  |  |
| SVB-01                 | 0        | 0                   |  |  |

# M-II (32 bytes)

| Controller             | Communication Cycle |        |        |        |  |
|------------------------|---------------------|--------|--------|--------|--|
| Controller             | 0.5 ms              | 1.0 ms | 1.5 ms | 2.0 ms |  |
| MP2100                 | ×                   | 0      | 0      | 0      |  |
| MP2100M (built-in CPU) | ×                   | 0      | 0      | 0      |  |
| MP2100M (option)       | 0                   | 0      | 0      | 0      |  |
| MP2300                 | ×                   | 0      | 0      | 0      |  |
| MP2300S                | 0                   | 0      | 0      | 0      |  |
| MP2310                 | 0                   | 0      | 0      | 0      |  |
| MP2400                 | 0                   | 0      | 0      | 0      |  |
| SVB-01                 | 0                   | 0      | 0      | 0      |  |

<sup>•</sup> SVB modules for the MP2000 series are activated when the communication cycle and transmission cycle are the same length.

#### Allocation

Use the following settings for the TYPE parameter of the station numbers on the Link Assignment Tab Page of the MECHATROLINK Detail Definition Window of the MPE720. The settings depend on the model of SERVOPACK that is connected and the version of the MPE720.

It is not necessary to set the other parameters on the Link Assignment Tab Page (i.e., INPUT, OUTPUT, SIZE, and SCAN).

| Connected SERVOPACK Type                                                                                | SERVOPACK Model            | Version of MPE720                                | Displayed Setting of TYPE                                                                                                    |
|----------------------------------------------------------------------------------------------------|----------------------------|--------------------------------------------------|----------------------------------------------------------------------------------------------------|
| Σ-V-series SERVOPACK (SERVOPACK with MECHATROLINK-                                                      | SGDV-□□□F1□□ SGDV-□□□□A1□□ | Ver. 5.62, Ver. 6.31, or<br>Ver. 7.11 or earlier | SGDV-***1*                                                                                                    |
| II Communications with Maximum Motor Capacity of 15 kW)                                                 |                            | Ver. 6.32 or Ver. 7.13 or                        | SGDV-***1**                                                                                                    |
| tor Capacity or 15 kvv)                                                                                 |                            | later                                            | (Under 15 kW)                                                                                                    |
| $\Sigma$ -V-series SERVOPACK for use with large-capacity                                                |                            | Ver. 5.62, Ver. 6.32, or<br>Ver. 7.14 or earlier | ****SERVO                                                                                                    |
| (SERVOPACK with MECHATROLINK-<br>II Communications with Maximum Mo-<br>tor Capacity of 22 kW or Higher) | SGDV-□□□J1□□               | Ver. 6.33 or Ver. 7.14 or later                  | SGDV-***1**<br>(Over 22 kW)                                                                                                    |
|                                                                                                    |                            | Ver. 5.62, Ver. 6.31, or<br>Ver. 7.11 or earlier | ****SERVO                                                                                                    |
| DC Power Input Σ-V-series SERVO-<br>PACK<br>(SERVOPACK with MECHATROLINK-                               | SGDV-□□□E1□□               | Ver. 6.32 or Ver. 7.13 or                        | <pre><svb-01 1.29="" 2.79="" built-in="" earlier="" earlier,="" mod-="" module:="" or="" svb="" ule:="" ver.=""> ****SERVO</svb-01></pre> |
| II Communications)                                                                                      |                            | later                                            | <svb-01 1.30<br="" module:="" ver.="">or later, Built-in SVB Mod-<br/>ule: Ver. 2.81 or later&gt;<br/>SGDV-***E1** (DC)</svb-01>          |

- Wrong assignments (SVB-01 Modules with version 1.24 or later and Built-in SVB Modules with version 2.64 or later) Even if the assignment is made incorrectly (e.g., if the SGDV-□□□□Ε1□□ is connected but "SGDV-\*\*\*1\*\* (Over 22 kW)" is assigned), the SVB Module will recognize correctly and processed as the SGDV-□□□Ε1□□. However, a Detected Servo Driver Type Error alarm (Monitoring Parameter IL□□04, bit 1D) will be detected, synchronized communications will not start, and the Motion Controller Operation Ready bit (Monitoring Parameter IW□□00, bit 0) will be 0 (operation not ready).
- Difference for rotary and linear servomotors
   Although the model number for SERVOPACKs are different for rotary and linear servomotors, allocate SGDV-\*\*\*\*1\*\*\* for both types in the Link Assignment tab of MPE720.

#### Self-configuration

If you execute self-configuration when a  $\Sigma$ -V-series SERVOPACK for use with large-capacity or a DC Power Input  $\Sigma$ -V-series SERVOPACK is connected, the setting that is displayed for the assigned TYPE parameter in the MECHA-TROLINK Transmission Definitions Window will be as shown below depending on the version of the SVB Module and the MPE720.

| Connected SERVOPACK Type                                                                                                    | SERVOPACK<br>Model | Version of SVB-01<br>Module or Built-in SVB<br>Module                                   | Version of MPE720                                | Displayed Setting of TYPE   |
|----------------------------------------------------------------------------------------------------|--------------------|-----------------------------------------------------------------------------------------|--------------------------------------------------|-----------------------------|
| Σ-V-series SERVOPACK for use with large-capacity (SERVOPACK with MECHA-TROLINK-II Communications with Maximum Motor Capacity of 22 kW or Higher) | SGDV-              | SVB-01 Module:<br>Ver. 1.29 or earlier,<br>Built-in SVB Module:<br>Ver. 2.79 or earlier | _                                                | ****SERVO                   |
|                                                                                                    |                    | SVB-01 Module:<br>Ver. 1.30 or later,<br>Built-in SVB Module:<br>Ver. 2.81 or later     | Ver. 5.62, Ver. 6.32, or<br>Ver. 7.13 or earlier | Nothing is displayed.       |
|                                                                                                    |                    |                                                                                         | Ver. 6.33 or Ver. 7.14 or later                  | SGDV-***1**<br>(Over 22 kW) |

3.4.3 SVB Definition

#### (cont'd)

| Connected SERVOPACK Type                                                                         | SERVOPACK<br>Model | Version of SVB-01<br>Module or Built-in SVB<br>Module                                   | Version of MPE720                                | Displayed Setting of TYPE |
|--------------------------------------------------------------------------------------------------|--------------------|-----------------------------------------------------------------------------------------|--------------------------------------------------|---------------------------|
| DC Power Input Σ-V-series SER-<br>VOPACK<br>(SERVOPACK with MECHA-<br>TROLINK-II Communications) | SGDV-              | SVB-01 Module:<br>Ver. 1.29 or earlier,<br>Built-in SVB Module:<br>Ver. 2.79 or earlier | _                                                | ****SERVO                 |
|                                                                                                  |                    | SVB-01 Module:<br>Ver. 1.30 or later,<br>Built-in SVB Module:<br>Ver. 2.81 or later     | Ver. 5.62, Ver. 6.31, or<br>Ver. 7.11 or earlier | Nothing is displayed.     |
|                                                                                                  |                    |                                                                                         | Ver. 6.32 or Ver. 7.13 or later                  | SGDV-***E1**(DC)          |

# [c] Restrictions

The following functions cannot be used with SGDV SERVOPACKs.

- Gain switching\*1
- Backlash compensation\*2
- Saving parameter bank data in the nonvolatile memory
  - \* 1. Gain switching is different between SGDS and SGDV SERVOPACKs. SGDS SERVOPACKs: 2 bits (4 points) SGDV SERVOPACKs: 1 bit (2 points)
  - \* 2. However, if you use an SGDV-\*\*\*\*1\*\* with software version 0023 or later, you can use the backlash compensation function in the SERVOPACK.

# 3.4.4 Current Value and Setting Data in SVB

In systems connected to MECHATROLINK, SERVOPACK parameters can be read or written directly from the Machine Controller. (Refer to 11.6 Parameters That Are Automatically Updated.) This means that parameters are saved in the memory areas of both the Machine Controller and the SERVOPACK. It is thus necessary to consider the relationship between the settings in both memory areas.

The flow of data for the SERVOPACK parameters under different conditions is described here.

### (1) Power ON

- Parameter data saved in the SERVOPACK's EEPROM\*1 is copied to SERVOPACK's RAM.
- Parameter data saved in the Machine Controller's flash memory\*1 for all axes is copied to SDRAM\*2. Some gain-related settings are sent from the Machine Controller to SERVOPACK RAM\*1.

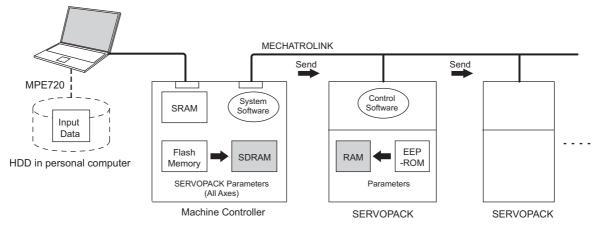

- \* 1. EEPROM, flash memory, and SRAM: Can store data even when the power is turned OFF.
- \* 2. RAM and SDRAM: Can lose data when the power is turned OFF.
- indicates data has been written.

#### (2) Normal Operation

- Control software of the SERVOPACK operates in accordance with on the parameter data held in the SERVO-PACK's RAM
- Some setting parameters and commands of the Machine Controller temporarily change SERVOPACK parameters. The RAM in the SERVOPACK is also changed. (Refer to *Chapter 4 Motion Parameters* for details.)

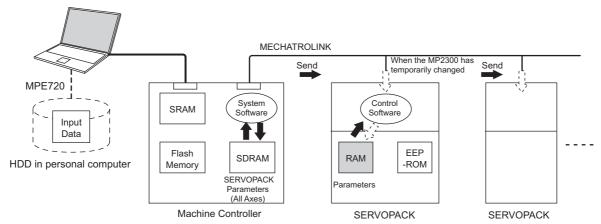

- Parameters held in the SERVOPACK's RAM are displayed on a Digital Operator connected to the SERVO-PACK. Press the DATE/ENTER Key to write the parameters to the EEPROM.
- indicates data has been written.

#### 3.4.4 Current Value and Setting Data in SVB

## (3) When the SERVOPACK Tab Page Is Open

The data flow for SERVOPACK parameters is as follows when the SERVOPACK Tab Page is open in the SVB Definition Window on the MPE720 (refer to 3.4.3 SVB Definition for details on how to open the SERVOPACK Tab Page.):

• The MPE720 reads and displays the parameters that are held in the SERVOPACK's RAM for the relevant axis to the *Current* in the SERVOPACK Tab Page.

It also reads and displays the values that are held in the Machine Controller's SDRAM values to the *Input Data* in the SERVOPACK Tabbed page.

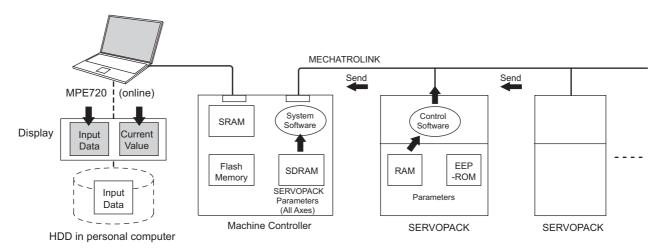

indicates data has been written.

The following figure shows an example of the SERVOPACK Tab in the **SVB Definition** Window. The values in *Cur-* rent are different from the values in *Input Data*.

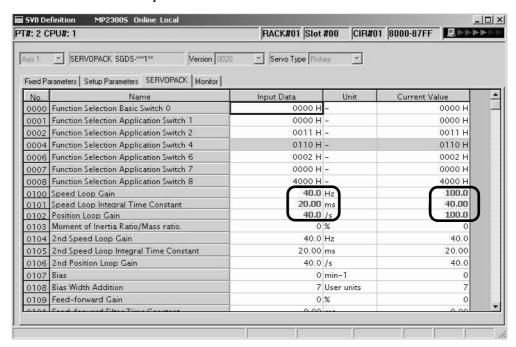

# (4) SERVOPACK Parameters Saved in the MPE720

The data flow for SERVOPACK parameters is as follows when *File - Save* is selected from the SERVOPACK Tab Page:

- The MPE720 writes all the parameters in *Input Data* currently displayed on SERVOPACK Tab Page of the relevant axis to the followings.
  - HDD (hard disk) of the personal computer
  - SDRAM of Machine Controller
  - · RAM and EEPROM of the SERVOPACK
- After having completed writing the parameters, the MPE720 updates the values in *Current* on the SERVOPACK
   Tab Page with the SERVOPACK parameter values stored in the RAM.

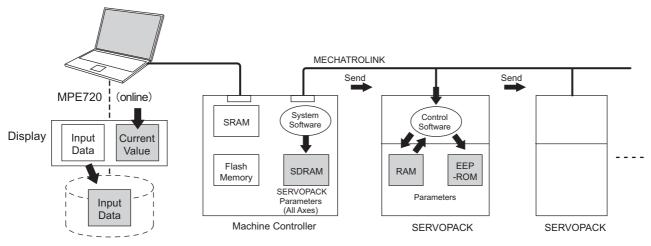

HDD in personal computer

indicates data has been written (same as below).

The following figure shows a display example after having executed save operation on the SERVOPACK Tab in the SVB Definition Window. After having saved the data, the values in *Input Data* of all the parameters become the same as the values in *Current* on the SERVOPACK Tab.

Before saving

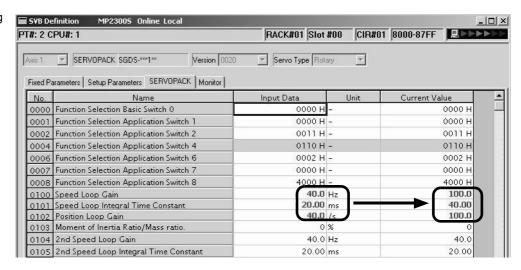

After saving

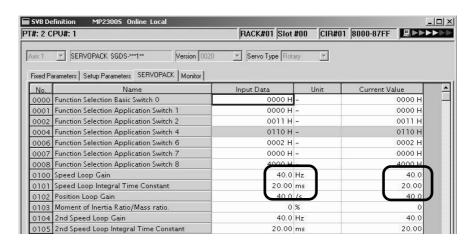

• The saving operation of SERVOPACK parameters can be used for writing data after SERVOPACK replacement because it writes all the parameters of the relevant axis.

### (5) Copying Current Values to Set Values (Input Data) in the SERVOPACK Tab

The data flow for SERVOPACK parameters is as follows when selecting *Edit - Copy Current Value* from the SERVO-PACK Tab in the SVB Definition Window on the MPE720:

The MPE720 copies the values currently displayed in *Current* to *Input Data* on the SERVOPACK Tab and displays.

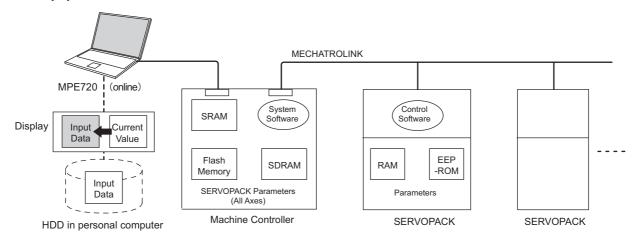

indicates data has been written.

The following figure shows a display example after having selected *Edit - Copy Current Value* on the SERVOPACK Tab in the **SVB Definition** Window. The values in *Current* are copied to *Input Data*.

Before copying

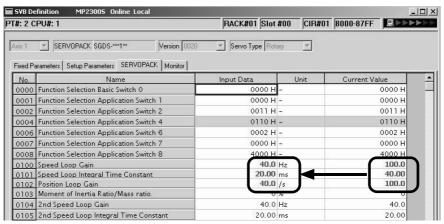

After copying

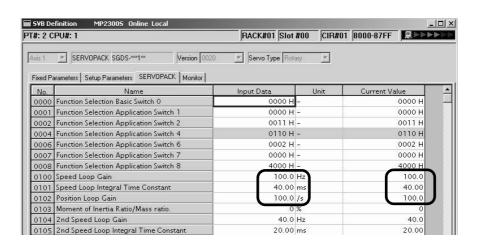

### (6) Changing Parameters in the SERVOPACK Tab Page

The data flow for SERVOPACK parameters is as follows when parameters for the cursor position are changed from the SERVOPACK Tab Page in the SVB Definition Window for MPE720:

- The MPE720 writes parameters of the relevant axis to the followings when the ENTER Key is pressed on the computer. (The parameters other than those of the relevant axis will not be written.)
  - Input Data (set data) on the SERVOPACK Tab Page
  - SDRAM of the Machine Controller
  - · RAM of the SERVOPACK
- After having completed writing, the MPE720 updates the values in *Input Data* on the SERVOPACK Tab Page with the parameter values stored in the RAM of the SERVOPACK.

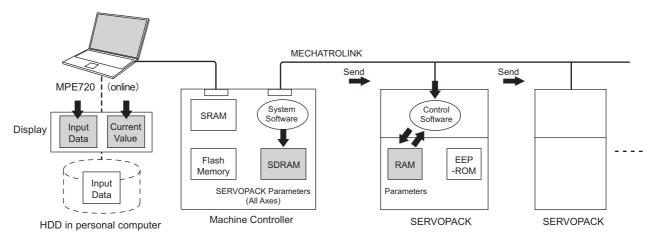

• indicates data has been written.

#### 3.4.4 Current Value and Setting Data in SVB

The following figure shows a display example after having changed the value (2nd Speed Loop Gain) in Input Data on the SERVOPACK Tab. After having pressed the ENTER Key, the values of Speed Loop Gain, Speed Loop Integral Time Constant, and Position Loop Gain (boxed in dotted line) in Input Data remain different from the values in Current since the parameters other than the one that has been changed are not written.

# Before pressing ENTER Key

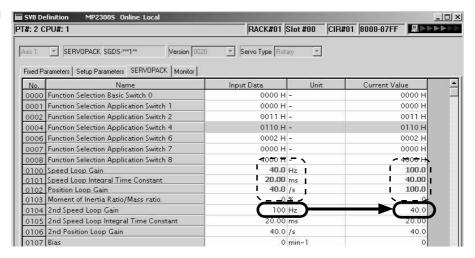

After having pressed ENTER Key

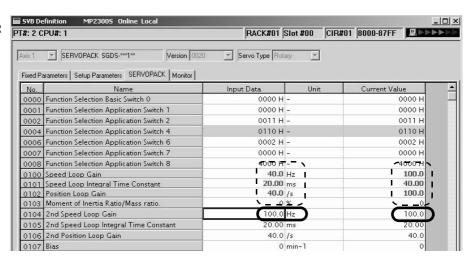

### (7) Saving Data to Flash Memory

The data flow for SERVOPACK parameters is as follows when saving the parameters to flash memory on the MPE720:

• The Machine Controller writes the parameters data (Input Data) held in SDRAM to flash memory.

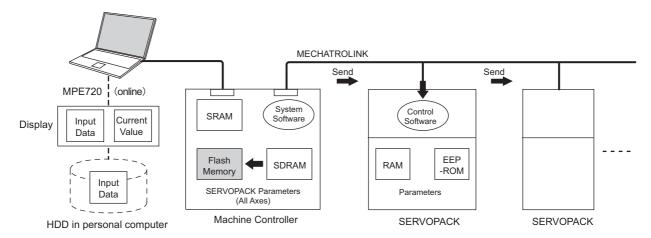

- Save to flash memory also after having changed set data of SERVOPACK parameter.
- indicates data has been written.

### 3.4.5 Precautions When Saving SERVOPACK Parameters

Before executing saving operation in the SERVOPACK Tab Page in any cases excluding the SERVOPACK replacement, always select *Edit - Copy Current Value* to copy the values in **Current** to **Input Data**.

# **Motion Parameters**

This chapter explains each of the motion parameters.

| 4.1 Motion Parameters Register Numbers                                        | ·4-2  |
|-------------------------------------------------------------------------------|-------|
| 4.1.1 Motion Parameter Register Numbers for MP2000 Series Machine Controllers | 4-2   |
| 4.2 Motion Parameters Setting Window                                          | ·4-4  |
| 4.2.1 How to Open the Motion Parameter Setting Windows                        | 4-4   |
| 4.2.2 Motor Type and Related Alarms                                           | 4-5   |
| 4.3 Motion Parameter Lists                                                    | ·4-6  |
| 4.3.1 Fixed Parameter List                                                    | 4-6   |
| 4.3.2 Setting Parameter List                                                  | 4-8   |
| 4.3.3 Monitoring Parameter List                                               | 4-14  |
| 4.4 MP2000 Series Machine Controller Parameter Details                        | ·4-18 |
| 4.4.1 Motion Fixed Parameter Details                                          | 4-18  |
| 4.4.2 Motion Setting Parameter Details                                        | 4-25  |
| 4.4.3 Motion Monitoring Parameter Details                                     | 4-58  |

# 4.1 Motion Parameters Register Numbers

## 4.1.1 Motion Parameter Register Numbers for MP2000 Series Machine Controllers

The leading motion parameter register numbers (I or O register numbers) are determined by the circuit number and axis number.

The leading register numbers for each axis's motion parameters can be obtained using the following equation.

```
Leading motion parameter register number = I (or O)W8000 + (circuit number - 1) \times 800h + (axis number - 1) \times 80h
```

The following tables lists the motion parameters register numbers.

| Circuit<br>No. | Axis No. 1 | Axis No. 2 | Axis No. 3 | Axis No. 4 | Axis No. 5 | Axis No. 6 | Axis No. 7 | Axis No. 8 |
|----------------|------------|------------|------------|------------|------------|------------|------------|------------|
| 1              | 8000 to    | 8080 to    | 8100 to    | 8180 to    | 8200 to    | 8280 to    | 8300 to    | 8380 to    |
|                | 807F       | 80FF       | 817F       | 81FF       | 827F       | 82FF       | 837F       | 83FF       |
| 2              | 8800 to    | 8880 to    | 8900 to    | 8980 to    | 8A00 to    | 8A80 to    | 8B00 to    | 8B80 to    |
|                | 887F       | 88FF       | 897F       | 89FF       | 8A7F       | 8AFF       | 8B7F       | 8BFF       |
| 3              | 9000 to    | 9080 to    | 9100 to    | 9180 to    | 9200 to    | 9280 to    | 9300 to    | 9380 to    |
|                | 907F       | 90FF       | 917F       | 91FF       | 927F       | 92FF       | 937F       | 93FF       |
| 4              | 9800 to    | 9880 to    | 9900 to    | 9980 to    | 9A00 to    | 9A80 to    | 9B00 to    | 9B80 to    |
|                | 987F       | 98FF       | 997F       | 99FF       | 9A7F       | 9AFF       | 9B7F       | 9BFF       |
| 5              | A000 to    | A080 to    | A100 to    | A180 to    | A200 to    | A280 to    | A300 to    | A380 to    |
|                | A07F       | A0FF       | A17F       | A1FF       | A27F       | A2FF       | A37F       | A3FF       |
| 6              | A800 to    | A880 to    | A900 to    | A980 to    | AA00 to    | AA80 to    | AB00 to    | AB80 to    |
|                | A87F       | A8FF       | A97F       | A9FF       | AA7F       | AAFF       | AB7F       | ABFF       |
| 7              | B000 to    | B080 to    | B100 to    | B180 to    | B200 to    | B280 to    | B300 to    | B380 to    |
|                | B07F       | B0FF       | B17F       | B1FF       | B27F       | B2FF       | B37F       | B3FF       |
| 8              | B800 to    | B880 to    | B900 to    | B980 to    | BA00 to    | BA80 to    | BB00 to    | BB80 to    |
|                | B87F       | B8FF       | B97F       | B9FF       | BA7F       | BAFF       | BB7F       | BBFF       |
| 9              | C000 to    | C080 to    | C100 to    | C180 to    | C200 to    | C280 to    | C300 to    | C380 to    |
|                | C07F       | C0FF       | C17F       | C1FF       | C27F       | C2FF       | C37F       | C3FF       |
| 10             | C800 to    | C880 to    | C900 to    | C980 to    | CA00 to    | CA80 to    | CB00 to    | CB80 to    |
|                | C87F       | C8FF       | C97F       | C9FF       | CA7F       | CAFF       | CB7F       | CBFF       |
| 11             | D000 to    | D080 to    | D100 to    | D180 to    | D200 to    | D280 to    | D300 to    | D380 to    |
|                | D07F       | D0FF       | D17F       | D1FF       | D27F       | D2FF       | D37F       | D3FF       |
| 12             | D800 to    | D880 to    | D900 to    | D980 to    | DA00 to    | DA80 to    | DB00 to    | DB80 to    |
|                | D87F       | D8FF       | D97F       | D9FF       | DA7F       | DAFF       | DB7F       | DBFF       |
| 13             | E000 to    | E080 to    | E100 to    | E180 to    | E200 to    | E280 to    | E300 to    | E380 to    |
|                | E07F       | E0FF       | E17F       | E1FF       | E27F       | E2FF       | E37F       | E3FF       |
| 14             | E800 to    | E880 to    | E900 to    | E980 to    | EA00 to    | EA80 to    | EB00 to    | EB80 to    |
|                | E87F       | E8FF       | E97F       | E9FF       | EA7F       | EAFF       | EB7F       | EBFF       |
| 15             | F000 to    | F080 to    | F100 to    | F180 to    | F200 to    | F280 to    | F300 to    | F380 to    |
|                | F07F       | F0FF       | F17F       | F1FF       | F27F       | F2FF       | F37F       | F3FF       |
| 16             | F800 to    | F880 to    | F900 to    | F980 to    | FA00 to    | FA80 to    | FB00 to    | FB80 to    |
|                | F87F       | F8FF       | F97F       | F9FF       | FA7F       | FAFF       | FB7F       | FBFF       |

# 4.1.1 Motion Parameter Register Numbers for MP2000 Series Machine Controllers

| Circuit<br>No. | Axis No. 9 | Axis No. 10 | Axis No. 11 | Axis No. 12 | Axis No. 13 | Axis No. 14 | Axis No. 15 | Axis No. 16 |
|----------------|------------|-------------|-------------|-------------|-------------|-------------|-------------|-------------|
| 1              | 8400 to    | 8480 to     | 8500 to     | 8580 to     | 8600 to     | 8680 to     | 8700 to     | 8780 to     |
|                | 847F       | 84FF        | 857F        | 85FF        | 867F        | 86FF        | 877F        | 87FF        |
| 2              | 8C00 to    | 8C80 to     | 8D00 to     | 8D80 to     | 8E00 to     | 8E80 to     | 8F00 to     | 8F80 to     |
|                | 8C7F       | 8CFF        | 8D7F        | 8DFF        | 8E7F        | 8EFF        | 8F7F        | 8FFF        |
| 3              | 9400 to    | 9480 to     | 9500 to     | 9580 to     | 9600 to     | 9680 to     | 9700 to     | 9780 to     |
|                | 947F       | 94FF        | 957F        | 95FF        | 967F        | 96FF        | 977F        | 97FF        |
| 4              | 9C00 to    | 9C80 to     | 9D00 to     | 9D80 to     | 9E00 to     | 9E80 to     | 9F00 to     | 9F80 to     |
|                | 9C7F       | 9CFF        | 9D7F        | 9DFF        | 9E7F        | 9EFF        | 9F7F        | 9FFF        |
| 5              | A400 to    | A480 to     | A500 to     | A580 to     | A600 to     | A680 to     | A700 to     | A780 to     |
|                | A47F       | A4FF        | A57F        | A5FF        | A67F        | A6FF        | A77F        | A7FF        |
| 6              | AC00 to    | AC80 to     | AD00 to     | AD80 to     | AE00 to     | AE80 to     | AF00 to     | AF80 to     |
|                | AC7F       | ACFF        | AD7F        | ADFF        | AE7F        | AEFF        | AF7F        | AFFF        |
| 7              | B400 to    | B480 to     | B500 to     | B580 to     | B600 to     | B680 to     | B700 to     | B780 to     |
|                | B47F       | B4FF        | B57F        | B5FF        | B67F        | B6FF        | B77F        | B7FF        |
| 8              | BC00 to    | BC80 to     | BD00 to     | BD80 to     | BE00 to     | BE80 to     | BF00 to     | BF80 to     |
|                | BC7F       | BCFF        | BD7F        | BDFF        | BE7F        | BEFF        | BF7F        | BFFF        |
| 9              | C400 to    | C480 to     | C500 to     | C580 to     | C600 to     | C680 to     | C700 to     | C780 to     |
|                | C47F       | C4FF        | C57F        | C5FF        | C67F        | C6FF        | C77F        | C7FF        |
| 10             | CC00 to    | CC80 to     | CD00 to     | CD80 to     | CE00 to     | CE80 to     | CF00 to     | CF80 to     |
|                | CC7F       | CCFF        | CD7F        | CDFF        | CE7F        | CEFF        | CF7F        | CFFF        |
| 11             | D400 to    | D480 to     | D500 to     | D580 to     | D600 to     | D680 to     | D700 to     | D780 to     |
|                | D47F       | D4FF        | D57F        | D5FF        | D67F        | D6FF        | D77F        | D7FF        |
| 12             | DC00 to    | DC80 to     | DD00 to     | DD80 to     | DE00 to     | DE80 to     | DF00 to     | DF80 to     |
|                | DC7F       | DCFF        | DD7F        | DDFF        | DE7F        | DEFF        | DF7F        | DFFF        |
| 13             | E400 to    | E480 to     | E500 to     | E580 to     | E600 to     | E680 to     | E700 to     | E780 to     |
|                | E47F       | E4FF        | E57F        | E5FF        | E67F        | E6FF        | E77F        | E7FF        |
| 14             | EC00 to    | EC80 to     | ED00 to     | ED80 to     | EE00 to     | EE80 to     | EF00 to     | EF80 to     |
|                | EC7F       | ECFF        | ED7F        | EDFF        | EE7F        | EEFF        | EF7F        | EFFF        |
| 15             | F400 to    | F480 to     | F500 to     | F580 to     | F600 to     | F680 to     | F700 to     | F780 to     |
|                | F47F       | F4FF        | F57F        | F5FF        | F67F        | F6FF        | F77F        | F7FF        |
| 16             | FC00 to    | FC80 to     | FD00 to     | FD80 to     | FE00 to     | FE80 to     | FF00 to     | FF80 to     |
|                | FC7F       | FCFF        | FD7F        | FDFF        | FE7F        | FEFF        | FF7F        | FFFF        |

# 4.2 Motion Parameters Setting Window

Set or monitor the motion parameters in the Fixed Parameters, Set Up Parameters, and Monitor tabs of the SVB Definition Window.

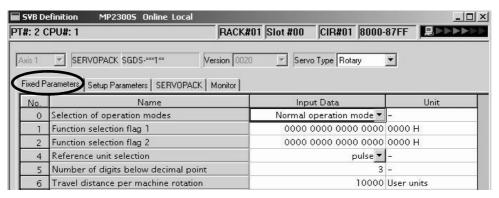

Fig. 4.1 Fixed Parameters Tab Page

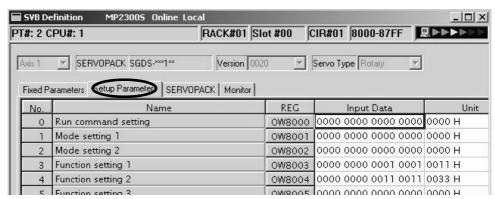

Fig. 4.2 Setup Parameters Tab Page

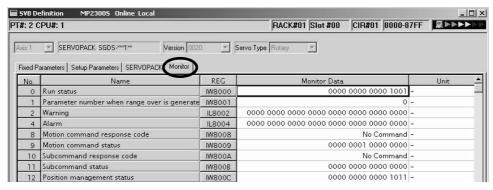

Fig. 4.3 Monitor Parameters Tab Page (Read-Only)

### 4.2.1 How to Open the Motion Parameter Setting Windows

Refer to 3.4.1 Module Configuration Definition and 3.4.3 SVB Definition for information on how to open motion parameter setting windows.

### 4.2.2 Motor Type and Related Alarms

### (1) Selecting a Motor Type

The motor type, rotary or linear, can be selected from the *Servo Type* pull-down list in the SVB Definition Window. Some of the fixed parameters will differ and some of the setting parameters will be disabled depending on the motor type selected.

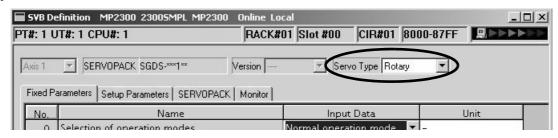

#### ■ Linear Type Selection for SVR (Virtual Motion Module)

The software versions with which Linear Type can be selected for the SVR Module are limited to:

- MP2000 series Machine Controller software version 2.50 or later
- MPE720 version 5.37 or later

### (2) Alarm When Motor Type is Unmatched

If the following three settings do not match, an alarm\*1 will activate.

- Servo Type in the SVB Definition Window
- SGDH SERVOPACK (SGDH+NS100 or SGDH+NS115) parameter Pn000.3 (rotary /linear startup selection), or SGDS SERVOPACK type
- Actually connected motor type \*2
  - \* 1. Two types of alarm: Monitoring parameter IL□□04, bit 30 (Motor Type Set Error) and bit 31 (Connected Encoder Type Error)
  - \* 2. For SGDS SERVOPACKs, the SERVOPACK parameter Pn000.3 is automatically set as follows: Rotary for SGDS-□□□12□ and Linear for SGDS-□□□15□

These alarms cannot be cleared by executing *Alarm Clear*. The way to clear the alarm will differ depending on the situation. If either or both of these alarms occur, refer to the following table for how to clear the alarm.

| Se                                               | tting Valu | е             | Actually                |                            |                                                                                                    |  |  |
|--------------------------------------------------|------------|---------------|-------------------------|----------------------------|----------------------------------------------------------------------------------------------------|--|--|
| Machine Controller<br>(SVB Definition<br>Window) | SERV       | OPACK/Pn000.3 | Connected<br>Servomotor | Alarm That Can<br>Occur    | How to Clear Alarm                                                                                                    |  |  |
| Rotary type                                      | SGDH       | Linear        | Linear type             |                            |                                                                                                    |  |  |
| Rotary type                                      | SGDS       | SGDS-□□□15□   | Emear type              | IL□□04, bit30              | Change the motor type setting for the Machine Controller (SVB Definition Win-                                                      |  |  |
| Linear type                                      | SGDH       | Rotary        | Rotary type             | IL□□04, bit31              | dow), and then save the change.                                                                                                    |  |  |
| Linear type                                      | SGDS       | SGDS-□□□12□   | Rotary type             |                            |                                                                                                    |  |  |
| Rotary type                                      | SGDH       | Rotary        | Linear type             |                            | Change both the motor type setting for                                                                                             |  |  |
| Rotary type                                      | SGDS       | SGDS-□□□12□   | Emear type              | IL□□04, bit31              | Machine Controller (SVB Definition Window) and SGDH SERVOPACK parameter                                                            |  |  |
|                                                  | SGDH       | Linear        |                         | (Connected<br>Encoder Type | Pn000.3 setting, and then save the changes.<br>(In case of an SGDS SERVOPACK, the                                                  |  |  |
| Linear type                                      | SGDS       | SGDS-□□□15□   | Rotary type             | Error)                     | SERVOPACK must be replaced with a correct model.) After saving the changes, restart the SERVOPACK and execute <i>Alarm Clear</i> . |  |  |
| Rotary type                                      | SGDH       | Linear        | Rotary type             |                            | SGDH SERVOPACK: Change the SERVO-                                                                                                  |  |  |
| Rotary type                                      | SGDS       | SGDS-□□□15□   | Rotary type             | IL□□04, bit30              | PACK parameter Pn000.3 setting, and then save the change.                                                                          |  |  |
|                                                  | SGDH       | Rotary        |                         | (Motor Type Set<br>Error)  | SGDS SERVÖPACK: Replace the SERVO-<br>PACK with a correct model                                                                    |  |  |
| Linear type                                      | SGDS       | SGDS-□□□12□   | Linear type             | Liioi)                     | Then, restart the SERVOPACK and execute <i>Alarm Clear</i> .                                                                       |  |  |

# 4.3 Motion Parameter Lists

### 4.3.1 Fixed Parameter List

The following table provides a list of SVB and SVR motion fixed parameters.

- Refer to the section numbers indicated in the Reference column for details of each fixed parameter.
- For information on SVR, refer to 1.3 SVR Virtual Motion Module.

| No. | Name                                                      | Contents                                                                                                    | SVB | SVR | Reference   |
|-----|-----------------------------------------------------------|----------------------------------------------------------------------------------------------------|-----|-----|-------------|
|     |                                                           | 0: Normal Operation Mode                                                                                                    | Yes | Yes |             |
|     |                                                           | 1: Axis unused                                                                                                    | Yes | Yes |             |
| 0   | Selection of Operation Modes                              | 2: Simulation mode                                                                                                    | Yes | -   | 4.4.1 (1)   |
|     |                                                           | 3: Servo Driver Transmission Reference Mode                                                                                                    | Yes | -   |             |
|     |                                                           | 4 and 5: Reserved for system use.                                                                                                    | _   | _   |             |
|     |                                                           | Bit 0: Axis Selection (0: Finite length axis/1: Infinite length axis)  • Set to 0 for linear type.                                                                                | Yes | Yes |             |
|     |                                                           | Bit 1: Soft Limit (Positive Direction) Enable/Disable (0: Disabled/1: Enabled)                                                                                                    | Yes | _   |             |
|     |                                                           | Bit 2: Soft Limit (Negative Direction) Enable/Disable (0: Disabled/1: Enabled)                                                                                                    | Yes | -   |             |
|     |                                                           | Bit 3: Overtravel Positive Direction Enable/Disable (0: Disabled/1: Enabled)                                                                                                    | Yes | -   |             |
| 1   | Function Selection Flag 1                                 | Bit 4: Overtravel Negative Direction Enable/Disable (0: Disabled/1: Enabled)                                                                                                    | Yes | -   | 4.4.1 (2)   |
|     |                                                           | Bits 5 to 7: Reserved for system use.                                                                                                    | -   | -   |             |
|     |                                                           | Bit 8: Interpolation Segment Distribution Processing                                                                                                    | Yes | _   |             |
|     |                                                           | Bit 9: Simple ABS Rotary Pos. Mode (Simple absolute infinite axis position control) (0: Disabled/1: Enabled)  • Set to 0 for linear type.                                         | Yes | -   |             |
|     |                                                           | Bit A: User Constants Self-writing Function                                                                                                    | Yes | -   |             |
|     |                                                           | Bits B to F: Reserved for system use.                                                                                                    | -   | -   |             |
|     |                                                           | Bit 0: Communication Abnormality Detection Mask                                                                                                    | Yes | -   |             |
| 2   | Function Selection Flag 2                                 | Bit 1: WDT Abnormality Detection Mask                                                                                                    | Yes | -   | 4.4.1 (3)   |
|     |                                                           | Bits 2 to F: Reserved for system use.                                                                                                    | -   | -   |             |
| 3   | -                                                         | Reserved for system use.                                                                                                    | -   | _   | -           |
| 4   | Reference Unit Selection                                  | 0: pulse 3: inch 1: mm 4: μm 2: deg • For linear type, 0 (pulse), 1 (mm), and 4 (μm) can be used. If 2 (deg.) or 3 (inch) is selected, the selected unit will be converted to mm. | Yes | Yes |             |
| 5   | Number of Digits below Decimal Point                      | 1 = 1 digit                                                                                                    | Yes | Yes |             |
| 6   | Travel Distance per Machine<br>Rotation<br>(rotary motor) | 1 = 1 user unit                                                                                                    | Yes | Yes | 4.4.1 (4)   |
|     | Linear Scale Pitch (linear motor)                         | 1 = 1 user unit                                                                                                    | Yes | Yes |             |
| 8   | Servo Motor Gear Ratio                                    | <ul><li>1 = 1 rev</li><li>Invalid for linear type</li></ul>                                                                                                    | Yes | Yes |             |
| 9   | Machine Gear Ratio                                        | <ul><li>1 = 1 rev</li><li>Invalid for linear type</li></ul>                                                                                                    | Yes | Yes |             |
| 10  | Infinite Length Axis Reset Position (POSMAX)              | <ul><li>1 = 1 user unit</li><li>Invalid for linear type</li></ul>                                                                                                    | Yes | Yes | 4.4.1 (5)   |
| 12  | Positive Software Limit Value                             | 1 = 1 user unit                                                                                                    | Yes | _   | 4.4.1 ( 6 ) |
| 14  | Negative Software Limit Value                             | 1 = 1 user unit                                                                                                    | Yes | _   |             |
| 16  | Backlash Compensation<br>Amount                           | 1 = 1 user unit                                                                                                    | Yes | -   | 4.4.1 (7)   |

| No.      | Name                                                      | Contents                                                                                                    | SVB | SVR | Reference   |
|----------|-----------------------------------------------------------|----------------------------------------------------------------------------------------------------|-----|-----|-------------|
| 18 to 29 | _                                                         | Reserved for system use.                                                                                                    | -   | -   | -           |
| 30       | Encoder Selection                                         | 0: Incremental encoder 1: Absolute encoder 2: Absolute encoder (Incremental encoder is used.) 3: Reserved (External encoder) | Yes | -   | 4.4.1 (8)   |
| 31 to 33 | -                                                         | Reserved for system use.                                                                                                    | _   | -   | -           |
| 34       | Rated Motor Speed (Rotary Motor)                          | 1 = 1 min <sup>-1</sup>                                                                                                    | Yes | Yes |             |
|          | Rated Speed (Linear Motor)                                | 1 = 0.1 m/s, 0.1 mm/s                                                                                                    | Yes | Yes |             |
| 36       | Number of Pulses per Motor Rotation (Rotary Motor)        | 1 = 1 pulse/rev<br>Set the value after multiplication.                                                                       | Yes | Yes | 4.4.1 (9)   |
| 30       | Number of Pulses per Linear<br>Scale Pitch (Linear Motor) | 1 = 1 pulse/scale pitch                                                                                                    | Yes | Yes | 4.4.1 ( ) ) |
| 38       | Maximum Number of Absolute Encoder Turns Rotation         | <ul> <li>1 = 1 rev</li> <li>Set to 0 when a direct drive motor is being used.</li> <li>Invalid for linear type</li> </ul>    | Yes | -   |             |
| 40 to 41 | _                                                         | Reserved for system use.                                                                                                    | -   | -   | _           |
| 42       | Feedback Speed Movement<br>Averaging Time Constant        | 1 = 1 ms                                                                                                    | Yes | Yes | 4.4.1 (9)   |

# 4.3.2 Setting Parameter List

The following table provides a list of SVB and SVR motion setting parameters.

- Refer to the section numbers indicated in the Reference column for details of each setting parameter.
- Refer to 1.3 SVR Virtual Motion Module for information on SVR.
- The register number "OWDD00" indicates the leading output register number + 00. Refer to 4.1.1 Motion Parameter Register Numbers for MP2000 Series Machine Controllers for information on how to obtain the leading output register number.

| Register No. | Name                   | Contents                                                                                                    | SVB | SVR | Reference |
|--------------|------------------------|----------------------------------------------------------------------------------------------------|-----|-----|-----------|
|              |                        | Bit 0: Servo ON (0: OFF/1: ON)                                                                                                    | Yes | Yes |           |
|              |                        | Bit 1: Machine Lock (0: Normal Operation/1: Machine Lock)                                                                                 | Yes | _   |           |
|              |                        | Bits 2 to 3: Reserved for system use                                                                                                    | _   | -   |           |
|              |                        | Bit 4: Latch Detection Demand (0: OFF/1: ON)                                                                                              | Yes | -   |           |
|              |                        | Bit 5: Reserved for system use                                                                                                    | -   | -   |           |
|              |                        | Bit 6: POSMAX Turn Number Presetting Demand<br>(0: OFF/1:ON)                                                                              | Yes | Yes |           |
|              |                        | Bit 7: Request ABS Rotary Pos. Load (Absolute system infinite length position information LOAD) (0: OFF/1:ON)  • Set to 0 for linear type | Yes | _   |           |
| OW□□00       | RUN Command<br>Setting | Bit 8: Forward Outside Limiting Torque/Thrust Input (Forward external torque/thrust input) (0: OFF/1: ON)                                 | Yes | -   | 4.4.2 (1) |
|              |                        | Bit 9: Reverse Outside Limiting Torque/Thrust Input (Forward external torque/thrust input) (0: OFF/1: ON)                                 | Yes | _   |           |
|              |                        | Bit A: Reserved for system use                                                                                                    | -   | _   |           |
|              |                        | Bit B: Integration Reset (0: OFF/1: ON)                                                                                                   | Yes | _   |           |
|              |                        | Bit C: Reserved for system use                                                                                                    | _   | _   |           |
|              |                        | Bit D: Latch Completion Status Clear Request (0: OFF/1: ON)                                                                               | Yes | _   |           |
|              |                        | Bit E: Communication Reset (0: OFF/1: ON)                                                                                                 | Yes | _   |           |
|              |                        | Bit F: Alarm Clear                                                                                                    | Yes | Yes |           |
|              |                        | Bit 0: Excessive Deviation Error Level Setting (0: Alarm/1: Warning)                                                                      | Yes | -   |           |
|              |                        | Bits 1 to 2: Reserved for system use.                                                                                                    | _   | _   |           |
| 01415        | Made Catting 1         | Bit 3: Speed Loop P/PI Switch                                                                                                    | Yes | -   | 4.4.2.(2) |
| OW□□01       | Mode Setting 1         | Bit 4: Gain Switch                                                                                                    | Yes | -   | 4.4.2 (2) |
|              |                        | Bit 5: Gain Switch 2                                                                                                    | Yes | _   |           |
|              |                        | Bit 6: Latch Mode Selection                                                                                                    | Yes | _   |           |
|              |                        | Bits 7 to F: Reserved for system use.                                                                                                    | -   | _   | 1         |
|              |                        | Bit 0: Monitor 2 Enabled (0: Disabled/1: Enabled)                                                                                         | Yes | _   |           |
| OW□□02       | Mode Setting 2         | Bits 1 to 7: Reserved for system use.                                                                                                    | _   | -   | 4.4.2 (3) |
|              |                        | Bits 8 to F: Stop Mode Selection                                                                                                    | Yes | _   |           |

| Register No.           | Name               | Contents                                                                                                    | SVB | SVR | Reference   |
|------------------------|--------------------|----------------------------------------------------------------------------------------------------|-----|-----|-------------|
|                        |                    | Bits 0 to 3: Speed Unit Selection 0: Reference unit/s 1: 10 <sup>n</sup> reference unit/min 2: Percentage of rated speed (1 = 0.01%) 3: Percentage of rated speed (1 = 0.0001%) | Yes | Yes |             |
| OW□□03                 | Function Setting 1 | Bits 4 to 7: Acceleration/Deceleration Degree Unit Selection 0: Reference unit/s <sup>2</sup> 1: ms                                                                             | Yes | Yes | 4.4.2 (4)   |
|                        |                    | Bits 8 to B: Filter Type Selection 0: None 1: Exponential acceleration/deceleration filter 2: Moving average filter                                                             | Yes | Yes |             |
|                        |                    | Bits C to F: Torque Unit Selection 0: Percentage of rated toque (1 = 0.01%) 1: Percentage of rated toque (1 = 0.0001%)                                                          | Yes | Yes |             |
|                        |                    | Bits 0 to 3: Latch Detection Signal Selection                                                                                                    | I   | ı   |             |
|                        |                    | 0: -                                                                                                    | 1   | 1   |             |
|                        |                    | 1:-                                                                                                    | I   | ı   |             |
|                        |                    | 2: Phase-C pulse                                                                                                    | Yes | 1   | 4.4.2(5)    |
|                        |                    | 3: /EXT1                                                                                                    | Yes | -   |             |
|                        |                    | 4: /EXT2                                                                                                    | Yes | _   |             |
|                        |                    | 5: /EXT3                                                                                                    | Yes | -   |             |
| 014/5/504              |                    | Bits 4 to 7: External Positioning Signal Setting                                                                                                    | -   | -   |             |
| OW□□04                 | Function Setting 2 | 0: -                                                                                                    | -   | -   |             |
|                        |                    | 1: -                                                                                                    | -   | -   |             |
|                        |                    | 2: Phase-C pulse                                                                                                    | Yes | _   |             |
|                        |                    | 3: /EXT1                                                                                                    | Yes | -   |             |
|                        |                    | 4: /EXT2                                                                                                    | Yes | -   |             |
|                        |                    | 5: /EXT3                                                                                                    | Yes | _   |             |
|                        |                    | Bits 8 to B: Reserved for system use.                                                                                                    | _   | _   |             |
|                        |                    | Bits C to F: Bank Selector                                                                                                    | Yes | -   |             |
|                        |                    | Bit 1: Phase Reference Creation Calculation Disable (0: Enabled/1: Disabled)                                                                                                    | Yes | -   |             |
| OW□□05                 | Function Setting 3 | Bits 2 to A: Reserved for system use.                                                                                                    | _   | _   | 4.4.2 ( 6 ) |
|                        | _                  | Bit B: Zero Point Return Input Signal (0: OFF/1: ON)                                                                                                    | Yes | _   |             |
|                        |                    | Bits C to F: Reserved for system use.                                                                                                    | -   | -   |             |
| OW□□06<br>to<br>OW□□07 | _                  | Reserved for system use.                                                                                                    | -   | -   | -           |

# 4.3.2 Setting Parameter List

| Register No.         | Name                        | Contents                                                                                                    | SVB | SVR | Reference   |
|----------------------|-----------------------------|----------------------------------------------------------------------------------------------------|-----|-----|-------------|
| Register No.  OW□□08 | Motion Command              | Contents  0: NOP (No Command)  1: POSING (Position Mode) (Positioning)*  2: EX_POSING (Latch Target Positioning)   (External positioning)*  3: ZRET (Zero Point Return)*  4: INTERPOLATE (Interpolation)*  5: ENDOF_INTERPOLATE (Last Interpolation Segment) * (Reserved for the system)  6: LATCH (Interpolation Mode with Latch Input)*  7: FEED (Jog Mode)*  8: STEP (Relative Position Mode) (Step mode)*  9: ZSET (Set Zero Point)  10: ACC (Change Acceleration Time)  11: DCC (Change Position Time)  12: SCC (Change Filter Time Constant)  13: CHG_FILTER (Change Filter Type)  14: KVS (Change Speed Loop Gain)  15: KPS (Change Position Loop Gain)  16: KFS (Change Feed-forward)  17: PRM_RD (Read User Constant)   (Read SERVOPACK parameter)  18: PRM_WR (Write User Constant   (Write SERVOPACK parameter)  19: ALM_MON (Alarm Monitor)  20: ALM_HIST (Alarm History Monitor)  21: ALMHIST_CLR (Clear Alarm History)  22: ABS_RST (Absolute Encoder Reset)  23: VELO (Speed Reference)*  24: TRQ (Torque/Thrust Reference)*  25: PHASE (Phase Reference)*  26: KIS (Change Position Loop Integral Time Constant)  27: PPRM_WR (Stored Parameter Write)  39: MLTTRN_SET (Multiturn Limit Setting) | Yes | Yes | 4.4.2 ( 7 ) |
|                      |                             | Bit 0: Holds a Command (0: OFF/1: ON)                                                                                                    | Yes | Yes |             |
|                      |                             | Bit 1: Interrupt a Command (0: OFF/1: ON)                                                                                                    | Yes | Yes |             |
|                      |                             | Bit 2: Moving Direction (JOG/STEP) (0: Forward rotation/1: Reverse rotation)                                                                                                    | Yes | Yes |             |
|                      | Mating Ones                 | Bit 3: Zero point Direction Selection (0: Reverse rotation/1: Forward rotation)                                                                                                    | Yes | -   |             |
| OW□□09               | Motion Command Control Flag | Bit 4: Latch Zone Effective Selection (0: Disabled/1: Enabled)                                                                                                    | Yes | _   | 4.4.2 (8)   |
|                      | Control Flag                | Bit 5: Position Reference Type<br>(0: Incremental Value Add Method/1: Absolute Value Set<br>Method)                                                                                                    | Yes | Yes |             |
|                      |                             | Bit 6: Phase Compensation Type<br>(0: Incremental Value Add Method/1: Absolute Value Set<br>Method)                                                                                                    | Yes | -   |             |
|                      |                             | Bits 7 to F: Reserved for system use.                                                                                                    | _   | _   |             |
|                      |                             | 0: NOP (No command)                                                                                                    | Yes | Yes |             |
| OW□□0A               | Motion Subcommand           | 1: PRM_RD (Read User Constant) (Read SERVOPACK parameter) 2: PRM_WR (User Constant) (Write SERVOPACK parameter) 3: Reserved 4: SMON (Status monitor)                                                                                                    | Yes | _   | 4.4.2 (9)   |
|                      |                             | 5: FIXPRM RD (Read Fixed Parameters)                                                                                                    | Yes | Yes |             |
|                      |                             | 3. FIAFKIN_KD (Read Fixed Farailleters)                                                                                                    |     |     |             |

<sup>\*</sup> These commands are move commands.

| OLDIDO                                                                                                    | Register No. | Name                                         | Contents                                                | SVB | SVR | Reference    |
|----------------------------------------------------------------------------------------------------|--------------|----------------------------------------------|---------------------------------------------------------|-----|-----|--------------|
| Setting   Seed Limits Setting   1 = 0.01% (percentage of nated speed)   Ves   7 =   4.42 (10)                                                                                                    | Register No. |                                              |                                                         | 340 | SVK | Reference    |
| OW□□0F         af the Torque/Thrust Reference         1 = 0.01% (percentage of rated speed)         Yes         -           OW□□0F         —         Reserved for system use.         —         —         —           OU□□10         Speed Reference         Unit is according to OW□□03, bits 0 to 3 (Speed Unit         Yes         Ves         4.42 (11)           OW□□13         —         Reserved for system use.         —         —         —         4.42 (11)           OW□□14         Positive Side Limiting at the Speed Reference         Unit is according to OW□□03, bits 0 to 3 (Speed Unit         Yes         —         4.42 (12)           OW□□18         Secondly Speed Compensation         Unit is according to OW□□03, bits 0 to 3 (Speed Unit         Yes         Yes         4.42 (13)           OW□□18         Override         1 = 0.01%         Yes         Yes         4.42 (14)           OW□□19         —         Reserved for system use.         —         —         —           OU□□10 C         Position Reference Setting         1 = 1 reference unit         Yes         —         4.42 (16)           OU□□10 C         Position Reference Setting         1 = 1 reference unit         Yes         —         4.42 (16)           OU□□10 C         Position Reference Setting         1 = 1 reference un                                                                                                    | OL□□0C       | Reference Setting                            |                                                         | Yes | Yes | 4.4.2 (4.0.) |
| OLD□10   Speed Reference Setting   Setting                                                                                                    | OW□□0E       | at the Torque/Thrust                         | 1 = 0.01% (percentage of rated speed)                   | Yes | I   | 4.4.2 ( 10 ) |
| Setting   Selection   Setting   Selection   Setting   Selection   Setting   Completion   Setting   Positive Side Limiting   Torque/Thrust Setting   at the Speed Reference   Unit is according to OW□□03, bits C to F (Torque Unit).   Yes   -   4.42 (12)   4.42 (13)   4.42 (13)   4.42 (14)   4.42 (14)   4.42 (14)   4.42 (14)   4.42 (14)   4.42 (15)   4.42 (16)   4.42 (16)   4.42 (16)   4.42 (16)   4.42 (16)   4.42 (16)   4.42 (16)   4.42 (16)   4.42 (16)   4.42 (16)   4.42 (16)   4.42 (16)   4.42 (16)   4.42 (16)   4.42 (16)   4.42 (16)   4.42 (16)   4.42 (16)   4.42 (16)   4.42 (16)   4.42 (16)   4.42 (16)   4.42 (16)   4.42 (16)   4.42 (16)   4.42 (16)   4.42 (16)   4.42 (16)   4.42 (16)   4.42 (16)   4.42 (16)   4.42 (16)   4.42 (16)   4.42 (16)   4.42 (16)   4.42 (16)   4.42 (16)   4.42 (16)   4.42 (16)   4.42 (16)   4.42 (16)   4.42 (16)   4.42 (16)   4.42 (16)   4.42 (16)   4.42 (16)   4.42 (16)   4.42 (16)   4.42 (16)   4.42 (16)   4.42 (16)   4.42 (16)   4.42 (16)   4.42 (16)   4.42 (16)   4.42 (16)   4.42 (16)   4.42 (16)   4.42 (16)   4.42 (16)   4.42 (16)   4.42 (16)   4.42 (16)   4.42 (16)   4.42 (16)   4.42 (16)   4.42 (16)   4.42 (16)   4.42 (16)   4.42 (16)   4.42 (16)   4.42 (16)   4.42 (16)   4.42 (16)   4.42 (16)   4.42 (16)   4.42 (16)   4.42 (16)   4.42 (16)   4.42 (16)   4.42 (16)   4.42 (16)   4.42 (16)   4.42 (16)   4.42 (16)   4.42 (16)   4.42 (16)   4.42 (16)   4.42 (16)   4.42 (16)   4.42 (16)   4.42 (16)   4.42 (16)   4.42 (16)   4.42 (16)   4.42 (16)   4.42 (16)   4.42 (16)   4.42 (16)   4.42 (16)   4.42 (16)   4.42 (16)   4.42 (16)   4.42 (16)   4.42 (16)   4.42 (16)   4.42 (16)   4.42 (16)   4.42 (16)   4.42 (16)   4.42 (16)   4.42 (16)   4.42 (16)   4.42 (16)   4.42 (16)   4.42 (16)   4.42 (16)   4.42 (16)   4.42 (16)   4.42 (16)   4.42 (16)   4.42 (16)   4.42 (16)   4.42 (16)   4.42 (16)   4.42 (16)   4.42 (16)   4.42 (16)   4.42 (16)   4.42 (16)   4.42 (16)   4.42 (16)   4.42 (16)   4.42 (16)   4.42 (16)   4.42 (16)   4.42 (16)   4.42 (16)   4.42 (16)   4.42 (16)   4.42 (16)   4.                                                                                                    | OW□□0F       | _                                            | Reserved for system use.                                | _   | 1   | -            |
| Doubling   Positive Side Limiting Torque/Thrust Setting at the Speed Reference   Unit is according to OW□□03, bits C to F (Torque Unit).   Yes   Ves   4.4.2 (12)                                                                                                    | OL□□10       |                                              |                                                         | Yes | Yes | 4.4.2 ( 11 ) |
| OL□□14         Torque/Thrust Setting at the Speed Reference         Unit is according to OW□□03, bits C to F (Torque Unit).         Yes         4.4.2 (12)           OL□□16         Secondly Speed Compensation         Unit is according to OW□□03, bits 0 to 3 (Speed Unit)         Yes         Yes         4.4.2 (13)           OW□□18         Override         1 = 0.01%         Yes         4.4.2 (14)           OW□□19 to OW□□19 to OW□□101         -         Reserved for system use.         -         4.4.2 (15)           OL□□10         Position Reference Setting         1 = 1 reference unit         Yes         4.4.2 (15)           OL□□12         Width of Positioning Completion         1 = 1 reference unit         Yes         -         4.4.2 (16)           OL□□22         Error Count Alarm Width         1 = 1 reference unit         Yes         -         4.4.2 (18)           OL□□24         -         Reserved for system use.         -         -         4.4.2 (18)           OW□□25         -         Reserved for system use.         -         -         -         -           OW□□27         -         Reserved for system use.         -         -         -         -           OL□□28         Phase Correction Setting         1 = 1 reference unit         Yes         -         4.4.2 (20) <td>to</td> <td>_</td> <td>Reserved for system use.</td> <td>-</td> <td>I</td> <td>_</td>                                                                                                    | to           | _                                            | Reserved for system use.                                | -   | I   | _            |
| OLUIT 16         Compensation         Selection).         Yes         Yes         4,4,2 (13)           OW□□18         Override         1 = 0.01%         Yes         -         4,4,2 (14)           OW□□19 to OW□□19 to OW□□10         -         Reserved for system use.         -         -         -           OL□□1C         Position Reference Setting         1 = 1 reference unit         Yes         Yes         4,4,2 (16)           OL□□1D         Width of Positioning Completion         1 = 1 reference unit         Yes         -         4,4,2 (16)           OL□□2D         Error Count Alarm Detection         1 = 1 reference unit         Yes         -         4,4,2 (18)           OL□□24         -         Reserved for system use.         -         -         -         -         -         -         -         -         -         -         -         -         -         -         -         -         -         -         -         -         -         -         -         -         -         -         -         -         -         -         -         -         -         -         -         -         -         -         -         -         -         -         -         -                                                                                                    | OL□□14       | Torque/Thrust Setting at the Speed Reference | Unit is according to OW□□03, bits C to F (Torque Unit). | Yes | I   | 4.4.2 ( 12 ) |
| OW□□□19 to 0 DO□□10         Reserved for system use.         -         -         -         -         -         -         -         -         -         -         -         -         -         -         -         -         -         -         -         -         -         -         -         -         -         -         -         -         -         -         -         -         -         -         -         -         -         -         -         -         4.4.2 (15)         -         -         4.4.2 (15)         -         -         4.4.2 (16)         -         -         -         4.4.2 (16)         -         -         -         4.4.2 (17)         -         -         -         -         -         4.4.2 (17)         -         -         -         -         -         -         -         -         -         -         -         -         -         -         -         -         -         -         -         -         -         -         -         -         -         -         -         -         -         -         -         -         -         -         -         -         -         -         -                                                                                                    | OL□□16       |                                              |                                                         | Yes | Yes | 4.4.2 ( 13 ) |
| The content of the content of the                                                                                                    | OW□□18       | Override                                     | 1 = 0.01%                                               | Yes | _   | 4.4.2 ( 14 ) |
| OL□□1E         Setting         1 = 1 reference unit         Yes         4.4.2 (15)           OL□□1E         Width of Positioning Completion         1 = 1 reference unit         Yes         -         4.4.2 (16)           OL□□20         NEAR Signal Output Width         1 = 1 reference unit         Yes         -         4.4.2 (18)           OL□□22         Error Count Alarm Detection         1 = 1 reference unit         Yes         -         4.4.2 (18)           OL□□24         -         Reserved for system use.         -         -         -         -           OW□□26         Completion Check Time         1 = 1 ms         Yes         -         4.4.2 (19)           OW□□27         -         Reserved for system use.         -         -         -         -           OL□□28         Phase Correction Setting         1 = 1 reference unit         Yes         -         4.4.2 (20)           OL□□28         Latch Zone Lower Limit Setting         1 = 1 reference unit         Yes         -         4.4.2 (20)           OL□□20         Latch Zone Upper Limit Setting         1 = 1 reference unit         Yes         -         -         4.4.2 (21)           OW□□21         Position Loop Gain         1 = 0.1/s         Yes         -         - <t< td=""><td>to</td><td>_</td><td>Reserved for system use.</td><td>-</td><td>-</td><td>_</td></t<>                                                                                                    | to           | _                                            | Reserved for system use.                                | -   | -   | _            |
| OL□□20         NEAR Signal Output Width         1 = 1 reference unit         Yes         - 4.4.2 (16)           OL□□20         NEAR Signal Output Width         1 = 1 reference unit         Yes         - 4.4.2 (17)           OL□□22         Error Count Alarm Detection         1 = 1 reference unit         Yes         - 4.4.2 (18)           OL□□24         - Reserved for system use.                                                                                                    | OL□□1C       |                                              | 1 = 1 reference unit                                    | Yes | Yes | 4.4.2 ( 15 ) |
| OL□□22         Error Count Alarm Detection         1 = 1 reference unit         Yes         - 4.4.2 (17)           OL□□24         — Reserved for system use.         —                                                                                                    | OLDD1E       |                                              | 1 = 1 reference unit                                    | Yes | -   | 4.4.2 ( 16 ) |
| OL□□24         —         Reserved for system use.         —         —         4.4.2 (18)           OU□□24         —         Reserved for system use.         —         —         —           OW□□27         —         Reserved for system use.         —         —         —           OU□□28         Phase Correction Setting         1 = 1 reference unit         Yes         —         4.4.2 (20)           OU□□2A         Latch Zone Lower Limit Setting         1 = 1 reference unit         Yes         —         4.4.2 (21)           OU□□2C         Latch Zone Upper Limit Setting         1 = 1 reference unit         Yes         —         4.4.2 (21)           OW□□2E         Position Loop Gain         1 = 0.1/s         Yes         —         —         —           OW□□3D         Speed Loop Gain         1 = 1 Hz         Yes         —         —         —         —         —         4.4.2 (22)         —         —         —         —         —         —         4.4.2 (22)         —         —         —         —         —         —         —         —         —         —         —         —         —         —         —         —         —         —         —         —         —                                                                                                    | OL□□20       |                                              | 1 = 1 reference unit                                    | Yes | -   | 4.4.2 ( 17 ) |
| OW□□26         Positioning Completion Check Time         1 = 1 ms         Yes         - 4.4.2 (19)           OW□□27         -         Reserved for system use.          -           OL□□28         Phase Correction Setting         1 = 1 reference unit         Yes         - 4.4.2 (20)           OL□□2A         Latch Zone Lower Limit Setting         1 = 1 reference unit         Yes         -           OL□□2C         Latch Zone Upper Limit Setting         1 = 1 reference unit         Yes         -           OW□□2F         Position Loop Gain         1 = 0.1/s         Yes         -           OW□□2F         Speed Loop Gain         1 = 1 Hz         Yes         -           OW□□30         Speed Feedforward Amends         1 = 0.01% (percentage of distribution segment)         Yes         -           OW□□31         Speed Compensation         1 = 0.01% (percentage of rated speed)         Yes         -           OW□□32         Position Integration Time Constant         1 = 1 ms         Yes         -           OW□□33         -         Reserved for system use.         -         -         -           OW□□34         Speed Integration Time Constant         1 = 0.01 ms         Yes         -         4.4.2 (22)                                                                                                    | OL□□22       |                                              | 1 = 1 reference unit                                    | Yes | -   | 4.4.2 ( 18 ) |
| OW□□26 Time         Completion Check Time         1 = 1 ms         Yes         -         4.4.2 (19)           OW□□27 -         Reserved for system use.         -         -         -         -           OL□□28 Phase Correction Setting         1 = 1 reference unit         Yes         -         4.4.2 (20)           OL□□2A Latch Zone Lower Limit Setting         1 = 1 reference unit         Yes         -         4.4.2 (21)           OU□□2C Latch Zone Upper Limit Setting         1 = 1 reference unit         Yes         -         -         4.4.2 (21)           OW□□2E Position Loop Gain         1 = 0.1/s         Yes         -         -         -         -         -         -         -         -         -         -         -         -         -         -         -         -         -         -         -         -         -         -         -         -         -         -         -         -         -         -         -         -         -         -         -         -         -         -         -         -         -         -         -         -         -         -         -         -         -         -         -         -         -         -         -                                                                                                    | OL□□24       | _                                            | Reserved for system use.                                | -   | -   | _            |
| OL□□28         Phase Correction Setting         1 = 1 reference unit         Yes         -         4.4.2 (20)           OL□□2A         Latch Zone Lower Limit Setting         1 = 1 reference unit         Yes         -         4.4.2 (21)           OL□□2C         Latch Zone Upper Limit Setting         1 = 1 reference unit         Yes         -         4.4.2 (21)           OW□□2E         Position Loop Gain         1 = 0.1/s         Yes         -         -         -         -         -         -         -         -         -         -         -         -         -         -         -         -         -         -         -         -         -         -         -         -         -         -         -         -         -         -         -         -         -         -         -         -         -         -         -         -         -         -         -         -         -         -         -         -         -         -         -         -         -         -         -         -         -         -         -         -         -         -         -         -         -         -         -         -         -         - <td< td=""><td>OW□□26</td><td>Completion Check</td><td>1 = 1 ms</td><td>Yes</td><td>ı</td><td>4.4.2 ( 19 )</td></td<>                                                                                                    | OW□□26       | Completion Check                             | 1 = 1 ms                                                | Yes | ı   | 4.4.2 ( 19 ) |
| OL□□2A         Latch Zone Lower Limit Setting         1 = 1 reference unit         Yes                                                                                                    | OW□□27       | -                                            | Reserved for system use.                                | -   | -   | -            |
| OL□□2C       Limit Setting       1 = 1 reference unit       Yes       -       4.4.2 (21)         OU□□2C       Latch Zone Upper Limit Setting       1 = 1 reference unit       Yes       -         OW□□2E       Position Loop Gain       1 = 0.1/s       Yes       -         OW□□2F       Speed Loop Gain       1 = 1 Hz       Yes       -         OW□□30       Speed Feedforward Amends       1 = 0.01% (percentage of distribution segment)       Yes       -         OW□□31       Speed Compensation       1 = 0.01% (percentage of rated speed)       Yes       Yes         OW□□32       Position Integration Time Constant       1 = 1 ms       Yes       -         OW□□33       -       Reserved for system use.       -       -       -         OW□□34       Speed Integration Time Constant       1 = 0.01 ms       Yes       -       4.4.2 (22)                                                                                                    | OL□□28       |                                              | 1 = 1 reference unit                                    | Yes | ı   | 4.4.2 ( 20 ) |
| OLDIZC       Latch Zone Upper Limit Setting $1 = 1$ reference unit       Yes       -         OWDIZE       Position Loop Gain $1 = 0.1/s$ Yes       -         OWDIZE       Speed Loop Gain $1 = 1$ Hz       Yes       -         OWDIZE       Speed Loop Gain $1 = 1$ Hz       Yes       -         OWDIZE       Speed Feedforward Amends $1 = 0.01\%$ (percentage of distribution segment)       Yes       -         OWDIZE       Speed Compensation $1 = 0.01\%$ (percentage of rated speed)       Yes       Yes         OWDIZE       Position Integration Time Constant $1 = 1$ ms       Yes       -         OWDIZE       Speed Integration Time Constant $1 = 0.01$ ms       Yes       -                                                                                                    | OL□□2A       |                                              | 1 = 1 reference unit                                    | Yes | ı   | 442(21)      |
| OW $\square$ 2F       Speed Loop Gain $1 = 1 \text{ Hz}$ Yes $-$ OW $\square$ 30       Speed Feedforward Amends $1 = 0.01\%$ (percentage of distribution segment)       Yes $-$ OW $\square$ 31       Speed Compensation Compensation $1 = 0.01\%$ (percentage of rated speed)       Yes       Yes         OW $\square$ 32       Position Integration Time Constant $1 = 1 \text{ ms}$ Yes $-$ OW $\square$ 33 $-$ Reserved for system use. $  -$ OW $\square$ 34       Speed Integration Time Constant $1 = 0.01 \text{ ms}$ Yes $  -$                                                                                                    | OL□□2C       |                                              | 1 = 1 reference unit                                    | Yes | -   | 4.4.2 (21)   |
| OW□□30         Speed Feedforward Amends         1 = 0.01% (percentage of distribution segment)         Yes         -           OW□□31         Speed Compensation         1 = 0.01% (percentage of rated speed)         Yes         Yes           OW□□32         Position Integration Time Constant         1 = 1 ms         Yes         -           OW□□33         -         Reserved for system use.         -         -         -           OW□□34         Speed Integration Time Constant         1 = 0.01 ms         Yes         -         4.4.2 (22 )                                                                                                    | OW□□2E       | Position Loop Gain                           | 1 = 0.1/s                                               | Yes | _   |              |
| OW□□31         Speed Compensation         1 = 0.01% (percentage of distribution segment)         Yes         -         4.4.2 (22)           OW□□32         Speed Compensation Time Constant         1 = 1 ms         Yes         -         -         -         -         -         -         -         -         -         -         -         -         -         -         -         -         -         -         -         -         -         -         -         -         -         -         -         -         -         -         -         -         -         -         -         -         -         -         -         -         -         -         -         -         -         -         -         -         -         -         -         -         -         -         -         -         -         -         -         -         -         -         -         -         -         -         -         -         -         -         -         -         -         -         -         -         -         -         -         -         -         -         -         -         -         -         -         -         - <td< td=""><td>OW□□2F</td><td>Speed Loop Gain</td><td>1 = 1 Hz</td><td>Yes</td><td>_</td><td></td></td<>                                                                                                    | OW□□2F       | Speed Loop Gain                              | 1 = 1 Hz                                                | Yes | _   |              |
| OWDD31       Speed Compensation $1 = 0.01\%$ (percentage of rated speed)       Yes       Yes         OWDD32       Position Integration Time Constant $1 = 1 \text{ ms}$ Yes       -         OWDD33       -       Reserved for system use.       -       -       -         OWDD34       Speed Integration Time Constant $1 = 0.01 \text{ ms}$ Yes       - $4.4.2 (22)$                                                                                                    | OW□□30       |                                              | 1 = 0.01% (percentage of distribution segment)          | Yes | -   | 442(22)      |
| OWDI32     Time Constant $1 = 1 \text{ ms}$ Yes     -       OWDI33     -     Reserved for system use.     -     -     -       OWDI34     Speed Integration Time Constant $1 = 0.01 \text{ ms}$ Yes     - $4.4.2 (22)$                                                                                                    | OW□□31       |                                              | 1 = 0.01% (percentage of rated speed)                   | Yes | Yes | 1.7.2 (22)   |
| OWD 34 Speed Integration Time Constant $1 = 0.01 \text{ ms}$ $1 = 0.01 \text{ ms}$ $1 = 0.0$ | OW□□32       |                                              | 1 = 1 ms                                                | Yes | -   |              |
| Time Constant $1 = 0.01 \text{ ms}$ $\frac{1}{4.4.2} (22)$                                                                                                    | OW□□33       | _                                            | Reserved for system use.                                | _   | -   | -            |
| OW□□35         -         Reserved for system use.         -         -         -         -                                                                                                    | OW□□34       |                                              | 1 = 0.01 ms                                             | Yes | -   | 4.4.2 ( 22 ) |
|                                                                                                    | OW□□35       | _                                            | Reserved for system use.                                | _   | -   | -            |

# 4.3.2 Setting Parameter List

| Desir Control | h.1                                                                                     | 0 1 1                                                                                                    | 01.75 | 0.72 | D-(          |
|---------------|-----------------------------------------------------------------------------------------|----------------------------------------------------------------------------------------------------|-------|------|--------------|
| Register No.  | Name<br>Ctraight Line                                                                   | Contents                                                                                                    | SVB   | SVR  | Reference    |
| OL□□36        | Straight Line Acceleration/ Acceleration Time Constant                                  | Units depends on the setting of OW□□03, bits 4 to 7 (Acceleration/Deceleration Degree Unit Selection).                        | Yes   | Yes  | 4.4.2 ( 23 ) |
| OL□□38        | Straight Line Deceleration/ Deceleration Time Constant                                  | Units depends on the setting of OW□□03, bits 4 to 7 (Acceleration/Deceleration Degree Unit Selection).                        | Yes   | Yes  | 4.4.2 (23)   |
| OW□□3A        | Filter Time Constant                                                                    | 1 = 0.1  ms                                                                                                    | Yes   | Yes  |              |
| ОМ□□3В        | Bias Speed for Expo-<br>nential Acceleration/<br>Deceleration Filter                    | Unit is according to OW□□03, bits 0 to 3 (Speed Unit Selection).                                                              | -     | Yes  | 4.4.2 ( 24 ) |
|               |                                                                                         | 0: DEC1 + C (DEC1 and C-Phase) 1: ZERO (Zero signal) 2: DEC1 + ZERO (DEC1 and ZERO Signal) 3: C (C-pulse)                     | Yes   | _    |              |
|               |                                                                                         | 4 to 10: Reserved for system use.                                                                                             | _     | _    |              |
| OW□□3C        | Zero Point Return<br>Method                                                             | 11: C Pulse Only 12: POT & C Pulse 13: POT Only 14: HOME LS & C Pulse 15: HOME Only                                           | Yes   | 1    |              |
|               |                                                                                         | 16: NOT & C Pulse 17: NOT Only 18: INPUT & C Pulse 19: INPUT Only                                                             | Yes   | _    | 4.4.2 ( 25 ) |
| OW□□3D        | Width of Starting<br>Point Position Output                                              | 1 = 1 reference unit                                                                                                    | Yes   | Yes  |              |
| OL□□3E        | Approach Speed                                                                          | Unit is according to OW□□03, bits 0 to 3 (Speed Unit Selection).                                                              | Yes   | -    |              |
| OL□□40        | Creep Rate                                                                              | Unit is according to OW□□03, bits 0 to 3 (Speed Unit Selection).                                                              | Yes   | -    |              |
| OL□□42        | Zero Point Return<br>Travel Distance                                                    | 1 = 1 reference unit                                                                                                    | Yes   | J    |              |
| OL□□44        | Step Travel Distance                                                                    | 1 = 1 reference unit                                                                                                    | Yes   | Yes  | 4.4.2 ( 26 ) |
| OL□□46        | External Positioning Final Travel Distance                                              | 1 = 1 reference unit                                                                                                    | Yes   | -    | 4.4.2 ( 27 ) |
| OL□□48        | Zero Point Position in<br>Machine Coordinate<br>Offset                                  | 1 = 1 reference unit                                                                                                    | Yes   | Yes  |              |
| OL□□4A        | Work Coordinate<br>System Offset                                                        | 1 = 1 reference unit                                                                                                    | Yes   | Yes  | 4.4.2 ( 28 ) |
| OL□□4C        | Number of POSMAX<br>Turns Presetting<br>Data                                            | 1 = 1 turn • Invalid for liner type                                                                                           | Yes   | Yes  |              |
| OW□□4E        | Servo User Monitor<br>Setting                                                           | Bits 0 to 3: Monitor 1 (Cannot be set.) Bits 4 to 7: Monitor 2 Bits 8 to B: Monitor 3 (Cannot be set.) Bits C to F: Monitor 4 | Yes   | _    | 4.4.2 ( 29 ) |
| OW□□4F        | Servo Driver Alarm<br>Monitor No.                                                       | Set the number of the alarm to monitor.                                                                                       | Yes   | _    |              |
| OW□□50        | Servo Driver User<br>Constant No.<br>(SERVOPACK<br>parameter No. for<br>motion command) | Set the number of the SERVOPACK parameter.                                                                                    | Yes   | -    | 4.4.2 ( 30 ) |

| Register No.           | Name                                                                                                    | Contents                                                                                    | SVB | SVR | Reference    |
|------------------------|----------------------------------------------------------------------------------------------------|---------------------------------------------------------------------------------------------|-----|-----|--------------|
| OW□□51                 | Servo Driver User<br>Constant Size<br>(SERVOPACK<br>parameter size for<br>motion command)                                       | Set the number of words in the SERVOPACK parameter.                                         | Yes | -   |              |
| OL□□52                 | Servo Driver User<br>Constant Set Point<br>(SERVOPACK<br>parameter setting<br>value for motion<br>command                       | Set the setting for the SERVOPACK parameter.                                                | Yes | -   |              |
| OW□□54                 | Servo Driver for<br>Assistance User<br>Constant No.<br>(SERVOPACK<br>parameter No.for<br>motion<br>subcommand)                  | Set the number of the SERVOPACK parameter number.                                           | Yes | _   | 4.4.2 ( 30 ) |
| OW□□55                 | Servo Driver for<br>Assistance User<br>Constant Size<br>(SERVOPACK<br>parameter size for<br>motion<br>subcommand)               | Set the number of words in the SERVOPACK parameter.                                         | Yes |     |              |
| OL□□56                 | Servo Driver for<br>Assistance User<br>Constant Set Point<br>(SERVOPACK<br>parameter setting<br>value for motion<br>subcommand) | Set the setting for the SERVOPACK parameter.                                                | Yes | 1   |              |
| OW□□58<br>to<br>OW□□5B | _                                                                                                    | Reserved for system use.                                                                    | -   | -   | _            |
| OW□□5C                 | Fixed Parameter<br>Number                                                                                                    | Set the number of the fixed parameter to read with the FIXPRM_RD motion subcommand.         | Yes | Yes | 4.4.2 ( 31 ) |
| OW□□5D                 | _                                                                                                    | Reserved for system use.                                                                    | _   | _   | 1            |
| OL□□5E                 | Encoder Position<br>When Power is OFF<br>(Lower 2 words)                                                                        | <ul><li>1 = 1 pulse</li><li>For linear type, do not set this register.</li></ul>            | Yes | _   |              |
| OL□□60                 | Encoder Position<br>When Power is OFF<br>(Upper 2 words)                                                                        | <ul><li>1 = 1 pulse</li><li>For linear type, do not set this register.</li></ul>            | Yes | ı   | 4.4.2 ( 32 ) |
| OL□□62                 | Pulse Position When<br>Power is OFF<br>(Lower 2 words)                                                                          | <ul><li>1 = 1 pulse</li><li>For linear type, do not set this register.</li></ul>            | Yes | _   | 4.4.2 ( 32 ) |
| OL□□64                 | Pulse Position When<br>Power is OFF (Up-<br>per 2 words)                                                                        | <ul><li>1 = 1 pulse</li><li>For linear type, do not set this register.</li></ul>            | Yes | _   |              |
| OL□□66 to<br>OL□□6E    | _                                                                                                    | Reserved for system use.                                                                    | -   | -   | -            |
| OW□□70<br>to<br>OW□□7F | Command Buffer for<br>Servo Driver<br>Transmission<br>Reference Mode                                                            | This area is used for command data when MECHATROLINK servo commands are specified directly. | Yes | _   | 4.4.2 ( 33 ) |

## 4.3.3 Monitoring Parameter List

The following table provides a list of SVB and SVR motion monitoring parameters.

- Refer to the section numbers indicated in the Reference column for details of each monitoring parameter.
- Refer to 1.3 SVR Virtual Motion Module for information on SVR.
- Register number "IWDD00" indicates the leading input register number + 00.
- Refer to 4.1.1 Motion Parameter Register Numbers for MP2000 Series Machine Controllers for information on how to find the leading input register number.

| Register No. | Name                                                | Contents                                                         | SVB   | SVR | Reference   |
|--------------|-----------------------------------------------------|------------------------------------------------------------------|-------|-----|-------------|
|              |                                                     | Bit 0 Motion Controller Operation Ready                          | Yes   | Yes |             |
|              |                                                     | Bit 1: Running (At Servo ON)                                     | Yes   | Yes |             |
| IW□□00       | RUN Status                                          | Bit 2: System BUSY                                               | Yes   | _   | 443(1)      |
| 1000         | NON Status                                          | Bit 3: Servo Ready                                               | Yes   | _   | 4.4.3 (1)   |
|              |                                                     | Bit 4: Latch Mode                                                | Yes   | _   |             |
|              |                                                     | Bits 5 to F: Reserved for system use.                            | -     | _   |             |
| IW□□01       | Parameter Number<br>When Range Over<br>is Generated | Setting parameters: 0 or higher Fixed Parameters: 1000 or higher | Yes   | Yes | 4.4.3 (2)   |
|              |                                                     | Bit 0: Excessive Deviation                                       | Yes   | _   |             |
|              |                                                     | Bit 1: Set Parameter Error (Setting parameter error)             | Yes   | Yes |             |
|              |                                                     | Bit 2: Fixed Parameter Error                                     | Yes   | Yes |             |
|              |                                                     | Bit 3: Servo Driver Error                                        | Yes   | _   |             |
|              |                                                     | Bit 4: Motion Command Set Error                                  | Yes   | Yes |             |
| IL□□02       | Warning                                             | Bit 5: Reserved for system use.                                  | _     | _   | 4.4.3 ( 3 ) |
|              | Warring                                             | Bit 6: Positive Direction Overtravel                             | Yes   | _   | 4.4.3 (3)   |
|              |                                                     | Bit 7: Negative Direction Overtravel                             | Yes   | _   |             |
|              |                                                     | Bit 8: Servo ON Incomplete                                       | Yes   | _   |             |
|              |                                                     | Bit 9: Servo Driver Communication Warning                        | Yes   | _   |             |
|              |                                                     | Bit A: Servo Driver Stop Signal Input                            | Yes   | _   |             |
|              |                                                     | Bits B to 1F: Reserved for system use.                           | _     | _   |             |
|              |                                                     | Bit 0: Servo Driver Error                                        | Yes   | _   |             |
|              |                                                     | Bit 1: Positive Direction Overtravel                             | Yes   | _   |             |
|              |                                                     | Bit 2: Negative Direction Overtravel                             | Yes   | _   |             |
|              |                                                     | Bit 3: Positive Direction Software Limit                         | Yes   | _   |             |
|              |                                                     | Bit 4: Negative Direction Software Limit                         | Yes   | _   |             |
|              |                                                     | Bit 5: Servo OFF                                                 | Yes   | Yes |             |
|              |                                                     | Bit 6: Positioning Time Over                                     | Yes   | -   |             |
|              |                                                     | Bit 7: Excessive Positioning Moving Amount                       | Yes   | -   |             |
|              |                                                     | Bit 8: Excessive Speed                                           | Yes   | -   |             |
| <br> L□□04   | Alarm                                               | Bit 9: Excessive Deviation                                       | Yes   | -   | 4.4.3 (4)   |
|              |                                                     | Bit A: Filter Type Change Error                                  | Yes   | -   |             |
|              |                                                     | Bit B: Filter Time Constant Change Error                         | Yes   | -   |             |
|              |                                                     | Bit C: Reserved for system use.                                  | _     | -   |             |
|              |                                                     | Bit D: Zero Point Unsetting Invalid for linear type.             | Yes   | -   | 1           |
|              |                                                     | Bit E and F: Reserved for system use.                            | -     | -   |             |
|              |                                                     | Bit 10: Servo Driver Synchronization Communications<br>Error     | Yes   | -   |             |
|              |                                                     |                                                                  | * * * |     |             |
|              |                                                     | Bit 11: Servo Driver Communication Error                         | Yes   | _   |             |

|              |                                                               |                                                                                                    |     |     | (cont'd)     |
|--------------|---------------------------------------------------------------|----------------------------------------------------------------------------------------------------|-----|-----|--------------|
| Register No. | Name                                                          | Contents                                                                                                    | SVB | SVR | Reference    |
| IL□□04       |                                                               | Bit 13: Excessive ABS Encoder Rotations                                                                                                    | Yes | _   |              |
|              |                                                               | Invalid for linear type                                                                                                    |     |     |              |
|              | Alarm                                                         | Bits 14 to 1C: Reserved for system use.                                                                                                    | -   | _   | 4.4.3 (4)    |
| (Cont'd)     |                                                               | Bit 1D: Detected Servo Driver Type Error                                                                                                    | Yes | _   |              |
|              |                                                               | Bit 1E: Motor Type Set Error                                                                                                    | Yes | _   |              |
|              |                                                               | Bit 1F: Connected Encoder Type Error                                                                                                    | Yes | _   |              |
| IL□□06       | -                                                             | Reserved for system use.                                                                                                    | _   | _   | _            |
| IW□□08       | Motion Command<br>Response Code                               | Same as OW□□08 (Motion Command).                                                                                                    | Yes | Yes | 4.4.3 (5)    |
|              |                                                               | Bit 0: Command Execution Flag                                                                                                    | Yes | Yes |              |
|              |                                                               | Bit 1: Command Hold Completed (HOLDL)                                                                                                    | Yes | Yes |              |
|              |                                                               | Bit 2: Reserved for system use.                                                                                                    | -   | -   |              |
| IW□□09       | Motion Command<br>Status                                      | Bit 3: Command Error Completed Status (FAIL) (Command Encoder Type Error)                                                                       | Yes | Yes | 4.4.3 ( 6 )  |
|              | Status                                                        | Bits 4 to 6: Reserved for system use.                                                                                                    | -   | -   |              |
|              |                                                               | Bit 7: Reset Absolute Encoder Completed                                                                                                    | Yes | _   |              |
|              |                                                               | Bit 8: Command Execution Completed (COMPLETE)                                                                                                   | Yes | Yes |              |
|              |                                                               | Bits 9 to F: Reserved for system use.                                                                                                    | -   | -   |              |
| IW□□0A       | Motion Subcom-<br>mand Response<br>Code                       | Same as OW□□0A (Motion Subcommand).                                                                                                    | Yes | Yes | 4.4.3 (7)    |
|              | Subcommand Status                                             | Bit 0: Command Executing Flag                                                                                                    | Yes | Yes |              |
|              |                                                               | Bits 1 to 2: Reserved for system use.                                                                                                    | _   | _   |              |
| IW□□0B       |                                                               | Bit 3: Command Error Completed Status (Command Error Occurrence)                                                                                | Yes | Yes | 4.4.3 (8)    |
|              |                                                               | Bits 4 to 7: Reserved for system use.                                                                                                    | _   | _   | , ,          |
|              |                                                               | Bit 8: Command Execution Completed                                                                                                    | Yes | Yes |              |
|              |                                                               | Bits 9 to F: Reserved for system use.                                                                                                    | _   | -   |              |
|              |                                                               | Bit 0: Discharging Completed (DEN)                                                                                                    | Yes | Yes |              |
|              |                                                               | Bit 1: Positioning Completed (POSCOMP)                                                                                                    | Yes | Yes |              |
|              |                                                               | Bit 2: Latch Complete (LCOMP)                                                                                                    | Yes | _   |              |
|              |                                                               | Bit 3: NEAR Position (NEAR)                                                                                                    | Yes | Yes |              |
|              |                                                               | Bit 4: Zero Point Position (ZERO)                                                                                                    | Yes | Yes |              |
|              |                                                               | Bit 5: Zero Point Return (Setting) Completed (ZRNC)                                                                                             | Yes | Yes |              |
|              | Position Manage-                                              | Bit 6: During Machine Lock (MLKL)                                                                                                    | Yes | _   |              |
| IW□□0C       | ment Status                                                   | Bit 7: Reserved for system use.                                                                                                    | _   | _   | 4.4.3 (9)    |
|              |                                                               | Bit 8: ABS Rotary Pos. LOAD Complete (ABS System Infinite Length Position Control Information Load Completed) (ABSLDE)  Invalid for linear type |     |     |              |
|              |                                                               | Bit 9: POSMAX Turn Preset Complete (TPRSE)  Invalid for linear type                                                                             | Yes | Yes |              |
|              |                                                               | Bits A to F: Reserved for system use.                                                                                                    | _   | _   |              |
| IW□□0D       | _                                                             | Reserved for system use.                                                                                                    | _   | _   | _            |
| ILDD0E       | Target Position in<br>Machine Coordinate<br>System (TPOS)     | 1 = 1 reference unit                                                                                                    | Yes | Yes |              |
| IL□□10       | Calculated Position in<br>Machine Coordinate<br>System (CPOS) | 1 = 1 reference unit                                                                                                    | Yes | Yes | 4.4.3 ( 10 ) |
| IL□□12       | Machine Coordinate<br>System Reference<br>Position (MPOS)     | 1 = 1 reference unit                                                                                                    | Yes | Yes |              |
| IL□□14       | CPOS for 32 bit                                               | 1 = 1 reference unit                                                                                                    | Yes | Yes |              |
|              |                                                               |                                                                                                    |     |     |              |

# 4.3.3 Monitoring Parameter List

| Register No.        | Name                                                     | Contents                                                                                                    | SVB | SVR | Reference    |
|---------------------|----------------------------------------------------------|----------------------------------------------------------------------------------------------------|-----|-----|--------------|
| IL□□16              | Machine Coordinate<br>System Feedback<br>Position (APOS) | 1 = 1 reference unit                                                                                                    | Yes | Yes |              |
| IL□□18              | Machine Coordinate<br>System Latch<br>Position (LPOS)    | 1 = 1 reference unit                                                                                                    | Yes | _   | 4.4.2 (10.)  |
| IL□□1A              | Position Error<br>(PERR)                                 | 1 = 1 reference unit                                                                                                    | Yes | _   | 4.4.3 ( 10 ) |
| IL□□1C              | Target Position Difference Monitor                       |                                                                                                    |     | Yes |              |
| ILDD1E              | Number of POSMAX<br>Turns                                | 1 = 1 turn  ◆ Invalid for linear type                                                                                                    | Yes | Yes |              |
| IL□□20              | Speed Reference<br>Output Monitor                        | pulse/s                                                                                                    | Yes | ı   | 4.4.3 ( 11 ) |
| IL□□22 to<br>IL□□2A | _                                                        | Reserved for system use.                                                                                                    | ı   | ı   | -            |
| IW□□2C              | Servo Driver Status                                      | Bit 0: ALM (Alarm) Bit 1: WARN (Warning) Bit 2: CMDRY (Command Ready) Bit 3: SVON (Servo ON) Bit 4: PON (Main Power Supply ON) Bit 5: MLOCK (Machine Lock) Bit 6: ZPOINT (Zero Position) Bit 7: PSET (Locating Complete)                                                                                                    | Yes | -   | 4.4.3 ( 12 ) |
|                     | Servo Driver Alarm                                       | Bits E and F: Reserved for system use                                                                                                    | _   | _   | _            |
| IW□□2D              | Code                                                     | Stores the alarm code from the SERVOPACK.                                                                                                    | Yes | -   | 4.4.3 ( 13 ) |
| ІШ□□2Е              | Servo Driver I/O<br>Monitor                              | Bit 0: Forward Side Limit Switch Input Bit 1: Reverse Side Limit Switch Input Bit 2: Deceleration Dog Switch Input Bit 3: Encoder Phase-A Signal Input Bit 4: Encoder Phase-B Signal Input Bit 5: Encoder Phase-C Signal Input Bit 5: Encoder Phase-C Signal Input Bit 6: EXT1 Signal Input Bit 7: EXT2 Signal Input Bit 7: EXT2 Signal Input Bit 8: EXT3 Signal Input Bit 9: Brake State Output Bit A: Stop Signal (HWBB)  • Available only for SGDV SERVOPACKs except SGDV-□□□E1□□ SERVOPACKs. Bit B: Reserved for system use Bit C: CN1 Input Signal (IO12) Bit D: CN1 Input Signal (IO13) Bit E: CN1 Input Signal (IO14) Bit F: CN1 Input Signal (IO15) | Yes | _   | 4.4.3 ( 14 ) |
| IW□□2F              | Servo Driver User<br>Monitor Information                 | Bits 0 to 3: Monitor 1 Bits 4 to 7: Monitor 2 Bits 8 to B: Monitor 3 Bits C to F: Monitor 4                                                                                                    | Yes | _   | 4.4.3 (15)   |

| Register No.        | Name                                                                                         | Contents                                                                                           | SVB | SVR | Reference    |
|---------------------|----------------------------------------------------------------------------------------------|----------------------------------------------------------------------------------------------------|-----|-----|--------------|
| IL□□30              | Servo Driver User<br>Monitor 2                                                               | Stores the result of the selected monitor.                                                         | Yes | -   |              |
| IL□□32              | Servo Driver User<br>Monitor 3                                                               | Reserved for system use.                                                                           | _   | _   |              |
| IL□□34              | Servo Driver User<br>Monitor 4                                                               | Stores the result of the selected monitor.                                                         | Yes | _   |              |
| IW□□36              | Servo Driver User<br>Constant No.                                                            | Stores the number of the parameter being processed.                                                | Yes | ı   |              |
| IW□□37              | Supplementary Servo<br>Driver User Constant<br>No.                                           | Stores the number of the parameter being processed.                                                | Yes | I   |              |
| IL□□38              | Servo Driver User<br>Constant Reading<br>Data                                                | Stores the data of the parameter being read.                                                       | Yes | ı   |              |
| IL□□3A              | Supplementary<br>Servo Driver User<br>Constant Reading<br>Data                               | Stores the data of the parameter being read.                                                       | Yes | 1   | 4.4.3 ( 16 ) |
| IW□□3F              | Motor Type                                                                                   | Stores the type of motor actually connected.  0: Rotation type motor  1: Linear motor              | Yes | -   |              |
| IL□□40              | □□40 Feedback Speed Unit is according to OW□□03, bits 0 to 3 (Speed Unit Selection).         |                                                                                                    | Yes | Yes |              |
| IL□□42              | Feedback Torque/ Thrust  Unit is according to OW□□03, bits 12 to 15 (Torque Unit Selection). |                                                                                                    | Yes | Yes |              |
| IL□□44              | Latch Completion<br>Sequence Number                                                          |                                                                                                    |     | -   |              |
| IL□□45              | Number of Continuous Latch Sequence Completion Cycles                                        | 1 = 1 cycle                                                                                        | Yes | ı   |              |
| IW□□46 to<br>IW□□55 | _                                                                                            | Reserved for system use.                                                                           | _   | -   | _            |
| IL□□56              | Fixed Parameter<br>Monitor                                                                   | Stores the data of the fixed parameter when FIXPRM_RD has been specified in the Motion Subcommand. | Yes | Yes | 4.4.3 ( 17 ) |
| IW□□58 to<br>IW□□5C | _                                                                                            | Reserved for system use.                                                                           | _   | ı   | _            |
| IL□□5E              | Encoder Position When the Power is OFF (Lower 2 words)                                       | 1 = 1 pulse                                                                                        | Yes | -   |              |
| IL□□60              | Encoder Position<br>When the Power is<br>OFF (Upper 2 words)                                 | 1 = 1 pulse                                                                                        | Yes | _   | 4.4.3 ( 18 ) |
| IL□□62              | Pulse Position When<br>the Power is OFF<br>(Lower 2 Words)                                   | 1 = 1 pulse                                                                                        | Yes | _   | 4.4.3 ( 10 ) |
| IL□□64              | Pulse Position When<br>the Power is OFF<br>(Upper 2 Words)                                   | 1 = 1 pulse                                                                                        |     | _   |              |
| IW□□66 to<br>IW□□6F | _                                                                                            | Reserved for system use.                                                                           | -   | _   | -            |
| IW□□70 to           | Response Buffer for<br>Servo Driver<br>Transmission<br>Reference Mode                        | Stores the response data when MECHATROLINK Servo commands are specified directly.                  | Yes | -   | 4.4.3 ( 19 ) |

## 4.4 MP2000 Series Machine Controller Parameter Details

This section provides details for each motion parameter (fixed parameters, setting parameters, and monitoring parameters).

### 4.4.1 Motion Fixed Parameter Details

The following tables provide details of motion fixed parameters.

- · Refer to 4.3.1 Fixed Parameter List for a list of motion fixed parameters.
- R in the following tables indicates that the item is also compatible with SVR.

stored in the area starting with monitoring parameter IW□□70 or later.

sion Reference Mode.

- The software versions with which the parameters for linear type can be set for SVR are limited to:
  - MP2000 series Machine Controller software version 2.50 or later
  - MPE720 version 5.37 or later

### (1) Run Mode

| No. 0       |                                                                                                    | Setting Range       | Setting Unit         | Default Value      |  |  |  |  |
|-------------|----------------------------------------------------------------------------------------------------|---------------------|----------------------|--------------------|--|--|--|--|
| Selection   | of Operation Modes                                                                                              | 0 to 3              | -                    | 0                  |  |  |  |  |
|             | Specify the application method of the axis.                                                                     |                     |                      |                    |  |  |  |  |
|             | 0: Normal Operation Mode (default)                                                                              |                     |                      |                    |  |  |  |  |
|             | Use this setting when actually using an axis.                                                                   |                     |                      |                    |  |  |  |  |
|             | 1: Axis Unused R                                                                                                |                     |                      |                    |  |  |  |  |
|             | No control will be performed for an axis set to this mode, and mon                                              | <b>U</b> 1          |                      |                    |  |  |  |  |
|             | changed from any other run mode to this mode, the monitoring para                                               |                     | d at the current sta | tus except for the |  |  |  |  |
|             | RUN Status (monitoring parameter IW \( \subseteq 000 \), which will be clear                                    |                     |                      |                    |  |  |  |  |
|             | Set any axis that is not being used to this mode (Axis Unused) to re<br>2: Simulation Mode                      | duce the processii  | ig time.             |                    |  |  |  |  |
|             | In Simulation Mode, position information will be stored in the mor                                              | nitoring parameters | s even if a Servo D  | river is not con-  |  |  |  |  |
|             | nected.                                                                                                    |                     |                      |                    |  |  |  |  |
| Description | This mode is used to virtually check the operation of the applicatio                                            | ns program.         |                      |                    |  |  |  |  |
|             | <ul> <li>In Simulation Mode, axis motions cannot be simulated</li> </ul>                                        |                     |                      |                    |  |  |  |  |
|             | example, the execution of the command will enter co                                                             | mpleted status at   | the next scan. L     | Jse an SVR         |  |  |  |  |
|             | Module to check axis motions.  3: Servo Driver Transmission Reference Mode                                      |                     |                      |                    |  |  |  |  |
|             | Servo Driver Transmission Reference Mode is used to directly con                                                | trol the command-   | resnonse commun      | ication with the   |  |  |  |  |
|             | MECHATROLINK SERVOPACK from the application.                                                                    | troi the command-   | response commun      | leation with the   |  |  |  |  |
|             | No processing other than communication processing with the SERVOPACK will be performed in this mode. Positi     |                     |                      |                    |  |  |  |  |
|             | control and other processing must be performed in the application.                                              | -                   |                      |                    |  |  |  |  |
|             | Commands to the SERVOPACK are set in the area starting with setting parameter OW□□70 or later and responses are |                     |                      |                    |  |  |  |  |

### ■ Terminology: Store

The use of "store" here refers to information that is automatically transferred by the CPU system without any action by the user. This term is mainly used with this meaning in describing motion monitoring parameters.

Refer to Appendix I Servo Driver Transmission Reference Mode for details on Servo Driver Transmis-

# (2) Function Selection 1

| No. 1       |                           |                                                                                                    | Setting Range                                          | Setting Unit                 | Default Value     |  |
|-------------|---------------------------|----------------------------------------------------------------------------------------------------|--------------------------------------------------------|------------------------------|-------------------|--|
| Function S  | Function Selection Flag 1 |                                                                                                    |                                                        | -                            | 0000Н             |  |
|             | Bit 0                     | Axis Selection  Set whether or not there is a limit on controlled axis travel.  0: Finite length axis (default); The axis will have limited movement. The software limit function is en.  1: Infinite length axis; The axis will have unlimited movement. The software limit function is disabled. If an infinite length axis is set, the position information will be reset each time the position exceeds the value for the Infinite Length Axis Reset Position (fixed parameter 10).  • Set to 0 for linear type.                                            |                                                        |                              |                   |  |
|             | Bit 1                     | Soft Limit (Positive Direction) Enabled/Disabled  Set whether or not to use the software limit function in th  Set the software limit as the Positive Software Limit Valu  This setting is disabled if the axis is set as an infinite leng  The software limit function is enabled only after complet tion (IWDDOC, bit 5 is ON).  0: Disabled (default)  1: Enabled  • Refer to 11.3 Software Limit Function for det                                                                                                    | ne (fixed parameter<br>2th axis.<br>ing a Zero Point R | r 12).<br>eturn or Zero Poin | t Setting opera-  |  |
| Description | Bit 2                     | Soft Limit (Negative Direction) Enabled/Disabled  Set whether or not to use the software limit function in the negative direction.  Set the software limit as the Negative Software Limit Value (fixed parameter 14).  This setting is disabled if the axis is set as an infinite length axis.  The software limit function is enabled only after completing a Zero Point Return or Zero Point Setting operation (IWDDOC, bit 5 is ON).  0: Disabled (default)  1: Enabled  • Refer to 11.3 Software Limit Function for details of the Software Limit Function. |                                                        |                              |                   |  |
|             | Bit 3                     | Overtravel Positive Direction Enabled/Disabled  Set whether or not to use the overtravel detection function in the SERVOPACK.  If this function is disabled and the positive OT signal is in 0: Disabled (default)  1: Enabled  • Refer to 11.2 Overtravel Function on details                                                                                                    | n in the positive dir                                  | ection. A setting n          | nust also be made |  |
|             | Bit 4                     | Overtravel Negative Direction Enabled/Disabled Set whether or not to use the overtravel detection function in the SERVOPACK. If this function is disabled and the negative OT signal is in 0: Disabled (default) 1: Enabled • Refer to 11.2 Overtravel Function for details                                                                                                    | nput, an alarm will                                    | not occur, but a w           |                   |  |
|             | Bit 8                     | Interpolation Segment Distribution Processing When executing an interpolation command (INTERPOLA that is generated with high-speed scan to a reference valu Set to 0 when using an interpolation command.  0: Enabled (default)  1: Disabled                                                                                                    |                                                        |                              |                   |  |

## 4.4.1 Motion Fixed Parameter Details

(cont'd)

| No. 1       | No. 1     |                                                                                                    | Setting Range                                            | Setting Unit                                                 | Default Value                                           |
|-------------|-----------|----------------------------------------------------------------------------------------------------|----------------------------------------------------------|--------------------------------------------------------------|---------------------------------------------------------|
| Function S  | Selection | Flag 1 (cont'd)                                                                                                    | _                                                        | -                                                            | 0000Н                                                   |
| Description | Bit 9     | Simple ABS Rotary Pos. Mode  Set whether or not the infinite length position control function that the encoder can count is a multiple of the number of quency.  With this function, it is not necessary to save and load ab for a ladder program and thus simplifying handling. It is it is set to Enabled for ABS infinite length axes.  0: Disabled (default)  1: Enabled  • Refer to 9.4.2 (2) Machine Controller Fixed 9.4.1 (2) Conditions to Enable the Simple 4. | turns correspondir solute infinite axis recommended that | ng to the reference<br>information, elim<br>the Simple ABS F | unit reset fre-<br>inating the need<br>totary Pos. Mode |
|             | Bit A     | User Constants Self-Writing Function Set whether or not to use the function that automatically SERVOPACK parameters when a MECHATROLINK co matic writing is triggered by changing the setting parame 0: Enabled (default)  1: Disabled • Refer to 11.6 Parameters That Are Automatic                                                                                                    | mmunication conn<br>ters or starting exe                 | ection is established ecution of a motion                    | ed. Also, the auto-                                     |

# (3) Function Selection Flag 2

| No. 2       |                           |                                                                                                    | Setting Range       | Setting Unit  | Default Value |
|-------------|---------------------------|----------------------------------------------------------------------------------------------------|---------------------|---------------|---------------|
| Function S  | Function Selection Flag 2 |                                                                                                    | _                   | _             | 0000Н         |
| Description | Bit 0                     | Communication Abnormality Detection Mask Masks MECHATROLINK communication errors detecte 0: Disabled (default) 1: Enabled | d at the Machine (  | Controller.   |               |
| Description | Bit 1                     | WDT Abnormality Detection Mask  Masks MECHATROLINK watchdog timeout errors detect  0: Disabled (default)  1: Enabled      | cted at the Machine | e Controller. |               |

# (4) Reference Unit Selection

| No. 4 R     |                                                                                                    | Setting Range       | Setting Unit         | Default Value |
|-------------|----------------------------------------------------------------------------------------------------|---------------------|----------------------|---------------|
| Reference   | Unit Selection                                                                                                    | 0 to 4              | _                    | 0             |
| Description | Set the unit for the reference.  The minimum reference unit is determined by this parameter and the (fixed parameter No.5). If pulse is selected, the Electronic Gear Ration 0: pulse (electronic gear disabled)  1: mm  2: deg  3: inch  4: μm  • Refer to 5.1.1 Reference Unit for details.  • For linear type, 0 (pulse), 1 (mm), and 4 (μm) can be selected unit will be converted to mm. | tio (fixed paramete | ers 8 and 9) will be | disabled.     |

| No. 5 R                                                                                                    |                                                                                                    | Setting Range           | Setting Unit         | Default Value     |  |  |  |
|----------------------------------------------------------------------------------------------------|----------------------------------------------------------------------------------------------------|-------------------------|----------------------|-------------------|--|--|--|
| Number of                                                                                                    | Digits Below Decimal Point                                                                                                    | 0 to 5                  | -                    | 3                 |  |  |  |
| Set the number of digits below the decimal point in the reference unit.  The minimum reference unit is determined by this parameter and the Reference Unit Selection (fixed parameter). |                                                                                                    |                         |                      |                   |  |  |  |
| Description                                                                                                    | Example: When the Reference Unit Selection is set to mm and the a reference unit of 1 will be 0.001 mm.                                   |                         |                      |                   |  |  |  |
|                                                                                                    | The setting of this parameter is disabled if the Reference Unit Selection • Refer to 5.1.1 Reference Unit for details.                    | ction is set to pulse   | e in fixed paramete  | er 4.             |  |  |  |
| No. 6 (Rot                                                                                                    | ary Motors) R                                                                                                    | Setting Range           | Setting Unit         | Default Value     |  |  |  |
| Travel Dist                                                                                                    | ance per Machine Rotation                                                                                                    | 1 to 2 <sup>31</sup> -1 | User unit            | 10000             |  |  |  |
| Description                                                                                                    | Specify the amount of travel in the load as the number of reference • Refer to 5.1.2 Electronic Gear for details.                         | ence units for eac      | th turn of the load  | d shaft.          |  |  |  |
| No. 6 (Linear Motors) R Setting Range Setting Unit De                                                                                                    |                                                                                                    |                         |                      |                   |  |  |  |
| Linear Scale Pitch 1 to 2 <sup>31</sup> -1 User unit                                                                                                    |                                                                                                    |                         | User unit            | 10000             |  |  |  |
| Description                                                                                                    | Set a value in accordance with the linear scale specifications.  When the reference unit is set to pulse, set the scale pitch in units of | of either µm or nm.     |                      |                   |  |  |  |
| No. 8 R                                                                                                    |                                                                                                    | Setting Range           | Setting Unit         | Default Value     |  |  |  |
| Servo Mot                                                                                                    | or Gear Ratio                                                                                                    |                         |                      |                   |  |  |  |
| No. 9 R                                                                                                    |                                                                                                    | 1 to 65535              | rev<br>(revolutions) | 1                 |  |  |  |
| Machine G                                                                                                    | Sear Ratio                                                                                                    |                         | (                    |                   |  |  |  |
|                                                                                                    | Set the gear ratio between the motor and the load.  The following two values are set for a configuration in which the lo                  | oad shaft will turn r   | n times in response  | to m turns of the |  |  |  |
|                                                                                                    | Motor shaft.     Servo motor gear ratio                                                                                                   |                         |                      |                   |  |  |  |
| Description                                                                                                    | Machine gear ratio                                                                                                    |                         |                      |                   |  |  |  |
|                                                                                                    | The setting of this parameter is disabled if the Reference Unit Selection 4. Refer to 5.1.2 Electronic Gear for details.                  | ction is set to pulse   | e in fixed paramete  | er 4.             |  |  |  |
|                                                                                                    | Invalid for linear type.                                                                                                    |                         |                      |                   |  |  |  |

# (5) Infinite Length Axis Reset Position

| No. 10 R    |                                                                                                    | Setting Range           | Setting Unit        | Default Value      |
|-------------|----------------------------------------------------------------------------------------------------|-------------------------|---------------------|--------------------|
| Infinite Le | ngth Axis Reset Position (POSMAX)                                                                                                    | 1 to 2 <sup>31</sup> -1 | User unit           | 360000             |
| Description | Set the reset position when an infinite length axis is set.  Enabled when bit 0 of the Function Selection Flag 1 (fixed parametriate axes is controlled in the range from 0 to POSMAX.  Position  Posmax  Forward  direction | Reverse direction       | ite axis. The posit | ion data for infi- |

### 4.4.1 Motion Fixed Parameter Details

## (6) Software Limits

| No. 12                                                                                                    |                      | Setting Range           | Setting Unit | Default Value      |
|----------------------------------------------------------------------------------------------------|----------------------|-------------------------|--------------|--------------------|
| Positive So                                                                                                    | oftware Limit Value  | $-2^{31}$ to $2^{31}-1$ | User unit    | 2 <sup>31</sup> -1 |
| Description  Set the position to be detected for the software limit in the positive direction at the Machine Controller.  If an axis attempts to move in the positive direction past the position set here, a positive direction software limit alarm (IL□□04, bit 3) will occur.  Enabled when bit 1 of the Soft Limit (Positive Direction) Enabled/Disabled (fixed parameter 1, bit 1) is set to 1 (enabled) |                      |                         |              |                    |
| No. 14                                                                                                    |                      | Setting Range           | Setting Unit | Default Value      |
| Negative S                                                                                                    | Software Limit Value | $-2^{31}$ to $2^{31}-1$ | User unit    | -2 <sup>31</sup>   |
| Set the position to be detected for the software limit in the negative direction at the Machine Controller.  If an axis attempts to move in the negative direction past the position set here, a negative direction software limit alarm (IL□□04, bit 4) will occur.  Enabled when bit 2 of the Soft Limit (Negative Direction) Enabled/Disabled (fixed parameter 1, bit 2) is set to 1 (enabled).             |                      |                         |              |                    |

#### Outline of Software Limit

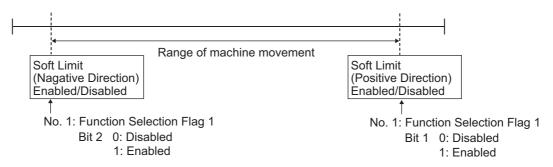

- The software limit function is enabled only after completing a Zero Point Return or Zero Point Setting operation (IWDD0C, bit 5 is ON).
- For details, refer to 11.3 Software Limit Function.

### (7) Backlash Compensation

No. 16Setting RangeSetting UnitDefault ValueBacklash Compensation Amount $-2^{31}$  to  $2^{31}$ -1User unit0

Set the backlash compensation in reference units. Backlash compensation can not be performed by setting this parameter to 0.

For backlash compensation, use the backlash compensation function in the SERVOPACK. You can perform backlash compensation only when you use one of the following SERVOPACK models.

- SGDH + NS115
- SGDS
- SGDV-\*\*\*1\*\* with software version 0023 or later

If you use any other SERVOPACK model, this parameter is disabled and the parameter setting is ignored.

If you use the SGDH + NS115 or the SGDS, use this fixed parameter. The setting of this fixed parameter will be automatically written to the SERVOPACK parameter (SGDH + NS115: Pn81B, SGDS: Pn214) when communications are established with the SERVOPACK.

If you use the SGDV-\*\*\*\*1\*\* with software version 0023 or later, set both this fixed parameter and the following SER-VOPACK parameters: Pn230, Pn231, and Pn233.

Using Backlash Compensation in the Forward Direction>

Description

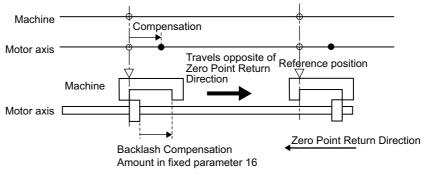

Using Backlash Compensation in the Reverse Direction>

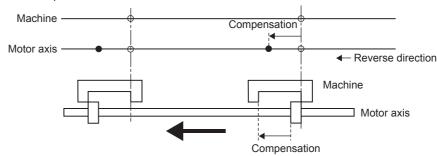

### (8) Servo Driver Settings

being used.

| Fixed Parameter 30                          |                                                                                                    | Setting Range | Setting Unit | Default Value |  |
|---------------------------------------------|----------------------------------------------------------------------------------------------------|---------------|--------------|---------------|--|
| Encoder S                                   | Selection                                                                                                    | 0 to 3        | -            | 0             |  |
| Set the type of encoder that is being used. |                                                                                                    |               |              |               |  |
|                                             | 0: Incremental encoder                                                                                                  |               |              |               |  |
|                                             | 1: Absolute encoder)                                                                                                    |               |              |               |  |
| Description                                 | tion 2: Absolute encoder (Incremental encoder is used.)                                                                 |               |              |               |  |
|                                             | 3: Reserved (External encoder)                                                                                          |               |              |               |  |
|                                             | <ul> <li>For linear motors, set the encoder type that matches the settings of the linear scale and SERVOPACK</li> </ul> |               |              |               |  |

# 4.4.1 Motion Fixed Parameter Details

# (9) Encoder Settings

| No. 34 (Ro  | etary Motor) R                                                                                                    | Setting Range               | Setting Unit                           | Default Value    |
|-------------|----------------------------------------------------------------------------------------------------|-----------------------------|----------------------------------------|------------------|
| Rated Mot   | · · · · · · · · · · · · · · · · · · ·                                                                                                    | 1 to 32000                  | min <sup>-1</sup>                      | 3000             |
| Description | Set the rated motor speed in 1 min <sup>-1</sup> units.                                                                                                    |                             |                                        |                  |
| -           | Set this parameter based on the specifications of the motor that is                                                                                                    |                             |                                        | I 5 6 4344       |
| No.34 (Lin  | ear Motor) R                                                                                                    | Setting Range               | Setting Unit                           | Default Value    |
| Rated Spe   | ed                                                                                                    | 1 to 32000                  | 0.1m/s,<br>0.1mm/s                     | 3000             |
|             | Set the rated speed.                                                                                                    |                             | 1                                      |                  |
| Description | <ul> <li>Set the rated speed in accordance with the specifications of the li</li> <li>When the reference unit is set to pulse: The setting unit is either Use units of 0.1 m/s when the linear scale pitch is set in units of Use units of 0.1 mm/s when the linear scale pitch is set in units of</li> <li>When reference unit is set to mm: The setting unit is 0.1 m/s.</li> </ul>        | 0.1 m/s or 0.1 mm/s.<br>µm. |                                        |                  |
|             | • When reference unit is set to \(\mu\)m: The setting unit is 0.1 mm/s.                                                                                                    |                             |                                        |                  |
|             | <ul> <li>Refer to 5.1.8 Linear Scale Pitch and Rated Speed</li> </ul>                                                                                                    | for details.                |                                        |                  |
| No. 36 (Ro  | tary Motor) R                                                                                                    | Setting Range               | Setting Unit                           | Default Value    |
| -           | Pulses per Motor Rotation                                                                                                    | 1 to 2 <sup>31</sup> –1     | pulse                                  | 65536            |
|             | Set the number of feedback pulses per motor rotation.                                                                                                    |                             |                                        |                  |
| Description | Set the value after multiplication to match the specifications of the (For example, if a 16-bit encoder is used, set $2^{16} = 65536$ .)                                                                                                    | he motor used.              |                                        |                  |
| No 26 /Lin  | oar Motor)                                                                                                    | Setting Range               | Setting Unit                           | Default Value    |
| •           | ear Motor) R pulses per Linear Scale Pitch                                                                                                    | 1 to 2 <sup>31</sup> –1     | pulses/scale<br>pitch                  | 65536            |
| Description | Set the number of pulses equivalent to the value set for No.6                                                                                                    |                             | 1.                                     | •                |
| Description | Set the value in accordance with the specifications of the linear r                                                                                                    |                             |                                        |                  |
| No. 38      |                                                                                                    | Setting Range               | Setting Unit                           | Default Value    |
| Maximum     | Number of Absolute Encoder Turns Rotation                                                                                                    | 1 to 2 <sup>31</sup> –1     | rev                                    | 65534            |
|             | <ul> <li>Set the maximum number of rotations for the absolute encodage.</li> <li>Set this parameter to match the settings of the encoder being use</li> <li>Σ-I series: Set to 99999 (fixed).</li> <li>Σ-II, Σ-III, and Σ-V Series: Set to the same value as the multitur <example></example></li> <li>For axes set as infinite axes (bit 0 of fixed parameter Function Sepn205).</li> </ul> | d. n limit in the SERVO     | PACK.                                  |                  |
|             |                                                                                                    | inite Axes                  |                                        |                  |
| Description | Parameter 38 and Pn205 = 65535                                                                                                    | Parameter 38 and Pn2        | 205 ≠ 65535                            |                  |
|             | //Eorward //Povorco //                                                                                                    |                             | alue rward Reverse rotation Revolution | ions             |
|             | This parameter is used to manage position information when an been set.                                                                                                    | absolute encoder is u       | sed and an infinite                    | length axis has  |
| No. 42 R    |                                                                                                    | Setting Range               | Setting Unit                           | Default Value    |
| Feedback    | Speed Movement Averaging Time Constant                                                                                                    | 0 to 32                     | ms                                     | 10               |
| Description | Set the moving average time constant for the feedback speed. The Feedback Speed (monitoring parameter IL□□40) is the val difference between feedback positions of each high-speed scan.                                                                                                    |                             | s parameter and th                     | e unit-converted |

### 4.4.2 Motion Setting Parameter Details

The following tables provide details of motion setting parameters.

- Refer to 4.3.2 Setting Parameter List for a list of the motion setting parameters.
- Register number "OW□□00" indicates the leading output register number + 00.Other register numbers listed below indicate output register numbers in the same way. Refer to 4.1.1 Motion Parameter Register Numbers for MP2000 Series Machine Controllers for information on how to find the leading output register number.
- R in the following tables indicates that the item is also compatible with SVR.
- Position Phase Speed Torque in the following descriptions indicate that parameter is enabled in position control, phase control, speed control, or torque control.
- Similarly, Position Phase Speed Torque in the following descriptions indicate that parameter is disabled in position control, phase control, speed control, or torque control.

### (1) RUN Command Setting

| OW□□00      |        | Position Phase                                                                                                    | Setting Range                                                                                                    | Setting Unit                                                                                                    | Default Value                                                                                                    |
|-------------|--------|----------------------------------------------------------------------------------------------------|----------------------------------------------------------------------------------------------------|----------------------------------------------------------------------------------------------------|----------------------------------------------------------------------------------------------------|
| RUN Com     | mand S |                                                                                                    |                                                                                                    |                                                                                                    | 0000Н                                                                                                    |
|             | Bit 0  | Servo ON R Sends a SERVO ON command to the SERVOPACK. 0: Servo OFF (default) 1: Servo ON                                                                                                    |                                                                                                    |                                                                                                    |                                                                                                    |
|             | Bit 1  | Machine Lock  0: Machine lock mode released (default)  1: Machine lock mode  During the machine lock mode, the Calculated Position i parameter IL□□10) will be updated but no movement want to the Calculated Position in parameter IL□□10 will be updated but no movement want of the machine lock mode is valid after all puls not be changed during speed or torque control.                                                                                                    | vill occur on the ax                                                                                                    | is.                                                                                                    |                                                                                                    |
| Description | Bit 4  | Latch Detection Demand  0: OFF (default)  1: ON  When this bit is set to 1 (ON), the position at the momen itoring parameter IL□□18 "Machine Coordinate Systen When the position is detected and reported, bit 2 "Latch "Position Management Status" will turn ON.  To detect the position again, reset this bit to 0 (OFF) and Use bits 0 to 3 (Latch Detection Signal Selection) of the set the latch signal to be used.  This function is enabled only through MECHATROLINI mented using the servo command expanded area.  During processing, the following values will be stored in mand Response Code."  Latch request: IW□□0A = 25  Cancel latch request: IW□□0A = 26  Do not set this bit to 1 (ON) while the motior tioning," or "Latch" are being executed. Other with SVB-01 version 1.20 or later and builties "Latch request" and "Cancel latch request" he taken in an application where the ON/OF because processing for other subcommands.  Refer to 11.4 Modal Latch Function for detail | n Latch Position (L<br>Completed" of the<br>then set to 1 (ON)<br>setting parameter (C<br>C-II in 32-byte modern monitoring parameter (C<br>monitoring parameter (C<br>erwise, a warning in SVB version 2 cave priority over (F operation of the start of the start of the sta | POS)." monitoring param again. OW \$\sum 04\$ (Function de because this function meter \$\sum 0A\$ "N  TO Point Return," may occur in the 50 or later, the so other subcomma e latch request is ded. | eter IW□□0C  on Setting 2) to  nction is imple-  Motion Subcom-  "External Posi- e SERVOPACK.  ubcommands  inds. Care must |

# 4.4.2 Motion Setting Parameter Details

| OW□□00                                                                                                    | )                                                                                                    | Position Phase                                                                                                    | Setting Range                     | Setting Unit      | Default Value   |  |
|----------------------------------------------------------------------------------------------------|----------------------------------------------------------------------------------------------------|----------------------------------------------------------------------------------------------------|-----------------------------------|-------------------|-----------------|--|
|                                                                                                    |                                                                                                    | etting (cont'd) Speed Torque                                                                                                    | 1                                 | _                 | 0000Н           |  |
|                                                                                                    | Bit 6  POSMAX Turn Number Presetting Demand  0: OFF (default) 1: ON Preset the Number of POSMAX Turns (monitoring parameter ILDIE) to the value set for the Number OSMAX Turns Presetting Data (setting parameter OLDIAC).  • Set to 0 for linear type. |                                                                                                    |                                   |                   |                 |  |
| Bit 7  Request ABS Rotary Pos. Load  When an infinite length axis is used with an absolute encoder, this bit can be mation with the data (encoder position and pulse position) that was set when when processing has been completed for this bit, the ABS Rotary Pos. LOAI in the Position Management Status (monitoring parameter IWDDOC bit 8).  0: OFF (default) 1: ON  • Refer to 9.4.5 [b] Turning the System Back ON (Turning the Show to use.  • Set to 0 for linear type. |                                                                                                    |                                                                                                    |                                   |                   | ast turned OFF. |  |
| Description                                                                                                    | Bit 8                                                                                                    | Forward Outside Limiting Torque/Thrust Input Limit the torque by the value set in the SERVOPACK pan The setting is enabled when the move command or the SI There is no torque limit switch parameter in the Servo co SGDH+NS100/NS115 SERVOPACKs, so the torque limit 0: OFF (default) 1: ON                                                                   | ERVO ON comma<br>mmand option are | a in the SGD-N, S | GDB-N, or       |  |
|                                                                                                    | Bit 9                                                                                                    | Reverse Outside Limiting Torque/Thrust Input Limit the torque by the value set in the SERVOPACK par The setting is enabled when the move command or the SI There is no torque limit switch parameter in the Servo co SGDH+NS100 SERVOPACKs, so the torque limit input 0: OFF (default) 1: ON                                                                   | ERVO ON comma<br>mmand option are |                   | GDB-N, or       |  |
|                                                                                                    | Bit B                                                                                                    | Integration Reset Reset the position loop integral items for the SERVOPACK. The setting is enabled when the move command or the SERVO ON command is sent. The Integration Reset (Position Loop Integration Reset) is supported only by the SGDS SERVOPACK and cannot be used for other SERVOPACKs.  0: Integration Reset OFF (default) 1: Integration reset ON |                                   |                   |                 |  |
|                                                                                                    | Bit D  Latch Completion Status Clear Request  0: OFF  1: ON  Available only for SGDV SERVOPACKs.                                                                                                    |                                                                                                    |                                   |                   |                 |  |

| OW000       | )                                   |                                                                                                    | Position Pha                                                                                          | ase                                                | Setting Range                                                                                                    | Setting Unit                                                                                                    | Default Value                                                  |
|-------------|-------------------------------------|----------------------------------------------------------------------------------------------------|----------------------------------------------------------------------------------------------------|----------------------------------------------------|----------------------------------------------------------------------------------------------------|----------------------------------------------------------------------------------------------------|----------------------------------------------------------------|
| RUN Com     | RUN Command Setting (cont'd)  Speed |                                                                                                    |                                                                                                    | que                                                | _                                                                                                    | _                                                                                                    | 0000Н                                                          |
| Description | Bit E                               | Communication Reset (Valid for SVB- 0: Communication reset OFF (def 1: Communication reset ON At the rising edge of this bit, communication reset function enable.  • Validation of a change in the setting then ON again.  • Clearing of phase-C position data say (when using a linear scale manufact. This function can be executed regardles. The completion of the communication Ready) of the monitoring parameter IW.  OWDD00, bit E— Communication Reset.  IWDD00, bit 0— Motion Cotroller. Operation Ready.  • Do not execute the communication ready.  IMDD00, bit 0— Motion Cotroller. Operation Ready. | cations with to bles the follow of the servo aved in the infured by Magness of communication (Driver) | he se wing: nonv terpo nescanicati on can reve Sta | ervo will be discontrolatile parameter value of the linear alle Co. Ltd.) on status and alarm be confirmed by atus).  The not fixed of the linear action during axis ately. A sudden service of the linear action during axis ately. A sudden service of the linear action during axis ately. | nected and then rewithout turning the scale in status. bit 0 (Motion Confidence of the confidence of the confidence of t | established. e power OFF and troller Operation g a motion com- |
|             | Bit F                               | Alarm Clear   0: Alarm clear OFF (default)  1: Alarm clear ON  At the rising edge of this bit, an alarm i SERVOPACK to clear the SERVOPAC If a communication error occurs, comm  • The following warning cannot IWDD02, bit 2: Fixed Parant Do not execute Alarm Clear Clear may affect axis mover                                                                                                    | K alarm. nunication can ot be cleared neter Error during axis                                         | n be i                                             | reestablished by cl<br>Alarm Clear. Rer                                                                                                    | earing the alarm.                                                                                                    | of the alarm.                                                  |

## (2) Mode Setting 1

| OW□□01                                                                                                    |                                                                                                    | Position Phase                                                                                                    | Setting Range                                | Setting Unit  | Default Value |
|----------------------------------------------------------------------------------------------------|----------------------------------------------------------------------------------------------------|----------------------------------------------------------------------------------------------------|----------------------------------------------|---------------|---------------|
| Mode Set                                                                                                    | ting 1                                                                                               | Speed Torque                                                                                                    | _                                            | _             | 0000Н         |
| Bit 0  Excessive Deviation Error Level Setting  Set whether excessively following errors are treated as warnings or as alarms.  0: Alarm (default): Axis stops operating when an excessively following error is detected.  1: Warning: Axis continues to operate even if an excessively following error is detected.  Related Parameters  OL□□22: Error Count Alarm Detection  IL□□02, bit 0: Warning (Excessive deviation)  IL□□04, bit 9: Alarm (Excessive deviation)  Speed Loop P/PI Switch  Switch the SERVOPACK's speed loop between PI control and P control.  The setting is enabled when the move command or the SERVO ON command is sent.  0: PI control (default) |                                                                                                    |                                                                                                    |                                              |               |               |
| Description                                                                                                    | Bit 4                                                                                                | 1: P control  Gain Switch Switch the gain to the Second Gain set in the SERVOPAC The setting is enabled when the move command or the SI There is no gain switch parameter in the Servo command SGDH+NS100 SERVOPACKs, so the Gain Switch canno When SGDV SERVOPACKs are used and the tuning-less 0: Gain switch OFF (default) 1: Gain switch ON | ERVO ON comma option area in the ot be used. | SGD-N, SGDB-N |               |
|                                                                                                    | Bit 5                                                                                                | Gain Switch 2 (Valid with SVB-01 version 1.20 or later and built-in SVB version 2.50 or later)  0: Gain switch OFF (default)  1: Gain switch ON  Can be used only when using an SGDS SERVOPACK. (Not available for SGDV SERVOPACKs.)  In combination with bit 4, four types of gain switches can be set.                                        |                                              |               | ,             |
|                                                                                                    | Bit6  Latch Mode Selection  0: Usual latch  1: Continuous latch  Available only for SGDV SERVOPACKs. |                                                                                                    |                                              |               |               |

### [a] Continuous Latch Function of SGDV SERVOPACKs

By selecting Latch Detection Demand in the parameter RUN Command Setting (OW \( \subseteq 000\), bit 4), the Continuous Latch Function is enabled.

This function is for SGDV SERVOPACKs, so the appropriate parameter settings must be made in the SGDV SERVOPACKs.

### ■ Related Parameters

· Motion setting parameters

| Register No. | Name                  | Setting Range | Default Value | Meaning                                          | Description                                                       |
|--------------|-----------------------|---------------|---------------|--------------------------------------------------|-------------------------------------------------------------------|
| OW□□00       | RUN<br>Command        | Bit setting   | 0             | Bit 4: Latch Detection<br>Demand                 | 0: OFF 1: ON                                                      |
| OWLLOO       | Setting               | Dit setting   | U             | Bit 13: Latch Completion<br>Status Clear Request | 0: OFF 1: ON                                                      |
| OW□□01       | Mode<br>Setting 1     | Bit setting   | 0             | Bit 6: Latch Mode Selection                      | 0: Usual latch<br>1: Continuous latch                             |
| OW□□04       | Function<br>Setting 2 | 2 to 5        | 3             | Bits 0 to 3: Latch Detection<br>Signal Selection | 2: Phase-C pulse input signal<br>3: /EXT1<br>4: /EXT2<br>5: /EXT3 |

### • Monitoring parameters

| Register<br>No. | Name                                                        | Setting Range            | Meaning                       | Description                                                                         |
|-----------------|-------------------------------------------------------------|--------------------------|-------------------------------|-------------------------------------------------------------------------------------|
| IW□□00          | RUN Status                                                  | Bit setting              | Bit 4: Latch Mode             | -                                                                                   |
| IW□□0C          | Position Management Status                                  | Bit setting              | Bit 2: Latch Complete (LCOMP) | _                                                                                   |
| IL□□18          | Machine Coordinate System Latch<br>Position (LPOS)          | $-2^{31}$ to $2^{31}$ –1 | 1 = 1 reference unit          | _                                                                                   |
| IW□□44          | Latch Completion<br>Sequence Number                         | 0 to 32767               | 1 = 1 time                    | Available for SGDV SERVO<br>PACKs with MECHATROLINK-II<br>communications (32 bytes) |
| IW□□45          | Number of Continuous<br>Latch Sequence Completion<br>Cycles | 0 to 32767               | -                             | Available for SGDV SERVO<br>PACKs with MECHATROLINK-II<br>communications (32 bytes) |

### · Servo parameters

| Parame-<br>ter No. | Digit                               | Name                                |   | Size                                       | Description                                | Default<br>Value |  |
|--------------------|-------------------------------------|-------------------------------------|---|--------------------------------------------|--------------------------------------------|------------------|--|
| Pn850              | )                                   | Latch Sequence Number               |   | 2                                          | Min.= 0, Max.= 8                           | 0                |  |
| Pn851              | 1                                   | Continuous Latch Count              |   | 2                                          | Min.= 0, Max.= 255                         | 0                |  |
|                    | Latch                               | Sequence Signal 1 to 4 Setting      |   | 2                                          | Min.= 0000H, Max.= 3333H                   | 0000H            |  |
|                    |                                     |                                     | 0 | _                                          | Phase C                                    |                  |  |
|                    | 0                                   | Lately as many 1 signal aslastica   | 1 | _                                          | EXT1 signal                                |                  |  |
| Pn852              | U                                   | 0 Latch sequence 1 signal selection | 2 | _                                          | EXT2 signal                                | 0                |  |
| F11032             |                                     |                                     | 3 | -                                          | EXT3 signal                                |                  |  |
|                    | 1                                   | Latch sequence 2 signal selection   |   | _                                          | Same as latch sequence 1 signal selection. | 0                |  |
|                    | 2                                   | Latch sequence 3 signal selection   |   | -                                          | Same as latch sequence 1 signal selection. | 0                |  |
|                    | 3                                   | Latch sequence 4 signal selection   |   | =                                          | Same as latch sequence 1 signal selection. | 0                |  |
|                    | Latch                               | Sequence Signal 5 to 8 Setting      |   | 2                                          | Min.= 0000H, Max.= 3333H                   | 0000H            |  |
|                    |                                     |                                     |   | _                                          | Phase C                                    |                  |  |
|                    | 0                                   | Latch sequence 5 signal selection   | 1 | _                                          | EXT1 signal                                | 0                |  |
| Pn853              | U                                   | Laten sequence 3 signal selection   | 2 | _                                          | EXT2 signal                                |                  |  |
| F11033             |                                     | ľ                                   | 3 | _                                          | EXT3 signal                                |                  |  |
|                    | 1                                   | Latch sequence 6 signal selection   |   | =                                          | Same as latch sequence 5 signal selection. | 0                |  |
|                    | 2                                   | Latch sequence 7 signal selection   |   | _                                          | Same as latch sequence 5 signal selection. | 0                |  |
|                    | 3 Latch sequence 8 signal selection |                                     | _ | Same as latch sequence 5 signal selection. | 0                                          |                  |  |

The latch mode can be set to Usual or Continuous with the Latch mode selection (bit 6) of the motion setting parameter, Mode Setting 1 ( $OW\square\square01$ ).

### 4.4.2 Motion Setting Parameter Details

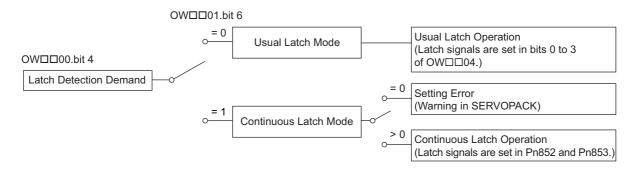

| Pn850 Setting | Latch Operation            | Latch Single Setting         |
|---------------|----------------------------|------------------------------|
| = 0           | - (Error)                  | -                            |
| > 0           | Continuous Latch Operation | Setting with Pn852 and Pn853 |

### [b] Details of Latch Operations

### Usual Latch Operation

Check the completion of the latch with bit 2 of IW $\square$ 0C.

To repeat latching again, set bit 4 of OW $\square$ 00 to 1.

### <Example>

• Condition: Latch at phase-C pulse

• Settings:

Motion setting parameters

| Register No. | Name               | Setting value                                                     |
|--------------|--------------------|-------------------------------------------------------------------|
| OW□□01       | Mode Setting 1     | Bit 6: Latch mode selection = 0 (usual latch)                     |
| OW□□04       | Function Setting 2 | Bits 0 to 3: Latch Detection Signal Selection = 2 (Phase-C pulse) |

#### Servo parameters

| Parameter No. | Name                                 | Setting value |
|---------------|--------------------------------------|---------------|
| Pn850         | Latch Sequence Number                | Disabled      |
| Pn851         | Continuous Latch Count               | Disabled      |
| Pn852         | Latch Sequence Signal 1 to 4 Setting | Disabled      |
| Pn853         | Latch Sequence Signal 5 to 8 Setting | Disabled      |

#### · Operation

To repeat latch operations, set bit 4 of  $OW \square \square 00$  to 1.

For usual latch operations, IW $\square$  244 and IW $\square$  245 are set to 0.

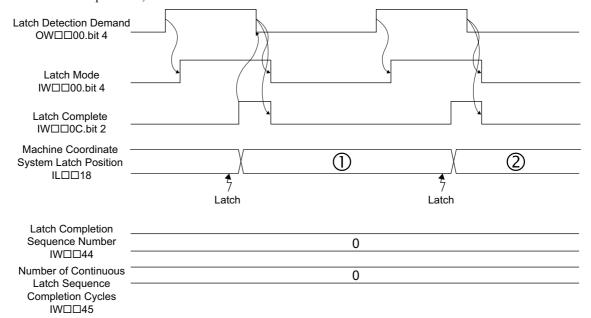

### [c] Continuous Latch Operation

For continuous latch operations, bit 2 of IW $\square\square$ 0C is set to 0. With this setting, however, the parameters IL $\square\square$ 18, IW $\square\square$ 44, and IW $\square\square$ 45 are updated when latching, so the completion of latching can be checked with those parameters.

If checking the completion with bit 2 of  $IW \square \square OC$ , reset the bit settings with the following procedures.

• The same timing is required to change the bit settings: Change bit 10 of OW□□00 from 1 to 0 at the same moment as bit 2 of IW□□0C turns ON.

#### ■ Precautions

When continuous latching is done for a short time, the sign of latch completion may not be detected because the update of the communication cycle or H scan cycle is delayed.

To check if the latch was successfully completed, use IW $\square$  44 or IW $\square$  45.

If the current value is one greater than that of the previous cycle, then latching was successfully completed.

#### Example 1

- · Condition: Latch at phase-C pulse
- Settings:

Motion setting parameters

| Register No. | Name               | Setting value                                             |
|--------------|--------------------|-----------------------------------------------------------|
| OW□□01       | Mode Setting 1     | Bit 6: Latch mode selection = 1 (Continuous latch)        |
| OW□□04       | Function Setting 2 | Bits 0 to 3: Latch detection signal selection = Disabled* |

\* When using a continuous latch, the settings of bits 0 to 3 are disabled.

#### Servo parameters

| Parameter No. | Name                                 | Setting value |
|---------------|--------------------------------------|---------------|
| Pn850         | Latch Sequence Number                | 1             |
| Pn851         | Continuous Latch Count               | 0 (No limit)  |
| Pn852         | Latch Sequence Signal 1 to 4 Setting | □□□0h         |
| Pn853         | Latch Sequence Signal 5 to 8 Setting | 0000h         |

• A square (□) indicates an unspecified value.

### 4.4.2 Motion Setting Parameter Details

#### • Operation

For continuous latch operations, bit 4 of OW $\square$ 00 is set to 1. After the latch has been confirmed as being completed, set bit 10 of OW $\square$ 00 to 1 and bit 2 of IW $\square$ 00 is forced OFF.

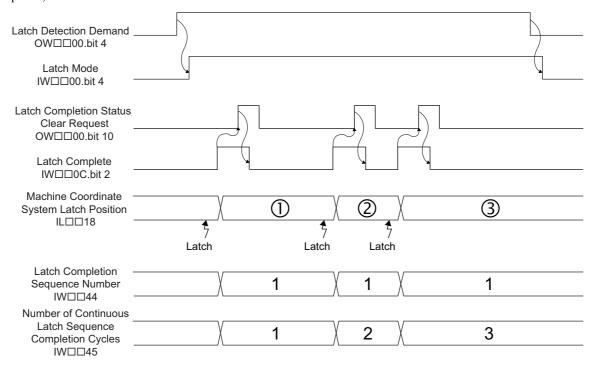

### Example 2

- Condition: Sequence latch at phase-C pulse and EXT1 signal
- Settings:

Motion setting parameters

| Register No. | Name               | Setting value                                             |
|--------------|--------------------|-----------------------------------------------------------|
| OW□□01       | Mode Setting 1     | Bit 6: Latch mode selection = 1 (Continuous latch)        |
| OW□□04       | Function Setting 2 | Bits 0 to 3: Latch detection signal selection = Disabled* |

<sup>\*</sup> When using a continuous latch, the settings of bits 0 to 3 are disabled.

#### Servo parameters

| Parameter No. | Name                                 | Setting value |
|---------------|--------------------------------------|---------------|
| Pn850         | Latch Sequence Number                | 2             |
| Pn851         | Continuous Latch Count               | 0 (No limit)  |
| Pn852         | Latch Sequence Signal 1 to 4 Setting | □□10h         |
| Pn853         | Latch Sequence Signal 5 to 8 Setting |               |

• A square (□) indicates an unspecified value.

#### • Operation

For continuous latch operations, bit 4 of OW $\square$ 00 is set to 1. After the latch has been confirmed as being completed, set bit 10 of OW $\square$ 00 to 1 and bit 2 of IW $\square$ 00 c is forced OFF.

If the latch cycle is too short to match the scan cycle, the latch positions may not be recognized. To check if the latch was successfully completed in the set sequence, use  $IW\square\square44$  or  $IW\square\square45$ .

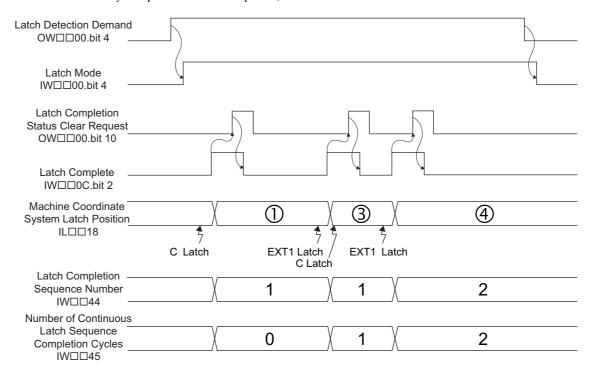

<sup>\*</sup> This example shows when the output for the phase-C and EXT1 latches are constant and the latching action of the EXT1 latch is bypassed.

The reported latching position (3) is created by the phase-C latch and it can be checked at  $IW\square\square44$ . If the EXT latch is executed, the setting of  $IW\square\square45$  changes from 0 to 1.

### 4.4.2 Motion Setting Parameter Details

### (3) Mode Setting 2

| OW□□02                                                                                                    | 2      | Position Phase Setting Range Setting Unit Def                                                                                                    |                                     |                                          |                 |  |  |
|----------------------------------------------------------------------------------------------------|--------|----------------------------------------------------------------------------------------------------|-------------------------------------|------------------------------------------|-----------------|--|--|
| Mode Set                                                                                                    | ting 2 | Speed Torque                                                                                                    | -                                   | -                                        | 0000Н           |  |  |
|                                                                                                    | Bit 0  | Monitor 2 Enabled Disable/enable Monitor 2 in the Servo User Monitor Setti 0: Disabled (default) 1: Enabled This bit is valid only when the communication mode is M Mode. This bit is ignored for MECHATROLINK-II 32-by Stop Mode Selection SVB-01 modules: Available for SVB module version 1.2 Built-in SVB modules: Available for SVB module version | IECHATROLINK- yte Mode.  1 or later | ŕ                                        | ,               |  |  |
| Selects the stopping method for the axes controlled by move controlled by move controlled |        |                                                                                                    |                                     | onstant (default) alue other than 0 ing. | or 1, the motor |  |  |

#### [a] SERVOPACKs with Stop Mode Selection (OW□□02, bit 8 to F)

|                                                        |                                                                         | Stop Mode Selections |                                                                                     |                                                                                                    |
|--------------------------------------------------------|-------------------------------------------------------------------------|----------------------|-------------------------------------------------------------------------------------|----------------------------------------------------------------------------------------------------|
| SERVOPACK                                              | Decelerate to a stop according to the linear deceleration time constant | 1: Stop immediately  | 2: Stop in accordance with the value of Linear Deceleration Constant 1 for Stopping | Remarks                                                                                                    |
| SGD-□□□N                                               | 0                                                                       | ×                    | ×                                                                                   | When setting 1 or 2 is unavailable, the default setting (0) will be used and the motor will stop in accordance with the specified for the 0 setting. |
| SGDB-□□AN                                              | 0                                                                       | ×                    | ×                                                                                   | When setting 1 or 2 is unavailable, the default setting (0) will be used and the motor will stop in accordance with the specified for the 0 setting. |
| SGDH-□□□E+NS100                                        | 0                                                                       | ×                    | ×                                                                                   | When setting 1 or 2 is unavailable, the default setting (0) will be used and the motor will stop in accordance with the specified for the 0 setting. |
| SGDH-□□□E+NS115                                        | 0                                                                       | 0                    | ×                                                                                   | When setting 1 or 2 is unavailable, the default setting (0) will be used and the motor will stop in accordance with the specified for the 0 setting. |
| SGDS-□□□12□                                            | 0                                                                       | 0                    | O*1<br>(SERVOPACK<br>Parameter: Pn827)                                              | -                                                                                                    |
| SGDS-□□□15□                                            | 0                                                                       | 0                    | O*1<br>(SERVOPACK<br>Parameter: Pn827)                                              | -                                                                                                    |
| SGDX-□□□12□                                            | 0                                                                       | 0                    | O<br>(SERVOPACK<br>Parameter: Pn827)                                                | -                                                                                                    |
| SJDE-□□AN□                                             | 0                                                                       | 0                    | ×                                                                                   | When setting 1 or 2 is unavailable, the default setting (0) will be used and the motor will stop in accordance with the specified for the 0 setting. |
| SGDV-000110                                            | 0                                                                       | 0                    | O<br>(Pn827)                                                                        | -                                                                                                    |
| SGDV-000150                                            | 0                                                                       | 0                    | O<br>(Pn827)                                                                        | -                                                                                                    |
| MECHATROLINK-II<br>Compatible Stepping<br>Motor Driver | *2                                                                      | *2                   | *2                                                                                  | _                                                                                                    |

- \* 1. Available for SERVOPACKs with MECHATROLINK Communications interface version 0011 or later.
- \* 2. This product's stopping modes differ from those of other SERVOPACKs.
- O: Available, X: Not available
- When a move command other than the speed reference (VELO) is executed and the stop mode is changed, the timing in which the setting is enabled will vary depending on the SERVOPACK being used.

### [ b ] Timing of Stop Mode Selection (OW□□02, bit 8 to F)

The following table shows when the selected stop mode will be enabled while a move command is executed.

| Move Commands                          | When a command is interrupted. (OW□□09 Bit 1=ON)                                                          | When a command is changed.                                                                     | When an error occurs.                                                                                     |  |
|----------------------------------------|----------------------------------------------------------------------------------------------------|------------------------------------------------------------------------------------------------|----------------------------------------------------------------------------------------------------|--|
| POSING (Positioning)                   |                                                                                                    |                                                                                                |                                                                                                    |  |
| EX_POSING (External input positioning) | Stops according to the stop mode selected.                                                                | Stops according to the stop mode selected.                                                     | Stops according to the stop mode selected.                                                                |  |
| ZRET (Zero point return)               |                                                                                                    |                                                                                                |                                                                                                    |  |
| INTERPOLATE (Interpolation)            |                                                                                                    |                                                                                                |                                                                                                    |  |
| ENDOF_INTERPOLATE (For system use)     | _                                                                                                    | _                                                                                              | Stops according to the stop mode selected.                                                                |  |
| LATCH (Latch)                          |                                                                                                    |                                                                                                |                                                                                                    |  |
| FEED (JOG operation)                   | Stops according to the stop                                                                               | Stops according to the stop                                                                    | Stops according to the stop                                                                               |  |
| STEP (STEP operation)                  | mode selected.                                                                                            | mode selected.                                                                                 | mode selected.                                                                                            |  |
| VELO (Speed reference)                 | Stops according to the stop<br>mode selected. Only avail-<br>able when the stop mode is<br>set to 0 or 1. | Stops according to the stop mode selected. Only available when the stop mode is set to 0 or 1. | Stops according to the stop<br>mode selected. Only avail-<br>able when the stop mode is<br>set to 0 or 1. |  |
| TRQ (Torque/thrust reference)          | Stops according to the stop mode selected.                                                                | Stops according to the stop mode selected.                                                     | Stops according to the stop mode selected.                                                                |  |
| PHASE (Phase reference)                | _                                                                                                    | _                                                                                              | Stops according to the stop mode selected.                                                                |  |

### (4) Function Setting 1

| OW□□0:      | 3                 | Position Phase                                                                                                    | Setting Range  | Setting Unit | Default Value |  |  |
|-------------|-------------------|----------------------------------------------------------------------------------------------------|----------------|--------------|---------------|--|--|
| Function    | Setting 1         | Speed Torque                                                                                                    | -              | -            | 0011H         |  |  |
|             | Bit 0 to<br>Bit 3 | Speed Unit Selection Set the unit for speed references.  0: Reference unit/s  1: 10 <sup>n</sup> reference unit/min (default) (n = number of decay)  2: 0.01%  3: 0.0001%  • Refer to 5.1.5 Speed Reference for setting existing the number of digits below the decimal parts.                                                                                                    | xamples when a |              | combination   |  |  |
| Description | Bit 4 to<br>Bit 7 | Acceleration/Deceleration Degree Unit  Set whether to specify acceleration/deceleration rates or acceleration/deceleration time constants for acceleration/deceleration commands.  0: Reference units/s²  1: ms (default)                                                                                                    |                |              |               |  |  |
|             | Bit 8 to<br>Bit B | Filter Type Selection  Set the acceleration/deceleration filter type.  The set filter type changes when the motion command Change Filter Type is executed.  0: None (default)  1: Exponential acceleration/deceleration filter  2: Moving average filter  • When a filter is used, set the type in this parameter and execute the motion command Change Filter Type.  For details, refer to 6.2.12 Change Filter Type (CHG_FILTER). |                |              |               |  |  |
|             | Bit C to<br>Bit F | Torque Unit Selection  Set the unit for torque references.  0: 0.01% (default)  1: 0.0001%                                                                                                    |                |              |               |  |  |

### (5) Function Setting 2

| OW□□04      | 4                                                                                                    | Position Phase Setting Range Setting Unit Default Value                                                                                                    |  |  |
|-------------|----------------------------------------------------------------------------------------------------|----------------------------------------------------------------------------------------------------|--|--|
| Function    | -                                                                                                    | Speed Torque 0033H                                                                                                    |  |  |
|             | Latch Detection Signal Selection  Set the latch signal type.  0: -  1: -  2: Phase-C pulse  3: /EXT1 (default)  4: /EXT2  5: /EXT3  • The signal is input to the SERVOPACK. The SGD-N and SGDB-N SERVOPACKs support only the /EXT1 latch signal, so the /EXT2 and /EXT3 latch signals cannot be used. If a signal that is not supported is selected, the following warning will occur: Setting Parameter Error.  • This setting is enabled when executing the motion command Latch and when using the modal latch function. |                                                                                                    |  |  |
| Description | latch function.  External Positioning Signal Setting                                                                                                    |                                                                                                    |  |  |
|             | Bit C to<br>Bit F                                                                                                    | Bank Selector Select a parameter bank number from the parameter bank numbers set in the SERVOPACK parameter No. 90 (Number of Parameter Banks) in the range between 0 to 14.  • Refer to 11.5 Bank Switching Function for details of parameter bank. |  |  |

### (6) Function Setting 3

| OW□□05      | j         | Position Phase                                                                                                    | Setting Range | Setting Unit | Default Value |  |
|-------------|-----------|----------------------------------------------------------------------------------------------------|---------------|--------------|---------------|--|
| Function S  | Setting 3 | Speed Torque                                                                                                    | -             | _            | 0000Н         |  |
| Description | Bit 1     | O: Enabled (default)  1: Disabled  Speed feed forward compensation cannot be used for the SGD-N or SGDB-N SERVOPACK, so the Phase Reference Creation Calculation Disable setting cannot be used.        |               |              |               |  |
|             | Bit B     | Zero Point Return Input Signal  This bit functions as the INPUT signal when the INPUT & C pulse method or INPUT Only method is being used for the Zero Point Return operation.  0: OFF (default)  1: ON |               |              |               |  |

### (7) Motion Commands

| OW□□08      | R                                                        | Position Phase                         | Setting Range | Setting Unit | Default Value |  |  |  |
|-------------|----------------------------------------------------------|----------------------------------------|---------------|--------------|---------------|--|--|--|
| Motion Cor  | mmands                                                   | Speed Torque                           | 0 to 39       | _            | 0             |  |  |  |
|             | Set motion command.                                      |                                        |               |              |               |  |  |  |
|             | 0: NOP<br>1: POSING*                                     | No command Position Mode (Positioning) |               |              |               |  |  |  |
|             | 2: EX_POSING*                                            | Latch Target Positioning (External     | Positioning)  |              |               |  |  |  |
|             | 3: ZRET*                                                 | Zero Point Return                      |               |              |               |  |  |  |
|             | 4: INTERPOLATE*                                          | Interpolation                          |               |              |               |  |  |  |
|             | 5: ENDOF                                                 | P                                      |               |              |               |  |  |  |
|             | INTERPOLATE*                                             | Reserved for system use.               |               |              |               |  |  |  |
|             | 6: LATCH*                                                | Interpolation Mode with Latch Inp      | out           |              |               |  |  |  |
|             | 7: FEED*                                                 | Jog Mode                               |               |              |               |  |  |  |
|             | 8: STEP*                                                 | Relative position Mode (Step Mod       | le)           |              |               |  |  |  |
|             | 9: ZSET                                                  | Set Zero Point                         |               |              |               |  |  |  |
|             | 10: ACC                                                  | Change Acceleration Time               |               |              |               |  |  |  |
|             | 11: DCC Change Deceleration Time                         |                                        |               |              |               |  |  |  |
|             | 12: SCC Change Filter Time Constant                      |                                        |               |              |               |  |  |  |
|             | 13: CHG_FILTER Change Filter Type                        |                                        |               |              |               |  |  |  |
| Description | 14. KVO Change Speed Loop Gain                           |                                        |               |              |               |  |  |  |
|             | 15: KPS Change Position Loop Gain                        |                                        |               |              |               |  |  |  |
|             | 16: KFS Change Feed Forward                              |                                        |               |              |               |  |  |  |
|             | 17: PRM_RD Read user Constant (Read SERVOPACK parameter) |                                        |               |              |               |  |  |  |
|             | 18: PRM_WR Write user Constant (Write SERVOPAC           |                                        |               | ·)           |               |  |  |  |
|             | 19: ALM_MON                                              | Alarm Monitor                          |               |              |               |  |  |  |
|             | 20: ALM_HIST                                             | Alarm History Monitor                  |               |              |               |  |  |  |
|             | 21: ALMHIST_CLR                                          | Clear Alarm History                    |               |              |               |  |  |  |
|             | 22: ABS_RST                                              | Absolute Encoder Reset                 |               |              |               |  |  |  |
|             | 23: VELO*                                                | Speed Reference                        |               |              |               |  |  |  |
|             | 24: TRQ*                                                 | Torque/Thrust Reference                |               |              |               |  |  |  |
|             | 25: PHASE*                                               | Phase Reference                        | <b>a</b>      |              |               |  |  |  |
|             | 26: KIS Change Position Loop Integral Time Constant      |                                        |               |              |               |  |  |  |
|             | _                                                        | 27: PPRM_WR Stored Parameter Write     |               |              |               |  |  |  |
|             | 39: MLTTRN_SET                                           | Multiturn Limit Setting                |               |              |               |  |  |  |
|             | Refer to Chapter 6                                       | Motion Commands for details.           |               |              |               |  |  |  |

<sup>\*</sup> These commands are move commands.

### (8) Motion Command Control Flag

| OW□□09         | )     | Position Phase                                                                                                    | Setting Range                                                                                                    | Setting Unit                                                                                                    | Default Value                                                     |  |  |  |  |
|----------------|-------|----------------------------------------------------------------------------------------------------|----------------------------------------------------------------------------------------------------|----------------------------------------------------------------------------------------------------|-------------------------------------------------------------------|--|--|--|--|
| Motion Command |       |                                                                                                    | _                                                                                                    | -                                                                                                    | 0000Н                                                             |  |  |  |  |
|                | Bit 0 | positioning, STEP operation, or speed reference. While this bit is 1, the command is held. When this bit is restarts. After the axis has been stopped, the Command H                                                                                                    | The axis will decelerate to a stop if this bit is changed to 1 while an axis is moving during positioning, external positioning, STEP operation, or speed reference.  While this bit is 1, the command is held. When this bit is changed to 0, the hold is canceled and positioning restarts. After the axis has been stopped, the Command Hold Completed bit will turn ON in the Motion Command Status (monitoring parameter IW□□09, bit 1).  0: OFF (default) |                                                                                                    |                                                                   |  |  |  |  |
|                | Bit 1 | Interrupt a Command  The axis will decelerate to a stop if this bit is changed to positioning, zero point return, JOG operation, STEP oper remaining movement will be canceled.  0: OFF (default)  1: ON                                                                                                    |                                                                                                    |                                                                                                    |                                                                   |  |  |  |  |
|                | Bit 2 | Moving Direction (JOG/STEP)  Set the movement direction for JOG or STEP.  0: Forward (default)  1: Reverse                                                                                                    |                                                                                                    |                                                                                                    |                                                                   |  |  |  |  |
| Description    | Bit 3 | Zero Point Return Direction Selection Set the direction to move for zero point return. This settir ZERO, DEC1 + ZERO, or phase-C. 0: Reverse (default) 1: Forward                                                                                                    | ng is valid for zero                                                                                                    | point returns using                                                                                                    | g DEC1 + C,                                                       |  |  |  |  |
|                | Bit 4 | Latch Zone Effective Selection Disable/enable the area where the external signal is valid This parameter writes the set values for OL□□2A/OL□I when it is enabled. This setting is valid each time a new e When this parameter is disabled, sets the SERVOPACK p 0: Disabled (default) 1: Enabled Always disable this parameter when sending latch comme external positioning. ■ Related Parameters Latch Zone Lower Limit Setting (setting parameter OL□□ parameter OL□□2C) | □2C in the SERVC<br>external positioning<br>parameters Pn820 a<br>ands (latch, zero p                                                                                                    | DPACK parameter g command is executed and Pn822 to the solution of the solution of the solutio | s (Pn820, Pn822)<br>cuted.<br>ame value (zero).<br>than those for |  |  |  |  |
|                | Bit 5 | Position Reference Type R Specify whether the value set for the Position Reference Stal Addition Mode value (calculated by adding the mover Mode value (an absolute position).  Always set this parameter to Incremental Addition Mode details, refer to 5.1.4 Position Reference.  0: Incremental Value Add Method (default)  1: Absolute Value Set Method                                                                                                    | ment amount to the                                                                                                    | e current position)                                                                                                    | or an Absolute                                                    |  |  |  |  |

# 4.4.2 Motion Setting Parameter Details

| OW□□09                                                      |       | Position Phase                                                                                                    | Setting Range                                                                                                    | Setting Unit                                                                                                    | Default Value                                                                                                    |  |
|-------------------------------------------------------------|-------|----------------------------------------------------------------------------------------------------|----------------------------------------------------------------------------------------------------|----------------------------------------------------------------------------------------------------|----------------------------------------------------------------------------------------------------|--|
| Motion Command Control Flag (cont'd)  Speed Torque - 000001 |       |                                                                                                    |                                                                                                    |                                                                                                    |                                                                                                    |  |
| Description                                                 | Bit 6 | Phase Compensation Type (Valid with SVB-01 version 1 er)  Select a setting method for Phase Correction Setting (OL□I 0: Incremental Value Add Method (default) 1: Absolute Value Set Method This bit is valid when the electronic cam function is enabled If using an electronic shaft (OW□□05, bit 1 = 0), the incre (OL□□28), which is the difference between the values from added to the target position regardless of the setting of this Imprecautions if using as an electronic cam (OW□□05, If Absolute value 1 is selected for the Phase Compensation measures to prevent a sudden and extreme change in the mand. For example, set the Phase Correction Setting (Ol(IL□□14). If preventive measures are not taken, the axis tion.  If using the electronic cam function, do not change the sexecuted. Although the setting of this bit can be changed command is being executed may move the axis abruptly.  Precautions if using as an electronic shaft (OW□□05, The setting method of Phase Correction Setting (Ol□□ SVB-01 Modules are different. For the SVA-01 Module, (OL□□28) is simply added to the target position. | d (setting: OWD emental value of m the previous I bit. bit 1 = 1) fon Type when use target position LDD28) to the sis may abruptly setting of this bit d at any time, characteristics, resulting in ser, bit 1 = 0) 128) for the SVA | Phase Correction I scan and the current sing an electronic before executing the same value as CPC move, resulting in while the move coanging the setting ious situation. | Setting rent H scan, is cam, always take the move com-DS in 32 bit a serious situation as the move while the move that for the SVB/ |  |

### (9) Motion Subcommands

| Motion Subcommands  Speed Torque 0 to 5 — 0  Set the motion subcommands that can be used with the motion command.  R 0: NOP No command 1: PRM_RD Read User Constant 2: PRM_WR Write User Constant 3: Reserved Reserved 4: SMON Status Monitor | OWDD0A                          | 4                                                       | Position Phase                                                                      | Setting Range      | Setting Unit     | Default Value  |
|----------------------------------------------------------------------------------------------------|---------------------------------|---------------------------------------------------------|-------------------------------------------------------------------------------------|--------------------|------------------|----------------|
| Description  R 0: NOP No command 1: PRM_RD Read User Constant 2: PRM_WR Write User Constant 3: Reserved Reserved 4: SMON Status Monitor                                                                                                    | Motion Subcommands Speed Torque |                                                         |                                                                                     | 0.4- 5             | -                | 0              |
| 1: PRM_RD Read User Constant 2: PRM_WR Write User Constant 3: Reserved Reserved 4: SMON Status Monitor                                                                                                    |                                 | Set the motion subcomn                                  | nands that can be used with the motion                                              | n command.         |                  |                |
| These commands can be used only with MECHATROLINK-II in 32-byte mode, except for Read Fixed.                                                                                                    | Description                     | 1: PRM_RD 2: PRM_WR 3: Reserved 4: SMON    5: FIXPRM_RD | Read User Constant Write User Constant Reserved Status Monitor Read Fixed Parameter | DLINK-II in 32-byt | e mode, except t | for Read Fixed |

#### (10) Torque Reference

#### Setting Range Setting Unit Default Value OL□□0C R Depends on the torque unit set Phase Torque/Thrust Reference Setting in Function Setting 1 (setting $-2^{31}$ to $2^{31}-1$ 0 Speed Torque parameter OW□□03, bits C to /Torque Feed Forward Compensation The meaning will depend on the command. • Set the torque reference for torque reference commands. Refer to 6.2.23 Torque /Thrust Reference (TRQ) for details. • Set the torque feed forward gain\* for interpolation commands. Torque Feed Forward Gain Function Torque feed forward gain can be used when interpolation commands (INTERPOLATE, LATCH) are sent Description using SGDS SERVOPACKs. <Conditions of Use> • SERVOPACK parameter Pn002.0 = 2 · SGDS communication interface version 8 or later The setting unit for this parameter depends on the Torque Unit Selection (OW□□03, bits C to F), but the result of applying the torque unit setting is not shown here. OWDD0E Setting Range Setting Unit Default Value Phase Position Speed Limit Setting at the Torque/ 15000 -32768 to 32767 0.01% Speed Torque Thrust Reference Set the speed limit for torque/thrust references as a percentage of the rated speed. Torque control is used to control the Servomotor to output the specified torque, so it does not control the motor speed. Therefore, when an excessive reference torque is set relative to the load torque of the machine, the machine's torque is overpowered by the torque reference and the motor speed rapidly increases. The torque reference speed limit functions to limit the Servomotor speed during torque control to protect the machine. • The setting is enabled when a torque reference command is executed. <No speed limit> <Speed limit used> Speed The high rate of acceleration Speed may damage the machine. Maximum Maximum Description speed speed -The speed limit prevents damage. Limited speed 0 ■ Related Parameters For SGDS, SGDH+NS115, SGDH+NS110 SERVOPACKs: For SGD-N, SGDB-N SERVOPACKs: Pn002.1 Cn-02, bit 2

Cn-14

#### (11) Speed Reference

|                                                              |                                                                                                    |                                    | Setting Range           | Setting Unit                                                                                | Default Value |  |
|--------------------------------------------------------------|----------------------------------------------------------------------------------------------------|------------------------------------|-------------------------|---------------------------------------------------------------------------------------------|---------------|--|
| OL□□10 R Position Phase Speed Reference Setting Speed Torque |                                                                                                    |                                    | $-2^{31}$ to $2^{31}-1$ | Depends on the speed unit set in Function Setting 1 (setting parameter OW 03, bits 0 to 3). | 3000          |  |
|                                                              | Set the speed refer                                                                                                    | ence.                              |                         |                                                                                             |               |  |
|                                                              | This parameter is u                                                                                                    | ised by the following motion comma | nds. Refer to Chap      | oter 6 Motion Commands for o                                                                | details.      |  |
|                                                              | 1: POSING                                                                                                    | Positioning                        |                         |                                                                                             |               |  |
|                                                              | 2: EX_POSING                                                                                                    | External Positioning               |                         |                                                                                             |               |  |
|                                                              | 3: ZRET                                                                                                    | Zero Point Return                  |                         |                                                                                             |               |  |
| Description                                                  | 7: FEED                                                                                                    | JOG operation                      |                         |                                                                                             |               |  |
|                                                              | 8: STEP                                                                                                    | STEP operation                     |                         |                                                                                             |               |  |
|                                                              | 23: VELO                                                                                                    | Speed Reference                    |                         |                                                                                             |               |  |
|                                                              | 25: PHASE                                                                                                    | Phase Reference                    |                         |                                                                                             |               |  |
|                                                              | <ul> <li>The setting unit for this parameter depends on the Speed Unit Selection (OW□□03, bits 0 to 3), but<br/>the result of applying the speed unit setting is not shown here.</li> </ul> |                                    |                         |                                                                                             |               |  |

### (12) Positive Side Limiting Torque/Thrust Setting at the Speed Reference

|                                                                                                   |                                                                                                    | Setting Range                                                          | Setting Unit                                                                           | Default Value  |
|---------------------------------------------------------------------------------------------------|----------------------------------------------------------------------------------------------------|------------------------------------------------------------------------|----------------------------------------------------------------------------------------|----------------|
| OL□□14 Positive Side Limiting Torque/Thrust Setting at the Speed Reference  Position Phase Torque |                                                                                                    | set in Function Setting 1                                              |                                                                                        |                |
|                                                                                                   | Set the torque limit for the speed reference command                                                                                                    | d. The same valu                                                       | ue is used for both the forwar                                                         | d and reverse  |
| Description                                                                                       | directions.  This parameter is used when a torque limit is required a tions for pushing a load to stop it or holding a workpiec.  • The setting unit for this parameter depends the result of applying the torque unit setting.  • The setting is enabled when a speed refere When the SGDV SERVOPACK is used and the SERV following motion commands are executed:  POSING EX POSING ZRET, INTERPOLATE, LATO | se. s on the Torque L g is not shown he ence command is OPACK paramete | Unit Selection (OW□□03, bitsere. Sexecuted. The sexecuted is a sexecuted is sexecuted. | s C to F), but |

#### ■ Setting and Changing Torque Limit during SGDV SERVOPACK Operations

The torque limit can be set or changed during SERVOPACK operations if the following parameter settings have been made.

- Pn81F.1 = 1 (Position Control Command TFF/TLIM Function Allocation is enabled.)
- Pn002.0 = 1 (PTLIM and NTLIM operate as the torque limit values.)

Or

- Pn81F.1 = 1 (Position Control Command TFF/TLIM Function Allocation is enabled.)
- Pn002.0 = 3 (When P-CL and N-CL are available, PTLIM and NTLIM operate as the torque limit value.)

Specify the torque limit value with the motion setting parameter  $OL\square\square 14$ .

The torque limit can be set or changed during the execution of one of the following motion commands.

- Positioning (POSING)
- External input positioning (EX\_POSING)
- Zero Point Return (ZRET)
- Interpolation (INTERPOLATE)
- Last Interpolation Segment (ENDOF\_INTERPOLATE)
- Latch (LATCH)
- JOG operation (FEED)
- STEP operation (STEP)
- · Speed control
- · Position control

#### Related parameters

· Setting parameters

| Register No. | Name                                                                | Setting Range            | Default Value | Setting Unit            | Remarks                                                              |
|--------------|---------------------------------------------------------------------|--------------------------|---------------|-------------------------|----------------------------------------------------------------------|
| OL□□14       | Positive Side Limiting Torque/Thrust Setting at the Speed Reference | $-2^{31}$ to $2^{31}$ –1 | 30000         | 1 = 0.01%<br>or 0.0001% | To enable the setting, the SERVOPACK parameter also needs to be set. |

#### **SERVOPACK Parameter Setting**

#### Pn002.0

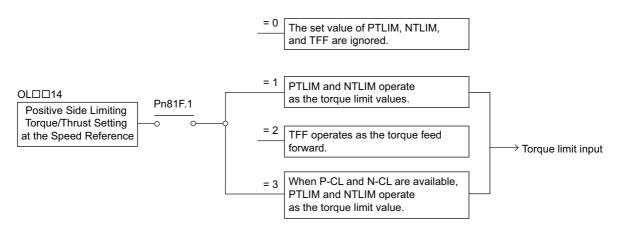

The actual torque limit is the lowest one of the values listed in a category in the following table.

| Pn002 Setting          | Forward Torque Limit           |                                                  | Reverse Torque Limit           |                                                              |  |
|------------------------|--------------------------------|--------------------------------------------------|--------------------------------|--------------------------------------------------------------|--|
| F11002 Setting         | When OPTION.P_CL = 0           | When OPTION.P_CL = 1                             | When OPTION.N_CL = 0           | When OPTION.N_CL = 1                                         |  |
| n.□□□0<br>or<br>n.□□□2 | Pn402 setting                  | Pn402 setting,<br>Pn404 setting                  | Pn403 setting                  | Pn403 setting value,<br>Pn405 setting value,                 |  |
| n.□□□1                 | Pn402 setting,<br>PTLIM (TLIM) | Pn402 setting,<br>Pn404 setting,<br>PTLIM (TLIM) | Pn403 setting,<br>NTLIM (TLIM) | Pn403 setting value,<br>Pn405 setting value,<br>NTLIM (TLIM) |  |
| n.□□□3                 | Pn402 setting                  | Pn402 setting,<br>Pn404 setting,<br>PTLIM (TLIM) | Pn403 setting                  | Pn403 setting value,<br>Pn405 setting value,<br>NTLIM (TLIM) |  |

For linear servomotors, the parameter numbers are different. Use Pn482 instead of Pn402 and Pn483 instead of Pn403.

#### (13) Secondly Speed Compensation

|                    |                                                                                                    |                                                                            | Setting Range                      | Setting Unit                                                                                                    | Default Value  |
|--------------------|----------------------------------------------------------------------------------------------------|----------------------------------------------------------------------------|------------------------------------|----------------------------------------------------------------------------------------------------|----------------|
| OL□□16<br>Secondly |                                                                                                    | Position Phase Speed Torque                                                | $-2^{31}$ to $2^{31}$ –1           | Depends on the speed unit set in Function Setting 1 (setting parameter OW \( \subseteq 03\), bits 0 to 3).                                                                                                    | 0              |
| Description        | Set the speed feed forward amount for (LATCH) commands.  The setting unit for Speed Compensat however, can be selected using Speed When used at the same time as OW   • The setting unit for this par the result of applying the speed setting unit for the setting unit for the setting unit for this par the result of applying the speed setting unit for the setting unit for this par the result of applying the setting unit for the setting unit for the se | ion (setting param<br>Unit Selection.<br>□31, speed comp<br>ameter depends | ensation can be person the Speed U | s 0.01% (fixed). The unit for the state of the state of | his parameter, |

#### 4.4.2 Motion Setting Parameter Details

#### (14) Override

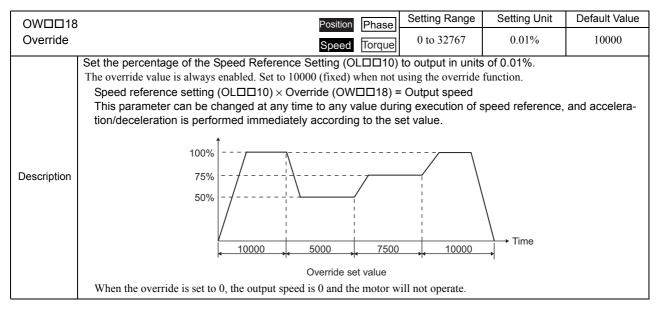

### (15) Position Reference Setting

| OL□□1C R Position Phase                                                                |                                                                                                | Setting Range                                                                                                 | Setting Unit   | Default Value |  |
|----------------------------------------------------------------------------------------|------------------------------------------------------------------------------------------------|----------------------------------------------------------------------------------------------------|----------------|---------------|--|
| Position Reference Setting Speed Torque                                                |                                                                                                | $-2^{31}$ to $2^{31}-1$                                                                                       | Reference unit | 0             |  |
| Set the position reference.  This parameter is used for the following motion commands. |                                                                                                |                                                                                                    |                |               |  |
| Description                                                                            | 1: POSING 2: EX_POSING 4: INTERPOLATE 6: LATCH ■ Related Parameters OW□□09, bit 5: Position Re | Position Mode (Positioning) Latch Target Positioning (Externa Interpolation Interpolation Mode with Latch Ing | 1 0/           |               |  |

#### (16) Width of Positioning Completion

Setting Range Setting Unit Default Value OLD D1F Position Width of Positioning Completion 0 to 65535 Reference unit 100 Speed Torque This bit shows the set value of a SERVOPACK parameter.

Refer to 11.6 Parameters That Are Automatically Updated for details.

When the Positioning Completed Signal (IWDD2C, bit 7) turns ON after position reference distribution has completed for position control, the Positioning Completed bit (IW□□0C, bit 1) turns ON.

Set values that are appropriate for all machines in the system. If the value is too small, a long time will be required for positioning to complete.

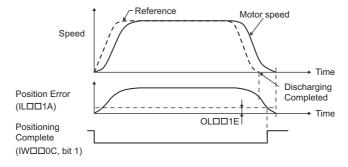

Description

#### ■ Related Parameters

Fixed Parameter 4: Reference Unit Selection

Fixed Parameter 5: Number of Digits below Decimal Point

Fixed Parameter 6: Travel Distance per Machine Rotation

Fixed Parameter 8: Servo Motor Gear Ratio

Fixed Parameter 9: Machine Gear Ratio

OW□□2E: Position Loop Gain

IW□□0C, bit 0: Discharging Completed

IW□□0C, bit 1: Positioning Completed (POSCOMP)

#### (17) NEAR Signal Output Width

| OL□□20   |                                                                                                    | Position Phase | Setting Range | Setting Unit   | Default Value |  |
|----------|----------------------------------------------------------------------------------------------------|----------------|---------------|----------------|---------------|--|
| NEAR Sig | gnal Output Width                                                                                          | Speed Torque   | 0 to 65535    | Reference unit | 0             |  |
|          | NEAR Position (IW□□0C, bit 3) will be turned ON when the absolute value of the difference between the com- |                |               |                |               |  |

mand position and the feedback position is less than the value set here.

If the NEAR Signal Output Width is set to 0, the NEAR Position bit (monitoring parameter IW□□0C, bit 3) will be turned ON when reference pulses have been distributed. (monitoring parameter IW□□0C, bit 0).

If the NEAR Signal Output Width is set to a value other than 0, this bit will be turned ON when the result of subtracting the Machine Coordinate System Feedback Position (APOS) (monitoring parameter ILDD16) from the Machine Coordinate System Reference Position (MPOS) (monitoring parameter IL \$\square\$ 12) is less than the NEAR Signal Output width, even if the reference pulses have not been distributed.

This parameter has no relation to the SERVOPACK parameter Position Proximity (NEAR) Signal Width.

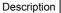

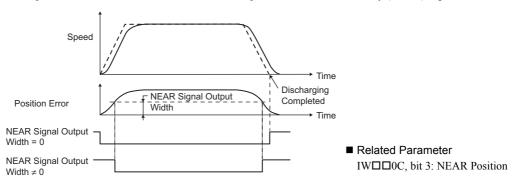

#### 4.4.2 Motion Setting Parameter Details

### (18) Error Count Alarm Detection

| OL 🗆 🗆 22                   |                                                                                                    |                                                                  | Setting Range        | Setting Unit           | Default Value      |
|-----------------------------|----------------------------------------------------------------------------------------------------|------------------------------------------------------------------|----------------------|------------------------|--------------------|
| Error Count Alarm Detection |                                                                                                    | Position Phase Speed Torque                                      | 0 to $2^{31}-1$      | Reference unit         | 2 <sup>31</sup> –1 |
|                             | Set the value to detect an excessively foll                                                                                                    | owing error during pos                                           | sition control.      |                        |                    |
| Description                 | The Excessive Deviation (IL□□04, bit 9) is greater than the Error Count Alarm Detection  Related Parameters  An excessive error can be set to be treated at ting in Mode Setting 1 (setting parameter COV□□01, bit 0 = 0: Alarm (default)  OW□□01, bit 0 = 1: Warning (continuation) | either as a warning or as DW 01, bit 0).  (stops axis operation) | vill not be detected | l if this value is set | to 0.              |

### (19) Positioning Completion Check Time

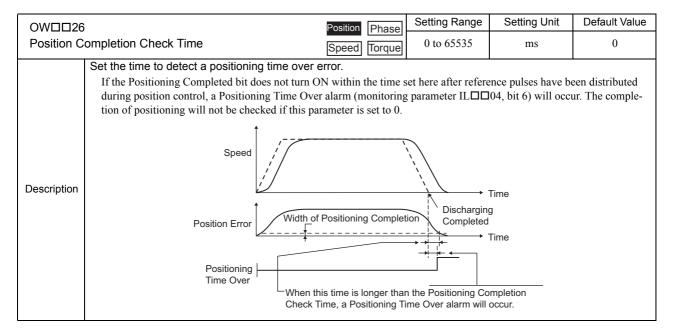

### (20) Phase Correction Setting

|                          | OL□□28      |                                                      | Position Phase           | Setting Range       | Setting Unit        | Default Value     |
|--------------------------|-------------|------------------------------------------------------|--------------------------|---------------------|---------------------|-------------------|
| Phase Correction Setting |             | Speed Torque                                         | $-2^{31}$ to $2^{31}-1$  | Reference unit      | 0                   |                   |
|                          |             | Set the phase correction amount in reference         | ce units for phase re    | ference commar      | nds.                |                   |
|                          |             | <using as="" electronic="" shaft=""></using>         |                          |                     |                     |                   |
|                          |             | Use this parameter to compensate for reference       | ee pulses in control sys | stems without rigio | lity, in which high | er gain cannot be |
|                          | Description | applied.                                             |                          |                     |                     |                   |
|                          |             | <using as="" cam="" electronic=""></using>           |                          |                     |                     |                   |
|                          |             | Use this parameter as the target position for        |                          |                     |                     |                   |
|                          |             | <ul> <li>Refer to 6.2.24 Phase References</li> </ul> | s (PHASE) for detail     | s on phase refer    | ence commands.      |                   |

### ( 21 )Latch

| OL□□2A                                      |                                                                                                 | Position Phase          | Setting Range           | Setting Unit       | Default Value      |  |  |
|---------------------------------------------|-------------------------------------------------------------------------------------------------|-------------------------|-------------------------|--------------------|--------------------|--|--|
| Latch Zone Lower Limit Setting Speed Torque |                                                                                                 |                         | $-2^{31}$ to $2^{31}-1$ | Reference unit     | $-2^{31}$          |  |  |
|                                             | Set the range in which the latch signal is va                                                   | alid (position from the | e zero position) for    | or external positi | oning.             |  |  |
|                                             | The set value here is written to the SERVOPA                                                    | ACK parameters each t   | time an external po     | ositioning commar  | nd is executed as  |  |  |
|                                             | long as the latch zone is enabled in the Latch                                                  | Zone Effective Select   | ion bit in Motion (     | Command Control    | Flag (setting      |  |  |
| Description                                 | parameter OW $\square$ 09, bit 4).                                                              |                         |                         |                    |                    |  |  |
|                                             | The latch zone setting is supported for SGDS SERVOPACKs for MECHATROLINK-II communication only. |                         |                         |                    |                    |  |  |
|                                             | Latching Area Lower Limit: Pn822                                                                |                         |                         |                    |                    |  |  |
|                                             | Latching Area Upper Limit: Pn820                                                                |                         |                         |                    |                    |  |  |
| OL 🗆 🗆 20                                   |                                                                                                 | Position Phase          | Setting Range           | Setting Unit       | Default Value      |  |  |
| Latch Zone Upper Limit Setting              |                                                                                                 | Speed Torque            | $-2^{31}$ to $2^{31}-1$ | Reference unit     | 2 <sup>31</sup> -1 |  |  |
| Description                                 | Description Same as for OL□□2A.                                                                 |                         |                         |                    |                    |  |  |

### (22) Gain and Bias Settings

| OWDD2E                        | Position Phase                                                                                                    | Setting Range                                                                                                    | Setting Unit                                                                                                    | Default Value                                                                                                    |  |  |
|-------------------------------|----------------------------------------------------------------------------------------------------|----------------------------------------------------------------------------------------------------|----------------------------------------------------------------------------------------------------|----------------------------------------------------------------------------------------------------|--|--|
| Position L                    | oon Coin                                                                                                    | 0 to 32767                                                                                                    | 0.1/s                                                                                                    | 300                                                                                                    |  |  |
| Description  OWDD2F Speed Loc | Determine the responsiveness for the SERVOPACK's position  If the position loop gain is set high, the responsiveness is high and the machine rigidity, inertia, and type of Servomotor. The actual m VOPACK parameters. Refer to 11.6 Parameters That Are Automat writing function.  If this parameter changes, the corresponding SERVOPACK param achieved using the Servo command expansion area and can be exe Mode) communication method. The motion command KPS must be When SGDV SERVOPACKs are used and the tuning-less opp Gain  Position Phase  Determine the responsiveness for the SERVOPACK's speed to perform the property of the SERVOPACK's speed to perform the responsiveness for the SERVOPACK's speed to perform the servor of the SERVOPACK's speed to perform the responsiveness for the SERVOPACK's speed to perform the servor of the SERVOPACK's speed to perform the servor of the SERVOPACK's speed to perform the servor of the SERVOPACK's speed to perform the servor of the SERVOPACK's speed to perform the servor of the SERVOPACK's speed to perform the servor of the SERVOPACK's speed to perform the servor of the SERVOPACK's speed to perform the servor of the SERVOPACK's speed to perform the servor of the SERVOPACK's speed to perform the servor of the SERVOPACK's speed to perform the servor of the SERVOPACK's speed to perform the servor of the servor of the s | loop. the positioning time is achine operation deperture of the positioning time is achine operation depertured by the properture of the properture of the p | short. Set the ornds on the settion on use natically. This f MECHATROL es to this paramet, this setting is Setting Unit | ptimum value for<br>ngs in the SER-<br>er constants self-<br>unction is<br>INK-II (32-byte<br>neter.<br>s ignored.<br>Default Value |  |  |
| Description                   | The Servo system will be more stable the higher this parameter is set, as long as the value is within the range in which is mechanical system does not oscillate. The actual machine operation depends on the settings in the SERVOPACK parameters. Refer to 11.6 Parameters That Are Automatically Updated for information on user constants self-writing function. If this parameter changes, the corresponding SERVOPACK parameter will change automatically. This function is achieved using the Servo command expansion area and can be executed when using the MECHATROLINK-II (32-byte Mode) communication method. The motion command KVS must be used to make changes to the parameter.  • When SGDV SERVOPACKs are used and the tuning-less function is available, this setting is ignored.                                                                                                    |                                                                                                    |                                                                                                    |                                                                                                    |  |  |
| OW□□30                        |                                                                                                    | Setting Range                                                                                                    | Setting Unit                                                                                                    | Default Value                                                                                                    |  |  |
| Speed Fe                      | edforward Amends Speed Torque                                                                                                    | 0 to 32767                                                                                                    | 0.01%                                                                                                    | 0                                                                                                    |  |  |
| Description                   | Reduces positioning time by applying feed forward compensat This setting is effective for positioning control commands. Always If this parameter changes, the corresponding SERVOPACK param This function is achieved using the Servo command expansion are TROLINK-II (32-byte Mode) communication method. The motion parameter.  • When SGDV SERVOPACKs are used and the tuning-less                                                                                                    | s set this parameter to<br>eter will change auton<br>a and can be executed<br>a command KFS must                                                                                                    | natically. when using the be used to mak                                                                                | MECHA-<br>e changes to this                                                                                                    |  |  |
| OW□□31                        | R Position Phase                                                                                                    | Setting Range                                                                                                    | Setting Unit                                                                                                    | Default Value                                                                                                    |  |  |
| Speed Co                      | mpensation Speed Torque                                                                                                    | -32768 to 32767                                                                                                    | 0.01%                                                                                                    | 0                                                                                                    |  |  |
| Description                   | Set the speed feed forward gain as a percentage of the rated spreference (PHASE), and latch (LATCH) commands.  The setting unit for this parameter is 0.01% (fixed).  Secondly Speed Compensation (OL□□16) can be used we the unit can be selected for OL□□16. When used at the speed be applied twice.                                                                                                    | vith the phase refere<br>ame time as OL□□                                                                                                    | nce command<br>16, speed cor                                                                                            | I (PHASE), and npensation can                                                                                                    |  |  |
| OW□□32                        |                                                                                                    | Setting Range                                                                                                    | Setting Unit                                                                                                    | Default Value                                                                                                    |  |  |
| Position Ir                   | ntegration Time Constant Speed Torque                                                                                                    | 0 to 32767                                                                                                    | ms                                                                                                    | 0                                                                                                    |  |  |
| Description                   | Set the position integration time constant.  Use this parameter to improve the following precision in application. The actual machine operation depends on the settings in the SERVO Automatically Updated for information on user constants self-writ. If this parameter changes, the corresponding SERVOPACK param. This function is achieved using the Servo command expansion are TROLINK-II (32-byte Mode) communication method. The motion parameter.  There is no parameter to set the integration time constant in the SO gration Time Constant cannot be used.  • When SGDV SERVOPACKs are used and the tuning-less                                                                                                    | OPACK parameters. Raing function. eter will change auton a and can be executed a command KIS must be GD-N or SGDB-N SER                                                                                                    | efer to 11.6 Par<br>natically.<br>when using the<br>be used to make                                                     | MECHA-<br>e changes to this<br>he Position Inte-                                                                                    |  |  |

| OW□□34                          | Position Phase | Setting Range | Setting Unit | Default Value |
|---------------------------------|----------------|---------------|--------------|---------------|
| Speed Integration Time Constant | Speed Torque   | 15 to 65535   | 0.01 ms      | 2000          |

The speed loop has an integral element to enable responding to minute inputs.

Description

This element, however, causes a delay in the Servo system, adversely affecting the response if the time constant is set too large.

The actual machine operation depends on the settings in the SERVOPACK parameters. Refer to 11.6 Parameters That Are Automatically Updated for information on user constants self-writing function.

• When SGDV SERVOPACKs are used and the tuning-less function is available, this setting is ignored.

The following figure shows the relationship between the above related parameters.

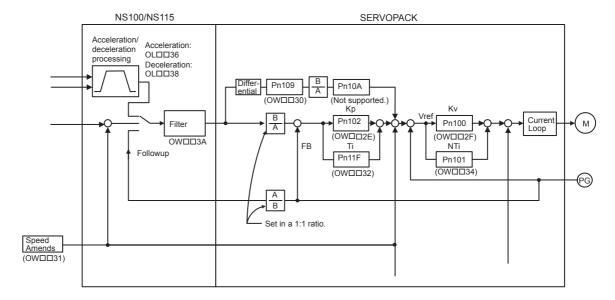

#### (23) Acceleration/Deceleration Settings

|                                     |                                                                                                    | Setting Range                            | Setting Unit                                                                            | Default Value |  |  |
|-------------------------------------|----------------------------------------------------------------------------------------------------|------------------------------------------|-----------------------------------------------------------------------------------------|---------------|--|--|
| OL□□36<br>Straight Lir<br>Time Cons | ne Acceleration/Acceleration                                                                                                    | 0 to 2 <sup>31</sup> –1                  | Acceleration/Deceleration Degree Unit Selection (setting parameter OWDD03, bits 4 to 7) | 0             |  |  |
|                                     | Set the linear acceleration rate or linear acceleration                                                                                                    |                                          |                                                                                         | . TI          |  |  |
| Description                         | The actual machine operation depends on the settings in the SERVOPACK parameters. Refer to 11.6 Parameters That Are  Automatically Updated for information on user constants self-writing function.  • The setting unit for this parameter depends on the Acceleration/Deceleration Degree Unit Selection  (OW□□03, bits 4 to 7), but the result of applying the acceleration/deceleration units setting is not shown here. |                                          |                                                                                         |               |  |  |
|                                     |                                                                                                    | Setting Range                            | Setting Unit                                                                            | Default Value |  |  |
| OL□□38<br>Straight Lir<br>Time Cons | ne Deceleration/Deceleration                                                                                                    | 0 to 2 <sup>31</sup> –1                  | Acceleration/Deceleration Degree Unit Selection (setting parameter OW□□03, bits 4 to 7) | 0             |  |  |
|                                     | Set the linear deceleration rate or linear deceleration                                                                                                    | on time constant.                        |                                                                                         |               |  |  |
| Description                         | The actual machine operation depends on the settings  * Automatically Updated for information on user consta  * The setting unit for this parameter depend  (OW□□03, bits 4 to 7), but the result of a here.                                                                                                    | ants self-writing fu<br>ds on the Accele | nction.<br>ration/Deceleration Degree Unit                                              | Selection     |  |  |

The following two methods can be used to specify the acceleration/deceleration speed.

#### 1. Setting the acceleration/deceleration speed

Set the speed within the range of 0 to 2147483647 reference units/s<sup>2</sup>.

When a negative value is set, the setting parameter warning will be generated and the axis will move at the maximum acceleration or maximum deceleration speed.

### **2.** Setting the time to reach the rated speed from zero speed.

Set the time within the range of 0 to 32767 ms.

When a negative value is set, the setting parameter warning will be generated and the axis will move as it does when 0 is set.

When a value larger than 32767 is set, the setting parameter warning will be generated and the axis will move as it does when 32767 is set.

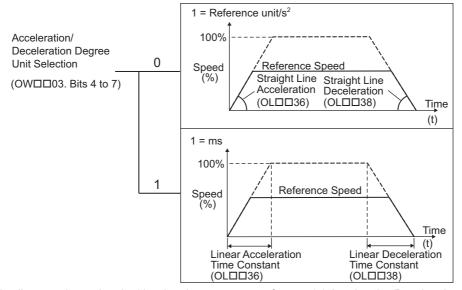

• For details on each acceleration/deceleration parameter, refer to 5.1.6 Acceleration/Deceleration Settings and 5.1.7 Acceleration/Deceleration Filter Settings.

#### ■ Changing the maximum value of acceleration and deceleration for SGDV SERVOPACKs

When the SERVOPACK parameter Pn833.0 is set to 1 (Accel/Decel Constant Selection = Uses Pn834 to Pn840), a wilder range of speed for acceleration and deceleration can be obtained by raising the upper limit of acceleration and deceleration for the following motion commands.

- Positioning (POSING)
- External input positioning (EX\_POSING)
- Zero Point Return (ZRET)
- JOG operation (FEED)
- STEP operation (STEP)

After communications have been established between the SVB module and SERVOPACK, the SVB module reads the setting of Pn833.0 and changes the applicable parameters. Use the following SERVOPACK parameters to set the acceleration and deceleration.

• Parameters to set acceleration and deceleration when  $Pn833 = n.\Box\Box\Box\Box$ 

| Parameter<br>No. | Name                                        | Size | Min. | Max.  | Unit                                | Default<br>Value |
|------------------|---------------------------------------------|------|------|-------|-------------------------------------|------------------|
| Pn80A            | 1st Linear Acceleration Constant            | 2    | 1    | 65535 | 10000 Reference unit/s <sup>2</sup> | 100              |
| Pn80B            | 2nd Linear Acceleration Constant            | 2    | 1    | 65535 | 10000 Reference unit/s <sup>2</sup> | 100              |
| Pn80C            | Acceleration Constant Switching Speed       | 2    | 0    | 65535 | 100 Reference unit/s                | 0                |
| Pn80D            | 1st Linear Deceleration Constant            | 2    | 1    | 65535 | 10000 Reference unit/s <sup>2</sup> | 100              |
| Pn80E            | 2nd Linear Deceleration Constant            | 2    | 1    | 65535 | 10000 Reference unit/s <sup>2</sup> | 100              |
| Pn80F            | Deceleration Constant Switching Speed       | 2    | 0    | 65535 | 100 Reference unit/s                | 0                |
| Pn827            | Linear Deceleration Constant 1 for Stopping | 2    | 0    | 65535 | 10000 Reference unit/s <sup>2</sup> | 100              |

• Parameters to set acceleration and deceleration when  $Pn833 = n.\Box\Box\Box\Box$ 

| Parameter<br>No. | Name                                        | Size | Min. | Max.       | Unit                                | Default<br>Value |
|------------------|---------------------------------------------|------|------|------------|-------------------------------------|------------------|
| Pn834            | 1st Linear Acceleration Constant 2          | 4    | 1    | 20971520   | 10000 Reference unit/s <sup>2</sup> | 100              |
| Pn836            | 2nd Linear Acceleration Constant 2          | 4    | 1    | 20971520   | 10000 Reference unit/s <sup>2</sup> | 100              |
| Pn838            | Acceleration Constant Switching Speed 2     | 4    | 0    | 2097152000 | Reference unit/s                    | 0                |
| Pn83A            | 1st Linear Deceleration Constant 2          | 4    | 1    | 20971520   | 10000 Reference unit/s <sup>2</sup> | 100              |
| Pn83C            | 2nd Linear Deceleration Constant 2          | 4    | 1    | 20971520   | 10000 Reference unit/s <sup>2</sup> | 100              |
| Pn83E            | Deceleration Constant Switching Speed 2     | 4    | 0    | 2097152000 | Reference unit/s                    | 0                |
| Pn840            | Linear Deceleration Constant 2 for Stopping | 4    | 0    | 20971520   | 10000 Reference unit/s <sup>2</sup> | 100              |

- To enable the new setting for Pn833, the SERVOPACK must be restarted.
- When connecting SGDV SERVOPACKs and executing self-configuration for the first time, set Pn833.0 to 1.

Example: Total time until the reference reaches the rated 3000 min<sup>-1</sup> when using a 17 bit encoder.

The maximum acceleration of Pn80B:  $65535 \times 10000 \text{ pulse/s}^2 = 10 \text{ ms}$ 

The maximum acceleration of Pn836:  $20971520 \times 10000 \text{ pulse/s}^2 = 3 \text{ ms}$ 

#### 4.4.2 Motion Setting Parameter Details

### (24) Filter

| OWDD3A                                                      | A R                                                                                                    | Position Phase                                                                                                    | Setting Range                                                                                                    | Setting Unit                                                                                                    | Default Value        |
|-------------------------------------------------------------|----------------------------------------------------------------------------------------------------|----------------------------------------------------------------------------------------------------|----------------------------------------------------------------------------------------------------|----------------------------------------------------------------------------------------------------|----------------------|
| Filter Time                                                 | - Constant                                                                                                    | Speed Torque                                                                                                    | 0 to 65535                                                                                                    | 0.1 ms                                                                                                    | 0                    |
| Description                                                 | Set the acceleration/deceleration filter time co Always make sure that pulse distribution has be before changing the time constant.  The actual machine operation depends on the set Automatically Updated for information on user of the setting range is limited by the specifications.  • When using SGD-N, SGDB-N, SGD between 0 and 5100.  Change the time constant for the filter set using After setting the filter type to be used, change the The overall flow for setting the filter time con 1. Select the filter type in Function Setting 1 (  2. Execute the motion command Change Filter time Constant (setting paramuse).  4. Execute the motion command Change Filter Conce the filter type is set using the motion commanded. | tings in the SERVC constants self-writings of the SERVOPAGE H+NS100/115, or the motion commande time constant. Instant is as follow (setting parameter Cer Type.  Therefore Time Constant. Instant, the setting is | PPACK parameters ng function. CK being used. SGDS SERVOR THE SERVOR SERVOR THE SERVOR THE SERVOR TH | PACK, the setting by the setting by | r the filter type is |
|                                                             | 3 ( ℝ only)                                                                                                    | Setting Range                                                                                                    |                                                                                                    | g Unit                                                                                                    | Default Value        |
| Bias Speed for Exponential Acceleration/Deceleration Filter |                                                                                                    | 0 to 32767                                                                                                    | 1                                                                                                    | lection (setting ID03, bits 0 to 3)                                                                                                    | 0                    |
| _                                                           | Set the bias speed for the exponential acceler                                                                                                    |                                                                                                    |                                                                                                    |                                                                                                    |                      |
| Description                                                 | • The setting unit for this parameter depends on the Speed Unit Selection (OW□□03, bits 0 to 3), but the result of applying the speed unit setting is not shown here.                                                                                                    |                                                                                                    |                                                                                                    |                                                                                                    |                      |

- There are two types of acceleration/deceleration filter: an exponential acceleration/deceleration filter and a moving average filter.
- For details on each acceleration/deceleration parameter, refer to 5.1.6 Acceleration/Deceleration Settings and 5.1.7 Acceleration/Deceleration Filter Settings.

### (25) Zero Point Return

| OW□□3                                                                                                    | 2                                                                                                    | Position    | Phase     | Setting Range           | Setting Unit            | Default Value    |
|----------------------------------------------------------------------------------------------------|----------------------------------------------------------------------------------------------------|-------------|-----------|-------------------------|-------------------------|------------------|
| Zero Poin                                                                                                    | t Return Method                                                                                                    | Speed       | Torque    | 0 to 19                 | -                       | 0                |
|                                                                                                    | Set the operation method when the Zero Poir                                                                                                 | nt Return   | (ZRET) r  | notion command          | is executed.            |                  |
| Description                                                                                                    | With an incremental encoder, there are 13 diffe • Refer to 6.2.3 Zero Point Return (Z                                                       |             |           | -                       |                         | eturn operation. |
|                                                                                                    | With an absolute encoder, the axis is returned to the zero point of the machine coordinate system regardless of which method is being used. |             |           |                         |                         | less of which    |
| OWDD3                                                                                                    | OWDD3D R Position Phase Setting Range Setting Unit Default Value                                                                            |             |           |                         |                         |                  |
| Width of Starting Point Position Output Speed Torqu                                                                                                    |                                                                                                    |             |           | 0 to 65535              | Reference unit          | 100              |
| Description                                                                                                    | Set the width in which the Zero Point Position                                                                                              | ı bit (moni | toring pa | rameter IW□□0           | C, bit 4) will be 0     | ON.              |
| OL 🗆 🗆 3E                                                                                                    |                                                                                                    | Position    | Phase     | Setting Range           | Setting Unit            | Default Value    |
| Approach                                                                                                    |                                                                                                    | Speed       | Torque    | $-2^{31}$ to $2^{31}-1$ | Depends on Speed Units. | 1000             |
| Set the approach speed for a zero point return operation after the deceleration LS is passed.  • The setting unit for this parameter depends on the Speed Unit Selection (OW□□03, bits 0 to 3), but the result of applying the speed unit setting is not shown here. |                                                                                                    |             |           |                         |                         |                  |

| OL□□40                            | Position Phase                                                                                                    |                                                                                            | Setting Range            | Setting Unit            | Default Value |  |  |
|-----------------------------------|----------------------------------------------------------------------------------------------------|--------------------------------------------------------------------------------------------|--------------------------|-------------------------|---------------|--|--|
| Creep Ra                          | to ==                                                                                                    | Speed Torque                                                                               | $-2^{31}$ to $2^{31}$ –1 | Depends on Speed Units. | 500           |  |  |
| Description                       | Set the creep speed for a zero point return operation after the ZERO signal is detected.  • The setting unit for this parameter depends on the Speed Unit Selection (OW□□03, bits 0 to 3), but the result of applying the speed unit setting is not shown here. |                                                                                            |                          |                         |               |  |  |
| OL 🗆 🗆 42                         | P                                                                                                    | osition Phase                                                                              | Setting Range            | Setting Unit            | Default Value |  |  |
| Zero Point Return Travel Distance |                                                                                                    | Speed Torque                                                                               | $-2^{31}$ to $2^{31}-1$  | Reference unit          | 0             |  |  |
| Description                       | Set the distance from where the signal is detected                                                                                                    | Description Set the distance from where the signal is detected to the zero point position. |                          |                         |               |  |  |

A typical example of a zero point return operation is shown below.

Refer to 6.2.3 Zero Point Return (ZRET) for details.

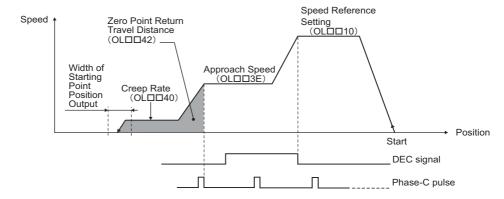

#### (26) Step Travel Distance

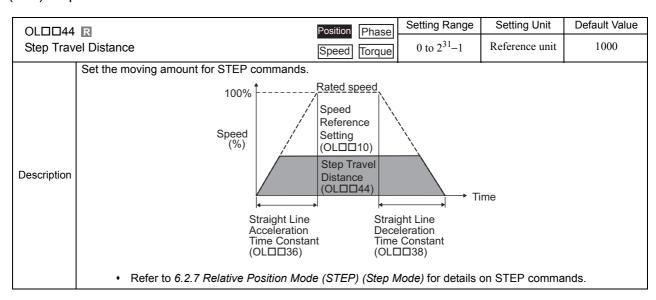

#### (27) External Positioning Final Travel Distance

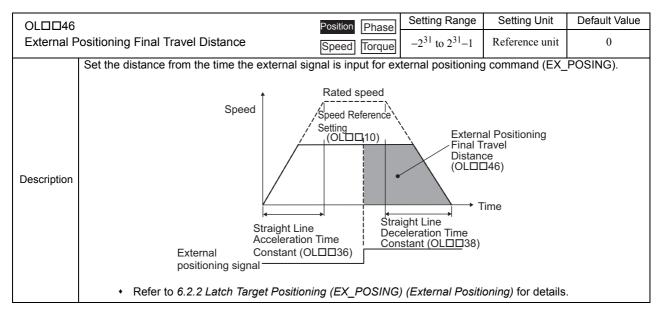

#### (28) Coordinate System Settings

| OL□□48                                                                                                    | R                                                                                                    | Position | Phase  | Setting Range           | Setting Unit   | Default Value |  |  |
|----------------------------------------------------------------------------------------------------|----------------------------------------------------------------------------------------------------|----------|--------|-------------------------|----------------|---------------|--|--|
| Zero Point Position in Machine Coordinate System Offset                                                                                                    |                                                                                                    | n ====   | Torque | $-2^{31}$ to $2^{31}-1$ | Reference unit | 0             |  |  |
| Description                                                                                                    | Description Set the offset to shift the machine coordinate system.  This parameter is always enabled, so be sure that the setting is correct. |          |        |                         |                |               |  |  |
| OL□□4A                                                                                                    | R                                                                                                    | Position | Phase  | Setting Range           | Setting Unit   | Default Value |  |  |
| _                                                                                                    | Work Coordinate System Offset Speed Torque                                                                                                    |          |        | $-2^{31}$ to $2^{31}-1$ | Reference unit | 0             |  |  |
| Description                                                                                                    | Description Set the offset to shift the work coordinate system.  This parameter is always enabled, so be sure that the setting is correct.    |          |        |                         |                |               |  |  |
| OLDD4C                                                                                                    | R                                                                                                    | Position | Phase  | Setting Range           | Setting Unit   | Default Value |  |  |
|                                                                                                    | Number of POSMAX Turns Presetting Data  Speed Torque   -2 <sup>31</sup> to 2 <sup>31</sup> -1 Turn 0                                          |          |        |                         |                |               |  |  |
| Description When the POSMAX Turn Number Presetting Demand bit (setting parameter OW□□00, bit 6) is set to 1, the value set here will be preset as the Number of POSMAX Turns (monitoring parameter IL□□1E). This parameter is invalid for linear type. |                                                                                                    |          |        |                         |                |               |  |  |

• For information on how to use these functions, refer to Chapter 9 Absolute Position Detection.

### (29) SERVOPACK User Monitor

| OWDD4E      |                                         | Position Phase                                                                                                    | Setting Range                                                                                                    | Setting Unit                                                                    | Default Value                                                       |
|-------------|-----------------------------------------|----------------------------------------------------------------------------------------------------|----------------------------------------------------------------------------------------------------|---------------------------------------------------------------------------------|---------------------------------------------------------------------|
| Servo Use   | Servo User Monitor Setting Speed Torque |                                                                                                    |                                                                                                    | -                                                                               | 0E00H                                                               |
| Description | Bit 4 to<br>Bit 7                       | Monitor 2  Monitor 2 is used with the MECHATROLINK-I and to of OW□□02 is 1.  0: Reference position in command coordinate system (1: Reference position in machine coordinate system (1: Reference position in machine coordinate system (1: Reference position in machine coordinate system (1: Feedback position in machine coordinate system (1: Feedback latch position in machine coordinate system (1: Feedback latch position in command coordinate system (1: Target position in command coordinate system (1: Target position in command coordinate system (1: Target position in command coordinate system (1: Target speed (position/torque control: reference (1: Target speed (position/torque control: reference (1: Target speed (position/torque control: reference (1: Target speed (position/torque control: reference (1: Target speed (position/speed control: reference (1: Target speed (position/speed control: reference (1: Target speed (position/speed control: reference (1: Target speed (position/speed control: reference (1: Target speed (position/speed control: reference (1: Target speed (position/speed control: reference (1: Target speed (position/speed control: reference (1: Target speed (position/speed control: reference (1: Target speed (position/speed control: reference (1: Target speed (position/speed control: reference (1: Target speed (1: Target speed (1: | (reference unit) eference unit) eference unit) em (reference unit) erence unit) erence unit) erence unit) units/s, speed contruits/s, speed control units/s, torque cor | rol: maximum spetrol: maximum sped/<br>trol: maximum speed/<br>trol: maximum to | ed/40000000 hex)<br>eed/40000000<br>/40000000 hex)<br>rque/40000000 |
|             | Bit C to<br>Bit F                       | Monitor 4  Monitor 4 is used only with the MECHATROLINK-II  0 to F: Same as for Monitor 2.                                                                                                    | I in 32-byte Mode.                                                                                                    |                                                                                 |                                                                     |

### (30) SERVOPACK Commands

| OW□□4I      | F                                                                                                    | Position Phase       | Setting Range           | Setting Unit   | Default Value    |  |
|-------------|----------------------------------------------------------------------------------------------------|----------------------|-------------------------|----------------|------------------|--|
| Servo Dri   | ver Alarm Monitor No.                                                                                                    | Speed Torque         | 0 to 10                 | -              | 0                |  |
| Description | Set the number of the alarm to monitor.  Set the number of the alarm or warning to moni The result of monitoring will be stored as the Se  • Refer to Chapter 6 Motion Comman | ervo Driver Alarm    |                         |                |                  |  |
| OW□□50      | 0                                                                                                    | Position Phase       | Setting Range           | Setting Unit   | Default Value    |  |
| Servo Dri   | ver User Constant No.                                                                                                    | Speed Torque         | 0 to 65535              | -              | 0                |  |
| Description | Set the number of the SERVOPACK parameter.  Set the number of the SERVOPACK parameter to be processed for the PRM_RD_PRM_WR or PPRM_WR moti                                   |                      |                         |                |                  |  |
| OW□□5       | 1                                                                                                    | Position Phase       | Setting Range           | Setting Unit   | Default Value    |  |
| Servo Dri   | ver User Constant Size                                                                                                    | Speed Torque         | 1, 2                    | -              | 1                |  |
| Description | Set the number of words in the SERVOPACK Set the number of words in the SERVOPACK p PPRM_WRmotion command. • Refer to Chapter 6 Motion Command                                | parameter to be pro- | cessed for the PRM      | _RD, PRM_WR (  | or               |  |
| OL□□52      |                                                                                                    | Position Phase       | Setting Range           | Setting Unit   | Default Value    |  |
| Servo Dri   | ver User Constant Set Point                                                                                                    | Speed Torque         | $-2^{31}$ to $2^{31}-1$ | -              | 0                |  |
| Description | Set the setting for the SERVOPACK parameters  Set the setting value to be written to the SERVO  • Refer to Chapter 6 Motion Comman                                            | PACK parameter       | with the PRM_WR         | , PPRM_WR moti | on command.      |  |
| OW□□54      | 4                                                                                                    | Position Phase       | Setting Range           | Setting Unit   | Default Value    |  |
| Servo Dri   | ver for Assistance User Constant No.                                                                                                    | Speed Torque         | 0 to 65535              | _              | 0                |  |
| Description | Set the number of the SERVOPACK parameter Set the number of the SERVOPACK parameter Refer to Chapter 6 Motion Comman                                                          | to be processed for  | the PRM_RD or F         | PRM_WR motion  | subcommand.      |  |
| OW□□5       | 5                                                                                                    | Position Phase       | Setting Range           | Setting Unit   | Default Value    |  |
| Servo Dri   | ver for Assistance User Constant Size                                                                                                    | Speed Torque         | 1, 2                    | -              | 1                |  |
| Description | Set the number of words in the SERVOPACK Set the number of words in the SERVOPACK p mand. • Refer to Chapter 6 Motion Comman                                                  | parameter to be pro- | cessed for the PRM      | _RD or PRM_WF  | R motion subcom- |  |
| OL□□56      |                                                                                                    | Position Phase       | Setting Range           | Setting Unit   | Default Value    |  |
|             | ver for Assistance User Constant Set Point                                                                                                    | Speed Torque         | $-2^{31}$ to $2^{31}-1$ | _              | 0                |  |
| Description | Set the setting for the SERVOPACK parameter. Set the setting value to be written to the SERVO • Refer to Chapter 6 Motion Command                                             | OPACK parameter      | with the PRM_WR         | motion subcomm | and.             |  |

### (31) Supplemental Settings

| OWDD5                  | CR                                                                                                    | Position Phas           | Setting Range       | Setting Unit      | Default Value |
|------------------------|----------------------------------------------------------------------------------------------------|-------------------------|---------------------|-------------------|---------------|
| Fixed Parameter Number |                                                                                                    | Speed Torqu             | 0.4- 65525          | -                 | 0             |
| Description            | Set the number of the fixed parameter to The results of the Read Fixed Parameters IW□□56).  • For details, refer to 6.3 Motion | operation are stored in | the Fixed Parameter | Monitor (monitor) | ing parameter |

### (32) Absolute Infinite Length Axis Position Control Information

| OL□□5E                                                                                                    | Position Pha                                                                                                    | Setting Range           | Setting Unit | Default Value |  |  |  |
|----------------------------------------------------------------------------------------------------|----------------------------------------------------------------------------------------------------|-------------------------|--------------|---------------|--|--|--|
| Encoder P<br>(Lower 2 w                                                                                                    | osition when Power is OFF                                                                                                    |                         | pulse        | 0             |  |  |  |
| This is the information for infinite length axis position control when an absolute encoder is used.  The encoder position is stored in 4 words.  If the Request ABS Rotary Pos LOAD bit is set to 1 in the RUN Command Setting (setting parameter OW□□00, bit 7), the position information will be recalculated with the values set here and the Pulse Position when Power is OFF (OL□□62 and OL□□64).  • Refer to 9.4 Absolute Position Detection for Infinite Length Axes for details.  • Set to 0 for linear type.                                            |                                                                                                    |                         |              |               |  |  |  |
| OL□□60                                                                                                    | Position Pha                                                                                                    | Setting Range           | Setting Unit | Default Value |  |  |  |
| Encoder P<br>(Upper 2 w                                                                                                    | osition when Power is OFF                                                                                                    | - 21 - 21 .             | pulse        | 0             |  |  |  |
| Description                                                                                                    | Same as for OL□□5E.  • Refer to 9.4 Absolute Position Detection for Infinite Length Axes for details.  • Set to 0 for linear type.        |                         |              |               |  |  |  |
| OL□□62                                                                                                    | Position Pha                                                                                                    | Setting Range           | Setting Unit | Default Value |  |  |  |
| _                                                                                                    | tion When Power is OFF (Lower 2 words) Speed Torq                                                                                         | $-2^{31}$ to $2^{31}-1$ | pulse        | 0             |  |  |  |
| This is the information for infinite length axis position control when an absolute encoder is used.  The axis position in pulses managed internally by the controller is stored in 4 words.  If the Request ABS Rotary Pos. LOAD bit is set to 1 in the Run Command Setting (setting parameter OW□□00, bit 7), the position information will be recalculated with the values set here and the Encoder Position when Power is OFF (OL□□5E and OL□□60).  Refer to 9.4 Absolute Position Detection for Infinite Length Axes for details.  Set to 0 for linear type. |                                                                                                    |                         |              |               |  |  |  |
| OL□□64                                                                                                    | Position Pha                                                                                                    | Setting Range           | Setting Unit | Default Value |  |  |  |
| Pulse Posi                                                                                                    | Pulse Position When Power is OFF (Upper 2 words)  Speed Torque -2 <sup>31</sup> to 2 <sup>31</sup> -1 pulse 0                             |                         |              |               |  |  |  |
| Description                                                                                                    | <ul> <li>Same as for OL□□62.</li> <li>Refer to 9.4 Absolute Position Detection for Infinite</li> <li>Set to 0 for linear type.</li> </ul> | Length Axes for d       | etails.      |               |  |  |  |

### (33) Command Buffer for Servo Driver Transmission Reference Mode

| OW□□70 to OW□□7E |                                                                                                    | Position Phase | Setting Range | Setting Unit | Default Value |
|------------------|----------------------------------------------------------------------------------------------------|----------------|---------------|--------------|---------------|
|                  | Command Buffer for Servo Driver Transmission Reference Mode                                                                                                    |                | -             | -            | 0             |
| Description      | This area is used for response data when MECHATROLINK Servo commands are specified directly.  • MECHATROLINK-I and MECHATROLINK-II, 17-byte Mode: Data area = OW□□70 to OW□□77  • MECHATROLINK-II, 32-byte Mode: Data area = OW□□70 to OW□□7E |                |               |              |               |

The motion monitoring parameter details are listed in the following table.

- Refer to 4.3.3 Monitoring Parameter List for a list of motion monitoring parameters.
- Register number IWDD00 indicates the leading input register number + 00. Other register numbers listed below indicate input register numbers in the same way.
- Refer to 4.1.1 Motion Parameter Register Numbers for MP2000 Series Machine Controllers for information on how to find the leading input register number.
- R in the following tables indicates that the item is also compatible with SVR.

#### (1) RUN Status

| IW□□00      |            |                                                                                                    | Range                       | Unit     |  |  |  |
|-------------|------------|----------------------------------------------------------------------------------------------------|-----------------------------|----------|--|--|--|
| Run Statu   | Run Status |                                                                                                    |                             | _        |  |  |  |
|             | Bit 0      | Motion Controller Operation Ready  0: Operation not ready 1: Operation ready This bit turns ON when RUN preparations for the Motion Module have been This bit will be OFF under the following conditions:  • Major damage has occurred.  • Axis that is not used was selected.  • Motion fixed parameter setting error  • Motion fixed parameters are being changed.  • Communication is not synchronized.  • SERVOPACK parameters are being accessed by a command from an M  • The Motion Parameter Window (SVB Definitions Window) is being open to Configure an OR circuit with IW□□00, bit 2 when using as a | PE720.<br>ened using the MP |          |  |  |  |
|             | Bit 1      | Running (At Servo ON)  This bit is ON while the axis is in Servo ON status.  0: Stopped 1: Running (Servo ON)                                                                                                    |                             |          |  |  |  |
| Description | Bit 2      | command. This bit<br>20.<br>E720.                                                                                                    | is ON for the fol-          |          |  |  |  |
|             | Bit 3      | Servo Ready  0: Servo not ready  1: Servo ready  This bit is ON when all of the following conditions are satisfied.  • Communication is synchronized.  • The main power supply for the SERVOPACK is ON.  • There are no alarms in the SERVOPACK.                                                                                                    |                             |          |  |  |  |
|             | Bit 4      | Latch Mode (Valid with SVB-01 version 1.20 or later and built-in SVB v 0: Latch detection demand reception not completed, 1: Latch detection d This bit turns ON when the request by the setting parameter OW□□00, bit been accepted.                                                                                                    | emand reception co          | ompleted |  |  |  |

## (2) Over Range Parameter Number

| IW□□01 R    |                                                                                                    | Range      | Unit |  |  |  |
|-------------|----------------------------------------------------------------------------------------------------|------------|------|--|--|--|
| Paramete    | r Number When Range Over is Generated                                                                                       | 0 to 65535 | _    |  |  |  |
|             | Stores the number of a parameter set outside the setting range.                                                             |            |      |  |  |  |
|             | Setting parameters: 0 or higher                                                                                             |            |      |  |  |  |
| Description | • Fixed Parameters: 1000 or higher                                                                                          |            |      |  |  |  |
| Description | This parameter stores the number of the setting or fixed parameter that exceeds the setting range either individually or in |            |      |  |  |  |
|             | combination with the settings of other parameters.                                                                          |            |      |  |  |  |
|             | When motion fixed parameters are used, the parameter stores the parameter number plus 1000.                                 |            |      |  |  |  |

### (3) Warning

| IL□□02      |                                                                                                    |                                                                                                    | Range               | Unit               |  |  |  |
|-------------|----------------------------------------------------------------------------------------------------|----------------------------------------------------------------------------------------------------|---------------------|--------------------|--|--|--|
| Warning     |                                                                                                    |                                                                                                    | _                   | -                  |  |  |  |
|             | Bit 0  Excessive Deviation  0: In normal deviation range  1: Abnormal deviation detected  This bit turns ON if the following error exceeds the value set for the Error Count Alarm Detection (setting parameter OL□□22) when Excessive Deviation is set to be treated as an warning by setting the Excessive Deviation Error Level Setting Error Level Setting to 0 in Mode Setting 1 (setting parameter OW□□01, but the content of the Error Level Setting Error Level Setting to 0 in Mode Setting 1 (setting parameter OW□□01, but the content of the Error Level Setting Error Level Setting to 0 in Mode Setting 1 (setting parameter OW□□01, but the content of the Error Level Setting Error Level Setting to 0 in Mode Setting 1 (setting parameter OW□□01, but the content of the Error Level Setting Error Level Setting Err |                                                                                                    |                     |                    |  |  |  |
|             | Bit 1                                                                                                    | Set Parameter Error   0: In setting range  1: Outside setting range  This bit turns ON when one or more motion setting parameters is set outsid the parameter for which the value is out of range is stored as the Parameter erated (monitoring parameter IW□□01).               |                     |                    |  |  |  |
|             | Bit 2                                                                                                    | Fixed Parameter Error   0: In setting range  1: Outside setting range  This bit turns ON when one or more motion setting parameters is set outside range. The number of the most recent out-of-range parameter is stored as the Over is Generated (monitoring parameter IW 101). |                     |                    |  |  |  |
|             | Bit 3                                                                                                    | Servo Driver Error  0: No warning 1: Warning This bit turns ON when there is a warning in the SERVOPACK for MECHATROLINK communication. The content of the warning can be confirmed using the Servo Driver Alarm Code (monitoring parameter IW \( \subseteq \subseteq 2D \)).    |                     |                    |  |  |  |
| Description | Bit 4                                                                                                    | Motion Command Set Error  0: Command setting normal 1: Command setting error This bit turns ON when a motion command that cannot be used is set.                                                                                                    |                     |                    |  |  |  |
|             | Bit 6                                                                                                    | Positive Direction Overtravel  1: Positive overtravel  This bit turns ON when positive overtravel is disabled in the fixed parameter signal is input.                                                                                                    | settings and the po | ositive overtravel |  |  |  |
|             | Bit 7                                                                                                    | Negative Direction Overtravel <sup>*1</sup> 0: No negative overtravel 1: Negative overtravel This bit turns ON when negative overtravel is disabled in the fixed paramet travel signal is input.                                                                                 | er settings and the | negative over-     |  |  |  |
|             | Bit 8                                                                                                    | Servo ON Incomplete  0: Servo ON  1: Servo not ON  This bit turns ON when the Servo ON bit in the RUN Command Setting (see set to 1 but the SERVOPACK is not in the Servo ON condition.                                                                                          | etting parameter O  | W□□00, bit 0)      |  |  |  |
|             | Bit 9                                                                                                    | Servo Driver Communication Warning  0: Communication normal  1: Communication error detected  This bit turns ON if a communication error is detected in communication w  TROLINK communication. This bit is cleared automatically when communication.                            |                     |                    |  |  |  |
| * 1         | Bit A                                                                                                    | Servo Driver Stop Signal Input  Available only for SGDV*2 and SJDE SERVOPACKs when using a MECH for the positive/negative direction overtravel warnings will be turned ON.                                                                                                    |                     |                    |  |  |  |

<sup>\* 1.</sup> The bits for the positive/negative direction overtravel warnings will be turned ON in the following conditions on the next page.

<sup>\* 2.</sup> Does not include SGDV- $\square\square\square$ E1 $\square\square$  SERVOPACKs.

• When the Σ-V series of SGDV SERVOPACKs is used, the SERVOPACK parameters use the following settings. The setting of Pn50A is equal to that of H2881 (A P-OT warning is activated when Cn1-8 is low).

The setting of Pn50B is equal to that of H8881 (A N-OT warning is activated when Cn1-7 is low).

• The fixed parameters of the MP2300 machine controller use the following settings.

Fixed parameter No.1: Bit 3 is set to 0 (disabled).

Bit 4 is set to 0 (disabled).

The bits for the positive/negative direction overtravel warnings will be turned ON in the following order.

- 1. The servomotor power is ON.
- 2. A motion command, such as one for positioning or constant feed, is executed.
- 3. The servomotor moves in the forward (P-OT) or reverse (N-OT) direction.
- 4. A SERVOPACK P-OT or N-OT signal is input.

#### Stop Signal Input Warning for SGDV SERVOPACKs

When an HWBB signal (stop signal) is input, bit A of IL \(\sigma\) 02 is turned ON, and a warning is issued. The warning (Servo Driver Stop Signal Input) indicates that the SERVOPACK is being stopped forcibly. This warning is cleared automatically when the HWBB signal turns OFF.

The status of the HWBB signal can be checked with the stop signal (HWBB) of the Servo Driver I/O Monitor.

• Monitoring Parameters

| Register No. | Name                     | Meaning                               |
|--------------|--------------------------|---------------------------------------|
| IL□□02       | Warning                  | Bit A: Servo Driver Stop Signal Input |
| IW□□2E       | Servo Driver I/O Monitor | Bit A: Stop signal (HWBB)             |

When an HWBB signal (stop signal) is sent, the SERVOPACK cannot be ON. Also, if an HWBB signal is sent when the SERVOPACK is running, the SERVOPACK is turned OFF.

· Servo ON and NOP mid-operation

When the SERVOPACK is ON and a No Operation (NOP) motion command is issued during operations, a warning is issued (IL $\square$  02, bit 8 = 1). To clear the warning, turn the HWBB signal OFF, and set bit 0 of OW $\square$  00 to 1.

· Axis Movement by the Motion Command

When axis movement results from a motion command being issued, and the following warnings or alarms will occur.

- Servo Driver Error (IL□□02, bit 3)
- Servo ON Incomplete (IL□□02, bit 8)
- Servo OFF (IL□□04, bit 5)

And then the following motion command will be executed: Command Error Completed Status (IW $\square$ 09, bit 3). To clear the error, turn the HWBB signal OFF and do the following procedures.

- 1. Change the motion command to NOP (OW $\square$ 08 = 0)
- 2. Servo OFF (OW□□00, bit 0 to 0)
- 3. Clear the alarm (OW $\square$ 00, bit F = 0  $\rightarrow$  1  $\rightarrow$  0)
- 4. Servo ON (OW□□00, bit 0 to 1)

### (4) Alarm

| IL□□04      |       |                                                                                                    | Range               | Unit              |
|-------------|-------|----------------------------------------------------------------------------------------------------|---------------------|-------------------|
| Alarm       |       |                                                                                                    | _                   | -                 |
|             | Bit 0 | Servo Driver Error  0: No Servo Driver alarm  1: Servo Driver alarm occurred  This bit turns ON when there is a alarm in the SERVOPACK for MECHAT tent of the alarm can be confirmed using the Servo Driver Alarm Code (mo                                                                                                    |                     |                   |
|             | Bit 1 | Positive Direction Overtravel  0: No positive overtravel 1: Positive overtravel occurred This bit turns ON when the positive overtravel signal has been input and a positive direction.  • Refer to 11.2 Overtravel Function for details.                                                                                                    | move command is     | executed in the   |
|             | Bit 2 | Negative Direction Overtravel  0: No negative overtravel  1: Negative overtravel occurred  This bit turns ON when the negative overtravel signal is input and a move odirection.  • Refer to 11.2 Overtravel Function for details.                                                                                                    | ommand is execute   | d in the negative |
|             | Bit 3 | Positive Direction Software Limit  0: In positive software limit range 1: Not in positive software limit range This bit turns ON if a move command that exceeds the positive software limit conditions: A finite axis is selected, the positive software limit is enabled, a has been completed.  • Refer to 11.3 Software Limit Function for details.   |                     |                   |
| Description | Bit 4 | Negative Direction Software Limit  0: In negative software limit range  1: Not in negative software limit range  This bit turns ON if a move command that exceeds the negative software limit conditions: A finite axis is selected, the negative software limit is enabled, a has been completed.  • Refer to 11.3 Software Limit Function for details. |                     |                   |
|             | Bit 5 | Servo OFF R  0: Servo ON  1: Servo OFF  This bit turns ON when a move command is executed during Servo OFF sta                                                                                                    | atus.               |                   |
|             | Bit 6 | Positioning Time Over  0: No timeout 1: Timeout occurred This bit turns ON when positioning is not completed within the specified tit tion. The time is set for the Positioning Completion Check Time (setting parts)                                                                                                    | me after the end of |                   |
|             | Bit 7 | Excessive Positioning Moving Amount  0: Moving amount normal  1: Excessive moving amount  This bit turns ON when a moving amount is specified that exceeds the settin amount.  (When the amount of movement in pulses exceeds 31 bits)                                                                                                    | ng range for the po | sitioning moving  |
|             | Bit 8 | Excessive Speed  0: Speed normal  1: Excessive speed  This bit turns ON when the set speed exceeds the maximum allowable speethe SERVOPACK model.                                                                                                    | d, which varies in  | accordance with   |

| IL□□04      |                                                                                                    |                                                                                                    | Range                         | Unit             |  |  |  |  |
|-------------|----------------------------------------------------------------------------------------------------|----------------------------------------------------------------------------------------------------|-------------------------------|------------------|--|--|--|--|
| Alarm (cor  | nt'd)                                                                                                    |                                                                                                    | _                             | -                |  |  |  |  |
|             | Bit 9  Excessive Deviation  0: In normal deviation range  1: Abnormal deviation detected  This bit turns ON if the following error exceeds the value set for the Error Count Alarm Detection parameter OL□□22) when an Excessive Deviation is set to be treated as an alarm by setting the Excessive Deviation Error Level Setting to 0 in Mode Setting 1 (setting parameter OW□□01, bit 0). |                                                                                                    |                               |                  |  |  |  |  |
|             | Bit A                                                                                                    | Filter Type Change Error  0: No change error 1: Change error occurred This bit turns ON if the filter type is changed while the pulses are still distributing.                                                                                                    |                               |                  |  |  |  |  |
|             | Bit B                                                                                                    | Filter Time Constant Change Error  0: No change error  1: Change error occurred  This bit turns ON if the filter type is changed while the pulses are still distributing.                                                                                                    |                               |                  |  |  |  |  |
|             | Bit D                                                                                                    | Zero Point Unsetting 0: Zero point set 1: Zero point not set error This bit turns ON if a move command (except for JOG or STEP) is performed when an infinite length axis                                                                                                    |                               |                  |  |  |  |  |
|             | Bit 10                                                                                                    | and the zero point has not been set.  Servo Driver Synchronization Communications Error  0: No synchronization communication error  1: Synchronization communication error  This bit turns ON if a synchronization communication error is detected with the SERVOPACK for MECHATROLINK communication.                                                                                            |                               |                  |  |  |  |  |
| Description | Bit 11                                                                                                    | Servo Driver Communication Error  0: No consecutive synchronization communication error 1: Consecutive synchronization communication errors This bit turns ON if two communication errors are detected consecutively in communication with the SE PACK for MECHATROLINK communication.                                                                                                    |                               |                  |  |  |  |  |
|             | Bit 12                                                                                                    | Servo Driver Command Timeout Error  0: Servo Driver command completed within specified time.  1: Servo Driver command not completed within specified time.  This bit turns ON if a command sent to the SERVOPACK for MECHATRO pleted within a specific amount of time.                                                                                                    | DLINK communica               | tion is not com- |  |  |  |  |
|             | Bit 13                                                                                                    | Excessive ABS Encoder Rotations  0: In count range 1: Outside count range This bit turns ON if the number of turns from the absolute encoder exceeds This parameter is valid when using an absolute encoder and a finite-length This bit also turns ON if the result of the operation converting the current p power is turned ON exceeds 32 bits.  • This parameter is invalid for linear type. | axis.<br>osition to reference | e units when the |  |  |  |  |
|             | Bit 1D                                                                                                    | Detected Servo Driver Type Error (Valid only when an SGDV-□□□□1 an SVB-01 Module with version 1.24 or later or with a Built-in SVB Module With the SERVOPACK model that is assigned in the SV match with the model of the SERVOPACK that is actually connected.                                                                                                    | dule with version             | 2.64 or later.)  |  |  |  |  |
|             | Bit 1E                                                                                                    | Motor Type Set Error  0: Matched (OFF)  1: Unmatched (ON)  This bit turns ON when the motor type set in the SVB Definition Window d the SERVOPACK parameter Pn000.3 "Rotary/Linear Start Selection."  • Refer to 4.2.2 ( 2 ) Alarm When Motor Type is Unmatched for alarm occurs.                                                                                                    |                               |                  |  |  |  |  |

| IL□□04             |                                                                                                    | Range | Unit |
|--------------------|----------------------------------------------------------------------------------------------------|-------|------|
| Alarm (cont'd)     |                                                                                                    | _     | _    |
| Description Bit 1F | Connected Encoder Type Error  0: Matched (OFF)  1: Unmatched (ON)  This bit turns ON when the encoder type set in the SVB Definition Window encoder type.  • Refer to 4.2.2 (2) Alarm When Motor Type is Unmatched for alarm occurs. |       |      |

### (5) Motion Command Response Code

| IW□□08 R    |                                                                                                    | Range | Unit |  |  |
|-------------|----------------------------------------------------------------------------------------------------|-------|------|--|--|
| Motion Co   | Motion Command Response Code                                                                                                    |       | -    |  |  |
|             | Stores the motion command code for the command that is currently being execu                                                                                      | ited. |      |  |  |
|             | This is the motion command code that is currently being executed and is not necessarily the same as the Motion Command (setting parameter OW \( \subseteq 08 \)). |       |      |  |  |
| Description | Response codes are also stored when the following processing is executed.                                                                                         |       |      |  |  |
|             | • Servo ON: 29                                                                                                    |       |      |  |  |
|             | • Servo OFF: 30                                                                                                    |       |      |  |  |
|             | Alarm Clear: 31                                                                                                    |       |      |  |  |

### (6) Motion Command Status

| IW□□09      |                       | Range                                                                                                    | Unit                        |                 |
|-------------|-----------------------|----------------------------------------------------------------------------------------------------|-----------------------------|-----------------|
| Motion Co   | Motion Command Status |                                                                                                    | _                           | _               |
|             | Bit 0                 | Command Execution Flag   0: READY (completed)  1: BUSY (processing)  This bit indicates the servo module command status. Refer to Chapter 6 Memand timing charts.  This bit turns ON during execution of commands that have been completed.                                           |                             |                 |
|             | Bit 1                 | Command Hold Completed (HOLDL)   0: Command hold processing not completed  1: Command hold completed  This bit turns ON when command hold processing has been completed. Ref for details on command timing charts.                                                                    | er to Chapter 6 M           | otion Commands  |
| Description | Bit 3                 | Command Error Completed Status (FAIL)   0: Normal completion  1: Abnormal completion  This bit turns ON if motion command processing does not complete norma  If motion command execution ends in an error, the axis will stop any motio  mands for details on command timing charts. |                             | r 6 Motion Com- |
|             | Bit 7                 | Reset Absolute Encoder Completed  0: Reset not completed  1: Reset completed  This bit turns ON when the Reset Absolute Encoder command (ABS_RST) completed.  Refer to Chapter 6 Motion Commands for details on command timing chains.                                                |                             | itialization is |
|             | Bit 8                 | Command Execution Completed (COMPLETE)   0: Normal execution not completed  1: Normal execution completed  This bit turns ON when motion command processing was completed normal Commands for details on command timing charts.                                                       | ally. Refer to <i>Chapi</i> | ier 6 Motion    |

### (7) Motion Subcommand Response Code

| IW□□0A R                        |                                                                                                    | Range      | Unit |
|---------------------------------|----------------------------------------------------------------------------------------------------|------------|------|
| Motion Subcommand Response Code |                                                                                                    | 0 to 65535 | -    |
| Description                     | Stores the motion subcommand code for the command that is being executed.  This is the motion subcommand code that is currently being executed and is not necession command (setting parameter OW□□0A).  • Subcommands are used by the system for latch commands and readi | -          |      |

### (8) Subcommand Status

| IW□□0B      | IW□□0B            |                                                                                                    | Range              | Unit      |
|-------------|-------------------|----------------------------------------------------------------------------------------------------|--------------------|-----------|
| Subcomm     | Subcommand Status |                                                                                                    | _                  | _         |
| Description | Bit 0             | Command Execution Flag   0: READY (completed)  1: BUSY (processing)  This bit indicates the motion subcommand status.  This bit turns ON during execution of commands that have been completed  Command Error Completed Status (FAIL)  0: Normal completion  1: Abnormal completion | or during abort pr | ocessing. |
|             |                   | This bit turns ON if motion subcommand processing does not complete nor                                                                                                    | mally.             |           |
|             | Bit 8             | Command Execution Completed (COMPLETE)  0: Normal execution not completed 1: Normal execution completed This bit turns ON when motion subcommand processing was completed not                                                                                                    | rmally.            |           |

### (9) Position Management Status

| IW□□0C      |                            |                                                                                                    | Range | Unit |  |  |
|-------------|----------------------------|----------------------------------------------------------------------------------------------------|-------|------|--|--|
| Position M  | Position Management Status |                                                                                                    |       | _    |  |  |
| Description | Bit 0                      | Discharging Completed   0: Distributing pulses.  1: Distribution completed.  This bit turns ON when pulse distribution has been completed for a move command. This bit turns ON when the SERVOPACK parameter DEN (Command Profile Complete) (monitoring parameter IW□□2C, bit7) turns ON and the SVB's internal distribution processing is completed.                                                                                                    |       |      |  |  |
|             | Bit 1                      | ositioning Completed   0: Outside Positioning Completed Width.  1: In Positioning Completed Width.  This bit turns ON when pulse distribution has been completed and the current position is within the Width o Positioning Completion (i.e., after SERVOPACK Parameter PSET (ILD 28, bitE) turns ON).                                                                                                    |       |      |  |  |
|             | Bit 2                      | Latch Completed  0: Latch not completed.  1: Latch completed.  This bit turns OFF when a new latch command is executed and turns ON w The latched position is stored as the Machine Coordinate System Latch Pos parameter IL                                                                                                    |       | 1    |  |  |
|             | Bit 3                      | NEAR Position   0: Outside position proximity range.  1: In position proximity range.  The operation of this bit depends on the setting of NEAR Signal Output Width (setting parameter OL□□20).  • OL□□20 = 0: This bit turns ON when pulse distribution has been completed (monitoring parameter IW□□0C, bit 0).  • OL□□20 ≠ 0: This bit turns ON when the result of subtracting the Machine Coordinate System Feedback Position (APOS) (IL□□16) from the Machine Coordinate System Reference Position (MPOS) (IL□□12) is less than the NEAR Signal Output Width, even if pulse distribution has not been completed. |       |      |  |  |

| IW□□0C      |                                     |                                                                                                    | Range               | Unit               |  |  |  |
|-------------|-------------------------------------|----------------------------------------------------------------------------------------------------|---------------------|--------------------|--|--|--|
| Position M  | Position Management Status (cont'd) |                                                                                                    | _                   | -                  |  |  |  |
|             | Bit 4                               | Zero Point Position   0: Outside zero point position range  1: In zero point position range.  This bit turns ON when the Machine Coordinate System Reference Position (MPOS) (monitoring param IL□□16) is within the Width of Starting Point Position Output (setting parameter OW□□3D) after a Zero Point Return (Zero Point Setting) has been completed.     |                     |                    |  |  |  |
|             | Bit 5                               | Zero Point Return (Setting) Completed  0: Zero point return (setting) not completed.  1: Zero point return (setting) completed.  This bit turns ON when a zero point return (setting) has been completed.  This bit turns OFF when a new zero point return (setting) operation is started SERVOPACK stop, or when a Servo alarm related to the encoder occurs. | d, when communi     | cation with the    |  |  |  |
| Description | Bit 6                               | During Machine Lock  0: Machine lock mode released.  1: Machine lock mode.  This bit turns ON when the Machine Lock bit is set to 1 in the RUN Comm OW□□00, bit 1) and the axis has actually entered machine lock mode.                                                                                                    | and Setting (settin | g parameter        |  |  |  |
|             | Bit 8                               | ABS Rotary Pos. LOAD Complete  0: LOAD not completed.  1: LOAD completed.  This bit turns ON when the Request ABS Rotary Pos. Load bit is set to 1 in parameter OW□□00, bit 7) and loading of the information has been completed.  Invalid for linear type                                                                                                    |                     | d Setting (setting |  |  |  |
|             | Bit 9                               | POSMAX Turn Preset Complete   0: Preset not completed.  1: Preset completed.  This bit turns ON when the POSMAX Turn Number Presetting Demand bit parameter OW□□00, bit 6) is set to 1 and the Number of POSMAX Turns POSMAX Turns Presetting Data (setting parameter OL□□4C).  • Invalid for linear type                                                      |                     | , -                |  |  |  |

# (10) Position Information

| IL□□0E      | R                                                                                                    | Range                   | Unit           |  |  |
|-------------|----------------------------------------------------------------------------------------------------|-------------------------|----------------|--|--|
| Target Po   | sition in Machine Coordinate System (TPOS)                                                                                                    | $-2^{31}$ to $2^{31}-1$ | Reference unit |  |  |
| Description | Stores the target position in the machine coordinate system managed by the Motion Module.  This is the target position per scan for INTERPOLATE or LATCH commands.  • This parameter will be set to 0 when the power supply is turned ON.  • The data is refreshed even when the machine lock mode is enabled.  • This parameter will not be reset even when an infinite length axis type is selected.                                                                 |                         |                |  |  |
| IL□□10      | IL□□10 R Range Unit                                                                                                    |                         |                |  |  |
| Calculate   | d Position in Machine Coordinate System (CPOS)                                                                                                    | $-2^{31}$ to $2^{31}-1$ | Reference unit |  |  |
| Description | Description  Stores the calculated position in the machine coordinate system managed by the Motion Module.  The position data stored in this parameter is the target position for each scan.  • This parameter will be set to 0 when the power supply is turned ON.  • The data is updated even when the machine lock mode is enabled.  • When an infinite length axis type is selected, a range of 0 to (Infinite Length Axis Reset Position (POSMAX) – 1) is stored. |                         |                |  |  |

| IL□□12                                          | R                                                                                                    | Range                   | Unit           |  |  |  |
|-------------------------------------------------|----------------------------------------------------------------------------------------------------|-------------------------|----------------|--|--|--|
|                                                 | Coordinate System Reference Position (MPOS)                                                                                                    | $-2^{31}$ to $2^{31}-1$ | Reference unit |  |  |  |
| Description                                     | <ul> <li>Stores the reference position in the machine coordinate system managed by the Motion Module.</li> <li>This parameter will be set to 0 when the power supply is turned ON.</li> <li>This data is not updated when the machine lock mode is enabled. (When the machine lock mode is enabled, the position reference data is not output externally.)</li> <li>When the machine lock mode function is not used, this position is the same as that in IL□□10.</li> </ul> |                         |                |  |  |  |
| IL□□14                                          |                                                                                                    | Range                   | Unit           |  |  |  |
| CPOS for                                        | 32 bit                                                                                                    | $-2^{31}$ to $2^{31}-1$ | Reference unit |  |  |  |
| Description                                     | Stores the reference position in the machine coordinate system managed by the Motion Module.  For a finite length axis, this is the same as the target position (CPOS).  For both finite and infinite length axes, the value is refreshed between -2 <sup>31</sup> and 2 <sup>31</sup> -1.                                                                                                    |                         |                |  |  |  |
| IL□□16 R                                        |                                                                                                    | Range                   | Unit           |  |  |  |
| Machine (                                       | Coordinate System Feedback Position (APOS)                                                                                                    | $-2^{31}$ to $2^{31}-1$ | Reference unit |  |  |  |
| Description                                     | <ul> <li>Stores the feedback position in the machine coordinate system managed by the Motion Module.</li> <li>This parameter will be set to 0 when a Zero Point Return (ZRET) is executed.</li> <li>When an infinite length axis type is selected, a range of 0 to (Maximum Value of Rotary Counter (POSMAX) – 1) stored.</li> </ul>                                                                                                    |                         |                |  |  |  |
| IL□□18                                          |                                                                                                    | Range                   | Unit           |  |  |  |
| Machine Coordinate System Latch Position (LPOS) |                                                                                                    | $-2^{31}$ to $2^{31}-1$ | Reference unit |  |  |  |
| Description                                     | Stores the latch position when the latch has been completed.                                                                                                    |                         |                |  |  |  |
| IL□□1A                                          | ILDD1A                                                                                                    |                         | Unit           |  |  |  |
| Position E                                      | error (PERR)                                                                                                    | $-2^{31}$ to $2^{31}-1$ | Reference unit |  |  |  |
| Description                                     | Stores the following error (the result of Machine Coordinate System Reference Position (MPOS) (IL□□12) – Machine Coordinate System Feedback Position (APOS) (IL□□16) converted to reference unit) managed by the Motion Module.                                                                                                    |                         |                |  |  |  |
| ILDD1C                                          | (R only)                                                                                                    | Range                   | Unit           |  |  |  |
| Target Po                                       | Target Position Difference Monitor                                                                                                    |                         | Reference unit |  |  |  |
| Description                                     | Stores the number of pulses distributed each scan.                                                                                                    |                         |                |  |  |  |
| IW□□1E R                                        |                                                                                                    | Range                   | Unit           |  |  |  |
| Number of POSMAX Turns                          |                                                                                                    | $-2^{31}$ to $2^{31}-1$ | turn           |  |  |  |
| Description                                     | This parameter is valid for an infinite length axis.  The count stored in this parameter goes up and down every time the current position (Reset Position (POSMAX).                                                                                                    | exceeds the Infinite    | e Length Axis  |  |  |  |

#### ■ Terminology: Machine Coordinate System

Invalid for linear type

The basic coordinate system that is set according to Zero Point Return (ZRET) command execution or Zero Point Setting (ZSET) command execution. The Machine Controller manages the positions using this machine coordinate system.

### (11) Reference Monitor

| IL□□20      |                                                                                                    | Range | Unit    |  |  |  |  |
|-------------|----------------------------------------------------------------------------------------------------|-------|---------|--|--|--|--|
| Speed Re    | nce Output Monitor $-2^{31} \text{ to } 2^{31}-1$                                                                                                    |       | pulse/s |  |  |  |  |
| Description | Stores the speed reference that is being output.  This parameter monitors the speed being output to the MECHATROLINK. This parameter will be 0 for interpolation or phase control. |       |         |  |  |  |  |

### (12) Servo Driver

| IW□□2C              |           |                                                               | Range | Unit  |
|---------------------|-----------|---------------------------------------------------------------|-------|-------|
| Servo Driver Status |           |                                                               | Range | Offic |
| SELVO DIL           | vei Statt |                                                               | _     | _     |
|                     | Bi+ ∩     | Alarm (ALM) 0: No alarm occurred.                             |       |       |
|                     | Bit 0     | 1: Alarm occurred.                                            |       |       |
|                     |           |                                                               |       |       |
|                     | Bit 1     | Warning (WARNING) 0: No warning occurred.                     |       |       |
|                     |           | 1: Warning occurred.                                          |       |       |
|                     |           | Command Ready (CMDRDY)                                        |       |       |
|                     | Bit 2     | 0: Command cannot be received.                                |       |       |
|                     |           | 1: Command can be received.                                   |       |       |
|                     | -         | Servo ON (SVON)                                               |       |       |
|                     | Bit 3     | 0: Servo OFF.                                                 |       |       |
|                     |           | 1: Servo ON.                                                  |       |       |
|                     |           | Main Power Supply ON (PON)                                    |       |       |
|                     | Bit 4     | 0: Main power OFF.                                            |       |       |
|                     |           | 1: Main power ON.                                             |       |       |
|                     |           | Machine Lock (MLOCK)                                          |       |       |
|                     | Bit 5     | 0: Machine lock mode released.                                |       |       |
|                     |           | 1: Machine lock mode.                                         |       |       |
|                     |           | Zero Position (ZPOINT)                                        |       |       |
|                     | Bit 6     | 0: Outside Zero Point Position Range.                         |       |       |
|                     |           | 1: In Zero Point Position Range.                              |       |       |
|                     |           | Locating Completed (PSET)                                     |       |       |
|                     |           | 0: Outside Width of Positioning Completion                    |       |       |
|                     | Bit 7     | 1: In Width of Positioning Completion (for position control). |       |       |
|                     |           | Speed Coincidence (V-CMP)                                     |       |       |
| Description         |           | 0: Speed does not agree.                                      |       |       |
|                     |           | 1: Speed agrees (for speed control).                          |       |       |
|                     |           | Commanded Profile Complete (DEN)                              |       |       |
|                     | Bit 8     | 0: Distributing pulses.                                       |       |       |
|                     |           | 1: Distribution completed (for position control).             |       |       |
|                     |           | Zero Speed (ZSPD)                                             |       |       |
|                     |           | 0: Zero speed not detected.                                   |       |       |
|                     |           | 1: Zero speed detected (for speed control).                   |       |       |
|                     | Bit 9     | Torque Restriction (T_LIM)                                    |       |       |
|                     |           | 0: Torque not being limited. 1: Torque being limited.         |       |       |
|                     |           | Latch Complete (L_CMP)                                        |       |       |
|                     | Bit A     | 0: Latch not completed.                                       |       |       |
|                     |           | 1: Latch completed.                                           |       |       |
|                     |           | Locating Neighborhood (NEAR)                                  |       |       |
|                     | Bit B     | 0: Outside NEAR Signal Output Width.                          |       |       |
|                     |           | 1: In NEAR Signal Output Width.                               |       |       |
|                     |           | Speed Limit (V_LIM)                                           |       |       |
|                     |           | 0: Speed limit not detected.                                  |       |       |
|                     |           | 1: Speed limit detected.                                      |       |       |
|                     | Bit C     | Position Software Limit (P_SOT)                               |       |       |
|                     |           | 0: In Positive Direction Software Limit Range.                |       |       |
|                     |           | 1: Outside Positive Direction Software Limit Range.           |       |       |
|                     | Bit D     | Negative Software Limit (N_SOT)                               |       |       |
|                     |           | 0: In Negative Direction Software Limit Range.                |       |       |
|                     |           | 1: Outside Negative Direction Software Limit Range.           |       |       |
|                     |           |                                                               |       |       |

# (13) Servo Driver Information

| IW□□2D      |                                                                                                    | Range               | Unit          |
|-------------|----------------------------------------------------------------------------------------------------|---------------------|---------------|
| Servo Driv  | ver Alarm Code                                                                                                    | -32768 to 32767     | _             |
| Description | Stores the alarm code (leftmost 2 digits) from the SERVOPACK in BCD Example: The code for a communication error that occurs in an SGDS or State Refer to the manual for the SERVOPACK for details on alarms.  • When the motion command ALM_MON (Monitor SERVOPACK VOPACK History) is executed, the monitored alarm code will be SGDV SERVOPACK).  • When in Simulation Mode, the alarm code will be H99. | Alarms) or ALM_HIST | (Monitor SER- |

# (14) Servo Driver I/O Monitor

Stores I/O information of the SERVOPACK.

| IW□□2E      |          |                                                                                                    | Range   | Unit |
|-------------|----------|----------------------------------------------------------------------------------------------------|---------|------|
| Servo Driv  | er I/O N | 1onitor                                                                                                 | _       | _    |
|             | Bit 0    | Forward Side Limit Switch Input (P_OT) 0: OFF 1: ON                                                     |         |      |
|             | Bit 1    | Negative Reverse Side Limit Switch Input (N_OT)  0: OFF  1: ON                                          |         |      |
|             | Bit 2    | Deceleration Dog Switch Input (DEC) 0: OFF 1: ON                                                        |         |      |
|             | Bit 3    | Encoder Phase-A Signal Input (PA) 0: OFF 1: ON                                                          |         |      |
|             | Bit 4    | Encoder Phase-B Signal Input (PB) 0: OFF 1: ON                                                          |         |      |
|             | Bit 5    | Encoder Phase-C Signal Input (PC) 0: OFF 1: ON                                                          |         |      |
|             | Bit 6    | EXT 1 Signal Input 0: OFF 1: ON                                                                         |         |      |
| Description | Bit 7    | EXT 2 Signal Input 0: OFF 1: ON                                                                         |         |      |
|             | Bit 8    | EXT 3 Signal Input (EXT3) 0: OFF 1: ON                                                                  |         |      |
|             | Bit 9    | Brake State Output (BRK) 0: OFF 1: ON                                                                   |         |      |
|             | Bit A    | Stop Signal (HWBB)  Available only for SGDV SERVOPACKs except SGDV-□□□□□□□□□□□□□□□□□□□□□□□□□□□□□□□□□□□□ | VOPACKs |      |
|             | Bit C    | CN1 Input Signal (IO12) selected in parameter Pn81E.0 0: OFF 1: ON                                      |         |      |
|             | Bit D    | CN1 Input Signal (IO13) selected in parameter Pn81E.1 0: OFF 1: ON                                      |         |      |
|             | Bit E    | CN1 Input Signal (IO14) selected in parameter Pn81E.2 0: OFF 1: ON                                      |         |      |
|             | Bit F    | CN1 Input Signal (IO15) selected in parameter Pn81E.3 0: OFF 1: ON                                      |         |      |

# (15) Servo Driver User Monitor Information

The Monitor Selection made by the user when using a SERVOPACK for MECHATROLINK communication is stored in this parameter.

| IW□□2F                                | IW□□2F         |           |   | Unit |
|---------------------------------------|----------------|-----------|---|------|
| Servo Driver User Monitor Information |                |           | _ | _    |
|                                       | Bit 0 to Bit 3 | Monitor 1 |   |      |
| Description                           | Bit 4 to Bit 7 | Monitor 2 |   |      |
| Description                           | Bit 8 to Bit B | Monitor 3 |   |      |
|                                       | Bit C to Bit F | Monitor 4 |   |      |

# (16) Servo Driver Information 2

| IL□□30                                                                                                    |                                                                                                    | Range                   | Unit              |
|----------------------------------------------------------------------------------------------------|----------------------------------------------------------------------------------------------------|-------------------------|-------------------|
| Servo Driv                                                                                                | rer User Monitor 2                                                                                                    | $-2^{31}$ to $2^{31}-1$ | -                 |
| Description                                                                                               | Stores the result of the selected monitor.  This parameter stores the result of the monitor selected for Monitor 2 in the Servo Us ter OW \( \subseteq 4E\), bits 4 to 7).  This parameter can be used when the communication method is MECHATROLINK-Mode and bit 0 of OW \( \subseteq 02\) is set to 1 (1: Enabled). | _                       |                   |
| IL□□32                                                                                                    |                                                                                                    | Range                   | Unit              |
| Servo Driv                                                                                                | rer User Monitor 3                                                                                                    | $-2^{31}$ to $2^{31}-1$ | _                 |
| Description                                                                                               | Used by the system.                                                                                                    |                         |                   |
| IL□□34                                                                                                    |                                                                                                    | Range                   | Unit              |
| Servo Driv                                                                                                | rer User Monitor 4                                                                                                    | $-2^{31}$ to $2^{31}-1$ | _                 |
| Description                                                                                               | Stores the result of the selected monitor.  This parameter stores the result of the monitor selected for Monitor 4 of the Servo Uster OW \( \subseteq 4E, \) bits C to F).                                                                                                    | ser Monitor Setting     | (setting parame-  |
| IW□□36                                                                                                    |                                                                                                    | Range                   | Unit              |
| Servo Driv                                                                                                | er User Constant No.                                                                                                    | 0 to 65535              | _                 |
| Description                                                                                               | Stores the number of the parameter being processed.  This parameter stores the number of the SERVOPACK parameter being read or writte command area. Refer to <i>Chapter 6 Motion Commands</i> for details.                                                                                                    | en using the MECH       | ATROLINK          |
| IW□□37                                                                                                    |                                                                                                    | Range                   | Unit              |
| Suppleme                                                                                                  | ntary Servo Driver User Constant No.                                                                                                    | 0 to 65535              | -                 |
| Description                                                                                               | Stores the number of the parameter being processed.  This parameter stores the number of the SERVOPACK parameter being read or writte command area. Refer to <i>Chapter 6 Motion Commands</i> for details.                                                                                                    | on using the MECH.      | ATROLINK sub-     |
| IL□□38                                                                                                    |                                                                                                    | Range                   | Unit              |
| Servo Driv                                                                                                | er User Constant Reading Data                                                                                                    | $-2^{31}$ to $2^{31}-1$ | _                 |
| Description                                                                                               | Stores the data of the parameter being read.  This parameter stores the data of the SERVOPACK parameter read using the MECHA Chapter 6 Motion Commands for details.                                                                                                    | ATROLINK comma          | nd area. Refer to |
| IL□□3A                                                                                                    |                                                                                                    | Range                   | Unit              |
| Suppleme                                                                                                  | ntary Servo Driver User Constant Reading Data                                                                                                    | $-2^{31}$ to $2^{31}-1$ | _                 |
| Description                                                                                               | Stores the data of the parameter being read.  This parameter stores the data of the SERVOPACK parameter read using the MECHAR Refer to <i>Chapter 6 Motion Commands</i> for details.                                                                                                    | ATROLINK subcor         | nmand area.       |
| IW□□3F                                                                                                    |                                                                                                    | Range                   | Unit              |
| Motor Typ                                                                                                 | e                                                                                                    | 0, 1                    | -                 |
| Stores the type of motor that is actually connected.  Description  0: Rotation type motor 1: Linear motor |                                                                                                    |                         |                   |

| IL□□40 [                                                                                                    | R                                                                                                    | Range                                    | Unit                       |
|----------------------------------------------------------------------------------------------------|----------------------------------------------------------------------------------------------------|------------------------------------------|----------------------------|
| Feedback                                                                                                    | Speed                                                                                                    | $-2^{31}$ to $2^{31}-1$                  | Depends on speed unit.     |
| Description                                                                                                    | Stores the feedback speed.  The value is determined by the moving average time constant (fixe the Machine Coordinate System Feedback Position (APOS) (monit  The setting unit for this parameter depends on the Sp the result of applying the speed unit setting is not sho | oring parameter IL<br>eed Unit Selection | □□16) in each scan.        |
| IL□□42                                                                                                    | R                                                                                                    | Range                                    | Unit                       |
| Feedback                                                                                                    | Torque/Thrust                                                                                                    | $-2^{31}$ to $2^{31}-1$                  | Depends on the Torque Unit |
| Stores the value of the torque reference.  The Feedback Torque/Thrust is achieved using the Servo command expansion area and can be executed only w MECHATROLINK-II, 32-byte Mode communication method.  • The setting unit for this parameter depends on the Torque Unit Selection (OW□□03, bits C to the result of applying the torque unit setting is not shown here. |                                                                                                    |                                          |                            |
| IW□□44                                                                                                    |                                                                                                    | Range                                    | Unit                       |
| Latch Con                                                                                                    | npletion Sequence Number                                                                                                    | 0 to 32767                               | 1 = 1 time                 |
| Description                                                                                                    | Available only for SGDV SERVOPACKs using the MECHATROLIN                                                                                                    | K-II network (32                         | bytes).                    |
| IW□□45                                                                                                    |                                                                                                    | Range                                    | Unit                       |
| Latch Con                                                                                                    | npletion Sequence Number                                                                                                    | 0 to 32767                               | 1 = 1 cycle                |
| Description   Available only for SGDV SERVOPACKs using the MECHATROLINK-II                                                                                                    |                                                                                                    |                                          | hvtes)                     |

# (17) Additional Information

| IL□□56 R                |                                                              | Range                   | Unit            |
|-------------------------|--------------------------------------------------------------|-------------------------|-----------------|
| Fixed Parameter Monitor |                                                              | $-2^{31}$ to $2^{31}-1$ | _               |
| Description             | 1                                                            | (FIXPRM-RD) is          | selected in the |
|                         | Motion Subcommand (setting parameter $OW\square\square0A$ ). |                         |                 |

# (18) Absolute Infinite Length Axis Position Control Information

| IL□□5E                                                                                                    |                                                                                                    | Range                   | Unit  |  |  |
|----------------------------------------------------------------------------------------------------|----------------------------------------------------------------------------------------------------|-------------------------|-------|--|--|
| Encoder I                                                                                                    | Position When the Power is OFF (Lower 2 words)                                                                                         | $-2^{31}$ to $2^{31}-1$ | pulse |  |  |
| Description                                                                                                  | Stores information used for infinite length axis position control when an absolute The encoder position is normally stored in 4 words. | encoder is used         |       |  |  |
| IL□□60                                                                                                    |                                                                                                    | Range                   | Unit  |  |  |
| Encoder I                                                                                                    | Position When the Power is OFF (Upper 2 words)                                                                                         | $-2^{31}$ to $2^{31}-1$ | pulse |  |  |
| Description                                                                                                  | Same as for IL□□5E.                                                                                                    |                         |       |  |  |
| IL□□62                                                                                                    |                                                                                                    | Range                   | Unit  |  |  |
| Pulse Pos                                                                                                    | sition When the Power is OFF (Lower 2 words)                                                                                           | $-2^{31}$ to $2^{31}-1$ | pulse |  |  |
| Description                                                                                                  | Stores information used for infinite length axis position control when an absolute                                                     | encoder is used         |       |  |  |
| Description These parameters store the axis position managed by the Machine Controller in pulses in 4 words. |                                                                                                    |                         |       |  |  |
| IL□□64 Range Unit                                                                                            |                                                                                                    |                         |       |  |  |
| Pulse Position When the Power is OFF (Upper 2 words) $-2^{31} \text{ to } 2^{31}-1 \qquad \text{pulse}$      |                                                                                                    |                         |       |  |  |
| Description                                                                                                  | Description Same as for IL□□62.                                                                                                    |                         |       |  |  |

# (19) Servo Driver Transmission Reference Mode

| IW□□70      | to IWDD7E                                                                                                    | Range | Unit |
|-------------|----------------------------------------------------------------------------------------------------|-------|------|
| Response    | Buffer for Servo Driver Transmission Reference Mode                                                                                                    | _     | -    |
| Description | This area is used for response data when MECHATROLINK Servo commands are spec  • MECHATROLINK-I and MECHATROLINK-II, 17-byte Mode: Data area = IW□  • MECHATROLINK-II, 32-byte Mode: Data area = IW□□70 to IW□□7E | ,     | ,    |

# Motion Parameter Setting Examples

This chapter gives setting examples of the motion parameters for each machine.

| 5.1 | Example Setting of Motion Parameters for the Machine | -5-2  |
|-----|------------------------------------------------------|-------|
|     | 5.1.1 Reference Unit                                 | - 5-2 |
|     | 5.1.2 Electronic Gear                                | - 5-2 |
|     | 5.1.3 Axis Type Selection                            | - 5-4 |
|     | 5.1.4 Position Reference                             | - 5-5 |
|     | 5.1.5 Speed Reference                                | - 5-9 |
|     | 5.1.6 Acceleration/Deceleration Settings             | 5-11  |
|     | 5.1.7 Acceleration/Deceleration Filter Settings      | 5-13  |
|     | 5.1.8 Linear Scale Pitch and Rated Speed             | 5-14  |

# 5.1 Example Setting of Motion Parameters for the Machine

Set the following eight motion parameters to enable motion control that suits the machine's specifications.

- · Reference unit
- · Electronic gear
- · Axis Type Selection
- · Position Reference
- · Speed Reference
- · Acceleration/Deceleration Settings
- · Acceleration/Deceleration Filter Settings
- Linear Scale Pitch/Rated Speed (When using a linear motor.)

The following tables provide details of setting examples for the above items.

### 5.1.1 Reference Unit

Pulses, millimeters, degrees, inches, or micrometers can be used as the reference unit for motion control. The reference unit is specified in Reference Unit Selection (motion fixed parameter 4).

The minimum reference unit that can be specified is determined by the setting of Number of Digits below Decimal Point (motion fixed parameter 5).

| Motion Fixed Parameter 5:<br>Number of Digits below | Wollott i ked Farameter 4. Neierence Offit Selection IN |            |             |              |           |                    |
|-----------------------------------------------------|---------------------------------------------------------|------------|-------------|--------------|-----------|--------------------|
| Decimal Point R                                     | 0: pulse                                                | 1: mm      | 2: deg      | 3: inch      | 4: μm     |                    |
| 0: 0 digits                                         | 1 pulse                                                 | 1 mm       | 1 deg       | 1 inch       | 1μm       |                    |
| 1: 1 digits                                         | 1 pulse                                                 | 0.1 mm     | 0.1 deg     | 0.1 inch     | 0.1 μm    |                    |
| 2: 2 digits                                         | 1 pulse                                                 | 0.01 mm    | 0.01 deg    | 0.01 inch    | 0.01µm    | Minimum  reference |
| 3: 3 digits                                         | 1 pulse                                                 | 0.001 mm   | 0.001 deg   | 0.001 inch   | 0.001 μm  | unit               |
| 4: 4 digits                                         | 1 pulse                                                 | 0.0001 mm  | 0.0001 deg  | 0.0001 inch  | 0.0001µm  |                    |
| 5: 5 digits                                         | 1 pulse                                                 | 0.00001 mm | 0.00001 deg | 0.00001 inch | 0.00001µm |                    |

#### 5.1.2 Electronic Gear

In contrast to the reference unit input to the Machine Controller, the moving unit in the mechanical system is called the "output unit." The electronic gear converts position or speed units from reference units to output units for the mechanical system without going through an actual mechanism, such as a gear.

When the axis at the motor has rotated m times and the mechanical configuration allows the axis at the load to rotate n times, this electronic gear function can be used to make the reference unit equal to the output unit.

The electronic gear function is enabled when the following settings are made:

- Fixed Parameter 6: Travel Distance per Machine Rotation R
- Fixed Parameter 8: Servo Motor Gear Ratio
- Fixed Parameter 9: Machine Gear Ratio
- The electronic gear is disabled when pulse is specified for the Reference Unit Selection.

The following setting example uses ball screw and rotating table workpieces.

# (1) Parameter Setting Example Using Ball Screw

- Machine specifications: Ball screw axis rotates 5 times for each 7 rotations of the motor axis (Refer to the following figure.)
- Reference unit: 0.001 mm

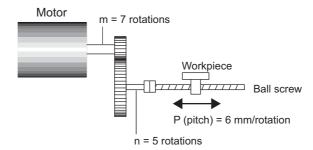

To move the workpiece 0.001 mm for 1 reference unit input under the conditions outlined above, i.e., for 1 reference unit = 1 output unit, make the following settings for fixed parameters 6, 8, and 9.

- Fixed Parameter 6: Travel Distance per Machine Rotation = 6 mm/0.001 mm = 6000 (reference units)
- Fixed Parameter 8: Servo Motor Gear Ratio = m = 7
- Fixed Parameter 9: Machine Gear Ratio = n = 5
  - · Set the SERVOPACK gear ratio to 1:1.

### (2) Parameter Setting Example Using Rotating Table

- Machine specifications: Rotating table axis rotates 10 times for each 30 rotations of the motor axis (Refer to the following figure.)
- Reference unit: 0.1°

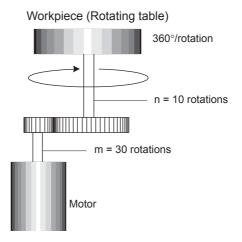

To rotate the table  $0.1^{\circ}$  for 1 reference unit input under the conditions outlined above, i.e., for 1 reference unit = 1 output unit, make the following settings for fixed parameters 6, 8, and 9.

- Fixed Parameter 6: Travel Distance per Machine Rotation = 360°/0.1° = 3600 (reference units)
- Fixed Parameter 8: Servo Motor Gear Ratio = m = 30
- Fixed Parameter 9: Machine Gear Ratio = n = 10
  - The gear ratio for fixed parameters 8 and 9 (m/n) may be constant, e.g., m = 3 and n = 1.
  - Set the SERVOPACK gear ratio to 1:1.

# 5.1.3 Axis Type Selection

There are two types of position control: Finite length position control for return and other operations that are performed only within a specified range, and infinite length position control, which is used for moving in one direction only. Infinite length position control can reset the position to 0 after one rotation, e.g., belt conveyors, or move in one direction only, without resetting position after one rotation. The axis type selection sets which of these types of position control is to be used.

The details of the Axis Type Selection are listed in the following table.

| Parameter Type             | Parameter No. (Register No.) | Name                                                 | Description                                                                                                    | Default<br>Value |
|----------------------------|------------------------------|------------------------------------------------------|----------------------------------------------------------------------------------------------------|------------------|
| Motion Fixed<br>Parameters | No. 1, bit 0 R               | Function Selection<br>Flag 1, Axis Selec-<br>tion    | Specify the position control method for the controlled axis.  O: Finite Length Axis  Set a finite length axis if control is performed within a limited length or for an axis that uses infinite length control in one moving direction only without resetting the position every rotation.  When an absolute encoder is used with the infinite position control method for motion in one direction, set the reference unit to pulse.  If it is set to anything other than pulse, position error may occur.  1: Infinite Length Axis  Set an infinite length axis for an axis that uses infinite length control while resetting the position every rotation. | 0                |
|                            | No. 10 R                     | Infinite Length<br>Axis Reset Posi-<br>tion (POSMAX) | Set the reset position of the position data when an infinite length axis has been set for the axis type using the reference unit.                                                                                                    | 360000           |

# 5.1.4 Position Reference

The target position value for position control is set for the Position Reference Setting (motion setting parameter  $OL\square\square1C$ ). There are two methods that can be set for using the Position Reference Setting: Directly setting the coordinate of the target position value as an absolute value or adding the moving amount from the previous command position as a incremental value.

The following table lists the parameter details relating to position references.

| Parameter Type               | Parameter No. (Register No.) | Name                       | Description                                                                                                    | Default<br>Value |
|------------------------------|------------------------------|----------------------------|----------------------------------------------------------------------------------------------------|------------------|
|                              | OW□□09, bit<br>5 ℝ           | Position Reference Type    | Specify the type of position data.  0: Incremental Addition Mode  Adds the present moving amount value to the previous value of OL□□1C and sets the result in OL□□1C.  1: Absolute Mode  Sets the coordinate of the target position in OL□□1C.  • Always set to 0 when using a motion program.                                                                                                    | 0                |
| Motion Setting<br>Parameters | OLDD1C R                     | Position Reference Setting | Set the position data.  • Incremental Addition Mode (OW□□09, bit 5 = 0)  The moving amount (incremental distance) specified this time will be added to the previous value of OL□□1C.  OL□□1C ← Previous OL□□1C + Incremental distance  Example:  If a travel distance of 500 is specified and the previous value of OL□□1C is 1000, the following will occur:  OL□□1C ← 1000 + 500 = 1500  • Absolute Mode (OW□□09, bit 5 = 1)  The coordinate value of the target position is set.  Example:  Set 10000 to move to a coordinate value of 10000.  OL□□1C ← 10000 | 0                |

The following table compares the advantage and disadvantage of incremental addition mode and absolute mode.

| Position Reference<br>Type   | Advantage                                                                                                    | Disadvantage                                                                                                    |  |  |
|------------------------------|----------------------------------------------------------------------------------------------------|----------------------------------------------------------------------------------------------------|--|--|
| Incremental<br>Addition Mode | It is not necessary to consider the relationship between OLDIC and the current position when canceling a move.  Incremental addition mode can be used for finite or infinite length axis type. | OL□□1C does not necessarily equal the coordinate value of the target position, so the position reference can be difficult to understand intuitively.                                    |  |  |
| Absolute Mode                | The coordinate of the target position is specified directly, making it easy to understand intuitively.                                                                                         | The current position must be set in OLDIC whenever the power supply is turned ON or a move is canceled. If this is not done, the axis may move suddenly when a move command is started. |  |  |

#### 5.1.4 Position Reference

Setting of the target position when using an infinite length axis is described below.

# (1) Setting the Target Position When Using an Infinite Length Axis: Method 1 Executing a POSING command while no command (NOP) is being executed

• When the incremental addition mode is selected for the Position Reference Type (OW□□09, bit 5 = 0), execute a POSING command in distribution completed status (IW□□0C, bit 0 = 1). When the absolute mode is selected for the Position Reference Type (OW□□09, bit 5 = 1), a POSING command can be executed whether or not the distribution is completed (IW□□0C, bit 0 = 0).

#### ■ Incremental Addition Mode (OW $\square$ 09, bit 5 = 0)

Incremental value = Target position (a value between 0 and POSMAX) – IL $\Box\Box$ 10 (CPOS) + POSMAX × n OL $\Box\Box$ 1C = OL $\Box$ 1C + Incremental value

n refers to the number of POSMAX complete turns needed to move from the current position (CPOS) to the target position. When the distance between the target position and the current position is within the first turn, n is 0.

#### ■ Absolute Mode (OW□□09, bit 5 = 1)

Incremental value = Target position (a value between 0 and POSMAX) – IL $\Box\Box$ 10 (CPOS) + POSMAX × n OL $\Box\Box$ 1C = IL $\Box\Box$ 14 (DPOS) + Incremental value

n refers to the number of POSMAX complete turns needed to move from the current position (CPOS) to the target position. When the distance between the target position and the current position is within the first turn, n is

#### <Example when n = 2>

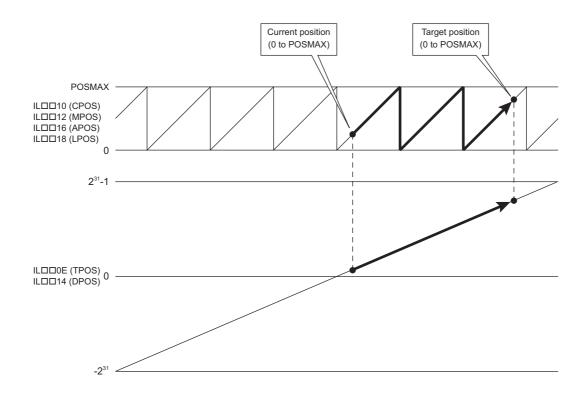

### (2) Setting the Target Position When Using an Infinite Length Axis: Method 2 Changing the target position while a POSING command is being executed by specifying another target position on the base of the original target position

• When the absolute mode has been set for the Reference Position Type (OW□□09, bit 5 = 1), the absolute mode must also be set after having changed the target position.

#### ■ Incremental Addition Mode (OW $\square$ 09, bit 5 = 0)

Incremental value = New target position (a value between 0 and POSMAX) – Original target position before change (a value between 0 and POSMAX) + POSMAX × n

 $OL\Box\Box 1C = OL\Box\Box 1C + Incremental value$ 

- Original target position before change: The value that was directly designated or the value that was stored in M
  register, etc.
- n refers to the number of POSMAX complete turns needed to move from the current position (CPOS) to the target position. When the distance between the target position and the current position is within the first turn, n is 0.

#### Absolute Mode (OW $\square$ 09, bit 5 = 1)

Incremental value = New target position (a value between 0 and POSMAX) – Original target position before change (a value between 0 and POSMAX) + POSMAX × n

 $OL\Box\Box 1C = OL\Box\Box 1C + Incremental value$ 

- Original target position before change: The value that was directly designated or the value that was stored in M
  register, etc.
- n refers to the number of POSMAX complete turns needed to move from the current position (CPOS) to the target position. When the distance between the target position and the current position is within the first turn, n is 0.

#### <Example when n = 2>

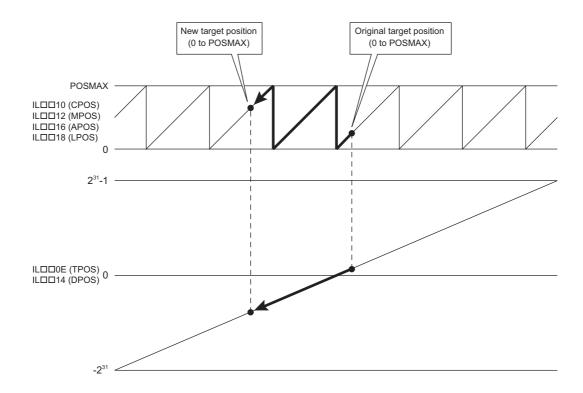

#### 5.1.4 Position Reference

- (3) Setting the Target Position When Using an Infinite Length Axis: Method 3 Changing the target position while a POSING command is being executed by specifying another target position on the base of the current position
  - When the incremental addition mode is selected for Position Reference Type (OW□□09, bit 5 = 0), execute a POSING command in distribution completed status (IW□□0C, bit 0 = 1). When the absolute mode is selected for Position Reference Type (OW□□09, bit 5 = 1), a POSING command can be executed if the distribution is not completed (IW□□0C, bit 0 = 0).

The method is the same as for (1) Setting the Target Position When Using an Infinite Length Axis: Method 1.

- (4) Setting the Target Position When Using an Infinite Length Axis: Method 4 Switching a command that is being executed to a POSING command
  - When the incremental addition mode is selected for Position Reference Type (OW□□09, bit 5 = 0), execute a POS-ING command in distribution completed status (IW□□0C, bit 0 = 1).

    When the absolute mode is selected for Position Reference Type (OW□□09, bit 5 = 1), a POSING command can be executed if the distribution is not completed (IW□□0C, bit 0 = 0).

The method is the same as for (1) Setting the Target Position When Using an Infinite Length Axis: Method 1.

# 5.1.5 Speed Reference

There are two methods of setting the speed reference for the feed speed or other speeds. One method involves using reference units and the other method involves setting the percentage (%) of the rated speed.

The following table shows the parameters relating to speed references.

| Parameter Type               | Parameter No. (Register No.) | Name                                       | Description                                                                                                    | Default<br>Value |
|------------------------------|------------------------------|--------------------------------------------|----------------------------------------------------------------------------------------------------|------------------|
| Motion Fixed                 | No. 5 R                      | Number of<br>Digits below<br>Decimal Point | Set the number of digits below the decimal point in the reference unit being input. The minimum reference unit is determined by this parameter and the Reference Unit Selection (fixed parameter 4).  Example:  Reference Unit Selection = mm, Number of Digits below  Decimal Point = 3  1 reference unit = 0.001 mm                                                                                                    | 3                |
| Parameters                   | No. 34 R                     | Rated Motor<br>Speed                       | Set the number of rotations when the motor is rotated at the rated speed (100% speed). Confirm the motor specifications before setting this parameter.                                                                                                    | 3000             |
|                              | No. 36 R                     | Number of<br>Pulses per<br>Motor Rotation  | Set the number of pulses (the value after multiplication) per motor rotation.  Example:  For a 16-bit encoder, set 2 <sup>16</sup> = 65536.                                                                                                    | 65536            |
|                              | OW□□03<br>Bits 0 to 3 ℝ      | Speed Unit<br>Selection                    | Set the unit for reference speeds.  0: Reference unit/s  1:10 <sup>n</sup> reference units/min (n: Number of Digits below Decimal Point)  2: 0.01%  3: 0.0001%                                                                                                    | 1                |
| Motion Setting<br>Parameters | OL□□10 R                     | Speed<br>Reference<br>Setting              | Set the feed speed. The unit for this parameter is set in OW□□03, bits 0 to 3.  Example:  When the Number of Digits below Decimal Point is set to 3, units are as follows for the setting of the Speed Unit:  • Speed Unit Set to 0: Reference units/s pulse unit: 1 = 1 pulse/s mm unit: 1 = 0.001 mm/s deg unit: 1 = 0.001 deg/s inch unit: 1 = 0.001 inch/s µm unit: 1 = 0.001 µm/s  • Speed Unit Set to 1: 10 <sup>n</sup> reference units/min pulse unit: 1 = 1 000 pulse/min mm unit: 1 = 1 mm/min deg unit: 1 = 1 deg/min inch unit: 1 = 1 inch/min µm unit: 1 = 1 µm/s  • Speed Unit Set to 2: 0.01%  Set as a percentage of the rated speed (1 = 0.01%) unrelated to the reference unit setting. | 3000             |
|                              | OW□□18                       | Override                                   | Setting an output ratio (%) for the setting allows the positioning speed to be changed without changing the Speed Reference setting.  Setting unit: 1 = 0.01%                                                                                                    | 10000            |

#### 5.1.5 Speed Reference

# (1) Speed Reference (OL□□10) Setting Examples

- No. 5: Number of digits below decimal point = 3
- No. 34: Rated motor speed = 3000 R/min
- No. 36: Number of pulses per motor rotation = 65536 P/R

The following table shows examples of settings for Speed Reference Setting ( $OL\square\square10$ ) to obtain the target feed speed (reference speed).

| Speed Unit Setting                                                                               | Reference Unit | Reference Speed                                                                          | Speed Reference Parameter Settings (OL□□10)  Method                                                                                                    |
|--------------------------------------------------------------------------------------------------|----------------|------------------------------------------------------------------------------------------|----------------------------------------------------------------------------------------------------|
|                                                                                                  | pulse          | • 500 R/s                                                                                | 500 (R/s) × 65536 (pulse/R)<br>= 37268000 (pulse/s)                                                                                                    |
|                                                                                                  | puise          | • 1500 R/min                                                                             | 1500 (R/min) × 65536 (pulse/R) ÷ 60 (s)<br>= 1638400 (pulse/s)                                                                                                    |
| 0<br>Reference unit/s                                                                            | mm             | • Feed speed of 500 mm/s with a machine that travels 10 mm for each rotation             | 500 (mm/s) ÷ 0.001<br>= 500000 (0.001 mm/s)<br>Determined by feed speed and number of digits below<br>decimal point (0.001 in the above equation), regardless<br>of machine configuration.            |
|                                                                                                  |                | • Feed speed of 900 mm/<br>min with a machine that<br>travels 10 mm for each<br>rotation | 900 (mm/min) ÷ 0.001 ÷ 60 (s)<br>= 15000 (0.001 mm/s)<br>Determined by feed speed and number of digits below<br>decimal point (0.001 in the above equation), regardless<br>of machine configuration.  |
|                                                                                                  | pulse*         | • 500 R/s                                                                                | 500 (R/s) × 65536 (pulse/R) ÷ 1000 × 60 (s)<br>= 1966080 (1000 pulse/min)                                                                                                    |
| 1                                                                                                | puise          | • 1500 R/min                                                                             | 1500 (R/min) × 65536 (pulse/R) ÷ 1000<br>= 98304 (1000 pulse/min)                                                                                                    |
| 10 <sup>n</sup> reference units/<br>min<br>(n: Number of digits<br>below decimal point)<br>(= 3) | mm             | • Feed speed of 500 mm/s with a machine that travels 10 mm for each rotation             | 500 (mm/s) ÷ 0.001 ÷ 1000 × 60 (s)<br>= 30000 (mm/min)<br>Determined by feed speed and number of digits below<br>decimal point (0.001 in the above equation), regardless<br>of machine configuration. |
|                                                                                                  |                | • Feed speed of 900 mm/<br>min with a machine that<br>travels 10 mm for each<br>rotation | 900 (mm/min) ÷ 0.001 ÷ 1000<br>= 900 (mm/min)<br>Determined by feed speed, regardless of machine configuration.                                                                                       |
| 2 0.01%                                                                                          | _              | • 1500 R/min                                                                             | 1500 (R/min) ÷ 3000 (R/min) × 100 (%) ÷ 0.01<br>= 5000 (0.01%)<br>Determined by what percentage the feed speed is of the rated speed.                                                                 |

<sup>\*</sup> When reference unit is set to "pulse" and Speed Unit is set to "10n reference units/min," the unit for OL□□10 will be 1000 pulses/min, regardless of the number of places after the decimal point.

#### (2) Override (OW□□18) Setting Example

The Override parameter (OW \$\square\$ 18) can set the speed as a percentage (output ratio) of the target feed speed, in 0.01% units. Override is set independently of Reference Unit Selection, Number of Digits below Decimal Point, and other parameters.

Override cannot be set for SVR (Virtual Motion Module).

A typical example of Override setting is shown below.

#### Setting Example

Output ratio 25%:  $25 \div 0.01 = 2500$  50%:  $50 \div 0.01 = 5000$  75%:  $75 \div 0.01 = 7500$ 100%:  $100 \div 0.01 = 10000$ 

5.1.6 Acceleration/Deceleration Settings

# 5.1.6 Acceleration/Deceleration Settings

The acceleration/deceleration can be set to either the rate of acceleration/deceleration or the time required to reach the rated speed from 0. The settings method used depends on the related parameter settings.

The parameters related to acceleration/deceleration settings are listed in the following table.

| Parameter Type               | Parameter No. (Register No.) | Name                                                            | Description                                                                                                    | Default<br>Value |
|------------------------------|------------------------------|-----------------------------------------------------------------|----------------------------------------------------------------------------------------------------|------------------|
| Motion Fixed                 | No. 5 R                      | Number of<br>Digits below<br>Decimal Point                      | Set the number of digits below the decimal point in the input reference unit. The minimum reference unit is determined by this parameter and the Reference Unit Selection (fixed parameter 4).  Example:  Reference Unit Selection = mm, Number of Digits below  Decimal Point = 3  1 reference unit = 0.001 mm                                                                                                    |                  |
| Parameters                   | No. 34 R                     | Rated Motor<br>Speed                                            | Set the number of rotations when the motor is rotated at the rated speed (100% speed). Confirm the motor specifications before setting this parameter.                                                                                                    | 3000             |
|                              | No. 36 R                     | Number of<br>Pulses per<br>Motor Rotation                       | Set the number of pulses (the value after multiplication) per motor rotation.  Example:  For a 16-bit encoder, set $2^{16} = 65536$ .                                                                                                    | 65536            |
|                              | OW□□03<br>Bits 4 to 7 ℝ      | Acceleration/<br>Deceleration<br>Degree Unit<br>Selection       | Set the unit for acceleration/deceleration.  0: Reference units/s <sup>2</sup> 1: ms                                                                                                    | 1                |
| Motion Setting<br>Parameters | OL□□36 R                     | Straight Line<br>Acceleration/<br>Acceleration<br>Time Constant | Set the rate of acceleration or acceleration time constant according to the setting of OW□□03, bits 4 to 7.  • Acceleration/Deceleration Degree Unit Selection is set to 0 (Reference units/s²), set the rate of acceleration.  pulse unit: 1 = 1 pulse/s²  mm unit: 1 = 1 reference unit/s²  deg unit: 1 = 1 reference unit/s²  inch unit: 1 = 1 reference unit/s²  inch unit: 1 = 1 reference unit/s²  Example: Number of Digital below Decimal Point = 3  mm unit: 1 = 0.001 mm/s²  deg unit: 1 = 0.001 deg/s²  inch unit: 1 = 0.001 inch/s²  μm unit: 1 = 0.001 μm/s²  • When Acceleration/Deceleration Degree Unit Selection is set to 1 (ms), set the time constant to go from 0 to the rated speed without relation to the reference unit. | 0                |
|                              | OL□□38 R                     | Straight Line<br>Deceleration/<br>Deceleration<br>Time Constant | Set the rate of deceleration or deceleration time constant according to the setting of OW□□03, bits 4 to 7.  • Acceleration/Deceleration Degree Unit Selection is set to 0 (Reference units/s²), set the rate of deceleration.  pulse unit: 1 = 1 pulse/s²  mm unit: 1 = 1 reference unit/s²  deg unit: 1 = 1 reference unit/s²  inch unit: 1 = 1 reference unit/s²  um unit: 1 = 1 reference unit/s²  • When Acceleration/Deceleration Degree Unit Selection is set to 1 (ms), set the time constant to go from 0 to the rated speed without relation to the reference unit.                                                                                                    | 0                |

### (1) Acceleration/Deceleration Degree Unit Selection and Speed Changes Over Time

The Straight Line Acceleration Time Constant ( $OL\square\square36$ ) and Straight Line Deceleration Time Constant ( $OL\square\square38$ ) settings change depending on the Acceleration/Deceleration Degree Unit Selection ( $OW\square\square03$ , bits 4 to 7) setting as shown in the following figure.

■ When the Acceleration/Deceleration Degree Unit Selection (OW□□03, Bits 4 to 7) Set to 0: Reference Unit/s²

Set values of OL \Bigsim 36 and OL \Bigsim 38 are handled as the linear acceleration rate and linear deceleration rate.

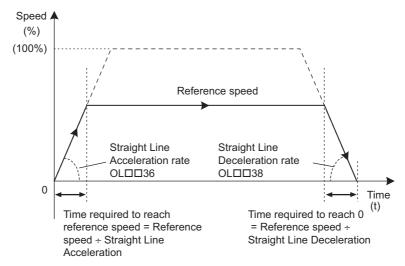

#### ■ When the Acceleration/Deceleration Degree Unit Selection (OW□□03, Bits 4 to 7) Set to 1: ms

Set value of OL \$\simeq\$ 36 is handled as the linear acceleration time constant required to reach rated speed from zero using linear acceleration. Set value of OL \$\simeq\$ 38 is handled as the linear deceleration time constant required to reach zero from the rated speed using linear deceleration.

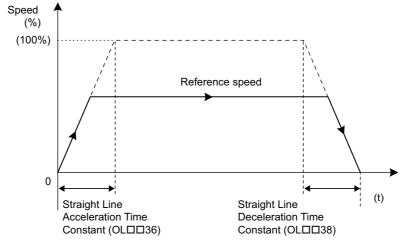

- For the following commands, acceleration/deceleration processing is carried out by the SERVOPACK.
  - 1: POSING
  - 2: EX\_POSING
  - 3: ZRET
  - 7: FEED
  - 8: STE

The unit conversion is applied to the linear acceleration time constant and linear deceleration time constant specified in the setting parameters, and the converted values will be written in the corresponding SERVOPACK parameters "2nd-step Linear Acceleration Constant" and "2nd-step Deceleration Constant."

The actual acceleration/deceleration will be restricted by the corresponding SERVOPACK parameter setting range and the unit, so the actual axis motion may not be exactly as specified by the setting parameters.

# 5.1.7 Acceleration/Deceleration Filter Settings

There are two types of acceleration/deceleration filter: **The exponential acceleration/deceleration filter** and **the moving average filter**. These filter settings can be used to set non-linear acceleration/deceleration curves. The parameters related to the acceleration/deceleration filter settings are listed in the following table.

| Parameter Type               | Parameter No. (Register No.) | Name                     | Description                                                                                                    | Default<br>Value |
|------------------------------|------------------------------|--------------------------|----------------------------------------------------------------------------------------------------|------------------|
| Motion Setting<br>Parameters | OW□□03<br>Bits 8 to B        | Filter Type<br>Selection | Set the acceleration/deceleration filter type.  0: None  1: Exponential acceleration/deceleration filter  2: Moving average filter  • The Change Filter Type command (OW□□08 = 13) must be executed in advance to enable the Filter Type. | 0                |
|                              | OW□□3A R                     | Filter Time<br>Constant  | Sets the acceleration/deceleration filter time constant.  Always make sure that pulse distribution has been completed (i.e., that monitoring parameter IWDDOC, bit 0 is ON (1)) before changing the time constant.                        | 0                |

The following figure shows the relationship between acceleration/deceleration patterns and each parameter.

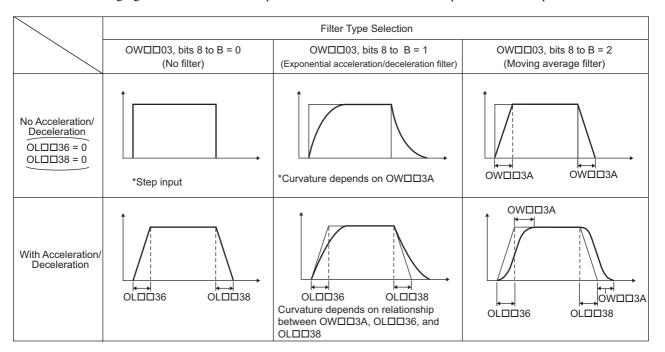

# 5.1.8 Linear Scale Pitch and Rated Speed

When using a linear motor, set the linear scale pitch (fixed parameter No. 6), the rated speed (fixed parameter No. 34), and the number of pulses per scale pitch (fixed parameter No. 36) according to the linear motor specifications.

### (1) Setting Example 1

The following table gives a setting example for these linear motor specifications.

Linear scale pitch: 20 (μm)
Serial converter resolution: 8 (bit)

• Rated speed: 1.5 (m/s)

| Command Unit | Linear Scale Pitch and Rated<br>Speed Setting Units/<br>Number of Digits below Decimal<br>Point | Settings of Linear Scale Pitch, Rated Speed,<br>and Number of Pulses per Scale Pitch                                     |
|--------------|-------------------------------------------------------------------------------------------------|----------------------------------------------------------------------------------------------------|
| pulse        | Linear scale pitch: μm,<br>Rated speed: 0.1 m/s *                                               | Linear Scale Pitch: 20 (µm) Rated Speed: 15 (0.1 m/s) Number of Pulses per Scale Pitch: 256 (pulse) = 2 <sup>8</sup>     |
| mm           | Number of Digits below Decimal Point: 3                                                         | Linear Scale Pitch: 20 (μm) Rated Speed: 15 (0.1 m/s) Number of Pulses per Scale Pitch: 256 (pulse) = 2 <sup>8</sup>     |
| μm           | Number of Digits below Decimal Point: 0                                                         | Linear Scale Pitch: 20 (μm) Rated Speed: 15000 (0.1 mm/s) Number of Pulses per Scale Pitch: 256 (pulse) = 2 <sup>8</sup> |

<sup>\*</sup> When pulse is selected as a reference unit and the Linear Scale Pitch (fixed parameter No. 6) is set in units of μm, set the Rated Speed (fixed parameter No. 34) in units of 0.1 m/s. When pulse is selected as a reference unit and the Linear Scale Pitch (fixed parameter No. 6) is set in units of nm, set the Rated Speed (fixed parameter No. 34) in units of 0.1 mm/s.

### (2) Setting Example 2

The following table gives a setting example for these linear motor specifications.

Linear scale pitch: 400 (nm)
Serial converter resolution: 9 (bit)

• Rated speed: 1.5 (m/s)

| Command Unit | Linear Scale Pitch and Rated<br>Speed Setting Units/<br>Number of Digits below Decimal<br>Point | Settings of Linear Scale Pitch, Rated Speed,<br>and Number of Pulses per Scale Pitch                                                                       |
|--------------|-------------------------------------------------------------------------------------------------|----------------------------------------------------------------------------------------------------|
| pulse        | Linear scale pitch: nm Rated speed: 0.1 mm/s*                                                   | Linear Scale Pitch: 400 (nm) Rated Speed: 15000 (0.1 mm/s) Number of Pulses per Scale Pitch: 512 (pulses) = 2 <sup>9</sup>                                 |
| mm           | Number of Digits below Decimal Point: 5                                                         | Linear Scale Pitch: 40 (user units)  400 (nm) = 40 (0.00001 mm)  Rated Speed: 15 (0.1 m/s)  Number of Pulses per Scale Pitch: 512 (pulse) = 2 <sup>9</sup> |
| μm           | Number of Digits below Decimal Point: 3                                                         | Linear Scale Pitch: 400 (user unit) 400 (nm) = 400 (0.001 μm) Rated Speed: 15000 (0.1 mm/s) Number of Pulses per Scale Pitch: 512 (pulse) = 2 <sup>9</sup> |

<sup>\*</sup> When pulse is selected as a reference unit and the Linear Scale Pitch (fixed parameter No. 6) is set in units of μm, set the Rated Speed (fixed parameter No. 34) in units of 0.1 m/s. When pulse is selected as a reference unit and the Linear Scale Pitch (fixed parameter No. 6) is set in units of nm, set the Rated Speed (fixed parameter No. 34) in units of 0.1 mm/s.

# **Motion Commands**

This chapter explains each motion command's operation, related parameters, and timing charts.

| 6.1 Motion Commands                                               | 6-3  |
|-------------------------------------------------------------------|------|
| 6.1.1 Motion Command Table                                        | 6-3  |
| 6.1.2 Motion Commands Supported by SERVOPACK Models               | 6-4  |
| 6.2 Motion Command Details                                        | 6-5  |
| 6.2.1 Position Mode (POSING) (Positioning)                        | 6-5  |
| 6.2.2 Latch Target Positioning (EX_POSING) (External Positioning) |      |
| 6.2.3 Zero Point Return (ZRET)                                    |      |
| 6.2.4 Interpolation (INTERPOLATE)                                 | 6-36 |
| 6.2.5 Interpolation Mode with Latch Input (LATCH)                 | 6-40 |
| 6.2.6 Jog Mode (FEED)                                             |      |
| 6.2.7 Relative Position Mode (STEP) (Step Mode)                   | 6-48 |
| 6.2.8 Set Zero Point (ZSET)                                       | 6-52 |
| 6.2.9 Change Acceleration Time (ACC)                              | 6-54 |
| 6.2.10 Change Deceleration Time (DCC)                             | 6-56 |
| 6.2.11 Change Filter Time Constant (SCC)                          | 6-58 |
| 6.2.12 Change Filter Type (CHG_FILTER)                            | 6-60 |
| 6.2.13 Change Speed Loop Gain (KVS)                               |      |
| 6.2.14 Change Position Loop Gain (KPS)                            |      |
| 6.2.15 Change Feed Forward (KFS)                                  |      |
| 6.2.16 Read User Constant (PRM_RD)                                |      |
| 6.2.17 Write User Constant (PRM_WR)                               |      |
| 6.2.18 Alarm Monitor (ALM_MON)                                    |      |
| 6.2.19 Alarm History Monitor (ALM_HIST)                           |      |
| 6.2.20 Clear Alarm History (ALMHIST_CLR)                          |      |
| 6.2.21 Absolute Encoder Reset (ABS_RST)                           |      |
| 6.2.22 Speed Reference (VELO)                                     |      |
| 6.2.23 Torque /Thrust Reference (TRQ)                             |      |
| 6.2.24 Phase References (PHASE)                                   |      |
| 6.2.25 Change Position Loop Integral Time Constant (KIS)          |      |
| 6.2.26 Stored Parameter Write (PPRM_WR)                           |      |
| 6.2.27 Multiturn Limit Setting (MLTTRN_SET)                       | 6-97 |

| 6.3 Motion Subcommands                                        | 6-100 |
|---------------------------------------------------------------|-------|
| 6.3.1 Motion Subcommand Table6.3.2 Motion Subcommand Settings |       |
| 6.4 Motion Subcommand Details                                 | 6-101 |
| 6.4.1 No Command (NOP)                                        | 6-101 |
| 6.4.2 Read User Constant (PRM_RD)                             | 6-102 |
| 6.4.3 Write User Constant (PRM_WR)                            | 6-104 |
| 6.4.4 Status Monitor (SMON)                                   | 6-106 |
| 6.4.5 Read Fixed Parameters (FIXPRM RD)                       | 6-108 |

# 6.1 Motion Commands

# 6.1.1 Motion Command Table

This table shows the motion commands that are supported by the MP2000 series Machine Controllers. Refer to the section numbers indicated in the Reference column for additional command information.

| Comm<br>Cod |   | Command                 | Name                                            | Description                                                                                                    | Reference |
|-------------|---|-------------------------|-------------------------------------------------|----------------------------------------------------------------------------------------------------|-----------|
| 0           | R | NOP                     | No command                                      | -                                                                                                    | -         |
| 1           | R | POSING *                | Position Mode (Positioning)                     | Positions to the specified position using the specified acceleration/deceleration times and the specified speed.                                                      | 6.2.1     |
| 2           | R | EX_POSING *             | Latch Target Positioning (External positioning) | Positions by moving the external positioning travel distance from the point an external positioning signal was input when already performing a positioning operation. | 6.2.2     |
| 3           | R | ZRET *                  | Zero Point Return                               | Returns to the zero point in the machine coordinate system. When using an incremental encoder, there are 13 different zero point return methods that can be used.     | 6.2.3     |
| 4           | R | INTERPOLATE *           | Interpolation                                   | Performs interpolation feeding using positioning data distributed consecutively from the CPU Module.                                                                  | 6.2.4     |
| 5           | _ | ENDOF_<br>INTERPOLATE * | Reserved                                        | _                                                                                                    | -         |
| 6           | R | LATCH *                 | Interpolation Mode with Latch Input             | Memorizes the current position when the latch signal is input during an interpolation feed operation.                                                                 | 6.2.5     |
| 7           | R | FEED *                  | JOG Mode                                        | Moves the axis at the specified speed in the specified direction until the command is canceled.                                                                       | 6.2.6     |
| 8           | R | STEP*                   | Relative Position Mode (Step up mode)           | Positions the specified travel distance in the specified direction at the specified speed.                                                                            | 6.2.7     |
| 9           | R | ZSET                    | Set Zero Point                                  | Sets the zero point in the machine coordinate system and enables the software limit function.                                                                         | 6.2.8     |
| 10          | R | ACC                     | Change Acceleration Time                        | Changes the acceleration time for linear acceleration/deceleration.                                                                                                   | 6.2.9     |
| 11          | R | DCC                     | Change Deceleration Time                        | Changes the deceleration time for linear acceleration/deceleration.                                                                                                   | 6.2.10    |
| 12          | R | SCC                     | Change Filter Time Constant                     | Changes the time constant for a moving average filter for acceleration/deceleration.                                                                                  | 6.2.11    |
| 13          | R | CHG_FILTER              | Change Filter Type                              | Changes the acceleration/deceleration filter type.                                                                                                    | 6.2.12    |
| 14          | R | KVS                     | Change Speed Loop Gain                          | Changes the speed loop gain.                                                                                                    | 6.2.13    |
| 15          | R | KPS                     | Change Position Loop Gain                       | Changes the position loop gain.                                                                                                    | 6.2.14    |
| 16          | R | KFS                     | Change Feed Forward                             | Changes the feed forward control gain.                                                                                                    | 6.2.15    |
| 17          | R | PRM_RD                  | Read User Constant                              | Reads a SERVOPACK parameter.                                                                                                    | 6.2.16    |
| 18          | R | PRM_WR                  | Write User Constant                             | Write a SERVOPACK parameter.                                                                                                    | 6.2.17    |
| 19          | R | ALM_MON                 | Alarm Monitor                                   | Monitors SERVOPACK alarms.                                                                                                    | 6.2.18    |
| 20          | R | ALM_HIST                | Alarm History Monitor                           | Monitors SERVOPACK alarm history.                                                                                                    | 6.2.19    |
| 21          | R | ALMHIST_CLR             | Clear Alarm History                             | Clears SERVOPACK alarm history data.                                                                                                    | 6.2.20    |
| 22          | R | ABS_RST                 | Absolute Encoder Reset                          | Initializes an absolute encoder.                                                                                                    | 6.2.21    |
| 23          | R | VELO *                  | Speed Reference                                 | Operates with speed control mode.                                                                                                    | 6.2.22    |
| 24          | R | TRQ *                   | Torque/Thrust Reference                         | Operates with torque control mode.                                                                                                    | 6.2.23    |
| 25          | R | PHASE *                 | Phase Reference                                 | Operates with phase control mode.                                                                                                    | 6.2.24    |
| 26          | _ | KIS                     | Change Position Loop Integral Time Constant     | Changes the integration time constant for the position loop.                                                                                                    | 6.2.25    |
| 27          | - | PPRM_WR                 | Stored Parameter Write                          | Change a SERVOPACK parameter in the nonvolatile memory.                                                                                                    | 6.2.26    |
| 39          | - | MLTTRN_SET              | Multiturn Limit Setting                         | Sets the multiturn limit.                                                                                                    | 6.2.27    |

- \* These commands are move commands.
- Commands in the table displaying an 

   are supported by the Virtual Motion Module (SVR).
- Refer to 1.3 SVR Virtual Motion Module for details on the Virtual Motion Module (SVR).

# 6.1.2 Motion Commands Supported by SERVOPACK Models

The following table shows the motion commands supported by each model of SERVOPACK. A Motion Command Setting Error warning will occur if an unsupported command is specified.

| SERVOPACK             |                       |                       |                     |           |     |               |     |             |     |             |
|-----------------------|-----------------------|-----------------------|---------------------|-----------|-----|---------------|-----|-------------|-----|-------------|
|                       | Motion Command        | SGD-□□□N<br>SGDB-□□AN | SGDH-□□□E<br>+NS100 | SJDE-□□AN | +NS | -□□□E<br>S115 |     | DS-<br>11□□ |     | DX-<br>1200 |
|                       | T=                    |                       |                     | _         | M-I | M-II          | M-I | M-II        | M-I | M-II        |
|                       | NOP                   | 0                     | 0                   | 0         | 0   | 0             | 0   | 0           | 0   | 0           |
|                       | POSING                | 0                     | 0                   | 0         | 0   | 0             | 0   | 0           | 0   | 0           |
|                       | EX_POSING             | 0                     | 0                   | 0         | 0   | 0             | 0   | 0           | 0   | 0           |
|                       | ZRET                  | 0                     | 0                   | 0         | 0   | 0             | 0   | 0           | 0   | 0           |
|                       | INTERPOLATE           | 0                     | 0                   | 0         | 0   | 0             | 0   | 0           | 0   | 0           |
|                       | ENDOF_INTERPOL<br>ATE | 0                     | 0                   | 0         | 0   | 0             | 0   | 0           | 0   | 0           |
|                       | LATCH                 | 0                     | 0                   | 0         | 0   | 0             | 0   | 0           | 0   | 0           |
|                       | FEED                  | 0                     | 0                   | 0         | 0   | 0             | 0   | 0           | 0   | 0           |
|                       | STEP                  | 0                     | 0                   | 0         | 0   | 0             | 0   | 0           | 0   | 0           |
|                       | ZSET                  | 0                     | 0                   | 0         | 0   | 0             | 0   | 0           | 0   | 0           |
| 108)                  | ACC                   | 0                     | 0                   | 0         | 0   | 0             | 0   | 0           | 0   | 0           |
|                       | DCC                   | ×                     | 0                   | 0         | 0   | 0             | 0   | 0           | 0   | 0           |
| NO.                   | SCC                   | 0                     | 0                   | ×         | 0   | 0             | 0   | 0           | 0   | 0           |
| ) pu                  | CHG_FILTER            | 0                     | 0                   | ×         | 0   | 0             | 0   | 0           | 0   | 0           |
| ma                    | KVS                   | 0                     | 0                   | ×         | 0   | 0             | 0   | 0           | 0   | 0           |
| Main Command (OW□□08) | KPS                   | 0                     | 0                   | ×         | 0   | 0             | 0   | 0           | 0   | 0           |
| ain                   | KFS                   | 0                     | 0                   | ×         | 0   | 0             | 0   | 0           | 0   | 0           |
| Σ                     | PRM_RD                | 0                     | 0                   | 0         | 0   | 0             | 0   | 0           | 0   | 0           |
|                       | PRM_WR                | 0                     | 0                   | 0         | 0   | 0             | 0   | 0           | 0   | 0           |
|                       | ALM_MON               | 0                     | 0                   | 0         | 0   | 0             | 0   | 0           | 0   | 0           |
|                       | ALM_HIST              | 0                     | 0                   | 0         | 0   | 0             | 0   | 0           | 0   | 0           |
|                       | ALMHIST_CLR           | 0                     | 0                   | 0         | 0   | 0             | 0   | 0           | 0   | 0           |
|                       | ABS_RST               | ×                     | 0                   | ×         | 0   | 0             | 0   | 0           | 0   | 0           |
|                       | VELO                  | ×                     | ×                   | ×         | ×   | 0             | ×   | 0           | ×   | 0           |
|                       | TRQ                   | ×                     | ×                   | ×         | ×   | 0             | ×   | 0           | ×   | 0           |
|                       | PHASE                 | ×                     | 0                   | ×         | 0   | 0             | 0   | 0           | 0   | 0           |
|                       | KIS                   | ×                     | 0                   | ×         | 0   | 0             | 0   | 0           | 0   | 0           |
|                       | MLTTRN_SET            | ×                     | 0                   | ×         | 0   | 0             | 0   | 0           | 0   | 0           |
| _                     | NOP                   | 0                     | 0                   | 0         | 0   | 0             | 0   | 0           | 0   | 0           |
| nand<br>0A)           | PRM_RD                | ×                     | ×                   | Δ         | ×   | Δ             | ×   | Δ           | ×   | Δ           |
| m                     | PRM_WR                | ×                     | ×                   | Δ         | ×   | Δ             | ×   | Δ           | ×   | Δ           |
| Subcommand (OW□□0A)   | SMON                  | ×                     | ×                   | Δ         | ×   | Δ             | ×   | Δ           | ×   | Δ           |
| าง<br>อ               | FIXPRM_RD             | 0                     | 0                   | 0         | 0   | 0             | 0   | 0           | 0   | 0           |

 M-I: MECHATROLINK-I M-II: MECHATROLINK-II

• O: Can be specified.  $\times$ : Cannot be specified.  $\Delta$ : Can be specified only in 32-byte mode.

# 6.2 Motion Command Details

The following describes the procedure for executing motion commands.

# 6.2.1 Position Mode (POSING) (Positioning)

The POSING command positions the axis to the target position using the specified target position and speed. Parameters related to acceleration and deceleration are set in advance.

When using an SGDV SERVOPACK, the torque limit can be set and changed during SERVOPACK operation. For details, refer to ■ *Setting and Changing Torque Limit during SGDV SERVOPACK Operations* of 4.4.2 (12).

### (1) Executing/Operating Procedure

1. Check to see if all the following conditions are satisfied.

| No. | Execution Conditions                          | Confirmation Method                                     |
|-----|-----------------------------------------------|---------------------------------------------------------|
| 1   | There are no alarms.                          | Both IL $\square$ 02 and IL $\square$ 04 are 0.         |
| 2   | The Servo ON condition.                       | $IW \square \square 00$ , bit 1 is ON.                  |
| 3   | Motion command execution has been completed.* | IW $\square$ 08 is 0 and IW $\square$ 09, bit 0 is OFF. |

<sup>\*</sup> This condition is a basic execution condition. Refer to Chapter 7 Switching Commands during Execution when changing the command that is being executed to a POSING command.

2. Set the following motion setting parameters.

Speed Reference Setting: OL□□10

Filter Type Selection: OW□□03, bits 8 to B

Speed Loop P/PI Switch: OW□□01

- The speed reference can be changed during operation.
- An override of between 0% to 327.67% can be set for the speed reference.
- **3.** Set OW□□08 to 1 to execute the POSING motion command.
- **4.** Set the target position (OL□□1C).

Positioning will start. IW□□08 will be 1 during the positioning.

IW□□0C, bit 3 will turn ON when the axis approaches the target position.

IW□□0C, bit 1 will turn ON when the axis reaches the target position and the positioning has been completed.

- If the Position Reference Type (OW□□09, bit 5) is set for an absolute mode, the target position can be set before executing the command.
- The target position can be changed during operation.
- When the target position is changed so that there is not sufficient deceleration distance or after the new target
  position has already been passed, the system will first decelerate to a stop and then reposition according to the
  new target position.

### **5.** Set OWDD08 to 0 to execute the NOP motion command to complete the positioning operation.

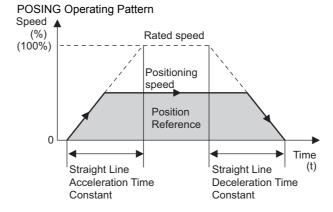

#### ■ Terminology: Command execution

When a command code is stored in the motion command register (OW $\square\square$ 08), execution of the motion command corresponding to that code is started. Used in describing motion command operations.

#### (2) Holding

Axis travel can be stopped during command execution and then the remaining travel can be restarted. A command is held by setting the Holds a Command bit  $(OW\square\square 09, bit 0)$  to 1.

- Set the Holds a Command bit (OW $\square$  09, bit 0) to 1. The axis will decelerate to a stop.
- When the axis has stopped, the Command Hold Completed bit (IW□□09, bit 1) will turn ON.
- Reset the Command Pause bit (OW□□09, bit 0) to 0. The command hold status will be cleared and the remaining portion of the positioning will be restarted.

#### (3) Aborting

Axis travel can be stopped during command execution and the remaining travel canceled by aborting execution of a command. A command is aborted by setting the Interrupt a Command bit  $(OW \square \square O9, bit 1)$  to 1.

- Set the Interrupt a Command bit (OWDD09, bit 1) to 1. The axis will decelerate to a stop.
- When the axis has stopped, the remaining distance to be travelled will be canceled, and the Positioning Completed bit (IW□□0C, bit 1) will turn ON.
- The positioning will restart if the Interrupt a Command bit (OW□□09, bit 1) is reset to 0 while the command is being aborted.
- This type of operation will also be performed if the motion command is changed during axis movement.

#### Precautions

Be careful to stop the movement during an axis operation by limiting the torque at  $OL\square\square 14$  (Positive Side Limiting Torque Setting at the Speed Reference). When the movement is stopped, the torque is no longer limited and may rapidly increase just after stopping. To abort positioning while the torque is limited, use one of the following settings.

- Set the speed reference to 0
- Set bit 0 of OW□□09 (Motion Command Control Flag) to 0 and set OW□□08 (Motion Command) to 0 for a No Operation (NOP) command when the axes stop or turn ON the abort request.

For more information on the maximum allowable value for acceleration and deceleration, refer to ■ Changing the maximum value of acceleration and deceleration for SGDV SERVOPACKs of 4.4.2 (23).

# (4) Related Parameters

# [a] Setting Parameters

| Parameter       | Name                                                           | Setting                                                                                                    | SVR |
|-----------------|----------------------------------------------------------------|----------------------------------------------------------------------------------------------------|-----|
| OW□□00<br>Bit 0 | Servo ON                                                       | Turn the power to the Servomotor ON and OFF.  1: Power ON to Servomotor, 0: Power OFF to Servomotor  Turn ON the power before setting the Motion Command (OW□□08) to 1.                                                                                                    | R   |
| OW□□01<br>Bit 3 | Speed Loop<br>P/PI Switch                                      | Switch the speed control loop between PI control and P control.  0: PI control, 1: P control                                                                                                    | _   |
| OW□□03          | Function Setting 1                                             | Set the speed unit, acceleration/deceleration units, and filter type.                                                                                                    | R   |
| OW□□08          | Motion Command                                                 | The positioning starts when this parameter is set to 1.  The operation will be canceled if this parameter is set to 0 during POSING command execution.                                                                                                    | R   |
| OW□□09<br>Bit 0 | Holds a Command                                                | The axis will decelerate to a stop if this bit is set to 1 during POSING command execution.  The positioning will restart if this bit is reset to 0 when a command is being held.                                                                                                    | R   |
| OW□□09<br>Bit 1 | Interrupt a Command                                            | The axis will decelerate to a stop if this bit is set to 1 during POSING command execution.  When this bit is reset to 0 after decelerating to a stop, the operation depends on the setting of the Position Reference Type (OWDD09, bit 5).                                                                                   | R   |
| OW□□09<br>Bit 5 | Position Reference<br>Type                                     | Switch the type of position reference.  0: Incremental addition mode, 1: Absolute mode Set this bit before setting the Motion Command (OW \$\square\$000000000000000000000000000000000000                                                                                                    | R   |
| OL□□10          | Speed Reference<br>Setting                                     | Specify the speed for the positioning. Only a positive value can be set.  This setting can be changed during operation. The unit depends on the Function Setting 1 setting (OW \subseteq 03, bits 0 to 3).                                                                                                    | R   |
| OW□□18          | Override                                                       | This parameter allows the positioning speed to be changed without changing the Speed Reference Setting (OLDD10). Set the speed as a percentage of the Speed Reference Setting. This setting can be changed during operation. Setting range: 0 to 32767 (0% to 327.67%) Setting unit: 1 = 0.01% Example: Setting for 50%: 5000 | -   |
| OL□□1C          | Position Reference<br>Setting                                  | Set the target position for positioning. This setting can be changed during operation.  The meaning of the setting depends on the status of the Position Reference Type bit OW \$\square\$0W\$ bit 5.                                                                                                    | R   |
| OLDD1E          | Width of Positioning Completion                                | Set the width in which to turn ON the Positioning Completed bit ( $IW \square \square \square \square \square \square \square \square \square \square \square \square \square \square \square \square \square \square \square$                                                                                                | _   |
| OL□□20          | NEAR Signal Output<br>Width                                    | Set the range in which the NEAR Position bit (IWDDOC, bit 3) will turn ON. The NEAR Position bit will turn ON when the absolute value of the difference between the reference position and the feedback position is less than the value set here.                                                                             | _   |
| OL□□36          | Straight Line Acceler-<br>ation/ Acceleration<br>Time Constant | Set the rate of acceleration or acceleration time constant for positioning.                                                                                                    | R   |
| OL□□38          | Straight Line Deceler-<br>ation/ Deceleration<br>Time Constant | Set the rate of deceleration or deceleration time constant for positioning.                                                                                                    | R   |
| OW□□3A          | Filter Time Constant                                           | Set the acceleration/deceleration filter time constant. Exponential acceleration/deceleration or a moving average filter can be selected in the Function Setting 1 bit (OWDD03, bits 8 to B).  Change the setting only after pulse distribution has been completed for the command (IWDD0C, bit 0 is ON).                     | R   |

### ■ Terminology: Pulse distribution

Pulse distribution transfers reference values from the Machine Controller registers to the SERVOPACK registers every scan. Used in describing motion command operation.

# [b] Monitoring Parameters

| Parameter       | Name                              | Monitor Contents                                                                                                    | SVR |
|-----------------|-----------------------------------|----------------------------------------------------------------------------------------------------|-----|
| IW□□00<br>Bit 1 | Running (At Servo ON)             | Indicates the Servo ON status.  1: Power supplied to Servomotor, 0: Power not supplied to Servomotor                                                                                                    | R   |
| IL□□02          | Warning                           | Stores the most current warning.                                                                                                    | R   |
| IL□□04          | Alarm                             | Stores the most current alarm.                                                                                                    | R   |
| IW□□08          | Motion Command<br>Response Code   | Indicates the motion command that is being executed.  The response code will be 1 during POSING command execution.                                                                                                    | R   |
| IW□□09<br>Bit 0 | Command<br>Execution Flag         | Turns ON when abort processing is being performed for POSING command. Turns OFF when abort processing has been completed.                                                                                                    | R   |
| IW□□09<br>Bit1  | Command Hold Completed            | Turns ON when a deceleration to a stop has been completed as the result of setting the Holds a Command (OW□□09, bit 0) bit to 1 during POSING command execution.                                                                                                    | R   |
| IW□□09<br>Bit 3 | Command Error<br>Completed Status | Turns ON if an error occurs during POSING command execution.  The axis will decelerate to a stop if it is moving. Turns OFF when another command is executed.                                                                                                    | R   |
| IW□□09<br>Bit 8 | Command<br>Execution<br>Completed | Always OFF for POSING command. Use the Positioning Completed bit (IW□□0C, bit 1) to confirm completion of this command.                                                                                                    | R   |
| IW□□0C<br>Bit 0 | Discharging<br>Completed          | Turns ON when pulse distribution has been completed for the move command.  Turns OFF during execution of the move command.                                                                                                    | R   |
| IW□□0C<br>Bit 1 | Positioning<br>Completed          | Turns ON when pulse distribution has been completed and the current position is within the Width of Positioning Completion. OFF in all other cases.                                                                                                    | R   |
| IW□□0C<br>Bit 3 | NEAR Position                     | The operation depends on the setting of the NEAR Signal Output Width (setting parameter OL□□20).  OL□□20 = 0:Turns ON when pulse distribution has been completed (DEN = ON).  Otherwise, it turns OFF.  OL□□20 ≠ 0:Turns ON when the absolute value of the difference between MPOS (IL□□12) and APOS (IL□□16) is less than the NEAR Signal Output Width even if pulse distribution has not been completed.  OFF in all other cases. | R   |

# (5) Timing Charts

# [a] Normal Execution

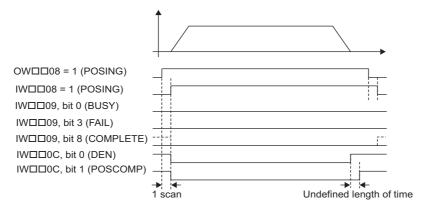

### [b] Execution when Aborted

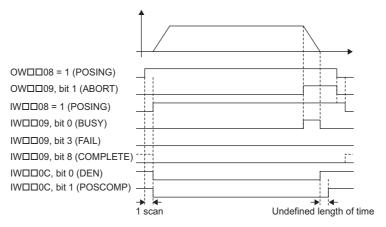

### [c] Execution when Aborting by Changing the Command

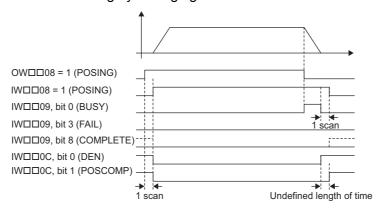

# [d] Command Hold

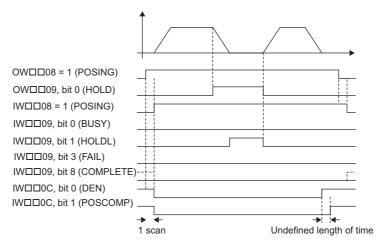

# 6.2.1 Position Mode (POSING) (Positioning)

# [e] Execution when an Alarm Occurs

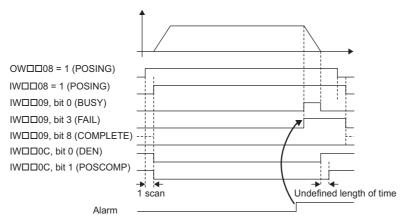

# 6.2.2 Latch Target Positioning (EX\_POSING) (External Positioning) R

The EX\_POSING command positions the axis to the target position using the specified target position and speed. Parameters related to acceleration and deceleration are set in advance.

If the external positioning signal turns ON during axis movement, the axis will move the distance specified for the External Positioning Final Travel Distance from the point at which the external positioning signal turned ON, and then stop. If the external positioning signal does not turn ON, positioning will be completed to the original target position.

When using an SGDV SERVOPACK, the torque limit can be set and changed during SERVOPACK operation. For details, refer to  $\blacksquare$  Setting and Changing Torque Limit during SGDV SERVOPACK Operations of 4.4.2 (12) and  $\blacksquare$  Precautions of 6.2.1 (3). When using a DC Power Input  $\Sigma$ -V Series SERVOPACK (Model: SGDV- $\square\square\square$ E1 $\square\square$ ), also refer to 11.7.4 Motion Command Operation for External Latches with DC Power Input  $\Sigma$ -V-series SERVOPACKs. For more information on the maximum allowable value for acceleration and deceleration, refer to  $\blacksquare$  Changing the maximum value of acceleration and deceleration for SGDV SERVOPACKs of 4.4.2 (23).

### (1) Executing/Operating Procedure

1. Check to see if all the following conditions are satisfied.

| No. | Execution Conditions                          | Confirmation Method                             |
|-----|-----------------------------------------------|-------------------------------------------------|
| 1   | There are no alarms.                          | Both IL $\square$ 02 and IL $\square$ 04 are 0. |
| 2   | The Servo ON condition.                       | IW□□00, bit 1 is ON.                            |
| 3   | Motion command execution has been completed.* | IW□□08 is 0 and IW□□09, bit 0 is OFF.           |

<sup>\*</sup> This condition is a basic execution condition. Refer to Chapter 7 Switching Commands during Execution when changing the command that is being executed to an EX\_POSING command.

**2.** Set the following motion setting parameters.

External Positioning Final Travel Distance: OL□□46

External Positioning Signal Setting: OW□□04

Speed Reference Setting: OL□□10

Filter Type Selection: OW□□03, bits 8 to B

Speed Loop P/PI Switch: OW□□01
Position Reference Setting: OL□□1C

- · The Speed Reference Setting can be changed during operation.
- An override of between 0% to 327.67% can be set for the speed reference.
- A latch zone can be set as long as it is supported by the SERVOPACK being used.
- **3.** Set OW□□08 to 2 to execute the EX\_POSING motion command to use the preceding settings in the same scan.
- 1. Turn ON the external positioning signal.

The axis will be moved the External Positioning Final Travel Move Distance and decelerate to a stop. IW \( \subseteq 09\), bit 8 will turn ON when the axis stops and external positioning has been completed.

# **5.** Set OW□□08 to 0 to execute the NOP motion command to complete the external positioning operation.

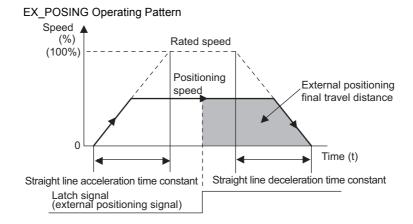

# (2) Holding

Axis travel can be stopped during command execution and then the remaining travel can be restarted. A command is held by setting the Holds a Command bit  $(OW\square\square 09, bit 0)$  to 1.

- Set the Holds a Command bit (OW□□09, bit 0) to 1. The axis will decelerate to a stop.
- When the axis has stopped, the Command Hold Completed bit (IW□□09, bit 1) will turn ON.
- Reset the Holds a Command bit (OW□□09, bit 0) to 0.

  The command hold status will be cleared and the remaining portion of the positioning will be restarted.

### (3) Aborting

Axis travel can be stopped during command execution and the remaining travel canceled by aborting execution of a command. A command is aborted by setting the Interrupt a Command bit  $(OW \square \square 09, \text{ bit } 1)$  to 1.

- Set the Interrupt a Command bit (OW□□09, bit 1) to 1. The axis will decelerate to a stop.
- When the axis has stopped, the remain travel will be canceled and the Positioning Completed bit (IW□□0C, bit 1) will turn ON.
- · This type of operation will also be performed if the motion command is changed during axis movement.

### (4) Related Parameters

#### [a] Setting Parameters

| Parameter       | Name                      | Setting                                                                                                    | SVR |
|-----------------|---------------------------|----------------------------------------------------------------------------------------------------|-----|
| OW□□00<br>Bit 0 | Servo ON                  | Turn the power to the Servomotor ON and OFF.  1: Power ON to Servomotor, 0: Power OFF to Servomotor  Turn ON the power before setting the Motion Command (OW□□08) to 2.                           | R   |
| OW□□01<br>Bit 3 | Speed Loop<br>P/PI Switch | Switch the speed control loop between PI control and P control.  0: PI control, 1: P control                                                                                                    | _   |
| OW□□03          | Function Setting 1        | Set the speed unit, acceleration/deceleration units, and filter type.                                                                                                    | R   |
| OW□□04          | Function Setting 2        | Set the external positioning signal. 2: phase-C pulse, 3: /EXT1, 4: /EXT2, 5: /EXT3                                                                                                    | R   |
| OW□□08          | Motion Command            | The positioning starts when this parameter is set to 2.  The operation will be canceled if this parameter is set to 0 during EX_POSING command execution.                                         | R   |
| OW□□09<br>Bit 0 | Holds a Command           | The axis will decelerate to a stop if this bit is set to 1 during execution of EX_POSING command execution.  The positioning will restart if this bit is reset to 0 when a command is being held. | R   |
| OW□□09<br>Bit 1 | Interrupt a Command       | The axis will decelerate to a stop if this bit is set to 1 during EX_POSING command execution.                                                                                                    | R   |

# (cont'd)

| Parameter       | Name                                                          | Setting                                                                                                    | SVR |
|-----------------|---------------------------------------------------------------|----------------------------------------------------------------------------------------------------|-----|
| OW□□09<br>Bit 4 | Latch Zone Effective<br>Selection                             | Enable or disable the area where the external positioning signal is valid. If the latch zone is enabled, the external positioning signal will be ignored if it is input outside of the latch zone.  0: Disable, 1: Enable                                                                                    | _   |
| OW□□09<br>Bit 5 | Position Reference Type                                       | Switch the type of position reference.  0: Incremental addition mode, 1: Absolute mode Set this parameter before setting the Motion Command (OW \(\sigma 08\)) to 2.                                                                                                    | R   |
| OL□□10          | Speed Reference<br>Setting                                    | Specify the speed for the positioning. Only a positive value can be set.  This setting can be changed during operation. The unit depends on the Function Setting 1 setting (OW \subseteq 03, bits 0 to 3).                                                                                                   | R   |
| OW□□18          | Override                                                      | This parameter allows the positioning speed to be changed without changing the Speed Reference Setting ( $OL\Box\Box 10$ ). Set the speed as a percentage of the Speed Reference Setting. This setting can be changed during operation. Setting range: 0 to 32767 (0% to 327.67%) Setting unit: $1 = 0.01\%$ | _   |
| OL□□1C          | Position Reference Setting                                    | Set the target position for positioning.  This setting can be changed during operation. The meaning of the setting depends on the status of the Position Reference Type bit (OW 09, bit 5).                                                                                                    | R   |
| OL□□1E          | Width of Positioning<br>Completion                            | Set the width in which to turn ON the Positioning Completed bit (IW $\square\square$ 0C, bit 1).                                                                                                    | _   |
| OL□□20          | NEAR Signal output<br>Width                                   | Set the range in which the NEAR Position bit (IW \( \subseteq \subseteq 0C\), bit 3) will turn ON. The NEAR Position bit will turn ON when the absolute value of the difference between the reference position and the feedback position is less than the value set here.                                    | -   |
| OL□□2A          | Latch Zone Lower Limit<br>Setting                             | Set the boundary in the negative direction of the area in which the external positioning signal is to be valid.                                                                                                    | _   |
| OL□□2C          | Latch Zone Upper Limit<br>Setting                             | Set the boundary in the positive direction of the area in which the external positioning signal is to be valid.                                                                                                    | -   |
| OL□□36          | Straight Line Accelera-<br>tion/Acceleration Time<br>Constant | Set the rate of acceleration or acceleration time constant for positioning.                                                                                                    | R   |
| OL□□38          | Straight Line Decelera-<br>tion/Deceleration Time<br>Constant | Set the rate of deceleration or deceleration time constant for positioning.                                                                                                    | R   |
| OW□□3A          | Filter Time Constant                                          | Set the acceleration/deceleration filter time constant. Exponential acceleration/deceleration or a moving average filter can be selected in OW \(\subseteq 03\), bits 8 to B.  Change the setting only after pulse distribution has been completed for the command (IW \(\subseteq 0C\), bit 0 is ON).       | R   |
| OL□□46          | External Positioning Final Travel                             | Set the moving amount after the external positioning signal is input.                                                                                                    | _   |

# [ b ] Monitoring Parameters

| Parameter       | Name                              | Monitor Contents                                                                                                    | SVR |
|-----------------|-----------------------------------|----------------------------------------------------------------------------------------------------|-----|
| IW□□00<br>Bit 1 | Running (At Servo ON)             | Indicates the Servo ON status.  1: Power supplied to Servomotor, 0: Power not supplied to Servomotor                                                                                               | R   |
| IL□□02          | Warning                           | Stores the most current warning.                                                                                                    | R   |
| IL□□04          | Alarm                             | Stores the most current alarm.                                                                                                    | R   |
| IW□□08          | Motion Command<br>Response Code   | Indicates the motion command that is being executed. The response code is 2 during EX_POSING command execution.                                                                                    | R   |
| IW□□09<br>Bit 0 | Command<br>Execution Flag         | The Command Executing Flag bit will turn ON during EX_POSING command execution and then turn OFF when command execution has been completed.                                                        | R   |
| IW□□09<br>Bit 1 | Command Hold<br>Completed         | Turns ON when a deceleration to a stop has been completed as the result of setting the Holds a Command bit to 1 (OW $\square$ 09, bit 1) during EX_POSING command execution (IW $\square$ 08 = 2). | R   |
| IW□□09<br>Bit 3 | Command Error<br>Completed Status | Turns ON if an error occurs during EX_POSING command execution.  The axis will decelerate to a stop if it is moving. Turns OFF when another command is executed.                                   | R   |

(cont'd)

| Parameter       | Name                                            | Monitor Contents                                                                                                    | SVR |
|-----------------|-------------------------------------------------|----------------------------------------------------------------------------------------------------|-----|
| IW□□09<br>Bit 8 | Command<br>Execution<br>Completed               | Turns ON when EX_POSING command execution has been completed.                                                                                                    | R   |
| IW□□0C<br>Bit 0 | Discharging<br>Completed                        | Turns ON when pulse distribution has been completed for the move command.  Turns OFF during execution of a move command.                                                                                                    | R   |
| IW□□0C<br>Bit 1 | Positioning<br>Completed                        | Turns ON when pulse distribution has been completed and the current position is within the Width of Positioning Completion. OFF in all other cases.                                                                                                    | R   |
| IW□□0C<br>Bit 2 | Latch Complete                                  | This bit turns OFF when a new latch command is executed and turns ON when the latch has been completed. The latched position is stored as the Machine Coordinate System Latch Position (LPOS) (monitoring parameter IL□□18).                                                                                                    | -   |
| IW□□0C<br>Bit 3 | NEAR Position                                   | The operation depends on the setting of the NEAR Signal Output Width (setting parameter OL□□20).  OL□□20 = 0:Turns ON when pulse distribution has been completed (DEN = ON).  Otherwise, it turns OFF.  OL□□20 ≠ 0:Turns ON when the absolute value of the difference between MPOS (IL□□12) and APOS (IL□□16) is less than the NEAR Signal Output Width even if pulse distribution has not been completed.  OFF in all other cases. | R   |
| IL□□18          | Machine Coordinate System Latch Position (LPOS) | Stores the current position in the machine coordinate system when the latch signal turned ON.                                                                                                    | -   |

# (5) Timing Charts

### [a] Normal Execution

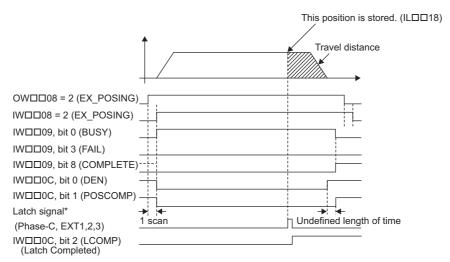

\* Latch signal: Phase-C pulse, EXT1, EXT2, or EXT3 signal

### [b] Execution when Aborted

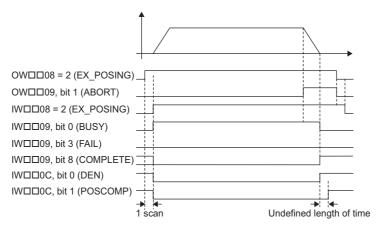

6.2.2 Latch Target Positioning (EX\_POSING) (External Positioning)

# [c] Execution when Aborting by Changing the Command

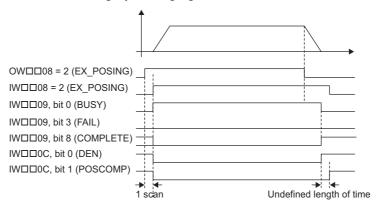

### [d] Execution when an Alarm Occurs

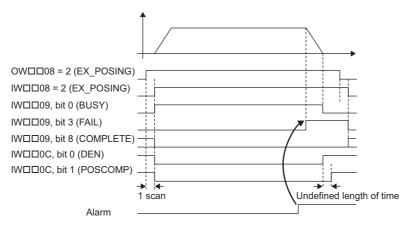

# 6.2.3 Zero Point Return (ZRET) R

When the Zero Point Return command (ZRET) is executed, the axis will return to the zero point of the machine coordinate system.

The operation to detect the position of the zero point is different between an absolute encoder and an incremental encoder

With an absolute encoder, positioning is performed to the zero point of the machine coordinate system and command execution is completed.

With an incremental encoder, there are 13 different methods (see below) that can be performed for the zero point return operation.

For SVR, the machine coordinate system is initialized and the coordinates of the axis are set to show the axis being at the zero point. As a result, a Zero Point Return operation will not be executed.

When using an SGDV SERVOPACK, the torque limit can be set and changed during SERVOPACK operation. For details, refer to  $\blacksquare$  Setting and Changing Torque Limit during SGDV SERVOPACK Operations of 4.4.2 (12). When using a DC Power Input  $\Sigma$ -V Series SERVOPACK (Model: SGDV- $\square\square\square$ E1 $\square\square$ ), refer to 11.7.4 Motion Command Operation for External Latches with DC Power Input  $\Sigma$ -V-series SERVOPACKs.

For more information on the maximum allowable value for acceleration and deceleration, refer to **Theorem 2** Changing the maximum value of acceleration and deceleration for SGDV SERVOPACKs of 4.4.2 (23).

### (1) Selecting the Zero Point Return Method (with an Incremental Encoder)

When an incremental encoder is selected for the Encoder Selection by fixed parameter No. 30 to 0, the coordinate system data will be lost when the power supply is turned OFF. This command must be executed when the power supply is turned ON again to establish a new coordinate system.

The following table lists the 13 zero point return methods that are supported by the MP2000 Series Machine Controller. Select the best method for the machine according to the setting parameters. Refer to the section numbers indicated in the Reference column for additional command information.

| Setting Parameter OWDD3C | Name              | Method                                                                                      | Signal Meaning                                                                           | Reference       |
|--------------------------|-------------------|---------------------------------------------------------------------------------------------|------------------------------------------------------------------------------------------|-----------------|
| 0                        | DEC1 + C          | Applies a 3-step deceleration method using the deceleration limit switch and phase-C pulse. | DEC1 signal: SERVOPACK DEC signal                                                        | 6.2.3<br>(7)[a] |
| 1                        | ZERO              | Uses the ZERO signal.                                                                       | ZERO signal: SERVOPACK EXT1 signal                                                       | 6.2.3<br>(7)[b] |
| 2                        | DEC1 + ZERO       | Applies a 3-step deceleration method using the deceleration limit switch and ZERO signal.   | DEC1 signal: SERVOPACK DEC signal ZERO signal: SERVOPACK EXT1 signal                     | 6.2.3<br>(7)[c] |
| 3                        | С                 | Uses the phase-C pulse.                                                                     | -                                                                                        | 6.2.3<br>(7)[d] |
| 4 to 10                  | Not used          | -                                                                                           | -                                                                                        | -               |
| 11                       | C pulse Only      | Uses only the phase-C pulse.                                                                | -                                                                                        | 6.2.3<br>(7)[e] |
| 12                       | POT & C pulse     | Uses the positive overtravel signal and phase-C pulse.                                      | P-OT: SERVOPACK P-OT signal                                                              | 6.2.3<br>(7)[f] |
| 13                       | POT Only          | Uses only the positive overtravel signal.                                                   | P-OT: SERVOPACK P-OT signal This method must not be used if repeat accuracy is required. | 6.2.3<br>(7)[g] |
| 14                       | Home LS & C pulse | Uses the home signal and phase-C pulse.                                                     | HOME: SERVOPACK EXT1 signal                                                              | 6.2.3<br>(7)[h] |
| 15                       | Home Only         | Uses only the home signal.                                                                  | HOME: SERVOPACK EXT1 signal                                                              | 6.2.3<br>(7)[i] |
| 16                       | NOT & C pulse     | Uses the negative overtravel signal and phase-C pulse.                                      | N-OT: SERVOPACK N-OT signal                                                              | 6.2.3<br>(7)[j] |
| 17                       | NOT Only          | Uses only the negative overtravel signal.                                                   | N-OT: SERVOPACK N-OT signal This method must not be used if repeat accuracy is required. | 6.2.3<br>(7)[k] |

| Setting<br>Parameter<br>OW□□3C | Name               | Method                                   | Signal Meaning                                                                                                    | Reference       |
|--------------------------------|--------------------|------------------------------------------|----------------------------------------------------------------------------------------------------|-----------------|
| 18                             | INPUT & C<br>pulse | Uses the INPUT signal and phase-C pulse. | INPUT: Setting parameter OW□□05, bit B                                                                                                    | 6.2.3<br>(7)[1] |
| 19                             | INPUT Only         | Uses only the INPUT signal.              | With this method, a zero point return can be performed without connecting an external signal using setting parameter OW \$\square\$05, bit B. This method must not be used if repeat accuracy is required. | 6.2.3<br>(7)[m] |

(cont'd)

### (2) Executing/Operating Procedure

1. Check to see if all the following conditions are satisfied.

| No. | Execution Conditions                          | Confirmation Method                             |
|-----|-----------------------------------------------|-------------------------------------------------|
| 1   | There are no alarms.                          | Both IL $\square$ 02 and IL $\square$ 04 are 0. |
| 2   | The Servo ON condition.                       | IW□□00, bit 1 is ON.                            |
| 3   | Motion command execution has been completed.* | IW□□08 is 0 and IW□□09, bit 0 is OFF.           |

- \* This condition is a basic execution condition. Refer to Chapter 7 Switching Commands during Execution when changing the command that is being executed to a ZRET command.
- 2. When an incremental encoder is selected for the Encoder Selection Type by setting fixed parameter No. 30 to 0, set the zero point return method that will be used in the Zero Point Return Method Home (motion setting parameter OWDD3C) as described on the previous page.
  - · The software limit function will be enabled after the zero point return operation has been completed.
- **3.** Refer to 6.2.3 (7) Zero Point Return Operation and Parameters and set the required parameters.
- **4.** Set OWDD08 to 3 to execute the ZRET motion command.

The zero point return operation will start. IW $\square\square$ 08 will be 3 during the operation. IB $\square\square$ 0C, bit5 will turn ON when the axis reaches the zero point and zero point return has been completed.

**5.** Set OW \( \subseteq 08 to 0 to execute the NOP motion command and then complete the zero point return operation.

#### (3) Holding

Holding execution is not possible during zero point return operation. The Holds a Command bit  $(OW \square \square 09, \text{ bit } 0)$  is ignored.

#### (4) Aborting

The zero point return can be canceled by aborting execution of a command. A command is aborted by setting the Interrupt a Command bit  $(OW\square\square09, bit 1)$  to 1.

- Set the Interrupt a Command bit (OW□□09, bit 1) to 1. The axis will decelerate to a stop.
- When the axis has decelerated to a stop the remain travel will be canceled and the Positioning Completed bit (IWDD0C, bit 1) will turn ON.
- This type of operation will also be performed if the motion command is changed during axis movement.

# (5) Related Parameters

# [a] Setting Parameters

| Parameter       | Name                                                          | Setting                                                                                                    | SVR |
|-----------------|---------------------------------------------------------------|----------------------------------------------------------------------------------------------------|-----|
| OW□□00<br>Bit 0 | Servo ON                                                      | Turn the power to the Servomotor ON and OFF.  1: Power ON to Servomotor, 0: Power OFF to Servomotor  Turn ON the power before setting the Motion Command (OW□□08) to 3.                                                                                                    | R   |
| OW□□01<br>Bit 3 | Speed Loop P/PI Switch                                        | Switches the SERVOPACK's speed loop between PI control and P control. 0: PI control, 1: P control                                                                                                    |     |
| OW□□03          | Function Setting 1                                            | Set the speed unit, acceleration/deceleration units, and filter type.                                                                                                    | R   |
| OW□□08          | Motion Command                                                | Positioning starts when this parameter is set to 3.  The operation will be canceled if this parameter is set to 0 during ZRET command execution.                                                                                                    | R   |
| OW□□09<br>Bit 1 | Holds a Command                                               | The axis will decelerate to a stop if this bit is set to 1 during ZRET command execution.                                                                                                    | R   |
| OL□□36          | Straight Line Accelera-<br>tion/Acceleration Time<br>Constant | Set the rate of acceleration or acceleration time constant for positioning.                                                                                                    | R   |
| OL□□38          | Straight Line Decelera-<br>tion/Deceleration Time<br>Constant | Set the rate of deceleration or deceleration time constant for positioning.                                                                                                    | R   |
| О₩□□ЗА          | Filter Time Constant                                          | Set the acceleration/deceleration filter time constant. Exponential acceleration/deceleration or a moving average filter can be selected in OW \$\sum 03\$, bits 8 to B. Change the setting only after pulse distribution has been completed for the command (IW \$\sum 00\$, bit 0 is ON). | R   |
| OW□□3D          | Width of Starting Point Position Output                       | Set the width in which the Zero Position bit (IW□□0C, bit 4) will turn ON.                                                                                                    | R   |

# [b] Monitoring Parameters

| Parameter       | Name                                  | Monitor Contents                                                                                                    | SVR |
|-----------------|---------------------------------------|----------------------------------------------------------------------------------------------------|-----|
| IW□□00<br>Bit 1 | Running (At Servo ON)                 | Indicates the Servo ON status.  1: Power supplied to Servomotor, 0: Power not supplied to Servomotor                                                                                                    | R   |
| IL□□02          | Warning                               | Stores the most current warning.                                                                                                    | R   |
| IL□□04          | Alarm                                 | Stores the most current alarm.                                                                                                    | R   |
| IW□□08          | Motion Command<br>Response Code       | Indicates the motion command that is being executed. The response code is 3 during ZRET command execution.                                                                                                    | R   |
| IW□□09<br>Bit 0 | Command Execution Flag                | The Command Execution Flag bit will turn ON during ZRET command execution and then turn OFF when command execution has been completed.                                                                                                    | R   |
| IW□□09<br>Bit 1 | Command Hold<br>Completed             | Always OFF for ZRET command.                                                                                                    | R   |
| IW□□09<br>Bit 3 | Command Error Completed Status        | Turns ON if an error occurs during ZRET command execution.  The axis will decelerate to a stop if it is moving. Turns OFF when another command is executed.                                                                                                    | R   |
| IW□□09<br>Bit 8 | Command Execution Completed           | Turns ON when ZRET command execution has been completed.                                                                                                    | R   |
| IW□□0C<br>Bit 0 | Discharging Completed                 | Turns ON when pulse distribution has been completed for the move command. Turns OFF during execution of a move command.                                                                                                    | R   |
| IW□□0C<br>Bit 3 | NEAR Position                         | The operation depends on the setting of the NEAR Signal Output Width (setting parameter OL□□20).  OL□□20 = 0: Turns ON when pulse distribution has been completed (DEN = ON).  Otherwise, it turns OFF.  OL□□20 ≠ 0: Turns ON when the absolute value of the difference between MPOS (IL□□12) and APOS (IL□□16) is less than the NEAR Signal Output Width even if pulse distribution has not been completed.  OFF in all other cases. | R   |
| IW□□0C<br>Bit 4 | Zero Position                         | Turns ON if the current position after the zero point return operation has been completed is within the Width of Starting Point Position Output from the zero point position. Otherwise, it turns OFF.                                                                                                    | R   |
| IW□□0C<br>Bit 5 | Zero Point Return (Setting) Completed | Turns ON when the zero point return has been completed.                                                                                                    | R   |

# (6) Timing Charts

### [a] Normal Execution

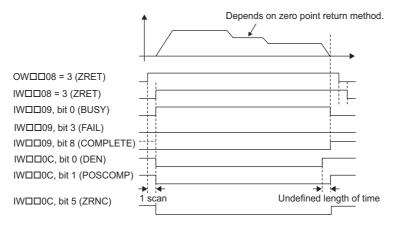

### [b] Execution when Aborted

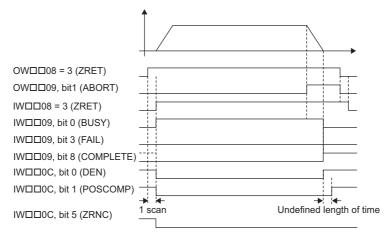

### [c] Execution when Aborting by Changing the Command

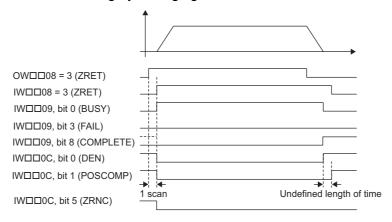

# 6.2.3 Zero Point Return (ZRET)

# [d] Execution when an Alarm Occurs

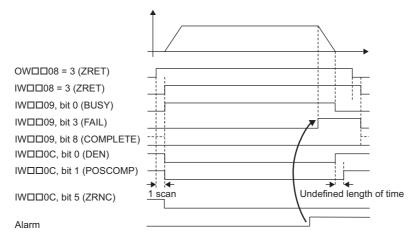

## (7) Zero Point Return Operation and Parameters

With an incremental encoder, there are 13 different methods that can be performed for the zero point return operation. This section explains the operation that occurs after starting a zero point return and the parameters that need to be set before executing the command.

• None of the methods shown here are available with the SVR because it only supports absolute encoders.

## [a] DEC1 + C Method (OW $\square$ 3C = 0)

### Operation after Zero Point Return Starts

Travel is started at the zero point return speed in the direction specified in the parameters.

When the rising edge of the DEC1 signal is detected, the speed is reduced to the approach speed.

When the first phase-C pulse is detected after passing the DEC1 signal at the approach speed, the speed is reduced to the creep speed and positioning is performed.

When the positioning has been completed, a machine coordinate system is established with the final position as the zero point.

- The moving amount after the phase-C pulse is detected is set in the Zero Point Return Travel Distance (OLDII42).
- · If an OT signal is detected during the zero point return operation, an OT alarm will occur.

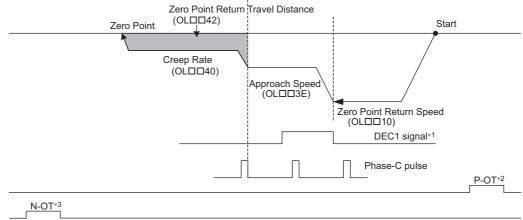

- \* 1. The SERVOPACK DEC signal.
- \* 2. The SERVOPACK P-OT signal.
- \* 3. The SERVOPACK N-OT signal.

| Parameter     | Name                                     | Setting                                                                                                    |
|---------------|------------------------------------------|----------------------------------------------------------------------------------------------------|
| OW□□3C        | Zero Point Return<br>Method              | 0: DEC1 + Phase-C                                                                                                    |
| OW□□09, Bit 3 | Zero Point Return<br>Direction Selection | Set the zero point return direction.                                                                                                    |
| OL□□10        | Speed Reference<br>Setting               | Set the speed to use when starting a zero point return. Only a positive value can be set; a negative value will result in an error.                                                                                                    |
| OW□□18        | Override                                 | This parameter allows the Zero Point Return speed to be changed without changing the Speed Reference Setting (OL□□10). Set the speed as a percentage of the Speed Reference Setting. This setting can be changed during operation.  Setting range: 0 to 32767 (0% to 327.67%) Setting unit: 1 = 0.01% Example: Setting for 50%: 5000 |
| ОЬ□□3Е        | Approach Speed                           | Set the speed to use after detecting the DEC1 signal. Only a positive value can be set; a negative value will result in an error.                                                                                                    |
| OL□□40        | Creep Rate                               | Set the speed to use after detecting the first phase-C pulse after passing the DEC1 signal. Only a positive value can be set; a negative value will result in an error.                                                                                                    |
| OL□□42        | Zero Point Return Travel<br>Distance     | Set the travel distance from the point where the first phase-C pulse is detected after passing the DEC1 signal.  If the sign is positive, travel will be toward the zero point return direction; if the sign is negative, travel will be away from the zero point return direction.                                                  |

# [ b ] ZERO Method (OW□□3C = 1)

### Operation after Zero Point Return Starts

Travel is started at the approach speed in the direction specified in the parameters.

When the rising edge of the ZERO signal is detected, the speed is reduced to the creep speed and positioning is performed

When the positioning has been completed, a machine coordinate system is established with the final position as the zero point.

- The moving amount after the ZERO signal is detected is set in the Zero Point Return Travel Distance (OL□□42).
- If an OT signal is detected during the zero point return operation, an OT alarm will occur.

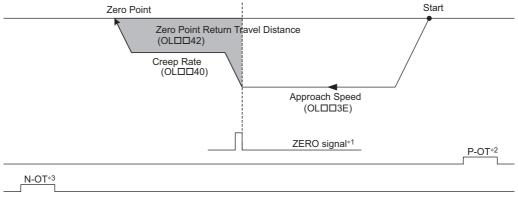

- \* 1. The SERVOPACK EXT1 signal.
- \* 2. The SERVOPACK P-OT signal.
- \* 3. The SERVOPACK N-OT signal.

| Parameter     | Name                                  | Setting                                                                                                    |  |
|---------------|---------------------------------------|----------------------------------------------------------------------------------------------------|--|
| OW□□3C        | Zero Point Return<br>Method           | 1: ZERO Signal Method                                                                                                    |  |
| OW□□09, Bit 3 | Zero Point Return Direction Selection | Set the zero point return direction.                                                                                                    |  |
| OL□□3E        | Approach Speed                        | Set the speed to use when starting a zero point return. Only a positive value can be set; a negative value will result in an error.                                                                                                    |  |
| OL□□40        | Creep Rate                            | Set the speed to use after detecting the ZERO signal. Only a positive value can be set; a negative value will result in an error.                                                                                                    |  |
| OL□□42        | Zero Point Return Travel<br>Distance  | Set the travel distance from the point where the ZERO signal is detected. If the sign is positive, travel will be toward the zero point return direction; if the sign is negative, travel will be away from the zero point return direction. |  |

### [c] DEC1 + ZERO Method (OW $\square$ 3C = 2)

### Operation after Zero Point Return Starts

Travel is started at the zero point return speed in the direction specified in the parameters.

When the rising edge of the DEC1 signal is detected, the speed is reduced to the approach speed.

When the rising edge of the ZERO signal is detected after passing the DEC1 signal at the approach speed, the speed is reduced to the creep speed and positioning is performed.

When the positioning has been completed, a machine coordinate system is established with the final position as the zero point.

- The moving amount after the ZERO signal is detected is set in the Zero Point Return Travel Distance (OLDD42).
- If an OT signal is detected during the zero point return operation, an OT alarm will occur.

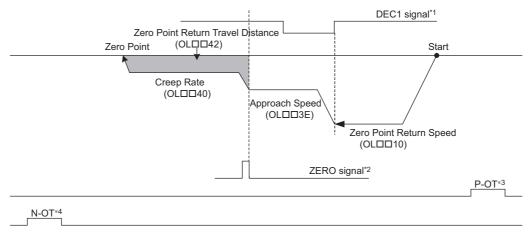

- \* 1. The SERVOPACK DEC signal.
- \* 2. The SERVOPACK EXT1 signal.
- \* 3. The SERVOPACK P-OT signal.
- \* 4. The SERVOPACK N-OT signal.

| Parameter     | Name                                     | Setting                                                                                                    |
|---------------|------------------------------------------|----------------------------------------------------------------------------------------------------|
| OW□□3C        | Zero Point Return<br>Method              | 2: DEC1 + ZERO Signal Method                                                                                                    |
| OW□□09, Bit 3 | Zero Point Return<br>Direction Selection | Set the zero point return direction.                                                                                                    |
| OL□□10        | Speed Reference Set-<br>ting             | Set the speed to use when starting a zero point return. Only a positive value can be set; a negative value will result in an error.                                                                                                    |
| OW□□18        | Override                                 | This parameter allows the Zero Point Return speed to be changed without changing the Speed Reference Setting (OL□□10). Set the speed as a percentage of the Speed Reference Setting. This setting can be changed during operation.  Setting range: 0 to 32767 (0% to 327.67%) Setting unit: 1 = 0.01%  Example: Setting for 50%: 5000 |
| OL□□3E        | Approach Speed                           | Set the speed to use after detecting the DEC1 signal. Only a positive value can be set; a negative value will result in an error.                                                                                                    |
| OL□□40        | Creep Rate                               | Set the speed to use after detecting the ZERO signal after passing the DEC1 signal. Only a positive value can be set; a negative value will result in an error.                                                                                                    |
| OL□□42        | Zero Point Return Travel<br>Distance     | Set the travel distance from the point where the ZERO signal is detected after passing the DEC1 signal.  If the sign is positive, travel will be toward the zero point return direction; if the sign is negative, travel will be away from the zero point return direction.                                                           |

# [d] C Method (OW $\square$ 3C = 3)

## ■ Operation after Zero Point Return Starts

Travel is started at the approach speed in the direction specified in the parameters.

When the rising edge of the phase-C pulse is detected, the speed is reduced to the creep speed and positioning is performed.

When the positioning has been completed, a machine coordinate system is established with the final position as the zero point.

- The moving amount after the phase-C pulse is detected is set in the Zero Point Return Travel Distance (OL□□42).
- If an OT signal is detected during the zero point return operation, an OT alarm will occur.

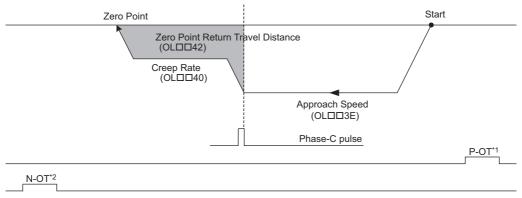

- \* 1. The SERVOPACK P-OT signal.
- \* 2. The SERVOPACK N-OT signal.

| Parameter     | Name                                     | Setting                                                                                                    |
|---------------|------------------------------------------|----------------------------------------------------------------------------------------------------|
| OW□□3C        | Zero Point Return<br>Method              | 3: Phase-C Method                                                                                                    |
| OW□□09, Bit 3 | Zero Point Return<br>Direction Selection | Set the zero point return direction.                                                                                                    |
| ОЬ□□3Е        | Approach Speed                           | Set the speed to use when starting a zero point return. Only a positive value can be set; a negative value will result in an error.                                                                                                    |
| OL□□40        | Creep Rate                               | Set the speed to use after detecting the phase-C pulse. Only a positive value can be set; a negative value will result in an error.                                                                                                    |
| OL□□42        | Zero Point Return Travel<br>Distance     | Set the travel distance from the point where a phase-C pulse is detected. If the sign is positive, travel will be toward the zero point return direction; if the sign is negative, travel will be away from the zero point return direction. |

### [e] C Pulse Only Method (OW□□3C = 11)

### ■ Operation after Zero Point Return Starts

Travel is started at the creep speed in the direction specified by the sign of the creep speed. When the rising edge of the phase-C pulse is detected, positioning is performed at the positioning speed.

When the positioning has been completed, a machine coordinate system is established with the final position as the zero point.

- The moving amount after the phase-C pulse is detected is set in the Zero Point Return Travel Distance. The positioning speed is set in the Speed Reference.
- If an OT signal is detected during creep speed operation, an OT alarm will not occur, the direction will be reversed, and a search will be made for the phase-C pulse.
- If an OT signal is detected during positioning speed operation, an OT alarm will occur.

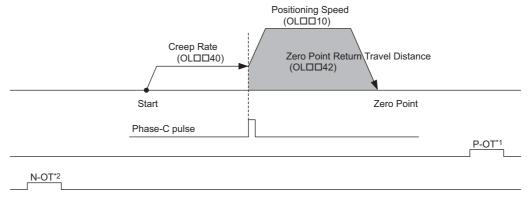

### <OT Signal Detected during Creep Speed Operation>

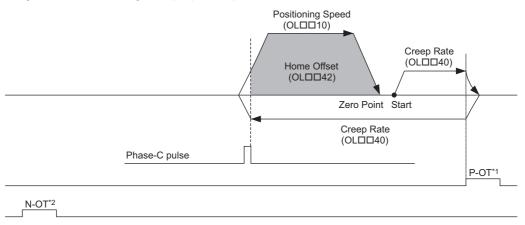

- \* 1. The SERVOPACK P-OT signal.
- \* 2. The SERVOPACK N-OT signal.
- · The stopping method when the OT signal is detected depends on the setting of SERVOPACK parameters.

| Parameter | Name                        | Setting                                                                                                    |
|-----------|-----------------------------|----------------------------------------------------------------------------------------------------|
| OW□□3C    | Zero Point Return<br>Method | 11: C Pulse Only Method                                                                                                    |
| OL□□10    | Speed Reference<br>Setting  | Set the positioning speed to use after detecting the phase-C pulse. The sign is ignored.  The travel direction will depend on the sign of the Home Offset. |
| OL□□40    | Creep Rate                  | Set the speed and travel direction (sign) to use when starting a zero point return.                                                                        |
| OL□□42    | Zero Point Return<br>Method | Set the travel distance from the point where a phase-C pulse is detected. The travel direction will depend on the sign.                                    |

### [f] POT & C Pulse Method (OW□□3C = 12)

### Operation after Zero Point Return Starts

Travel is started at the approach speed in the positive direction until the stroke limit is reached.

When the P-OT signal is detected, the direction is reversed to return at creep speed.

When the phase-C pulse is detected during the return after passing the P-OT signal, the positioning is performed. When the positioning has been completed, a machine coordinate system is established with the final position as the zero point.

- The moving amount after the phase-C pulse is detected is set in the Zero Point Return Travel Distance. The positioning speed is set in the Speed Reference.
- · If a negative value is set for the approach speed, the command will end in an error.
- If an OT signal is detected during the positioning speed operation, an OT alarm will occur.

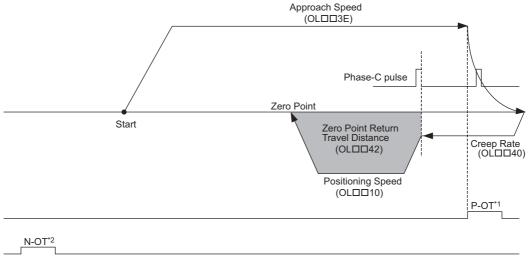

- \* 1. The SERVOPACK P-OT signal.
- \* 2. The SERVOPACK N-OT signal.
- The stopping method when the OT signal is detected depends on the setting of SERVOPACK parameters.

| Parameter | Name                              | Setting                                                                                                    |
|-----------|-----------------------------------|----------------------------------------------------------------------------------------------------|
| OW□□3C    | Zero Point Return<br>Method       | 12: P-OT & C pulse method                                                                                                    |
| OL□□10    | Speed Reference<br>Setting        | Set the positioning to use after detecting the phase-C pulse. The sign is ignored.  The zero point return direction will depend on the sign of the Home Offset. |
| OL□□3E    | Approach Speed                    | Set the speed to use when starting a zero point return.  Add a sign so that the travel direction will be positive.                                              |
| OL□□40    | Creep Rate                        | Set the reverse speed to use at after detecting the P-OT signal.  The sign is ignored. The travel direction will be negative.                                   |
| OL□□42    | Zero Point Return Travel Distance | Set the travel distance from the point where a phase-C pulse is detected.  The travel direction will depend on the sign.                                        |

### [g] POT Only Method (OW $\square$ 3C = 13)

### ■ Operation after Zero Point Return Starts

Travel is started at the approach speed in the positive direction until the stroke limit is reached.

When the P-OT signal is detected, the direction is reversed to return at Positioning speed.

When a change in the P-OT signal status from ON to OFF is detected during the return, the positioning is performed. When the positioning has been completed, a machine coordinate system is established with the final position as the zero point.

- The moving amount after a change in the P-OT signal status is detected is set in the Zero Point Return Travel Distance. The positioning speed is set in the Speed Reference.
- If a negative value is set for the approach speed, the command will end in an error.
- If an OT signal is detected during the positioning speed operation, an OT alarm will occur.
- Detecting the change in the OT signal status is performed using software processing. The position where positioning is completed will depend on the high-speed scan setting, positioning speed, etc. Do not use this method if repeat accuracy is required in the position where the zero point return operation is completed.

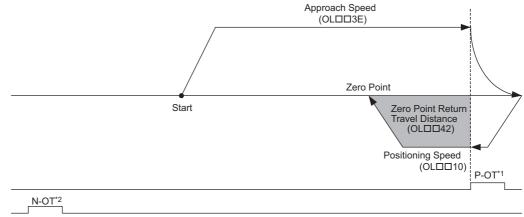

<Starting on the Positive Stroke Limit (P-OT)>

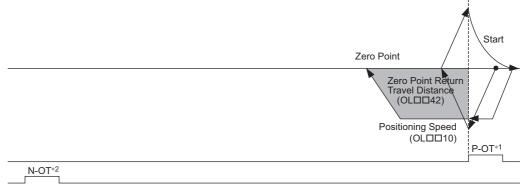

- \* 1. The SERVOPACK P-OT signal.
- \* 2. The SERVOPACK N-OT signal.
- The stopping method when the OT signal is detected depends on the setting of SERVOPACK parameters.

| Parameter | Name                                 | Setting                                                                                                    |
|-----------|--------------------------------------|----------------------------------------------------------------------------------------------------|
| OW□□3C    | Zero Point Return<br>Method          | 13: P-OT Only Method                                                                                                    |
| OL□□10    | Speed Reference<br>Setting           | Set the positioning speed to use after detecting the P-OT signal. The sign is ignored.  The travel direction will depend on the sign of the Zero Point Travel Distance. |
| OL□□3E    | Approach Speed                       | Set the speed to use when starting a zero point return.  Add a sign so that the travel direction will be positive.                                                      |
| OL□□42    | Zero Point Return<br>Travel Distance | Set the travel distance from the point where the P-OT signal is detected.  The travel direction will depend on the sign.                                                |

### [h] HOME LS & C Pulse Method (OW $\square$ 3C = 14)

### Operation after Zero Point Return Starts

Travel is started at the approach speed in the direction specified by the sign of the approach speed.

When the rising edge of the home signal is detected, the speed is reduced to creep speed.

When the first phase-C pulse is detected after the falling edge of the home signal, the positioning is performed at positioning speed.

When the positioning has been completed, a machine coordinate system is established with the final position as the zero point.

- The moving amount after the phase-C pulse is detected is set in the Zero Point Return Travel Distance. The positioning speed is set in the Speed Reference.
- If an OT signal is detected during approach speed operation, an alarm will not occur, the direction will be reversed, and a search will be made for the home signal.
- If an OT signal is detected during positioning speed operation, an OT alarm will occur.

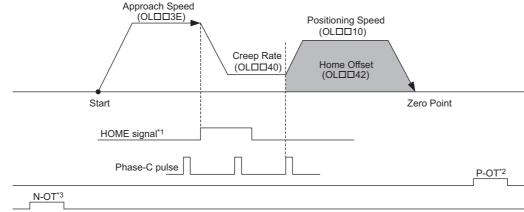

#### <Detecting the OT Signal during Approach Speed Movement>

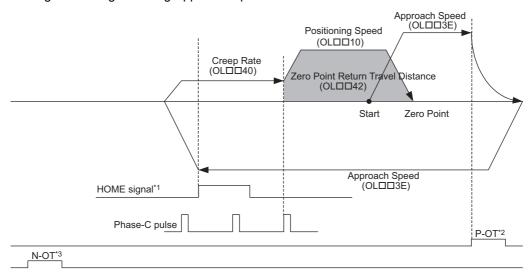

- \* 1. The SERVOPACK EXT1 signal.
- \* 2. The SERVOPACK P-OT signal.
- \* 3. The SERVOPACK N-OT signal.
- The stopping method when the OT signal is detected depends on the setting of SERVOPACK parameters.

| Parameter | Name                              | Setting                                                                                                    |
|-----------|-----------------------------------|----------------------------------------------------------------------------------------------------|
| OW□□3C    | Zero Point Return<br>Method       | 14: HOME LS & C pulse method                                                                                                    |
| OL□□10    | Speed Reference<br>Setting        | Set the positioning speed to use after detecting the phase-C pulse. The sign is ignored.  The travel direction depends on the sign of the Zero Point Return Travel Distance. |
| OL□□3E    | Approach Speed                    | Set the speed to use when starting a zero point return.  The travel direction will depend on the sign of the approach speed.                                                 |
| OL□□40    | Creep Rate                        | Set the speed to use after detecting the home signal and the travel direction (sign).                                                                                        |
| OL□□42    | Zero Point Return Travel Distance | Set the travel distance from the point where a phase-C pulse is detected. The travel direction will depend on the sign.                                                      |

### [i] HOME Only Method (OW□□3C = 15)

### Operation after Zero Point Return Starts

Travel is started at the creep speed in the direction specified by the sign of the creep speed.

When the rising edge of the home signal is detected, positioning is performed at the positioning speed.

When the positioning has been completed, a machine coordinate system is established with the final position as the zero point.

- The moving amount after the rising edge of the home signal is detected is set in the Zero Point Return Travel Distance. The positioning speed is set in the Speed Reference Setting.
- If an OT signal is detected during creep speed operation, an alarm will not occur, the direction will be reversed, and
  a search will be made for the home signal.
- If an OT signal is detected during positioning speed operation, an OT alarm will occur.

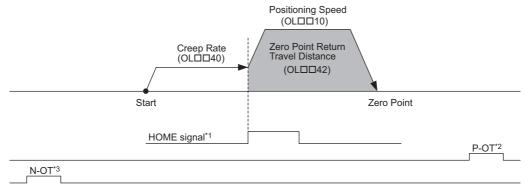

#### <Detecting the OT Signal during Creep Rate Movement>

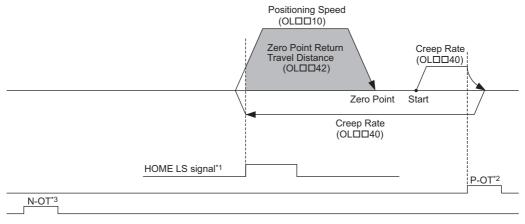

- \* 1. The SERVOPACK EXT1 signal.
- \* 2. The SERVOPACK P-OT signal.
- \* 3. The SERVOPACK N-OT signal.
- The stopping method when the OT signal is detected depends on the setting of SERVOPACK parameters.

| Parameter | Name                              | Setting                                                                                                    |
|-----------|-----------------------------------|----------------------------------------------------------------------------------------------------|
| OW□□3C    | Zero Point Return<br>Method       | 15: HOME LS Only Method                                                                                                    |
| OL□□10    | Speed Reference<br>Setting        | Set the positioning speed to use after detecting the home signal. The sign is ignored. The travel direction will depend on the sign of the Zero Point Return Travel Distance. |
| OL□□40    | Creep Rate                        | Set the speed and the travel direction (sign) to use when starting a zero point return.                                                                                       |
| OL□□42    | Zero Point Return Travel Distance | Set the travel distance from the point where the home signal is detected. The travel direction will depend on the sign.                                                       |

### [j] NOT & C Pulse Method (OW□□3C = 16)

### ■ Operation after Zero Point Return Starts

Travel is started at the approach speed in the negative direction until the stroke limit is reached.

When the N-OT signal is detected, the direction is reversed to return at the creep speed.

When the phase-C pulse is detected during the return after passing the N-OT signal, the positioning is performed. When the positioning has been completed, a machine coordinate system is established with the final position as the zero point.

- The moving amount after the phase-C pulse is detected is set in the Zero Point Return Travel Distance. The positioning speed is set in the Speed Reference.
- If a positive value is set for the approach speed, the command will end in an error.
- If an OT signal is detected during the positioning speed operation, an OT alarm will occur.

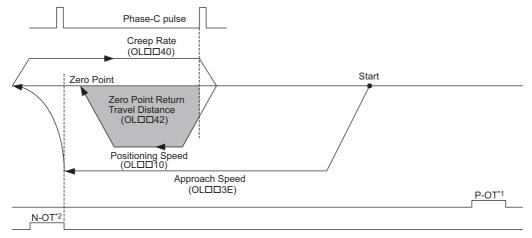

- \* 1. The SERVOPACK P-OT signal.
- \* 2. The SERVOPACK N-OT signal.
- The stopping method when the OT signal is detected depends on the setting of SERVOPACK parameters.

| Parameter | Name                              | Setting                                                                                                    |
|-----------|-----------------------------------|----------------------------------------------------------------------------------------------------|
| OW□□3C    | Zero Point Return<br>Method       | 16: N-OT & C pulse Method                                                                                                    |
| OL□□10    | Speed Reference<br>Setting        | Set the positioning speed to use after detecting the phase-C pulse. The sign is ignored.  The travel direction will depend on the sign of the Zero Point Return Travel Distance. |
| OL□□3E    | Approach Speed                    | Set the speed to use when starting a zero point return.  Add a sign so that the travel direction will be negative.                                                               |
| OL□□40    | Creep Rate                        | Set the speed to use after detecting the N-OT signal. The travel direction will be positive.                                                                                     |
| OL□□42    | Zero Point Return Travel Distance | Set the travel distance from the point where a phase-C pulse is detected. The travel direction will depend on the sign.                                                          |

### [k] NOT Only Method (OW $\square$ 3C = 17)

#### Operation after Zero Point Return Starts

Travel is started at the approach speed in the negative direction until the stroke limit is reached.

When the N-OT signal is detected, the direction is reversed to return at the positioning speed.

When a change in the N-OT signal status from ON to OFF is detected during the return, the positioning is performed. When the positioning has been completed, a machine coordinate system is established with the final position as the zero point.

- The moving amount after the change of the N-OT signal status is detected is set in the Zero Point Return Travel Distance. The positioning speed is set in the Speed Reference.
- · If a positive value is set for the approach speed, the command will end in an error.
- If an OT signal is detected during the positioning speed operation, an OT alarm will occur.
- Detecting the change in the OT signal status is performed using software processing. The position where positioning is completed will depend on the high-speed scan setting, positioning speed, etc. Do not use this method if repeat accuracy is required in the position where the zero point return operation is completed.

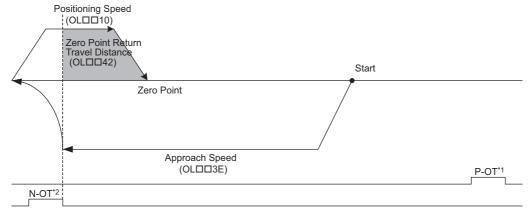

- \* 1. The SERVOPACK P-OT signal.
- \* 2. The SERVOPACK N-OT signal.
- The stopping method when the OT signal is detected depends on the setting of SERVOPACK parameters.

| Parameter | Name                              | Setting                                                                                                    |
|-----------|-----------------------------------|----------------------------------------------------------------------------------------------------|
| OW□□3C    | Zero Point Return<br>Method       | 17: N-OT Only Method                                                                                                    |
| OL□□10    | Speed Reference<br>Setting        | Set the positioning speed to use after detecting the N-OT signal. The sign is ignored.  The travel direction will depend on the sign of the Zero Point Return Travel Distance. |
| OL□□3E    | Approach Speed                    | Set the speed to use when starting a zero point return.  Add a sign so that the travel direction will be negative.                                                             |
| OL□□42    | Zero Point Return Travel Distance | Set the travel distance from the point where the N-OT signal is detected. The travel direction will depend on the sign.                                                        |

### [1] INPUT & C Pulse Method (OW□□3C = 18)

### Operation after Zero Point Return Starts

Travel is started at the approach speed in the direction specified by the sign of the approach speed.

When the rising edge of the INPUT signal is detected, the speed is reduced to the creep speed.

When the first phase-C pulse is detected after the falling edge of the INPUT signal, the positioning is performed at positioning speed.

When the positioning has been completed, a machine coordinate system is established with the final position as the zero point.

- The moving amount after the phase-C pulse is detected is set in the Zero Point Return Travel Distance. The positioning speed is set in the Speed Reference Setting.
- If an OT signal is detected during approach speed operation, an OT alarm will not occur, the direction will be reversed, and a search will be made for the Zero Point Return Input Signal.
- If an OT signal is detected during positioning speed operation, an OT alarm will occur.

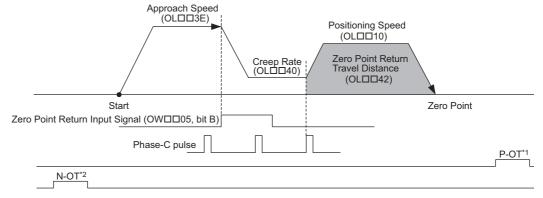

#### <Detecting the OT Signal during Approach Speed Movement>

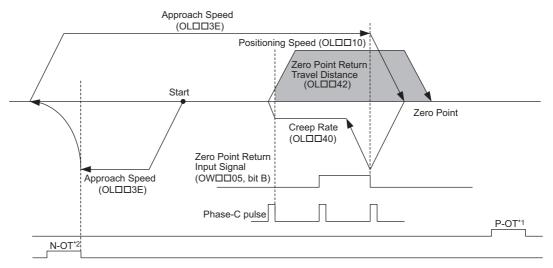

- \* 1. The SERVOPACK P-OT signal.
- \* 2. The SERVOPACK N-OT signal.
- · The stopping method when the OT signal is detected depends on the setting of SERVOPACK parameters.

6.2.3 Zero Point Return (ZRET)

| Parameter        | Name                                 | Setting                                                                                                    |
|------------------|--------------------------------------|----------------------------------------------------------------------------------------------------|
| OW□□3C           | Zero Point Return<br>Method          | 18: INPUT & C pulse Method                                                                                                    |
| OL□□10           | Speed Reference<br>Setting           | Set the positioning speed to use after detecting the phase-C pulse. The sign is ignored. The travel direction will depend on the sign of the Zero Point Return Travel Distance |
| OL□□3E           | Approach Speed                       | Set the speed to use when starting a zero point return.  The travel direction will depend on the sign of the approach speed.                                                   |
| OL□□40           | Creep Rate                           | Set the speed and the travel direction (sign) to use after detecting the Zero Point Return Input Signal.                                                                       |
| OL□□42           | Zero Point Return<br>Travel Distance | Set the travel distance from the point where a phase-C pulse is detected. The travel direction will depend on the sign.                                                        |
| OW□□05,<br>Bit B | Zero Point Return<br>Input Signal    | This signal must be turned ON from the ladder program.                                                                                                    |

### [ m ] INPUT Only Method (OW $\square$ 3C = 19)

#### Operation after Zero Point Return Starts

Travel is started at the creep speed in the direction specified by the sign of the creep speed.

When the rising edge of the INPUT signal is detected, the positioning is performed at the positioning speed. When the positioning has been completed, a machine coordinate system is established with the final position as the zero point.

- The moving amount after the rising edge of the Zero Point Return Input Signal is detected is set in the Zero Point Return Travel Distance. The positioning speed is set in the Speed Reference Setting.
- If an OT signal is detected during creep speed operation, an OT alarm will not occur, the direction will be reversed, and a search will be made for the Zero Point Return Input Signal.
- · If an OT signal is detected during positioning speed operation, an OT alarm will occur.
- The Zero Point Return Input Signal is allocated to the motion setting parameter OWDD05 bit B, allowing the zero
  point return operation to be performed without actually wiring a signal. This method can thus be used to temporarily
  set the zero point during trial operation.
- Detecting the rising edge of the Zero Point Return Input Signal is performed using software processing. The position where positioning is completed will depend on the high-speed scan setting, positioning speed, etc. Do not use this method if repeat accuracy is required in the position where the zero point return operation is completed.

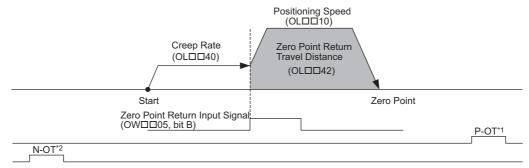

#### <Detecting the OT Signal during Creep Rate Movement>

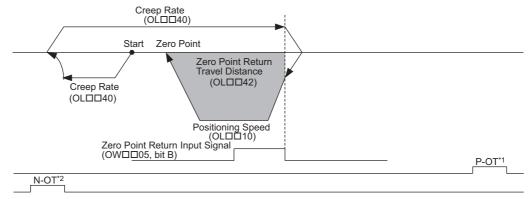

- \* 1. The SERVOPACK P-OT signal.
- \* 2. The SERVOPACK N-OT signal.
  - The stopping method when the OT signal is detected depends on the setting of SERVOPACK parameters.

| Parameter     | Name                                 | Setting                                                                                                    |
|---------------|--------------------------------------|----------------------------------------------------------------------------------------------------|
| OW□□3C        | Zero Point Return<br>Method          | 19: INPUT Only Method                                                                                                    |
| OL□□10        | Speed Reference<br>Setting           | Set the positioning speed to use after detecting the Zero Point Return Input Signal. The sign is ignored. The travel direction will depend on the sign of the Zero Point Return Travel Distance. |
| OL□□40        | Creep Rate                           | Set the speed and the travel direction (sign) to use when starting a zero point return.                                                                                                    |
| OL□□42        | Zero Point Return<br>Travel Distance | Set the distance to travel from the point the Zero Point Return Input Signal is detected.  The travel direction will depend on the sign.                                                         |
| OW□□05, Bit B | Zero Point Return<br>Input Signal    | This signal must be turned ON from the ladder program.                                                                                                    |

# 6.2.4 Interpolation (INTERPOLATE)

The INTERPOLATE command positions the axis according to the target position that changes in sync with the high-speed scan. The positioning data is generated by a ladder program.

- · Speed feed forward compensation can be applied.
- Torque feed forward gain can be used when interpolation commands (INTERPOLATE) are sent using SGDS SER-VOPACKs.

Torque feed forward gain is set in Torque/Thrust Reference Setting (setting parameter OL□□0C). The required conditions are as follows:

- SERVOPACK parameter Pn002.0 = 2
- · SGDS communication interface version 8 or later

When using an SGDV SERVOPACK, the torque limit can be set and changed during SERVOPACK operation. For details, refer to ■ Setting and Changing Torque Limit during SGDV SERVOPACK Operations of 4.4.2 (12).

## (1) Executing/Operating Procedure

1. Check to see if all the following conditions are satisfied.

| No. | Execution Conditions                         | Confirmation Method                                     |
|-----|----------------------------------------------|---------------------------------------------------------|
| 1   | There are no alarms.                         | Both IL□□02 and IL□□04 are 0.                           |
| 2   | The Servo ON condition.                      | IW□□00, bit 1 is ON.                                    |
| 3   | Motion command execution has been completed. | IW $\square$ 08 is 0 and IW $\square$ 09, bit 0 is OFF. |

**2.** Set the following motion setting parameters.

Position Reference Setting: OL□□1C Filter Type Selection: OW□□03, bits 8 to B Speed Loop P/PI Switch: OW□□01 Speed Feed Forward Amends: OW□□30

**3.** Set the parameter OW□□08 to 4 to execute an INTERPOLATE command.

4 is stored in IW□□08 during positioning.

**4.** Refresh the value of OL□□1C (Position Reference Setting) at every high-speed scan.

The target position is updated to the refreshed value of OL□□1C at every high-speed scan.\*

The difference between the target position of one high-speed scan and that of the next high-speed scan will be the moving speed.

When the axis reaches the target position, bit 1 of IW \underset 00 will turn ON and positioning will be completed.

- \* When the incremental addition mode is set for bit 5 of OW□□09 "Position Reference Type," the following value will be set to the current target position: Previous target position + Difference between the current value and the previous value of the Position Reference Setting
- 5. Set OW□□08 to 0 to execute the NOP motion command and then complete the positioning operation.

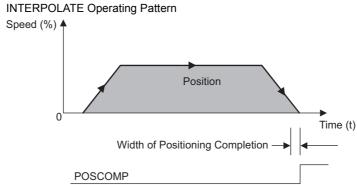

# (2) Holding and Aborting

The axis will decelerate to a stop if there is no change in the target position each high-speed scan. The Holds a Command bit  $(OW \square \square 09$ , bit 0) and the Interrupt a Command bit  $(OW \square \square 09$ , bit 1) cannot be used. Change a motion command to stop the interpolation execution.

# (3) Related Parameters

# [a] Setting Parameters

| Parameter       | Name                                                  | Setting                                                                                                    | SVR |
|-----------------|-------------------------------------------------------|----------------------------------------------------------------------------------------------------|-----|
| OW□□00<br>Bit 0 | Servo ON                                              | Turns the power to the Servomotor ON and OFF.  1: Power ON to Servomotor, 0: Power OFF to Servomotor  Turn ON this bit before setting the Motion Command (OW□□08) to 4.                                                                                                    | R   |
| OW□□03          | Function Setting 1                                    | Sets the speed unit, acceleration/deceleration units, and filter type.                                                                                                    | R   |
| 0W□□08          | Motion Command                                        | The positioning starts when this parameter is set to 4.                                                                                                    | R   |
| OW□□09<br>Bit 5 | Position Reference<br>Type                            | Switch the type of position reference.  0: Incremental addition mode, 1: Absolute mode Set this parameter before setting the Motion Command (OWDD08) to 4.                                                                                                    | R   |
| OL□□1C          | Position Reference<br>Setting                         | Set the target position for positioning. The setting can be updated every high-speed scan.                                                                                                    | R   |
| OLDD1E          | Width of Positioning Completion                       | Set the width in which to turn ON the Positioning Completed bit ( $IW\square\square 0C$ , bit 1).                                                                                                    | _   |
| OL□□20          | NEAR Signal Output Width                              | Set the range in which the NEAR Position bit (IW \( \subseteq \subseteq 0C\), bit 3) will turn ON. The NEAR Position bit will turn ON when the absolute value of the difference between the reference position and the feedback position is less than the value set here.                             | R   |
| OW□□31          | Speed Compensa-<br>tion                               | Set the feed forward amount as a percentage of the rated speed.  The setting unit for this parameter is 0.01% (fixed).                                                                                                    | R   |
| OL□□38          | Straight Line Deceleration/Deceleration Time Constant | Set the rate of deceleration or deceleration time constant for positioning. Used for deceleration stops when an alarm has occurred.                                                                                                    | _   |
| ОШ□3А           | Filter Time Constant                                  | Set the acceleration/deceleration filter time constant.  Exponential acceleration/deceleration or a moving average filter can be selected in the Function Setting 1 (OWDD03, bits 8 to B). Change the setting only after pulse distribution has been completed for the command (IWDD0C, bit 0 is ON). | R   |

# [b] Monitoring Parameters

| Parameter       | Name                              | Monitor Contents                                                                                                    | SVR |
|-----------------|-----------------------------------|----------------------------------------------------------------------------------------------------|-----|
| IW□□00<br>Bit 1 | Running (At Servo ON)             | Indicates the Servo ON status.  1: Power supplied to Servomotor, 0: Power not supplied to Servomotor                                                                                                    | R   |
| IL□□02          | Warning                           | Stores the most current warning.                                                                                                    |     |
| IL□□04          | Alarm                             | Stores the most current alarm.                                                                                                    | R   |
| IW□□08          | Motion Command Response Code      | Indicates the motion command that is being executed. The response code is 4 during INTERPOLATE command execution.                                                                                                    | R   |
| IW□□09<br>Bit 0 | Command Executing Flag            | Always OFF for INTERPOLATE command.                                                                                                    | R   |
| IW□□09<br>Bit 1 | Command Hold<br>Completed         | Always OFF for INTERPOLATE command.                                                                                                    | R   |
| IW□□09<br>Bit 3 | Command Error<br>Completed Status | Turns ON if an error occurs during INTERPOLATE command execution.  The axis will decelerate to a stop if it is moving. Turns OFF when another command is executed.                                                                                                    |     |
| IW□□09<br>Bit 8 | Command Execution Completed       | Always OFF for INTERPOLATE command.                                                                                                    |     |
| IW□□0C<br>Bit 0 | Discharging<br>Completed          | Turns ON when pulse distribution has been completed for the move command.  Turns OFF during execution of a move command.                                                                                                    | R   |
| IW□□0C<br>Bit 1 | Positioning<br>Completed          | Turns ON when pulse distribution has been completed and the current position is within the Width of Positioning Completion. OFF in all other cases.                                                                                                    |     |
| IW□□0C<br>Bit 3 | NEAR Position                     | The operation depends on the setting of the NEAR Signal Output Width (setting parameter OL□□20).  OL□□20 = 0: Turns ON when pulse distribution has been completed (DEN = ON). Otherwise, it turns OFF.  OL□□20 ≠ 0: Turns ON when the absolute value of the difference between MPOS (IL□□12) and APOS (IL□□16) is less than the NEAR Signal Output Width even if pulse distribution has not been completed.  OFF in all other cases. | R   |

# (4) Timing Charts

## [a] Normal Execution

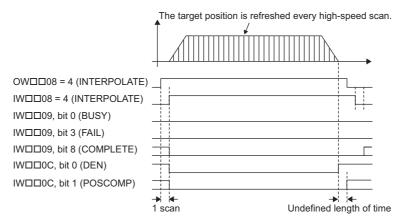

## [b] Execution when an Alarm Occurs

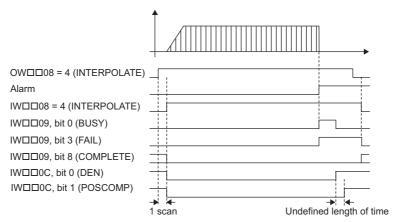

6.2.5 Interpolation Mode with Latch Input (LATCH)

# 6.2.5 Interpolation Mode with Latch Input (LATCH) R

The LATCH command saves in a register the current position when the latch signal is detected during interpolation positioning.

The latch signal type is set in setting register OW $\square$ 04 and can be set to the phase-C pulse, /EXT1 signal, /EXT2 signal, or /EXT3 signal.

- · Speed feed forward compensation can be applied.
- When executing the LATCH command more than once after latching the current position by the LATCH command, change the Motion Command to NOP for at least one scan before executing LATCH again.
- Torque feed forward gain can be used when LATCH commands are sent using SGDS SERVOPACKs.

  Torque feed forward gain is set in Torque/Thrust Reference Setting (setting parameter OL□□0C). The required conditions are as follows:
  - SERVOPACK parameter Pn002.0 = 2
  - SGDS communication interface version 8 or later

When using an SGDV SERVOPACK, the torque limit can be set and changed during SERVOPACK operation. For details, refer to  $\blacksquare$  Setting and Changing Torque Limit during SGDV SERVOPACK Operations of 4.4.2 (12). When using a DC Power Input  $\Sigma$ -V Series SERVOPACK (Model: SGDV- $\square\square\square$ E1 $\square\square$ ), refer to 11.7.4 Motion Command Operation for External Latches with DC Power Input  $\Sigma$ -V-series SERVOPACKs.

## (1) Executing/Operating Procedure

**1.** Check to see if all the following conditions are satisfied.

| No. | Execution Conditions                         | Confirmation Method                                     |
|-----|----------------------------------------------|---------------------------------------------------------|
| 1   | There are no alarms.                         | Both IL $\square$ 02 and IL $\square$ 04 are 0.         |
| 2   | The Servo ON condition.                      | IW□□00, bit 1 is ON.                                    |
| 3   | Motion command execution has been completed. | IW $\square$ 08 is 0 and IW $\square$ 09, bit 0 is OFF. |

### **2.** Set the following motion setting parameters.

Position Reference Setting: OL□□1C
Filter Type Selection: OW□□03, bits 8 to B
Speed Loop P/PI Switch: OW□□01
Speed Feed Forward Amends: OW□□30

Function Setting 2: OW□□04

**3.** Set OW□□08 to 6 (Latch) to execute a LATCH motion command.

6 is stored in IW□□08 during positioning.

**4.** Refresh the value of OL□□1C "Position Reference Setting."

The target position is updated to the refreshed value of OL□□1C at every high-speed scan.\*

The difference between the target position of one high-speed scan and that of the next high-speed scan will be the moving speed.

When the axis reaches the target position, bit 1 of IW \( \square\) 0C will turn ON and positioning will be completed.

- \* When the incremental addition mode is set for bit 5 of OW 00 "Position Reference Type," the following value will be set to the current target position: Previous target position + Difference between the current value and the previous value of the Position Reference Setting
- Execute a LATCH command considering the latch process time obtained by the following equation.
   Latch process time = 2 scans + MECHATROLINK communication cycle + SERVOPACK's processing time (4 ms max.)

5. Set OW□□08 to 0 to execute the NOP motion command and then complete the positioning operation.

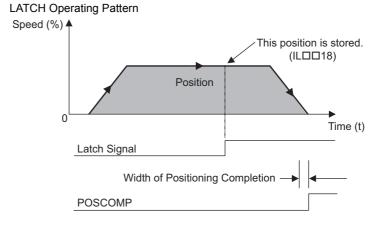

# (2) Holding and Aborting

The axis will decelerate to a stop if there is no change in the target position each high-speed scan. The Holds a Command bit  $(OW \square \square 09, bit 0)$  and the Interrupt a Command bit  $(OW \square \square 09, bit 1)$  cannot be used. Change a motion command to stop the interpolation execution.

## (3) Related Parameters

# [a] Setting Parameters

| Parameter       | Name                                                          | Setting                                                                                                    | SVR |
|-----------------|---------------------------------------------------------------|----------------------------------------------------------------------------------------------------|-----|
| OW□□00<br>Bit 0 | Servo ON                                                      | Turn the power to the Servomotor ON and OFF.  1: Power ON to Servomotor, 0: Power OFF to Servomotor  Set this bit to 1 before setting the Motion Command (OW□□08) to 6.                                                                                                    | R   |
| OW□□03          | Function Setting 1                                            | Sets the speed unit, acceleration/deceleration units, and filter type.                                                                                                    | R   |
| OW□□04          | Function Setting 2                                            | Set the latch signal type.                                                                                                    | -   |
| OW□□08          | Motion Command                                                | The positioning starts when this parameter is set to 6.                                                                                                    | R   |
| OW□□09<br>Bit 5 | Position Reference<br>Type                                    | Switch the type of position reference.  0: Incremental addition mode, 1: Absolute mode Set this parameter before setting the Motion Command (OW \(\sigma 08\)) to 6.                                                                                                    | R   |
| OLDD1C          | Position Reference<br>Setting                                 | Set the target position for positioning. The setting can be updated every high-speed scan.                                                                                                    | R   |
| OLDD1E          | Width of Positioning<br>Completion                            | Set the width in which to turn ON the Positioning Completed bit ( $IW\square\square 0C$ , bit 1).                                                                                                    | -   |
| OL□□20          | NEAR Signal Output<br>Width                                   | Set the range in which the NEAR Position bit (IW \( \subseteq \subseteq 0C\), bit 3) will turn ON. The NEAR Position bit will turn ON when the absolute value of the difference between the reference position and the feedback position is less than the value set here.                            | _   |
| OW□□31          | Speed Compensation                                            | Set the feed forward amount as a percentage of the rated speed.  The setting unit for this parameter is 0.01% (fixed).                                                                                                    | R   |
| OL□□38          | Straight Line Decelera-<br>tion/Deceleration Time<br>Constant | Set the rate of deceleration or deceleration time constant for positioning. Used for deceleration stops when an alarm has occurred.                                                                                                    | -   |
| OW□□3A          | Filter Time Constant                                          | Set the acceleration/deceleration filter time constant. Exponential acceleration/deceleration or a moving average filter can be selected in the Function Setting 1 (OWDD03, bits 8 to B). Change the setting only after pulse distribution has been completed for the command (IWDD0C, bit 0 is ON). | R   |

# [b] Monitoring Parameters

| Parameter       | Name                                            | Monitor Contents                                                                                                    | SVR |
|-----------------|-------------------------------------------------|----------------------------------------------------------------------------------------------------|-----|
| IW□□00<br>Bit 1 | Running (At Servo ON)                           | Indicates the Servo ON status.  1: Power supplied to Servomotor, 0: Power not supplied to Servomotor                                                                                                    | R   |
| IL□□02          | Warning                                         | Stores the most current warning.                                                                                                    | R   |
| IL□□04          | Alarm                                           | Stores the most current alarm.                                                                                                    | R   |
| IW□□08          | Motion Command<br>Response Code                 | Indicates any alarms that have occurred during execution. The response code is 6 during LATCH operation.                                                                                                    | R   |
| IW□□09<br>Bit 0 | Command<br>Execution Flag                       | Always OFF for LATCH operation.                                                                                                    | R   |
| IW□□09<br>Bit 1 | Command Hold<br>Completed                       | Always OFF for LATCH operation.                                                                                                    | R   |
| IW□□09<br>Bit 3 | Command Error<br>Completed Status               | Turns ON if an error occurs during LATCH operation. The axis will decelerate to a stop if it is moving. Turns OFF when another command is executed.                                                                                                    | R   |
| IW□□09<br>Bit 8 | Command<br>Execution<br>Completed               | Always OFF for LATCH operation.                                                                                                    | R   |
| IW□□0C<br>Bit 0 | Discharging<br>Completed                        | Turns ON when distribution has been completed for the move command.  Turns OFF during execution of a move command.                                                                                                    | R   |
| IW□□0C<br>Bit 1 | Positioning<br>Completed                        | Turns ON when distribution has been completed and the current position is within the Width of Positioning Completion. OFF in all other cases.                                                                                                    | R   |
| IW□□0C<br>Bit 2 | Latch Complete                                  | This bit turns OFF when a new latch command is executed and turns ON when the latch has been completed. The latched position is stored as the Machine Coordinate System Latch Position (LPOS) (monitoring parameter ILD 18).                                                                                                    | -   |
| IW□□0C<br>Bit3  | NEAR Position                                   | The operation depends on the setting of the NEAR Signal Output Width (setting parameter OL□□20).  OL□□20 = 0:Turns ON when pulse distribution has been completed (DEN = ON).  Otherwise, it turns OFF.  OL□□20 ≠ 0:Turns ON when the absolute value of the difference between MPOS (IL□□12) and APOS (IL□□16) is less than the NEAR Signal Output Width even if pulse distribution has not been completed.  OFF in all other cases. | R   |
| IL□□18          | Machine Coordinate System Latch Position (LPOS) | Stores the current position in the machine coordinate system when the latch signal turned ON.                                                                                                    | -   |

# (4) Timing Charts

# [a] Normal Execution

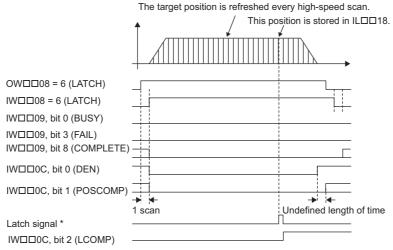

\* Latch signal: Phase-C pulse, /EXT1, /EXT2, or /EXT3 signal

## [b] Execution when an Alarm Occurs

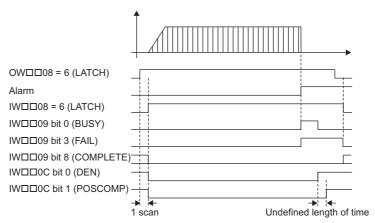

6.2.6 Jog Mode (FEED)

## 6.2.6 Jog Mode (FEED) R

The FEED command starts movement in the specified travel direction at the specified travel speed. Execute the NOP motion command to stop the operation.

Parameters related to acceleration and deceleration are set in advance.

When using an SGDV SERVOPACK, the torque limit can be set and changed during SERVOPACK operation. For details, refer to ■ Setting and Changing Torque Limit during SGDV SERVOPACK Operations of 4.4.2 (12). Also, refer to ■ Precautions of 6.2.1 (3).

For more information on the maximum allowable value for acceleration and deceleration, refer to **Theorem 2.1** Changing the maximum value of acceleration and deceleration for SGDV SERVOPACKs of 4.4.2 (23).

## (1) Executing/Operating Procedure

1. Check to see if all the following conditions are satisfied.

| No. | Execution Conditions                         | Confirmation Method                                     |
|-----|----------------------------------------------|---------------------------------------------------------|
| 1   | There are no alarms.                         | Both IL $\square$ 02 and IL $\square$ 04 are 0.         |
| 2   | The Servo ON condition.                      | IW□□00, bit 1 is ON.                                    |
| 3   | Motion command execution has been completed. | IW $\square$ 08 is 0 and IW $\square$ 09, bit 0 is OFF. |

<sup>\*</sup> This condition is a basic execution condition. Refer to Chapter 7 Switching Commands during Execution when changing the command being executed to a FEED command.

### 2. Set the following motion setting parameters.

Moving Direction (JOG/STEP): OW□□09, bit 2

Speed Reference Setting: OL□□10

Filter Type Selection: OW□□03, bits 8 to B

Speed Loop P/PI Switch: OW□□01

- The speed reference can be changed during operation.
- **3.** Set OWDD08 to 7 to execute the FEED motion command.

JOG operation will start. IW□□08 will be 7 during the execution.

### **4.** Set OW□□08 to 0 to execute the NOP motion command.

IW□□0C, bit 1 turns ON and the JOG operation has been completed.

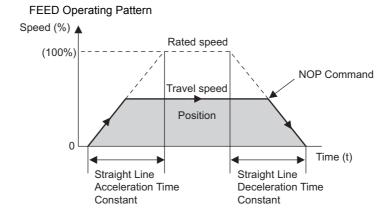

### (2) Holding

Holding execution is not possible during FEED command execution. The Holds a Command bit  $(OW \square \square 09, bit 0)$  is ignored.

## (3) Aborting

Axis travel can be stopped during FEED command execution by aborting execution of a command. A command is aborted by setting the Interrupt a Command bit  $(OW\square\square 09, bit 1)$  to 1.

- Set the Interrupt a Command bit (OW□□09, bit 1) to 1. The axis will decelerate to a stop.
- When the axis has stopped, the Positioning Completed bit (IW□□0C, bit 1) will turn ON.
- The JOG operation will restart if the Interrupt a Command bit (OW□□09, bit 1) is reset to 0 during abort processing.\*
- · This type of operation will also be performed if the motion command is changed during axis movement.
- \* Because a delay occurs when sending or receiving commands and responses to and from the CPU and the SVB module, the abort processing may have been completed although an attempt was made to restart the JOG operation. In this case, IWDD08 (Motion Command Response Code) is set to 7, and bit 8 (Command Execution Completed) of IWDD09 (Motion Command Status) is set to 1. The JOG operation cannot be restarted under these conditions.

To reset the JOG operation, set OWDD08 (Motion Command) to any value other than 7 (such as NOP=0) and then reset it to 7. If an operation is to be frequently aborted and restarted within a short interval, remember to take this delay into consideration.

### (4) Related Parameters

### [a] Setting Parameters

| Parameter       | Name                                                          | Setting                                                                                                    | SVR |
|-----------------|---------------------------------------------------------------|----------------------------------------------------------------------------------------------------|-----|
| OW□□00<br>Bit 0 | Servo ON                                                      | Turn the power to the Servomotor ON and OFF.  1: Power ON to Servomotor, 0: Power OFF to Servomotor  Turn ON the power before setting the Motion Command (OW□□08) to 7.                                                                                                    | R   |
| OW□□01<br>Bit 3 | Speed Loop P/PI Switch                                        | Switches the speed control loop between PI control and P control.  0: PI control, 1: P control                                                                                                    | _   |
| OW□□03          | Function Setting 1                                            | Set the speed unit, acceleration/deceleration units, and filter type.                                                                                                    | R   |
| OW□□08          | Motion Command                                                | The JOG operation starts when this parameter is set to 7.  The axis is decelerated to a stop and the JOG operation is completed if this parameter is set to 0 during the execution of a FEED command.                                                                                                    | R   |
| OW□□09<br>Bit 1 | Interrupt a Command                                           | The axis is decelerated to a stop if this bit is set to 1 during JOG operation.                                                                                                    | R   |
| OW□□09<br>Bit 2 | Moving Direction (JOG/<br>STEP)                               | Set the travel direction for JOG operation.  0: Positive direction, 1: Negative direction                                                                                                    | R   |
| OL□□10          | Setting Reference<br>Setting                                  | Specify the speed for the positioning operation. Only a positive value can be set. This setting can be changed during operation. The unit depends on the Function Setting 1 setting (OW 03, bits 0 to 3).                                                                                                    | R   |
| OW□□18          | Override                                                      | This parameter allows the feed speed to be changed without changing the Speed Reference Setting (OL \$\square\$10).  Set the speed as a percentage of the Speed Reference Setting. This setting can be changed during operation.  Setting range: 0 to 32767 (0% to 327.67%) Setting unit: 1 = 0.01%  Example: Setting for 50%: 5000 | -   |
| OLDD1E          | Width Positioning Completion                                  | Set the width in which to turn ON the Positioning Completed bit ( $IW\square\square 0C$ , bit 1).                                                                                                    | -   |
| OL□□20          | NEAR Signal Output<br>Width                                   | Set the range in which the NEAR Position bit (IW□□0C, bit 3) will turn ON. The NEAR Position bit will turn ON when the absolute value of the difference between the reference position and the feedback position is less than the value set here.                                                                                   | -   |
| OL□□36          | Straight Line Accelera-<br>tion/Acceleration Time<br>Constant | Set the feed acceleration in acceleration rate or acceleration time.                                                                                                    | R   |
| OL□□38          | Straight Line Decelera-<br>tion/Deceleration Time<br>Constant | Set the feed deceleration in deceleration rate or deceleration time.                                                                                                    | R   |
| OW□□3A          | Filter Time Constant                                          | Set the acceleration/deceleration filter time constant. Exponential acceleration/deceleration or a moving average filter can be selected in the Function Setting 1 (OWDD03, bits 8 to B).  Change the setting only after pulse distribution has been completed for the command (IWDD0C, bit 0 is ON).                               | R   |

# [b] Monitoring Parameters

| Parameter       | Name                              | Monitor Contents                                                                                                    | SVR |
|-----------------|-----------------------------------|----------------------------------------------------------------------------------------------------|-----|
| IW□□00<br>Bit 1 | Running (At Servo ON)             | Indicates the Servo ON status.  1: Power supplied to Servomotor, 0: Power not supplied to Servomotor                                                                                                    | R   |
| IL□□02          | Warning                           | Stores the most current warning.                                                                                                    | R   |
| IL□□04          | Alarm                             | Stores the most current alarm.                                                                                                    | R   |
| IW□□08          | Motion Command<br>Response Code   | Indicates the motion command that is being executed. The response code is 7 during FEED command execution.                                                                                                    | R   |
| IW□□09<br>Bit 0 | Command<br>Execution Flag         | Turns ON when abort processing is being performed for FEED command. Turns OFF when abort processing has been completed.                                                                                                    | R   |
| IW□□09<br>Bit 1 | Command Hold<br>Completed         | Always OFF for FEED command.                                                                                                    | R   |
| IW□□09<br>Bit 3 | Command Error<br>Completed Status | Turns ON if an error occurs during FEED command execution. The axis will decelerate to a stop if it is moving. Turns OFF when another command is executed.                                                                                                    |     |
| IW□□09<br>Bit 8 | Command<br>Execution<br>Completed | Always OFF for FEED command.                                                                                                    | R   |
| IW□□0C<br>Bit 0 | Discharging<br>Completed          | Turns ON when pulse distribution has been completed for the move command.  Turns OFF during execution of a move command.                                                                                                    | R   |
| IW□□0C<br>Bit 1 | Positioning<br>Completed          | Turns ON when pulse distribution has been completed and the current position is within the Width of Positioning Completion. OFF in all other cases.                                                                                                    | R   |
| IW□□0C<br>Bit 3 | NEAR Position                     | The operation depends on the setting of the NEAR Signal Output Width (setting parameter OL□□20).  OL□□20 = 0: Turns ON when pulse distribution has been completed (DEN = ON). Otherwise, it turns OFF.  OL□□20 ≠ 0: Turns ON when the absolute value of the difference between MPOS (IL□□12) and APOS (IL□□16) is less than the NEAR Signal Output Width even if pulse distribution has not been completed.  OFF in all other cases. | R   |

# (5) Timing Charts

## [a] Normal Execution

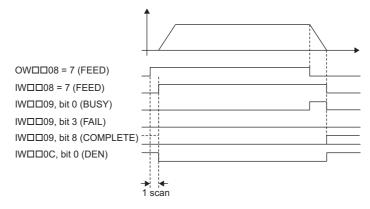

## [b] Execution when Aborted

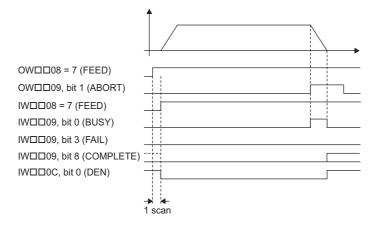

## [c] Execution when an Alarm Occurs

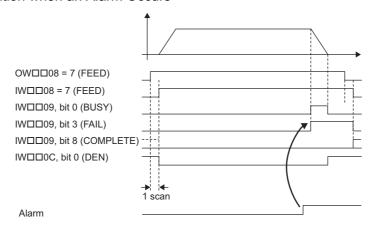

# 6.2.7 Relative Position Mode (STEP) (Step Mode) R

The STEP command executes a positioning for the specified travel direction, moving amount, and travel speed. Parameters related to acceleration and deceleration are set in advance.

When using an SGDV SERVOPACK, the torque limit can be set and changed during SERVOPACK operation. For details, refer to  $\blacksquare$  Setting and Changing Torque Limit during SGDV SERVOPACK Operations of 4.4.2 (12). Also, refer to  $\blacksquare$  Precautions of 6.2.1 (3).

For more information on the maximum allowable value for acceleration and deceleration, refer to **Theorem 2.1** Changing the maximum value of acceleration and deceleration for SGDV SERVOPACKs of 4.4.2 (23).

## (1) Executing/Operating Procedure

1. Check to see if all the following conditions are satisfied.

| No. | Execution Conditions                         | Confirmation Method                                     |
|-----|----------------------------------------------|---------------------------------------------------------|
| 1   | There are no alarms.                         | Both IL $\square$ 02 and IL $\square$ 04 are 0.         |
| 2   | The Servo ON condition.                      | IW□□00, bit 1 is ON.                                    |
| 3   | Motion command execution has been completed. | IW $\square$ 08 is 0 and IW $\square$ 09, bit 0 is OFF. |

### **2.** Set the following motion setting parameters.

STEP Travel Distance: OL□□44

Moving Direction (JOG/STEP):  $OW \square \square 09$ , bit 2

Speed Reference Setting: OL□□10

Filter Type Selection: OW□□03, bits 8 to B

Speed Loop P/PI Switch: OW□□01

- The speed reference Setting bit OL□□10 can be changed during operation.
- An override of between 0% to 327.67% can be set for the travel speed.

### **3.** Set OWDD08 to 8 to execute the STEP motion command.

STEP operation will start. IW□□08 will be 8 during execution.

IW $\square$ 0C, bit 3 will turn ON when the axis reaches the target position.

IW□□0C, bit 1 will turn ON when the axis reaches the target position and the positioning has been completed.

#### **4.** Set OWDD08 to 0 to execute the NOP motion command and then complete the STEP operation.

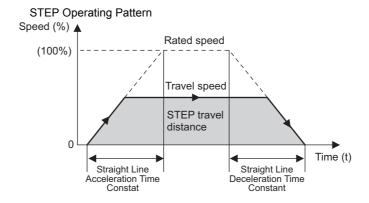

## (2) Holding

Axis travel can be stopped during command execution and then the remaining travel can be restarted. A command is held by setting the Holds a Command ( $OW\square\square09$ , bit 0) to 1.

- Set the Holds a Command bit (OW□□09, bit 0) to 1. The axis will decelerate to a stop.
- When the axis has stopped, the Command Hold Completed bit (IW□□09, bit 1) will turn ON.
- Turn OFF the Holds a Command bit (OW□□09, bit 0).
   The command hold status will be cleared and the remaining portion of the positioning will be restarted.

# (3) Aborting

Axis travel can be stopped during command execution and the remaining travel canceled by aborting execution of a command. A command is aborted by setting the Interrupt a Command bit  $(OW \square \square O9, bit 1)$  to 1.

- Set the Interrupt a Command bit (OW□□09, bit 1) to 1. The axis will decelerate to a stop.
- When the axis has stopped, the Positioning Completed bit (IW□□0C, bit 1) will turn ON.
- This type of operation will also be performed if the motion command is changed during axis movement.

## (4) Related Parameters

## [a] Setting Parameters

| Parameter       | Name                                                          | Setting                                                                                                    | SVR |
|-----------------|---------------------------------------------------------------|----------------------------------------------------------------------------------------------------|-----|
| OW□□00<br>Bit 0 | Servo ON                                                      | Turn the power to the Servomotor ON and OFF.  1: Power ON to Servomotor, 0: Power OFF to Servomotor  Turn ON the power before setting the Motion Command (OW□□08) to 8.                                                                                                    | R   |
| OW□□01<br>Bit 3 | Speed Loop P/PI<br>Switch                                     | Switch the speed control loop between PI control and P control.  0: PI control, 1: P control                                                                                                    | _   |
| OW□□03          | Function Setting 1                                            | Set the speed unit, acceleration/deceleration units, and filter type.                                                                                                    | R   |
| OW□□08          | Motion Command                                                | The STEP operation starts when this parameter is set to 8.  The axis will decelerate to a stop and the JOG operation is completed if this parameter is set to 0 during STEP command execution.                                                                                                    | R   |
| OW□□09<br>Bit 0 | Holds a Command                                               | The axis will decelerate to a stop if this bit is set to 1 during STEP operation.  The operation will restart if this bit is turned OFF when a command is being held.                                                                                                    | R   |
| OW□□09<br>Bit 1 | Interrupt a Command                                           | The axis will decelerate to a stop if this bit is set to 1 during the positioning. The operation depends on the setting of the Position Reference Type (OWDD9, bit 5) when turning ON after decelerating to a stop.                                                                                                    | R   |
| OW□□09<br>Bit 2 | Moving Direction (JOG/STEP)                                   | Set the travel direction for STEP operation.  0: Positive direction, 1: Negative direction                                                                                                    | R   |
| OL□□10          | Speed Reference<br>Setting                                    | Specify the speed for the positioning operation. Only a positive value can be set. This setting can be changed during operation. The unit depends on the setting of the Function 1 (OW \( \subseteq \subseteq 03\), bits 0 to 3).                                                                                           | R   |
| OW□□18          | Override                                                      | This parameter allows the travel speed to be changed without changing the Speed Reference Setting (OL□□10).  Set the value as a percentage of the Speed Reference Setting. This setting can be changed during operation.  Setting range: 0 to 32767 (0% to 327.67%) Setting unit: 1 = 0.01%  Example: Setting for 50%: 5000 |     |
| OLDD1E          | Width Positioning Completion                                  | Set the width in which to turn ON the Positioning Completed bit ( $IW\square\square 0C$ , bit 1).                                                                                                    | _   |
| OL□□20          | NEAR Signal Output<br>Width                                   | Set the range in which the NEAR Position bit (IWDDOC, bit 3) will turn ON. The NEAR Position bit will turn ON when the absolute value of the difference between the reference position and the feedback position is less than the value set here.                                                                           | _   |
| OL□□36          | Straight Line Acceler-<br>ation/Acceleration<br>Time Constant | Set the positioning acceleration in acceleration rate or acceleration time.                                                                                                    | R   |
| OL□□38          | Straight Line Deceler-<br>ation/Deceleration<br>Time Constant | Set the positioning deceleration in deceleration rate or deceleration time.                                                                                                    | R   |
| OW□□3A          | Filter Time Constant                                          | Set the acceleration/deceleration filter time constant. Exponential acceleration/deceleration or a moving average filter can be selected in the Function Setting 1 (OW \$\square\$03\$, bits 8 to B).  Change the setting only after pulse distribution has been completed for the command (IW \$\square\$00\$, bit 0 = 1). | R   |
| OL□□44          | Step Travel Distance                                          | Set the moving amount for STEP operation.                                                                                                    | -   |

# [b] Monitoring Parameters

| Parameter       | Name                              | Monitor Contents S                                                                                                    |   |
|-----------------|-----------------------------------|----------------------------------------------------------------------------------------------------|---|
| IW□□00<br>Bit 1 | Running (At Servo ON)             | Indicates the Servo ON status.  1: Power supplied to Servomotor, 0: Power not supplied to Servomotor                                                                                                    |   |
| IL□□02          | Warning                           | Stores the most current warning.                                                                                                    |   |
| IL□□04          | Alarm                             | Stores the most current alarm.                                                                                                    | R |
| IW□□08          | Motion Command<br>Response Code   | Indicates the motion command that is being executed. The response code is 8 during STEP command execution.                                                                                                    | R |
| IW□□09<br>Bit 0 | Command Execu-<br>tion Flag       | The Command Execution Flag bit will turn ON during STEP command execution and then turn OFF when STEP command execution has been completed.                                                                                                    | R |
| IW□□09<br>Bit 1 | Command Hold<br>Completed         | Turns ON when a deceleration to a stop has been completed as the result of setting the Holds a Command (OW $\square$ 09, Bit1) bit to 1 during STEP command execution (IW $\square$ 08 = 8).                                                                                                    | R |
| IW□□09<br>Bit 3 | Command Error<br>Completed Status | Turns ON if an error occurs during STEP command execution.  The axis will decelerate to a stop if it is moving. Turns OFF when another command is executed.                                                                                                    | R |
| IW□□09<br>Bit 8 | Command Execu-<br>tion Completed  | Turns ON when STEP command execution has been completed.                                                                                                    |   |
| IW□□0C<br>Bit 0 | Discharging<br>Completed          | Turns ON when pulse distribution has been completed for the move command.  Turns OFF during execution of a move command.                                                                                                    |   |
| IW□□0C<br>Bit 1 | Positioning Com-<br>pleted        | Turns ON when pulse distribution has been completed and the current position is within the Width of Positioning Completion. OFF in all other cases.                                                                                                    |   |
| IW□□0C<br>Bit 3 | NEAR Position                     | The operation depends on the setting of the NEAR Signal Output Width (setting parameter OL□□20).  OL□□20 = 0: Turns ON when pulse distribution has been completed (DEN = ON). Otherwise, it turns OFF.  OL□□20 ≠ 0: Turns ON when the absolute value of the difference between MPOS (IL□□12) and APOS (IL□□16) is less than the NEAR Signal Output Width even if pulse distribution has not been completed.  OFF in all other cases. |   |

# (5) Timing Charts

# [a] Normal Execution

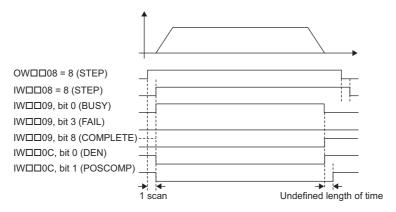

## [b] Execution when Aborted

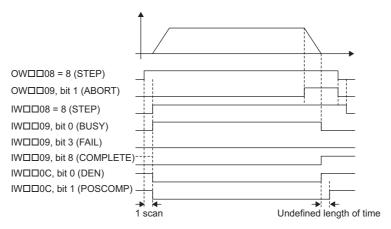

## [c] Execution when Aborting by Changing the Command

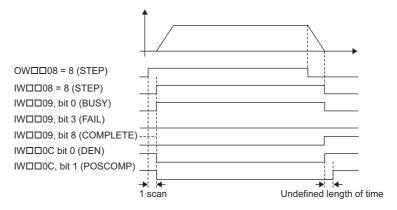

## [d] Execution when an Alarm Occurs

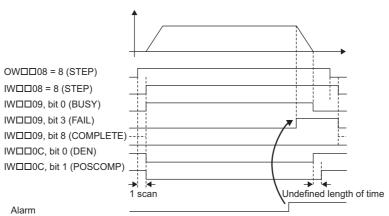

6.2.8 Set Zero Point (ZSET)

# 6.2.8 Set Zero Point (ZSET) ℝ

The ZSET command sets the current position as the zero point of the machine coordinate system. This enables setting the zero point without performing a zero point return operation.

• When using software limits, always execute the zero point or zero point return operation. The software limit function will be enabled after the zero point setting operation has been completed.

## (1) Executing/Operating Procedure

Check to see if all the following conditions are satisfied.

| Ī | No. | Execution Conditions                         | Confirmation Method                             |
|---|-----|----------------------------------------------|-------------------------------------------------|
| ĺ | 1   | There are no alarms.                         | Both IL $\square$ 02 and IL $\square$ 04 are 0. |
| ĺ | 2   | Motion command execution has been completed. | IW□□08 is 0 and IW□□09, bit 0 is OFF.           |

#### 2. Set OWDD08 to 9 to execute the ZSET motion command.

A new machine coordinate system will be established with the current position as the zero point. IW $\square\square$ 08 will be 9 during the zero point setting operation. IW $\square\square$ 0C, bit 5 will turn ON when zero point setting has been completed.

The position data when the zero point setting is completed will differ depending on the axis setting, as shown in the following table.

| Axis Setting                                                         | Position Data When Zero Point Setting is Completed                       |
|----------------------------------------------------------------------|--------------------------------------------------------------------------|
| With incremental encoder, finite length axis or infinite length axis | Initialized with the zero point offset of the machine coordinate system. |
| With absolute (ABS) encoder, finite length axis                      | Unchanged                                                                |
| With absolute (ABS) encoder, simple ABS infinite length axis         | Unchanged                                                                |
| With absolute (ABS) encoder, infinite length axis                    | Initialized with the zero point offset of the machine coordinate system. |

**3.** Set OWDD08 to 0 to execute the NOP motion command and then complete the zero point setting.

## (2) Holding and Aborting

The Holds a Command bit (OW□□09, bit 0) and the Interrupt a Command bit (OW□□09, bit 1) cannot be used.

### (3) Related Parameters

### [a] Setting Parameters

| Parameter       | Name                     | Setting                                                                                                    | SVR |
|-----------------|--------------------------|----------------------------------------------------------------------------------------------------|-----|
| 0W□□08          | Motion Command           | Set to 9 for ZSET command.                                                                                                    | R   |
| OW□□09<br>Bit 0 | Command Pause            | This parameter is ignored for ZSET command.                                                                                           | R   |
| OW□□09<br>Bit 1 | Holds a Command          | This parameter is ignored for ZSET command.                                                                                           | R   |
| OL□□48          | Interrupt a Com-<br>mand | Sets the position offset from the zero point in the machine coordinate system after the setting of the zero point has been completed. | R   |

# [b] Monitoring Parameters

| Parameter       | Name                                     | Monitor Contents                                                                                                 | SVR |
|-----------------|------------------------------------------|----------------------------------------------------------------------------------------------------|-----|
| IL□□02          | Warning                                  | Stores the most current warning.                                                                                 | R   |
| IL□□04          | Alarm                                    | Stores the most current alarm.                                                                                   | R   |
| IW□□08          | Motion Command Response Code             | Indicates the motion command that is being executed.  The response code will be 9 during ZSET command execution. | R   |
| IW□□09<br>Bit 0 | Command Execution Flag                   | Turns ON during ZSET command execution and turns OFF when ZSET command execution has been completed.             | R   |
| IW□□09<br>Bit 1 | Command Hold<br>Completed                | Always OFF for ZSET command.                                                                                     | R   |
| IW□□09<br>Bit 3 | Command Error<br>Completed Status        | Turns ON if an error occurs during ZSET command execution. Turns OFF when another command is executed.           | R   |
| IW□□09<br>Bit 8 | Command Execution Completed              | Turns ON when ZSET command execution has been completed.                                                         | R   |
| IW□□0C<br>Bit 5 | Zero Point Return<br>(Setting) Completed | Turns ON when the setting of the zero point has been completed.                                                  | R   |

# (4) Timing Charts

# [a] Normal Execution

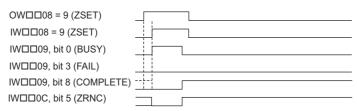

# 6.2.9 Change Acceleration Time (ACC)

The ACC command transfers the setting of the Straight Line Acceleration Time Constant (motion setting parameter  $OL\square\square 36$ ) to the Second-step Linear Acceleration Time Constant in the SERVOPACK and enables the setting.

- For the SGD-□□□N and SGDB-□□AN SERVOPACKs, the deceleration time constant will be the same as the acceleration time constant.
- MECHATROLINK-II has a function that automatically updates setting parameters if a parameter changes. There is
  no need to execute the ACC command with this function. For details, refer to bit A (User Constants Self-writing
  Function) in the 4.4.1 (2) Function Selection 1.

## (1) Executing/Operating Procedure

1. Check to see if all the following conditions are satisfied.

| No. | Execution Conditions                                      | Confirmation Method                                     |
|-----|-----------------------------------------------------------|---------------------------------------------------------|
| 1   | There are no alarms.                                      | Both IL $\square$ 02 and IL $\square$ 04 are 0.         |
| 2   | Pulse distribution has been completed for the SERVO-PACK. | IW□□0C, bit 0 is ON.                                    |
| 3   | Motion command execution has been completed.              | IW $\square$ 08 is 0 and IW $\square$ 09, bit 0 is OFF. |

### 2. Set OWDD08 to 10 to execute the ACC motion command.

The ACC command will transfer the setting of the Straight Line Acceleration Time Constant (motion setting parameter OLDID36) to the Second-step Linear Acceleration Time Constant in the SERVOPACK and enable the setting.

IW□□08 will be 10 during command execution.

 $IW\square\square09$ , bit 0 will turn ON during the command processing and will turn OFF when the processing has been completed.

**3.** Set OW□□08 to 0 to execute the NOP motion command and then complete the change of the linear acceleration time constant.

### (2) Holding and Aborting

The Holds a Command bit (OW□□09, bit 0) and the Interrupt a Command bit (OW□□09, bit 1) cannot be used.

### (3) Related Parameters

### [a] Setting Parameters

| Parameter       | Name                                                          | Setting                                                                                                  |
|-----------------|---------------------------------------------------------------|----------------------------------------------------------------------------------------------------|
| OW□□03          | Function Setting 1                                            | Set the speed unit, acceleration/deceleration units, and filter type.                                    |
| 0W□□08          | Motion Command                                                | The linear acceleration time constant is changed when this parameter is set to 10.                       |
| OW□□09<br>Bit 0 | Holds a Command                                               | This parameter is ignored for ACC command.                                                               |
| OW□□09<br>Bit 1 | Interrupt a Command                                           | This parameter is ignored for ACC command.                                                               |
| OL□□36          | Straight Line Acceler-<br>ation/Acceleration<br>Time Constant | Set the linear acceleration rate or acceleration time constant. The setting unit is specified by OW□□03. |

# [b] Monitoring Parameters

| Parameter       | Name                              | Monitor Contents                                                                                                 |
|-----------------|-----------------------------------|----------------------------------------------------------------------------------------------------|
| IL□□02          | Warning                           | Stores the most current warning.                                                                                 |
| IL□□04          | Alarm                             | Stores the most current alarm.                                                                                   |
| IW□□08          | Motion Command<br>Response Code   | Indicates the motion command that is being executed.  The response code will be 10 during ACC command execution. |
| IW□□09<br>Bit 0 | Command Execution Flag            | Turns ON during ACC command execution and turns OFF when execution has been completed.                           |
| IW□□09<br>Bit 1 | Command Hold<br>Completed         | Always OFF for ACC command.                                                                                      |
| IW□□09<br>Bit 3 | Command Error<br>Completed Status | Turns ON if an error occurs during ACC command execution. Turns OFF when another command is executed.            |
| IW□□09<br>Bit 8 | Command Execution Completed       | Turns ON when ACC command execution has been completed.                                                          |

# (4) Timing Charts

# [a] Normal End

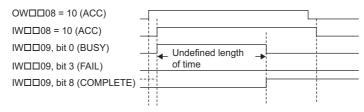

# [b] Error End

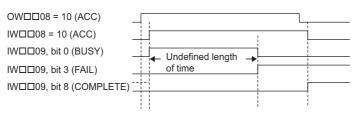

### 6.2.10 Change Deceleration Time (DCC)

The DCC command transfers the setting of the Straight Line Deceleration Time Constant (motion setting parameter OL□□38) to the Second-step Linear Deceleration Time Constant in the SERVOPACK and enables the setting.

- For the SGD- $\square\square\square$ N and SGDB- $\square\square$ N SERVOPACKs, this command cannot be used because these SERVO-PACKs does not have the parameters for setting the deceleration time constant.
- MECHATROLINK-II has a function that automatically updates setting parameters if a parameter changes. There is
  no need to execute the DCC command with this function. For details, refer to bit A (User Constants Self-writing
  Function) in the 4.4.1 (2) Function Selection 1.

### (1) Executing/Operating Procedure

1. Check to see if all the following conditions are satisfied.

| No. | Execution Conditions                                     | Confirmation Method                                     |
|-----|----------------------------------------------------------|---------------------------------------------------------|
| 1   | There are no alarms.                                     | Both IL $\square$ 02 and IL $\square$ 04 are 0.         |
| 2   | Pulse distribution has been completed for the SERVOPACK. | $IW \square \square OC$ , bit 0 is ON.                  |
| 3   | Motion command execution has been completed.             | IW $\square$ 08 is 0 and IW $\square$ 09, bit 0 is OFF. |

#### 2. Set OWDD08 to 11 to execute the DCC motion command.

The DCC command will transfer the setting of the Straight Line Deceleration Time Constant (motion setting parameter OLDI38) to the Second-step Linear Deceleration Time Constant in the SERVOPACK and enables the setting.

IW□□08 will be 11 during command execution.

IW \underset{\underset} \underset{09}, bit 0 will turn ON during the command processing and will turn OFF when the processing has been completed.

**3.** Set OW□□08 to 0 to execute the NOP motion command and then complete the change of the linear deceleration time constant.

#### (2) Holding and Aborting

The Holds a Command bit (OW□□09, bit 0) and the Interrupt a Command bit (OW□□09, bit 1) cannot be used.

### (3) Related Parameters

#### [a] Setting Parameters

| Parameter       | Name                                                           | Setting                                                                                                  |
|-----------------|----------------------------------------------------------------|----------------------------------------------------------------------------------------------------|
| OW□□03          | Function Setting 1                                             | Set the speed unit, acceleration/deceleration units, and filter type.                                    |
| OW□□08          | Motion Command                                                 | The linear deceleration time constant is changed when this parameter is set to 11.                       |
| OW□□09<br>Bit 0 | Holds a Command                                                | This parameter is ignored for DCC command.                                                               |
| OW□□09<br>Bit 1 | Interrupt a Command                                            | This parameter is ignored for DCC command.                                                               |
| OL□□38          | Straight Line Deceleration/<br>Deceleration Time Con-<br>stant | Set the linear deceleration rate or deceleration time constant. The setting unit is specified by OW□□03. |

### [b] Monitoring Parameters

| Parameter       | Name                            | Monitor Contents                                                                                                 |
|-----------------|---------------------------------|----------------------------------------------------------------------------------------------------|
| IL□□02          | Warning                         | Stores the most current warning.                                                                                 |
| IL□□04          | Alarm                           | Stores the most current alarm.                                                                                   |
| IW□□08          | Motion Command<br>Response Code | Indicates the motion command that is being executed.  The response code will be 11 during DCC command execution. |
| IW□□09<br>Bit 0 | Command Execution Flag          | Turns ON during DCC command execution and turns OFF when execution has been completed.                           |
| IW□□09<br>Bit 1 | Command Hold Completed          | Always OFF for DCC command.                                                                                      |
| IW□□09<br>Bit 3 | Command Error Completed Status  | Turns ON if an error occurs during DCC command execution. Turns OFF when another command is executed.            |
| IW□□09<br>Bit 8 | Command Execution Completed     | Turns ON when DCC command execution has been completed.                                                          |

# (4) Timing Charts

# [a] Normal End

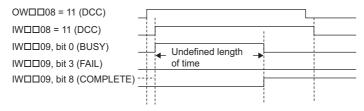

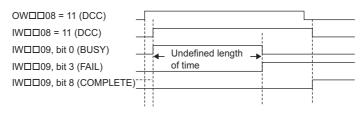

# 6.2.11 Change Filter Time Constant (SCC)

The SCC command transfers the setting of the Filter Time Constant (motion setting parameter OW \$\subseteq\$ 3A) to the Moving Average Time or Exponential Acceleration/Deceleration Time Constant in the SERVOPACK and enables the setting.

- Always execute the CHG\_FILTER command before executing the SCC command. The setting of the servo parameter to be transferred will depend on the set filter type.
- MECHATROLINK-II has a function that automatically updates setting parameters if a parameter changes. There is
  no need to execute the SCC command with this function. For details, refer to bit A (User Constants Self-writing
  Function) in 4.4.1 (2) Function Selection 1.

#### (1) Executing/Operating Procedure

1. Check to see if all the following conditions are satisfied.

| No. | Execution Conditions                                     | Confirmation Method                                                              |
|-----|----------------------------------------------------------|----------------------------------------------------------------------------------|
| 1   | There are no alarms.                                     | Both IL□□02 and IL□□04 are 0.                                                    |
| 2   | Pulse distribution has been completed for the SERVOPACK. | $IW \square \square 0C$ , bit 0 is ON.                                           |
| 3   | Motion command execution has been completed.             | $IW \square \square 08$ is 0 and $IW \square \square \square 09$ , bit 0 is OFF. |

#### 2. Set OWDD08 to 12 to execute the SCC motion command.

The parameter to which the value of OW□□3A is transferred will depend on the set filter type:

Without filter or with moving average filter: Moving Average Time

With exponential acceleration/deceleration filter: Exponential Acceleration/Deceleration Time Constant IW□□08 will be 12 during command execution.

IW $\square$ 09, bit 0 will turn ON during the command processing and will turn OFF when the processing has been completed.

3. Set OW□□08 to 0 to execute the NOP motion command and then complete the change of the linear deceleration time constant.

#### (2) Holding and Aborting

The Holds a Command bit (OW□□09, bit 0) and the Interrupt a Command bit (OW□□09, bit 1) cannot be used.

#### (3) Related Parameters

#### [a] Setting Parameters

| Parameter       | Name                 | Setting                                                               |
|-----------------|----------------------|-----------------------------------------------------------------------|
| OW□□03          | Function Setting 1   | Set the speed unit, acceleration/deceleration units, and filter type. |
| OW□□08          | Motion Command       | The filter time constant is changed when this parameter is set to 12. |
| OW□□09<br>Bit 0 | Holds a Command      | This parameter is ignored for SCC command.                            |
| OW□□09<br>Bit 1 | Interrupt a Command  | This parameter is ignored for SCC command.                            |
| OW□□3A          | Filter Time Constant | Set the filter time constant for acceleration/deceleration.           |

### [b] Monitoring Parameters

| Parameter       | Name                            | Monitor Contents                                                                                            |
|-----------------|---------------------------------|----------------------------------------------------------------------------------------------------|
| IL□□02          | Warning                         | Stores the most current warning.                                                                            |
| IL□□04          | Alarm                           | Stores the most current alarm.                                                                              |
| IW□□08          | Motion Command<br>Response Code | Indicates the motion command that is being executed.  The response code is 12 during SCC command execution. |
| IW□□09<br>Bit 0 | Command Execution Flag          | Turns ON during SCC command execution and turns OFF when execution has been completed.                      |
| IW□□09<br>Bit 1 | Command Hold Completed          | Always OFF for SCC command.                                                                                 |
| IW□□09<br>Bit 3 | Command Error Completed Status  | Turns ON if an error occurs during SCC command execution. Turns OFF when another command is executed.       |
| IW□□09<br>Bit 8 | Command Execution Completed     | Turns ON when SCC command execution has been completed.                                                     |

# (4) Timing Charts

### [a] Normal End

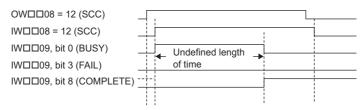

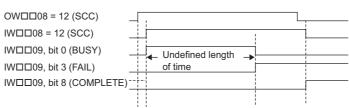

# 6.2.12 Change Filter Type (CHG\_FILTER)

The CHG\_FILTER command enables the current setting of the Filter Type Selection (motion setting parameter OW \$\square\$ 03, bits 8 to B) for execution of the following motion commands with the movement: POSING, EX\_POSING, ZRET, INTERPOLATE, LATCH, FEED, and STEP.

Always execute the CHG\_FILTER command after changing the setting of OW□□03, bits 8 to B. If this is not executed, the change in the Filter Type setting will not be validated.

#### (1) Executing/Operating Procedure

1. Check to see if all the following conditions are satisfied.

| No. | Execution Conditions                                     | Confirmation Method                                     |
|-----|----------------------------------------------------------|---------------------------------------------------------|
| 1   | There are no alarms.                                     | Both IL $\square$ 02 and IL $\square$ 04 are 0.         |
| 2   | Pulse distribution has been completed for the SERVOPACK. | IW□□0C, bit 0 is ON.                                    |
| 3   | Motion command execution has been completed.             | IW $\square$ 08 is 0 and IW $\square$ 09, bit 0 is OFF. |

#### 2. Set OWDD08 to 13 to execute the CHG\_FILTER motion command.

The Filter Type Selection (motion setting parameter OW□□03 Bit8 to B) will be enabled.

IW□□08 will be 13 during command execution.

IW \underset{\underset} \underset{09}, bit 0 will turn ON during the command processing and will turn OFF when the command processing has been completed.

**3.** Set OW□□08 to 0 to execute the NOP motion command and then complete the change of the filter type.

### (2) Holding and Aborting

The Holds a Command bit (OW□□09, bit 0) and the Interrupt a Command bit (OW□□09, bit 1) cannot be used.

### (3) Related Parameters

#### [a] Setting Parameters

| Parameter       | Name                | Setting                                                               |
|-----------------|---------------------|-----------------------------------------------------------------------|
| OW□□03          | Function Setting 1  | Set the speed unit, acceleration/deceleration units, and filter type. |
| OW□□08          | Motion Command      | The filter type is changed when this parameter is set to 13.          |
| OW□□09<br>Bit 0 | Holds a Command     | This parameter is ignored for CHG_FILTER command.                     |
| OW□□09<br>Bit 1 | Interrupt a Command | This parameter is ignored for CHG_FILTER command.                     |

| Parameter       | Name                              | Monitor Contents                                                                                                    |
|-----------------|-----------------------------------|----------------------------------------------------------------------------------------------------|
| IL□□02          | Warning                           | Stores the most current warning.                                                                                       |
| IL□□04          | Alarm                             | Stores the most current alarm.                                                                                         |
| IW□□08          | Motion Command<br>Response Code   | Indicates the motion command that is being executed. The response code will be 13 during CHG_FILTER command execution. |
| IW□□09<br>Bit 0 | Command Execution Flag            | Turns ON during CHG_FILTER command execution and turns OFF when execution has been completed.                          |
| IW□□09<br>Bit 1 | Command Hold<br>Completed         | Always OFF for CHG_FILTER command.                                                                                     |
| IW□□09<br>Bit 3 | Command Error<br>Completed Status | Turns ON if an error occurs during CHG_FILTER command execution. Turns OFF when another command is executed.           |
| IW□□09<br>Bit 8 | Command Execution Completed       | Turns ON when CHG_FILTER command execution has been completed.                                                         |

# [a] Normal End

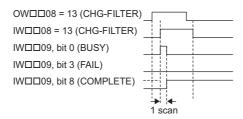

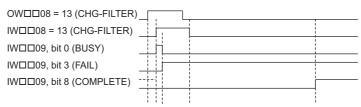

# 6.2.13 Change Speed Loop Gain (KVS)

The KVS command transfers the setting of the Speed Loop Gain (motion setting parameter  $OW\square\square 2F$ ) to the Speed Loop Gain in the SERVOPACK and enables the setting.

MECHATROLINK-II has a function that automatically updates setting parameters if a parameter changes. There is
no need to execute the KVS command with this function. For details, refer to bit A (User Constants Self-writing Function) in 4.4.1 (2) Function Selection 1.

### (1) Executing/Operating Procedure

**1.** Check to see if all the following conditions are satisfied.

| No. | Execution Conditions                         | Confirmation Method                                     |
|-----|----------------------------------------------|---------------------------------------------------------|
| 1   | There are no alarms.                         | Both IL $\square$ 02 and IL $\square$ 04 are 0.         |
| 2   | Motion command execution has been completed. | IW $\square$ 08 is 0 and IW $\square$ 09, bit 0 is OFF. |

#### 2. Set OWDD08 to 14 to execute the KVS motion command.

The KVS command will transfer the setting of the Speed Loop Gain (motion setting parameter  $OW\square\square 2F$ ) to the Speed Loop Gain in the SERVOPACK and enables the setting.

IW□□08 will be 14 during command execution.

IW \underset 09, bit 0 will turn ON during the command processing and will turn OFF when the command processing has been completed.

**3.** Set OW□□08 to 0 to execute the NOP motion command and then complete the change of the speed loop gain.

### (2) Holding and Aborting

The Holds a Command bit (OW \( \text{OW} \) 09, bit 0) and the Interrupt a Command bit (OW \( \text{OW} \) 09, bit 1) cannot be used. When the tuning-less function of the SGDV SERVOPACK is enabled or when the SERVOPACK parameter Pn170.0 is set to 1 (Tuning-less Function Selection is enabled), these settings are disabled and ignored.

#### (3) Related Parameters

#### [a] Setting Parameters

| Parameter       | Name                | Setting                                                          |
|-----------------|---------------------|------------------------------------------------------------------|
| OW□□08          | Motion Command      | The speed loop gain is changed when this parameter is set to 14. |
| OW□□09<br>Bit 0 | Holds a Command     | This parameter is ignored for KVS command.                       |
| OW□□09<br>Bit 1 | Interrupt a Command | This parameter is ignored for KVS command.                       |
| OW□□2F          | Speed Loop Gain     | Set the gain for the SERVOPACK speed control loop.               |

| Parameter       | Name                              | Monitor Contents                                                                                                 |
|-----------------|-----------------------------------|----------------------------------------------------------------------------------------------------|
| IL□□02          | Warning                           | Stores the most current warning.                                                                                 |
| IL□□04          | Alarm                             | Stores the most current alarm.                                                                                   |
| IW□□08          | Motion Command<br>Response Code   | Indicates the motion command that is being executed.  The response code will be 14 during KVS command execution. |
| IW□□09<br>Bit 0 | Command Execution Flag            | Turns ON during KVS command execution and turns OFF when execution has been completed.                           |
| IW□□09<br>Bit 1 | Command Hold<br>Completed         | Always OFF for KVS command.                                                                                      |
| IW□□09<br>Bit 3 | Command Error<br>Completed Status | Turns ON if an error occurs during KVS command execution. Turns OFF when another command is executed.            |

6.2.13 Change Speed Loop Gain (KVS)

| Parameter       | Name                        | Monitor Contents                                        |
|-----------------|-----------------------------|---------------------------------------------------------|
| IW□□09<br>Bit 8 | Command Execution Completed | Turns ON when KVS command execution has been completed. |

# (4) Timing Charts

# [a] Normal End

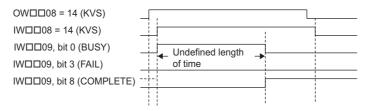

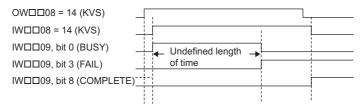

# 6.2.14 Change Position Loop Gain (KPS)

The KPS command transfers the setting of the Position Loop Gain (motion setting parameter  $OW\square\square 2E$ ) to the Position Loop Gain in the SERVOPACK and enables the setting.

MECHATROLINK-II has a function that automatically updates setting parameters if a parameter changes. There is
no need to execute the KPS command with this function. For details, refer to bit A (User Constants Self-writing Function) in 4.4.1 (2) Function Selection 1.

### (1) Executing/Operating Procedure

1. Check to see if all the following conditions are satisfied.

| Ī | No. | Execution Conditions                         | Confirmation Method                                     |
|---|-----|----------------------------------------------|---------------------------------------------------------|
| Ī | 1   | There are no alarms.                         | Both IL $\square$ 02 and IL $\square$ 04 are 0.         |
| Ī | 2   | Motion command execution has been completed. | IW $\square$ 08 is 0 and IW $\square$ 09, bit 0 is OFF. |

#### 2. Set OWDD08 to 15 to execute the KPS motion command.

The KPS command will transfer the setting of the Position Loop Gain (motion setting parameter  $OW\square\square 2E$ ) to the Position Loop Gain in the SERVOPACK and enables the setting.

IW□□08 will be 15 during command execution.

IW \( \subseteq 09\), bit 0 will turn ON during the command processing and will turn OFF when the command processing has been completed.

**3.** Set OW□□08 to 0 to execute the NOP motion command to change the position loop gain.

#### (2) Holding and Aborting

The Holds a Command bit  $(OW \square \square 09, \text{ bit } 0)$  and the Interrupt a Command bit  $(OW \square \square 09, \text{ bit } 1)$  cannot be used. When the tuning-less function of the SGDV SERVOPACK is enabled or when the SERVOPACK parameter Pn170.0 is set to 1 (Tuning-less Function Selection is enabled), these settings are disabled and ignored.

#### (3) Related Parameters

#### [a] Setting Parameters

| Parameter       | Name                | Setting                                                             |
|-----------------|---------------------|---------------------------------------------------------------------|
| OW□□08          | Motion Command      | The position loop gain is changed when this parameter is set to 15. |
| OW□□09<br>Bit 0 | Holds a Command     | This parameter is ignored for KPS command.                          |
| OW□□09<br>Bit 1 | Interrupt a Command | This parameter is ignored for KPS command.                          |
| OW□□2E          | Position Loop Gain  | Set the gain for the SERVOPACK position control loop.               |

| Parameter       | Name                              | Monitor Contents                                                                                           |
|-----------------|-----------------------------------|----------------------------------------------------------------------------------------------------|
| IL□□02          | Warning                           | Stores the most current warning.                                                                           |
| IL□□04          | Alarm                             | Stores the most current alarm.                                                                             |
| IW□□08          | Motion Command<br>Response Code   | Indicates the motion command that is being executed. The response code is 15 during KPS command execution. |
| IW□□09<br>Bit 0 | Command Execution Flag            | Turns ON during KPS command execution and turns OFF when execution has been completed.                     |
| IW□□09<br>Bit 1 | Command Hold<br>Completed         | Always OFF for KPS command.                                                                                |
| IW□□09<br>Bit 3 | Command Error<br>Completed Status | Turns ON if an error occurs during KPS command execution. Turns OFF when another command is executed.      |
| IW□□09<br>Bit 8 | Command Execution Completed       | Turns ON when KPS command execution has been completed.                                                    |

# [a] Normal End

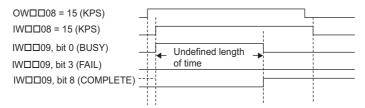

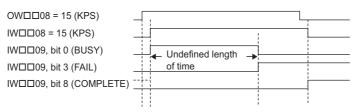

6.2.15 Change Feed Forward (KFS)

# 6.2.15 Change Feed Forward (KFS)

The KFS command transfers the setting of the Speed Feed Forward Amends (motion setting parameter  $OW\square\square 30$ ) to the Feed Forward in the SERVOPACK and enables the setting.

• MECHATROLINK-II has a function that automatically updates setting parameters if a parameter changes. There is no need to execute the KFS command with this function. For details, refer to bit A (User Constants Self-writing Function) in 4.4.1 (2) Function Selection 1.

### (1) Executing/Operating Procedure

1. Check to see if all the following conditions are satisfied.

| Ī | No. | Execution Conditions                         | Confirmation Method                                                                                                    |
|---|-----|----------------------------------------------|----------------------------------------------------------------------------------------------------|
|   | 1   | There are no alarms.                         | Both IL $\square$ 02 and IL $\square$ 04 are 0.                                                                                                    |
| Ī | 2   | Motion command execution has been completed. | $IW \square \square 08$ is 0 and $IW \square \square \square \square \square \square \square \square \square \square \square \square \square \square \square \square \square \square \square$ |

#### 2. Set OW□□08 to 16 to execute the KFS motion command.

The KFS command will transfer the setting of the Speed Feed Forward Amends (motion setting parameter OWDD30) to the Feed Forward in the SERVOPACK and enables the setting.

IW□□08 will be 16 during command execution.

IW \( \subseteq 09\), bit 0 will turn ON during the command processing and will turn OFF when the command processing has been completed.

**3.** Set OW□□08 to 0 to execute the NOP motion command and then complete the change of the feed forward.

#### (2) Holding and Aborting

The Holds a Command bit  $(OW \square \square 09)$ , bit 0) and the Interrupt a Command bit  $(OW \square \square 09)$ , bit 1) cannot be used. When the tuning-less function of the SGDV SERVOPACK is enabled or when the SERVOPACK parameter Pn170.0 is set to 1 (Tuning-less Function Selection is enabled), these settings are disabled and ignored.

#### (3) Related Parameters

#### [a] Setting Parameters

| Parameter       | Name                         | Setting                                                             |
|-----------------|------------------------------|---------------------------------------------------------------------|
| OW□□08          | Motion Command               | The feed forward value is changed when this parameter is set to 16. |
| OW□□09<br>Bit 0 | Holds a Command              | This parameter is ignored for KFS command.                          |
| OW□□09<br>Bit 1 | Interrupt a Command          | This parameter is ignored for KFS command.                          |
| OW□□30          | Speed Feed Forward<br>Amends | Set the amount of Servo feed forward (%).                           |

| Parameter       | Name                              | Monitor Contents                                                                                                |  |
|-----------------|-----------------------------------|----------------------------------------------------------------------------------------------------|--|
| IL□□02          | Warning                           | Stores the most current warning.                                                                                |  |
| IL□□04          | Alarm                             | Stores the most current alarm.                                                                                  |  |
| IW□□08          | Motion Command<br>Response Code   | Indicates the motion command that is being executed. The response code will be 16 during KFS command execution. |  |
| IW□□09<br>Bit 0 | Command Execution Flag            | Turns ON during KFS command execution and turns OFF when execution has been completed.                          |  |
| IW□□09<br>Bit 1 | Command Hold<br>Completed         | Always OFF for KFS command.                                                                                     |  |
| IW□□09<br>Bit 3 | Command Error<br>Completed Status | Turns ON if an error occurs during KFS command execution. Turns OFF when another command is executed.           |  |

6.2.15 Change Feed Forward (KFS)

(cont'd)

| Parameter         | Name                        | Monitor Contents                                        |
|-------------------|-----------------------------|---------------------------------------------------------|
| <br>V□□09<br>it 8 | Command Execution Completed | Turns ON when KFS command execution has been completed. |

# (4) Timing Charts

### [a] Normal End

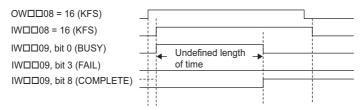

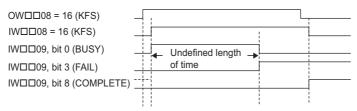

6.2.16 Read User Constant (PRM RD)

### 6.2.16 Read User Constant (PRM RD)

The PRM\_RD command reads the setting of the SERVOPACK parameter with the specified parameter number and parameter size. It stores the parameter number in Servo Driver User Constants No. (monitoring parameter IW \(\sigma \) 36) and the setting in Servo Driver User Constant Reading Data (monitoring parameter IL \(\sigma \) 38).

#### (1) Executing/Operating Procedure

**1.** Check to see if all the following conditions are satisfied.

| No. | Execution Conditions                         | Confirmation Method                                     |
|-----|----------------------------------------------|---------------------------------------------------------|
| 1   | There are no alarms.                         | Both IL $\square$ 02 and IL $\square$ 04 are 0.         |
| 2   | Motion command execution has been completed. | IW $\square$ 08 is 0 and IW $\square$ 09, bit 0 is OFF. |

#### 2. Set OWDD08 to 17 to execute the PRM\_RD motion command.

The PRM\_RD command will store the specified parameter number in the Servo Driver User Constants No. (monitoring parameter IW \(\sigma 36\)) and the parameter setting in Servo Driver User Constant Reading Data (monitoring parameter IL \(\sigma 38\)).

IW□□08 will be 17 during command execution.

IW \underset{\underset} \underset{09}, bit 0 will turn ON during the command processing and will turn OFF when the command processing has been completed.

3. Set OW□□08 to 0 to execute the NOP motion command and then complete the reading operation.

#### (2) Holding and Aborting

The Holds a Command bit (OW□□09, bit 0) and the Interrupt a Command bit (OW□□09, bit 1) cannot be used.

#### (3) Related Parameters

### [a] Setting Parameters

| Parameter       | Name                               | Setting                                                                                                    |
|-----------------|------------------------------------|----------------------------------------------------------------------------------------------------|
| OW□□08          | Motion Command                     | The SERVOPACK parameter is read when this parameter is set to 17.                                                       |
| OW□□09<br>Bit 0 | Hold a Command                     | This parameter is ignored for PRM_RD command.                                                                           |
| OW□□09<br>Bit 1 | Interrupt a Command                | This parameter is ignored for PRM_RD command.                                                                           |
| OW□□50          | Servo Driver User Constant No.     | Set the number of the SERVOPACK parameter to be read.                                                                   |
| OW□□51          | Servo Driver User<br>Constant Size | Set the size of the SERVOPACK parameter to be read. Set the size as the number of words. Example: For 4 bytes, set "2." |

### [b] Monitoring Parameters

| Parameter       | Name                                       | Monitor Contents                                                                                                    |
|-----------------|--------------------------------------------|----------------------------------------------------------------------------------------------------|
| IL□□02          | Warning                                    | Stores the most current warning.                                                                                    |
| IL□□04          | Alarm                                      | Stores the most current alarm.                                                                                      |
| IW□□08          | Motion Command<br>Response Code            | Indicates the motion command that is being executed.  The response code will be 17 during PRM_RD command execution. |
| IW□□09<br>Bit 0 | Command Execution Flag                     | Turns ON during PRM_RD command execution and turns OFF when execution has been completed.                           |
| IW□□09<br>Bit 1 | Command Hold Completed                     | Always OFF for PRM_RD command.                                                                                      |
| IW□□09<br>Bit 3 | Command Error Completed Status             | Turns ON if an error occurs during PRM_RD command execution. Turns OFF when another command is executed.            |
| IW□□09<br>Bit 8 | Command Execution<br>Completed             | Turns ON when PRM_RD command execution has been completed.                                                          |
| IW□□36          | Servo Driver User Constant No.             | Stores the number of the SERVOPACK parameter that was read.                                                         |
| IL□□38          | Servo Driver User Constant<br>Reading Data | Stores the data of the SERVOPACK parameter that was read.                                                           |

# (4) Timing Charts

# [a] Normal End

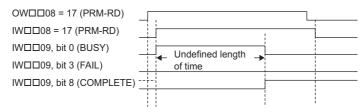

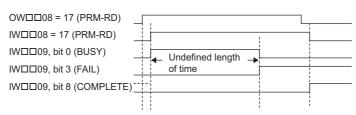

# 6.2.17 Write User Constant (PRM\_WR)

The PRM\_WR command writes the setting value the relevant SERVOPACK parameter using the specified SERVO-PACK parameter number, parameter size, and setting data.

### (1) Executing/Operating Procedure

**1.** Check to see if all the following conditions are satisfied.

| No. | Execution Conditions                         | Confirmation Method                             |
|-----|----------------------------------------------|-------------------------------------------------|
| 1   | There are no alarms.                         | Both IL $\square$ 02 and IL $\square$ 04 are 0. |
| 2   | Motion command execution has been completed. | IW□□08 is 0 and IW□□09, bit 0 is OFF.           |

### 2. Set OWDD08 to 18 to execute the PRM\_WR motion command.

The SERVOPACK parameter will be written.

IW□□08 will be 18 during command execution.

IW□□09, bit 0 will turn ON during the command processing and will turn OFF when the command processing has been completed.

**3.** Set OWDD08 to 0 to execute the NOP motion command and then complete the writing operation.

#### (2) Holding and Aborting

The Holds a Command bit (OWDD09, bit 0) and the Interrupt a Command bit (OWDD09, bit 1) cannot be used.

### (3) Related Parameters

#### [a] Setting Parameters

| Parameter       | Name                                    | Setting                                                                                                    |  |
|-----------------|-----------------------------------------|----------------------------------------------------------------------------------------------------|--|
| OW□□08          | Motion Command                          | The SERVOPACK parameter is written when this parameter is set to 18.                                                       |  |
| OW□□09<br>Bit 0 | Holds a Command                         | This parameter is ignored for PRM_WR command.                                                                              |  |
| OW□□09<br>Bit 1 | Interrupt a Command                     | This parameter is ignored for PRM_WR command.                                                                              |  |
| OW□□50          | Servo Driver User<br>Constant No.       | Set the number of the SERVOPACK parameter to be written.                                                                   |  |
| OW□□51          | Servo Driver User<br>Constant Size      | Set the size of the SERVOPACK parameter to be written. Set the size as the number of words. Example: For 4 bytes, set "2." |  |
| OL□□52          | Servo Driver User<br>Constant Set Point | Set the data to be set to the SERVOPACK parameter to be written.                                                           |  |

| Parameter       | Name                              | Monitor Contents                                                                                                    |  |
|-----------------|-----------------------------------|----------------------------------------------------------------------------------------------------|--|
| IL□□02          | Warning                           | Stores the most current warning.                                                                                    |  |
| IL□□04          | Alarm                             | Stores the most current alarm.                                                                                      |  |
| IW□□08          | Motion Command<br>Response Code   | Indicates the motion command that is being executed.  The response code will be 18 during PRM_WR command execution. |  |
| IW□□09<br>Bit 0 | Command Execution Flag            | Turns ON during PRM_WR command execution and turns OFF when execution has been completed.                           |  |
| IW□□09<br>Bit 1 | Command Hold<br>Completed         | Always OFF for PRM_WR command.                                                                                      |  |
| IW□□09<br>Bit 3 | Command Error<br>Completed Status | Turns ON if an error occurs during PRM_WR command execution. Turns OFF when another command is executed.            |  |
| IW□□09<br>Bit 8 | Command Execution Completed       | Turns ON when PRM_WR command execution has been completed.                                                          |  |

# [a] Normal End

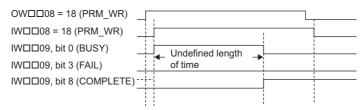

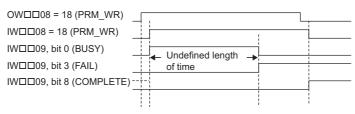

### 6.2.18 Alarm Monitor (ALM MON)

The ALM\_MON command reads the alarm or warning that has occurred in the SERVOPACK and stores it in Servo Driver Alarm Code (monitoring parameter IW \( \subseteq 2D \)). 3-digit alarm codes, such as SGDS or SGDV SERVOPACK alarm codes, can also be read out by using this command.

#### (1) Executing/Operating Procedure

1. Check to see if all the following conditions are satisfied.

| No. | Execution Conditions                         | Confirmation Method                                     |
|-----|----------------------------------------------|---------------------------------------------------------|
| 1   | Motion command execution has been completed. | IW $\square$ 08 is 0 and IW $\square$ 09, bit 0 is OFF. |

### 2. Set OWDD08 to 19 to execute the ALM\_MON motion command.

The ALM\_MON command will read the alarm or warning that has occurred in the SERVOPACK and store it in Servo Driver Alarm Code (monitoring parameter  $IW\Box\Box 2D$ ).

IW□□08 will be 19 during command execution.

IW \underset{\underset} \underset{09}, bit 0 will turn ON during the command processing and will turn OFF when the command processing has been completed.

3. Set OWDD08 to 0 to execute the NOP motion command and then complete the monitoring operation.

### (2) Holding and Aborting

The Holds a Command bit (OW□□09, bit 0) and the Interrupt a Command bit (OW□□09, bit 1) cannot be used.

#### (3) Related Parameters

### [a] Setting Parameters

| Parameter       | Name                              | Setting                                                                                                    |  |
|-----------------|-----------------------------------|----------------------------------------------------------------------------------------------------|--|
| OW□□08          | Motion Command                    | Alarms are monitored when this parameter is set to 19.                                                          |  |
| OW□□09<br>Bit 0 | Holds a Command                   | This parameter is ignored for ALM_MON command.                                                                  |  |
| OW□□09<br>Bit 1 | Interrupt a Command               | This parameter is ignored for ALM_MON command.                                                                  |  |
| OW□□4F          | Servo Driver Alarm<br>Monitor No. | When several alarms and warnings occur at the same time, set the number of the alar or warning to be monitored. |  |

| Parameter       | Name                              | Monitor Contents                                                                                                    |  |
|-----------------|-----------------------------------|----------------------------------------------------------------------------------------------------|--|
| IL□□02          | Warning                           | Stores the most current warning.                                                                                     |  |
| IL□□04          | Alarm                             | Stores the most current alarm.                                                                                       |  |
| IW□□08          | Motion Command<br>Response Code   | Indicates the motion command that is being executed.  The response code will be 19 during ALM_MON command execution. |  |
| IW□□09<br>Bit 0 | Command Execution Flag            | Turns ON during ALM_MON command execution and turns OFF when execution has been completed.                           |  |
| IW□□09<br>Bit 1 | Command Hold<br>Completed         | Always OFF for ALM_MON command.                                                                                      |  |
| IW□□09<br>Bit 3 | Command Error<br>Completed Status | Turns ON if an error occurs during ALM_MON command execution.  Turns OFF when another command is executed.           |  |
| IW□□09<br>Bit 8 | Command Execution Completed       | Turns ON when ALM_MON command execution has been completed.                                                          |  |
| IW□□2D          | Servo Driver Alarm<br>Code        | Stores the SERVOPACK alarm or warning code that was read.                                                            |  |

### [a] Normal End

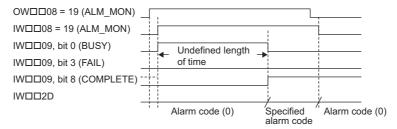

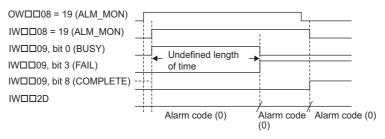

# 6.2.19 Alarm History Monitor (ALM\_HIST)

The ALM\_HIST command reads the alarm or warning history that is stored in the SERVOPACK and stores it in Servo Driver Alarm Code (monitoring parameter  $IW\square\square 2D$ ).

### (1) Executing/Operating Procedure

1. Check to see if all the following conditions are satisfied.

| Ī | No. | Execution Conditions                         | Confirmation Method                                     |
|---|-----|----------------------------------------------|---------------------------------------------------------|
| ĺ | 1   | Motion command execution has been completed. | IW $\square$ 08 is 0 and IW $\square$ 09, bit 0 is OFF. |

### 2. Set OWDD08 to 20 to execute the ALM\_HIST motion command.

The ALM\_HIST command will read the alarm or warning history that is stored in the SERVOPACK and store it in Servo Driver Alarm Code (monitoring parameter  $IW \square \square 2D$ ).

IW□□08 will be 20 during command execution.

IW \underset{\underset} \underset{09}, bit 0 will turn ON during the command processing and will turn OFF when the command processing has been completed.

3. Set OWDD08 to 0 to execute the NOP motion command and then complete the monitoring operation.

### (2) Holding and Aborting

The Holds a Command bit (OW□□09, bit 0) and the Interrupt a Command bit (OW□□09, bit 1) cannot be used.

#### (3) Related Parameters

#### [a] Setting Parameters

| Parameter       | Name                              | Setting                                                                                                    |  |
|-----------------|-----------------------------------|----------------------------------------------------------------------------------------------------|--|
| OW□□08          | Motion Command                    | The alarm history is monitored when this parameter is set to 20.                                                                                                    |  |
| OW□□09<br>Bit 0 | Holds a Command                   | This parameter is ignored for ALM_HIST command.                                                                                                    |  |
| OW□□09<br>Bit 1 | Interrupt a Command               | This parameter is ignored for ALM_HIST command.                                                                                                    |  |
| OW□□4F          | Servo Driver Alarm<br>Monitor No. | Set the alarm history number of a past SERVOPACK alarm or warning in the alarm hi tory to be monitored.  0 to 9: Alarm history number of a past alarm or warning 10: Latest alarm or warning |  |

| Parameter       | Name                              | Monitor Contents                                                                                                    |  |
|-----------------|-----------------------------------|----------------------------------------------------------------------------------------------------|--|
| IL□□02          | Warning                           | Stores the most current warning.                                                                                      |  |
| IL□□04          | Alarm                             | Stores the most current alarm.                                                                                        |  |
| IW□□08          | Motion Command<br>Response Code   | Indicates the motion command that is being executed.  The response code will be 20 during ALM_HIST command execution. |  |
| IW□□09<br>Bit 0 | Command Execution Flag            | Turns ON during ALM_HIST command execution and turns OFF when execution has been completed.                           |  |
| IW□□09<br>Bit 1 | Command Hold Completed            | Always OFF for ALM_HIST command.                                                                                      |  |
| IW□□09<br>Bit 3 | Command Error<br>Completed Status | Turns ON if an error occurs during ALM_HIST command execution. Turns OFF when another command is executed.            |  |
| IW□□09<br>Bit 8 | Command Execution Completed       | Turns ON when ALM_HIST command execution has been completed.                                                          |  |
| IW□□2D          | Servo Driver Alarm<br>Code        | Stores the SERVOPACK alarm code that was read.                                                                        |  |

# [a] Normal End

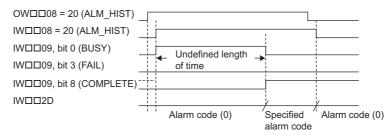

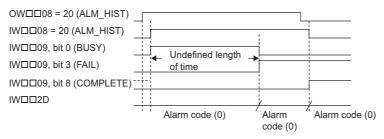

### 6.2.20 Clear Alarm History (ALMHIST CLR)

The ALMHIST\_CLR command clears the alarm history in the SERVOPACK.

### (1) Executing/Operating Procedure

1. Check to see if all the following conditions are satisfied.

| Ī | No. | Execution Conditions                         | Confirmation Method                                     |
|---|-----|----------------------------------------------|---------------------------------------------------------|
|   | 1   | Motion command execution has been completed. | IW $\square$ 08 is 0 and IW $\square$ 09, bit 0 is OFF. |

### 2. Set OWDD08 to 21 to execute the ALMHIST\_CLR motion command.

The ALMHIST\_CLR command will clear the alarm history stored in the SERVOPACK.

IW□□08 will be 21 during command execution.

IW \underset{\underset} \underset{09}, bit 0 will turn ON during the command processing and will turn OFF when the command processing has been completed.

**3.** Set OWDD08 to 0 to execute the NOP motion command and then clear the alarm history.

#### (2) Holding and Aborting

The Holds a Command bit (OW□□09, bit 0) and the Interrupt a Command bit (OW□□09, bit 1) cannot be used.

#### (3) Related Parameters

### [a] Setting Parameters

| Parameter       | Name                | Setting                                                        |  |
|-----------------|---------------------|----------------------------------------------------------------|--|
| OW□□08          | Motion Command      | The alarm history is cleared when this parameter is set to 21. |  |
| OW□□09<br>Bit 0 | Holds a Command     | This parameter is ignored for ALMHIST_CLR command.             |  |
| OW□□09<br>Bit 1 | Interrupt a Command | This parameter is ignored for ALMHIST_CLR command.             |  |

| Parameter       | Name                              | Monitor Contents                                                                                                    |  |
|-----------------|-----------------------------------|----------------------------------------------------------------------------------------------------|--|
| IL□□02          | Warning                           | Stores the most current warning.                                                                                         |  |
| IL□□04          | Alarm                             | Stores the most current alarm.                                                                                           |  |
| IW□□08          | Motion Command<br>Response Code   | Indicates the motion command that is being executed.  The response code will be 21 during ALMHIST_CLR command execution. |  |
| IW□□09<br>Bit 0 | Command Execution Flag            | Turns ON during ALMHIST_CLR command execution and turns OFF when execution has been completed.                           |  |
| IW□□09<br>Bit 1 | Command Hold<br>Completed         | Always OFF for ALMHIST_CLR command.                                                                                      |  |
| IW□□09<br>Bit 3 | Command Error<br>Completed Status | Turns ON if an error occurs during ALMHIST_CLR command execution. Turns OFF when another command is executed.            |  |
| IW□□09<br>Bit 8 | Command Execution Completed       | Turns ON when ALMHIST_CLR command execution has been completed.                                                          |  |

# [a] Normal End

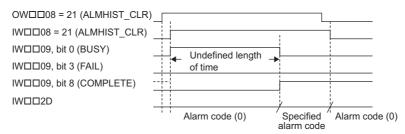

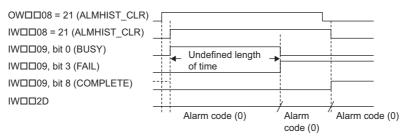

# 6.2.21 Absolute Encoder Reset (ABS\_RST)

The ABS RST command initializes the absolute encoder via MECHATROLINK.

Initialization of the absolute encoder is required in the following cases.

- · Before initial operation of a machine
- When the alarm A.81 "Encoder Backup Alarm" has occurred.
- When the alarm A.82 "Encoder Checksum Error" has occurred.
- The ABS\_RST command is valid for Σ-II, Σ-III, and Σ-V Series SERVOPACKs with absolute encoder. A command error will occur if the ABS\_RST command is executed for a Σ-I Series SERVOPACK. A command error will also occur if the ABS\_RST command is executed when an incremental encoder is being used (even if it is being used as an absolute encoder).

#### (1) Executing/Operating Procedure

1. Check to see if all the following conditions are satisfied.

| No. | Execution Conditions                                   | Confirmation Method                                                               |
|-----|--------------------------------------------------------|-----------------------------------------------------------------------------------|
| 1   | Communication with the SERVOPACK must be synchronized. | IW□□00, bit 0 is ON.                                                              |
| 2   | The Servo OFF condition.                               | IW□□00, bit 1 is OFF.                                                             |
| 3   | Motion command execution has been completed.           | $IW \square \square 08$ is 0, and $IW \square \square \square 09$ , bit 0 is OFF. |

#### 2. Set OWDD08 to 22 to execute the ABS\_RST motion command.

The ABS\_RST command will clear any alarms that have occurred and resets the multiturn data in the absolute encoder to 0.

IW□□08 will be 22 and IW□□09 Bit0 will turn ON during command processing.

IW $\square$ 09 bit 0, IW $\square$ 09 bit 3, and IW $\square$ 00 bit 0 will turn OFF and IW $\square$ 09 bit 7 will turn ON when the command processing has been completed.

- 3. Set OWDD08 to 0 to execute the NOP motion command to initialize the absolute encoder.
- When using an SGDH SERVOPACK, always turn OFF the power to the SERVOPACK and then turn it ON again after executing the ABS\_RST command.
- When the absolute encoder has been reset, communication will be disconnected between the Machine Controller and the SERVOPACK. The zero point setting completed and zero point return completed status will thus be cleared. Use the Alarm Clear bit (OW□□00, bit F) after executing the ABS\_RST command, re-establish communication, and then execute the ZRET or ZSET command.
- If the ABS\_RST command is executed while an A.81 alarm occurs, the alarm clear operation will have to be performed twice before communication can be synchronized again.

#### (2) Holding and Aborting

The Holds a Command bit (OW \( \subseteq 09\), bit 0) and the Interrupt a Command bit (OW \( \subseteq 09\), bit 1) cannot be used. Processing will be canceled if a communication error occurs while the command is being executed and a command error will occur.

- · SGDV and SGDH+ NS115 SERVOPACKs need to be restarted after this function is executed.
- SGDS SERVOPACKs, however, can be used after resetting the absolute encoder and clearing the alarm.

# (3) Related Parameters

# [a] Setting Parameters

| Parameter       | Name                | Setting                                                                                                    |
|-----------------|---------------------|----------------------------------------------------------------------------------------------------|
| OW□□00<br>Bit 0 | Servo ON            | Turn the power to the Servomotor ON and OFF.  1: Power ON to Servomotor; 0: Power OFF to Servomotor  Turn OFF the power before setting the Motion Command (OW□□08) to 22.                 |
| OW□□08          | Motion Command      | Starts resetting the absolute encoder when this parameter is set to 22. Even if this parameter is set to 0 during command processing, it will be ignored and execution will be continued. |
| OW□□09<br>Bit 0 | Holds a Command     | This parameter is ignored for the ABS_RST command.                                                                                                    |
| OW□□09<br>Bit 1 | Interrupt a Command | This parameter is ignored for the ABS_RST command.                                                                                                    |

| Parameter       | Name                                 | Monitor Contents                                                                                                    |
|-----------------|--------------------------------------|----------------------------------------------------------------------------------------------------|
| IW□□00<br>Bit 0 | Motion Controller<br>Operation Ready | Indicates the communication status between the Machine Controller and SERVOPACK.  1: Communication synchronized, 0: Communication disconnected |
| IW□□00<br>Bit 1 | Servo ON                             | Indicates the Servo ON status.  1: Power supplied to Servomotor, 0: Power not supplied to Servomotor                                           |
| IL□□02          | Warning                              | Stores the most current warning.                                                                                                    |
| IL□□04          | Alarm                                | Stores the most current alarm.                                                                                                    |
| IW□□08          | Motion Command<br>Response Code      | Indicates the motion command that is being executed. The response code will be 22 during ABS_RST command execution.                            |
| IW□□09<br>Bit 0 | Command Execution Flag               | Turns ON during ABS_RST command execution and turns OFF when execution has been completed.                                                     |
| IW□□09<br>Bit 1 | Command Hold<br>Completed            | Always OFF for the ABS_RST command.                                                                                                    |
| IW□□09<br>Bit 3 | Command Error<br>Completed Status    | Turns ON if an error, such as a communication error, occurs during ABS_RST command execution.  Command execution will be canceled.             |
| IW□□09<br>Bit 7 | Absolute Encoder<br>Reset Completed  | Turns ON when resetting the absolute encoder has been completed.                                                                               |
| IW□□09<br>Bit 8 | Command Execution Completed          | Turns ON when ABS_RST command execution has been completed.                                                                                    |

### [a] Normal End

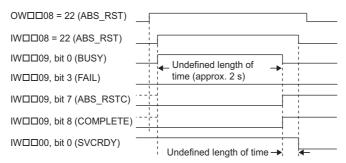

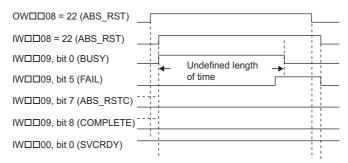

# 6.2.22 Speed Reference (VELO) R

With the MECHATROLINK-II, the VELO command is used to operate the SERVOPACK in the speed control mode for the same type of operation as when using the analog speed reference input of the SERVOPACK.

The VELO command is stipulated in MECHATROLINK-II command specifications and cannot be used for MECHATROLINK-I.

### (1) Executing/Operating Procedure

1. Check to see if all the following conditions are satisfied.

| Ī | No. | Execution Conditions                          | Confirmation Method                             |
|---|-----|-----------------------------------------------|-------------------------------------------------|
| ſ | 1   | There are no alarms.                          | Both IL $\square$ 02 and IL $\square$ 04 are 0. |
| Ī | 2   | Motion command execution has been completed.* | IW□□08 is 0 and IW□□09, bit0 is OFF.            |

- \* This condition is a basic execution condition. Refer to Chapter 7 Switching Commands during Execution when changing the command being executed to a VELO command.
- **2.** Set the following motion setting parameters.

Speed Reference Setting: OL□□10

Positive Side Limiting Torque/Thrust Setting at the Speed Reference: OL□□14

Filter Type Selection: OW□□03, bits 8 to B

Speed Loop P/PI Switch: OW□□01

- The speed reference setting bit OL□□10 can be changed during operation.
- An override of between 0% to 327.67% can be set for the reference speed.
- **3.** Set OW□□08 to 23 to execute the VELO motion command.

The control mode in the SERVOPACK will be switched to speed control.

IW□□08 will be 23 during command execution.

- This command can be executed even when the Servo is OFF.
- Position management using the position feedback is possible during operation with speed control mode.
- **4.** Execute another motion command to cancel the speed control mode.

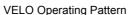

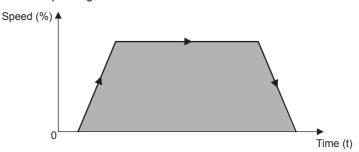

#### (2) Holding

To pause the axis movement temporarily, and then restart movement, set the Holds a Command bit of the Motion Command Control Flag ( $OW\square\square 09$ , bit 0) to 1 (ON).

- The axis will decelerate to a stop when bit 0 of OW□□09 is turned ON.
- When the axis stops, bit 1 (Command Hold Completed) of IW□□09 (Motion Command Status) will turn ON.
- To cancel the holding status, set the bit 0 of OW□□09 to 0 (OFF). The holding status will be cancelled, and the axis will start moving again.

### (3) Aborting

The speed control mode can be canceled by aborting execution of a command. A command is aborted by setting the Interrupt a Command bit  $(OW\square\square O9, bit 1)$  to 1.

- Set the Interrupt a Command bit (OW \underline{O}\underline{O}\under
- The speed control mode operation will restart if the Interrupt a Command bit (OW□□09, bit 1) is reset to 0 during abort processing.\*
- This type of operation will also be performed if the motion command is changed during operation with speed control mode.
- \* Because a delay occurs when sending or receiving commands and responses to and from the CPU and the SVB module, the abort processing may have been completed although an attempt was made to restart the operation in speed control mode. In this case, IWDD08 (Motion Command Response Code) is set to 23, and bit 8 (Command Execution Completed) of IWDD09 (Motion Command Status) is set to 1. The operation in speed control mode cannot be restarted under these conditions.

To reset the operation in speed control mode, set OWDD08 (Motion Command) to any value other than 23 (such as NOP=0) and then reset it to 23. If an operation is to be frequently aborted and restarted within a short interval, remember to take this delay into consideration.

#### (4) Related Parameters

#### [a] Setting Parameters

| Parameter       | Name                                                                | Setting                                                                                                    | SVR |
|-----------------|---------------------------------------------------------------------|----------------------------------------------------------------------------------------------------|-----|
| OW□□00<br>Bit 0 | Servo ON                                                            | Turn the power to the Servomotor ON and OFF.  1: Power ON to Servomotor, 0: Power OFF to Servomotor  Motor will start to rotate when this bit is set to 1 under the speed control data mode.                                                                                                    | R   |
| OW□□01<br>Bit 3 | Speed Loop P/PI Switch                                              | Switch the speed control loop between PI control and P control.  0: PI control, 1: P control                                                                                                    | -   |
| OW□□03          | Function Setting 1                                                  | Set the speed unit, acceleration/deceleration units, and filter type.                                                                                                    | R   |
| 0W□□08          | Motion Command                                                      | The mode is changed to speed control mode when this parameter is set to 23.                                                                                                    | R   |
| OW□□09<br>Bit 0 | Holds a Command                                                     | The axis will decelerate to a stop if this bit is set to 1 during speed command operation.  The positioning operation will restart if this bit is set to 0 while the command is being held.                                                                                                    | R   |
| OW□□09<br>Bit 1 | Interrupt a Command                                                 | The axis will decelerate to a stop if this bit is set to 1 during operation.                                                                                                    | R   |
| OL□□10          | Speed Reference Setting                                             | Specify the speed. This setting can be changed during operation. The unit depends on the setting of the Function Setting 1 (OW $\square$ 03, bits 0 to 3).                                                                                                    | R   |
| OL□□14          | Positive Side Limiting Torque/Thrust Setting at the Speed Reference | Set the torque limit for the speed reference. The same value is used for both the positive and negative directions.                                                                                                    | _   |
| OW□□18          | Override                                                            | This parameter allows the motor speed to be changed without changing the Speed Reference Setting ( $OL\Box\Box10$ ). Set the speed as a percentage of the Speed Reference Setting. This setting can be changed during operation. Setting range: 0 to 32767 (0% to 327.67%) Setting unit: 1 = 0.01% Example: Setting for 50%: 5000 | _   |
| OL□□36          | Straight Line Acceleration/<br>Acceleration Time<br>Constant        | Set the linear acceleration rate or acceleration time.                                                                                                    | R   |
| OL□□38          | Straight Line Decelera-<br>tion/Decelerate Time<br>Constant         | Set the linear deceleration rate or deceleration time.                                                                                                    | R   |
| ОШ□ЗА           | Filter Time Constant                                                | Set the acceleration/deceleration filter time constant. Exponential acceleration/deceleration or a moving average filter can be selected in the Function Setting 1 (OW 03, bits 8 to B).  Change the setting only after pulse distribution has been completed for the command (IW 00 bit 0 is ON).                                | R   |

### [b] Monitoring Parameters

| Parameter       | Name                              | Monitor Contents                                                                                                    | SVR |
|-----------------|-----------------------------------|----------------------------------------------------------------------------------------------------|-----|
| IW□□00<br>Bit 1 | Running (At Servo ON)             | Indicates the Servo ON status.  1: Power supplied to Servomotor, 0: Power not supplied to Servomotor                                                                                                    | R   |
| IL□□02          | Warning                           | Stores the most current warning.                                                                                                    | R   |
| IL□□04          | Alarm                             | Stores the most current alarm.                                                                                                    | R   |
| IW□□08          | Motion Command<br>Response Code   | Indicates the motion command that is being executed.  The response code will be 23 during VELO command execution.                                                                                                    | R   |
| IW□□09<br>Bit 0 | Command Execution Flag            | Turns ON when abort processing is being performed for VELO command. Turns OFF when abort processing has been completed.                                                                                                    | R   |
| IW□□09<br>Bit 1 | Command Hold<br>Completed         | Always OFF for VELO command.                                                                                                    | R   |
| IW□□09<br>Bit 3 | Command Error<br>Completed Status | Turns ON if an error occurs during VELO command execution.  The axis will decelerate to a stop if it is operating. Turns OFF when another command is executed.                                                                                                    | R   |
| IW□□09<br>Bit 8 | Command Execution Completed       | Always OFF for VELO command.                                                                                                    | R   |
| IW□□0C<br>Bit 0 | Discharging<br>Completed          | Turns ON when pulse distribution has been completed for the move command. Turns OFF during execution of a move command.                                                                                                    | R   |
| IW□□0C<br>Bit 1 | Positioning Completed             | Turns ON when pulse distribution has been completed and the current position is within the width of Positioning Completion. OFF in all other cases.                                                                                                    | R   |
| IW□□0C<br>Bit 3 | NEAR Position                     | The operation of this bit depends on the setting of NEAR Signal Output Width (setting parameter OL□□20).  OL□□20 = 0: Turns ON when pulse distribution has been completed (DEN = ON). Otherwise, it turns OFF.  OL□□20 ≠ 0: Turns ON when the absolute value of the difference between MPOS (IL□□12) and APOS (IL□□16) is less than the NEAR Signal Output Width, even if pulse distribution has not been completed.  OFF in all other cases. | R   |

# (5) Timing Charts

# [a] Normal Execution

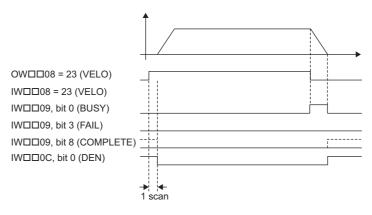

#### 6.2.22 Speed Reference (VELO)

#### [b] Execution when Aborted

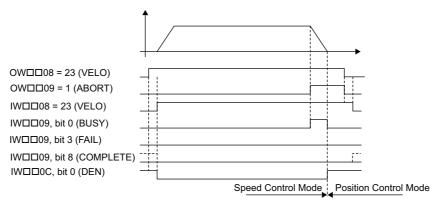

### [c] Execution when Aborting by Changing the Command

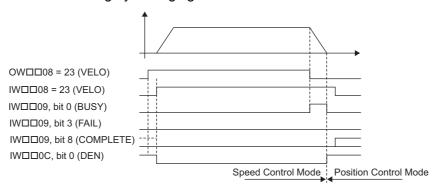

### [d] Command Hold

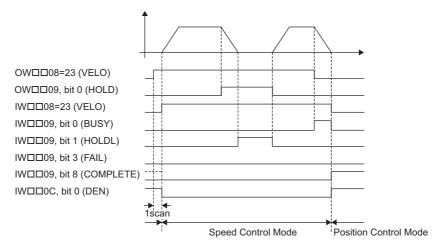

### [e] Execution when an Alarm Occurs

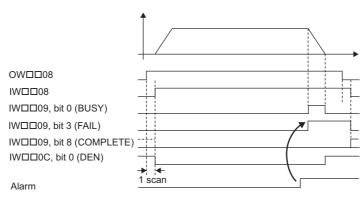

# 6.2.23 Torque /Thrust Reference (TRQ) R

With the MECHATROLINK-II, the TRQ command is used to operate the SERVOPACK in the torque control mode for the same type of operation as when using the analog torque reference input of the SERVOPACK.

For SVR, the torque reference can be monitored, but position data cannot be updated.

 The TRQ command is stipulated in MECHATROLINK-II command specifications and cannot be used for MECHA-TROLINK-I.

### (1) Executing/Operating Procedure

1. Check to see if all the following conditions are satisfied.

| No. | Execution Conditions                          | Confirmation Method                             |
|-----|-----------------------------------------------|-------------------------------------------------|
| 1   | There are no alarms.                          | Both IL $\square$ 02 and IL $\square$ 04 are 0. |
| 2   | Motion command execution has been completed.* | IW□□08 is 0 and IW□□09, bit 0 is OFF.           |

- \* This condition is a basic execution condition. Refer to Chapter 7 Switching Commands during Execution when changing the command being executed to a TRQ command.
- **2.** Set the following motion setting parameters.

Torque Reference: OL□□0C

Speed Limit Setting at the Torque/Thrust Reference: OW□□0E

Torque List Selection: OW□□03, bits C to F

Speed Loop P/PI Switch: OW□□01

- The torque reference OLDDOC can be changed during operation.
- 3. Set OW□□08 to 24 to execute the TRQ motion command.

The control mode in the SERVOPACK will be changed to torque control.

IW□□08 will be 24 during command execution.

- This command can be executed even when the Servo is OFF.
- Position management using the position feedback is possible during operation with torque control mode.
- **4.** Execute another motion command to cancel the torque control mode.

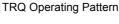

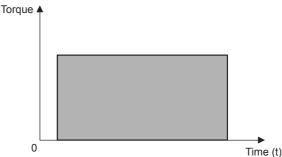

#### (2) Holding

To pause the axis movement temporarily and then restart moving, set the Holds a Command bit of Motion Command Control Flag (OW 09, bit 0) to 1 (ON).

- The axis will decelerate to a stop when bit 0 of OW□□09 is turned ON.
- When the axis stops, bit 1 (Command Hold Completed) of IW□□09 (Motion Command Status) will turn ON.
- To cancel the holding status, set bit 0 of OW□□09 to 0 (OFF). The holding status will be cancelled, and the axis will start moving again.

### (3) Aborting

- Set the Interrupt a Command bit (OW□□09, bit 1) to 1. The axis will decelerate to a stop. The abort processing will be completed when the axis has decelerated to a stop.
- The torque control mode operation will restart if the Interrupt a Command bit (OW□□09, bit 1) is reset to 0 during abort processing.
- This type of operation will also be performed if the motion command is changed during operation with torque control mode.

### (4) Related Parameters

### [a] Setting Parameters

| Parameter       | Name                                                          | Setting                                                                                                    | SVR |
|-----------------|---------------------------------------------------------------|----------------------------------------------------------------------------------------------------|-----|
| OW□□00<br>Bit 0 | Servo ON                                                      | Turn the power to the Servomotor ON and OFF.  1: Power ON to Servomotor, 0: Power OFF to Servomotor  Motor torque will start to rotate when the Servo is turned ON after switching to  Torque Control Mode.                                                                                                    | R   |
| OW□□03          | Function Setting 1                                            | Set the unit for torque reference.                                                                                                    | R   |
| OW□□08          | Motion Command                                                | The mode is changed to torque control when this parameter is set to 24.                                                                                                    | R   |
| OW□□09<br>Bit 0 | Holds a Command                                               | The axis will stop when this bit is changed to ON while the axis is moving for the torque reference.  The axis will start moving again when this bit is changed to OFF while the command is being held.                                                                                                    | R   |
| OW□□09<br>Bit 1 | Interrupt a Command                                           | A deceleration stop is performed when this bit set to 1 during operation.                                                                                                    | R   |
| OL□□0C          | Torque Reference                                              | Set the torque reference. This setting can be changed during operation. The unit depends on the Function Setting 1 (OW $\square$ 03, bits C to F).                                                                                                    | R   |
| OW□□0E          | Speed Limit Setting at<br>the Torque/Thrust<br>Reference      | Set the speed limit for torque references. The speed limit is set as a percentage of the rated speed.                                                                                                    | -   |
| OL□□38          | Straight Line Deceler-<br>ation/Deceleration<br>Time Constant | Set the rate of deceleration or deceleration time for positioning.                                                                                                    | R   |
| OW□□3A          | Filter Time Constant                                          | Set the acceleration/deceleration filter time constant. Exponential acceleration/deceleration or a moving average filter can be selected in the Function Setting 1 (OW \$\subseteq\$ 03, bits 8 to B). Change the setting only after pulse distribution has been completed for the command (IW \$\subseteq\$ 00, bit 0 is ON). | R   |

| Parameter       | Name                              | Monitor Contents                                                                                                    | SVR |
|-----------------|-----------------------------------|----------------------------------------------------------------------------------------------------|-----|
| IW□□00<br>Bit 1 | Running (At Servo ON)             | Indicates the Servo ON status. ON: Power supplied to Servomotor, OFF: Power not supplied to Servomotor                                                        | R   |
| IL□□02          | Warning                           | Stores the most current warning.                                                                                                    | R   |
| IL□□04          | Alarm                             | Stores the most current alarm.                                                                                                    | R   |
| IW□□08          | Motion Command Response Code      | Indicates the motion command that is being executed. The response code will be 24 during TRQ command execution.                                               | R   |
| IW□□09<br>Bit 0 | Command Execution Flag            | Turns ON when abort processing is being performed for TRQ command. Turns OFF when abort processing has been completed.                                        | R   |
| IW□□09<br>Bit 1 | Command Hold<br>Completed         | Always OFF for TRQ command.                                                                                                    | R   |
| IW□□09<br>Bit 3 | Command Error<br>Completed Status | Turns ON if an error occurs during TRQ command execution.  The axis will decelerate to a stop if it is operating. Turns OFF when another command is executed. | R   |

| (cont'd) |  |
|----------|--|
|----------|--|

| Parameter       | Name                        | Monitor Contents                                                                                                    | SVR |
|-----------------|-----------------------------|----------------------------------------------------------------------------------------------------|-----|
| IW□□09<br>Bit 8 | Command Execution Completed | Always OFF for TRQ command.                                                                                                    | R   |
| IW□□0C<br>Bit 0 | Discharging Complet-<br>ed  | urns ON when pulse distribution has been completed for the move command. urns OFF during execution of a move command.                                                                                                    |     |
| IW□□0C<br>Bit 1 | Positioning<br>Completed    | Turns ON when pulse distribution has been completed and the current position is within the width of Positioning Completion. OFF in all other cases.                                                                                                    | R   |
| IW□□0C<br>Bit 3 | NEAR Position               | The operation of this bit depends on the setting NEAR Signal Output Width (setting parameter OL□□20).  OL□□20 = 0: Turns ON when pulse distribution has been completed (DEN = ON). Otherwise, it turns OFF.  OL□□20 ≠ 0: Turns ON when the absolute value of the difference between MPOS (IL□□12) and APOS (IL□□16) is less than the NEAR Signal Output Width, even if pulse distribution has not been completed.  OFF in all other cases. | R   |

### [a] Normal Execution

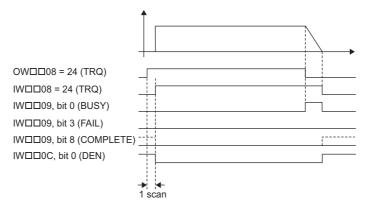

### [b] Executed when Aborted

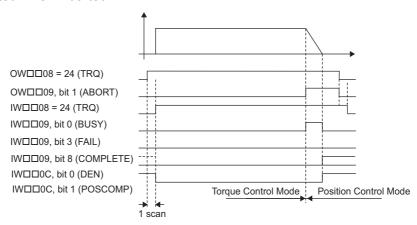

### [c] Command Hold

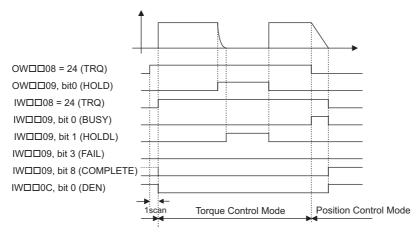

### [d] Execution when an Alarm Occurs

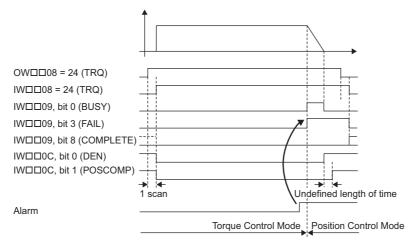

# 6.2.24 Phase References (PHASE) R

The PHASE command is used for the synchronized operation of multiple axes under phase control mode, using the specified speed, phase bias, and speed compensation value.

For SVR, the position data and the feedback speed can be monitored.

Speed feed forward compensation cannot be used for the SGD-N or SGDB-N SERVOPACK, so the PHASE command cannot be used.

When using an SGDV SERVOPACK, the torque limit can be set and changed during SERVOPACK operation. For details, refer to ■ *Setting and Changing Torque Limit during SGDV SERVOPACK Operations* of 4.4.2 (12).

• If you use the SVB Module to synchronously operate more than one axis as electronic shafts, make sure that the command resolution is the same for all of the axes.

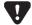

Example:

If you use a SERVOPACK with a 17-bit encoder together with a SERVOPACK with a 20-bit encoder to control more than one axis, change the electronic gear ratio of the SERVOPACK with the 20-bit encoder so that it operates as a 17-bit encoder.

 $\blacksquare$  Precautions when using SGDV SERVOPACKs of Σ-V series

# **A** CAUTION

- If using the utility functions to adjust the Σ-V series of SERVOPACKs when the model-following control is enabled (Pn140.0=1), the SERVOPACK cannot be properly controlled by phase references. When using phase references, change the settings to the following values.
  - Set the model-following control to disabled (Pn140.0=0).
  - When using the utility functions for adjustment, select the following modes.
    - Advanced Autotuning and Advanced Autotuning by References: Mode=1
    - One-parameter Tuning: Tuning mode=0 or 1

### (1) Executing/Operating Procedure

**1.** Check to see if all the following conditions are satisfied.

| No. | Execution Conditions                         | Confirmation Method                                     |
|-----|----------------------------------------------|---------------------------------------------------------|
| 1   | There are no alarms.                         | Both IL□□02 and IL□□04 are 0.                           |
| 2   | The Servo ON condition.                      | IW□□00, bit 1 is ON.                                    |
| 3   | Motion command execution has been completed. | IW $\square$ 08 is 0 and IW $\square$ 09, bit 0 is OFF. |

**2.** Set the following motion setting parameters.

Speed Reference Setting: OL□□10

Filter Type Selection: OW□□03, bits 8 to B

Speed Loop P/PI Switch: OW□□01
Phase Correction Setting: OL□□28
Speed Compensation: OW□□31

**3.** Set OW□□08 to 25 to execute the PHASE motion command.

Synchronized operation using phase control will start. IW $\square$ 08 will be 25 during the execution.

**4.** Execute another motion command to cancel the phase control mode.

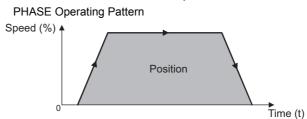

# (2) Holding and Aborting

The Holds a Command bit  $(OW \square \square 09$ , bit 0) and the Interrupt a Command bit  $(OW \square \square 09$ , bit 1) cannot be used.

# (3) Related Parameters

# [a] Setting Parameters

| Parameter       | Name                                                 | Setting                                                                                                    | SVR |
|-----------------|------------------------------------------------------|----------------------------------------------------------------------------------------------------|-----|
| OW□□00<br>Bit 0 | Servo ON                                             | Turns the power to the Servomotor ON and OFF.  1: Power ON to Servomotor, 0: Power OFF to Servomotor  Turn ON the power before setting the Motion Command (OW□□08) to 25.                                                                                                    | R   |
| OW□□03          | Function Setting 1                                   | Sets the speed unit, acceleration/deceleration units, and filter type.                                                                                                    | R   |
| OW□□05<br>Bit 1 | Phase Reference<br>Creation Calcula-<br>tion Disable | Disables/enables phase reference generation processing when executing phase reference commands. This parameter enables setting processing appropriate to an electronic shaft or electronic cam.  • Enable this processing when an electronic shaft is being used, and disable it when an electronic cam is being used.                        | -   |
| 0W□□08          | Motion Command                                       | Phase control operation is started when this parameter is set to 25.                                                                                                    | R   |
| OW□□09<br>Bit 6 | Phase<br>Compensation Type                           | If using a system with an electronic cam, select a setting method for the phase compensation for the reference value of the cam pattern.  0: Incremental addition mode, 1: Absolute mode                                                                                                    | _   |
| OL□□10          | Speed Reference<br>Setting                           | Set the speed reference. The setting can be changed during operation.  The unit depends on the Function Setting 1 setting (OW \$\sum 03\$, bits 0 to 3).                                                                                                    | R   |
| OL□□16          | Second Speed Compensation                            | Set the speed feed forward amount for the Phase Reference command (PHASE). The setting unit for Speed Compensation (setting parameter OW \$\subseteq\$ 31) is 0.01% (fixed). The unit for this parameter, however, can be selected by the user. When used at the same time as OW \$\subseteq\$ 31, speed compensation can be performed twice. | R   |
| OL□□28          | Phase<br>Correction Setting                          | Set the phase correction amount in reference units.  Set the number of pulses for phase compensation in pulses when an electronic shaft is being used.  Use the incremental addition mode to calculate the cam pattern target position when an electronic cam is being used.                                                                  | -   |
| OW□□31          | Speed Compensa-<br>tion                              | Set the speed feed forward gain as a percentage of the rated speed.  The setting units for this parameter is 0.01% (fixed).                                                                                                    | R   |
| ОШ□3А           | Filter Time Constant                                 | Set the acceleration/deceleration filter time constant. Exponential acceleration/deceleration or a moving average filter can be selected in the Function Setting 1 (OW \$\subseteq\$ 03, bits 8 to B).  Change the setting only after pulse distribution has been completed for the command (IW \$\subseteq\$ 0c, bit 0 is ON).               | R   |

| Parameter       | Name                              | Monitor Contents                                                                                                    | SVR |
|-----------------|-----------------------------------|----------------------------------------------------------------------------------------------------|-----|
| IW□□00<br>Bit 1 | Running (At Servo ON)             | Indicates the Servo ON status.  1: Power supplied to Servomotor, 0: Power not supplied to Servomotor                                                        | R   |
| IL□□02          | Warning                           | Stores the most current warning.                                                                                                    | R   |
| IL□□04          | Alarm                             | Stores the most current alarm.                                                                                                    | R   |
| IW□□08          | Motion Command Response Code      | Indicates the motion command that is being executed.  The response code will be 25 during PHASE command execution.                                          | R   |
| IW□□09<br>Bit 0 | Command Execution Flag            | Always OFF for PHASE command.                                                                                                    | R   |
| IW□□09<br>Bit 1 | Command Hold Completed            | Always OFF for PHASE command.                                                                                                    | R   |
| IW□□09<br>Bit 3 | Command Error<br>Completed Status | Turns ON if an error occurs during PHASE command execution. The axis will decelerate to a stop if it is moving. Turns OFF when another command is executed. | R   |
| IW□□09<br>Bit 8 | Command Execution Completed       | Always OFF for PHASE command.                                                                                                    | R   |

| 100  | م+' <i>د</i> | 1) |
|------|--------------|----|
| (coi | πC           | J) |

| Parameter       | Name                  | Monitor Contents                                                                                                    | SVR |
|-----------------|-----------------------|----------------------------------------------------------------------------------------------------|-----|
| IW□□0C<br>Bit 0 | Discharging Completed | Turns ON when pulse distribution has been completed for the move command.  Turns OFF during execution of a move command.                                                                                                    | R   |
| IW□□0C<br>Bit 1 | Positioning Completed | Turns ON when pulse distribution has been completed and the current position is within the width of Positioning Completion. OFF in all other cases.                                                                                                    | R   |
| IW□□0C<br>Bit 3 | NEAR Position         | The operation of this bit depends on the setting of NEAR Signal Output Width (setting parameter OL□□20).  OL□□20 = 0:Turns ON when pulse distribution has been completed (DEN = ON). Otherwise, it turns OFF.  OL□□20 ≠ 0:Turns ON when the absolute value of the difference between MPOS (IL□□12) and APOS (IL□□16) is less than the NEAR Signal Output Width, even if pulse distribution has not been completed.  OFF in all other cases. | R   |

# [a] Normal Execution

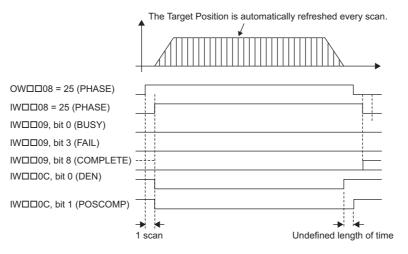

# [b] Execution when Aborted

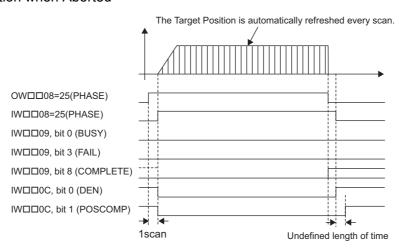

## 6.2.24 Phase References (PHASE)

### [c] Execution when an Alarm Occurs

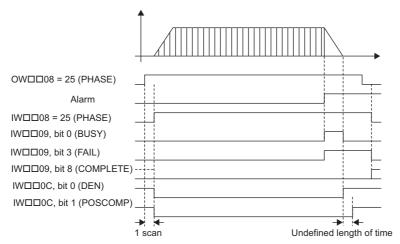

### 6.2.25 Change Position Loop Integral Time Constant (KIS)

The KIS command transfers the setting of the Position Integration Time Constant (motion setting parameter  $OW\square\square 32$ ) to the Position Integration Time Constant in the SERVOPACK and enables the setting.

• MECHATROLINK-II has a function that automatically updates setting parameters if a parameter changes. There is no need to execute the KIS command with this function. For details, refer to bit A (User Constants Self-writing Function) in 4.4.1 (2) Function Selection 1.

### (1) Executing/Operating Procedure

1. Check to see if all the following conditions are satisfied.

| No. | Execution Conditions                         | Confirmation Method                                   |
|-----|----------------------------------------------|-------------------------------------------------------|
| 1   | There are no alarms.                         | Both IL $\square$ 02 and IL $\square$ 04 are 0.       |
| 2   | Motion command execution has been completed. | IW $\square$ 08 is 0 and IW $\square$ 09 bit0 is OFF. |

#### 2. Set OWDD08 to 26 to execute the KIS motion command.

The KIS command will transfer the setting of the Position Integration Time Constant (motion setting parameter OW \$\square\$ 32) to the Position Integration Time Constant in the SERVOPACK and enables the setting. \$\sum \square\$ IW \$\square\$ 08 will be 26 during command execution.

IW \( \subseteq 09\), bit 0 will turn ON during the command processing and will turn OFF when the command processing has been completed.

3. Set OW□□08 to 0 to execute the NOP motion command and then complete the change of the position loop integration time.

### (2) Holding and Aborting

The Holds a Command bit  $(OW \square \square 09, \text{ bit } 0)$  and the Interrupt a Command bit  $(OW \square \square 09, \text{ bit } 1)$  cannot be used. When the tuning-less function of the SGDV SERVOPACK is enabled or when the SERVOPACK parameter Pn170.0 is set to 1 (Tuning-less Function Selection is enabled), these settings are disabled and ignored.

### (3) Related Parameters

### [a] Setting Parameters

| Parameter       | Name                               | Setting                                                                  |  |
|-----------------|------------------------------------|--------------------------------------------------------------------------|--|
| 0W□□08          | Motion Command                     | The feed forward is changed when this parameter is set to 26.            |  |
| OW□□09<br>Bit 0 | Holds a Command                    | This parameter is ignored for KIS command.                               |  |
| OW□□09<br>Bit 1 | Interrupt a Command                | This parameter is ignored for KIS command.                               |  |
| OW□□32          | Position Integration Time Constant | Set the integration time constant for the position loop in milliseconds. |  |

### [b] Monitoring Parameters

| Parameter       | Name                              | Monitor Contents                                                                                                 |
|-----------------|-----------------------------------|----------------------------------------------------------------------------------------------------|
| IL□□02          | Warning                           | Stores the most current warning.                                                                                 |
| IL□□04          | Alarm                             | Stores the most current alarm.                                                                                   |
| IW□□08          | Motion Command Response Cable     | Indicates the motion command that is being executed.  The response code will be 26 during KIS command execution. |
| IW□□09<br>Bit 0 | Command Execution Flag            | Turns ON during KIS command execution and turns OFF when execution has been completed.                           |
| IW□□09<br>Bit 1 | Command Hold<br>Completed         | Always OFF for KIS command.                                                                                      |
| IW□□09<br>Bit 3 | Command Error<br>Completed Status | Turns ON if an error occurs during KIS command execution. Turns OFF when another command is executed.            |

# 6.2.25 Change Position Loop Integral Time Constant (KIS)

(cont'd)

| Parameter       | Name                        | Monitor Contents                                        |
|-----------------|-----------------------------|---------------------------------------------------------|
| IW□□09<br>Bit 8 | Command Execution Completed | Turns ON when KIS command execution has been completed. |

# (4) Timing Charts

# [a] Normal End

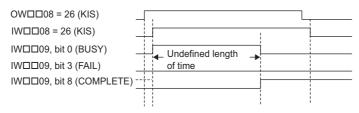

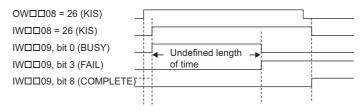

### 6.2.26 Stored Parameter Write (PPRM WR)

Specify the parameters of the SERVOPACK, size of parameters, and the setting values, then execute this command. The PPRM\_WR command writes the specified data in the specified SERVOPACK parameter number of the specified size in the SERVOPACK's nonvolatile memory. The specified data will be written not only in the parameters in the SERVOPACK's nonvolatile memory but also in the parameters in the SERVOPACK's RAM.

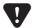

- The number of times you can save to SERVOPACK's nonvolatile memory is limited by the memory device specifications. Use the PPRM\_WR command only when it is really necessary. Otherwise, use the PRM\_WR (Write SERVOPACK Parameter) command for writing to a parameter.
- Special care must be taken to set OWDD50 (Servo Driver User Constant No.) to the correct number. Setting an incorrect number may result in adverse operation.
- For some parameters, the power must be turned OFF and then ON again to validate a change in the parameters. After having changed the settings of parameters, always turn the power OFF and then ON again.
   Refer to the user's manual of the corresponding SERVOPACK for details regarding parameters.

### (1) Executing/Operating Procedure

1. Confirm all the following conditions are satisfied.

| No. | Execution Conditions                         | Confirmation Method                                     |
|-----|----------------------------------------------|---------------------------------------------------------|
| 1   | There are no alarms.                         | Both IL $\square$ 02 and IL $\square$ 04 are 0.         |
| 2   | Motion command execution has been completed. | IW $\square$ 08 is 0 and IW $\square$ 09, bit 0 is OFF. |

**2.** Set OW□□08 to 27 to execute the PPRM\_WR motion command.

The SERVOPACK parameter will be overwritten.

IW□□08 will be 27 during command execution.

IW□□09, bit 0 will turn ON during command processing and will turn OFF when command processing is completed.

3. Set OWDD08 to 0 to execute the NOP command and complete non-volatile parameter writing.

### (2) Holding and Aborting

The Holds a Command bit (OW□□09, bit 0) and the Interrupt a Command bit (OW□□09, bit 1) cannot be used.

#### (3) Related Parameters

#### [a] Setting Parameters

| Parameter                                                                                                    | Name                                                                                          | Setting                                                               |
|----------------------------------------------------------------------------------------------------|-----------------------------------------------------------------------------------------------|-----------------------------------------------------------------------|
| OW□□08                                                                                                    | □08 Motion Command Set this parameter to 27 to write the parameter in the SERVOPACK's memory. |                                                                       |
| OW□□09<br>Bit 0                                                                                                    | Holds a Command                                                                               | This command is ignored by the PPRM_WR command.                       |
| OW□□09<br>Bit 1                                                                                                    | Interrupt a Command                                                                           | This command is ignored by the PPRM_WR command.                       |
| OW□□50                                                                                                    | Servo Driver User<br>Constant No.                                                             | Set the SERVOPACK parameter number to which the data will be written. |
| OW□□51 Servo Driver User Constant Size Set the size of the SERVOPACK parameter to which the Set the size in number of words. Example: Set 2 for 4 bytes. |                                                                                               |                                                                       |
| OLDID52 Servo Driver User Constant Set Point Set the data to                                                                                             |                                                                                               | Set the data to be written in the specified SERVOPACK parameter.      |

### [b] Monitoring Parameters

| Parameter       | Name                                | Monitor Contents                                                                                                    |  |
|-----------------|-------------------------------------|----------------------------------------------------------------------------------------------------|--|
| IL□□02          | Warning                             | Stores the currently occurring warning.                                                                                     |  |
| IL□□04          | Alarm                               | Stores the currently occurring alarm.                                                                                       |  |
| IW□□08          | Motion Command<br>Response Code     | Indicates the motion command that is being executed.  The response code will be 27 during execution of the PPRM_WR command. |  |
| IW□□09<br>Bit 0 | Command Execution<br>Execution Flag | ON during PPRM_WR command execution. Turns OFF when the execution is completed.                                             |  |
| IW□□09<br>Bit 1 | Command Hold<br>Completed           | Always OFF for PPRM_WR command.                                                                                             |  |
| IW□□09<br>Bit 3 | Command Error<br>Completed Status   | Turns ON when an error occurs during PPRM_WR command execution. Turns OFF when another command is executed.                 |  |
| IW□□09<br>Bit 8 | Command Execution Completed         | Turns ON when PPRM_WR command execution has been completed.                                                                 |  |

# (4) Timing Diagram

### [a] Normal End

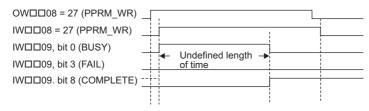

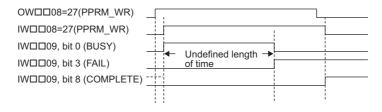

### 6.2.27 Multiturn Limit Setting (MLTTRN SET)

On executing the MLTTRN\_SET command, the SERVOPACK auxiliary function Fn013 "multiturn limit setting" is automatically executed via MECHATROLINK. Execute this command when the SERVOPACK alarm "A.CC0 Multiturm Limit Mismatch" has occurred.

- The MLTTRN\_SET command is valid for Σ-II, Σ-III, and Σ-V Series SERVOPACKs with an absolute encoder.
   The command is completed in an error status if the MLTTRN\_SET command is executed when an incremental encoder is being used (or even if an absolute encoder is being used in the incremental encoder mode) with Σ-II, Σ-III, and Σ-V Series SERVOPACKs.
- \* Fn013 "multiturn limit setting" is a function that matches the value of SERVOPACK parameter Pn205 "multiturn limit" with the multiturn limit of the absolute encoder.

  For more information, refer to the manual for the SERVOPACK that you are using.

### (1) Compatible Versions

The firmware and engineering tool versions that allow multiturn limit setting to be used with MP2000 series SVB modules are shown in the table below.

| Controller                  | Model             | Version               |
|-----------------------------|-------------------|-----------------------|
| MP2100                      | JAPMC-MC2100 (-E) |                       |
| MP2100M                     | JAPMC-MC2140 (-E) | 7                     |
| MP2300                      | JEPMC-MP2300 (-E) | Version 2.73 or later |
| MP2300S                     | JEPMC-MP2300S-E   | Version 2.73 or later |
| MP2310                      | JEPMC-MP2310-E    |                       |
| MP2400                      | JEPMC-MP2400-E    | 7                     |
| MP2000 series SVB-01 module | JAPMC-MC2310 (-E) | Version 1.27 or later |

| Engineering Tool | Model       | Version               |
|------------------|-------------|-----------------------|
| MPE720           | CPMC-MPE720 | Version 5.53 or later |
| MPE720 Version 6 | CPMC-MPE770 | Version 6.23 or later |
| MPE720 Version 7 | CPMC-MPE780 | Version 7.10 or later |

The table below indicates whether or not the function can be executed depending on the combination of the versions of the MP2000 series SVB module and MPE720.

| Version                                                           | MPE720                                                                                         |                                                                       |  |
|-------------------------------------------------------------------|------------------------------------------------------------------------------------------------|-----------------------------------------------------------------------|--|
| VEISION                                                           | Version 5.52, Version 6.22 or earlier                                                          | Version 5.53, Version 6.23 or later                                   |  |
| MP2000 series Version 2.72,<br>SVB-01 module Version 1.26 or ear- | Cannot be executed.     IL□□02, bit 4 "Motion Command Set Error" = ON                          | Cannot be executed.     IL□□02, bit 4 "Motion Command Set Error" = ON |  |
| MP2000 Version 2.73,<br>SVB-01 module Version 1.27 or later       | Can be executed.     (However, motion commands are not displayed in the module configuration.) | Can be executed.                                                      |  |

### (2) Compatible SERVOPACK Models

The SERVOPACK models that allow multiturn limit setting are shown in the table below.

| SERVOPACK Model         | Details                                                      |
|-------------------------|--------------------------------------------------------------|
| SGDH-□□□E<br>JUSP-NS100 | SGDH SERVOPACKs<br>NS100 MECHATROLINK-I Interface Module     |
| SGDH-□□□E<br>JUSP-NS115 | SGDH SERVOPACKs<br>NS115 MECHATROLINK-II Interface Module    |
| SGDS-00100              | SGDS SERVOPACKs                                              |
| SGDX-00100              | SGDX SERVOPACKs                                              |
| SGDV-000100             | SGDV SERVOPACKs                                              |
| JUSP-IDDDDMRD           | MECHATROLINK-II-compatible SERVOPACKs IDM (rotational motor) |

If an attempt is made to execute multiturn limit setting with any SERVOPACK model other than those above, the command is completed in an error status ( $IW\Box\Box 09$ , bit 3 "FAIL" = ON).

### (3) Executing/Operating Procedure

1. Check to see if all the following conditions are satisfied.

| No. | Execution Conditions                                   | Confirmation Method                                                               |
|-----|--------------------------------------------------------|-----------------------------------------------------------------------------------|
| 1   | Communication with the SERVOPACK must be synchronized. | IW□□00, bit 0 is ON.                                                              |
| 2   | The Servo OFF condition.                               | $IW \square \square 00$ , bit 1 is OFF.                                           |
| 3   | Motion command execution has been completed.           | $IW \square \square 08$ is 0, and $IW \square \square \square 09$ , bit 0 is OFF. |

### 2. Set OWDD08 to 39 to execute the MLTTRN\_SET command.

The SERVOPACK alarm "A.CC0 Multiturn Limit Mismatch" will be cleared, and the multiturn limit of the absolute encoder will be set to the value set for SERVOPACK parameter Pn205.

IW□□08 "Motion Command Response Code" will be 39 and IW□□09, bit 0 "BUSY" will turn ON during command processing.

IW□□09, bit 0 "BUSY", IW□□09, bit 3 "FAIL", and IW□□00, bit 0 "Motion Controller Operation Ready" will turn OFF, and IW□□09, bit 8 "COMPLETE" will turn ON, when command processing has been completed.

- 3. Set OW□□08 to 0 to execute the NOP command to complete multiturn limit setting.
- **4.** When using an SGDH or SGDV SERVOPACK, turn OFF the power to the SERVOPACK and then turn it back ON.
- **5.** Execute Alarm Clear (OW \( \subseteq 000\), bit F) and re-establish communications.

When multiturn limit setting has been completed, communication will be disconnected between the Machine Controller and the SERVOPACK. The zero point setting completed and zero point return completed status will thus be cleared.

**6.** Execute zero point setting or zero point return.

For details, refer to 6.2.8 Set Zero Point (ZSET) or 6.2.3 Zero Point Return (ZRET).

### (4) Holding and Aborting

The Holds a Command bit  $(OW \square \square 09, \text{ bit } 0)$  and the Interrupt a Command bit  $(OW \square \square 09, \text{ bit } 1)$  cannot be used. Processing will be canceled if a communication error occurs while the command is being executed and the command is completed in an error status  $(IW \square \square 09, \text{ bit } 3 = ON)$  will occur.

### (5) Related Parameters

### [a] Setting Parameters

| Parameter     | Name                | Setting                                                                                                    |
|---------------|---------------------|----------------------------------------------------------------------------------------------------|
| OW□□00, bit 0 | Servo ON            | Turn the power to the Servomotor ON and OFF.  1: Power ON to Servomotor; 0: Power OFF to Servomotor Turn OFF the power before setting the Motion Command (OW□□08) to 39.                 |
| OW□□08        | Motion Command      | Multiturn limit setting is started when this parameter is set to "39". Even if this parameter is set to 0 during command processing, it will be ignored and execution will be continued. |
| OW□□09, bit 0 | Holds a Command     | This parameter is ignored for the MLTTRN_SET command.                                                                                                    |
| OW□□09, bit 1 | Interrupt a Command | This parameter is ignored for the MLTTRN_SET command.                                                                                                    |

### [b] Monitoring Parameters

| Parameter     | Name                              | Monitor Contents                                                                                                    |
|---------------|-----------------------------------|----------------------------------------------------------------------------------------------------|
| IW□□00, bit 0 | Motion Controller Operation Ready | Indicates the communication status between the Machine Controller and SERVOPACK.                                        |
|               |                                   | 1: Communication synchronized, 0: Communication disconnected                                                            |
| IW□□00, bit 1 | Servo ON                          | Indicates the Servo ON status.                                                                                          |
|               |                                   | 1: Power supplied to Servomotor, 0: Power not supplied to Servomotor                                                    |
| IL□□02        | Warning                           | Stores the most current warning.                                                                                        |
| IL□□04        | Alarm                             | Stores the most current alarm.                                                                                          |
| IW□□08        | Motion Command Response Code      | Indicates the motion command that is being executed.  The response code will be 39 during MLTTRN_SET command execution. |
| IW□□09, bit 0 | Command Execution Flag            | Turns ON during MLTTRN_SET command execution and turns OFF when execution has been completed.                           |
| IW□□09, bit 3 | Command Error Completed Status    | Turns ON if any error occurs during MLTTRN_SET command execution.  Turns OFF upon execution of another command.         |
| IW□□09, bit 8 | Command Execution<br>Completed    | Turns ON when MLTTRN_SET command execution has been completed.                                                          |

# (6) Timing Charts

### [a] Normal End

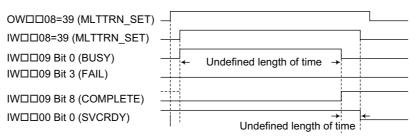

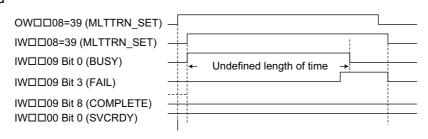

## 6.3 Motion Subcommands

### 6.3.1 Motion Subcommand Table

This table shows the motion subcommands that are supported by the MP2000-series Machine Controller. Refer to the section numbers indicated in the Reference column for additional command information.

| Comm<br>Cod |   | Command   | Name                  | Function                                                                                        | Reference |
|-------------|---|-----------|-----------------------|-------------------------------------------------------------------------------------------------|-----------|
| 0           | R | NOP       | No Command            | This is a null command.  When a subcommand is not being specified, set this "no command" code.  | 6.4.1     |
| 1           | - | PRM_RD    | Read User Constant    | Reads the specified SERVOPACK parameter and stores it in the monitoring parameters.             | 6.4.2     |
| 2           | - | PRM_WR    | Write User Constant   | Changes the specified SERVOPACK parameter's set value.                                          | 6.4.3     |
| 3           | _ | Reserved  | Reserved by system.   | -                                                                                               | -         |
| 4           | - | SMON      | Status Monitor        | Stores the servo driver's status in the monitoring parameters.                                  | 6.4.4     |
| 5           | R | FIXPRM_RD | Read Fixed Parameters | Reads the specified fixed parameter's current value and stores it in the monitoring parameters. | 6.4.5     |

<sup>•</sup> Commands in the table displaying an  $\mathbb R$  are supported by the Virtual Motion Module (SVR).

### 6.3.2 Motion Subcommand Settings

It may not be possible to execute some subcommands, depending on the motion command and motion subcommand combination being used. Refer to 7.1 Switchable Motion Commands and Subcommands for details on which command combinations are allowed.

In addition, some motion subcommands can not be executed with the MECHATROLINK-I and MECHATROLINK-II communication. See the following table.

| Communication method Subcommand   | MECHATROLINK-I | MECHATROLINK-II<br>(17-byte) | MECHATROLINK-II<br>(32-byte) |
|-----------------------------------|----------------|------------------------------|------------------------------|
| No Command (NOP) <b>R</b>         | ✓              | ✓                            | ✓                            |
| Read User Constant (PRM_RD)       | ×              | ×                            | ✓                            |
| Write User Constant (PRM_WR)      | ×              | ×                            | ✓                            |
| Status Monitor (SMON)             | ×              | ×                            | ✓                            |
| Read Fixed Parameters (FIXPRM_RD) | <b>√</b>       | <b>√</b>                     | <b>✓</b>                     |

<sup>✓:</sup> Can be executed.

<sup>×:</sup> Cannot be executed.

## 6.4 Motion Subcommand Details

The following provides a detailed description of the types of motion subcommands that are available.

## 6.4.1 No Command (NOP) R

Set this command when a subcommand is not being specified.

When the MECHATROLINK-II 32-byte Mode communication method is being used, User Monitor 4 can be used, just as with the Status Monitor (SMON) subcommand. Refer to 6.4.4 Status Monitor (SMON) for details.

### (1) Related Parameters

### [a] Setting Parameters

| Parameter | Name                            | Setting Contents                                                       | SVR |
|-----------|---------------------------------|------------------------------------------------------------------------|-----|
| OW□□0A    | Motion Subcommand               | Set to 0 to specify no command (NOP).                                  | R   |
| OW□□4E    | Servo User Monitor Set-<br>ting | Set the information to manage the servo driver that will be monitored. | -   |

### [b] Monitoring Parameters

| Parameter       | Name                                  | Monitoring Contents                                                                                          | SVR |
|-----------------|---------------------------------------|----------------------------------------------------------------------------------------------------|-----|
| IW□□0A          | Motion Subcommand<br>Response Code    | Indicates the motion subcommand that is being executed. The response code is 0 during NOP command execution. | R   |
| IW□□0B<br>Bit 0 | Command Execution Flag                | Turns ON during NOP command execution and turns OFF when execution has been completed.                       | R   |
| IW□□0B<br>Bit 3 | Command Error<br>Completed Status     | Turns ON if an error occurs during NOP command execution. Turns OFF when another command is executed.        | R   |
| IW□□0B<br>Bit 8 | Command Execution Completed *         | Turns ON when NOP command execution has been completed.                                                      | R   |
| IW□□2F          | Servo Driver User Monitor Information | Stores either the data actually being monitored in the user monitor or the monitor selection.                | -   |
| IL□□34          | Servo Driver User Monitor 4           | Stores the result of the selected monitor.                                                                   | -   |

<sup>\*</sup> The NOP command's subcommand status stored in Command Execution Completed (COMPLETE) is not defined.

### 6.4.2 Read User Constant (PRM\_RD)

The PRM\_RD command reads the setting of the parameter with the specified parameter number and parameter size from SERVOPACK RAM. It stores the parameter number in the Supplementary Servo Driver User Constant No. (monitoring parameter IWDD37) and the setting in the Supplementary Servo Driver User Constant Reading Data (monitoring parameter ILDD3A)

 This command will end with a Command Error Completed Status if it is executed with a communication method other than MECHATROLINK-II 32-byte Mode.

### (1) Executing/Operating Procedure

1. Check to see if all the following conditions are satisfied.

| Ī | No. Execution Conditions |                                                 | Confirmation Method                          |
|---|--------------------------|-------------------------------------------------|----------------------------------------------|
| ĺ | 1                        | Motion subcommand execution has been completed. | IW □ 0A is 0 and $IW$ □ 0B, bit 0 is OFF.    |
| ĺ | 2                        | No alarms have occurred.                        | IL $\square$ 02 is 0 and IL $\square$ 04 = 0 |

### 2. Set OWDD0A to 1 to execute the PRM\_RD motion subcommand.

The PRM\_RD command will read the SERVOPACK parameter and store it in the monitoring parameters.

IW□□0A will be 1 during command execution.

IW \Box 0B bit 0 will turn ON during the command processing and will turn OFF when the command processing has been completed.

**3.** Set OWDDOA to 0 to execute the NOP motion command and then complete the reading operation.

### (2) Related Parameters

#### [a] Setting Parameters

| Parameter | Name                                           | Setting Contents                                                                                                    |
|-----------|------------------------------------------------|----------------------------------------------------------------------------------------------------|
| OW□□0A    | Motion Subcommand                              | The SERVOPACK parameter is read when this parameter is set to 1.                                                                                                    |
| OW□□54    | Servo Driver for Assistance User Constant No.  | Set the parameter number of the SERVOPACK parameter to be read.                                                                                                    |
| OW□□55    | Servo Driver for Assistance User Constant Size | Set the size of the SERVOPACK parameter to be read.  Set the size in words.  The SERVOPACK's user manual lists the size in bytes, so those values must be converted to words. |

#### [b] Monitoring Parameters

| Parameter       | Name                                                        | Monitoring Contents                                                                                             |
|-----------------|-------------------------------------------------------------|----------------------------------------------------------------------------------------------------|
| IW□□0A          | Motion Subcommand<br>Response Code                          | Indicates the motion subcommand that is being executed. The response code is 1 during PRM_RD command execution. |
| IW□□0B<br>Bit 0 | Command Execution Flag                                      | Turns ON during PRM_RD command execution and turns OFF when execution has been completed.                       |
| IW□□0B<br>Bit 3 | Command Error<br>Completed Status                           | Turns ON if an error occurs during PRM_RD command execution. Turns OFF when another command is executed.        |
| IW□□0B<br>Bit 8 | Command Execution Completed                                 | Turns ON when PRM_RD command execution has been completed.                                                      |
| IW□□37          | Supplementary Servo<br>Driver User Constant No.             | Stores the parameter number of the SERVOPACK parameter being read.                                              |
| IL□□3A          | Supplementary Servo<br>Driver User Constant<br>Reading Data | Stores the SERVOPACK parameter data that was read.                                                              |

# (3) Timing Charts

# [a] Normal End

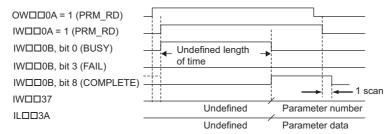

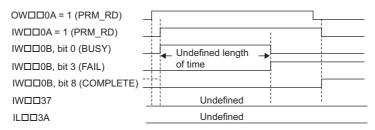

### 6.4.3 Write User Constant (PRM\_WR)

The PRM\_WR command writes the setting of the SERVOPACK parameter using the specified parameter number, parameter size, and setting data. The write destination is in the SERVOPACK's RAM.

• This command will end with a Command Error Completed Status if it is executed with a communication method other than MECHATROLINK-II 32-byte Mode.

### (1) Executing/Operating Procedure

**1.** Check to see if all the following conditions are satisfied.

| No. | Execution Conditions                                                                                                    | Confirmation Method                                     |
|-----|----------------------------------------------------------------------------------------------------|---------------------------------------------------------|
| 1   | Motion subcommand execution has been completed.                                                                              | IW $\square$ 0A is 0 and IW $\square$ 0B, bit 0 is OFF. |
| 2   | The OW□□54, OW□□55, and OL□□56 settings have been completed.  • Refer to 6.4.3 (1) [a] Setting Parameters below for details. | _                                                       |

### 2. Set OWDD0A to 2 to execute the PRM\_WR motion subcommand.

The PRM WR command will write the SERVOPACK parameter.

IW□□0A will be 2 during command execution.

IW□□0B, bit 0 will turn ON during the command processing and will turn OFF when the command processing has been completed.

**3.** Set OWDD0A to 0 to execute the NOP motion command and then complete the writing operation.

### (2) Related Parameters

### [a] Setting Parameters

| Parameter | Name                                                   | Setting Contents                                                                                                    |
|-----------|--------------------------------------------------------|----------------------------------------------------------------------------------------------------|
| OW□□0A    | Motion Subcommand                                      | The SERVOPACK parameter is written when this parameter is set to 2.                                                                                                    |
| OW□□54    | Servo Driver for Assistance User Constant<br>No.       | Set the number of the SERVOPACK parameter to be written.                                                                                                    |
| OW□□55    | Servo Driver for Assistance User Constant<br>Size      | Set the size of the SERVOPACK parameter to be written.  Set the size in words.  The SERVOPACK's user manual lists the size in bytes, so those values must be converted to words. |
| OL□□56    | Servo Driver for Assistance User Constant<br>Set Point | Set the set value for the SERVOPACK parameter to be written.                                                                                                    |

### [b] Monitoring Parameters

| Parameter       | Name                                               | Monitoring Contents                                                                                             |
|-----------------|----------------------------------------------------|----------------------------------------------------------------------------------------------------|
| IW□□0A          | Motion Subcommand<br>Response Code                 | Indicates the motion subcommand that is being executed. The response code is 2 during PRM_WR command execution. |
| IW□□0B<br>Bit 0 | Command Execution Flag                             | Turns ON during PRM_WR command execution and turns OFF when execution has been completed.                       |
| IW□□0B<br>Bit 3 | Command Error<br>Completed Status                  | Turns ON if an error occurs during PRM_WR command execution. Turns OFF when another command is executed.        |
| IW□□0B<br>Bit 8 | Command Execution Completed                        | Turns ON when PRM_WR command execution has been completed.                                                      |
| IW□□37          | Supplementary Servo<br>Driver User Constant<br>No. | Stores the parameter number of the SERVOPACK parameter that was written.                                        |

# (3) Timing Charts

## [a] Normal End

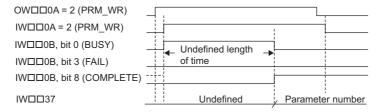

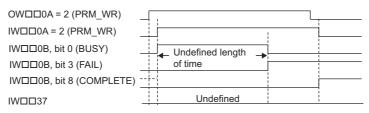

### 6.4.4 Status Monitor (SMON)

The SMON command stores, the data specified in Monitor 4 of the Servo User Monitor is stored in Servo Driver User Monitor 4 (monitoring parameter  $IL\square\square 34$ ).

• This command will end with a Command Error Occurrence if it is executed with a communication method other than MECHATROLINK-II 32-byte Mode.

The following table shows the data that can be specified in the User Monitor.

| Set Value | Name | Description                                                                |
|-----------|------|----------------------------------------------------------------------------|
| 0         | POS  | Reference coordinate system's reference position (after reference filter)  |
| 1         | MPOS | Machine coordinate system's reference position                             |
| 2         | PERR | Following error                                                            |
| 3         | APOS | Machine coordinate system's feedback position                              |
| 4         | LPOS | Machine coordinate system's feedback latch position                        |
| 5         | IPOS | Reference coordinate system's reference position (before reference filter) |
| 6         | TPOS | Reference coordinate system's target position                              |
| 7         | _    | -                                                                          |
| 8         | FSPD | Feedback speed                                                             |
| 9         | CSPD | Reference speed                                                            |
| Α         | TSPD | Target speed                                                               |
| В         | TRQ  | Torque reference (Rated torque is 100%.)                                   |
| С         | -    | -                                                                          |
| D         | -    | -                                                                          |
| Е         | OMN1 | Optional monitor 1 (Actual content set in parameters.)                     |
| F         | OMN2 | Optional monitor 2 (Actual content set in parameters.)                     |

- Refer to your SERVOPACK's users manual for details on the monitored data.
- · With some SERVOPACK models, not all items cannot be monitored.

### (1) Executing/Operating Procedure

1. Check to see if all the following conditions are satisfied.

| No. | Execution Conditions                            | Confirmation Method                                    |
|-----|-------------------------------------------------|--------------------------------------------------------|
| 1   | Motion subcommand execution has been completed. | IW $\square$ 0A is 0 and IB $\square$ 0B, bit0 is OFF. |

2. Set OWDD0A to 4 to execute the SMON motion subcommand.

The SMON command will read the information managed by the Servo Driver and store the code in the monitoring parameter.

IW□□0A will be 4 during command execution.

IW $\square\square$ 0B, bit 0 will turn ON during the command processing and will turn OFF when the command processing has been completed.

**3.** Set OWDD0A to 0 to execute the NOP motion command and then complete the monitoring operation.

# (2) Related Parameters

### [a] Setting Parameters

| Parameter | Name                            | Setting Contents                                                        |
|-----------|---------------------------------|-------------------------------------------------------------------------|
| OW□□0A    | Motion Subcommand               | The Monitor Status command is executed when this parameter is set to 4. |
| OW□□4E    | Servo User Monitor Set-<br>ting | Set the information managed by the Servo Driver to be monitored.        |

### [b] Monitoring Parameters

| Parameter       | Name                                     | Monitoring Contents                                                                                           |
|-----------------|------------------------------------------|----------------------------------------------------------------------------------------------------|
| IW□□0A          | Motion Subcommand<br>Response Code       | Indicates the motion subcommand that is being executed. The response code is 4 during SMON command execution. |
| IW□□0B<br>Bit 0 | Command Execution Flag                   | Turns ON during SMON command execution and turns OFF when execution has been completed.                       |
| IW□□0B<br>Bit 3 | Command Error<br>Completed Status        | Turns ON if an error occurs during SMON command execution. Turns OFF when another command is executed.        |
| IW□□0B<br>Bit 8 | Command Execution Completed              | Turns ON when SMON command execution has been completed.                                                      |
| IW□□2F          | Servo Driver User<br>Monitor Information | Stores either the data actually being monitored in the user monitor or the monitor selection.                 |
| IL□□34          | Servo Driver User Monitor 4              | Stores the result of the selected monitor operation.                                                          |

## (3) Timing Charts

### [a] Normal End

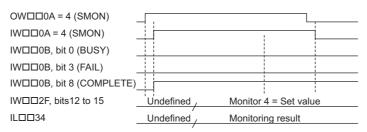

## 6.4.5 Read Fixed Parameters (FIXPRM\_RD) R

The FIXPRM\_RD command reads the current value of the specified fixed parameter and stores the value in the Fixed Parameter Monitor monitoring parameter.

### (1) Executing/Operating Procedure

1. Check to see if all the following conditions are satisfied.

| Ī | No. | Execution Conditions                            | Confirmation Method                                     |
|---|-----|-------------------------------------------------|---------------------------------------------------------|
| ĺ | 1   | Motion subcommand execution has been completed. | IW $\square$ 0A is 0 and IW $\square$ 0B, bit 0 is OFF. |

### 2. Set OWDD0A to 5 to execute the FIXPRM\_RD motion subcommand.

The FIXPRM\_RD will read the specified fixed parameter's current value and store the code in the monitoring parameter.

IW□□0A will be 5 during command execution.

IW \Box 0B, bit 0 will turn ON during the command processing and will turn OFF when the command processing has been completed.

3. Set OWDD0A to 0 to execute the NOP motion command and then complete the monitoring operation.

### (2) Related Parameters

### [a] Setting Parameters

| Parameter | Name                   | Setting Contents                                                                 | SVR |  |  |  |  |
|-----------|------------------------|----------------------------------------------------------------------------------|-----|--|--|--|--|
| OW□□0A    | Motion Subcommand      | The Read Fixed Parameter subcommand is executed when this parameter is set to 5. |     |  |  |  |  |
| OW□□5C    | Fixed Parameter Number | Set the parameter number of the fixed parameter to be read.                      | R   |  |  |  |  |

### [b] Monitoring Parameters

| Parameter       | Name                               | Monitoring Contents                                                                                                | SVR |
|-----------------|------------------------------------|----------------------------------------------------------------------------------------------------|-----|
| IW□□0A          | Motion Subcommand<br>Response Code | Indicates the motion subcommand that is being executed. The response code is 5 during FIXPRM_RD command execution. | R   |
| IW□□0B<br>Bit 0 | Command Execution Flag             | Turns ON during FIXPRM_RD command execution and turns OFF when execution has been completed.                       | R   |
| IW□□0B<br>Bit 3 | Command Error<br>Completed Status  | Turns ON if an error occurs during FIXPRM_RD command execution. Turns OFF when another command is executed.        | R   |
| IW□□0B<br>Bit 8 | Command Execution Completed        | Turns ON when FIXPRM_RD command execution has been completed.                                                      | R   |
| IL□□56          | Fixed Parameter<br>Monitor         | Stores the data of the specified fixed parameter number.                                                           | R   |

# (3) Timing Charts

## [a] Normal End

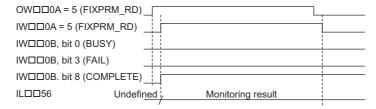

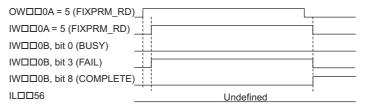

# **Switching Commands during Execution**

This chapter describes commands and subcommands that can be switched during execution and how the axis will move when they are switched.

| 7.1 Switchable Motion Commands and Subcommands      | 7-2  |
|-----------------------------------------------------|------|
| 7.1.1 Switching Between Motion Commands             | 7-2  |
| 7.1.2 Setting a Subcommand During Command Execution | 7-4  |
| 7.2 Motions After Switching Motion Commands         | 7-5  |
| 7.2.1 Switching from POSING                         | 7-6  |
| 7.2.2 Switching from EX_POSING                      | 7-10 |
| 7.2.3 Switching from ZRET                           | 7-14 |
| 7.2.4 Switching from INTERPOLATE                    | 7-17 |
| 7.2.5 Switching from ENDOF_INTERPOLATE or LATCH     | 7-20 |
| 7.2.6 Switching from FEED                           | 7-21 |
| 7.2.7 Switching from STEP                           | 7-25 |
| 7.2.8 Switching from ZSET                           | 7-28 |
| 7.2.9 Switching from VELO                           | 7-29 |
| 7.2.10 Switching from TRQ                           | 7-34 |
| 7.2.11 Switching from PHASE                         | 7-39 |

# 7.1 Switchable Motion Commands and Subcommands

# 7.1.1 Switching Between Motion Commands

The following table shows motion commands that can be switched during execution when using the MP2000-series Machine Controller.

|      | Switched To (Newly Set Command) |     |     |      |      |      |      |      |      |      |      |     |     |     |     |     |     |
|------|---------------------------------|-----|-----|------|------|------|------|------|------|------|------|-----|-----|-----|-----|-----|-----|
| Code | From                            | 0   | 1   | 2    | 3    | 4    | 5    | 6    | 7    | 8    | 9    | 10  | 11  | 12  | 13  | 14  | 15  |
| ŏ    | (Command in Execution)          | NOP | POS | EX_P | ZRET | INTE | ENDO | LATC | FEED | STEP | ZSET | ACC | DCC | SCC | CHG | KVS | KPS |
| 0    | NOP                             | _   | 0   | 0    | 0    | 0    | 0    | 0    | 0    | 0    | 0    | 0   | 0   | 0   | 0   | 0   | 0   |
| 1    | POSING                          | ×   | _   | 0    | 0    | ×    | ×    | ×    | 0    | ×    | 0    | ×   | ×   | ×   | ×   | 0   | 0   |
| 2    | EX_POSING                       | ×   | Δ   | _    | 0    | ×    | ×    | ×    | 0    | ×    | Δ    | ×   | ×   | ×   | ×   | Δ   | Δ   |
| 3    | ZRET                            | ×   | ×   | ×    | _    | ×    | ×    | ×    | ×    | ×    | ×    | ×   | ×   | ×   | ×   | ×   | ×   |
| 4    | INTERPO-<br>LATE                | 0   | 0   | 0    | 0    | _    | 0    | 0    | 0    | 0    | 0    | 0   | 0   | 0   | 0   | 0   | 0   |
| 5    | ENDOF_INT<br>ERPOLATE           | 0   | 0   | 0    | 0    | 0    | _    | 0    | 0    | 0    | 0    | 0   | 0   | 0   | 0   | 0   | 0   |
| 6    | LATCH                           | 0   | 0   | 0    | 0    | 0    | 0    | _    | 0    | 0    | 0    | 0   | 0   | 0   | 0   | 0   | 0   |
| 7    | FEED                            | ×   | Δ   | Δ    | 0    | ×    | ×    | ×    | _    | ×    | 0    | ×   | ×   | ×   | ×   | ×   | ×   |
| 8    | STEP                            | ×   | 0   | 0    | 0    | ×    | ×    | ×    | 0    | _    | 0    | ×   | ×   | ×   | ×   | 0   | 0   |
| 9    | ZSET                            | 0   | 0   | 0    | 0    | 0    | 0    | 0    | 0    | 0    | _    | 0   | 0   | 0   | 0   | 0   | 0   |
| 10   | ACC                             | •   | •   | •    | •    | •    | •    | •    | •    | •    | •    | _   | •   | •   | •   | •   | •   |
| 11   | DCC                             | •   | •   | •    | •    | •    | •    | •    | •    | •    | •    | •   | _   | •   | •   | •   | •   |
| 12   | SCC                             | •   | •   | •    | •    | •    | •    | •    | •    | •    | •    | •   | •   | _   | •   | •   | •   |
| 13   | CHG_FILTE<br>R                  | 0   | 0   | 0    | 0    | 0    | 0    | 0    | 0    | 0    | 0    | 0   | 0   | 0   | _   | 0   | 0   |
| 14   | KVS                             | •   | •   | •    | •    | •    | •    | •    | •    | •    | •    | •   | •   | •   | •   | _   | •   |
| 15   | KPS                             | •   | •   | •    | •    | •    | •    | •    | •    | •    | •    | •   | •   | •   | •   | •   | _   |
| 16   | KFS                             | •   | •   | •    | •    | •    | •    | •    | •    | •    | •    | •   | •   | •   | •   | •   | •   |
| 17   | PRM_RD                          | •   | •   | •    | •    | •    | •    | •    | •    | •    | •    | •   | •   | •   | •   | •   | •   |
| 18   | PRM_WR                          | •   | •   | •    | •    | •    | •    | •    | •    | •    | •    | •   | •   | •   | •   | •   | •   |
| 19   | ALM_MON                         | •   | •   | •    | •    | •    | •    | •    | •    | •    | •    | •   | •   | •   | •   | •   | •   |
| 20   | ALM_HIST                        | •   | •   | •    | •    | •    | •    | •    | •    | •    | •    | •   | •   | •   | •   | •   | •   |
| 21   | ALMHIST_<br>CLR                 | •   | •   | •    | •    | •    | •    | •    | •    | •    | •    | •   | •   | •   | •   | •   | •   |
| 22   | ABS_RST                         | •   | •   | •    | •    | •    | •    | •    | •    | •    | •    | •   | •   | •   | •   | •   | •   |
| 23   | VELO                            | ×   | 0   | 0    | ×    | ×    | ×    | ×    | 0    | 0    | ×    | ×   | ×   | ×   | ×   | ×   | ×   |
| 24   | TRQ                             | ×   | 0   | 0    | ×    | ×    | ×    | ×    | 0    | 0    | ×    | ×   | ×   | ×   | ×   | ×   | ×   |
|      | PHASE                           | 0   | 0   | 0    | 0    | 0    | 0    | 0    | 0    | 0    | 0    | 0   | 0   | 0   | 0   | 0   | 0   |
| 26   | KIS                             | •   | •   | •    | •    | •    | •    | •    | •    | •    | •    | •   | •   | •   | •   | •   | •   |
| 27   | PPRM_WR                         | •   | •   | •    | •    | •    | •    | •    | •    | •    | •    | •   | •   | •   | •   | •   | •   |
| 29   | SV_ON                           | •   | •   | •    | •    | •    | •    | •    | •    | •    | •    | •   | •   | •   | •   | •   | •   |
| 30   | SV_OFF                          | •   | •   | •    | •    | •    | •    | •    | •    | •    | •    | •   | •   | •   | •   | •   | •   |
| 31   | ALM_CLR                         | •   | •   | •    | •    | •    | •    | •    | •    | •    | •    | •   | •   | •   | •   | •   | •   |
| 39   | MLTTRN_<br>SET                  | •   | •   | •    | •    | •    | •    | •    | •    | •    | •    | •   | •   | •   | •   | •   | •   |

Switching the command INTERPOLATE, ENDOF\_INTERPOLATE, LATCH, or PHASE to ACC, DCC, SCC, or CHG\_FILTER before the pulse distribution is completed will cause a Command Error.

|      | Switched               |     |      |      |      | ;    | Switched | To (Ne | wly Set ( | Comma | nd)  |     |       |       |     |
|------|------------------------|-----|------|------|------|------|----------|--------|-----------|-------|------|-----|-------|-------|-----|
| Code | From                   | 16  | 17   | 18   | 19   | 20   | 21       | 22     | 23        | 24    | 25   | 26  | 29    | 30    | 31  |
| Ö    | (Command in Execution) | KFS | PRM_ | PRM_ | ALM_ | ALM_ | ALMH     | ABS_   | VELO      | TRQ   | PHAS | KIS | SV_ON | SV_OF | ALM |
| 0    | NOP                    | 0   | 0    | 0    | 0    | 0    | 0        | 0      | 0         | 0     | 0    | 0   | 0     | 0     | 0   |
| 1    | POSING                 | 0   | 0    | 0    | 0    | 0    | 0        | ×      | 0         | 0     | 0    | 0   | ×     | _     | 0   |
| 2    | EX_POSING              | Δ   | Δ    | Δ    | Δ    | Δ    | Δ        | ×      | ×         | ×     | ×    | Δ   | ×     | _     | 0   |
| 3    | ZRET                   | ×   | ×    | ×    | ×    | ×    | ×        | ×      | ×         | ×     | ×    | ×   | ×     | _     | 0   |
| 4    | INTERPO-<br>LATE       | 0   | 0    | 0    | 0    | 0    | 0        | 0      | 0         | 0     | 0    | 0   | 0     | _     | 0   |
| 5    | ENDOF_INT<br>ERPOLATE  | 0   | 0    | 0    | 0    | 0    | 0        | 0      | 0         | 0     | 0    | 0   | 0     | _     | 0   |
| 6    | LATCH                  | 0   | 0    | 0    | 0    | 0    | 0        | 0      | 0         | 0     | 0    | 0   | 0     | _     | 0   |
| 7    | FEED                   | ×   | ×    | ×    | ×    | ×    | ×        | ×      | 0         | 0     | 0    | ×   | ×     | _     | 0   |
| 8    | STEP                   | 0   | 0    | 0    | 0    | 0    | 0        | ×      | 0         | 0     | 0    | 0   | ×     | _     | 0   |
| 9    | ZSET                   | 0   | 0    | 0    | 0    | 0    | 0        | 0      | 0         | 0     | 0    | 0   | 0     | ×     | 0   |
| 10   | ACC                    | •   | •    | •    | •    | •    | •        | •      | •         | •     | •    | •   | •     | ×     | 0   |
| 11   | DCC                    | •   | •    | •    | •    | •    | •        | •      | •         | •     | •    | •   | •     | ×     | 0   |
| 12   | SCC                    | •   | •    | •    | •    | •    | •        | •      | •         | •     | •    | •   | •     | ×     | 0   |
| 13   | CHG_<br>FILTER         | 0   | 0    | 0    | 0    | 0    | 0        | 0      | 0         | 0     | 0    | 0   | 0     | ×     | 0   |
| 14   | KVS                    | •   | •    | •    | •    | •    | •        | •      | •         | •     | •    | •   | •     | ×     | 0   |
| 15   | KPS                    | •   | •    | •    | •    | •    | •        | •      | •         | •     | •    | •   | •     | ×     | 0   |
| 16   | KFS                    | _   | •    | •    | •    | •    | •        | •      | •         | •     | •    | •   | •     | ×     | 0   |
| 17   | PRM_<br>RD             | •   | _    | •    | •    | •    | •        | •      | •         | •     | •    | •   | •     | ×     | 0   |
| 18   | PRM_<br>WR             | •   | •    | _    | •    | •    | •        | •      | •         | •     | •    | •   | •     | ×     | 0   |
| 19   | ALM_<br>MON            | •   | •    | •    | _    | •    | •        | •      | •         | •     | •    | •   | •     | ×     | 0   |
| 20   | ALM_<br>HIST           | •   | •    | •    | •    | _    | •        | •      | •         | •     | •    | •   | •     | ×     | 0   |
| 21   | ALMHIST_C<br>LR        | •   | •    | •    | •    | •    | _        | •      | •         | •     | •    | •   | •     | ×     | 0   |
| 22   | ABS_<br>RST            | •   | •    | •    | •    | •    | •        | _      | •         | •     | •    | •   | •     | ×     | •   |
| 23   | VELO                   | ×   | ×    | ×    | ×    | ×    | ×        | ×      | _         | 0     | 0    | ×   | ×     | 0     | 0   |
| 24   | TRQ                    | ×   | ×    | ×    | ×    | ×    | ×        | ×      | 0         | _     | 0    | ×   | ×     | 0     | 0   |
| 25   | PHASE                  | 0   | 0    | 0    | 0    | 0    | 0        | 0      | 0         | 0     | _    | 0   | 0     | _     | 0   |
| 26   | KIS                    | •   | •    | •    | •    | •    | •        | •      | •         | •     | •    | _   | •     | ×     | 0   |
| 27   | PPRM_WR                | •   | •    | •    | •    | •    | •        | •      | •         | •     | •    | •   | _     | ×     | 0   |
| 29   | SV_ON                  | •   | •    | •    | •    | •    | •        | •      | •         | •     | •    | •   | •     | _     | 0   |
| 30   | SV_OFF                 | •   | •    | •    | •    | •    | •        | •      | •         | •     | •    | •   | •     | ×     | _   |
| 31   | ALM_CLR                | •   | •    | •    | •    | •    | •        | •      | •         | •     | •    | •   | •     | ×     | 0   |
| 39   | MLTTRN_S<br>ET         | •   | •    | •    | •    | •    | •        | •      | •         | •     | •    | •   | •     | ×     | •   |

- O : Possible
  - $\Delta$  : Possible in Absolute Mode. In Incremental Addition mode, the axis will stop when the command is switched.
  - $\times$ : The command will be aborted. The axis will be decelerated to a stop.
  - : A newly set command will be ignored and the processing for the command in execution will continue.

# 7.1.2 Setting a Subcommand During Command Execution

The following table shows motion subcommands that can be executed while a motion command is being executed.

|      |                                |     |        | Subcomma | and  |           |  |
|------|--------------------------------|-----|--------|----------|------|-----------|--|
| Code | Motion Command in<br>Execution | 0   | 1      | 2        | 4    | 5         |  |
|      | Execution                      | NOP | PRM_RD | PRM_WR   | SMON | FIXPRM_RD |  |
| 0    | NOP                            | 0   | 0      | 0        | 0    | 0         |  |
| 1    | POSING                         | 0   | 0      | 0        | 0    | 0         |  |
| 2    | EX_POSING                      | 0   | ×      | ×        | 0    | 0         |  |
| 3    | ZRET                           | 0   | ×      | ×        | 0    | 0         |  |
| 4    | INTERPOLATE                    | 0   | 0      | 0        | 0    | 0         |  |
| 5    | ENDOF_INTERPOLATE              | 0   | 0      | 0        | 0    | 0         |  |
| 6    | LATCH                          | 0   | 0      | 0        | 0    | 0         |  |
| 7    | FEED                           | 0   | 0      | 0        | 0    | 0         |  |
| 8    | STEP                           | 0   | 0      | 0        | 0    | 0         |  |
| 9    | ZSET                           | 0   | 0      | 0        | 0    | 0         |  |
| 10   | ACC                            | 0   | ×      | ×        | 0    | 0         |  |
| 11   | DCC                            | 0   | ×      | ×        | 0    | 0         |  |
| 12   | SCC                            | 0   | ×      | ×        | 0    | 0         |  |
| 13   | CHG_FILTER                     | 0   | 0      | 0        | 0    | 0         |  |
| 14   | KVS                            | 0   | ×      | ×        | 0    | 0         |  |
| 15   | KPS                            | 0   | ×      | ×        | 0    | 0         |  |
| 16   | KFS                            | 0   | ×      | ×        | 0    | 0         |  |
| 17   | PRM_RD                         | 0   | ×      | ×        | 0    | 0         |  |
| 18   | PRM_WR                         | 0   | ×      | ×        | 0    | 0         |  |
| 19   | ALM_MON                        | 0   | ×      | ×        | 0    | 0         |  |
| 20   | ALM_HIST                       | 0   | ×      | ×        | 0    | 0         |  |
| 21   | ALMHIST_CLR                    | 0   | ×      | ×        | 0    | 0         |  |
| 22   | ABS_RST                        | 0   | ×      | ×        | 0    | 0         |  |
| 23   | VELO                           | 0   | 0      | 0        | 0    | 0         |  |
| 24   | TRQ                            | 0   | 0      | 0        | 0    | 0         |  |
| 25   | PHASE                          | 0   | 0      | 0        | 0    | 0         |  |
| 26   | KIS                            | 0   | ×      | ×        | 0    | 0         |  |
| 27   | PPRM_WR                        | 0   | ×      | ×        | 0    | 0         |  |
| 39   | MLTTRN_SET                     | 0   | ×      | ×        | 0    | 0         |  |

<sup>•</sup> O: Possible

X: Not possible

# 7.2 Motions After Switching Motion Commands

The details of motion changes enacted when the command in execution is switched to another command (listed in the following table) are described in 7.2.1 Switching from POSING.

### <Switching Between Commands>

|               |    |                       |     |     |      |      | Swite | ched To ( | Newly S | et Comn | nand) |      |      |     |      |
|---------------|----|-----------------------|-----|-----|------|------|-------|-----------|---------|---------|-------|------|------|-----|------|
|               |    |                       | 0   | 1   | 2    | 3    | 4     | 5         | 6       | 7       | 8     | 9    | 23   | 24  | 25   |
|               |    |                       | NOP | POS | EX_P | ZRET | INTE  | ENDO      | LAT     | FEED    | STEP  | ZSET | VELO | TRQ | PHAS |
|               | 0  | NOP                   | -   | 0   | 0    | 0    | 0     | 0         | 0       | 0       | 0     | 0    | 0    | 0   | 0    |
| <u></u>       | 1  | POSING                | ×   | -   | 0    | 0    | ×     | ×         | ×       | 0       | ×     | 0    | 0    | 0   | 0    |
| utior         | 2  | EX_POSING             | ×   | 0   | _    | 0    | ×     | ×         | ×       | 0       | ×     | 0    | 0    | 0   | 0    |
| Execution)    | 3  | ZRET                  | ×   | ×   | ×    | -    | ×     | ×         | ×       | ×       | ×     | ×    | ×    | ×   | ×    |
| п<br>Е        | 4  | INTERPOLATE           | 0   | 0   | 0    | 0    | -     | 0         | 0       | 0       | 0     | 0    | 0    | 0   | 0    |
| From (Command | 5  | ENDOF_<br>INTERPOLATE | 0   | 0   | 0    | 0    | 0     | _         | 0       | 0       | 0     | 0    | 0    | 0   | 0    |
| Som           | 6  | LATCH                 | 0   | 0   | 0    | 0    | 0     | 0         | -       | 0       | 0     | 0    | 0    | 0   | 0    |
| )<br>E        | 7  | FEED                  | ×   | 0   | 0    | 0    | ×     | ×         | ×       | _       | ×     | 0    | 0    | 0   | 0    |
| Fro           | 8  | STEP                  | ×   | 0   | 0    | 0    | ×     | ×         | ×       | 0       | _     | 0    | 0    | 0   | 0    |
| hed           | 9  | ZSET                  | 0   | 0   | 0    | 0    | 0     | 0         | 0       | 0       | ×     |      | 0    | 0   | 0    |
| Switched      | 23 | VELO                  | ×   | 0   | 0    | ×    | ×     | ×         | ×       | 0       | 0     | ×    | -    | 0   | 0    |
| Ó             | 24 | TRQ                   | ×   | 0   | 0    | ×    | ×     | ×         | ×       | 0       | 0     | ×    | 0    | -   | 0    |
|               | 25 | PHASE                 | 0   | 0   | 0    | 0    | 0     | 0         | 0       | 0       | 0     | 0    | 0    | 0   | _    |

<sup>•</sup> O: Available

X: The command in execution is aborted (the axis will be decelerated to a stop), and the newly set command will be executed.

# 7.2.1 Switching from POSING

| Switched From | Switched To | Operation                                                                                                    |
|---------------|-------------|----------------------------------------------------------------------------------------------------|
|               |             | POSING will switch to NOP when the axis stops after deceleration.                                                                                                    |
|               | NOP         | Motion command Motion command response  Cancelled POSING operation  NOP  NOP                                                                                                    |
|               | POSING      | POSING operation continue.                                                                                                    |
| POSING        |             | POSING will immediately switch to EX_POSING. When this happens, the amount of motion stored in the acceleration/deceleration filter will be output. When execution of EX_POSING is started, values are written to the related servo parameters and then the positioning operation starts.  The speed will smoothly change. (The speed will smoothly change. (The speed at the time the motion command is switched will increase/decrease until it reaches the target speed of EX_POSING.)  The acceleration/deceleration filter will be kept valid.  Cancelled POSING operation                                                                                  |
|               | EX_POSING   | Motion command  Motion command  Motion command response  POSING  EX_POSING  EX_POSING  EX_POSING                                                                                                    |
|               |             | <ul> <li><change (ol□□1c)="" deceleration="" during="" in="" position="" reference="" setting=""> </change></li> <li>In Incremental Addition Mode (OW□□09, bit 5 = 0)         Any change in the Position Reference Setting (OL□□1C) will be ignored.     </li> <li>In Absolute Mode (OW□□09 Bit5 = 1) the value of the Position Reference Setting (OL□□1C) when EX_POSING execution starts will be the target position.</li> <li>Do not change the Position Reference Setting during deceleration unless it is absolutely necessary.     Values are written to the related parameters when execution of EX_POSING starts, so the speed may drop.     </li> </ul> |
|               | ZRET        | POSING will immediately switch to ZRET. When this happens, the amount of motion stored in the acceleration/deceleration filter will be output. When execution of ZRET is started, values are written to the related servo parameters and then the zero point return operation starts.  The speed will smoothly change. (The speed at the time the motion command is switched will increase/decrease until it reaches the target speed of ZRET.)  The acceleration/deceleration filter will be kept valid.  POSING ZRET  Motion command Motion command response  POSING ZRET  POSING ZRET  POSING ZRET                                                            |

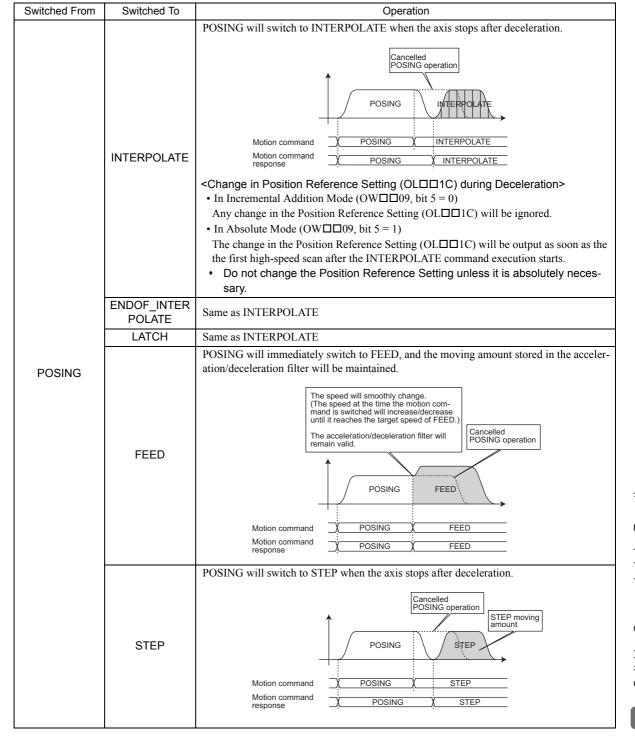

# 7.2.1 Switching from POSING

| Switched From | Switched To | Operation                                                                                                    |
|---------------|-------------|----------------------------------------------------------------------------------------------------|
|               |             | POSING will immediately switch to ZSET, and positioning will continue.                                                                                                    |
|               |             | POSING operation continues                                                                                                    |
|               | ZSET        | POSING                                                                                                    |
|               | 2021        | Motion command X POSING X ZSET                                                                                                    |
|               |             | Motion command POSING ZSET                                                                                                    |
|               |             | <ul> <li>In actual operation, set the zero point by executing ZSET in the positioning<br/>completed status.</li> </ul>                                                                                                    |
|               |             | POSING will immediately switch to VELO and the control mode will change from position control mode to speed control mode. The moving amount stored in the acceleration/deceleration filter will be reset to 0.                                                                                                    |
|               |             | The speed will smoothly change. (The speed at the time the motion command is switched will increase/decrease until it reaches the target speed of VELO.)                                                                                                    |
|               |             | The acceleration/deceleration filter will be cancelled.  Cancelled POSING operation                                                                                                    |
|               | VELO        | POSING VELO                                                                                                    |
| POSING        |             | Motion command Y POSING Y VELO  Motion command POSING Y VELO  POSING Y VELO                                                                                                    |
|               |             | Position control mode Speed control mode                                                                                                    |
|               |             | After POSING has switched to VELO, the VELO command will be executed      The After Posing has switched to VELO, the VELO command will be executed.      The After Posing has switched to VELO, the VELO command will be executed.      The After Posing has switched to VELO, the VELO command will be execute |
|               |             | without the acceleration/deceleration filter. To enable the acceleration/deceleration filter, hold the POSING operation by executing an NOP command, or                                                                                                    |
|               |             | other commands. Then, when the Discharging Completed bit (IW□□0C, bit 0) turns ON, execute the VELO command.                                                                                                    |
|               | TRQ         | POSING will immediately switch to TRQ and the control mode will switch from position control mode to torque control mode. The moving amount stored in the acceleration/deceleration filter will be reset to 0.                                                                                                    |
|               |             | The reference value of the TRQ command will be output as is regardless of the speed at the time the motion command is switched to TRQ.  Cancelled POSING operation                                                                                                    |
|               |             | POSING TRQ                                                                                                    |
|               |             | Motion command  Motion command response  Motion command response  Motion command response  Motion command response                                                                                                    |
|               |             | Position control mode Torque control mode                                                                                                    |
|               |             | After POSING has switched to TRQ, the TRQ command will be executed without the acceleration/deceleration filter. This is because TRQ is a motion command for which the acceleration/deceleration filter is disabled.                                                                                                    |

| Switched From | Switched To | Operation                                                                                                    |
|---------------|-------------|----------------------------------------------------------------------------------------------------|
| POSING        | PHASE       | POSING will immediately switch to PHASE, and the control mode will change from position control mode to phase control mode.  The reference value of the PHASE command will be output as is regardless of the speed when the motion command is switched.  POSING PHASE  Motion command POSING PHASE  Position control mode  Phase control mode |

# 7.2.2 Switching from EX\_POSING

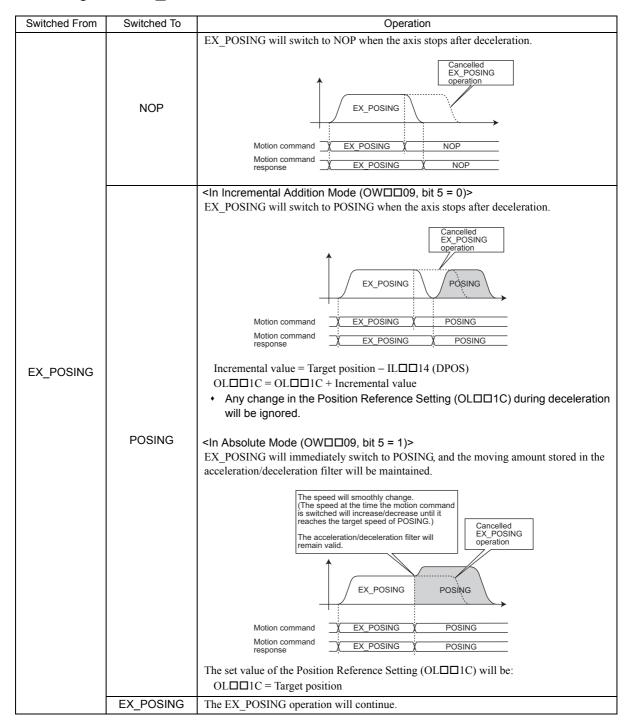

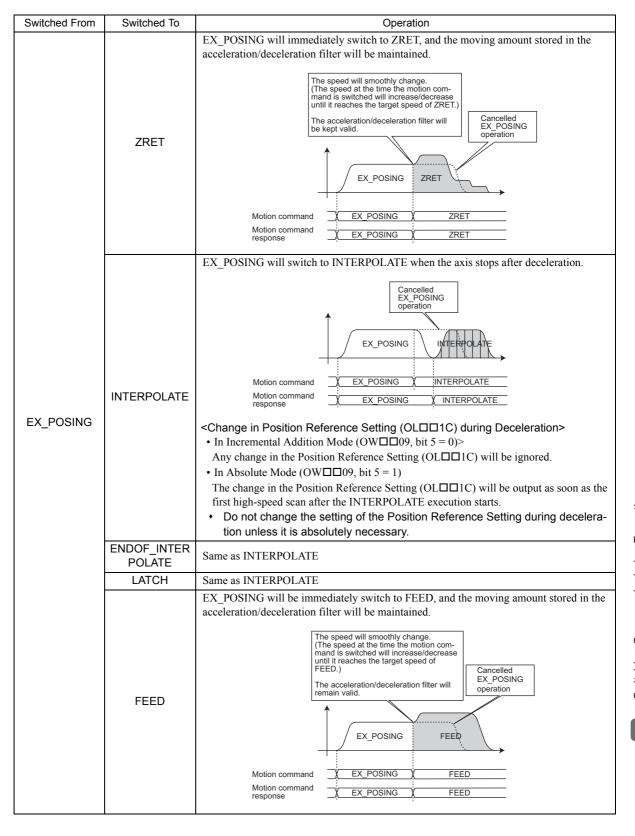

#### 7.2.2 Switching from EX POSING

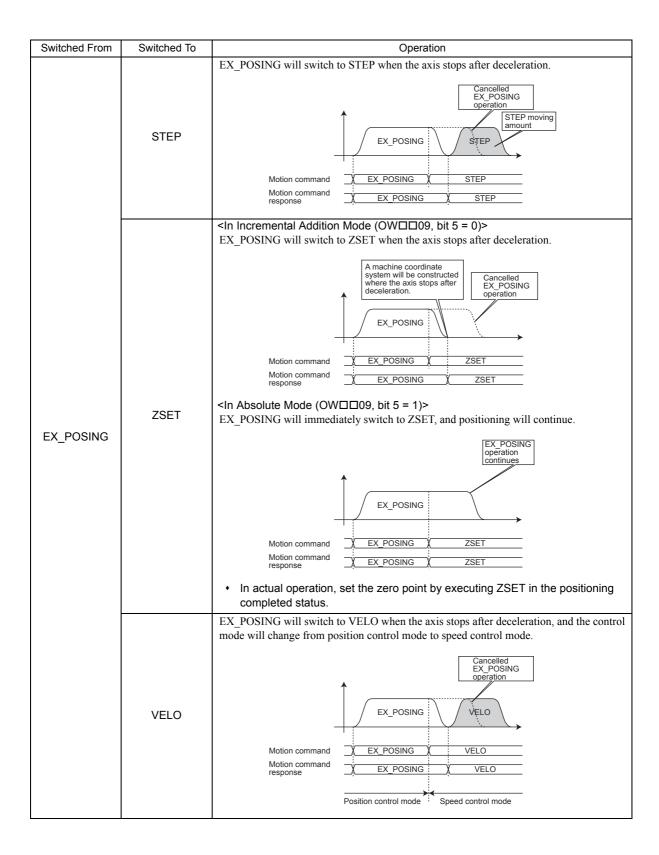

| Switched From | Switched To | Operation                                                                                                    |
|---------------|-------------|----------------------------------------------------------------------------------------------------|
| EX_POSING     |             | EX_POSING will switch to TRQ when the axis stops after deceleration, and the control mode will change from position control mode to torque control mode.                                                                                                    |
|               | TRQ         | Motion command Motion command response  * After EX_POSING has switched to TRQ, the TRQ command will be executed without the acceleration/deceleration filter. This is because TRQ is a motion command for which the acceleration/deceleration filter is disabled.                                                                                                    |
|               | PHASE       | EX_POSING will switch to PHASE when the axis stops after deceleration, and the control mode will change from the position control mode to phase control mode.  The reference value of the PHASE command will be output as is regardless of the speed at the time the motion command is switched.  Cancelled EX_POSING operation  EX_POSING PHASE  Position control mode  Phase control mode |

# 7.2.3 Switching from ZRET

| Switched From | Switched To | Operation                                                                                                    |
|---------------|-------------|----------------------------------------------------------------------------------------------------|
|               |             | ZRET will be switched to NOP when the axis stops after deceleration.                                                                                                    |
| ZRET          | NOP         | Motion command Motion command response    Cancelled ZRET operation                                                                                                    |
|               | POSING      | ZRET will switch to POSING when the axis stops after deceleration.  Cancelled ZRET operation  ZRET POSING  Motion command ZRET POSING  Change in Position Reference Setting (OL□□1C) during Deceleration>  In Incremental Addition Mode (OW□□09, bit 5 = 0)  Any change in the Position Reference Setting (OL□□1C) will be ignored.  In Absolute Mode (OW□□09, bit 5 = 1)  The value of the Position Reference Setting (OL□□1C) when POSING execution starts will be the target position.  Do not change the Position Reference Setting during deceleration unless it is absolutely necessary.                                                                                                    |
|               | EX_POSING   | ZRET will switch to EX_POSING when the axis stops after deceleration.  When execution of EX_POSING is started, values are written to the related servo parameters and then the positioning operation starts.  Cancelled ZRET operation  Wotion command ZRET EX_POSING  Motion command ZRET EX_POSING  Change in Position Reference Setting (OLDIC) during Deceleration>  In Incremental Addition Mode (OWDIO9, bit 5 = 0)  Any change in the Position Reference Setting (OLDIC) will be ignored.  In Absolute Mode (OWDIO9, bit 5 = 1)  The value of the Position Reference Setting (OLDIC) when EX_POSING execution starts will be the target position  Do not change the Position Reference Setting during deceleration unless it is absolutely necessary. |
|               | ZRET        | ZRET operation will continue.                                                                                                    |

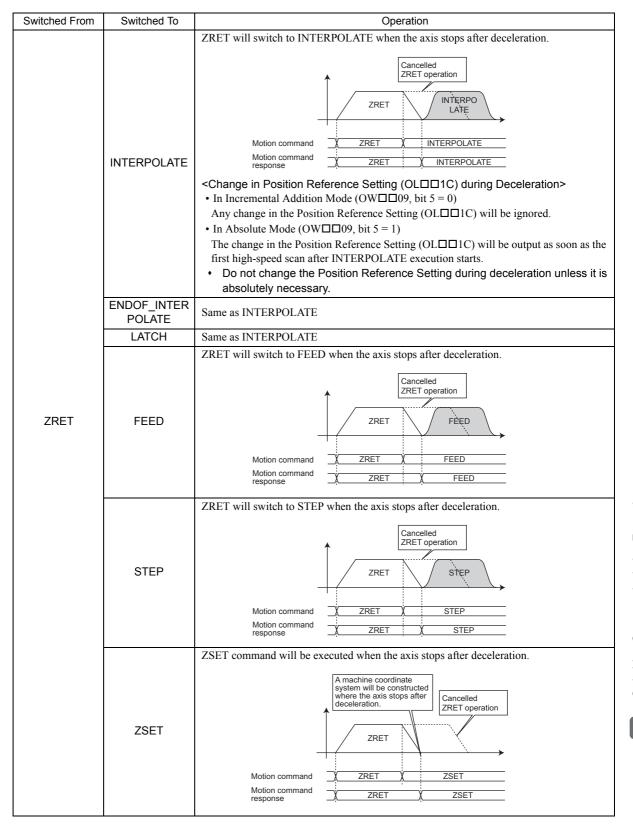

## 7.2.3 Switching from ZRET

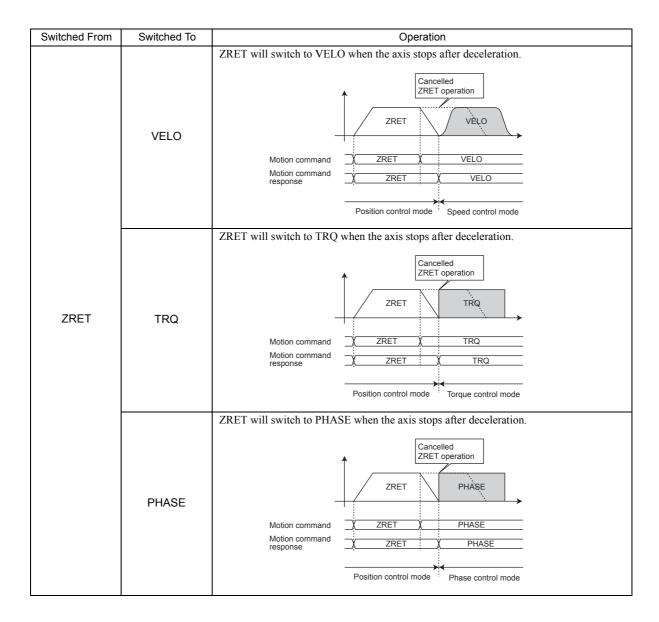

# 7.2.4 Switching from INTERPOLATE

| Switched From | Switched To | Operation                                                                                                    |
|---------------|-------------|----------------------------------------------------------------------------------------------------|
|               |             | INTERPOLATE will immediately switch to NOP, and the moving amount stored in the acceleration/deceleration filter will be output.                                                                                                    |
|               | NOP         | Motion command Motion command Motion command Motion command Motion command response  The amount stored in the acceleration/deceleration filter will be output.  NOP NOP                                                                                                    |
|               | POSING      | INTERPOLATE will immediately switch to POSING, and the moving amount stored in the acceleration/deceleration filter will be maintained.                                                                                                    |
| INTERPOLATE   |             | The speed will smoothly change. (The speed at the time the motion command is switched will increase/decrease until it reaches the target speed of POSING.)  The acceleration/deceleration filter will remain valid.                                                                                                    |
|               |             | Motion command Motion command response  Motion command response  Motion command response  Motion command response  Motion command response                                                                                                    |
|               |             | The value of Position Reference Setting (OL□□1C) when the motion command is switched will be as follows. <in (ow□□09,="" 5="0)" addition="" bit="" incremental="" mode=""> Incremental value = Target position – IL□□14 (DPOS)  OL□□1C = OL□□1C+ Incremental value  <in (ow□□09,="" 5="1)" absolute="" bit="" mode=""> OL□□1C = Target position</in></in> |
|               | EX_POSING   | INTERPOLATE will immediately switch to EX_POSING, and the amount of motion stored in the acceleration/deceleration filter will be output.  When execution of EX_POSING is started, values are written to the related servo parameters and then the positioning operation starts.                                                                          |
|               |             | Commands are held because the values of the parameters relating to external positioning are changed.  Motion command Motion command Motion command response  The value of Position Reference Setting (OLDIC) when the motion command is                                                                                                    |
|               |             | switched will be as follows. <in (ow□□09,="" 5="0)" addition="" bit="" incremental="" mode=""> Incremental value = Target position – IL□□14 (DPOS)  OL□□1C = OL□□1C+ Incremental value  <in (ow□□09,="" 5="1)" absolute="" bit="" mode=""> OL□□1C = Target position</in></in>                                                                             |

# 7.2.4 Switching from INTERPOLATE

| Switched From | Switched To | Operation                                                                                                    |
|---------------|-------------|----------------------------------------------------------------------------------------------------|
|               |             | INTERPOLATE will immediately switch to ZRET, and the amount of motion stored in the                                                   |
|               |             | acceleration/deceleration filter will be output.                                                                                      |
|               |             | When execution of ZRET is started, values are written to the related servo parameters and then the zero return operation starts.      |
|               |             | Commands are held because the values                                                                                                  |
|               |             | of the parameters relating to zero point return are changed.                                                                          |
|               | ZRET        |                                                                                                    |
|               | ZIKLI       |                                                                                                    |
|               |             | INTERPOLATE   ZRET \                                                                                                    |
|               |             | <b>→</b>                                                                                                    |
|               |             | Motion command X INTERPOLATE X ZRET                                                                                                   |
|               |             | Motion command                                                                                                    |
|               | INTERPOLATE | INTERPOLATE operation will continue.                                                                                                  |
|               | INTERCOLATE | INTERPOLATE will immediately switch to ENDOF INTERPOLATE, and the moving                                                              |
|               |             | amount stored in the acceleration/deceleration filter will be maintained.                                                             |
|               |             | The reference value of the                                                                                                    |
|               |             | ENDOF INTERPOLATE command will be distributed regardless of the speed when the                                                        |
|               |             | motion command is switched.                                                                                                    |
|               | ENDOF_INTER | The acceleration/deceleration filter will remain valid.                                                                               |
|               | POLATE      | <b>^</b>                                                                                                    |
|               |             | ATTERDO ATT   ENDOF                                                                                                    |
|               |             | - INTERPOLATE                                                                                                    |
|               |             | Motion command                                                                                                    |
|               |             | Motion command V INTERPOLATE V ENDOE INTERPOLATE                                                                                      |
| 111755501 475 |             | теаринее —                                                                                                    |
| INTERPOLATE   | LATCH       | Same as ENDOF_INTERPOLATE                                                                                                    |
|               |             | INTERPOLATE will immediately switch to FEED, and the moving amount stored in the acceleration/deceleration filter will be maintained. |
|               |             |                                                                                                    |
|               |             | The speed will smoothly change. (The speed at the time the motion command is switched will increase/decrease                          |
|               | FEED        | until it reaches the target speed of FEED.)                                                                                           |
|               |             | The acceleration/deceleration filter will remain valid.                                                                               |
|               |             | <u></u>                                                                                                    |
|               |             |                                                                                                    |
|               |             | INTERPOLATE FEED                                                                                                    |
|               |             |                                                                                                    |
|               |             | Motion command NINTERPOLATE N FEED  Motion command N INTERPOLATE N FEED                                                               |
|               |             | response NITERPOLATE FEED                                                                                                    |
|               | STEP        | INTERPOLATE will immediately switch to STEP, and the moving amount stored in the                                                      |
|               |             | acceleration/deceleration filter will be maintained.                                                                                  |
|               |             | The speed will smoothly change.                                                                                                    |
|               |             | (The speed at the time the motion com-<br>mand is switched will increase/decrease<br>until it reaches the target speed of STEP.)      |
|               |             | The acceleration/deceleration filter will                                                                                             |
|               |             | remain valid.                                                                                                    |
|               |             | amount                                                                                                    |
|               |             | INTERPOLATE STEP                                                                                                    |
|               |             | <del></del>                                                                                                    |
|               |             | Motion command X INTERPOLATE X STEP                                                                                                   |
|               |             | Motion command X INTERPOLATE X STEP                                                                                                   |
|               |             | ·                                                                                                    |

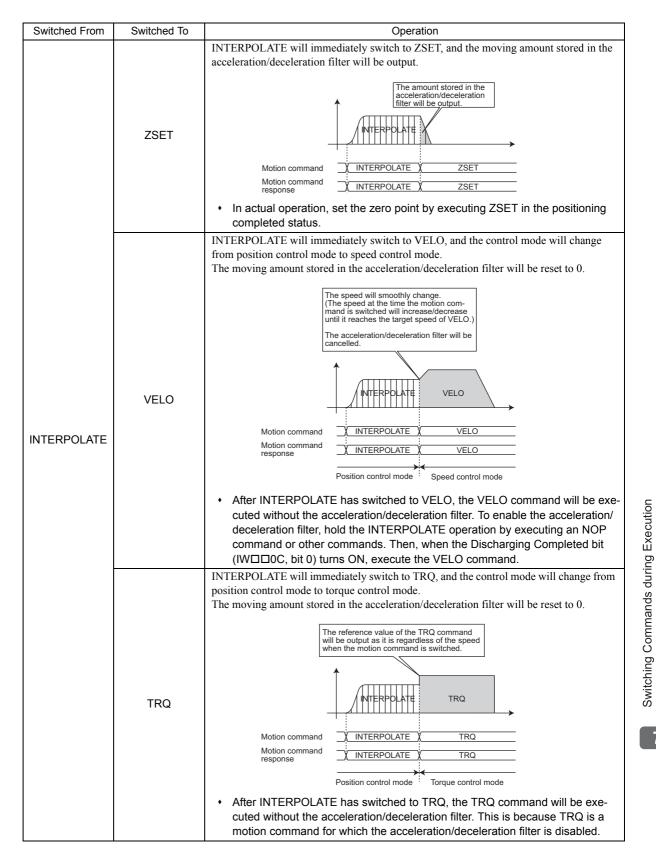

### 7.2.5 Switching from ENDOF\_INTERPOLATE or LATCH

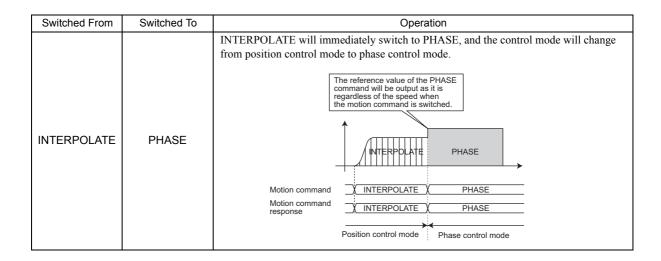

## 7.2.5 Switching from ENDOF\_INTERPOLATE or LATCH

The operations are the same as are described in 7.2.4 Switching from INTERPOLATE.

# 7.2.6 Switching from FEED

| Switched From | Switched To | Operation                                                               |
|---------------|-------------|-------------------------------------------------------------------------|
|               | NOP         | FEED will switch to NOP when the axis stops after deceleration.    FEED |
| FEED          | POSING      | Seed of the server of Position Reference Setting (OL□□1C) will be:      |

# 7.2.6 Switching from FEED

| Switched From | Switched To | Operation                                                                                                    |
|---------------|-------------|----------------------------------------------------------------------------------------------------|
|               |             | <in (owdd9,="" 5="0)" addition="" bit="" incremental="" mode=""> FEED will switch to EX_POSING when the axis stops after deceleration. When execution of EX_POSING is started, values are written to the related servo parameters and then the positioning operation starts.</in>                                                                                                    |
| FEED          | EX_POSING   | Cancelled FEED  Operation  Motion command Motion command Motion co |
|               | ZRET        | FEED will immediately switch to ZRET, and the moving amount stored in the acceleration/deceleration filter will be maintained.  The speed will smoothly change. (The speed at the time the motion command is switched will increase/decrease until it reaches the target speed of ZRET.) The acceleration/deceleration filter will remain valid.  Cancelled FEED operation  Wotion command FEED ZRET  Motion command FEED ZRET  Motion command FEED ZRET                                                                                                    |

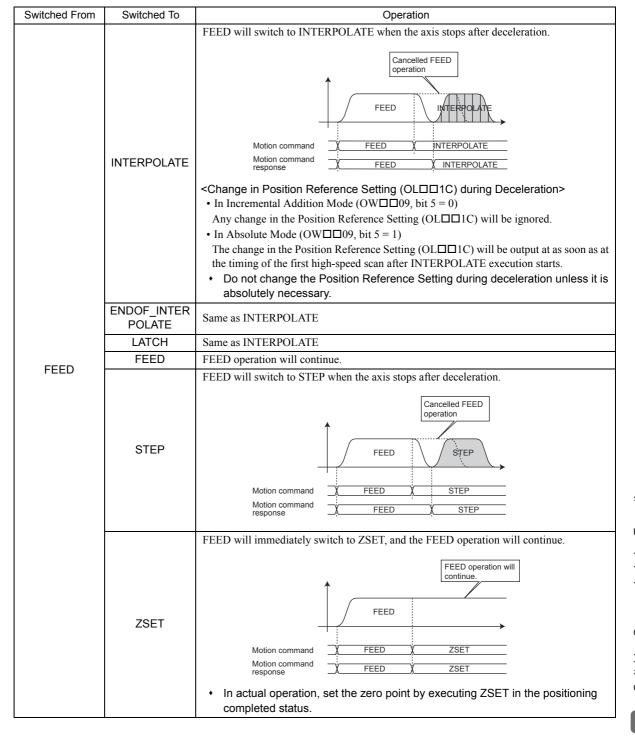

# 7.2.6 Switching from FEED

| Switched From | Switched To | Operation                                                                                                    |
|---------------|-------------|----------------------------------------------------------------------------------------------------|
|               |             | FEED will immediately switch to VELO, and the control mode will change from position control mode to speed control mode. The moving amount stored in the acceleration/deceleration filter will be reset to 0.                                                                                    |
|               |             | The speed will smoothly change. (The speed at the time the motion command is switched will increase/decrease until it reaches the target speed of VELO.) The acceleration/deceleration filter will be                                                                                            |
|               |             | cancelled.  FEED VELO                                                                                                    |
|               | VELO        | Motion command  X FEED VELO                                                                                                    |
|               |             | Position control mode Speed control mode                                                                                                    |
|               |             | After FEED has switched to VELO, the VELO command will be executed without the acceleration/deceleration filter. To enable the acceleration/deceleration filter, hold the FEED operation by executing an NOP command or other commands. Then, when the Discharging Completed bit (IW□□0C, bit 0) |
|               |             | turns ON, execute the VELO command.                                                                                                    |
|               |             | FEED will immediately switch to TRQ, and the control mode will change from position control mode to torque control mode.  The moving amount stored in the acceleration/deceleration filter will be reset to 0.                                                                                   |
| FEED          |             | The reference value of the TRQ command will be output as is regardless of the speed when the motion command is switched.                                                                                                    |
|               | TRQ         | FEED TRQ                                                                                                    |
|               |             | Motion command X FEED X TRQ                                                                                                    |
|               |             | Motion command FEED TRQ                                                                                                    |
|               |             | Position control mode  Torque control mode                                                                                                    |
|               |             | After FEED has switched to TRQ, the TRQ command will be executed without the acceleration/deceleration filter. This is because TRQ is a motion command for which the acceleration/deceleration filter is disabled.                                                                               |
|               |             | FEED will immediately switch to PHASE, and the control mode will change from position control mode to phase control mode.                                                                                                    |
|               |             | The reference value of the PHASE command will be output as it is regardless of the speed when the motion command is switched.                                                                                                    |
|               | PHASE       | FEED PHASE                                                                                                    |
|               |             | Motion command X FEED X PHASE                                                                                                    |
|               |             | Motion command FEED PHASE                                                                                                    |
|               |             | Position control mode Phase control mode                                                                                                    |

# 7.2.7 Switching from STEP

| Switched From | Switched To | Operation                                                                                                    |
|---------------|-------------|----------------------------------------------------------------------------------------------------|
|               |             | STEP will switch to NOP when the axis stops after deceleration.                                                                                                    |
| STEP          | NOP         | Motion command Motion command response  STEP  NOP  NOP                                                                                                    |
|               | POSING      | STEP will immediately switch to POSING, and the moving amount stored in the acceleration/deceleration filter will be maintained.  The speed will smoothly change. (The speed at the time the motion command is switched will increases/decrease until it reaches the target speed of POSING.)  The acceleration/deceleration filter will remain valid.  STEP POSING  Motion command STEP POSING  The value of the Position Reference Setting (OL□□1C) when the motion command is switched will be as follows.  In Incremental Addition Mode (OW□□09, bit 5 = 0)>  Incremental value = Target position – IL□□14 (DPOS)  OL□□1C = OL□□1C+ Incremental value  In Absolute Mode (OW□□09, bit 5 = 1)>                                                                                                    |
|               | EX_POSING   | STEP will immediately switch to EX_POSING, and the moving amount stored in the acceleration/deceleration filter will be maintained.  The speed will smoothly change. (The speed will smoothly change. (The speed will smoothly change. (The speed will smoothly change. (The speed will smoothly change. (The speed will smoothly change. (The speed will smoothly change. (The speed will smoothly change. (The speed will smoothly change. (The speed will smoothly change. (The speed will smoothly change. (The speed will smoothly change. (The speed will smoothly change.  (The speed will smoothly change. (The speed will smoothly change.  (The speed will smoothly change.  (The speed will smoothly change.  (The speed will smoothly change.  (The speed will smoothly change.  (The speed will smoothly change.  (The speed will smoothly change.  (EX_POSING.)  The acceleration/deceleration filter will remain valid.  STEP |

# 7.2.7 Switching from STEP

| Switched From | Switched To           | Operation                                                                                                    |
|---------------|-----------------------|----------------------------------------------------------------------------------------------------|
|               |                       | STEP will immediately switch to ZRET, and the moving amount stored in the acceleration/deceleration filter will be maintained.                                                                                                    |
|               | ZRET                  | The speed will smoothly change. (The speed at the time the motion command is switched will increase/decrease until it reaches the target speed of ZRET.)  The acceleration/deceleration filter will remain valid.  Cancelled STEP operation                                                                                                    |
|               | ZILI                  | STEP ZRET                                                                                                    |
|               |                       |                                                                                                    |
|               |                       | Motion command  X STEP X ZRET  Motion command response  STEP X ZRET                                                                                                    |
|               |                       | STEP will switch to INTERPOLATE when the axis stops after deceleration.                                                                                                    |
|               |                       | Cancelled STEP operation  STEP INTERPOLATE                                                                                                    |
|               | INTERPOLATE           | Motion command X STEP X INTERPOLATE  Motion command                                                                                                    |
| STEP          |                       | <ul> <li><change (ol□□1c)="" deceleration="" during="" in="" position="" reference="" setting=""></change></li> <li>• In Incremental Addition Mode (OW□□09, bit 5 = 0)</li> <li>Any change in the Position Reference Setting (OL□□1C) will be ignored.</li> <li>• In Absolute Mode (OW□□09, bit 5 = 1)</li> <li>The change in the Position Reference Setting (OL□□1C) will be output as soon as the first high-speed scan after INTERPOLATE execution starts.</li> <li>• Do not change the Position Reference Setting during deceleration unless it is absolutely necessary.</li> </ul> |
|               | ENDOF_INTER<br>POLATE | Same as INTERPOLATE                                                                                                    |
|               | LATCH                 | Same as for INTERPOLATE                                                                                                    |
|               |                       | STEP will immediately switch to FEED, and the moving amount stored in the acceleration/deceleration filter will be maintained.  The speed will smoothly change. (The speed at the time the motion command is switched will increase/decrease until it reaches the target speed of FEED.)                                                                                                    |
|               | FEED                  | The acceleration/deceleration filter will remain valid.                                                                                                    |
|               |                       | STEP FEED  Motion command X STEP FEED                                                                                                    |
|               |                       | Motion command STEP FEED FEED                                                                                                    |
|               | STEP                  | STEP operation will continue.                                                                                                    |

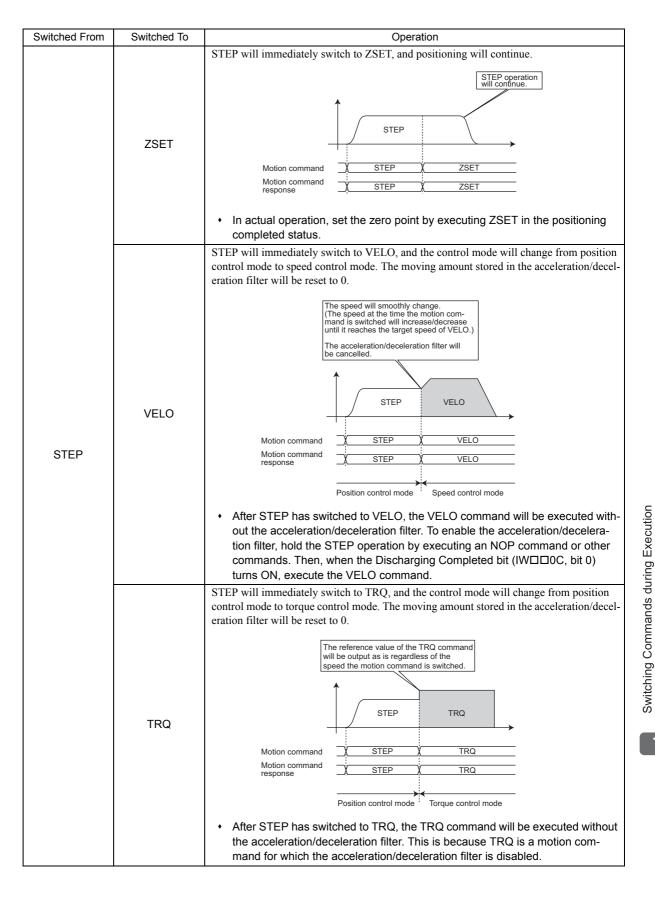

### 7.2.8 Switching from ZSET

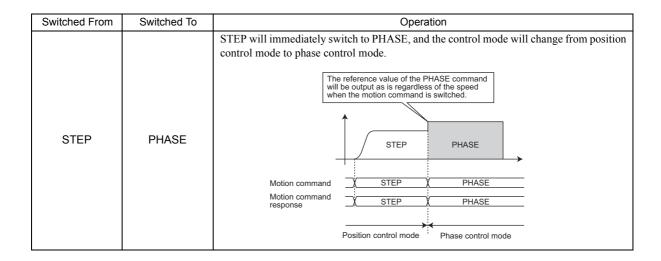

## 7.2.8 Switching from ZSET

The execution of the ZSET command is completed in one scan if neither Absolute Mode nor infinite length axis are selected. So, a motion command that is set to run while the ZSET command is being carried out as soon as it is issued.

# 7.2.9 Switching from VELO

| Switched From | Switched To | Operation                                                                                                    |
|---------------|-------------|----------------------------------------------------------------------------------------------------|
|               | NOP         | VELO will switch to NOP when the axis stops after deceleration, and the control mode will change from speed control mode to position control mode.    VELO                                                                                                    |
| VELO          | POSING      | VELO will immediately switch to POSING, and the control mode will change from speed control mode to position control mode. The moving amount stored in the acceleration/deceleration filter will be reset to 0.  The speed will smoothly change. (The speed at the time the motion command is switched will increase/decrease until it reaches the target speed of POSING.)  The acceleration/deceleration filter will be cancelled.  VELO POSING  Posing  **After VELO has switched to POSING, the POSING command will be executed without the acceleration/deceleration filter. To enable the acceleration/deceleration filter, hold the VELO operation by executing an NOP command or other commands. Then, when the Discharging Completed bit (IWDDC, bit 0) turns ON, execute a POSING command.  The value of the Position Reference Setting (OLDD1C) when the motion command is switched will be as follows.  In Incremental Addition Mode (OWDD9, bit 5 = 0)> Incremental value = Target position — ILDD14 (DPOS)  OLDD1C = OLDD1C+ Incremental value  In Absolute Mode (OWDD9, bit 5 = 1)> OLDD1C = Target position |

# 7.2.9 Switching from VELO

| Switched From | Switched To            | Operation                                                                                                    |
|---------------|------------------------|----------------------------------------------------------------------------------------------------|
| Switched From | Switched To  EX_POSING | VELO will immediately switch to EX_POSING, and the control mode will change from speed control mode to position control mode. The moving amount stored in the acceleration/deceleration filter will be reset to 0.    The speed will smoothly change. (The speed at the time the motion command is switched will increase/decrease until it reaches the target speed of EX_POSING.)   The acceleration/deceleration filter will be cancelled.    Welo   EX_POSING     Velo   EX_POSING     Velo   EX_POSING |
| VELO          |                        | executed without the acceleration/deceleration filter. To enable the acceleration/deceleration filter, hold the VELO operation by executing an NOP command or other commands. Then, when the Discharging Completed bit (IWDDOC, bit 0) turns ON, execute an EX_POSING command.  The value of the Position Reference Setting (OLDD1C) when the motion command is switched will be as follows.  In Incremental Addition Mode (OWDD9, bit 5 = 0)  Incremental value = Target position – ILDD14 (DPOS)  OLDD1C = OLDD1C+ Incremental value  In Absolute Mode (OWDD9, bit 5 = 1)>  OLDD1C = Target position                                                                                                    |
|               | ZRET                   | VELO will switch to ZRET when the axis stops after deceleration, and the control mode will change from speed control mode to position control mode.  Motion command Motion command VELO ZRET VELO ZRET Speed control mode Position control mode                                                                                                    |

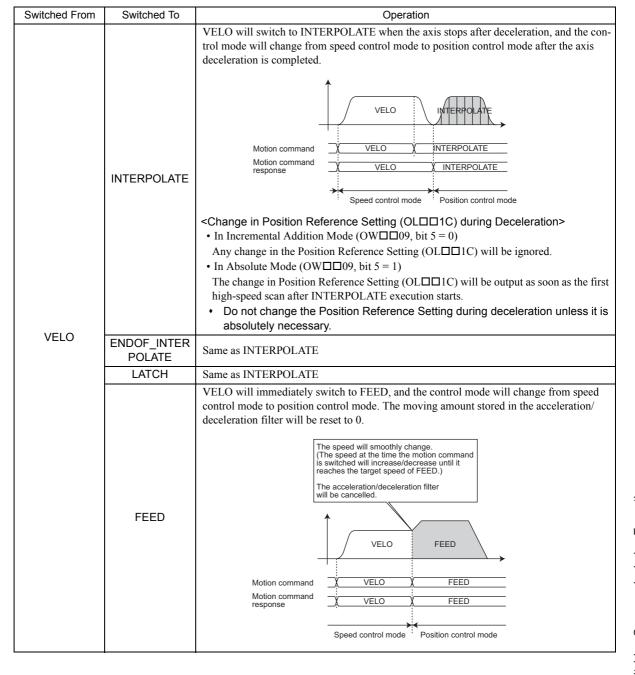

### 7.2.9 Switching from VELO

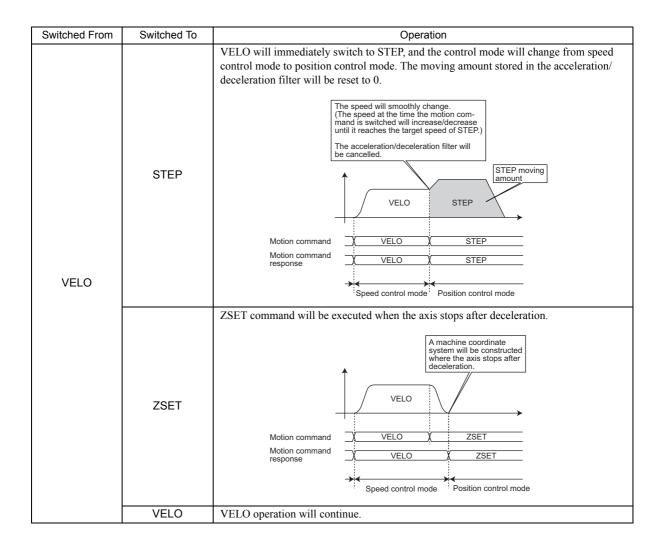

| Switched From | Switched To | Operation                                                                                                    |
|---------------|-------------|----------------------------------------------------------------------------------------------------|
|               |             | VELO will immediately switch to TRQ, and the control mode will change from speed control mode to torque control mode. The moving amount stored in the acceleration/deceleration filter will be reset to 0.                                       |
|               |             | The reference value of the TRQ command will be output as is regardless of the speed when the motion command is switched.                                                                                                    |
|               | TRQ         | VELO TRQ                                                                                                    |
|               |             | Motion command                                                                                                    |
| VELO          |             | Speed control mode  Torque control mode                                                                                                    |
|               |             | <ul> <li>After VELO has switched to TRQ, the TRQ command will be executed without<br/>the acceleration/deceleration filter. This is because TRQ is a motion com-<br/>mand for which the acceleration/deceleration filter is disabled.</li> </ul> |
|               |             | VELO will immediately switch to PHASE, and the control mode will change from speed control mode to phase control mode. The moving amount stored in the acceleration/deceleration filter will be reset to 0.                                      |
|               |             | The reference value of the PHASE command will be output as is regardless of the speed when the motion command is switched.                                                                                                    |
|               | PHASE       | VELO PHASE                                                                                                    |
|               |             | Motion command  VELO Y PHASE  Motion command response  VELO Y PHASE                                                                                                    |
|               |             | Speed control mode Phase control mode                                                                                                    |

### 7.2.10 Switching from TRQ

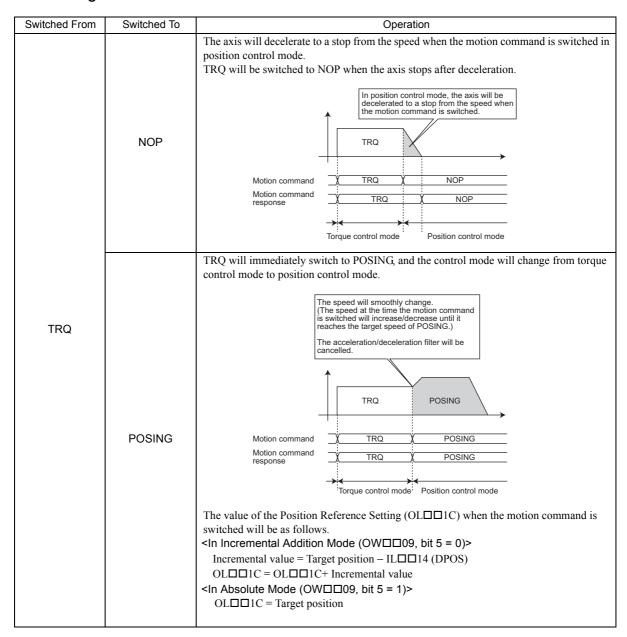

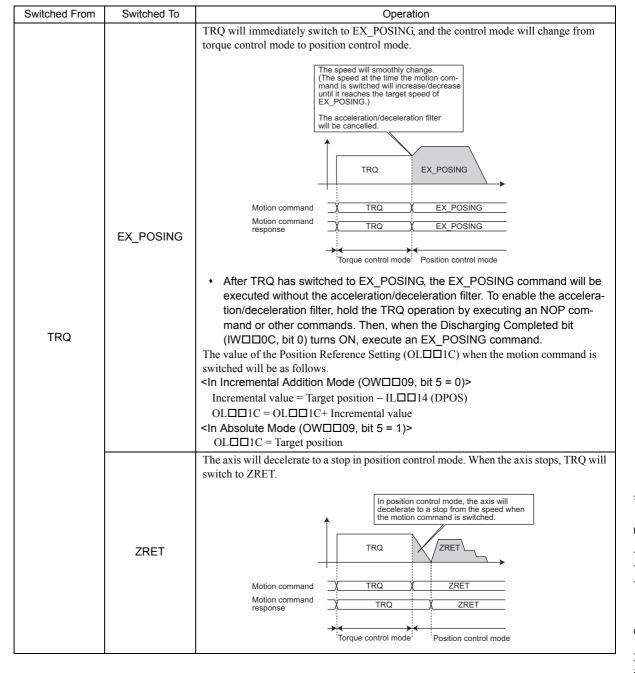

# 7.2.10 Switching from TRQ

| Switched From | Switched To           | Operation                                                                                                    |
|---------------|-----------------------|----------------------------------------------------------------------------------------------------|
|               |                       | The axis will decelerate to a stop in position control mode. When the axis stops, TRQ will switch to INTERPOLATE.                                                                                                    |
|               | INTERPOLATE           | In position control mode, the axis will decelerate to a stop from the speed when the motion command is switched.  TRQ INTERPOLATE  Motion command TRQ INTERPOLATE  Motion command TRQ INTERPOLATE  Torque control mode  Change in Position Reference Setting (OL□□1C) during Deceleration>  In Incremental Addition Mode (OW□□09, bit 5 = 0)  Any change in the Position Reference Setting (OL□□1C) will be ignored.  In Absolute Mode (OW□□09, bit 5 = 1)  The change in the Position Reference Setting (OL□□1C) will be output as soon as the first high-speed scan after INTERPOLATE execution starts.  Do not change the Position Reference Setting during deceleration unless it is absolutely necessary.                                                                                                    |
|               | ENDOF_INTER<br>POLATE | Same as INTERPOLATE                                                                                                    |
| TRQ           | LATCH                 | Same as INTERPOLATE                                                                                                    |
|               | FEED                  | TRQ will immediately switch to FEED, and the control mode will change from torque control mode to position control mode. The moving amount stored in the acceleration/ deceleration filter will be reset to 0.  The speed will smoothly change. (The speed at the time the motion command is switched will increase/decrease until it reaches the target speed of FEED.) The acceleration/deceleration filter will be cancelled.  TRQ FEED  Motion command  TRQ FEED  TRQ FEED  Position control mode  • After TRQ has switched to FEED, the FEED command will be executed without the acceleration/deceleration filter. To enable the acceleration/deceleration filter, hold the TRQ operation by executing an NOP command or other commands. Then, when the Discharging Completed bit (IWDDC, bit 0) turns ON, execute a FEED command. |

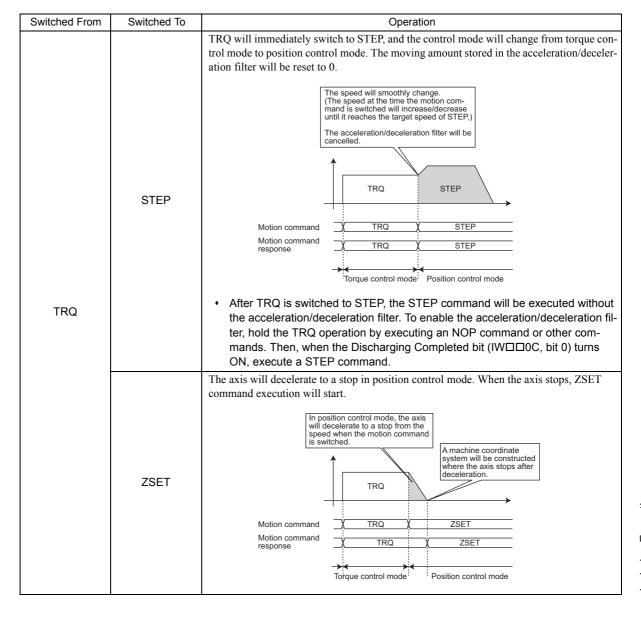

# 7.2.10 Switching from TRQ

| Switched From | Switched To | Operation                                                                                                    |
|---------------|-------------|----------------------------------------------------------------------------------------------------|
|               |             | TRQ will immediately switch to VELO, and the control mode will change from torque control mode to speed control mode. The moving amount stored in the acceleration/deceleration filter will be reset to 0.                                                                                                    |
|               | VELO        | The speed at the time the motion command is switched will increase/decrease until it reaches the target speed of VELO.)  The acceleration/deceleration filter will be cancelled.  Motion command Motion command TRQ VELO  TRQ VELO  TRQ VELO  TRQ VELO  TRQ VELO  TrQ VELO  TrQ VELO  TrQ VELO  TrQ VELO  TrQ VELO  TrQ VELO  TrQ VELO  TrQ VELO  TrQ VELO  TrQ VELO |
|               |             | After TRQ has switched to VELO, the VELO command will be executed without the acceleration/deceleration filter. To enable the acceleration/deceleration filter, hold the TRQ operation by executing an NOP command or other commands. Then, when the Discharging Completed bit (IWDDOC, bit 0)                                                                       |
| TRQ           |             | turns ON, execute a VELO command.                                                                                                    |
|               | TRQ         | TRQ operation will continue.                                                                                                    |
|               |             | TRQ will immediately switch to PHASE, and the control mode will change from torque control mode to phase control mode. The moving amount stored in the acceleration/deceleration filter will be reset to 0.                                                                                                    |
|               | PHASE       | The reference value of the PHASE command will be output as is regardless of the speed when the motion command is switched.  TRQ PHASE                                                                                                    |
|               |             | Motion command  Motion command response  TRQ PHASE  PHASE  Trq PHASE  Torque control mode  Phase control mode                                                                                                    |
|               |             | After TRQ has switched to PHASE, the PHASE command will be executed without the acceleration/deceleration filter. This is because PHASE is a motion command for which the acceleration/deceleration filter is disabled.                                                                                                    |

# 7.2.11 Switching from PHASE

| Switched From | Switched To | Operation                                                                                                    |
|---------------|-------------|----------------------------------------------------------------------------------------------------|
|               | NOP         | PHASE will immediately switch to NOP, and the moving amount stored in the acceleration/deceleration filter will be output.  The amount stored in the acceleration/deceleration filter will be output.  PHASE NOP  Phase control mode Position control mode                                                                                                    |
| PHASE         | POSING      | PHASE will immediately switch to POSING, and the control mode will change from phase control mode to position control mode.  The speed will smoothly change. (The speed at the time the motion command is switched will increase/decrease until it reaches the target speed of POSING.)  PHASE POSING  PHASE POSING  PHASE POSING  Phase control mode  The value of the Position Reference Setting (OL□□1C) when the motion command is switched will be as follows.  In Incremental Addition Mode (OW□□09, bit 5 = 0)>  Incremental value = Target position – IL□□14 (DPOS)  OL□□1C = OL□□1C+ Incremental value  In Absolute Mode (OW□□09, bit 5 = 1)> OL□□1C = Target position |

# 7.2.11 Switching from PHASE

| Switched From | Switched To           | Operation                                                                                                    |
|---------------|-----------------------|----------------------------------------------------------------------------------------------------|
|               |                       | PHASE will immediately switch to EX_POSING, and the control mode will change from phase control mode to position control mode. When this happens, the amount of motion stored in the acceleration/deceleration filter will be output.  When execution of EX_POSING is started, values are written to the related servo parameters and then the positioning operation starts.                                                                                                    |
|               | EX_POSING             | Commands are held because the values of the parameters relating to external positioning are changed.  Motion command Motion command PHASE EX_POSING  PHASE EX_POSING  PHASE EX_POSING  Phase control mode  The value of the Position Reference Setting (OL□□1C) when the motion command is switched will be as follows.  In Incremental Addition Mode (OW□□09, bit 5 = 0)>  Incremental value = Target position – IL□□14 (DPOS)  OL□□1C = OL□□1C+ Incremental value  In Absolute Mode (OW□□09, bit 5 = 1)> OL□□1C = Target position |
| PHASE         | ZRET                  | PHASE will immediately switch to ZRET, and the control mode will change from phase control mode to position control mode. When this happens, the amount of motion stored in the acceleration/deceleration filter will be output.  When execution of ZRET is started, values are written to the related servo parameters and then the zero return operation starts.  Commands are held because the values of the parameters relating to zero point return are changed.  PHASE  PHASE  ZRET                                           |
|               |                       | Motion command PHASE ZREY  Phase control mode Position control mode                                                                                                    |
|               | INTERPOLATE           | PHASE will immediately switch to INTERPOLATE, and the control mode will change from phase control mode to position control mode.  PHASE INTERPOLATE  Motion command Motion command response  Phase VINTERPOLATE  Phase control mode  Position control mode                                                                                                    |
|               | ENDOF_INTER<br>POLATE | Same as INTERPOLATE                                                                                                    |
|               | LATCH                 | Same as INTERPOLATE                                                                                                    |

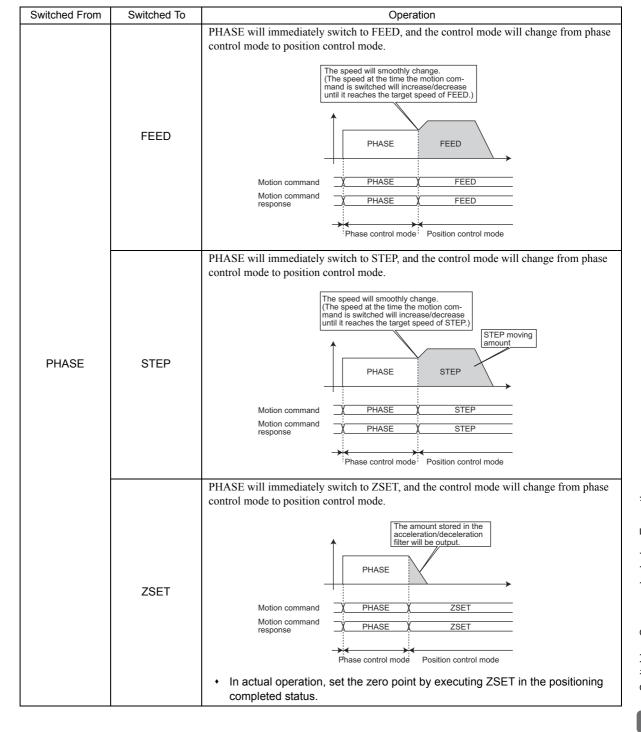

# 7.2.11 Switching from PHASE

| Switched From | Switched To | Operation                                                                                                    |
|---------------|-------------|----------------------------------------------------------------------------------------------------|
| PHASE         | VELO        | PHASE will immediately switch to VELO, and the control mode will change from phase control mode to speed control mode. The moving amount stored in the acceleration/deceleration filter will be reset to 0.  The speed will smoothly change. (The speed at the time the motion command is switched will increase/decrease until it reaches the target speed of VELO.) The acceleration/deceleration filter will be cancelled.  PHASE  VELO  PHASE  VELO  PHASE base witched to VELO, the VELO command will be executed without the acceleration/deceleration filter. To enable the acceleration/deceleration filter, hold the PHASE operation by executing an NOP command or other commands. Then, when the Discharging Completed bit (IWDDOC, bit 0) turns ON, execute a VELO command. |
|               | TRQ         | PHASE TRQ  Motion command Motion command response  Motion command PHASE  TRQ  Phase control mode  Troque control mode  Troque control mode  Troque control mode  Troque control mode  Troque control mode  Troque control mode                                                                                                    |
|               | PHASE       | PHASE operation will continue.                                                                                                    |

# **Control Block Diagrams**

This chapter explains the control block diagrams.

| 8.1 Position Control                             | 8-2  |
|--------------------------------------------------|------|
| 8.1.1 Motion Parameters for Position Control     | 8-2  |
| 8.1.2 Control Block Diagram for Position Control | 8-6  |
| 8.2 Phase Control                                | 8-8  |
| 8.2.1 Motion Parameters for Phase Control        | 8-8  |
| 8.2.2 Control Block Diagram for Phase Control    | 8-12 |
| 8.3 Torque Control                               | 8-14 |
| 8.3.1 Motion Parameters for Torque Control       | 8-14 |
| 8.3.2 Control Block Diagram for Torque Control   | 8-18 |
| 8.4 Speed Control                                | 8-20 |
| 8.4.1 Motion Parameters for Speed Control        | 8-20 |
| 8.4.2 Control Block Diagram for Speed Control    | 8-24 |

## 8.1 Position Control

## 8.1.1 Motion Parameters for Position Control

• These parameters are ignored.

### (1) Fixed Parameters

| No. | Name                                                      | Setting Unit                 | Default Value      | Setting Range           |
|-----|-----------------------------------------------------------|------------------------------|--------------------|-------------------------|
| 0   | Selection of Operation Modes                              | -                            | 1                  | 0 to 5                  |
| 1   | Function Selection Flag 1                                 | _                            | 0000h              | Bit setting             |
| 2   | Function Selection Flag 2                                 | -                            | 0000h              | Bit setting             |
| 4   | Reference Unit Selection                                  | _                            | 0                  | 0 to 3                  |
| 5   | Number of Digits below Decimal Point                      | -                            | 3                  | 0 to 5                  |
| 6   | Travel Distance per Machine Rotation                      | Reference unit               | 10000              | 1 to 2 <sup>31</sup> –1 |
|     | Linear Scale Pitch (Linear Motor)                         | Reference unit               | 10000              | 1 to 2 <sup>31</sup> –1 |
| 8   | Servo Motor Gear Ratio                                    | -                            | 1                  | 1 to 65535              |
| 9   | Machine Gear Ratio                                        | -                            | 1                  | 1 to 65535              |
| 10  | Infinite Length Axis Reset Position (POSMAX)              | Reference unit               | 360000             | 1 to 2 <sup>31</sup> –1 |
| 12  | Positive Software Limit Value                             | Reference unit               | 2 <sup>31</sup> -1 | $-2^{31}$ to $2^{31}-1$ |
| 14  | Negative Software Limit Value                             | Reference unit               | -2 <sup>31</sup>   | $-2^{31}$ to $2^{31}-1$ |
| 16  | Backlash Compensation Amount                              | Reference unit               | 0                  | $-2^{31}$ to $2^{31}-1$ |
| 30  | Encoder Selection                                         | _                            | 0                  | 0 to 3                  |
| 34  | Rated Motor Speed (Rotary Motor)                          | min <sup>-1</sup>            | 3000               | 1 to 32000              |
| 34  | Rated Speed (Linear Motor)                                | 0.1 m/s, 0.1 mm/s            | 3000               | 1 to 32000              |
| 36  | Number of Pulses per Motor Rotation (Rotary Motor)        | pulse                        | 65536              | 1 to 2 <sup>31</sup> –1 |
| 30  | Number of Pulses per Linear Scale<br>Pitch (Linear Motor) | pulses/linear scale<br>pitch | 65536              | 1 to 2 <sup>31</sup> –1 |
| 38  | Maximum Number of Absolute Encoder Turns Rotation         | Rev                          | 65534              | 0 to 2 <sup>31</sup> –1 |
| 42  | Feedback Speed Moving Average<br>Time Constant            | ms                           | 10                 | 0 to 32                 |

## (2) Setting Parameters

| No.    | Name                                                                | Setting Unit                                     | Default<br>Value   | Setting Range                          |
|--------|---------------------------------------------------------------------|--------------------------------------------------|--------------------|----------------------------------------|
| OW□□00 | RUN Command Setting                                                 | _                                                | 0000h              | Bit setting                            |
| OW□□01 | Mode Setting 1                                                      | _                                                | 0000h              | Bit setting                            |
| OW□□02 | Mode Setting 2                                                      | _                                                | 0000h              | Bit setting                            |
| OW□□03 | Function Setting 1                                                  | _                                                | 0011h              | Bit setting                            |
| OW□□04 | Function Setting 2                                                  | _                                                | 0033h              | Bit setting                            |
| OW□□05 | Function Setting 3                                                  | _                                                | 0000h              | Bit setting                            |
| 0W□□08 | Motion Command                                                      | _                                                | 0                  | 0 to 39                                |
| OW□□09 | Motion Command Control Flag                                         | _                                                | 0000h              | Bit setting                            |
| OW□□0A | Motion Subcommand                                                   | _                                                | 0                  | 0 to 65535                             |
| OL□□0C | Torque Feed Forward Gain for Interpolation Feeding Commands         | Depends on torque unit.                          | 0                  | $-2^{31}$ to $2^{31}-1$                |
| OW□□0E | Speed Limit Setting at the Torque/Thrust Reference                  | 0.01%                                            | 15000              | -32768 to 32767                        |
| OL□□10 | Speed Reference Setting                                             | Depends on speed unit.                           | 3000               | $-2^{31}$ to $2^{31}-1$                |
| OL□□14 | Positive Side Limiting Torque/Thrust Setting at the Speed Reference | Depends on torque unit.                          | 30000              | $-2^{31}$ to $2^{31}-1$                |
| OL□□16 | Secondly Speed Compensation                                         | Depends on speed unit.                           | 0                  | $-2^{31}$ to $2^{31}-1$                |
| OW□□18 | Override                                                            | 0.01%                                            | 10000              | 0 to 32767                             |
| OL□□1C | Position Reference Setting                                          | Reference unit                                   | 0                  | $-2^{31}$ to $2^{31}-1$                |
| OL□□1E | Width of Positioning Completion                                     | Reference unit                                   | 100                | 0 to 65535                             |
| OL□□20 | NEAR Signal Output Width                                            | Reference unit                                   | 0                  | 0 to 65535                             |
| OL□□22 | Error Count Alarm Detection                                         | Reference unit                                   | 2 <sup>31</sup> -1 | 0 to $2^{31}-1$                        |
| OW□□26 | Positioning Completion Check Time                                   | ms                                               | 0                  | 0 to 65535                             |
| OL□□28 | Phase Correction Setting                                            | Reference unit                                   | 0                  | $-2^{31}$ to $2^{31}-1$                |
| OL□□2A | Latch Zone Lower Limit Setting (for External Positioning)           | Reference unit                                   | -2 <sup>31</sup>   | $-2^{31}$ to $2^{31}-1$                |
| OL□□2C | Latch Zone Upper Limit Setting (for External Positioning)           | Reference unit                                   | 2 <sup>31</sup> -1 | -2 <sup>31</sup> to 2 <sup>31</sup> -1 |
| OW□□2E | Position Loop Gain                                                  | 0.1/s                                            | 300                | 0 to 32767                             |
| OW□□2F | Speed Loop Gain                                                     | Hz                                               | 40                 | 1 to 2000                              |
| OW□□30 | Speed Feed Forward Amends                                           | 0.01%                                            | 0                  | 0 to 32767                             |
| OW□□31 | Speed Amends                                                        | 0.01%                                            | 0                  | -32768 to 32767                        |
| OW□□32 | Position Integration Time Constant                                  | ms                                               | 0                  | 0 to 32767                             |
| OW□□34 | Speed Integration Time Constant                                     | 0.01 ms                                          | 2000               | 15 to 65535                            |
| OL□□36 | Straight Line Acceleration/Acceleration Time Constant               | Depends on acceleration/deceleration speed unit. | 0                  | 0 to $2^{31}-1$                        |
| OL□□38 | Straight Line Deceleration/Deceleration Time Constant               | Depends on acceleration/deceleration speed unit. | 0                  | 0 to $2^{31}-1$                        |
| OW□□3A | Filter Time Constant                                                | 0.1 ms                                           | 0                  | 0 to 65535                             |
| OW□□3C | Zero Point Return Method                                            | _                                                | 0                  | 0 to 19                                |
| OW□□3D | Width of Starting Point Position Output                             | Reference unit                                   | 100                | 0 to 65535                             |
| OL□□3E | Approach Speed                                                      | Depends on speed unit.                           | 1000               | $-2^{31}$ to $2^{31}-1$                |
| OL□□40 | Creep Rate                                                          | Depends on speed unit.                           | 500                | $-2^{31}$ to $2^{31}-1$                |
| OL□□42 | Zero Point Return Travel Distance                                   | Reference unit                                   | 0                  | -2 <sup>31</sup> to 2 <sup>31</sup> -1 |
| OL□□44 | STEP Travel Distance                                                | Reference unit                                   | 1000               | 0 to 2 <sup>31</sup> –1                |
| OL□□46 | External Positioning Final Travel Distance                          | Reference unit                                   | 0                  | $-2^{31}$ to $2^{31}-1$                |
| OL□□48 | Zero Point Position in Machine Coordinate System Offset             | Reference unit                                   | 0                  | $-2^{31}$ to $2^{31}-1$                |
| OL□□4A | Work Coordinate System Offset                                       | Reference unit                                   | 0                  | $-2^{31}$ to $2^{31}-1$                |
|        |                                                                     |                                                  | L -                | 2 10 2 -1                              |

## 8.1.1 Motion Parameters for Position Control

| No.    | Name                                                   | Setting Unit | Default<br>Value | Setting Range                          |
|--------|--------------------------------------------------------|--------------|------------------|----------------------------------------|
| OL□□4C | Number of POSMAX Turns Presetting Data                 | Rev          | 0                | -2 <sup>31</sup> to 2 <sup>31</sup> -1 |
| OW□□4E | Servo User Monitor Setting                             | -            | 0E00H            | Bit setting                            |
| OW□□4F | Servo Driver Alarm Monitor No.                         | _            | 0                | 0 to 10                                |
| OW□□50 | Servo Driver User Constant No.                         | -            | 0                | 0 to 65535                             |
| OW□□51 | Servo Driver User Constant Size                        | _            | 1                | 1, 2                                   |
| OL□□52 | Servo Driver User Constant Set Point                   | -            | 0                | $-2^{31}$ to $2^{31}-1$                |
| OW□□54 | Servo Driver for Assistance User Constant No.          | -            | 0                | 0 to 65535                             |
| OW□□55 | Servo Driver for Assistance User Constant Size         | -            | 1                | 1, 2                                   |
| OL□□56 | Servo Driver for Assistance User Constant Set<br>Point | _            | 0                | $-2^{31}$ to $2^{31}-1$                |
| OW□□5C | Fixed Parameter Number                                 | _            | 0                | 0 to 65535                             |
| OL□□5E | Encoder Position When Power is OFF (Lower 2 words)     | pulse        | 0                | $-2^{31}$ to $2^{31}-1$                |
| OL□□60 | Encoder Position When Power is OFF (Upper 2 words)     | pulse        | 0                | $-2^{31}$ to $2^{31}-1$                |
| OL□□62 | Pulse Position When Power is OFF (Lower 2 words)       | pulse        | 0                | $-2^{31}$ to $2^{31}-1$                |
| OL□□64 | Pulse Position When Power is OFF (Upper 2 words)       | pulse        | 0                | $-2^{31}$ to $2^{31}-1$                |

## (3) Monitoring Parameters

| No.    | Name                                                    | Unit                    | Default<br>Value | Range                                  |
|--------|---------------------------------------------------------|-------------------------|------------------|----------------------------------------|
| IW□□00 | RUN Status                                              | -                       | -                | Bit setting                            |
| IW□□01 | Parameter Number When Range Over is Generated           | -                       | -                | 0 to 65535                             |
| IL□□02 | Warning                                                 | _                       | _                | Bit setting                            |
| IL□□04 | Alarm                                                   | -                       | _                | Bit setting                            |
| IW□□08 | Motion Command Response Code                            | ı                       | _                | 0 to 65535                             |
| IW□□09 | Motion Command Status                                   | 1                       | -                | Bit setting                            |
| IW□□0A | Motion Subcommand Response Code                         | 1                       | -                | 0 to 65535                             |
| IW□□0B | Subcommand Status                                       | _                       | -                | Bit setting                            |
| IW□□0C | Position Management Status                              | _                       | _                | Bit setting                            |
| IL□□0E | Target Position in Machine Coordinate System (TPOS)     | Reference unit          | _                | $-2^{31}$ to $2^{31}-1$                |
| IL□□10 | Calculated Position in Machine Coordinate System (CPOS) | Reference unit          | -                | $-2^{31}$ to $2^{31}-1$                |
| IL□□12 | Machine Coordinate System Reference Position (MPOS)     | Reference unit          | -                | $-2^{31}$ to $2^{31}-1$                |
| IL□□14 | CPOS for 32bit (DPOS)                                   | Reference unit          | _                | $-2^{31}$ to $2^{31}-1$                |
| IL□□16 | Machine Coordinate System Feedback Position (APOS)      | Reference unit          | -                | $-2^{31}$ to $2^{31}-1$                |
| IL□□18 | Machine Coordinate System Latch Position (LPOS)         | Reference unit          | _                | $-2^{31}$ to $2^{31}-1$                |
| IL□□1A | Position Error (PERR)                                   | Reference unit          | _                | $-2^{31}$ to $2^{31}-1$                |
| IL□□1C | Target Position Difference Monitor                      | Reference unit          | _                | $-2^{31}$ to $2^{31}-1$                |
| ILDD1E | Number of POSMAX Turns                                  | Reference unit          | _                | $-2^{31}$ to $2^{31}-1$                |
| IL□□20 | Speed Reference Output Monitor                          | pulse/s                 | _                | $-2^{31}$ to $2^{31}-1$                |
| IW□□2C | Servo Driver Status                                     |                         | _                | Bit setting                            |
| IWDD2D | Servo Driver Alarm Code                                 | _                       | _                | -32768 to 32767                        |
| IW□□2E | Servo Driver I/O Monitor                                | _                       | _                | Bit setting                            |
| IW□□2F | Servo Driver User Monitor Information                   | _                       | _                | Bit setting                            |
| IL□□30 | Servo Driver User Monitor 2                             | _                       | _                | $-2^{31}$ to $2^{31}-1$                |
| IL□□34 | Servo Driver User Monitor 4                             | _                       | _                | $-2^{31}$ to $2^{31}-1$                |
| IW□□36 | Servo Driver User Constant No.                          | _                       | _                | 0 to 65535                             |
|        | Supplementary Servo Driver User Con-                    |                         | _                | 0 10 05555                             |
| IW□□37 | stant No.                                               | _                       | _                | 0 to 65535                             |
| IL□□38 | Servo Driver User Constant Reading Data                 | _                       | _                | $-2^{31}$ to $2^{31}-1$                |
| IL□□3A | Supplementary Servo Driver User Constant Reading Data   | -                       | _                | $-2^{31}$ to $2^{31}-1$                |
| IW□□3F | Motor Type                                              | _                       | _                | 0, 1                                   |
| IL□□40 | Feedback Speed                                          | Depends on speed unit.  | _                | $-2^{31}$ to $2^{31}-1$                |
| IL□□42 | Feedback Torque/Thrust                                  | Depends on torque unit. | _                | $-2^{31}$ to $2^{31}-1$                |
| IL□□56 | Fixed Parameter Monitor                                 | _                       | _                | $-2^{31}$ to $2^{31}-1$                |
| IL□□5E | Encoder Position When the Power is OFF (Lower 2 words)  | pulse                   | _                | $-2^{31}$ to $2^{31}-1$                |
| IL□□60 | Encoder Position When the Power is OFF (Upper 2 words)  | pulse                   | _                | -2 <sup>31</sup> to 2 <sup>31</sup> -1 |
| IL□□62 | Pulse Position When the Power is OFF (Lower 2 words)    | pulse                   | _                | -2 <sup>31</sup> to 2 <sup>31</sup> -1 |
| IL□□64 | Pulse Position When the Power is OFF (Upper 2 words)    | pulse                   | _                | $-2^{31}$ to $2^{31}-1$                |

### 8.1.2 Control Block Diagram for Position Control

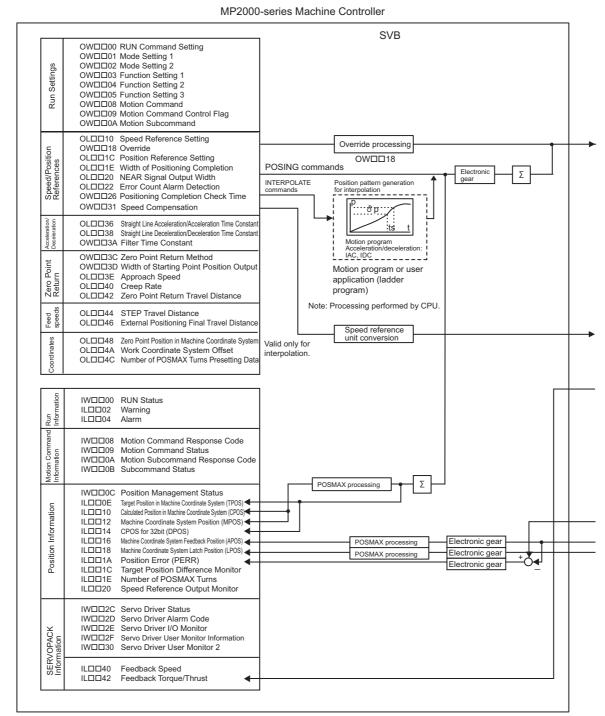

(continued on next page)

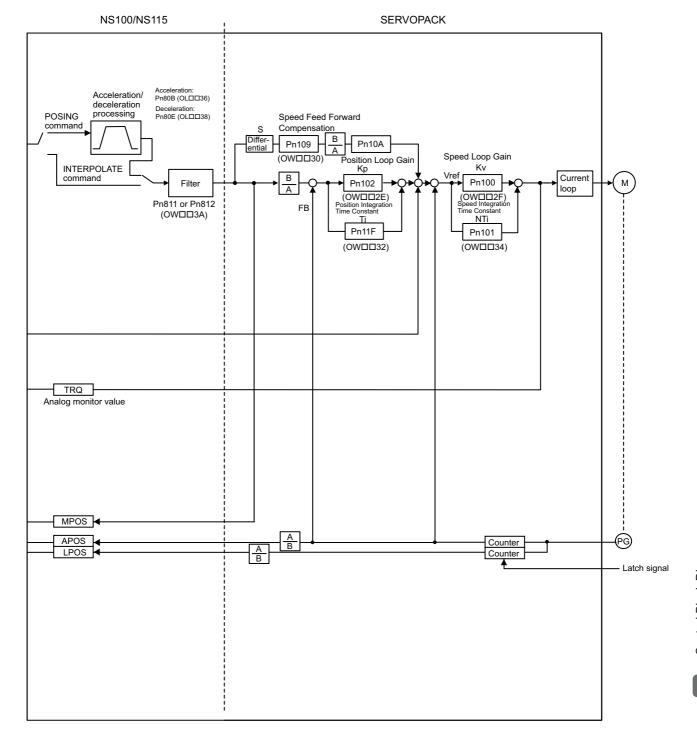

### 8.2 Phase Control

 $\blacksquare$  Precautions when using SGDV SERVOPACKs of  $\Sigma$ -V series

# **A** CAUTION

- If using the utility functions to adjust the Σ-V series of SERVOPACKs when the model-following control is enabled (Pn140.0=1), the SERVOPACK cannot be properly controlled by phase references. When using phase references, change the settings to the following values.
  - Set the model-following control to disabled (Pn140.0=0).
  - When using the utility functions for adjustment, select the following modes.
    - Advanced Autotuning and Advanced Autotuning by References: Mode=1
    - One-parameter Tuning: Tuning mode=0 or 1

### 8.2.1 Motion Parameters for Phase Control

These parameters are ignored.

#### (1) Fixed Parameters

| No. | Name                                                         | Setting Unit                 | Default Value      | Setting Range           |
|-----|--------------------------------------------------------------|------------------------------|--------------------|-------------------------|
| 0   | Selection of Operation Modes                                 | -                            | 1                  | 0 to 5                  |
| 1   | Function Selection Flag 1                                    | -                            | 0000h              | Bit setting             |
| 2   | Function Selection Flag 2                                    | _                            | 0000h              | Bit setting             |
| 4   | Reference Unit Selection                                     | -                            | 0                  | 0 to 3                  |
| 5   | Number of Digits below Decimal Point                         | -                            | 3                  | 0 to 5                  |
|     | Travel Distance per Machine Rotation                         | Reference unit               | 10000              | 1 to 2 <sup>31</sup> –1 |
| 6   | Linear Scale Pitch<br>(Linear Motor)                         | Reference unit               | 10000              | 1 to 2 <sup>31</sup> –1 |
| 8   | Servo Motor Gear Ratio                                       | -                            | 1                  | 1 to 65535              |
| 9   | Machine Gear Ratio                                           | _                            | 1                  | 1 to 65535              |
| 10  | Infinite Length Axis Reset Position (POSMAX)                 | Reference unit               | 360000             | 1 to 2 <sup>31</sup> –1 |
| 12  | Positive Software Limit Value                                | Reference unit               | 2 <sup>31</sup> -1 | $-2^{31}$ to $2^{31}-1$ |
| 14  | Negative Software Limit Value                                | Reference unit               | -2 <sup>31</sup>   | $-2^{31}$ to $2^{31}-1$ |
| 16  | Backlash Compensation Amount                                 | Reference unit               | 0                  | $-2^{31}$ to $2^{31}-1$ |
| 30  | Encoder Selection                                            | _                            | 0                  | 0 to 3                  |
| 34  | Rated Motor Speed<br>(Rotary Motor)                          | min <sup>-1</sup>            | 3000               | 1 to 32000              |
| 34  | Rated Speed<br>(Linear Motor)                                | 0.1 m/s, 0.1 mm/s            | 3000               | 1 to 32000              |
|     | Number of Pulses per Motor Rotation (Rotary Motor)           | pulse                        | 65536              | 1 to 2 <sup>31</sup> –1 |
| 36  | Number of Pulses per Linear Scale<br>Pitch<br>(Linear Motor) | pulses/linear scale<br>pitch | 65536              | 1 to 2 <sup>31</sup> –1 |
| 38  | Maximum Number of Absolute Encoder Turns Rotation            | Rev                          | 65534              | 0 to 2 <sup>31</sup> –1 |
| 42  | Feedback Speed Moving Average<br>Time Constant               | ms                           | 10                 | 0 to 32                 |

## (2) Setting Parameters

| No.    | Name                                                                | Setting Unit                                     | Default<br>Value   | Setting Range                          |
|--------|---------------------------------------------------------------------|--------------------------------------------------|--------------------|----------------------------------------|
| OW□□00 | RUN Command Setting                                                 | _                                                | 0000h              | Bit setting                            |
| OW□□01 | Mode Setting 1                                                      | _                                                | 0000h              | Bit setting                            |
| OW□□02 | Mode Setting 2                                                      | _                                                | 0000h              | Bit setting                            |
| OW□□03 | Function Setting 1                                                  | _                                                | 0011h              | Bit setting                            |
| OW□□04 | Function Setting 2                                                  | -                                                | 0033h              | Bit setting                            |
| OW□□05 | Function Setting 3                                                  | _                                                | 0000h              | Bit setting                            |
| OW□□08 | Motion Command                                                      | _                                                | 0                  | 0 to 39                                |
| OW□□09 | Motion Command Control Flag                                         | _                                                | 0000h              | Bit setting                            |
| OW□□0A | Motion Subcommand                                                   | _                                                | 0                  | 0 to 65535                             |
| OL□□0C | Torque/Thrust Reference Setting                                     | Depends on torque unit.                          | 0                  | $-2^{31}$ to $2^{31}-1$                |
| OW□□0E | Speed Limit Setting at the Torque/Thrust Reference                  | 0.01%                                            | 15000              | -32768 to 32767                        |
| OL□□10 | Speed Reference Setting                                             | Depends on speed unit.                           | 3000               | $-2^{31}$ to $2^{31}-1$                |
| OL□□14 | Positive Side Limiting Torque/Thrust Setting at the Speed Reference | Depends on torque unit.                          | 30000              | $-2^{31}$ to $2^{31}-1$                |
| OL□□16 | Secondly Speed Compensation                                         | Depends on speed unit.                           | 0                  | $-2^{31}$ to $2^{31}-1$                |
| OW□□18 | Override                                                            | 0.01%                                            | 10000              | 0 to 32767                             |
| OL□□1C | Position Reference Setting                                          | Reference unit                                   | 0                  | $-2^{31}$ to $2^{31}-1$                |
| OLDD1E | Width of Positioning Completion                                     | Reference unit                                   | 100                | 0 to 65535                             |
| OL□□20 | NEAR Signal Output Width                                            | Reference unit                                   | 0                  | 0 to 65535                             |
| OL□□22 | Error Count Alarm Detection                                         | Reference unit                                   | 231-1              | 0 to $2^{31}-1$                        |
| OW□□26 | Positioning Completion Check Time                                   | ms                                               | 0                  | 0 to 65535                             |
| OL□□28 | Phase Correction Setting                                            | Reference unit                                   | 0                  | $-2^{31}$ to $2^{31}-1$                |
| OL□□2A | Latch Zone Lower Limit Setting (for External Positioning)           | Reference unit                                   | -2 <sup>31</sup>   | $-2^{31}$ to $2^{31}-1$                |
| OL□□2C | Latch Zone Upper Limit Setting (for External Positioning)           | Reference unit                                   | 2 <sup>31</sup> -1 | -2 <sup>31</sup> to 2 <sup>31</sup> –1 |
| OW□□2E | Position Loop Gain                                                  | 0.1/s                                            | 300                | 0 to 32767                             |
| OW□□2F | Speed Loop Gain                                                     | Hz                                               | 40                 | 1 to 2000                              |
| OW□□30 | Speed Feed Forward Amends                                           | 0.01%                                            | 0                  | 0 to 32767                             |
| OW□□31 | Speed Amends                                                        | 0.01%                                            | 0                  | -32768 to 32767                        |
| OW□□32 | Position Integration Time Constant                                  | ms                                               | 0                  | 0 to 32767                             |
| OW□□34 | Speed Integration Time Constant                                     | 0.01 ms                                          | 2000               | 15 to 65535                            |
| OL□□36 | Straight Line Acceleration/Acceleration Time<br>Constant            | Depends on acceleration/deceleration speed unit. | 0                  | 0 to 2 <sup>31</sup> –1                |
| OL□□38 | Straight Line Deceleration/Deceleration Time Constant               | Depends on acceleration/deceleration speed unit. | 0                  | 0 to $2^{31}-1$                        |
| OW□□3A | Filter Time Constant                                                | 0.1 ms                                           | 0                  | 0 to 65535                             |
| OW□□3C | Zero Point Return Method                                            | _                                                | 0                  | 0 to 19                                |
| OW□□3D | Width of Starting Point Position Output                             | Reference unit                                   | 100                | 0 to 65535                             |
| ОГПП3Е | Approach Speed                                                      | Depends on speed unit.                           | 1000               | $-2^{31}$ to $2^{31}-1$                |
| OL□□40 | Creep Rate                                                          | Depends on speed unit.                           | 500                | $-2^{31}$ to $2^{31}-1$                |
| OL□□42 | Zero Point Return Travel Distance                                   | Reference unit                                   | 0                  | $-2^{31}$ to $2^{31}-1$                |
| OL□□44 | STEP Travel Distance                                                | Reference unit                                   | 1000               | 0 to 2 <sup>31</sup> –1                |
| OL□□46 | External Positioning Final Travel Distance                          | Reference unit                                   | 0                  | $-2^{31}$ to $2^{31}-1$                |
| OL□□48 | Zero Point Position in Machine Coordinate System Offset             | Reference unit                                   | 0                  | $-2^{31}$ to $2^{31}-1$                |
| OL□□4A | Work Coordinate System Offset                                       | Reference unit                                   | 0                  | $-2^{31}$ to $2^{31}-1$                |
|        | Occidentate Oyotom Onoot                                            | reservice utilit                                 | V                  | -2 to 2 -1                             |

### 8.2.1 Motion Parameters for Phase Control

| No.    | Name                                                   | Setting Unit | Default<br>Value | Setting Range                          |
|--------|--------------------------------------------------------|--------------|------------------|----------------------------------------|
| OL□□4C | Number of POSMAX Turns Presetting Data                 | Rev          | 0                | $-2^{31}$ to $2^{31}-1$                |
| OW□□4E | Servo User Monitor Setting                             | _            | 0E00H            | Bit setting                            |
| OW□□4F | Servo Driver Alarm Monitor No.                         | _            | 0                | 0 to 10                                |
| OW□□50 | Servo Driver User Constant No.                         | -            | 0                | 0 to 65535                             |
| OW□□51 | Servo Driver User Constant Size                        | _            | 1                | 1, 2                                   |
| OL□□52 | Servo Driver User Constant Set Point                   | _            | 0                | -2 <sup>31</sup> to 2 <sup>31</sup> -1 |
| OW□□54 | Servo Driver for Assistance User Constant No.          | _            | 0                | 0 to 65535                             |
| OW□□55 | Servo Driver for Assistance User Constant Size         | -            | 1                | 1, 2                                   |
| OL□□56 | Servo Driver for Assistance User Constant Set<br>Point | _            | 0                | $-2^{31}$ to $2^{31}-1$                |
| OW□□5C | Fixed Parameter Number                                 | _            | 0                | 0 to 65535                             |
| OL□□5E | Encoder Position When Power is OFF (Lower 2 words)     | pulse        | 0                | $-2^{31}$ to $2^{31}-1$                |
| OL□□60 | Encoder Position When Power is OFF (Upper 2 words)     | pulse        | 0                | $-2^{31}$ to $2^{31}-1$                |
| OL□□62 | Pulse Position When Power is OFF (Lower 2 words)       | pulse        | 0                | $-2^{31}$ to $2^{31}-1$                |
| OL□□64 | Pulse Position When Power is OFF (Upper 2 words)       | pulse        | 0                | $-2^{31}$ to $2^{31}-1$                |

## (3) Monitoring Parameters

| No.    | Name                                                       | Unit                    | Default<br>Value | Range                                  |
|--------|------------------------------------------------------------|-------------------------|------------------|----------------------------------------|
| IW□□00 | RUN Status                                                 | _                       | _                | Bit setting                            |
| IW□□01 | Parameter Number When Range Over is Generated              | _                       | _                | 0 to 65535                             |
| IL□□02 | Warning                                                    | -                       | -                | Bit setting                            |
| IL□□04 | Alarm                                                      | -                       | _                | Bit setting                            |
| IW□□08 | Motion Command Response Code                               | -                       | _                | 0 to 65535                             |
| IW□□09 | Motion Command Status                                      | -                       | _                | Bit setting                            |
| IW□□0A | Motion Subcommand Response Code                            | -                       | _                | 0 to 65535                             |
| IW□□0B | Subcommand Status                                          | -                       | _                | Bit setting                            |
| IW□□0C | Position Management Status                                 | _                       | _                | Bit setting                            |
| IL□□0E | Target Position in Machine Coordinate System (TPOS)        | Reference unit          | _                | -2 <sup>31</sup> to 2 <sup>31</sup> -1 |
| IL□□10 | Calculated Position in Machine<br>Coordinate System (CPOS) | Reference unit          | -                | $-2^{31}$ to $2^{31}-1$                |
| IL□□12 | Machine Coordinate System Reference Position (MPOS)        | Reference unit          | -                | $-2^{31}$ to $2^{31}-1$                |
| IL□□14 | CPOS for 32bit (DPOS)                                      | Reference unit          | _                | $-2^{31}$ to $2^{31}-1$                |
| IL□□16 | Machine Coordinate System Feedback Position (APOS)         | Reference unit          | _                | $-2^{31}$ to $2^{31}-1$                |
| IL□□18 | Machine Coordinate System Latch<br>Position (LPOS)         | Reference unit          | -                | $-2^{31}$ to $2^{31}-1$                |
| IL□□1A | Position Error (PERR)                                      | Reference unit          | _                | $-2^{31}$ to $2^{31}-1$                |
| ILDD1C | Target Position Difference Monitor                         | Reference unit          | _                | $-2^{31}$ to $2^{31}-1$                |
| IL□□1E | Number of POSMAX Turns                                     | Reference unit          | _                | $-2^{31}$ to $2^{31}-1$                |
| IL□□20 | Speed Reference Output Monitor                             | pulse/s                 | _                | $-2^{31}$ to $2^{31}-1$                |
| IW□□2C | Servo Driver Status                                        |                         | _                | Bit setting                            |
| IWDD2D | Servo Driver Alarm Code                                    | _                       | _                | -32768 to 32767                        |
| IWDD2E | Servo Driver I/O Monitor                                   | _                       | _                | Bit setting                            |
| IWDD2F | Servo Driver User Monitor Information                      | _                       | _                | Bit setting                            |
| IL□□30 | Servo Driver User Monitor 2                                | _                       | _                | $-2^{31}$ to $2^{31}-1$                |
| IL□□34 | Servo Driver User Monitor 4                                | _                       | _                | $-2^{31}$ to $2^{31}-1$                |
| IW□□36 | Servo Driver User Constant No.                             | _                       | _                | 0 to 65535                             |
| 100000 | Supplementary Servo Driver User Con-                       | _                       | _                | 0 to 05555                             |
| IW□□37 | stant No.                                                  | -                       | _                | 0 to 65535                             |
| IL□□38 | Servo Driver User Constant Reading Data                    | _                       | _                | $-2^{31}$ to $2^{31}-1$                |
| IL□□3A | Supplementary Servo Driver User Constant Reading Data      | _                       | _                | $-2^{31}$ to $2^{31}-1$                |
| IW□□3F | Motor Type                                                 | _                       | _                | 0, 1                                   |
| IL□□40 | Feedback Speed                                             | Depends on speed unit.  | _                | $-2^{31}$ to $2^{31}-1$                |
| IL□□42 | Feedback Torque/Thrust                                     | Depends on torque unit. | _                | $-2^{31}$ to $2^{31}-1$                |
| IL□□56 | Fixed Parameter Monitor                                    |                         | _                | $-2^{31}$ to $2^{31}-1$                |
| IL□□5E | Encoder Position When the Power is OFF (Lower 2 words)     | pulse                   | _                | $-2^{31}$ to $2^{31}-1$                |
| IL□□60 | Encoder Position When the Power is OFF (Upper 2 words)     | pulse                   | -                | -2 <sup>31</sup> to 2 <sup>31</sup> -1 |
| IL□□62 | Pulse Position When the Power is OFF (Lower 2 words)       | pulse                   | _                | -2 <sup>31</sup> to 2 <sup>31</sup> -1 |
| IL□□64 | Pulse Position When the Power is OFF (Upper 2 words)       | pulse                   | -                | $-2^{31}$ to $2^{31}-1$                |

### 8.2.2 Control Block Diagram for Phase Control

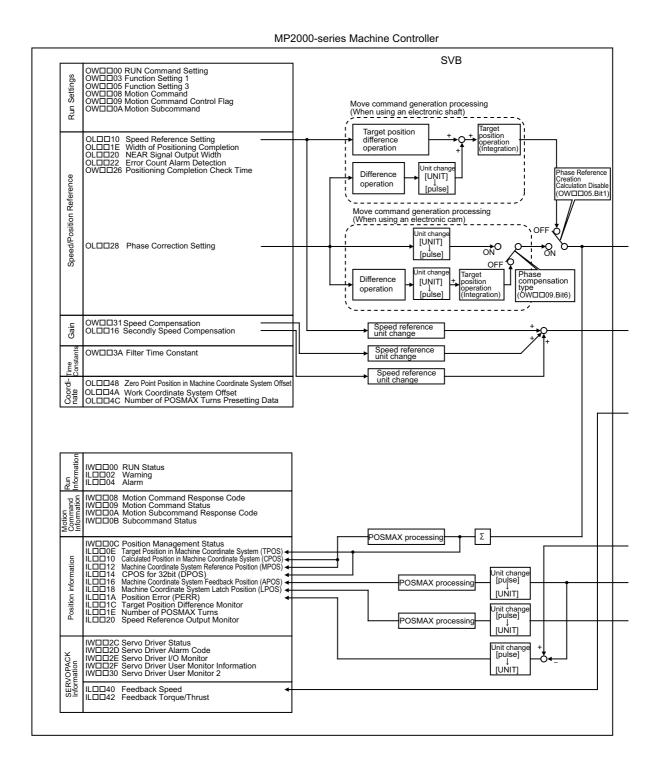

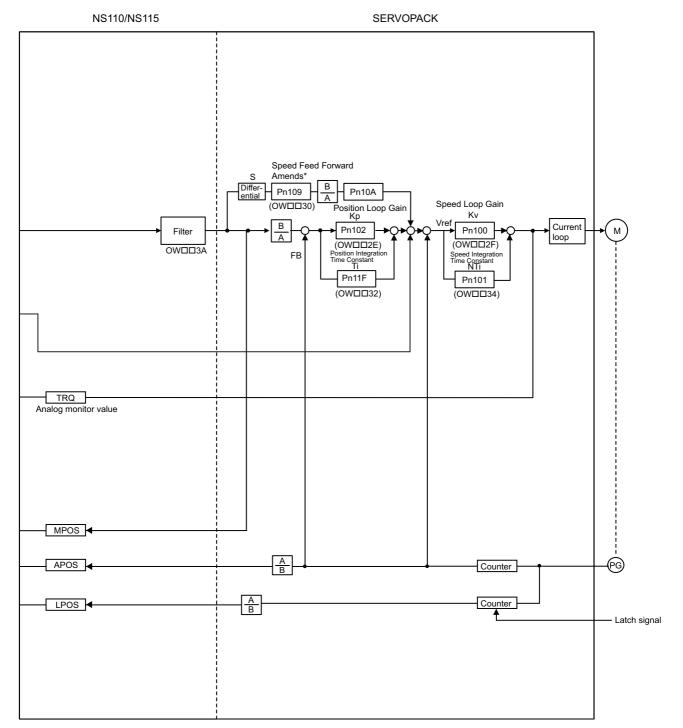

\* The speed feedback gain is 0 for phase references.

# 8.3 Torque Control

# 8.3.1 Motion Parameters for Torque Control

• These parameters are ignored.

## (1) Fixed Parameters

| No. | Name                                                         | Setting Unit                 | Default Value      | Setting Range           |
|-----|--------------------------------------------------------------|------------------------------|--------------------|-------------------------|
| 0   | Selection of Operation Modes                                 | -                            | 1                  | 0 to 5                  |
| 1   | Function Selection Flag 1                                    | -                            | 0000h              | Bit setting             |
| 2   | Function Selection Flag 2                                    | -                            | 0000h              | Bit setting             |
| 4   | Reference Unit Selection                                     | -                            | 0                  | 0 to 3                  |
| 5   | Number of Digits below Decimal Point                         | -                            | 3                  | 0 to 5                  |
|     | Travel Distance per Machine Rotation                         | Reference unit               | 10000              | 1 to 2 <sup>31</sup> –1 |
| 6   | Linear Scale Pitch<br>(Linear Motor)                         | Reference unit               | 10000              | 1 to 2 <sup>31</sup> –1 |
| 8   | Servo Motor Gear Ratio                                       | -                            | 1                  | 1 to 65535              |
| 9   | Machine Gear Ratio                                           | -                            | 1                  | 1 to 65535              |
| 10  | Infinite Length Axis Reset Position (POSMAX)                 | Reference unit               | 360000             | 1 to 2 <sup>31</sup> –1 |
| 12  | Positive Software Limit Value                                | Reference unit               | 2 <sup>31</sup> -1 | $-2^{31}$ to $2^{31}-1$ |
| 14  | Negative Software Limit Value                                | Reference unit               | -2 <sup>31</sup>   | $-2^{31}$ to $2^{31}-1$ |
| 16  | Backlash Compensation Amount                                 | Reference unit               | 0                  | $-2^{31}$ to $2^{31}-1$ |
| 30  | Encoder Selection                                            | _                            | 0                  | 0 to 3                  |
| 34  | Rated Motor Speed<br>(Rotary Motor)                          | min <sup>-1</sup>            | 3000               | 1 to 32000              |
| 34  | Rated Speed (Linear Motor)                                   | 0.1 m/s, 0.1 mm/s            | 3000               | 1 to 32000              |
|     | Number of Pulses per Motor Rotation (Rotary Motor)           | pulse                        | 65536              | 1 to 2 <sup>31</sup> –1 |
| 36  | Number of Pulses per Linear Scale<br>Pitch<br>(Linear Motor) | pulses/linear scale<br>pitch | 65536              | 1 to 2 <sup>31</sup> –1 |
| 38  | Maximum Number of Absolute Encoder Turns Rotation            | Rev                          | 65534              | 0 to 2 <sup>31</sup> –1 |
| 42  | Feedback Speed Moving Average<br>Time Constant               | ms                           | 10                 | 0 to 32                 |

# (2) Setting Parameters

| No.    | Name                                                                | Setting Unit                                     | Default<br>Value   | Setting Range                          |
|--------|---------------------------------------------------------------------|--------------------------------------------------|--------------------|----------------------------------------|
| OW□□00 | RUN Command Setting                                                 | _                                                | 0000h              | Bit setting                            |
| OW□□01 | Mode Setting 1                                                      | _                                                | 0000h              | Bit setting                            |
| OW□□02 | Mode Setting 2                                                      | -                                                | 0000h              | Bit setting                            |
| OW□□03 | Function Setting 1                                                  |                                                  | 0011h              | Bit setting                            |
| OW□□04 | Function Setting 2                                                  | _                                                | 0033h              | Bit setting                            |
| OW□□05 | Function Setting 3                                                  | -                                                | 0000h              | Bit setting                            |
| OW□□08 | Motion Command                                                      | -                                                | 0                  | 0 to 39                                |
| OW□□09 | Motion Command Control Flag                                         | _                                                | 0000h              | Bit setting                            |
| OW□□0A | Motion Subcommand                                                   | _                                                | 0                  | 0 to 65535                             |
| OL□□0C | Torque/Thrust Reference Setting                                     | Depends on torque unit.                          | 0                  | $-2^{31}$ to $2^{31}-1$                |
| OW□□0E | Speed Limit Setting at the Torque/Thrust Reference                  | 0.01%                                            | 15000              | -32768 to 32767                        |
| OL□□10 | Speed Reference Setting                                             | Depends on speed unit.                           | 3000               | -2 <sup>31</sup> to 2 <sup>31</sup> –1 |
| OL□□14 | Positive Side Limiting Torque/Thrust Setting at the Speed Reference | Depends on torque unit.                          | 30000              | $-2^{31}$ to $2^{31}-1$                |
| OL□□16 | Secondly Speed Compensation                                         | Depends on speed unit.                           | 0                  | $-2^{31}$ to $2^{31}-1$                |
| OW□□18 | Override                                                            | 0.01%                                            | 10000              | 0 to 32767                             |
| OL□□1C | Position Reference Setting                                          | Reference unit                                   | 0                  | $-2^{31}$ to $2^{31}-1$                |
| OL□□1E | Width of Positioning Completion                                     | Reference unit                                   | 100                | 0 to 65535                             |
| OL□□20 | NEAR Signal Output Width                                            | Reference unit                                   | 0                  | 0 to 65535                             |
| OL□□22 | Error Count Alarm Detection                                         | Reference unit                                   | 2 <sup>31</sup> -1 | 0 to $2^{31}-1$                        |
| OW□□26 | Positioning Completion Check Time                                   | ms                                               | 0                  | 0 to 65535                             |
| OL□□28 | Phase Correction Setting                                            | Reference unit                                   | 0                  | $-2^{31}$ to $2^{31}-1$                |
| OL□□2A | Latch Zone Lower Limit Setting (for External Positioning)           | Reference unit                                   | -2 <sup>31</sup>   | -2 <sup>31</sup> to 2 <sup>31</sup> -1 |
| OL□□2C | Latch Zone Upper Limit Setting (for External Positioning)           | Reference unit                                   | 2 <sup>31</sup> –1 | $-2^{31}$ to $2^{31}-1$                |
| OW□□2E | Position Loop Gain                                                  | 0.1/s                                            | 300                | 0 to 32767                             |
| OW□□2F | Speed Loop Gain                                                     | Hz                                               | 40                 | 1 to 2000                              |
| OW□□30 | Speed Feed Forward Amends                                           | 0.01%                                            | 0                  | 0 to 32767                             |
| OW□□31 | Speed Amends                                                        | 0.01%                                            | 0                  | -32768 to 32767                        |
| OW□□32 | Position Integration Time Constant                                  | ms                                               | 0                  | 0 to 32767                             |
| OW□□34 | Speed Integration Time Constant                                     | 0.01 ms                                          | 2000               | 15 to 65535                            |
| OL□□36 | Straight Line Acceleration/Acceleration Time Constant               | Depends on acceleration/deceleration speed unit. | 0                  | 0 to $2^{31}-1$                        |
| OL□□38 | Straight Line Deceleration/Deceleration Time Constant               | Depends on acceleration/deceleration speed unit. | 0                  | 0 to $2^{31}-1$                        |
| OW□□3A | Filter Time Constant                                                | 0.1 ms                                           | 0                  | 0 to 65535                             |
| OW□□3C | Zero Point Return Method                                            | -                                                | 0                  | 0 to 19                                |
| OW□□3D | Width of Starting Point Position Output                             | Reference unit                                   | 100                | 0 to 65535                             |
| OL□□3E | Approach Speed                                                      | Depends on speed unit.                           | 1000               | -2 <sup>31</sup> to 2 <sup>31</sup> -1 |
| OL□□40 | Creep Rate                                                          | Depends on speed unit.                           | 500                | $-2^{31}$ to $2^{31}-1$                |
| OL□□42 | Zero Point Return Travel Distance                                   | Reference unit                                   | 0                  | $-2^{31}$ to $2^{31}-1$                |
| OL□□44 | STEP Travel Distance                                                | Reference unit                                   | 1000               | 0 to 2 <sup>31</sup> –1                |
| OL□□46 | External Positioning Final Travel Distance                          | Reference unit                                   | 0                  | $-2^{31}$ to $2^{31}-1$                |
| OL□□48 | Zero Point Position in Machine Coordinate System Offset             | Reference unit                                   | 0                  | $-2^{31}$ to $2^{31}-1$                |
| OLUL40 | tem Onset                                                           |                                                  |                    |                                        |

# 8.3.1 Motion Parameters for Torque Control

| No.     | Name                                                | Setting Unit | Default<br>Value | Setting Range                          |
|---------|-----------------------------------------------------|--------------|------------------|----------------------------------------|
| OL□□4C  | Number of POSMAX Turns Presetting Data              | Rev          | 0                | -2 <sup>31</sup> to 2 <sup>31</sup> -1 |
| OW□□4E  | Servo User Monitor Setting                          | _            | 0E00H            | Bit setting                            |
| OW□□4F  | Servo Driver Alarm Monitor No.                      | _            | 0                | 0 to 10                                |
| OW□□50  | Servo Driver User Constant No.                      | _            | 0                | 0 to 65535                             |
| OW□□51  | Servo Driver User Constant Size                     | _            | 1                | 1, 2                                   |
| OL□□52  | Servo Driver User Constant Set Point                | _            | 0                | $-2^{31}$ to $2^{31}-1$                |
| OW□□54  | Servo Driver for Assistance User Constant No.       | -            | 0                | 0 to 65535                             |
| OW□□55  | Servo Driver for Assistance User Constant Size      | -            | 1                | 1, 2                                   |
| ОЬ□□56  | Servo Driver for Assistance User Constant Set Point | -            | 0                | $-2^{31}$ to $2^{31}-1$                |
| OW□□5C  | Fixed Parameter Number                              | _            | 0                | 0 to 65535                             |
| ОСПП 5Е | Encoder Position When Power is OFF (Lower 2 words)  | pulse        | 0                | -2 <sup>31</sup> to 2 <sup>31</sup> -1 |
| OL□□60  | Encoder Position When Power is OFF (Upper 2 words)  | pulse        | 0                | -2 <sup>31</sup> to 2 <sup>31</sup> -1 |
| OL□□62  | Pulse Position When Power is OFF (Lower 2 words)    | pulse        | 0                | $-2^{31}$ to $2^{31}-1$                |
| OL□□64  | Pulse Position When Power is OFF (Upper 2 words)    | pulse        | 0                | -2 <sup>31</sup> to 2 <sup>31</sup> -1 |

# (3) Monitoring Parameters

| No.    | Name                                                       | Unit                    | Default<br>Value | Range                   |
|--------|------------------------------------------------------------|-------------------------|------------------|-------------------------|
| IW□□00 | RUN Status                                                 | _                       | _                | Bit setting             |
| IW□□01 | Parameter Number When Range Over is Generated              | -                       | -                | 0 to 65535              |
| IL□□02 | Warning                                                    | -                       | -                | Bit setting             |
| IL□□04 | Alarm                                                      | -                       | _                | Bit setting             |
| IW□□08 | Motion Command Response Code                               | -                       | -                | 0 to 65535              |
| IW□□09 | Motion Command Status                                      | -                       | _                | Bit setting             |
| IW□□0A | Motion Subcommand Response Code                            | _                       | _                | 0 to 65535              |
| IW□□0B | Subcommand Status                                          | -                       | -                | Bit setting             |
| IW□□0C | Position Management Status                                 | _                       | -                | Bit setting             |
| IL□□0E | Target Position in Machine Coordinate System (TPOS)        | Reference unit          | _                | $-2^{31}$ to $2^{31}-1$ |
| IL□□10 | Calculated Position in Machine<br>Coordinate System (CPOS) | Reference unit          | -                | $-2^{31}$ to $2^{31}-1$ |
| IL□□12 | Machine Coordinate System Reference Position (MPOS)        | Reference unit          | -                | $-2^{31}$ to $2^{31}-1$ |
| IL□□14 | CPOS for 32bit (DPOS)                                      | Reference unit          | _                | $-2^{31}$ to $2^{31}-1$ |
| IL□□16 | Machine Coordinate System Feedback Position (APOS)         | Reference unit          | -                | $-2^{31}$ to $2^{31}-1$ |
| IL□□18 | Machine Coordinate System Latch Position (LPOS)            | Reference unit          | _                | $-2^{31}$ to $2^{31}-1$ |
| IL□□1A | Position Error (PERR)                                      | Reference unit          | _                | $-2^{31}$ to $2^{31}-1$ |
| ILDD1C | Target Position Difference Monitor                         | Reference unit          | _                | $-2^{31}$ to $2^{31}-1$ |
| ILDD1E | Number of POSMAX Turns                                     | Reference unit          | _                | $-2^{31}$ to $2^{31}-1$ |
| IL□□20 | Speed Reference Output Monitor                             | pulse/s                 | _                | $-2^{31}$ to $2^{31}-1$ |
| IWDD2C | Servo Driver Status                                        | puise/s                 | _                | Bit setting             |
| IWDD2D | Servo Driver Alarm Code                                    | _                       | _                | -32768 to 32767         |
| IWDD2E | Servo Driver I/O Monitor                                   | _                       | _                | Bit setting             |
| IWDD2F | Servo Driver User Monitor Information                      | _                       | _                | Bit setting             |
| IL□□30 | Servo Driver User Monitor 2                                | _                       | _                | $-2^{31}$ to $2^{31}-1$ |
| IL□□34 | Servo Driver User Monitor 4                                | _                       | _                | $-2^{31}$ to $2^{31}-1$ |
| IW□□36 | Servo Driver User Constant No.                             | _                       | _                | 0 to 65535              |
| IW□□37 | Supplementary Servo Driver User Constant No.               | _                       | -                | 0 to 65535              |
| IL□□38 | Servo Driver User Constant Reading Data                    | _                       | _                | $-2^{31}$ to $2^{31}-1$ |
| IL□□3A | Supplementary Servo Driver User Constant Reading Data      | _                       | _                | $-2^{31}$ to $2^{31}-1$ |
| IW□□3F | Motor Type                                                 | _                       | _                | 0, 1                    |
| IL□□40 | Feedback Speed                                             | Depends on speed unit.  | _                | $-2^{31}$ to $2^{31}-1$ |
| IL□□42 | Feedback Torque/Thrust                                     | Depends on torque unit. | -                | $-2^{31}$ to $2^{31}-1$ |
| IL□□56 | Fixed Parameter Monitor                                    |                         | _                | $-2^{31}$ to $2^{31}-1$ |
| IL□□5E | Encoder Position When the Power is OFF (Lower 2 words)     | pulse                   | _                | $-2^{31}$ to $2^{31}-1$ |
| IL□□60 | Encoder Position When the Power is OFF (Upper 2 words)     | pulse                   | _                | $-2^{31}$ to $2^{31}-1$ |
| IL□□62 | Pulse Position When the Power is OFF (Lower 2 words)       | pulse                   | _                | $-2^{31}$ to $2^{31}-1$ |
| IL□□64 | Pulse Position When the Power is OFF (Upper 2 words)       | pulse                   | -                | $-2^{31}$ to $2^{31}-1$ |

#### 8.3.2 Control Block Diagram for Torque Control

MP2000-series Machine Controller SVB OW□□00 RUN Command Setting OW□□03 Function Setting 1 OW□□08 Motion Command Run Settings OW□□09 Motion Command Control Flag OW□□0A Motion Subcommand OL□□0C Torque Reference Torque Referen OWDD0E Speed Limit Setting at the Torque/Thrust Reference OLD 48 Zero Point Position in Machine Coordinate System Offse OL□□4A Work Coordinate System Offset
OL□□4C Number of POSMAX Turns Presetting Data IW□□00 RUN Status IL□□02 Warning IL□□04 Alarm Motion Command Information IW□□08 Motion Command Response Code IW□□09 Motion Command Status IW□□0A Motion Subcommand Response Code IW□□0B Subcommand Status POSMAX processing Follow-up processing IW□□0C Position Management Status IL□□0E Target Position in Machine Coordinate System (TPOS) ◀
IL□□10 Calculated Position in Machine Coordinate System (CPOS) ◀ Position Information IL□□12 Machine Coordinate System Refr IL□□14 CPOS for 32bit (DPOS) Machine Coordinate System Reference Position (MPOS) IL□□14 CPOS for 3∠DII (DPOS)

IL□□16 Machine Coordinate System Feedback Position (APOS)

Machine Coordinate System Latch Position (LPOS) Electronic gear POSMAX processing Electronic gea POSMAX processing IL□□1A Position Error (PERR) ILDD1C Target Position Difference Monitor ILDD1E Number of POSMAX Turns IL□□20 Speed Reference Output Monitor IW□□2C Servo Driver Status IW□□2D Servo Driver Alarm Code SERVOPACK Information IW□□2E Servo Driver I/O Monitor Servo Driver User Monitor Information IW□□2F IW□□30 Servo Driver User Monitor 2 IL□□40 Feedback Speed
IL□□42 Feedback Torque/Thrust

(continued on next page)

8-18

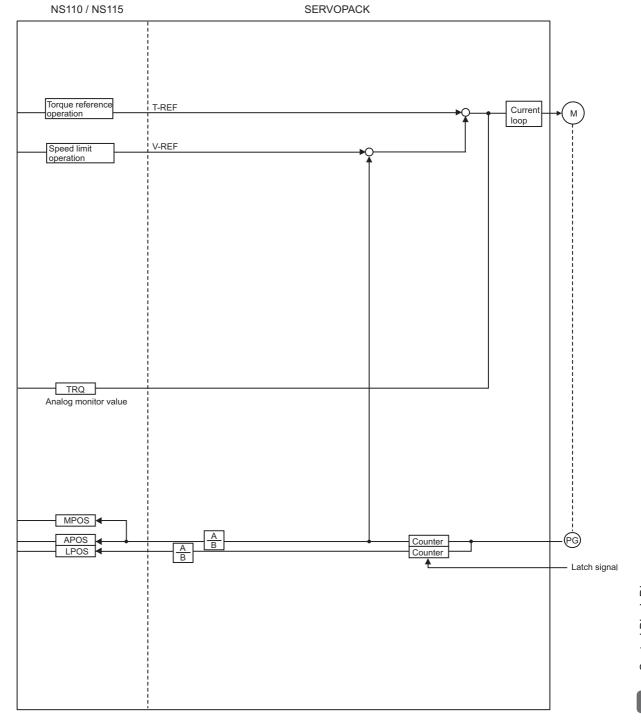

# 8.4 Speed Control

# 8.4.1 Motion Parameters for Speed Control

• These parameters are ignored.

## (1) Fixed Parameters

| No. | Name                                                         | Setting Unit                 | Default Value      | Setting Range           |
|-----|--------------------------------------------------------------|------------------------------|--------------------|-------------------------|
| 0   | Selection of Operation Modes                                 | -                            | 1                  | 0 to 5                  |
| 1   | Function Selection Flag 1                                    | -                            | 0000h              | Bit setting             |
| 2   | Function Selection Flag 2                                    | -                            | 0000h              | Bit setting             |
| 4   | Reference Unit Selection                                     | _                            | 0                  | 0 to 3                  |
| 5   | Number of Digits below Decimal Point                         | -                            | 3                  | 0 to 5                  |
|     | Travel Distance per Machine Rotation                         | Reference unit               | 10000              | 1 to 2 <sup>31</sup> –1 |
| 6   | Linear Scale Pitch<br>(Linear Motor)                         | Reference unit               | 10000              | 1 to 2 <sup>31</sup> –1 |
| 8   | Servo Motor Gear Ratio                                       | -                            | 1                  | 1 to 65535              |
| 9   | Machine Gear Ratio                                           | -                            | 1                  | 1 to 65535              |
| 10  | Infinite Length Axis Reset Position (POSMAX)                 | Reference unit               | 360000             | 1 to 2 <sup>31</sup> –1 |
| 12  | Positive Software Limit Value                                | Reference unit               | 2 <sup>31</sup> -1 | $-2^{31}$ to $2^{31}-1$ |
| 14  | Negative Software Limit Value                                | Reference unit               | -2 <sup>31</sup>   | $-2^{31}$ to $2^{31}-1$ |
| 16  | Backlash Compensation Amount                                 | Reference unit               | 0                  | $-2^{31}$ to $2^{31}-1$ |
| 30  | Encoder Selection                                            | _                            | 0                  | 0 to 3                  |
| 34  | Rated Motor Speed<br>(Rotary Motor)                          | min <sup>-1</sup>            | 3000               | 1 to 32000              |
| 34  | Rated Speed (Linear Motor)                                   | 0.1 m/s, 0.1 mm/s            | 3000               | 1 to 32000              |
|     | Number of Pulses per Motor Rotation (Rotary Motor)           | pulse                        | 65536              | 1 to 2 <sup>31</sup> –1 |
| 36  | Number of Pulses per Linear Scale<br>Pitch<br>(Linear Motor) | pulses/linear scale<br>pitch | 65536              | 1 to 2 <sup>31</sup> –1 |
| 38  | Maximum Number of Absolute Encoder Turns Rotation            | Rev                          | 65534              | 0 to 2 <sup>31</sup> –1 |
| 42  | Feedback Speed Moving Average<br>Time Constant               | ms                           | 10                 | 0 to 32                 |

# (2) Setting Parameters

| No.    | Name                                                                | Setting Unit                                     | Default<br>Value   | Setting Range                          |
|--------|---------------------------------------------------------------------|--------------------------------------------------|--------------------|----------------------------------------|
| OW□□00 | RUN Command Setting                                                 | _                                                | 0000h              | Bit setting                            |
| OW□□01 | Mode Setting 1                                                      | -                                                | 0000h              | Bit setting                            |
| OW□□02 | Mode Setting 2                                                      | -                                                | 0000h              | Bit setting                            |
| OW□□03 | Function Setting 1                                                  | _                                                | 0011h              | Bit setting                            |
| OW□□04 | Function Setting 2                                                  | -                                                | 0033h              | Bit setting                            |
| OW□□05 | Function Setting 3                                                  | -                                                | 0000h              | Bit setting                            |
| OW□□08 | Motion Command                                                      | _                                                | 0                  | 0 to 39                                |
| OW□□09 | Motion Command Control Flag                                         | _                                                | 0000h              | Bit setting                            |
| OW□□0A | Motion Subcommand                                                   | _                                                | 0                  | 0 to 65535                             |
| OL□□0C | Torque/Thrust Reference Setting                                     | Depends on torque unit.                          | 0                  | $-2^{31}$ to $2^{31}-1$                |
| OW□□0E | Speed Limit Setting at the Torque/Thrust Reference                  | 0.01%                                            | 15000              | -32768 to 32767                        |
| OL□□10 | Speed Reference Setting                                             | Depends on speed unit.                           | 3000               | $-2^{31}$ to $2^{31}-1$                |
| OL□□14 | Positive Side Limiting Torque/Thrust Setting at the Speed Reference | Depends on torque unit.                          | 30000              | $-2^{31}$ to $2^{31}-1$                |
| OL□□16 | Secondly Speed Compensation                                         | Depends on speed unit.                           | 0                  | $-2^{31}$ to $2^{31}-1$                |
| OW□□18 | Override                                                            | 0.01%                                            | 10000              | 0 to 32767                             |
| OLDD1C | Position Reference Setting                                          | Reference unit                                   | 0                  | $-2^{31}$ to $2^{31}-1$                |
| OLDD1E | Width of Positioning Completion                                     | Reference unit                                   | 100                | 0 to 65535                             |
| OL□□20 | NEAR Signal Output Width                                            | Reference unit                                   | 0                  | 0 to 65535                             |
| OL□□22 | Error Count Alarm Detection                                         | Reference unit                                   | 231-1              | 0 to 2 <sup>31</sup> –1                |
| OW□□26 | Positioning Completion Check Time                                   | ms                                               | 0                  | 0 to 65535                             |
| OL□□28 | Phase Correction Setting                                            | Reference unit                                   | 0                  | $-2^{31}$ to $2^{31}-1$                |
| OL□□2A | Latch Zone Lower Limit Setting (for External Positioning)           | Reference unit                                   | -2 <sup>31</sup>   | $-2^{31}$ to $2^{31}-1$                |
| OL□□2C | Latch Zone Upper Limit Setting (for External Positioning)           | Reference unit                                   | 2 <sup>31</sup> –1 | -2 <sup>31</sup> to 2 <sup>31</sup> –1 |
| OW□□2E | Position Loop Gain                                                  | 0.1/s                                            | 300                | 0 to 32767                             |
| OW□□2F | Speed Loop Gain                                                     | Hz                                               | 40                 | 1 to 2000                              |
| OW□□30 | Speed Feed Forward Amends                                           | 0.01%                                            | 0                  | 0 to 32767                             |
| OW□□31 | Speed Amends                                                        | 0.01%                                            | 0                  | -32768 to 32767                        |
| OW□□32 | Position Integration Time Constant                                  | ms                                               | 0                  | 0 to 32767                             |
| OW□□34 | Speed Integration Time Constant                                     | 0.01 ms                                          | 2000               | 15 to 65535                            |
| OL□□36 | Straight Line Acceleration/Acceleration Time<br>Constant            | Depends on acceleration/deceleration speed unit. | 0                  | 0 to $2^{31}-1$                        |
| OL□□38 | Straight Line Deceleration/Deceleration Time Constant               | Depends on acceleration/deceleration speed unit. | 0                  | 0 to $2^{31}-1$                        |
| OW□□3A | Filter Time Constant                                                | 0.1 ms                                           | 0                  | 0 to 65535                             |
| OW□□3C | Zero Point Return Method                                            | -                                                | 0                  | 0 to 19                                |
| OW□□3D | Width of Starting Point Position Output                             | Reference unit                                   | 100                | 0 to 65535                             |
| OL□□3E | Approach Speed                                                      | Depends on speed unit.                           | 1000               | $-2^{31}$ to $2^{31}-1$                |
| OL□□40 | Creep Rate                                                          | Depends on speed unit.                           | 500                | $-2^{31}$ to $2^{31}-1$                |
| OL□□42 | Zero Point Return Travel Distance                                   | Reference unit                                   | 0                  | $-2^{31}$ to $2^{31}-1$                |
| OL□□44 | STEP Travel Distance                                                | Reference unit                                   | 1000               | 0 to 2 <sup>31</sup> –1                |
| OL□□46 | External Positioning Final Travel Distance                          | Reference unit                                   | 0                  | $-2^{31}$ to $2^{31}-1$                |
| OL□□48 | Zero Point Position in Machine Coordinate System Offset             | Reference unit                                   | 0                  | $-2^{31}$ to $2^{31}-1$                |
| OL□□4A | Work Coordinate System Offset                                       | Reference unit                                   | 0                  | $-2^{31}$ to $2^{31}-1$                |
|        | Occidentate Oyotom Onoot                                            | reservice utilit                                 | V                  | -2 to 2 = -1                           |

# 8.4.1 Motion Parameters for Speed Control

| No.    | Name                                                   | Setting Unit | Default<br>Value | Setting Range                          |
|--------|--------------------------------------------------------|--------------|------------------|----------------------------------------|
| OL□□4C | Number of POSMAX Turns Presetting Data                 | Rev          | 0                | -2 <sup>31</sup> to 2 <sup>31</sup> -1 |
| OW□□4E | Servo User Monitor Setting                             | -            | 0E00H            | Bit setting                            |
| OW□□4F | Servo Driver Alarm Monitor No.                         | _            | 0                | 0 to 10                                |
| OW□□50 | Servo Driver User Constant No.                         | _            | 0                | 0 to 65535                             |
| OW□□51 | Servo Driver User Constant Size                        | _            | 1                | 1, 2                                   |
| OL□□52 | Servo Driver User Constant Set Point                   | -            | 0                | $-2^{31}$ to $2^{31}-1$                |
| OW□□54 | Servo Driver for Assistance User Constant No.          | _            | 0                | 0 to 65535                             |
| OW□□55 | Servo Driver for Assistance User Constant Size         | _            | 1                | 1, 2                                   |
| OL□□56 | Servo Driver for Assistance User Constant Set<br>Point | _            | 0                | $-2^{31}$ to $2^{31}-1$                |
| OW□□5C | Fixed Parameter Number                                 | _            | 0                | 0 to 65535                             |
| OL□□5E | Encoder Position When Power is OFF (Lower 2 words)     | pulse        | 0                | $-2^{31}$ to $2^{31}-1$                |
| OL□□60 | Encoder Position When Power is OFF (Upper 2 words)     | pulse        | 0                | $-2^{31}$ to $2^{31}-1$                |
| OL□□62 | Pulse Position When Power is OFF (Lower 2 words)       | pulse        | 0                | $-2^{31}$ to $2^{31}-1$                |
| OL□□64 | Pulse Position When Power is OFF (Upper 2 words)       | pulse        | 0                | $-2^{31}$ to $2^{31}-1$                |

# (3) Monitoring Parameters

| No.    | Name                                                       | Unit                    | Default<br>Value | Range                   |
|--------|------------------------------------------------------------|-------------------------|------------------|-------------------------|
| IW□□00 | RUN Status                                                 | _                       | _                | Bit setting             |
| IW□□01 | Parameter Number When Range Over is Generated              | -                       | -                | 0 to 65535              |
| IL□□02 | Warning                                                    | -                       | -                | Bit setting             |
| IL□□04 | Alarm                                                      | -                       | _                | Bit setting             |
| IW□□08 | Motion Command Response Code                               | -                       | -                | 0 to 65535              |
| IW□□09 | Motion Command Status                                      | -                       | _                | Bit setting             |
| IW□□0A | Motion Subcommand Response Code                            | _                       | _                | 0 to 65535              |
| IW□□0B | Subcommand Status                                          | -                       | -                | Bit setting             |
| IW□□0C | Position Management Status                                 | _                       | -                | Bit setting             |
| IL□□0E | Target Position in Machine Coordinate System (TPOS)        | Reference unit          | _                | $-2^{31}$ to $2^{31}-1$ |
| IL□□10 | Calculated Position in Machine<br>Coordinate System (CPOS) | Reference unit          | -                | $-2^{31}$ to $2^{31}-1$ |
| IL□□12 | Machine Coordinate System Reference Position (MPOS)        | Reference unit          | -                | $-2^{31}$ to $2^{31}-1$ |
| IL□□14 | CPOS for 32bit (DPOS)                                      | Reference unit          | _                | $-2^{31}$ to $2^{31}-1$ |
| IL□□16 | Machine Coordinate System Feedback Position (APOS)         | Reference unit          | -                | $-2^{31}$ to $2^{31}-1$ |
| IL□□18 | Machine Coordinate System Latch Position (LPOS)            | Reference unit          | _                | $-2^{31}$ to $2^{31}-1$ |
| IL□□1A | Position Error (PERR)                                      | Reference unit          | _                | $-2^{31}$ to $2^{31}-1$ |
| ILDD1C | Target Position Difference Monitor                         | Reference unit          | _                | $-2^{31}$ to $2^{31}-1$ |
| ILDD1E | Number of POSMAX Turns                                     | Reference unit          | _                | $-2^{31}$ to $2^{31}-1$ |
| IL□□20 | Speed Reference Output Monitor                             | pulse/s                 | _                | $-2^{31}$ to $2^{31}-1$ |
| IWDD2C | Servo Driver Status                                        | puise/s                 | _                | Bit setting             |
| IWDD2D | Servo Driver Alarm Code                                    | _                       | _                | -32768 to 32767         |
| IWDD2E | Servo Driver I/O Monitor                                   | _                       | _                | Bit setting             |
| IWDD2F | Servo Driver User Monitor Information                      | _                       | _                | Bit setting             |
| IL□□30 | Servo Driver User Monitor 2                                | _                       | _                | $-2^{31}$ to $2^{31}-1$ |
| IL□□34 | Servo Driver User Monitor 4                                | _                       | _                | $-2^{31}$ to $2^{31}-1$ |
| IW□□36 | Servo Driver User Constant No.                             | _                       | _                | 0 to 65535              |
| IW□□37 | Supplementary Servo Driver User Constant No.               | _                       | -                | 0 to 65535              |
| IL□□38 | Servo Driver User Constant Reading Data                    | _                       | _                | $-2^{31}$ to $2^{31}-1$ |
| IL□□3A | Supplementary Servo Driver User Constant Reading Data      | _                       | _                | $-2^{31}$ to $2^{31}-1$ |
| IW□□3F | Motor Type                                                 | _                       | _                | 0, 1                    |
| IL□□40 | Feedback Speed                                             | Depends on speed unit.  | _                | $-2^{31}$ to $2^{31}-1$ |
| IL□□42 | Feedback Torque/Thrust                                     | Depends on torque unit. | -                | $-2^{31}$ to $2^{31}-1$ |
| IL□□56 | Fixed Parameter Monitor                                    |                         | _                | $-2^{31}$ to $2^{31}-1$ |
| IL□□5E | Encoder Position When the Power is OFF (Lower 2 words)     | pulse                   | _                | $-2^{31}$ to $2^{31}-1$ |
| IL□□60 | Encoder Position When the Power is OFF (Upper 2 words)     | pulse                   | _                | $-2^{31}$ to $2^{31}-1$ |
| IL□□62 | Pulse Position When the Power is OFF (Lower 2 words)       | pulse                   | _                | $-2^{31}$ to $2^{31}-1$ |
| IL□□64 | Pulse Position When the Power is OFF (Upper 2 words)       | pulse                   | -                | $-2^{31}$ to $2^{31}-1$ |

#### 8.4.2 Control Block Diagram for Speed Control

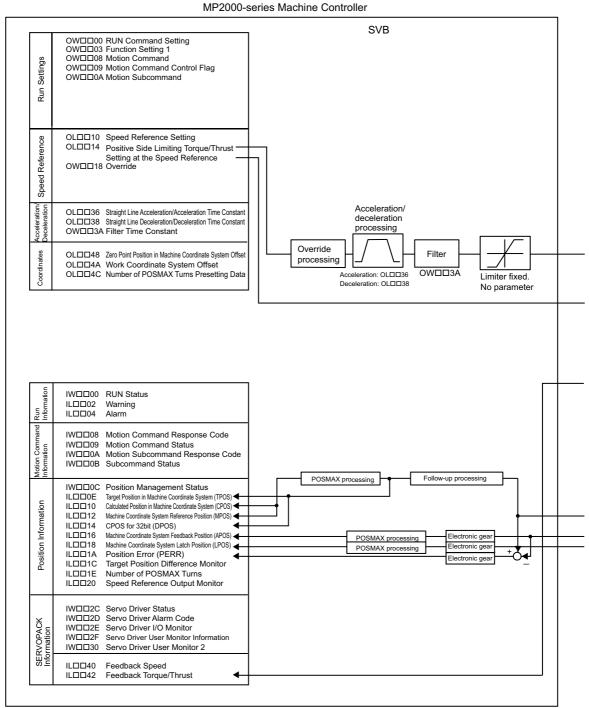

(continued on next page)

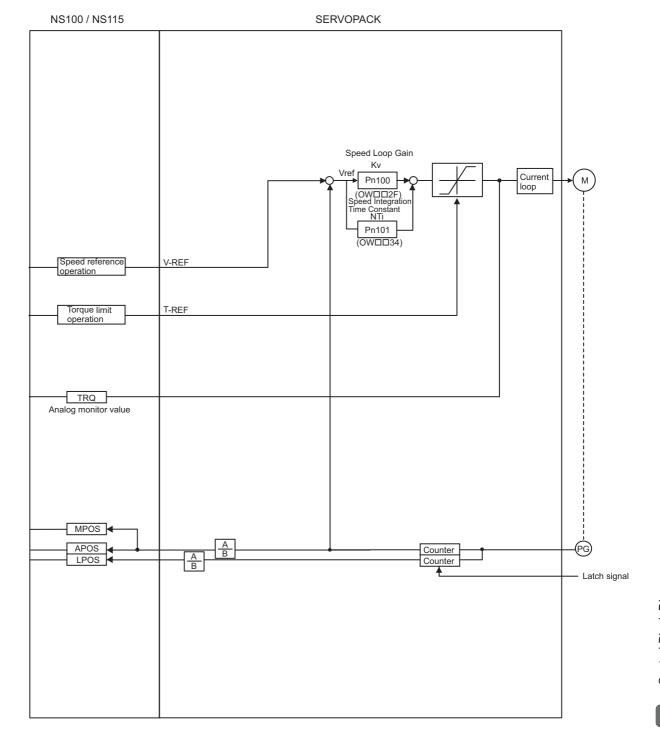

# **Absolute Position Detection**

This chapter explains an absolute position detection system that uses an absolute encoder. Be sure to read this chapter carefully when using a Servomotor equipped with an absolute encoder.

| 9.1 | Absolute Position Detection Function                                                                                                    | 9-2   |
|-----|----------------------------------------------------------------------------------------------------|-------|
|     | 9.1.1 Outline of the Function 9.1.2 Reading Absolute Data                                                                                                    |       |
|     | 9.1.3 Finite Length/Infinite Length Axes and Absolute Position Detection                                                                                                    |       |
| 9.2 | Setting Procedure of Absolute Position Detection Function                                                                                                    | 9-4   |
|     | 9.2.1 System Startup Flowchart 9.2.2 Initializing the Absolute Encoder                                                                                                    |       |
| 9.3 | Absolute Position Detection for Finite Length Axes                                                                                                    | 9-6   |
|     | <ul><li>9.3.1 Parameter Settings for Finite Length Axes</li><li>9.3.2 Setting the Zero Point for a Finite Length Axis</li><li>9.3.3 Turning ON the Power after Setting the Zero Point of Machine Coordinate System</li></ul> | 9-9   |
| 9.4 | Absolute Position Detection for Infinite Length Axes                                                                                                    | -9-13 |
|     | 9.4.1 Simple Absolute Infinite Length Position Control                                                                                                    | 9-13  |
|     | 9.4.2 Parameter Settings for Simple Absolute Infinite Length Position Control                                                                                                    | 9-15  |
|     | 9.4.3 Setting the Zero Point and Turning ON Power as Simple Absolute Positions                                                                                                    | 9-18  |
|     | 9.4.4 Turning ON the Power after Setting the Zero Point                                                                                                    | 9-19  |
|     | 9.4.5 Infinite Length Position Control without Simple Absolute Positions                                                                                                    | 9-19  |

#### 9.1 Absolute Position Detection Function

This section explains the Absolute Position Detection Function in the MP2000-series Machine Controller.

· Refer to Appendix E Fixed Parameter Setting According to Encoder Type and Axis Type together with this section.

#### 9.1.1 Outline of the Function

The Absolute Position Detection Function detects the position of the machine (axis) even if the power is turned OFF. This allows it to establish the machine coordinate system automatically and to begin operating automatically without having to execute the zero point return (ZRET) command after power is turned ON.

Absolute position detection is performed using an absolute encoder built into a Servomotor.

The following are features of the system for detection of the absolute position.

- If eliminates the need for a zero point return after the power is turned ON.
- If eliminates the need for a zero point dog and overtravel limit switch.

#### ■ Terminology: Absolute Encoder

There are two types of encoders available. An incremental encoder detects position by calculating the zero point difference. An absolute encoder detects the absolute position relative to a reference position.

The absolute encoder uses a battery connected to the battery terminals of the SERVOPACK to maintain absolute data at all times even though power is turned OFF. It also updates absolute data if the position changes while the power is OFF.

The absolute encoder is comprised of a detector that is used to detect absolute position within one rotation and a counter that is used to count the number of rotations.

 After the automatic operation starts, the absolute encoder operates in the same way as an incremental encoder.

#### 9.1.2 Reading Absolute Data

Turn ON the Machine Controller and the SERVOPACK at the same time or turn ON the SERVOPACK first to read the absolute data loaded from the absolute encoder to the Machine Controller.

The following diagram shows an overview of the absolute data read operation.

MP2000-series Machine Controller

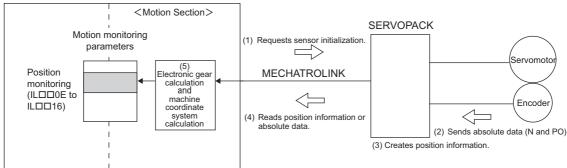

- Machine Controller requests SERVOPACK to initialize the sensor when MECHATROLINK communication is established.
- (2) SERVOPACK obtains the multiturn data (N) and initial incremental pulses (PO) at reception of the sensor initialization request from Machine Controller.
- (3) SERVOPACK creates the position data according to the obtained multiturn data and initial incremental pulses.
- (4) Machine Controller reads out the position data or absolute data from SERVOPACK.
- (5) Machine Controller automatically sets a machine coordinate system\* according to the electronic gear ratio converted from the absolute value calculated on the base of the read information and the data of Zero Point Position in Machine Coordinate System Offset (OLDD48).
  - \* Refer to 9.3.2 (1) Calculating the Zero Point of the Machine Coordinate System for information on how to calculate the zero point of machine coordinate system.

This way the absolute machine position can be detected and automatic operation can begin immediately after power is turned ON with an automatic position detection system.

9.1.3 Finite Length/Infinite Length Axes and Absolute Position Detection

#### ■ Terminology: Absolute Data

Absolute data that is stored in an absolute encoder has two types of data: the absolute reference position (initial incremental pulses; PO) and the number of rotations (multi-turn data; N) from the absolute reference position.

The absolute reference position is the phase-C position when the absolute encoder is initialized and is the reference position for absolute-position detection.

Only the number of rotations (N) can be cleared when the absolute encoder is initialized, and the initial incremental pulses will not change.

#### ■ Information: Calculation of Absolute Position

We can determine the absolute position (P) using the following data.

Data stored in an absolute encoder

- Absolute reference position (initial incremental pulses): PO
- Number of rotations from the absolute reference position (multi-turn data): N Parameter determined according to the number of bits of servomotor
- Feedback pulses per motor rotation: RP

Equation to calculate the absolute position

• Absolute position (P) =  $N \times RP + PO$ 

#### 9.1.3 Finite Length/Infinite Length Axes and Absolute Position Detection

There are two types of axes. An infinite length axis resets the current position to a specified value every rotation, and the finite length axis does not.

Set a finite length axis if return and other operations are performed only within a specified range or for an axis that moves in one direction only without resetting the position every rotation.

Set an infinite length axis for conveyor belts and other operations that require the position to be reset every rotation. There are two types of position control available with an infinite length axis. Simple Absolute Infinite Length position control and Infinite Length position control are available if Simple Absolute Infinite Length position control is not

An absolute encoder performs absolute position detection with a finite or infinite length axis depending on the Axis Selection setting (fixed parameter 1, bit 0) of the Machine Controller

Set the Machine Controller fixed parameters and SERVOPACK parameters to select the absolute position detection function with an absolute encoder. The setting procedures are different for finite and infinite length axes. Refer to 9.2.1 System Startup Flowchart for details.

3

## 9.2 Setting Procedure of Absolute Position Detection Function

This section explains the procedure for setting the Absolute Position Detection Function.

#### 9.2.1 System Startup Flowchart

Start up the system using the following procedure.

Check Devices
Check to see if the SERVOPACK, Servomotor, and cables are the right products and models for the absolute encoder.

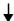

Initialize the Absolute Encoder

2 Follow the setup procedure to set the absolute encoder to default values.

(→ 9.2.2 Initializing the Absolute Encoder, and Appendix C Initializing the Absolute Encoder)

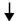

# Setting Parameters Related to the Machine Controller and the SERVOPACKs Set all parameters related to the Absolute Position Detection Function of the Machine Controller and SERVOPACKs. The setting procedure for a finite length axis is different from that for an infinite length axis. When using the axis as an Infinite Length Axis

When using the axis as a Finite Length Axis

→ 9.3.1 Parameter Settings for Finite Length Axes ightarrow 9.4.1 ( 2 ) Conditions to Enable the Simple Absolute Infinite Axis Position Control\*

With simple absolute infinite length position control

→ 9.4.2 Parameter Settings for Simple Absolute Infinite Length Posi-

Without simple absolute infinite length position control\*

→ 9.4.5 Infinite Length Position Control without Simple Absolute Positions

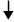

#### Zero Point Setting

Set the zero point as well as the absolute zero point, that is, the machine coordinate zero point. The setting procedure for a finite length axis is different from that of an infinite length axis.

tion Control

When using the axis as a Finite Length Axis

→ 9.3.2 Setting the Zero Point for a Finite Length Axis

With simple absolute infinite length position control

→ 9.4.3 Setting the Zero Point and Turning ON Power as Simple Absolute Positions Without simple absolute infinite length position control\*

→ 9.4.5 (3) Setting the Zero Point for an Infinite Length Axis without Simple Absolute Positions

\* If the system does not satisfy the conditions described in 9.4.1 (2) Conditions to Enable the Simple Absolute Infinite Axis Position Control when using the axis as an infinite length axis, the Machine Controller carries out the operation without using simple absolute length position control.

After the steps 2 to 4 described above are successfully completed, the absolute position detection system will be ready for operation.

- Always perform the startup procedure of the absolute position detection system in the following situations.
  - · When starting up the absolute position detection system for the first time
  - · When the Servomotor is changed
  - · When an absolute encoder-related alarm occurs

#### 9.2.2 Initializing the Absolute Encoder

Absolute encoders can be initialized as follows:

- · SERVOPACK Procedure
  - · Refer to the manual for the SERVOPACK for details.
- Panel Operator or Digital Operator Procedure
  - Refer to the manual for the SERVOPACK for details.
- ABS RST Command Procedure
  - Refer to 6.2.21 Absolute Encoder Reset (ABS\_RST) for details.

For details on the procedure for initializing SERVOPACKS, refer to Appendix C Initializing the Absolute Encoder.

- · Initialize the absolute encoder in the following situations.
  - · When the absolute position detection system is started up for the first time
  - When number of rotations from the absolute reference position needs to be initialized to 0
  - · When a Servomotor has been left with no battery connected to the absolute encoder
  - When an alarm which is related the absolute position detection system occurs

# 9.3 Absolute Position Detection for Finite Length Axes

This section describes the procedure for setting parameters and precautions on setting zero-point and turning ON the power supply when using the axis as a finite length axis.

#### 9.3.1 Parameter Settings for Finite Length Axes

The following parameters must be set to enable the absolute position detection function when using an axis as a finite length axis.

# ♠ CAUTION

• The parameters for which **\P** precautions are provided must be set referring to 9.3.1 (3) Detailed Descriptions. Set these parameters carefully. If they are not set correctly, the current position may not be correct after the power is turned ON. Machine damage may occur.

#### (1) Machine Controller Fixed Parameters for Absolute Position Detection

| Fixed Parameter No. | Name Setting/Range                                |                                                                                                    | Units               | Reference    | Caution |
|---------------------|---------------------------------------------------|----------------------------------------------------------------------------------------------------|---------------------|--------------|---------|
| 1, bit 0            | Axis Selection                                    | 0: Finite length axis, 1: Infinite length axis                                                        | -                   | 9.3.1 (3)[a] | •       |
| 30                  | Encoder Selection                                 | Incremental encoder     Absolute encoder     Absolute encoder     (used as incremental encoder)       | -                   | 9.3.1 (3)[b] | A       |
| 36                  | Number of Pulses<br>per Motor Rotation            | 1 to $2^{31}$ –1<br>Set the value after multiplication. (For a 16-bit encoder, set $2^{16}$ = 65536.) | pulse               | 9.3.1 (3)[c] | •       |
| 38                  | Maximum Number of Absolute Encoder Turns Rotation | 0 to 2 <sup>31</sup> –1                                                                               | 1 = 1 rota-<br>tion | 9.3.1(3)[d]  | V       |

## (2) SERVOPACK Parameters for Absolute Position Detection

| SERVOPACK<br>Model                     | Parameter         | Name                            | Setting Range                                                                                                    | Units | Reference     | Caution  |
|----------------------------------------|-------------------|---------------------------------|----------------------------------------------------------------------------------------------------|-------|---------------|----------|
| $\Sigma$ -III and $\Sigma$ -V Series   | Pn000.0           | Direction Selection             | O: Sets counterclockwise (CCW) rotation as forward direction.     Sets clockwise (CW) rotation as forward direction (reverse rotation mode).       | _     | _             | -        |
| (SGDS-                                 | Pn205             | Multiturn Limit Setting         | 0 to 65535                                                                                                    | Rev   | 9.3.1 (3) [d] | <b>A</b> |
|                                        | Pn002.2           | Absolute Encoder Usage          | Uses absolute encoder as an absolute encoder.     Uses absolute encoder as an incremental encoder.                                                 | _     | 9.3.1(3)[b]   | A        |
| Σ-II Series                            | Pn000.0           | Direction Selection             | O: Sets counterclockwise (CCW) rotation as forward direction.     Sets clockwise (CW) rotation as forward direction (reverse rotation mode).       | _     | _             | -        |
| +                                      | Pn205             | Multiturn Limit Setting         | 0 to 65535                                                                                                    | Rev   | 9.3.1 (3) [d] | <b>V</b> |
| NS100, NS115)                          | Pn002.2           | Absolute Encoder Usage          | Uses absolute encoder as an absolute encoder.     Uses absolute encoder as an incremental encoder.                                                 | _     | 9.3.1(3)[b]   | A        |
|                                        | Cn-0001,<br>Bit E | Encoder Type                    | 0: Incremental encoder<br>1: Absolute encoder                                                                                                    | -     | 9.3.1 (3) [b] | <b>T</b> |
| Σ-I Series<br>(SGD-□□□N,<br>SGDB-□□AN) | Cn-0002,<br>bit 0 | Rotation Direction<br>Selection | O: Sets counterclockwise (CCW)     rotation as forward rotation.     Sets clockwise (CW) rotation as     forward rotation (reverse rotation mode). | _     | _             | -        |

#### (3) Detailed Descriptions

#### [a] Axis Selection (Machine Controller Fixed Parameter No.1, Bit 0)

This setting is used to select either an finite or infinite length axis. Set to 0 when using the axis as a finite length axis.

#### [b] Encoder Type and Absolute Encoder Usage

For an axis performing absolute position detection, set the parameters as shown in the following table.

| Model                                              | Parameter                                      | Setting                                          |
|----------------------------------------------------|------------------------------------------------|--------------------------------------------------|
| Machine Controller                                 | Fixed parameter 30 (Encoder Selection)         | 1: Absolute encoder                              |
| $\Sigma$ -II, $\Sigma$ -III and $\Sigma$ -V Series | Parameter: Pn002.2<br>(Absolute Encoder Usage) | 0: Uses absolute encoder as an absolute encoder. |
| Σ-I Series                                         | Parameter: Cn-0001 Bit E (Encoder Type)        | 1: Absolute encoder                              |

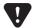

- If the above settings are not used, correct motion control will not be performed. Set the parameters carefully.
- Be sure to set both the Machine Controller and SERVOPACK parameters.

#### [c] Number of Pulses per Motor Rotation

Refer to the following table and set the fixed parameter 36 (Number of Pulses per Motor Rotation) according to the number of servomotor (encoder) bits. The settings can be used for all SERVOPACK models.

| Number of Bits | Machine Controller Fixed Parameter 36 (Number of Pulses per Motor Rotation) |  |
|----------------|-----------------------------------------------------------------------------|--|
| 12             | 4096                                                                        |  |
| 13             | 8192                                                                        |  |
| 15             | 5 32768                                                                     |  |
| 16             | 65536                                                                       |  |
| 17             | 131072                                                                      |  |
| 20             | 1048576                                                                     |  |

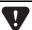

If the above settings are not used, correct motion control will not be performed. Set the parameters carefully.

#### [d] Max. Revolutions of Absolute Encoder/Multiturn Limit Setting

These parameters determine the maximum value of the number of encoder turns managed by the SERVOPACK and Machine Controller.

The setting is determined by the SERVOPACK that is used and the type of axis (Machine Controller fixed parameter 1, bit 0). Set the parameters as shown in the following table when using an axis as a finite length axis.

| Applicable<br>SERVOPACK                            | Machine Controller Fixed Parameter 38 (Maximum Number of Absolute Encoder Turns Rotation) | SERVOPACK<br>Parameter Pn205<br>(Multiturn Limit Setting) |  |
|----------------------------------------------------|-------------------------------------------------------------------------------------------|-----------------------------------------------------------|--|
| $\Sigma$ -II, $\Sigma$ -III and $\Sigma$ -V Series | 65535                                                                                     | 65535                                                     |  |
| Σ-I Series                                         | 99999                                                                                     | -                                                         |  |

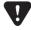

If the above settings are not used, the position may be offset. Set the parameters carefully.

#### 9.3.2 Setting the Zero Point for a Finite Length Axis

This section describes the procedure for setting the zero point (i.e., the absolute zero point or the zero point of the machine coordinate system) for a finite length axis. It also describes the procedures for storing the zero point offset.

#### (1) Calculating the Zero Point of the Machine Coordinate System

The Machine Controller calculates the axis position (i.e., current position for the machine coordinate system) as follows when power is turned ON if an absolute encoder is used for positioning.

Current position for the machine coordinate system (monitoring parameter  $IL\Box\Box 10^{*1}$  or  $IL\Box\Box 16^{*1}$ ) = Encoder position when servo power is turned  $ON^{*2}$  + Zero Point Position in Machine Coordinate System Offset (setting parameter  $OL\Box\Box 48$ )

To set the current position of the machine coordinate system as the zero position, set  $OL\square\square 48$  to the difference between  $OL\square\square 48$  and  $IL\square\square 10$  (or  $IL\square\square 16$ ).

- \* 1. Use IL \(\sigma 10\) to select a positive value for the reference position for the machine coordinates, and use IL \(\sigma 16\) to make the current position of the machine coordinates into a positive position.
- \* 2. The encoder position when servo power is turned ON is as follows: Multiturn data × Number of encoder pulses + initial increment pulses. Refer to your SERVOPACK manual for information on the initial increment pulses.

Example:  $IL\Box\Box 10 = 10,000$  and  $OL\Box\Box 48 = 100$ 

Set the encoder position when servo power is turned ON to a negative value as shown below.

$$OL\Box\Box 48 - IL\Box\Box 10 = 100 - 10000$$
  
= - 9900

Set OL□□48 to -9900 to make the current position in the machine coordinate system the zero point.

#### (2) Setting the Zero Point of the Machine Coordinate System

# **↑** CAUTION

OLD 48 is always valid for a finite length axis. Do not change the Zero Point Position in Machine Coordinate System Offset (OLD 48) during the operation of a machine with a finite length axis. Otherwise the machine may be damaged or an accident may occur.

Set the zero point after initializing the absolute encoder to set the zero point of the machine coordinate system and to create the machine coordinate system. The following illustration shows the procedure for setting the zero point for a finite length axis.

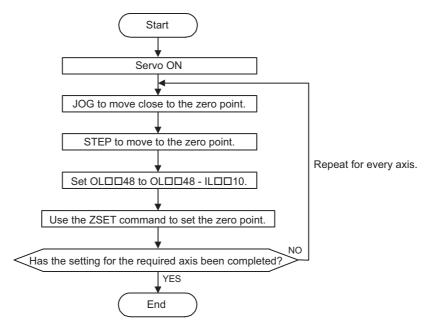

#### (3) Saving OL□□48 Values before Power OFF

After having set the zero point, save the value of  $OL\square\square48$  before turning OFF the power of Machine Controller so that the value will be written in  $OL\square\square48$  the next time the power is turned ON.

There are two ways to save the Zero Point Position in Machine Coordinate System Offset (OL 48) value. It can be saved through a ladder program in an M Register backed up by battery or from the MPE720 Parameter Window. These ways are described below.

■ Method 1: Saving the Zero Point Position in Machine Coordinate System Offset (OL□□48) from the MPE720 Parameter Window

Open the Parameter Window for the specified axis on the MPE720 and use the following procedure to save the Zero Point Offset.

1. Check the value in IL 10 10 in the Monitor Tab Page.

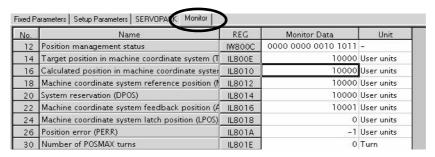

**2.** Check the current value in OL□□48 in the Setup Parameters Tab Page. Subtract the Calculated Position (IL□□10) from the Zero Point Position in Machine Coordinate System Offset (OL□□48) and save the result in OL□□48.

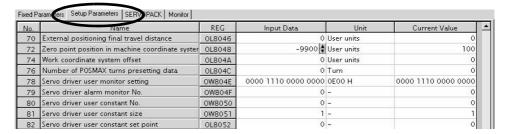

- **3.** Check to see if the setting and current value in OL□□48 are the same. If they are the same, select *File Save* and save the setting to the Machine Controller.
- **4.** Return to Module Configuration Window and select **Save Save to Flash** to save the setting in the flash memory.
- **5.** Execute the setting with the ZSET command.

When the power is turned ON, the value that was saved will be stored automatically for Zero Point Position in Machine Coordinate System Offset ( $OL\square\square48$ ).

#### ■ Method 2: Saving in an M Register with a Ladder Program

Saves the value of the zero point offset for the machine coordinate system when the zero point is set in an M register backed up by a battery. When the power to the Machine controller is turned ON, saves the value of the M register in the Zero Point Position in the Machine Coordinate System Offset.

Create a ladder program that automatically executes the following sequence.

#### Program Example

The following diagram shows an example of a ladder program used to store the offset value of axis 1 of line number 1. In a ladder program for an actual application, select a register with a different address for each axis.

The ladder program shown here is used to carry out the following processing.

- Subtracts the Calculated Position in Machine Coordinate System (CPOS) (IL\$\sum\_10\$) from the Zero Point Position in Machine Coordinate System Offset (OL\$\sum\_48\$) and saves the result in OL\$\sum\_48\$ after setting the zero point. This value is also saved in an M register at the same time.
- Saves the offset value saved in the M register and in OL□□48 after setting the zero point position.

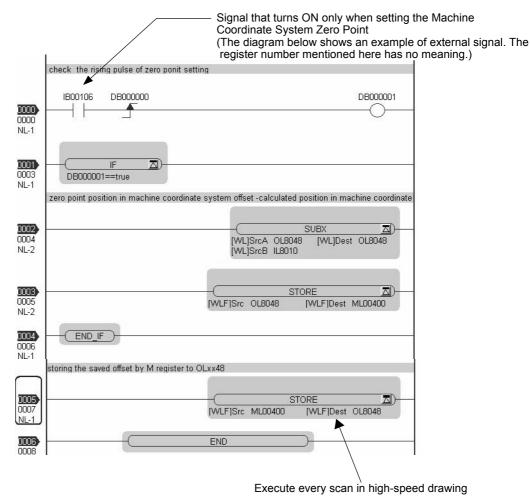

# 9.3.3 Turning ON the Power after Setting the Zero Point of Machine Coordinate System

The Zero Point Return (Setting) Completed bit (IW \( \subseteq \text{IOC}\), bit 5) will turn OFF when the power supply to the Machine Controller is turned OFF and ON or the communication is interrupted by turning OFF and ON the power supply to the SERVOPACK after the zero point has been set. The Zero Point Return (Setting) Completed bit must therefore be turned ON when the power supply is restored.

Use the following procedure.

- 1. Turn ON the power supply to the Machine Controller. Or, clear alarms to restart communication. The offset saved in the M register is stored to OL□□48.
- Check to see if communication has been synchronized.
   Check to see if the Motion Controller Operation Ready (SVCRDY) bit (IW□□00, bit 0) is ON.
- 3. Execute the Set Zero Point (ZSET) motion command by setting OW□□08 to 9.
  - Use this procedure only to turn ON the Zero Point Return (Setting) Completed bit (IWDD0C, bit 5). It cannot be used to set the zero point of the machine coordinate system (OLDD48).

## 9.4 Absolute Position Detection for Infinite Length Axes

Infinite length axis positioning is a function that automatically resets the machine position, program position (absolute values in the program coordinate system), and current position at regular intervals according to the Infinite Length Axis Reset Position (POSMAX) (fixed parameter 10). This function can be used for repeated positioning in one direction.

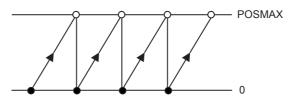

#### 9.4.1 Simple Absolute Infinite Length Position Control

#### (1) Overview

The Simple Absolute Infinite Length Position Control is a position control method that can be used for infinite length axes and has the following features.

- The coordinate system can be created simply by setting the machine coordinate system zero point position offset when the power is turned ON (when the communication is restarted).
- No ladder program for position control is required.

For the system that satisfies the conditions to enable the Simple Absolute Infinite Length Position Control (described in the following section), select the Simple Absolute Infinite Length Position Control.

#### (2) Conditions to Enable the Simple Absolute Infinite Axis Position Control

Set the Maximum Number of Absolute Encoder Turns Rotation (fixed parameter 38) to a value that satisfies the following equation to enable the Simple Absolute Infinite Axis Position Control.

The reset number of turns will differ depending on whether the command unit is set to pulse or millimeters/degrees/inches as shown below.

| When the Reference Unit is Pulses                    | When the Reference Unit is mm, deg, or inch                                          |
|------------------------------------------------------|--------------------------------------------------------------------------------------|
| No. 10: Infinite Length Axis Reset Position (POSMAX) | No. 10: Infinite Length Axis Reset Position (POSMAX) × No. 8: Servo Motor Gear Ratio |
| No.36: Number of Pulses per Motor                    | No. 6: Travel Distance per Machine Rotation ×                                        |
| Rotation                                             | No. 9 Machine Gear Ratio                                                             |

The settings above can be used to enable Simple Absolute Infinite Axis Position Control with a  $\Sigma$ -III or  $\Sigma$ -III SERVO-PACK.

- For SVB-01 Modules version 1.16 or earlier and built-in SVB Modules version 2.44 or earlier, the reset number of turns must be an integer (remainder = 0)
- Simple Absolute Infinite Length Position Control cannot be used by the  $\Sigma$ -I SERVOPACK.

#### System That Does Not Satisfy the Above Condition

The system that does not satisfy the above condition cannot use the Simple Absolute Infinite Length Position Control. Prepare the ladder program for position control. Refer to 9.4.5 Infinite Length Position Control without Simple Absolute Positions for details.

#### ■ System That Satisfies the Above Condition

The following example shows the system that can use the Simple Absolute Infinite Length Position Control function.

| Fixed Parameter No. | Name                                                 | Setting Value |
|---------------------|------------------------------------------------------|---------------|
| 4                   | Reference Unit Selection                             | 2 (deg)       |
| 6                   | Travel Distance per Machine Rotation                 | 360000        |
| 8                   | Servo Motor Gear Ratio                               | 6             |
| 9                   | Machine Gear Ratio                                   | 5             |
| 10                  | Infinite Length Axis Reset Position (POSMAX)         | 360000        |
| 36                  | Number of Pulses per Motor Rotation                  | 16384         |
| 38                  | Maximum Number of Absolute<br>Encoder Turns Rotation | 59705         |

Reset number of turns =  $(360000 \times 6) / (360000 \times 5) = 6/5$ 

Criterion to use Simple Absolute Infinite Length Position Control: (59705 + 1) / (6/5) = 49755

The Simple Absolute Infinite Length Position Control can be used since the result of the above equation is an integer (remainder 0).

#### 9.4.2 Parameter Settings for Simple Absolute Infinite Length Position Control

Set the following parameters to use the Simple Absolute Infinite Length Position Control for an infinite length axis.

# ⚠ CAUTION

• The parameters for which precautions are provided must be set referring to 9.3.1 (3) Detailed Descriptions. Set these parameters carefully. If they are not set correctly, the current position may not be correct after the power is turned ON. Machine damage may occur.

#### (1) Parameters Settings for Simple Absolute Infinite Length Position Control

Set the fixed parameters No.1 bit 0 and bit 9, and No. 30 as follows to set the Simple Absolute Infinite Length Position Control for an infinite length axis.

| Parameter | Fixed Parameter No. 1, Bit 0 (Axis Selection) | Fixed Parameter No. 1, Bit 9<br>(Simple Rotary Pos. Mode) | Fixed Parameter No. 30<br>(Encoder Selection) |
|-----------|-----------------------------------------------|-----------------------------------------------------------|-----------------------------------------------|
| Setting   | 1: Infinite length axis                       | 1: Enabled                                                | 1: Absolute encoder                           |

#### (2) Machine Controller Fixed Parameters for Absolute Position Detection

| Fixed<br>Parameter<br>No. | Name                                                 | Setting/Range                                                                                                    | Units                | Reference     | Caution |
|---------------------------|------------------------------------------------------|----------------------------------------------------------------------------------------------------|----------------------|---------------|---------|
| No. 4                     | Reference Unit Selection                             | 0: pulse 1: mm 2: deg 3: inch (Electric gear is disabled when pulse is selected.)                                    | _                    | -             | -       |
| No. 6                     | Travel Distance per Motor Rotation                   | 1 to 2 <sup>31</sup> –1                                                                                              | 1 = 1 reference unit | _             | _       |
| No. 8                     | Servo Motor Gear Ratio                               | 1 to 65535                                                                                                    | 1 = 1 rotation       | _             | _       |
| No. 9                     | Machine Gear Ratio                                   | 1 to 65535                                                                                                    | 1 = 1 rotation       | _             | -       |
| No. 10                    | Infinite Length Axis Reset Position (POSMAX)         | 1 to 2 <sup>31</sup> –1                                                                                              | Reference unit       | _             | -       |
| No. 36                    | Number of Pulses per Motor<br>Rotation               | 1 to $2^{31}$ –1 (Set the value after multiplication. For example, set $2^{16}$ = 65536 when using a 16-bit encoder) | pulse                | 9.4.2(4)[b]   | A       |
| No. 38                    | Maximum Number of Absolute<br>Encoder Turns Rotation | 0 to 2 <sup>31</sup> –1                                                                                              | 1 = 1 rotation       | 9.4.2 (4) [c] | V       |

## (3) SERVOPACK Parameters for Absolute Position Detection

| SERVOPACK<br>Model                     | Parameter         | Name                            | Setting Range                                                                                                    | Units | Reference     | Caution    |
|----------------------------------------|-------------------|---------------------------------|----------------------------------------------------------------------------------------------------|-------|---------------|------------|
| $\Sigma$ -III and $\Sigma$ -V Series   | Pn000.0           | Direction Selection             | O: Sets counterclockwise (CCW) rotation as forward direction.     Sets clockwise (CW) rotation as forward direction (reverse rotation mode). | -     | _             | -          |
| (SGDS-<br>□□□1□□,                      | Pn205             | Multiturn Limit Setting         | 0 to 65535                                                                                                    | Rev   | 9.4.2 (4)[c]  | <b>A</b>   |
| SGDV-□□□□)                             | Pn002.2           | Absolute Encoder Usage          | Uses absolute encoder as an absolute encoder.     Uses absolute encoder as an incremental encoder.                                           | _     | 9.4.2 (4) [a] | •          |
| Σ-II Series                            | Pn000.0           | Direction Selection             | O: Sets counterclockwise (CCW) rotation as forward direction.     Sets clockwise (CW) rotation as forward direction (reverse rotation mode). | _     | _             | 1          |
| +                                      | Pn205             | Multiturn Limit Setting         | 0 to 65535                                                                                                    | Rev   | 9.4.2 (4) [c] | <b>V</b>   |
| NS100, NS115)                          | Pn002.2           | Absolute Encoder Usage          | Uses absolute encoder as an absolute encoder.     Uses absolute encoder as an incremental encoder.                                           | _     | 9.4.2(4)[a]   | •          |
|                                        | Cn-0001,<br>Bit E | Encoder Type                    | 0: Incremental encoder<br>1: Absolute encoder                                                                                                | _     | 9.4.2 (4) [a] | <b>- V</b> |
| ∑-I Series<br>(SGD-□□□N,<br>SGDB-□□AN) | Cn-0002,<br>Bit 0 | Rotation Direction<br>Selection | O: Sets counterclockwise (CCW) rotation as forward rotation.     Sets clockwise (CW) rotation as forward rotation (reverse rotation mode).   | _     | _             | _          |

9.4.2 Parameter Settings for Simple Absolute Infinite Length Position Control

#### (4) Detailed Descriptions

#### [a] Encoder Type/Absolute Encoder Usage

For an axis performing absolute position detection, set the parameters as shown in the table below.

| Model                                           | Parameter                                 | Setting                                         |  |
|-------------------------------------------------|-------------------------------------------|-------------------------------------------------|--|
| Machine Controller                              | Fixed parameter 30: Encoder Selection     | 1: Absolute encoder                             |  |
| $\Sigma$ -II and $\Sigma$ -III Series SERVOPACK | Parameter Pn002.2: Absolute Encoder Usage | 0: Uses absolute encoder as an absolute encoder |  |
| Σ-I Series SERVO-<br>PACK                       | Parameter Cn-0001, Bit E: Encoder Type    | 1: Absolute encoder                             |  |

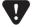

- If the above settings are not used, correct motion control will not be performed. Set the parameters carefully.

  Be sure to set both the Machine Controller and SERVOPACK parameters.
- [b] Encoder Resolution

Refer to the following table and set the fixed parameter 36 (Number of Pulses per Motor Rotation) according to the number of servomotor bits. The settings can be used for all SERVOPACK models.

| Number of Bits | er of Bits Fixed Parameter 36 (Number of Pulses per Motor Rotation) |  |
|----------------|---------------------------------------------------------------------|--|
| 12             | 4096                                                                |  |
| 13             | 8192                                                                |  |
| 15             | 32768                                                               |  |
| 16             | 65536                                                               |  |
| 17             | 131072                                                              |  |
| 20             | 1048576                                                             |  |

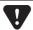

If the above settings are not used, correct motion control will not be performed. Set the parameters carefully.

#### [c] Maximum Number of Absolute Encoder Turns Rotation/Multiturn Limit Setting

These parameters determine the maximum value of the number of encoder turns managed by the SERVOPACK and Machine Controller.

For an infinite length axis, set the parameters as shown in the table below.

| Applicable                                   | Fixed Parameter 38                        | SERVOPACK                 |  |
|----------------------------------------------|-------------------------------------------|---------------------------|--|
| Applicable<br>SERVOPACK                      | (Max. No. of Absolute Encoder Turns Rota- | Parameter Pn205           |  |
| SERVOPACK                                    | tion)                                     | (Multiturn Limit Setting) |  |
| $\Sigma$ -II, $\Sigma$ -III, and $\Sigma$ -V | Set the same value as Pn205 *             | 65534 max.*               |  |
| Series                                       | Set the same value as I hzos              | 03334 IIIax.              |  |
| Σ-I Series                                   | 99999                                     | -                         |  |

\* For details on the setting procedure, refer to *Appendix D Setting the Multiturn Limit*. If the Machine Controller fixed parameter 38 is set to 65535 when using a Σ-II, Σ-III, and Σ-V series SERVOPACK for an infinite axis, a fixed parameter setting error will occur. When using a direct drive motor, set both the Machine Controller's fixed parameter 38 and the SERVOPACK's parameter Pn205 to 0.

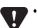

Set the parameters correctly as shown in the above table. Otherwise, correct motion control will not be performed resulting in position error.

#### 9.4.3 Setting the Zero Point and Turning ON Power as Simple Absolute Positions

#### (1) Calculating the Zero Point of the Machine Coordinate System

If using the simple absolute infinite length position control, the Machine Controller calculates the axis position (i.e., current position for the machine coordinate system) as follows when the power is turned ON.

Current position for the machine coordinate system (monitoring parameter  $IL\Box\Box 10^{*1}$  or  $IL\Box\Box 16^{*1}$ ) =

Encoder position when servo power is turned  $ON^{*2}$  + Zero Point Position in Machine Coordinate System Offset (setting parameter  $OL\square\square48$ )

To set the current position of the machine coordinate system as the zero position, set  $OL\square\square 48$  to the difference between  $OL\square\square 48$  and  $IL\square\square 10$  (or  $IL\square\square 16$ ).

- \* 1. Use the IL \(\sigma\) 10 to make the machine coordinate reference position as a standard, and IL \(\sigma\) 16 to make the machine coordinate current position as a standard.
- \* 2. The encoder position when the servo power is turned ON is the value that is calculated with the following equation and converted to reference unit: Multiturn data × Number of encoder pulses + initial increment pulses. Refer to your SERVOPACK manual for information on the initial increment pulses.

Example:  $IL\Box\Box 10 = 10,000$  and  $OL\Box\Box 48 = 100$ 

Set the encoder position when servo power is turned ON to a negative value as shown below.

$$OL\Box\Box 48 - IL\Box\Box 10 = 100 - 10000$$
  
= - 9900

Set OL \(\sigma 48\) to -9900 to assign the current position in the machine coordinate system as the zero point.

#### (2) Setting the Zero Point for Simple Absolute Infinite Axis Position Control

The procedure to set the zero point for a simple absolute infinite axis position control is shown below.

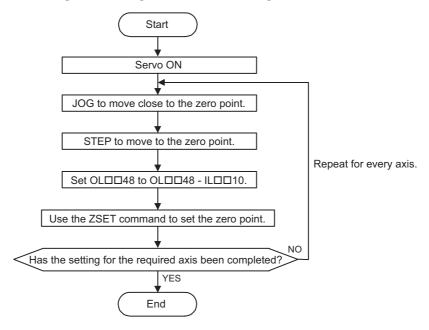

#### (3) Saving OL□□48 Values at Power OFF

After having set the zero point, save the value of  $OL\square\square48$  before turning OFF the power of Machine Controller so that the value will be written in  $OL\square\square48$  the next time the power is turned ON.

There are two ways to save the Zero Point Position in Machine Coordinate System Offset (OL 48) value. It can be saved through a ladder program in an M register backed up by battery or from the MPE720 Parameter Window.

Refer to 9.3.2 (3) Method 1: Saving the Zero Point Position in Machine Coordinate System Offset (OL 7748) from

Refer to 9.3.2(3)  $\blacksquare$  Method 1: Saving the Zero Point Position in Machine Coordinate System Offset (OL  $\square\square$ 48) from the MPE720 Parameter Window and 9.3.2(3)  $\blacksquare$  Method 2: Saving in an M Register with a Ladder Program for more details.

#### 9.4.4 Turning ON the Power after Setting the Zero Point

The Zero Point Return (Setting) Completed bit (IW \( \subseteq \text{IC}\) will turn OFF when the power supply to the Machine Controller is turned OFF and ON, the communication are interrupted by the power OFF to the SERVOPACK, or communication are interrupted in any other reason after the zero point has been set. The Zero Point Return (Setting) Completed bit must therefore be turned back ON when the power supply is restored.

Use the following procedure.

- **1.** Turn ON the power supply to the Machine Controller, or clear alarms to restart communication. The offset saved in the M register is stored in OLD 48.
- Check to see if communication has been synchronized.
   Check to see if the Motion Controller Operation Ready (SVCRDY) bit (IW□□00, bit 0) is ON.
- 3. Execute the Set Zero Point (ZSET) motion command by setting OW□□08 to 9.
  - Use this procedure only to turn ON the Zero Point Return (Setting) Completed bit (IWDD0C, bit 5). It cannot be used to set the zero point of the machine coordinate system (OLDD48).

#### 9.4.5 Infinite Length Position Control without Simple Absolute Positions

#### (1) Parameter Settings for Infinite Length Position Control without Simple Absolute Positions

Set the infinite length position control without simple absolute positions by setting the fixed parameters No. 1 bit 0 and bit 9, and No. 30 as shown in the table below when the simple absolute infinite length position control function cannot be used.

|   | Parameter                       | Fixed Parameter No.1, Bit 0 (Axis Selection) | Fixed Parameter No. 1, Bit 9 (Simple Rotary Pos. Mode) | Fixed Parameter No. 30 (Encoder Selection) |
|---|---------------------------------|----------------------------------------------|--------------------------------------------------------|--------------------------------------------|
| Ī | Setting 1: Infinite length axis |                                              | 0: Disabled                                            | 1: Absolute encoder                        |

#### (2) Infinite Length Axis Position Control without Simple Absolute Positions

The Machine Controller performs the following infinite length position control when the Simple Absolute Infinite Length Position Control Function is not used.

The pulse position and encoder position are always stored as paired information in backup memory. This information is used the next time power is turned ON as the pulse position and the encoder position at shutdown to find the relative encoder position in pulses.

- Pulse position = Pulse position at power OFF + (Encoder position Encoder position at power OFF)\*
  - \* The portion in parentheses ( ) represents the moving amount while the power is OFF.
- Terminology: Encoder position

Absolute encoder position information (Multiturn data × Number of encoder pulses + Initial increment pulses)

■ Terminology: Pulse Position

The position information from the Machine Controller converted to pulses

#### (3) Setting the Zero Point for an Infinite Length Axis without Simple Absolute Positions

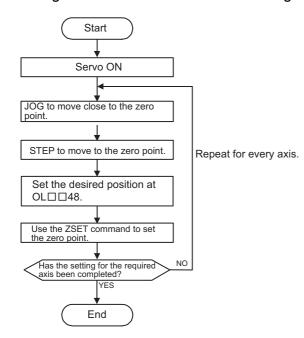

Perform the procedure shown in the figure on the left to set the zero point for infinite length position control without simple absolute positions.

The OL□□48 value (zero point data) does not have to be stored in an M register with this method. Set a desired position in OL□□48 and execute the ZSET command to set the zero point. With this setting, the current position of the machine coordinate system will be set.

OL□□48 is valid only when executing a ZSET command.

#### Example:

To set the current position of the machine coordinate system to 0 when executing the ZSET command, set  $OL\square\square48$  to 0

9.4.5 Infinite Length Position Control without Simple Absolute Positions

#### (4) Ladder Program for Infinite Length Axis Position Control

If the Simple Absolute Infinite Length Position Control Function is not used, a special ladder program is needed for normal operation and for operation when system power is turned ON.

#### [a] Normal Operation

1. Check the status of the Zero Point Return (Setting) Completed bit.

Check to see if the Zero Point Return (Setting) Completed bit (monitoring parameter IW $\square$ 0C, bit 5) is ON. If it is, go to step 2.

If it is not, it means that the pulse position at power OFF, encoder position at power OFF and all position data was not settled. In that case, restart the system and set up the position data again or execute the ZSET (Set Zero Point) motion command to settle the position data all over from the start.

2. Save the modularized position at power OFF and absolute position at power OFF.

Use the ladder program to save the following monitoring parameters with high-speed scan timing at an M register backed up by battery.

- Monitoring Parameter: Encoder Position when the Power is OFF (All four words at IL\$\square\$15E to IL\$\square\$160)
- Monitoring Parameter: Pulse Position when the Power is OFF (All four words at IL□□62 to IL□□64)

The M register that is used to save the above monitoring parameters is structured as shown below.

|             | Bit 0    | Toggle Buffer Enabled Flag (0: Disabled,                      | l: Enabled)                    |  |
|-------------|----------|---------------------------------------------------------------|--------------------------------|--|
| MWDDDD      | Bit 1    | Foggle Buffer Selection Flag (0: Buffer 0, 1: Buffer 1)       |                                |  |
|             | Bit 2    | Position Data Re-setup Request Flag (0: Complete, 1: Request) |                                |  |
|             | Bit 3    | Position Data Save Request Flag (0: Prohib                    | pited, 1: Request)             |  |
| MW□□□□□ +1  | Not used |                                                               |                                |  |
| ML□□□□□ +2  |          | Monitoring Parameter:                                         | Lower-place two words (IL□□5E) |  |
| ML0000 +4   | Buffer 0 | Encoder Position when the Power is OFF                        | Upper-place two words (IL□□60) |  |
| ML□□□□□ +6  | Duner 0  | Monitoring Parameter:                                         | Lower-place two words (IL□□62) |  |
| ML□□□□□ +8  |          | Pulse Position when the power is OFF                          | Upper-place two words (IL□□64) |  |
| ML□□□□□ +10 |          | Monitoring Parameter:                                         | Lower-place two words (IL□□5E) |  |
| ML□□□□□ +12 | Buffer 1 | Encoder Position when the Power is OFF                        | Upper-place two words (IL□□60) |  |
| ML□□□□□ +14 | Bullet 1 | Monitoring Parameter:                                         | Lower-place two words (IL□□62) |  |
| ML□□□□□ +16 |          | Pulse Position when the power is OFF                          | Upper-place two words (IL□□64) |  |

• Two buffers are needed to save the encoder position and the pulse position at power OFF because the program may be exited without settling position data at all four words if power is turned OFF during the high-speed scan.

Use the following flowchart to store values in buffers.

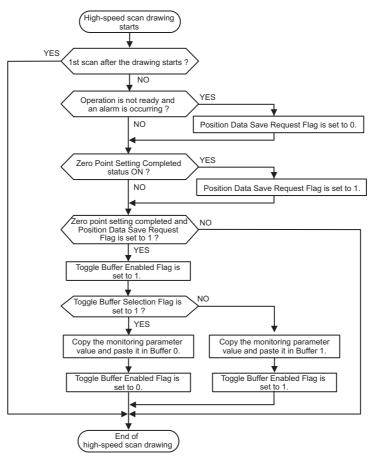

The following programming example (ladder program) is for the flowchart shown on the previous page. The axis used here is axis 1 of circuit number 1. Change the motion parameter register number if the circuit and axis numbers are different.

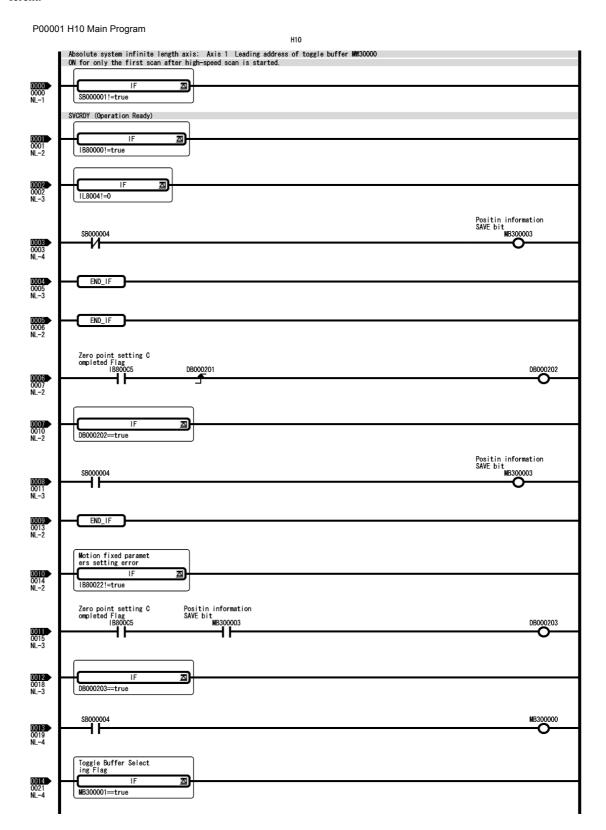

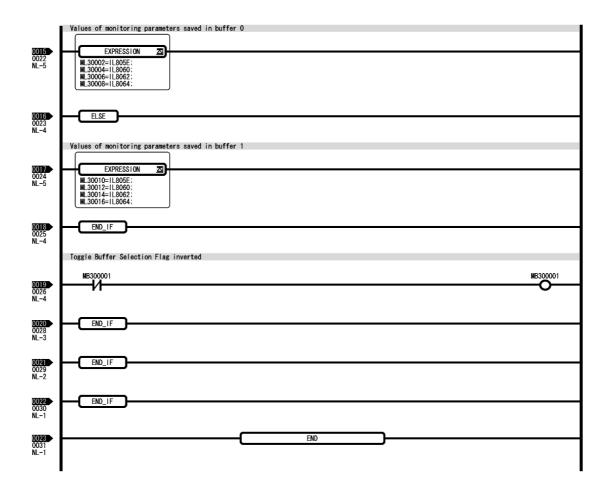

#### [ b ] Turning the System Back ON (Turning the Servo Back ON)

Set up position data again from the ladder program using high-speed scan timing as shown below. This is done when MP2300 power or servo power is turned ON.

#### Store Pulse Position at Power OFF and Encoder Position at Power OFF to setting parameters.

Store the Pulse Position at Power OFF and Encoder Position at Power OFF values saved in M register to the following setting parameters.

- Setting parameter: Encoder Position when the Power is OFF (All four words, form OL□□5E to OL□□60.)
- Setting parameter: Pulse Position When the Power is OFF (All four words, from OLDD62 to OLDD64.) Store the contents of the buffer selected by the Toggle Buffer Selection Flag.

#### 2. Infinite Length Axis Position Information LOAD

Reset the Request ABS Rotary Pos. Load bit (setting parameter OW $\square$ 00, bit 7) to 0, 1 and 0 again. This will allow all position data to be settled. The following monitoring parameters will then be enabled and the Zero Point Return (Setting) Completed bit (monitoring parameter IW $\square$ 0C, bit 5) will turn ON.

- Monitoring Parameter: Encoder Position when the Power is OFF (All four words, from IL□□5E to IL□□60.)
- Monitoring Parameter: Pulse Position When the Power is OFF (All four words, from IL \$\square\$ 62 to IL \$\square\$ 64.) The system will create position data using the following equation when the Request ABS Rotary Pos. Load bit turns ON.
- Pulse position = Pulse position at power OFF + (Encoder position Encoder position at power OFF)\*
- \* The portion in parentheses ( ) represents the moving amount while power is OFF.

Use the following flowchart for storing the position data in the setting parameters and for requesting to load the infinite length axis position information.

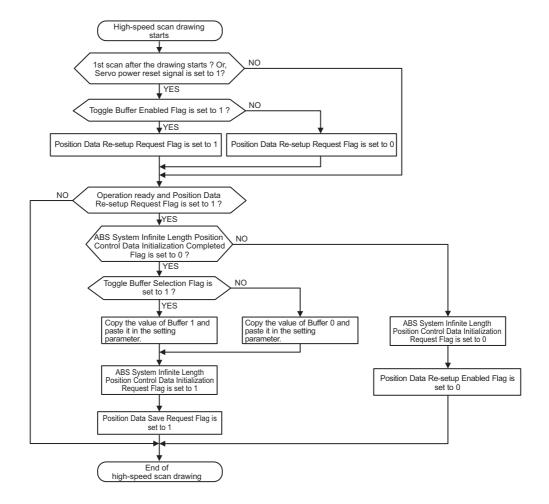

The following programming example (ladder program) is for the flowchart shown above. The axis used here is axis 1 of circuit number 1. Change the motion parameter register number if the circuit and axis numbers are different.

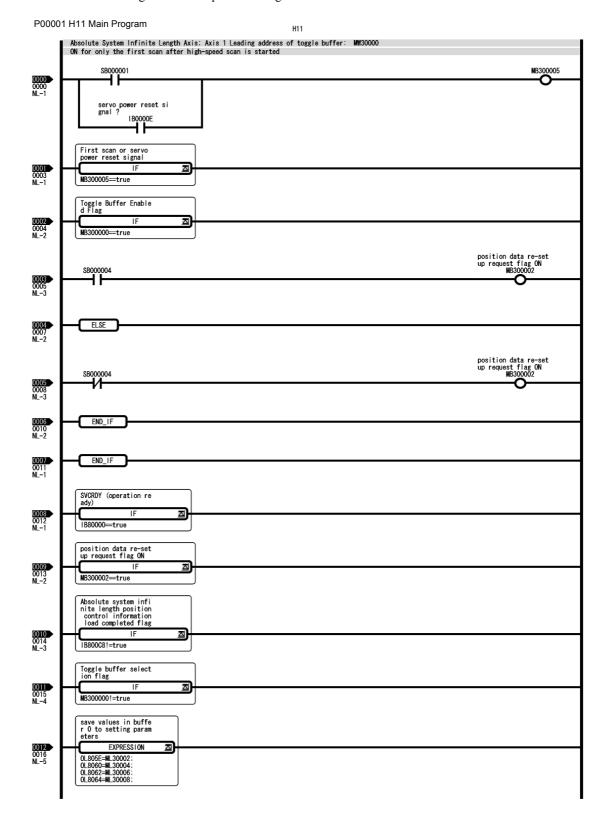

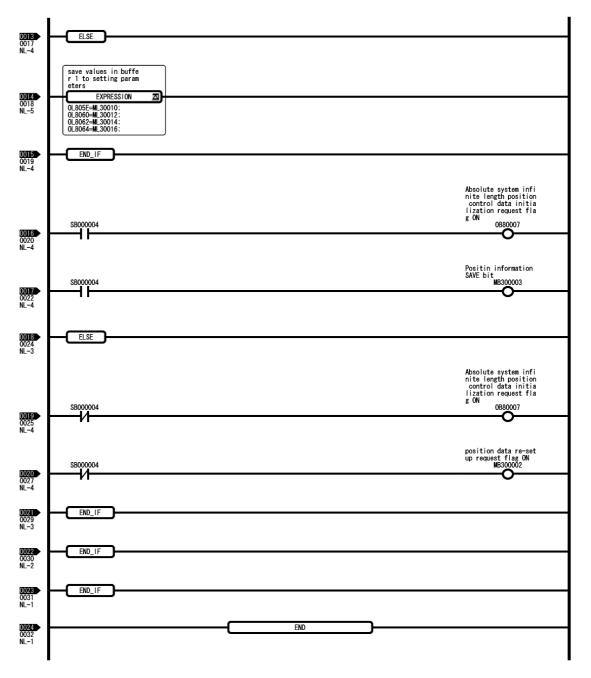

There are no restrictions in the executing order for ladder programs H10 and H11 when an absolute encoder is used for a finite length axis.

# **Settings for Connecting Inverters**

This chapter describes the operations needed to connect inverters, and the settings for commands and parameters required when inverters are connected to a Machine Controller.

| 10.1 Specifications for Communications with Connected Inverters                                                                                                    | 10-2                             |
|----------------------------------------------------------------------------------------------------|----------------------------------|
| 10.2 Operating Inverters Using an MPE720  10.2.1 Check Items before Operation  10.2.2 Operation Precautions  10.2.3 Operation Procedure  10.2.4 Manually Allocating Inverters  10.2.5 I/O Options | 10-3<br>10-4<br>10-5<br>10-10    |
| 10.3 Main Commands and Subcommands  10.3.1 List of Main Commands and Subcommands  10.3.2 Applicable Combinations of Commands and Subcommands  10.3.3 Command Details  10.3.4 Subcommand Details   | 10-13<br>10-14<br>10-15          |
| 10.4 Motion Parameter Details                                                                                                    | 10-27<br>10-28<br>10-36<br>10-44 |
| 10.5 Inverter Alarm and Warning Codes  10.5.1 Inverter Alarms  10.5.2 Inverter Warnings  10.5.3 Communication Warnings  10.5.4 Communication Alarm  10.5.5 Optional Interface Settings            | 10-47<br>10-49<br>10-50          |

## 10.1 Specifications for Communications with Connected Inverters

The following table provides the specifications required when connecting inverters through MECHATROLINK.

| Communication Specifications          |                                                           | MECHATROLINK-II MECHATROLINK-II (32-byte) (17-byte)                                                                                                    |                                                                                                 | MECHATROLINK-I |  |
|---------------------------------------|-----------------------------------------------------------|----------------------------------------------------------------------------------------------------|-------------------------------------------------------------------------------------------------|----------------|--|
|                                       | SVB Module                                                | Built-in SVB: With CPU version 2.20 or later<br>SVB-01: Version 1.10 or later                                                                                        |                                                                                                 |                |  |
|                                       | Engineering Tool                                          | MPE720 version 5.12 or late                                                                                                    | er                                                                                              |                |  |
| Supported<br>Models                   | Inverter                                                  | VarispeedG7 VarispeedF7 VSminiV7 A1000 V1000                                                                                                    |                                                                                                 |                |  |
| Number of Connectable Inverters       |                                                           | 16 max. (at transmission cycle 2 ms)  • Differs depending on whether or not the message is used and the number of retries to slaves. *1                              | Differs depending on whether or not the message is used and the number of retries to slaves. *2 | 14 max.        |  |
| Transmission Cycle                    |                                                           | 1 ms or 2 ms                                                                                                    | 1 ms                                                                                            | 2 ms           |  |
| Interface                             |                                                           | Fixed parameters (To set application conditions) Setting parameters (To update references and output data) Monitoring parameters (To update monitored or input data) |                                                                                                 |                |  |
| Self-configuration Function Available |                                                           |                                                                                                    |                                                                                                 |                |  |
| Others                                | Others Conforms with MECHATROLINK-I or -II specifications |                                                                                                    |                                                                                                 |                |  |

<sup>\* 1.</sup> The maximum number of connectable inverters in MECHATROLINK-II 32-byte mode can be obtained by the following equation.

Transmission cycle 2 ms: 21 - C2 Message (with: 1, none: 0) – Number of retries to slaves Transmission cycle 1 ms: 9 - C2 Message (with: 1, none: 0) – Number of retries to slaves

- Setting range of number of retry to slaves is 0 to 7.
- If the result of the above equation is 16 or greater, the maximum number of connectable inverters is 16.
- \* 2. The maximum number of connectable inverters in MECHATROLINK-II 17-byte mode can be obtained by the following equation.

Transmission cycle 1 ms: 15 - C2 Message (with: 1, none: 0) – Number of retries to slaves

• Setting range of number of retries to slaves is 0 to 7.

## 10.2 Operating Inverters Using an MPE720

This section describes how to operate inverters using an MPE720 (version 5.12 or later).

## 10.2.1 Check Items before Operation

Confirm the following items before starting operation.

• For information on how to set inverter constants and user constants, refer to the relevant inverter manual.

#### (1) For VarispeedG7, F7, and A1000

- Inverter user constant b1-01 (Reference Selection) must be set to 3 (Option Board).
- Inverter user constant b1-02 (Operation Method Selection) must be set to 3 (Option Board).
- The inverter constants shown in the following table must be correctly set.

| Inverter Constant No. | Name                                                           | Setting<br>Range | Default Setting                                            |
|-----------------------|----------------------------------------------------------------|------------------|------------------------------------------------------------|
| F6-01                 | Operation selection after communications error                 | 0 to 3           | 1: Coast to stop                                           |
| F6-02                 | Input level of external fault from communications option board | 0 or 1           | O: Always detect     Detect during operation               |
| F6-03                 | Stopping method for external fault from communications board   | 0 to 3           | 1: Coast to stop                                           |
| F6-06                 | Torque reference/torque limit selection from optical option    | 0 or 1           | 1: Torque reference/torque limit from transmission enabled |

#### (2) For VSminiV7

- Inverter user constant n004 (Reference Selection) must be set to 9 (Option Board).
- Inverter user constant n003 (Operation Method Selection) must be set to 3 (Option Board).

10.2.2 Operation Precautions

#### 10.2.2 Operation Precautions

- The phrase "While the inverter is running" used in items (1) through (5) refers to bit 5 (During Running) of the monitoring parameter IWDD10 (Status) being ON. Whenever bit 5 of IWDD10 is ON, the inverter is considered to be running, even when the motor is stopped.
- The phrase "While the inverter is stopped" used in the items (1) through (5) refers to bit 5 of IW□□10 being OFF.

#### (1) Operation When the CPU is Stopped

When CPU STOP is executed from the Machine Controller while the inverter is running (IW $\square$ 10, bit 5 = ON), the SVB Module will forcibly stop the inverter, and the forward rotation or reverse rotation bit that is turned ON by the user application will be forcibly turned OFF.

When CPU STOP is reset to CPU RUN, the SVB Module will cancel the forced stop and the inverter will restart operation according to the user application.

#### (2) Change in MECHATROLINK Allocation While the Inverter is Running

While the inverter is running (IW $\square$ 10, bit 5 = ON), the MECHATROLINK definitions of SVB Definition Window cannot be saved. Save the MECHATROLINK definition while the inverter is stopped (IW $\square$ 10, bit 5 = OFF).

#### (3) Change in Fixed Parameter Setting While the Inverter is Running

The fixed parameters cannot be saved while the inverter is running (IW $\square$ 10, bit 5 = ON). Save the fixed parameters while the inverter is stopped (IW $\square$ 10, bit 5 = OFF).

# (4) Switching between Motion Commands While the Command Control Inverter Drive is Being Executed

If the command Control Inverter Drive is switched to another command while the inverter is running (IW $\square$ 10, bit 5 = ON), the motor will continue running. Note that switching the command to NOP (No Command) also will not stop the motor.

#### (5) Motor Stopping Methods

#### ■ Method 1

While the command Control Inverter Drive is being executed, set the bit 0 (Forward RUN) or bit 1 (Reserve RUN) of the Input Command ( $OW\square\square10$ ) to OFF.

#### ■ Method 2

Set the Drive Permission bit of the Run Command Setting parameter (OW□□00, bit D) to OFF.

To restart a motor that has been stopped using this method, execute the following commands:

Switch the command to NOP (No Command)

J.

Set the bit D (Drive Permission) of the parameter Run Command Setting (OW□□00) to ON.

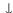

Switch the command to Inverter Drive Control.

#### (6) Saving Fixed Parameters

Always save the fixed parameters after manually allocating inverters. If not saved, the current values setting parameters will be reset to their default values when restarting the Machine Controller.

## 10.2.3 Operation Procedure

Connect the inverter to the Machine Controller through MECHATROLINK-I or MECHATROLINK-II, and then carry out the following operations:

1. Execute the Machine Controller self-configuration.

The inverter will be allocated to the Machine Controller's SVB Definition.

- The inverter can be also manually allocated. Refer to 10.2.4 Manually Allocating Inverters for details.
- **2.** Start the MPE720 (version 5.12 or later) in the personal computer connected to the Machine Controller, and open the Module Configuration Window.
  - Refer to 3.4.1 (1) How to Open the Module Configuration Window for more information.
- 3. Double-click the Slot Number cell of the SVB column in the Module Details field.

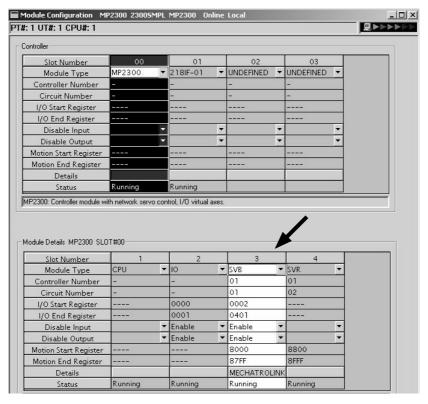

The SVB Definition Window will open.

4. Confirm that INVERTER and VS-7SERIES are selected for the axis type, then click the Monitor Tab.

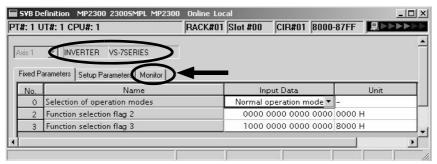

The Monitor Tab Page will open.

10.2.3 Operation Procedure

- 5. Confirm that bit 3 of the *Run status* (IW□□00) is set to 1 (ON).
  - Double-clicking the *Monitor Data* column will open the **Details** Window to check the status of each bit.

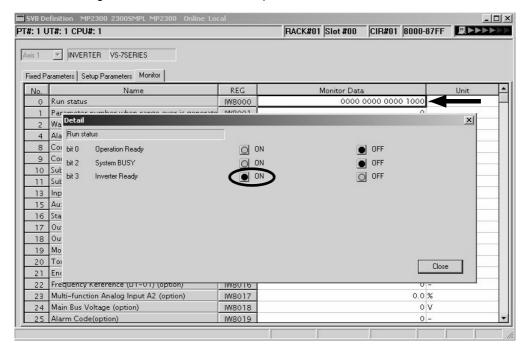

When bit 3 is set to 1 (ON), the inverter is ready to run and the connection has been established. When it is set to 0 (OFF), check the MECHATROLINK cable connection, settings for inverter user constants, and link assignment of the SVB module.

**6.** Click the **Setup Parameters** Tab to switch the tab page, then set bit D (Drive Permission) of Run Command Setting parameter (OW□□00) to 1 (ON).

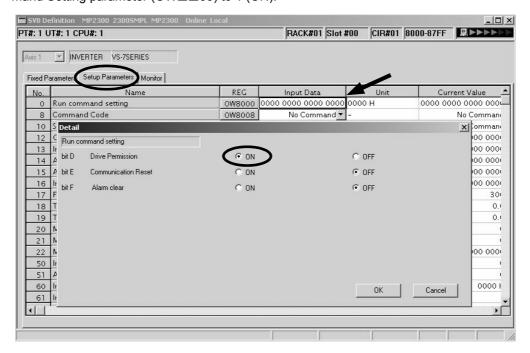

7. Click the **Monitor** Tab again to return to the **Monitor** Tab page, then confirm that bit 0 of the Run status (IWDD00) is set to 1 (ON).

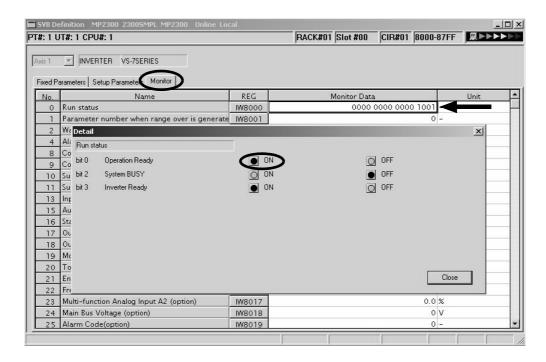

If bit 0 is still set to 0 (OFF), return to the **Setup Parameters** Tab Page to see if the Command Code (OW $\square$ 08) is set to a command other than Inverter Drive Control. If it is set to Inverter Drive Control, change it to a command other than Inverter Drive Control, and set bit D (Drive Permission) of Run Command Setting parameter (OW $\square$ 00) to 0 (OFF) then to 1 (ON) again.

- **8.** Click the **Setup Parameters** Tab. Set the setting parameter Command Code (OW□□08) to Inverter Drive Control in the **Setup Parameters** Tab Page.
  - After setting bit D (Drive Permission) of Run Command Setting parameter (OWDD00) in step 6, wait at least the time equivalent to one high-speed scan to set the setting parameter Command Code.

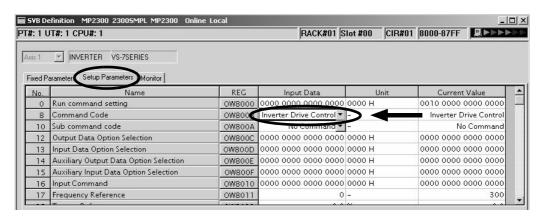

The above settings will enable the following inverter outputs and inputs.

<Inverter Output> (Setup Parameters Tab Page)
Input Command (OW□□10)
Frequency Reference (OW□□11)
Torque Reference (OW□□12)

<Inverter Input> (Monitor Tab Page)
 Status (IW□□10)
 Output Frequency (IW□□11)
 Output Current (IW□□12)

#### 10.2.3 Operation Procedure

If required, set the Output Data Option Selection (OW $\square$ 0C) and Input Data Option Selection (OW $\square$ 0D) to enable the data outputs of OW $\square$ 13 to OW $\square$ 16 and data inputs of IW $\square$ 13 to IW $\square$ 1D.

• Refer to 10.2.5 I/O Options for details on Output Data Option Selection and Input Data Option Selection. The output and input data that can be set during inverter operation are described below.

Output Data for Inverter Drive Control (Setup Parameters Tab Page)

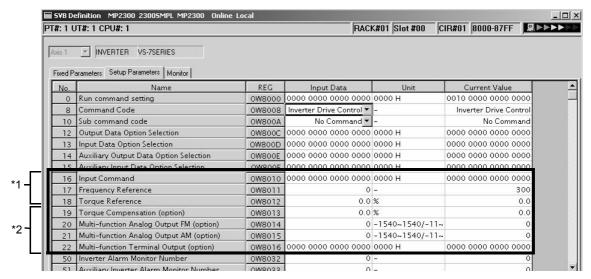

- \* 1. Output data that is always available during inverter control operation
- \* 2. Data that is available when Output Data Option Selection (OW□□0C) is selected while the command Inverter Drive Control is being executed, or when Auxiliary Output Data Option Selection (OW□□0E) is selected while the subcommand Inverter I/O Control is being executed.
- The subcommand Inverter I/O Control is valid only in MECHATROLINK-II 32-byte mode.
- If the command Inverter Drive Control is switched to another command during its execution, the Inverter retains the last data and continues operation. The MPE720 retains the last data of the monitoring parameters since inputs and outputs between SVB Module and Inverter are stopped. The monitoring parameter Status, however, will be updated for any command being executed except Transmission Reference.
- The output data that can be used depends on the Inverter model. Refer to 10.4.4 Inverter Output Data Details for details

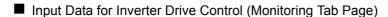

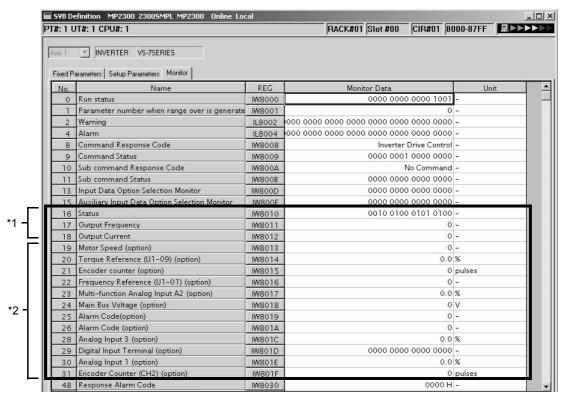

- \* 1. Input data that is always available during inverter control operation
- \* 2. Data that are available when Input Data Option Selection (OW□□0D) is selected while the command Inverter Drive Control is being executed, or when Auxiliary Input Data Option Selection (OW□□0F) is selected while the subcommand Inverter I/O Control is being executed.
- The subcommand Inverter I/O Control is valid only in MECHATROLINK-II 32-byte mode.
- The input data that can be used depends on the Inverter model. Refer to 10.4.5 Inverter Input Data Details for details.

### 10.2.4 Manually Allocating Inverters

- 1. Start the MPE720 (version 5.12 or later) installed in the personal computer connected to the Machine Controller, and open the **Module Configuration** Window.
- **2.** Right-click the SVB column in the Module Details field, and select **MECHATROLINK** from the pop-up menu.

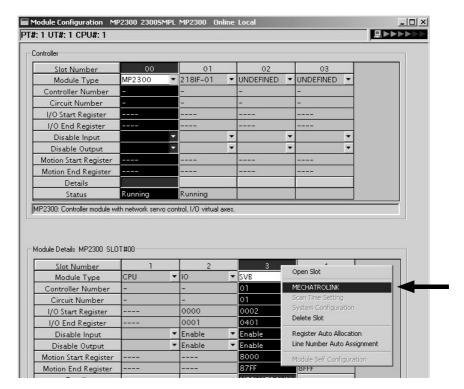

The MECHATROLINK Definition Window for parameter setting will open.

- 3. Click Link Assignment Tab to display the tab page.
- 4. Click the ▼ Button in the *TYPE* column, and select *VS-7Series* (Inverter) from the list.
  - Always select VS-7Series regardless of the actual inverter model.

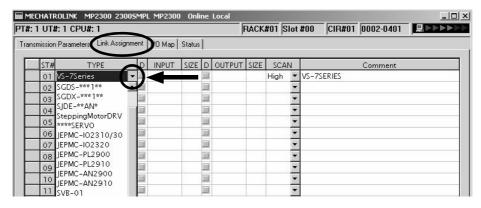

- 5. Select File Save from the main menu to save the setting.
- **6.** Click the close button **X** to close the MECHATROLINK Definition Window and return to the **Module Configuration** Window.

## 10.2.5 I/O Options

#### (1) Output Data Options

The parameters OW□□13 to OW□□16 are for output data options.

These output data options will be available when:

- The Output Data Option Selection (OW□□0C) is selected while the command Inverter Drive Control is being executed.
- The Auxiliary Output Data Option Selection (OW□□0E) is selected while the subcommand Inverter I/O Control is being executed.

#### (2) Input Data Options

The parameters  $IW \square \square 13$  to  $IW \square \square 1F$  are for input data options.

These input data options will be available when:

- The Input Data Option Selection (OW□□0D) is selected while the command Inverter Drive Control is being executed.
- The Auxiliary Input Data Option Selection (OW□□0F) is selected while the subcommand Inverter I/O Control is being executed.

Data of selected input options can be monitored by using the Input Data Option Selection Monitor (IW $\square$ DD) and Auxiliary Input Data Option Selection Monitor (IW $\square$ DF) of the monitoring parameters.

#### (3) Response Speed of Selected Output and Input Data Options

The response speed for the data selected from Output Data Option Selection, Auxiliary Output Data Option Select, Input Data Option Selection, and auxiliary Input Data Option Selection depends on the amount of selected data. Normally, it will be six times slower than that for standard I/O data (always available I/O data).

10.2.5 I/O Options

The response speed differs depending on the number of selected options, shown in the following.

■ Number of Selected Output Data Options (OW□□0C) and Time Required for Response

| Number of<br>Selected Output<br>Data Options | Time Required for<br>Response<br>(Standard output data = 1) |
|----------------------------------------------|-------------------------------------------------------------|
| 1                                            | 1                                                           |
| 2                                            | 1                                                           |
| 3                                            | 2                                                           |
| 4                                            | 2                                                           |

■ Number of Selected Input Data Options (OW□□0D) and Time Required for Response

| Number of      | Time Required for         |
|----------------|---------------------------|
| Selected Input | Response                  |
| Data Options   | (Standard input data = 1) |
| 1              | 1                         |
| 2              | 1                         |
| 3              | 2                         |
| 4              | 2                         |
| 5              | 3                         |
| 6              | 3                         |
| 7              | 4                         |
| 8              | 4                         |
| 9              | 5                         |
| 10             | 5                         |
| 11             | 6                         |
| 12             | 6                         |

■ Number of Selected Auxiliary Output Data Options (OW□□0E) and Time Required for Response

| Number of<br>Selected Auxiliary<br>Output Data<br>Options | Time Required for<br>Response<br>(Standard output data = 1) |
|-----------------------------------------------------------|-------------------------------------------------------------|
| 1                                                         | 1                                                           |
| 2                                                         | 1                                                           |
| 3                                                         | 1                                                           |
| 4                                                         | 1                                                           |

■ Number of Selected Auxiliary Input Data (OW□□0F) and Time Required for Response

| Selected Auxiliary Input Data Options         Response (Standard input data = 1)           1         1           2         1           3         1           4         1           5         2           6         2           7         2           8         2           9         3           10         3           11         3 | Number of          | Time Required for         |
|----------------------------------------------------------------------------------------------------|--------------------|---------------------------|
| 1 1 2 1 3 1 4 1 5 2 6 2 7 2 8 2 9 3 10 3 11 3                                                                                                    | Selected Auxiliary | Response                  |
| 2 1 3 1 4 1 5 2 6 2 7 2 8 2 9 3 10 3 11 3                                                                                                    | Input Data Options | (Standard input data = 1) |
| 3     1       4     1       5     2       6     2       7     2       8     2       9     3       10     3       11     3                                                                                                    | 1                  | 1                         |
| 4     1       5     2       6     2       7     2       8     2       9     3       10     3       11     3                                                                                                    | 2                  | 1                         |
| 5 2<br>6 2<br>7 2<br>8 2<br>9 3<br>10 3<br>11 3                                                                                                    | 3                  | 1                         |
| 6 2<br>7 2<br>8 2<br>9 3<br>10 3<br>11 3                                                                                                    | 4                  | 1                         |
| 7 2<br>8 2<br>9 3<br>10 3<br>11 3                                                                                                    | 5                  | 2                         |
| 8 2<br>9 3<br>10 3<br>11 3                                                                                                    | 6                  | 2                         |
| 9 3<br>10 3<br>11 3                                                                                                    | 7                  | 2                         |
| 10 3<br>11 3                                                                                                    | 8                  | 2                         |
| 11 3                                                                                                    | 9                  | 3                         |
|                                                                                                    | 10                 | 3                         |
| 12                                                                                                    | 11                 | 3                         |
| 12 3                                                                                                    | 12                 | 3                         |

## 10.3 Main Commands and Subcommands

This section describes the main commands and subcommands that can be used when connecting Inverters.

#### 10.3.1 List of Main Commands and Subcommands

The following table lists the main commands and subcommands that are available for each communication protocol.

|                           | Name                             | MECHATROLINK-II<br>(32-byte mode) | MECHATROLINK-II<br>(17-byte mode) | MECHATROLINK-I |
|---------------------------|----------------------------------|-----------------------------------|-----------------------------------|----------------|
|                           | 00: No Command                   | Applicable                        | Applicable                        | Applicable     |
|                           | 01: Inverter Drive Control       | Applicable                        | Applicable                        | Applicable     |
| ds                        | 02: Read User Constant           | *1                                | Applicable                        | Applicable     |
| man<br>108)               | 03: Write User Constant          | *1                                | Applicable                        | Applicable     |
| Main Commands<br>(OW□□08) | 04: Alarm Monitor                | Applicable                        | Applicable                        | Applicable     |
| ii O                      | 05: Alarm History Monitor        | Applicable                        | Applicable                        | Applicable     |
| Ma<br>M                   | 06: User Constant RAM Writing    | Applicable                        | Applicable                        | Applicable     |
|                           | 07: User Constant EEPROM Writing | Applicable                        | Applicable                        | Applicable     |
|                           | 08: Transmission Reference       | Applicable                        | Applicable                        | Applicable     |
| - €                       | 0: No Command                    | Applicable                        | Applicable                        | Applicable     |
| 0                         | 01: Inverter I/O Control         | Applicable                        | *2                                | *2             |
|                           | 02: Read User Constant           | Applicable                        | *2                                | *2             |
| 0,                        | 03: Write User Constant          | Applicable                        | *2                                | *2             |
| ands                      | 04: Alarm Monitor                | Applicable                        | *2                                | *2             |
| l ä                       | 05: Alarm History Monitor        | Applicable                        | *2                                | *2             |
| Subcommands (OW□□0A)      | 08: Transmission Reference       | Applicable                        | *2                                | *2             |
| Sul                       | 09: Read Fixed Parameter *3      | Applicable                        | Applicable                        | Applicable     |

<sup>\* 1.</sup> The SVB Module sends a command, but an error response will be returned from the Inverter.

 $<sup>^{\</sup>star}$  2. When a command is selected, the SVB Module will return an error.

<sup>\* 3.</sup> Subcommand to read out a fixed parameter in the SVB Module. This subcommand will not be sent through the MECHATROLINK transmission line.

## 10.3.2 Applicable Combinations of Commands and Subcommands

The following table shows applicable combinations of commands and subcommands.

| Subcommand                       | No Command  | Inverter I/O Control | Read User Constant | Write User Constant | Monitor Current Alarm | Monitor Alarm History | Transmission Reference | Read Fixed Parameter |
|----------------------------------|-------------|----------------------|--------------------|---------------------|-----------------------|-----------------------|------------------------|----------------------|
| 00: No Command                   | ✓           | ✓                    | ✓                  | ✓                   | ✓                     | ✓                     | ✓                      | ✓                    |
| 01: Inverter Drive Control       | ✓           | ✓                    | ✓                  | ✓                   | ✓                     | ✓                     | ✓                      | ✓                    |
| 02: Read User Constant           | _*1         | _*1                  | _*1                | _*1                 | _*1                   | _*1                   | _*1                    | ✓                    |
| 03: White User Constant          | _*1         | _*1                  | _*1                | _*1                 | _*1                   | _*1                   | _*1                    | ✓                    |
| 04: Alarm Monitor                | ✓           | ✓                    | ✓                  | ✓                   | ✓                     | ✓                     | ✓                      | ✓                    |
| 05: Alarm History Monitor        | ✓           | ✓                    | ✓                  | ✓                   | ✓                     | ✓                     | ✓                      | ✓                    |
| 06: User Constant RAM Writing    | ✓           | ✓                    | ✓                  | ✓                   | ✓                     | ✓                     | ✓                      | ✓                    |
| 07: User Constant EEPROM Writing | ✓           | ✓                    | ✓                  | ✓                   | ✓                     | ✓                     | ✓                      | ✓                    |
| 08: Transmission Reference       | <b>✓</b> *2 | <b>✓</b> *2          | <b>✓</b> *2        | <b>✓</b> *2         | <b>✓</b> *2           | <b>✓</b> *2           | <b>✓</b> *2            | ✓                    |

#### ✓: Applicable, –: Not applicable

- \* 1. In MECHATROLINK-II 32-byte mode, the main commands Write User Constant and Read User Constant will activate alarms in the Inverter.
- \* 2. The Inverter determines whether the combination of command and subcommand is applicable based on the user settings for the command.
- · There is no restriction on the combination of commands and subcommands for the SVB Module.
- If the received main command and subcommand are incompatible, the Inverter will process the main command first.
- If a command that is incompatible with the command being processed is received, the command being processed will have priority.
- If the command Inverter Drive Control is incompatible with the subcommand Inverter I/O Control, the main command processing will be overwritten by the subcommand processing.

## 10.3.3 Command Details

Each command and its parameters are described below.

#### (1) No Command

#### Description

No command to be executed

#### Setting Parameters

| Name         | Register No. | Setting Range | Remarks        |
|--------------|--------------|---------------|----------------|
| Command Code | OW□□08       | 0 to 8        | 00: No Command |

#### Monitoring Parameters

| Name                  | Register No. | Setting<br>Range | Remarks                                    |                                                    |
|-----------------------|--------------|------------------|--------------------------------------------|----------------------------------------------------|
| Command Response Code | IW□□08       | 0 to 8           | 00: No Command                             |                                                    |
|                       |              |                  | Bit 0 (Command execution flag)             | Always OFF                                         |
| Command Status        | IW□□09       | Bit              | Bit 3 (Command error completed status)     | On when an error occurs during command processing. |
|                       |              |                  | Bit 8 (Command execution completed status) | ON when command execution is completed.            |
| Status                | IW□□10       | Bit              | Inverter status                            |                                                    |
| Response Alarm Code   | IW□□30       | 0 to FFFFH       | Inverter alarm code                        |                                                    |

#### (2) Inverter Drive Control

## ■ Description

Sends commands to the Inverter and monitors the Inverter.

• If the command Inverter Drive Control is switched to another command during its execution, the Inverter retains the last data and continues operation. The MPE720 retains the last data of the monitoring parameters since inputs and outputs between SVB Module and Inverter are stopped. The monitoring parameter Status, however, will be updated for any command being executed except Transmission Reference.

| Name                                        | Register No. | Setting Range | Remarks                                                            |
|---------------------------------------------|--------------|---------------|--------------------------------------------------------------------|
| Command Code                                | OW□□08       | 0 to 8        | 01: Inverter Drive Control                                         |
| Output Data Option Selection                | OW□□0C       | Bit 0 to 3    |                                                                    |
| Input Data Option Selection                 | OW□□0D       | Bit 0 to C    |                                                                    |
| Input Command                               | OW□□10       | Bit           |                                                                    |
| Frequency Reference                         | OW□□11       |               |                                                                    |
| Torque Reference                            | OW□□12       |               |                                                                    |
| Torque Compensation                         | OW□□13       |               | Valid when the Output Data Option Selection (OW□□0C), bit 0 is ON. |
| Multi-function Analog Output FM (Option)    | OW□□14       |               | Valid when the Output Data Option Selection (OW□□0C), bit 1 is ON. |
| Multi-function Analog Output<br>AM (Option) | OW□□15       |               | Valid when the Output Data Option Selection (OW□□0C), bit 2 is ON. |
| Multi-function Terminal<br>Output           | OW□□16       |               | Valid when the Output Data Option Selection (OW□□0C), bit 3 is ON. |

## ■ Monitoring Parameters

| Name                                       | Register No. | Setting<br>Range | Remarks                                   |                                                   |
|--------------------------------------------|--------------|------------------|-------------------------------------------|---------------------------------------------------|
| Command Response Code                      | IW□□08       | 0 to 8           | 01: Inverter Drive Control                |                                                   |
|                                            |              |                  | Bit 0 (Command execution flag)            | ON while the command is being executed            |
| Command Status                             | IW□□09       | Bit              | Bit 3 (Command error completed status)    | ON when an error occurs during command processing |
|                                            |              |                  | Bit 8 (Command execution completed)       | ON when command execution is completed.           |
| Input Data Option Selection<br>Monitor     | IW□□0D       | Bit              | Displays optional input data.             |                                                   |
| Status                                     | IW□□10       | Bit              | Inverter status                           |                                                   |
| Output Frequency                           | IW□□11       |                  |                                           |                                                   |
| Output Current                             | IW□□12       |                  |                                           |                                                   |
| Motor Speed (Option)                       | IW□□13       |                  | Valid when Input Data Option Sele is ON.  | ction (OW□□0D) bit 0                              |
| Torque Reference                           | IW□□14       |                  | Valid when Input Data Option Sele is ON.  | ction (OW□□0D) bit 1                              |
| Encoder Counter (Option)                   | IW□□15       | 0 to 65535       | Valid when Input Data Option Sele is ON.  | ction (OW□□0D) bit 2                              |
| Frequency Reference                        | IW□□16       |                  | Valid when Input Data Option Sele is ON.  | ction (OW□□0D) bit 3                              |
| Multi-function Analog Input<br>A2 (Option) | IW□□17       |                  | Valid when Input Data Option Sele is ON.  | ction (OW□□0D) bit 4                              |
| Main Bus Voltage (Option)                  | IW□□18       |                  | Valid when Input Data Option Sele is ON.  |                                                   |
| Alarm Code (Option)                        | IW□□19       |                  | Valid when Input Data Option Sele is ON.  | ,                                                 |
| Alarm Code (Option)                        | IW□□1A       |                  | Valid when Input Data Option Sele is ON.  | ction (OW□□0D) bit 7                              |
| Multi-function Analog Input<br>A3 (Option) | IW□□1C       |                  | Valid when Input Data Option Sele is ON.  |                                                   |
| Digital Input Terminal (Option)            | IW□□1D       |                  | Valid when Input Data Option Selectis ON. |                                                   |
| Multi-function Analog Input<br>A1 (Option) | IW□□1E       |                  | Valid when Input Data Option Selectis ON. | ction (OW□□0D) bit B                              |
| Encoder Counter (CH2) (Option)             | IW□□1F       |                  | Valid when Input Data Option Selectis ON. | ction (OW 🗆 0D) bit C                             |
| Response Alarm Code                        | IW□□30       | 0 to FFFF        | Inverter alarm code                       |                                                   |

## (3) Read User Constant

#### ■ Description

Reads the specified user constant from the Inverter.

• Valid only when using MECHATROLINK-II 17-byte mode or MECHATROLINK-I. Use a subcommand when using MECHATROLINK-II 32-byte mode.

| Name                               | Register No. | Setting Range | Remarks                                                                                                    |
|------------------------------------|--------------|---------------|----------------------------------------------------------------------------------------------------|
| Command Code                       | OW□□08       | 0 to 8        | 02: Read User Constant                                                                                                |
| Inverter User Constant Number      | OW□□3C       | 0 to FFFFH    |                                                                                                    |
| Inverter User Constant Number Size | OW□□3D       | 1 to 4        | Data type: Word (Enter the size of the user constant read out from the leading user constant number of the inverter.) |

#### ■ Monitoring Parameters

| Name                            | Register No. | Setting<br>Range | Remarks                                |                                                   |
|---------------------------------|--------------|------------------|----------------------------------------|---------------------------------------------------|
| Command Response Code           | IW□□08       | 0 to 8           | 02: Read User Constant                 |                                                   |
|                                 |              |                  | Bit 0 (Command execution flag)         | ON during execution                               |
| Command Status                  | IW□□09       | Bit              | Bit 3 (Command error completed status) | ON when an error occurs during command processing |
|                                 |              |                  | Bit 8 (Command execution completed)    | ON when command execution is completed.           |
| Status                          | IW□□10       | Bit              | Inverter status                        |                                                   |
| Response Alarm Code             | IW□□30       | 0 to FFFFH       | Inverter alarm code                    |                                                   |
| Inverter User Constant Number   | IW□□3C       | 0 to FFFFH       |                                        |                                                   |
| User Constant<br>Reading Data 1 | IW□□3E       | 0 to 65535       |                                        |                                                   |
| User Constant<br>Reading Data 2 | IW□□3F       | 0 to 65535       |                                        |                                                   |
| User Constant<br>Reading Data 3 | IW□□40       | 0 to 65535       |                                        |                                                   |
| User Constant<br>Reading Data 4 | IW□□41       | 0 to 65535       |                                        |                                                   |

## (4) Write User Constant

## Description

Writes the specified inverter user constant to a constant in the Inverter.

- Valid when using MECHATROLINK-II 17-byte mode and MECHATROLINK-I. Use the subcommand when using MECHATROLINK-II 32-byte mode.
- With Varispeed G7and F7, it is necessary to execute the command User Constant RAM Writing (see (7) User Constant RAM Writing) to validate the data written by executing Write User Constant. With VSminiV7, the data written by executing Write User Constant will be immediately validated.

| Name                                  | Register No. | Setting Range | Remarks                                                                                                    |
|---------------------------------------|--------------|---------------|----------------------------------------------------------------------------------------------------|
| Command Code                          | OW□□08       | 0 to 8        | 03: Write User Constant                                                                                               |
| Inverter User Constant Number         | OW□□3C       | 0 to FFFFH    |                                                                                                    |
| Inverter User Constant Number<br>Size | OW□□3D       | 1 to 4        | Data type: Word (Enter the size of the user constant read out from the leading user constant number of the inverter.) |
| Inverter User Constant<br>Set Point 1 | OW□□3E       | 0 to 65535    |                                                                                                    |
| Inverter User Constant<br>Set Point 2 | OW□□3F       | 0 to 65535    |                                                                                                    |
| Inverter User Constant<br>Set Point 3 | OW□□40       | 0 to 65535    |                                                                                                    |
| Inverter User Constant<br>Set Point 4 | OW□□41       | 0 to 65535    |                                                                                                    |

## 10.3.3 Command Details

## ■ Monitoring Parameters

| Name                          | Register No. | Setting<br>Range | Remarks                                |                                                   |
|-------------------------------|--------------|------------------|----------------------------------------|---------------------------------------------------|
| Command Response Code         | IW□□08       | 0 to 8           | 03: Write User Constant                |                                                   |
|                               |              |                  | Bit 0 (Command execution flag)         | ON during execution                               |
| Command Status                | IW□□09       | Bit              | Bit 3 (Command error completed status) | ON when an error occurs during command processing |
|                               |              |                  | Bit 8 (Command execution completed)    | ON when command execution is completed.           |
| Status                        | IW□□10       | Bit              | Inverter status                        |                                                   |
| Response Alarm Code           | IW□□30       | 0 to FFFFH       | Inverter alarm code                    |                                                   |
| Inverter User Constant Number | IW□□3C       | 0 to FFFFH       |                                        |                                                   |

## (5) Alarm Monitor

## Description

Reads the alarm that is occurring in the Inverter.

## ■ Setting Parameters

| Name         | Register No. | Setting Range | Remarks           |
|--------------|--------------|---------------|-------------------|
| Command Code | OW□□08       | 0 to 8        | 04: Alarm Monitor |

## ■ Monitoring Parameters

| Name                  | Register No. | Setting<br>Range | Remarks                                    |                                                        |
|-----------------------|--------------|------------------|--------------------------------------------|--------------------------------------------------------|
| Command Response Code | IW□□08       | 0 to 8           | 04: Alarm Monitor                          |                                                        |
|                       |              |                  | Bit 0 (Command execution flag)             | ON during execution                                    |
| Command Status        | IW□□09       | Bit              | Bit 3 (Command error completed status)     | ON when an error occurs during com-<br>mand processing |
|                       |              |                  | Bit 8 (Command execution completed status) | ON when command execution is completed.                |
| Status                | IW□□10       | Bit              | Inverter status                            |                                                        |
| Response Alarm Code   | IW□□30       | 0 to FFFFH       | Inverter alarm code                        |                                                        |
| Inverter Alarm Code   | IW□□32       | 0 to FFFFH       | The currently occurring alarm is rea       | nd out                                                 |

## (6) Alarm History Monitor

## ■ Description

Reads the Inverter alarm history.

| Name                          | Register No. | Setting Range | Remarks                                                                    |
|-------------------------------|--------------|---------------|----------------------------------------------------------------------------|
| Command Code                  | OW□□08       | 0 to 8        | 05: Alarm History Monitor                                                  |
| Inverter Alarm Monitor Number | OW□□32       | 0 to 3        | Alarm monitor number (0 to 3 for Varispeed G7 and F7, 0 or 1 for VSminiV7) |

#### ■ Monitoring Parameters

| Name                  | Register No. | Setting<br>Range | Remarks                                |                                                   |
|-----------------------|--------------|------------------|----------------------------------------|---------------------------------------------------|
| Command Response Code | IW□□08       | 0 to 8           | 05: Alarm History Monitor              |                                                   |
|                       |              |                  | Bit 0 (Command execution flag)         | ON during execution                               |
| Command Status        | IW□□09       | )9 Bit           | Bit 3 (Command error completed status) | ON when an error occurs during command processing |
|                       |              |                  | Bit 8 (Command execution completed)    | ON when command execution is completed.           |
| Status                | IW□□10       | Bit              | Inverter status                        |                                                   |
| Response Alarm Code   | IW□□30       | 0 to FFFFH       | Inverter alarm code                    |                                                   |
| Inverter Alarm Code   | IW□□32       | 0 to FFFFH       | The alarm history is read out          |                                                   |

## (7) User Constant RAM Writing

#### ■ Description

Saves the parameter data written by executing Write User Constant in the Inverter volatile memory to validate the data.

• With VSminiV7, the data written by executing Write User Constant will be validated without executing this command.

#### Setting Parameters

| Name         | Register No. | Setting Range | Remarks                       |
|--------------|--------------|---------------|-------------------------------|
| Command Code | OW□□08       | 0 to 8        | 06: User Constant RAM Writing |

#### Monitoring Parameters

| Name                  | Register No. | Setting<br>Range | Remarks                                |                                                   |
|-----------------------|--------------|------------------|----------------------------------------|---------------------------------------------------|
| Command Response Code | IW□□08       | 0 to 8           | 06: User Constant RAM Writing          |                                                   |
|                       | IW□□09 Bit   |                  | Bit 0 (Command execution flag)         | ON during execution                               |
| Command Status        |              | Bit              | Bit 3 (Command error completed status) | ON when an error occurs during command processing |
|                       |              |                  | Bit 8 (Command execution completed)    | ON when command execution is completed.           |
| Status                | IW□□10       | Bit              | Inverter status                        |                                                   |
| Response Alarm Code   | IW□□30       | 0 to FFFFH       | Inverter alarm code                    |                                                   |

## (8) User Constant EEPROM Writing

#### Description

Saves the parameter data written by executing Write User Constant in the Inverter nonvolatile memory.

| Name         | Register No. | Setting Range | Remarks                          |
|--------------|--------------|---------------|----------------------------------|
| Command Code | OW□□08       | 0 to 8        | 07: User Constant EEPROM Writing |

## 10.3.3 Command Details

## ■ Monitoring Parameters

| Name                  | Register No. | Setting<br>Range | Remarks                                |                                                        |
|-----------------------|--------------|------------------|----------------------------------------|--------------------------------------------------------|
| Command Response Code | IW□□08       | 0 to 8           | 07: User Constant EEPROM Writin        | g                                                      |
|                       |              |                  | Bit 0 (Command execution flag)         | ON during execution                                    |
| Command Status        | IW□□09       | Bit              | Bit 3 (Command error completed status) | ON when an error occurs during com-<br>mand processing |
|                       |              |                  | Bit 8 (Command execution completed)    | ON when command execution is completed.                |
| Status                | IW□□10       | Bit              | Inverter status                        |                                                        |
| Response Alarm Code   | IW□□30       | 0 to FFFFH       | Inverter alarm code                    |                                                        |

## (9) Transmission Reference

## ■ Description

Enables the user to freely set a command and send it through the transmission line.

## ■ Setting Parameters

| Name                                    | Register No. | Setting Range | Remarks                                       |
|-----------------------------------------|--------------|---------------|-----------------------------------------------|
| Command Code                            | OW□□08       | 0 to 8        | 08: Transmission Reference                    |
| Transmission Reference<br>Output Data 0 | OW□□70       | 0 to FFFFH    | Command code on Lo (lower) bytes              |
| i:                                      | :            | 0 to FFFFH    |                                               |
| Transmission Reference Output Data 7    | OW□□77       | 0 to FFFFH    | The system implements watchdog timeout timer. |

## ■ Monitoring Parameters

| Name                                | Register No. | Setting<br>Range | Remarks                                |                        |
|-------------------------------------|--------------|------------------|----------------------------------------|------------------------|
| Command Response Code               | IW□□08       | 0 to 8           | 08: Transmission Reference             |                        |
|                                     |              |                  | Bit 0 (Command execution flag)         | ON during execution    |
| Command Status                      | IW□□09       | Bit              | Bit 3 (Command error completed status) | Always OFF             |
|                                     |              |                  | Bit 8 (Command execution completed)    | Always OFF             |
| Transmission Reference Input Data 0 | IW□□70       | 0 to FFFFH       | Command code on Lo (lower) bytes       | s, Alarm on Hi (upper) |
| i i                                 | :            | 0 to FFFFH       |                                        |                        |
| Transmission Reference Input Data 7 | IW□□77       | 0 to FFFFH       | The system implements watchdog t       | imeout timer.          |

## 10.3.4 Subcommand Details

Each subcommand and the related parameters are described below.

#### (1) No Command

#### Description

No command to be executed.

#### Setting Parameters

| Name            | Register No. | Setting Range | Remarks        |
|-----------------|--------------|---------------|----------------|
| Subcommand Code | OW□□0A       | 0 to 9        | 00: No Command |

#### Monitoring Parameters

| Name                       | Register No. | Setting<br>Range | Remarks                                |               |
|----------------------------|--------------|------------------|----------------------------------------|---------------|
| Subcommand Response Code   | IW□□0A       | 0 to 9           | 00: No Command                         |               |
|                            |              |                  | Bit 0 (Command execution flag)         | Always<br>OFF |
| Subcommand Status          | IW□□0B       | Bit              | Bit 3 (Command error completed status) | Always<br>OFF |
|                            |              |                  | Bit 8 (Command execution completed)    | Always<br>OFF |
| Subcommand Response Status | IW□□31       | Bit              | Inverter status                        |               |

## (2) Inverter I/O Control

#### ■ Description

Sends a command to the Inverter and monitors the Inverter. This subcommand has an auxiliary function for the main command ( $OW\square\square08$ ). Only the data selected in Auxiliary Output Data Option Selection ( $OW\square\square0E$ ) can be output. Furthermore, only the data selected in the Auxiliary Input Data Option Selection ( $OW\square\square0F$ ) can be monitored.

• Valid only in MECHATROLINK-II 32-byte mode.

| Name                                        | Register No. | Setting Range         | Remarks                                                                    |
|---------------------------------------------|--------------|-----------------------|----------------------------------------------------------------------------|
| Subcommand Code                             | OW□□0A       | 0 to 9                | 01: Inverter I/O Control                                                   |
| Auxiliary Output Data Option Selection      | OW□□0E       | Bit 0 to 3 options    |                                                                            |
| Auxiliary Input Data Option<br>Selection    | OW□□0F       | Bit 0 to C<br>options |                                                                            |
| Torque Compensation                         | OW□□13       |                       | Valid when bit 0 of Auxiliary Output Data Option Selection (OW□□0E) is ON. |
| Multi-function Analog Output FM (Option)    | OW□□14       |                       | Valid when bit 1 of Auxiliary Output Data Option Selection (OW□□0E) is ON. |
| Multi-function Analog Output<br>AM (Option) | OW□□15       |                       | Valid when bit 2 of Auxiliary Output Data Option Selection (OW□□0E) is ON. |
| Multi-function Terminal Output (Option)     | OW□□16       |                       | Valid when bit 3 of Auxiliary Output Data Option Selection (OW□□0E) is ON. |

## ■ Monitoring Parameters

| Name                                          | Register No. | Setting<br>Range | Remarks                                                |                                                                                                    |
|-----------------------------------------------|--------------|------------------|--------------------------------------------------------|----------------------------------------------------------------------------------------------------|
| Subcommand Response Code                      | IW□□0A       | 0 to 9           | 01: Inverter I/O Control                               |                                                                                                    |
|                                               |              |                  | Bit 0 (Command execution flag)                         | ON from the first<br>execution until exe-<br>cution is completed.<br>Stays OFF after the<br>first execution is<br>completed. |
| Subcommand Status                             | IW□□0B Bit   | Bit              | Bit 3 (Command error completed status)                 | ON when an error occurs during the command processing.                                                                       |
|                                               |              |                  | Bit 8 (Command execution completed)                    | Always ON after execution is completed.                                                                                      |
| Auxiliary Input Data Option Selection Monitor | IW□□0F       | Bit              | Displays the optional data that have                   |                                                                                                    |
| Motor Speed (Option)                          | IW□□13       |                  | Valid when bit 0 of Auxiliary Inpution (OW□□0F) is ON. | nt Data Option Selec-                                                                                                    |
| Torque Reference (U1-09) (Option)             | IW□□14       |                  | Valid when bit 1 of Auxiliary Inpution (OW□□0F) is ON. | nt Data Option Selec-                                                                                                    |
| Encoder Counter (Option)                      | IW□□15       | 0 to 65535       | Valid when bit 2 of Auxiliary Inpution (OW□□0F) is ON. | nt Data Option Selec-                                                                                                    |
| Frequency Reference (U1-01) (Option)          | IW□□16       |                  | Valid when bit 3 of Auxiliary Inpution (OW□□0F) is ON. | nt Data Option Selec-                                                                                                    |
| Multi-function Analog Input A2 (Option)       | IW□□17       |                  | Valid when bit 4 of Auxiliary Inpution (OW□□0F) is ON. | nt Data Option Selec-                                                                                                    |
| Main Bus Voltage (Option)                     | IW□□18       |                  | Valid when bit 5 of Auxiliary Inpution (OW□□0F) is ON. | nt Data Option Selec-                                                                                                    |
| Alarm Code (Option)                           | IW□□19       |                  | Valid when bit 6 of Auxiliary Inpution (OW□□0F) is ON. | nt Data Option Selec-                                                                                                    |
| Alarm Code (Option)                           | IW□□1A       |                  | Valid when bit 7 of Auxiliary Inpution (OW□□0F) is ON. | nt Data Option Selec-                                                                                                    |
| Multi-function Analog Input A3 (Option)       | IW□□1C       |                  | Valid when bit 9 of Auxiliary Inpution (OW□□0F) is ON. | nt Data Option Selec-                                                                                                    |
| Digital Input Terminal (Option)               | IW□□1D       |                  | Valid when bit A of Auxiliary Inp tion (OW□□0F) is ON. | ut Data Option Selec-                                                                                                    |
| Multi-function Analog Input A1 (Option)       | IW□□1E       |                  | Valid when bit B of Auxiliary Inpution (OW□□0F) is ON. | ut Data Option Selec-                                                                                                    |
| Encoder Counter (CH2) (Option)                | IW□□1F       |                  | Valid when bit C of Auxiliary Inpution (OW□□0F) is ON. | ut Data Option Selec-                                                                                                    |
| Subcommand Response Status                    | IW□□31       | Bit              | Refer to Subcommand Response Storing Parameter List.   | Status of 10.4.3 Moni-                                                                                                    |

## (3) Read User Constant

## ■ Description

Reads the specified inverter user constant from the Inverter.

Valid only in MECHATROLINK-II 32-byte mode.

## Setting Parameters

| Name                                       | Register No. | Setting Range | Remarks                                                                                                    |
|--------------------------------------------|--------------|---------------|----------------------------------------------------------------------------------------------------|
| Subcommand Code                            | OW□□0A       | 0 to 9        | 02: Read User Constant                                                                                                    |
| Auxiliary Inverter Constant Number         | OW□□42       | 0 to FFFFH    |                                                                                                    |
| Auxiliary Inverter Constant Number<br>Size | OW□□43       | 1 to 4        | Data type: Word (Enter the size of user constant that read out from the leading user constant number of the auxiliary inverter.) |

## ■ Monitoring Parameters

| Name                                      | Register No. | Setting<br>Range | Remarks                                              |                                                    |
|-------------------------------------------|--------------|------------------|------------------------------------------------------|----------------------------------------------------|
| Subcommand Response Code                  | IW□□0A       | 0 to 9           | 02: Read User Constant                               |                                                    |
|                                           |              |                  | Bit 0 (Command execution flag)                       | ON during execution                                |
| Subcommand Status                         | IW□□0B       | Bit              | Bit 3 (Command error completed status)               | ON when an error occurs during command processing. |
|                                           |              |                  | Bit 8 (Command execution completed)                  | ON when command execution is completed.            |
| Subcommand Response Status                | IW□□31       | Bit              | Refer to Subcommand Response Storing Parameter List. | Status of 10.4.3 Moni-                             |
| Auxiliary Inverter User Constant Number   | IW□□42       | 0 to FFFFH       |                                                      |                                                    |
| Auxiliary User Constant<br>Reading Data 1 | IW□□44       | 0 to 65535       |                                                      |                                                    |
| Auxiliary User Constant<br>Reading Data 2 | IW□□45       | 0 to 65535       |                                                      |                                                    |
| Auxiliary User Constant<br>Reading Data 3 | IW□□46       | 0 to 65535       |                                                      |                                                    |
| Auxiliary User Constant<br>Reading Data 4 | IW□□47       | 0 to 65535       |                                                      |                                                    |

## (4) Write User Constant

#### Description

Writes the specified inverter user constant in the Inverter internal constant.

- Valid only in MECHATROLINK-II 32-byte mode.
- With Varispeed G7 and F7, it is necessary to execute the command User Constant RAM Writing (see 10.3.3 (7) User Constant RAM Writing) to validate the data written by executing Write User Constant.

  With VSminiV7, the data written by executing Write User Constant will be immediately validated.

#### Setting Parameters

| Name                                            | Register No. | Setting Range | Remarks                                                                                                    |
|-------------------------------------------------|--------------|---------------|----------------------------------------------------------------------------------------------------|
| Subcommand Code                                 | OW□□0A       | 0 to 9        | 03: Write User Constant                                                                                                    |
| Auxiliary Inverter Constant Number              | OW□□42       | 0 to FFFFh    |                                                                                                    |
| Auxiliary Inverter Constant Number<br>Size      | OW□□43       | 1 to 4        | Data type: Word (Enter the size of user constant that read out from the leading user constant number of the auxiliary inverter.) |
| Auxiliary Inverter User Constant<br>Set Point 1 | OW□□44       | 0 to 65535    |                                                                                                    |
| Auxiliary Inverter User Constant<br>Set Point 2 | OW□□45       | 0 to 65535    |                                                                                                    |
| Auxiliary Inverter User Constant<br>Set Point 3 | OW□□46       | 0 to 65535    |                                                                                                    |
| Auxiliary Inverter User Constant<br>Set Point 4 | OW□□47       | 0 to 65535    |                                                                                                    |

#### Monitoring Parameters

| Name                       | Register No. | Setting<br>Range | Remarks                                            |                                                    |                                             |
|----------------------------|--------------|------------------|----------------------------------------------------|----------------------------------------------------|---------------------------------------------|
| Subcommand Response Code   | IW□□0A       | 0 to 9           | 03: Write User Constant                            |                                                    |                                             |
|                            |              |                  | Bit 0 (Command execution flag)                     | ON during execution                                |                                             |
| Subcommand Status          | IW□□0B       | Bit              | Bit 3 (Command error completed status)             | ON when an error occurs during command processing. |                                             |
|                            |              |                  |                                                    | Bit 8 (Command execution completed)                | ON when the command execution is completed. |
| Subcommand Response Status | IW□□31       | Bit              | Refer to Subcommand Response Sting Parameter List. | tatus of 10.4.3 Monitor-                           |                                             |
| Response Alarm Code        | IW□□30       | 0 to FFFFH       | Inverter alarm code                                |                                                    |                                             |
| Inverter User Constant No. | IW□□3C       | 0 to FFFFH       |                                                    |                                                    |                                             |

## (5) Alarm Monitor

#### Description

Reads out the alarm that is occurring in the Inverter.

• Valid only in MECHATROLINK-II 32-byte mode.

## Setting Parameters

| Name            | Register No. | Setting Range | Remarks           |
|-----------------|--------------|---------------|-------------------|
| Subcommand Code | OW□□0A       | 0 to 9        | 04: Alarm Monitor |

## ■ Monitoring Parameters

| Name                          | Register No. | Setting<br>Range | Remarks                                            |                                                    |
|-------------------------------|--------------|------------------|----------------------------------------------------|----------------------------------------------------|
| Subcommand Response Code      | IW□□0A       | 0 to 9           | 04: Alarm Monitor                                  |                                                    |
|                               |              |                  | Bit 0 (Command execution flag)                     | ON during execution                                |
| Subcommand Status             | IW□□0B       | Bit              | Bit 3 (Command error completed status)             | ON when an error occurs during command processing. |
|                               |              |                  | Bit 8 (Command execution completed)                | ON when command execution is completed.            |
| Subcommand Response Status    | IW□□31       | Bit              | Refer to Subcommand Response Sting Parameter List. | ratus of 10.4.3 Monitor-                           |
| Auxiliary Inverter Alarm Code | IW□□33       | 0 to FFFFH       | The currently occurring alarm that                 | is read out.                                       |

## (6) Alarm History Monitor

#### ■ Description

Reads out the Inverter alarm history.

Valid only in MECHATROLINK-II 32-byte mode

## ■ Setting Parameters

| Name                                    | Register No. | Setting Range | Remarks                   |
|-----------------------------------------|--------------|---------------|---------------------------|
| Subcommand Code                         | OW□□0A       | 0 to 9        | 05: Alarm History Monitor |
| Auxiliary Inverter Alarm Monitor Number | OW□□33       | 0 to 3        | History monitor number    |

#### ■ Monitoring Parameters

| Name                          | Register No. | Setting<br>Range | Remarks                                              |                                                    |
|-------------------------------|--------------|------------------|------------------------------------------------------|----------------------------------------------------|
| Subcommand Response Code      | IW□□0A       | 0 to 9           | 05: Alarm History Monitor                            |                                                    |
|                               |              |                  | Bit 0 (Command execution flag)                       | ON during execution                                |
| Subcommand Status IW□□0B      | IW□□0B       | Bit              | Bit 3 (Command error completed status                | ON when an error occurs during command processing. |
|                               |              |                  | Bit 8 (Command execution completed)                  | ON when command execution is completed.            |
| Subcommand Response Status    | IW□□31       | Bit              | Refer to Subcommand response Stating Parameter List. | atus of 10.4.3 Monitor-                            |
| Auxiliary Inverter Alarm Code | IW□□33       | 0 to FFFFH       | The alarm history that is read out.                  |                                                    |

## (7) Transmission Reference

#### Description

Enables the user to freely set a command and send it through the transmission line.

• Valid only in MECHATROLINK-II 32-byte mode.

#### Setting Parameters

| Name                                     | Register No. | Setting Range | Remarks                        |
|------------------------------------------|--------------|---------------|--------------------------------|
| Subcommand Code                          | OW□□0A       | 0 to 9        | 08: Transmission Reference     |
| Transmission Reference Output Data 8     | OW□□78       | 0 to FFFFH    | Subcommand on Lo (lower) bytes |
| :                                        | ÷            | 0 to FFFFH    |                                |
| Transmission Reference Output<br>Data 15 | OW□□7F       | 0 to FFFFH    |                                |

#### Monitoring Parameters

| Name                                    | Register No. | Setting<br>Range | Remarks                                         |                          |
|-----------------------------------------|--------------|------------------|-------------------------------------------------|--------------------------|
| Subcommand Response Code                | IW□□0A       | 0 to 9           | 08: Transmission Reference                      |                          |
|                                         |              |                  | Bit 0 (Command execution flag)                  | ON during exe-<br>cution |
| Subcommand Status IW□□09                | IW□□09       | Bit              | Bit 3 (Command error completed status)          | Always OFF               |
|                                         |              |                  | Bit 8 (Command execution completed)             | Always OFF               |
| Transmission Reference Input Data 8     | IW□□78       | 0 to FFFFH       | Subcommand on Lo (lower) bytes, a (upper) bytes | and substatus on Hi      |
|                                         | :            | 0 to FFFFH       |                                                 |                          |
| Transmission Reference Input Data<br>15 | IW□□7F       | 0 to FFFFH       |                                                 |                          |

## (8) Read Fixed Parameters

## ■ Description

Reads out the set data of the specified fixed parameter.

### ■ Setting Parameters

| Name                   | Register No. | Setting Range | Remarks                   |
|------------------------|--------------|---------------|---------------------------|
| Subcommand Code        | OW□□0A       | 0 to 9        | 09: Read Fixed Parameters |
| Fixed Parameter Number | OW□□48       | 0 to 3        |                           |

#### Monitoring Parameters

| Name                     | Register No. | Setting Range                          | Remarks                                |                                                    |
|--------------------------|--------------|----------------------------------------|----------------------------------------|----------------------------------------------------|
| Subcommand Response Code | IW□□0A       | 0 to 9                                 | 09: Read Fixed Parameters              |                                                    |
| Subcommand Status IW□□   | IW□□0В       | Bit                                    | Bit 0 (Command execution flag)         | ON during execu-                                   |
|                          |              |                                        | Bit 3 (Command error completed status) | ON when an error occurs during command processing. |
|                          |              |                                        | Bit 8 (Command execution completed)    | ON when command execution is completed.            |
| Fixed Parameter Monitor  | IL□□48       | -2 <sup>31</sup> to 2 <sup>31</sup> -1 |                                        |                                                    |

## 10.4 Motion Parameter Details

This section describes the fixed parameters, setup parameters, and monitoring parameters that can be set in the SVB Definition Window for the connected inverters.

## 10.4.1 Fixed Parameter List

| No.                                                                                                    | Name and Contents                                                                                                    |                                    | Setting Range | Default Setting |  |  |  |
|----------------------------------------------------------------------------------------------------|----------------------------------------------------------------------------------------------------|------------------------------------|---------------|-----------------|--|--|--|
|                                                                                                    | Selection of                                                                                                    | Operation Mode                     | 0 or 1        | 0               |  |  |  |
| 0                                                                                                    | Sets the run mode to send/receive commands to/from the Inverter through MECHATROLINK.  0: Normal Operation Mode (default)     Possible to send/receive commands.  1: Axis Unused     Impossible to send/receive commands.                                                                                                    |                                    |               |                 |  |  |  |
| 1                                                                                                    | Reserved by the system –                                                                                                    |                                    |               |                 |  |  |  |
|                                                                                                    | Function Selection Flag 2 – 0                                                                                                    |                                    |               |                 |  |  |  |
|                                                                                                    | Bit 0  Communication Abnormality Detection Mask Specifies whether to mask an error to be reported to the monitoring parameter.  0: Disabled (default) When a communication error occurs, the error will be written in the monitoring parameter Alarm Warning.  1: Enabled When a communication error occurs, the error will not be written in the monitoring parameter Alarm or Warning.                                                                                                    |                                    |               |                 |  |  |  |
| WDT Abnormality Detection Mask (Applicable only for synchronous communication verters)  Specifies whether or not to mask synchronized processing with the Inverter.  0: Disabled (default)  Synchronized processing with the Inverter using the watchdog timer will be performed by the processing with the Inverter using the watchdog timer will not be processing with the Inverter using the watchdog timer will not be processing with the Inverter using the watchdog timer will not be processing with the Inverter using the watchdog timer will not be processing with the Inverter using the watchdog timer will not be processing with the Inverter using the watchdog timer will not be processing with the Inverter using the watchdog timer will not be processing with the Inverter using the watchdog timer will not be processing with the Inverter using the watchdog timer will not be processing with the Inverter using the watchdog timer will not be processing with the Inverter using the watchdog timer will not be processing with the Inverter using the watchdog timer will not be processed with the Inverter using the watchdog timer will not be processed with the Inverter using the watchdog timer will not be |                                                                                                    |                                    |               | performed.      |  |  |  |
|                                                                                                    | Bit 2 to<br>Bit F                                                                                                    | Reserved by the system             |               |                 |  |  |  |
|                                                                                                    | Function Se                                                                                                    | election Flag 3                    | -             | 8000H           |  |  |  |
| 3                                                                                                    | Communication Selection is Abnormal  Valid when Communication Abnormality Detection Mask bit (bit 0) of Function Selection Flag 2 is set to 0 (Disabled).  Specifies whether an Alarm or Warning is to be output when a communication errors occurs.  0: Alarm (default)  Outputs Alarm at occurrence of communication error.  The alarm must be cleared to restart communications.  1: Warning  Outputs Warning at occurrence of communication error.  When communications is restored, the warning will be automatically cleared. |                                    |               |                 |  |  |  |
|                                                                                                    | Bit 1 to<br>Bit E                                                                                                    | t 1 to Reserved by the system      |               |                 |  |  |  |
|                                                                                                    | Bit F                                                                                                    | Bit F Used by the system Always ON |               |                 |  |  |  |
| 4 to<br>63                                                                                                    | Reserved by                                                                                                    | the system                         |               | -               |  |  |  |

## 10.4.2 Setting Parameter List

|                        |                        | Bit 0 to C                    | Reserved by the system                                                                                                    |
|------------------------|------------------------|-------------------------------|----------------------------------------------------------------------------------------------------|
|                        |                        |                               |                                                                                                    |
|                        |                        | Bit D: Drive Permission       | <ul> <li>0: OFF, 1: ON Enables (ON) or disables (OFF) the Inverter drive control.</li> <li>• This bit is captured at both rising and falling edges.</li> <li>• When set to 0 (OFF), the command Inverter Drive Control cannot be used.</li> <li>• When this bit turns ON from OFF, the request to prepare for inverter control operation is sent. However, this request will not be accepted while the command Inverter Drive Control is being executed. To allow the Inverter to get ready to run, turn OFF this bit and then turn it ON again after setting a command other than Inverter Drive Control.</li> <li>• When this bit turns OFF from ON while the command Inverter Drive Control is being executed, bit 3 (Command Error Completed Status) of the monitoring parameter Command Status will turn ON. Also, when this bit turns OFF from ON while the Inverter is operating, the system will execute Forced OFF (OFF both for forward RUN and reverse RUN).</li> </ul> |
|                        | RUN Command<br>Setting | Bit E: Communication<br>Reset | O: OFF, 1: ON Re-establishes the connection for communications with the Inverter, whether the communications is stopped or in process. Also clears the monitoring parameter Alarm.  • This bit is captured at the rising edge. <application example=""> With the setting to continue communications after a communication error occurrence *1, the SVB Module will continue communications whether or not the Inverter stops communication because of the error occurrence. In this case, the connection for communications can be reestablished by execution of Communication Reset.  * 1. When Communication Abnormality Detection Mask is enabled in the SVB Module fixed parameter Function Selection Flag 2, or when Communication Abnormality Detection Mask is disabled and Warning is selected for Communication Selection is Abnormal of Function Selection Flag 3.</application>                                                                                         |
|                        | Bit F: Alarm Clear     | Bit F: Alarm Clear            | 0: OFF, 1: ON     Clears the monitoring parameter Alarm.     • Detected at the rising edge of this bit.     • If communications is stopped after occurrence of the communication error, clear the alarm bit and re-establish the connection by setting this bit to 1 (ON).     • Alarm Clear is used to clear alarms in the SVB Module, but will not clear alarms and warnings in the Inverter. To clear alarms in the Inverter, use the command Inverter Drive Control and set the bit 8 (Fault Reset) of Input Command (OW□□10) to ON.                                                                                                    |
| OW□□01<br>to<br>OW□□07 | _                      |                               | Reserved by the system                                                                                                    |

| nverters     |               |
|--------------|---------------|
| Connecting ( | 6000000       |
| Settings for | 101 081 11100 |

10

| Register No. |                                                 | Name                                   | Contents                                                                                                    |
|--------------|-------------------------------------------------|----------------------------------------|----------------------------------------------------------------------------------------------------|
| OW□□08       | Motion Commands<br>(Refer to 10.3.3 Com         | mand Details for details.)             | 00: No Command 01: Inverter Drive Control 02: Read User Constant 03: Write User Constant 04: Alarm Monitor 05: Alarm History Monitor 06: User Constant RAM Writing 07: User Constant EEPROM Writing 08: Transmission Reference |
| OW□□09       | _                                               |                                        | Reserved by the system                                                                                                    |
| OW□□0A       | Subcommands<br>(Refer to 10.3.4 Subc<br>tails.) | command Details for de-                | 00: No Command 01: Inverter I/O Control 02: Read User Constant 03: Write User Constant 04: Alarm Monitor 05: Alarm History Monitor 08: Transmission Reference 09: Read Fixed Parameters                                        |
| OW□□0B       | _                                               |                                        | Reserved by the system                                                                                                    |
|              |                                                 | Bit 0: Torque Compensation             | 0: Disabled, 1: Enabled When this bit is set to 1 (enabled), the output data option Torque Compensation (OW□□13) will be validated when the command Inverter Drive Control is executed.                                        |
|              |                                                 | Bit 1: Multi-function Analog Output FM | 0: Disabled, 1: Enabled When this bit is set to 1 (enabled), the output data option Multi-function Analog Output FM (OW□□14) will be validated when the command Inverter Drive Control is executed.                            |
|              | Output Data Option<br>Selection                 | Bit 2: Multi-function Analog Output AM | 0: Disabled, 1: Enabled When this bit is set to 1 (enabled), the output data option Multi-function Analog Output AM (OW□□15) will be validated when the command Inverter Drive Control is executed.                            |
|              |                                                 | Bit 3: Multi-function Terminal Output  | 0: Disabled, 1: Enabled When this bit is set to 1 (enabled), the output data option Multi-function Terminal Output (OW□□16) will be validated when the command Inverter Drive Control is executed.                             |
|              |                                                 | Bits 4 to F                            | Reserved by the system                                                                                                    |

## 10.4.2 Setting Parameter List

| Register No. |                                | Name                                     | Contents                                                                                                    |
|--------------|--------------------------------|------------------------------------------|----------------------------------------------------------------------------------------------------|
|              |                                | Bit 0: Motor Speed                       | 0: Disabled, 1: Enabled When this bit is set to 1 (enabled), the output data option Motor Speed (IW□□13) will be monitored when the                                                                                               |
|              |                                | Bit 1: Torque Reference<br>(U1-09)       | command Inverter Drive Control is executed.  0: Disabled, 1: Enabled When this bit is set to 1 (enabled), the output data option Torque Reference (IW□□14) will be monitored when the command Inverter Drive Control is executed. |
|              |                                | Bit 2: Encoder Count                     | 0: Disabled, 1: Enabled When this bit is set to 1 (enabled), the output data option Encoder Count (IW□□15) will be monitored when the command Inverter Drive Control is executed.                                                 |
|              |                                | Bit 3: Frequency<br>Reference (U1-01)    | 0: Disabled, 1: Enabled When this bit is set to 1 (enabled), the output data option Frequency Reference (IW□□16) will be monitored when the command Control Inverter Drive is executed.                                           |
|              |                                | Bit 4: Multi-function<br>Analog Input A2 | 0: Disabled, 1: Enabled When this bit is set to 1 (enabled), the output data option Multi-function Analog Input A2 (IW□□17) will be monitored when the command Inverter Drive Control is executed.                                |
|              |                                | Bit 5: Main Bus Voltage                  | 0: Disabled, 1: Enabled When this bit is set to 1 (enabled), the output data option Main Bus Voltage (IW□□18) will be monitored when the command Inverter Drive Control is executed.                                              |
| OW□□0D       | Input Data Option<br>Selection | Bit 6: Alarm Code                        | 0: Disabled, 1: Enabled When this bit is set to 1 (enabled), the output data option Alarm Code (IW□□19) will be monitored when the command Inverter Drive Control is executed.                                                    |
|              |                                | Bit 7: Warning Code                      | 0: Disabled, 1: Enabled When this bit is set to 1 (enabled), the output data option Alarm Code (IW□□1A) will be monitored when the command Inverter Drive Control is executed.                                                    |
|              |                                | Bit 8                                    | Reserved by the system                                                                                                    |
|              |                                | Bit 9: Multi-function<br>Analog Input A3 | 0: Disabled, 1: Enabled When this bit is set to 1 (enabled), the output data option Multi-function Analog Input A3 (IW□□1C) will be monitored when the command Inverter Drive Control is executed.                                |
|              |                                | Bit A: Multi-function<br>Input Terminal  | 0: Disabled, 1: Enabled When this bit is set to 1 (enabled), the output data option Digital Input Terminal (IW□□1D) will be monitored when the command Inverter Drive Control is executed.                                        |
|              |                                | Bit B: Multi-function<br>Analog Input A1 | 0: Disabled, 1: Enabled When this bit is set to 1 (enabled), the output data option Multi-function Analog Input A1 (IW□□1E) will be monitored when the command Inverter Drive Control is executed.                                |
|              |                                | Bit C: Encoder Counter (ch2)             | 0: Disabled, 1: Enabled When this bit is set to 1 (enabled), the output data option Encoder Counter (ch2) (IW□□1F) will be monitored when the command Inverter Drive Control is executed.                                         |
|              |                                | Bits D to F                              | Reserved by the system                                                                                                    |

10

| Register No. | Name                                         |                                           | Contents                                                                                                    |
|--------------|----------------------------------------------|-------------------------------------------|----------------------------------------------------------------------------------------------------|
| OW□□0E       | Auxiliary Output<br>Data Option<br>Selection | Bit 0: Torque Compensation                | 0: Disabled, 1: Enabled When this bit is set to 1 (enabled), the output data option Torque Compensation (OW□□13) will be validated when the subcommand Inverter I/O Control is executed.             |
|              |                                              | Bit 1: Multi-function<br>Analog Output FM | 0: Disabled, 1: Enabled When this bit is set to 1 (enabled), the output data option Multi-function Analog Output FM (OW□□14) will be validated when the subcommand Inverter I/O Control is executed. |
|              |                                              | Bit 2: Multi-function<br>Analog Output AM | 0: Disabled, 1: Enabled When this bit is set to 1 (enabled), the output data option Multi-function Analog Output AM (OW□□15) will be validated when the subcommand Inverter I/O Control is executed. |
|              |                                              | Bit 3: Multi-function<br>Terminal Output  | 0: Disabled, 1: Enabled When this bit is set to 1 (enabled), the output data option Multi-function Terminal Output (OW□□16) will be validated when the subcommand Inverter I/O Control is executed.  |
|              |                                              | Bits 4 to F                               | Reserved by the system                                                                                                    |
| OW□□0F       | Auxiliary Input Data<br>Option Selection     | Bit 0: Motor Speed                        | 0: Disabled, 1: Enabled When this bit is set to 1 (enabled), the output data option Motor Speed (IW□□13) will be monitored when the subcommand Inverter I/O Control is executed.                     |
|              |                                              | Bit 1: Torque Reference<br>(U1-09)        | 0: Disabled, 1: Enabled When this bit is set to 1 (enabled), the output data option Torque Reference (IW□□14) will be monitored when the subcommand Inverter I/O Control is executed.                |
|              |                                              | Bit 2: Encoder Count                      | 0: Disabled, 1: Enabled When this bit is set to 1 (enabled), the output data option Encoder Count (IW□□15) will be monitored when the subcommand Inverter I/O Control is executed.                   |
|              |                                              | Bit 3 Frequency Reference (U1-01)         | 0: Disabled, 1: Enabled When this bit is set to 1 (enabled), the output data option Frequency Reference (IW□□16) will be monitored when the subcommand Inverter I/O Control is executed.             |
|              |                                              | Bit 4: Multi-function<br>Analog Input A2  | 0: Disabled, 1: Enabled When this bit is set to 1 (enabled), the output data option Multi-function Analog Input A2 (IW□□17) will be monitored when the subcommand Inverter I/O Control is executed.  |
|              |                                              | Bit 5: Main Bus Voltage                   | 0: Disabled, 1: Enabled When this bit is set to 1 (enabled), the output data option Main Bus Voltage (IW□□18) will be monitored when the subcommand Inverter I/O Control is executed.                |
|              |                                              | Bit 6: Alarm Code                         | 0: Disabled, 1: Enabled When this bit is set to 1 (enabled), the output data option Alarm Code (IW□□19) will be monitored when the subcommand Inverter I/O Control is executed.                      |
|              |                                              | Bit 7: Warning Code                       | 0: Disabled, 1: Enabled When this bit is set to 1 (enabled), the output data option Alarm Code (IW□□1A) will be monitored when the subcommand Inverter I/O Control is executed.                      |
|              |                                              | Bit 8                                     | Reserved by the system                                                                                                    |

# 10.4.2 Setting Parameter List

| Register No. |                                                         | Name                                       | Contents                                                                                                    |
|--------------|---------------------------------------------------------|--------------------------------------------|----------------------------------------------------------------------------------------------------|
| -            |                                                         |                                            | 0: Disabled, 1: Enabled                                                                                                    |
| OW□□0F       | Auxiliary Input Data<br>Option Selection<br>(continued) | Bit 9: Multi-function<br>Analog Input A3   | When this bit is set to 1 (enabled), the output data option Multi-function Analog Input A3 (IWDD1C) will be monitored when the subcommand Inverter I/O Control is executed.                         |
|              |                                                         | Bit A: Multi-function<br>Input Terminal    | 0: Disabled, 1: Enabled When this bit is set to 1 (enabled), the output data option Digital Input Terminal (IW□□1D) will be monitored when the subcommand Inverter I/O Control is executed.         |
|              |                                                         | Bit B: Multi-function<br>Analog Input A1   | 0: Disabled, 1: Enabled When this bit is set to 1 (enabled), the output data option Multi-function Analog Input A1 (IW□□1E) will be monitored when the subcommand Inverter I/O Control is executed. |
|              |                                                         | Bit C: Encoder Counter (ch2)               | 0: Disabled, 1: Enabled When this bit is set to 1 (enabled), the output data option Encoder Counter (ch2) (IW□□1F) will be monitored when the subcommand Inverter I/O Control is executed.          |
|              |                                                         | Bits D to F                                | Reserved by the system                                                                                                    |
|              | Input Command                                           | Bit 0: Forward RUN                         | 0: OFF, 1: ON<br>Forward run when ON                                                                                                    |
|              |                                                         | Bit 1: Reverse RUN                         | 0: OFF, 1: ON<br>Reverse run when ON                                                                                                    |
| ı            |                                                         | Bit 2: Multi-function Input<br>Command S3  | 0: OFF, 1: ON (Initial value: External fault (EF3))                                                                                                    |
| ı            |                                                         | Bit 3: Multi-function<br>Input Command S4  | 0: OFF, 1: ON (Initial value: Error reset)                                                                                                    |
|              |                                                         | Bit 4: Multi-function<br>Input Command S5  | 0: OFF, 1: ON (Initial value: Multi-step reference 1)                                                                                                    |
|              |                                                         | Bit 5: Multi-function<br>Input Command S6  | 0: OFF, 1: ON (Initial value: Multi-step reference 2)                                                                                                    |
| ı            |                                                         | Bit 6: Multi-function<br>Input Command S7  | 0: OFF, 1: ON (Initial value: JOG command)                                                                                                    |
| OW□□10       |                                                         | Bit 7: Multi-function<br>Input Command S8  | 0: OFF, 1: ON (Initial value: External baseblock)                                                                                                    |
| OWLL 10      |                                                         | Bit 8: External Fault Input (EFO)          | 0: OFF, 1: ON                                                                                                    |
| ı            |                                                         | Bit 9: Fault Reset                         | 0: OFF, 1: ON Clears alarm or warning in the Inverter when ON                                                                                                    |
|              |                                                         | Bit A: Multi-function<br>Input Command S9  | 0: OFF, 1: ON (Initial value: Multi-step reference 3)                                                                                                    |
| ı            |                                                         | Bit B: Multi-function<br>Input Command S10 | 0: OFF, 1: ON (Initial value: Multi-step reference 4)                                                                                                    |
| ı            |                                                         | Bit C: Multi-function<br>Input Command S11 | 0: OFF, 1: ON (Initial value: Acceleration/deceleration time switch 1)                                                                                                    |
|              |                                                         | Bit D: Multi-function<br>Input Command S12 | 0: OFF, 1: ON (Initial value: Emergency stop)                                                                                                    |
|              |                                                         | Bit E: Fault Trace Clear                   | 0: OFF, 1: ON<br>Clears error history trace when ON.                                                                                                    |
|              |                                                         | Bit F: External Base<br>Block Command      | 0: OFF, 1: ON                                                                                                    |
| OW□□11       | Frequency Reference                                     |                                            | Units: According to n035 for VSminiV7, and 01-03 for Varispeed G7 and F7                                                                                                    |
| OW□□12       | Torque Reference                                        |                                            | Units: 0.1%                                                                                                    |
| OW□□13       | Torque Compensation (Option)                            |                                            | Units: 0.1%                                                                                                    |
| OW□□14       | Multi-function Analog Output FM (Option)                |                                            | Units: -1540 to +1540/-11 V to +11 V (Varispeed G7 and F7)                                                                                                    |
| OW□□15       | Multi-function Analog (Option)                          | Output AM                                  | Units: -1540 to +1540/-11 V to +11 V (Varispeed G7 and F7)                                                                                                    |

| Register No. |                                                 | Name                                                        | Contents                                                                                                    |
|--------------|-------------------------------------------------|-------------------------------------------------------------|----------------------------------------------------------------------------------------------------|
|              | Multi-function<br>Terminal Output<br>(Optional) | Bit 0: Contact Output<br>(MZ-M2) (MA-MB)                    | 0: OFF, 1: ON Outputs to terminals M1-M2 for Varispeed G7 and F7, Outputs to terminals MA-MB for VSminiV7                                                                                                    |
|              |                                                 | Bit 1: PHC1 Output<br>(Contact P1-PC)                       | 0: OFF, 1: ON Outputs to terminals P1-PC for Varispeed G7 and F7, and VSminiV7.                                                                                                    |
| OW□□16       |                                                 | Bit 2: PHC2 Output<br>(Contact P2-PC)                       | 0: OFF, 1: ON Outputs to terminals P2-PC for Varispeed G7 and F7, and VSminiV7.                                                                                                    |
|              |                                                 | Bit 3: PHC3 Output<br>(Contact P3-C4)<br>Bit 4: PHC4 Output | 0: OFF. 1: ON Outputs to terminals P3-C3 for Varispeed G7 0: OFF, 1: ON                                                                                                    |
|              |                                                 | (Contact P4-C4) Bits 5 to F                                 | Outputs to terminals P4-C4 for Varispeed G7  Reserved by the system                                                                                                    |
| OW□□17       |                                                 | DIG 0 to 1                                                  | Reserved by the system                                                                                                    |
| to OWDD31    | _                                               |                                                             | Reserved by the system                                                                                                    |
| OW□□32       | Inverter Alarm Moni                             | tor Number                                                  | Setting range: 0 to 3 for Varispeed G7 and F7, 0 or 1 for VSminiV7  Set the alarm history number for the command Alarm                                                                                                    |
|              |                                                 |                                                             | History Monitor.                                                                                                    |
| OW□□33       | Auxiliary Inverter Al                           | arm Monitor Number                                          | Setting range: 0 to 3 for Varispeed G7 and F7, 0 or 1 for VSminiV7  Set the alarm history number for the subcommand Alarm                                                                                                    |
|              |                                                 |                                                             | History Monitor.                                                                                                    |
| OW□□34       |                                                 |                                                             |                                                                                                    |
| to<br>OW□□3B | _                                               |                                                             | Reserved by the system                                                                                                    |
| OW□□3C       | Inverter User Constant Number                   |                                                             | Setting range: 0 to FFFFH  Sets the leading number of the user constants to read by executing the command Read User Constant, or set the leading number of the user constants to write by executing the command Write User Constant.  • Set the register number used for MEMOBUS communications.                                                                                                    |
| OW□□3D       | Inverter User Constant Number Size              |                                                             | Setting range: 1 to 4 (word)  Sets the size of the user constant to read by executing the command Read User Constant, or set the size of the user constant to be write by executing the command Write User Constant, in words.  Each inverter user constant is composed of one word. Therefore, setting the Inverter User Constant Number Size enables the reading or writing of data of 1 to 4 consecutive words at once. |
| OW□□3E       | Inverter User Constant<br>Set Point 1           |                                                             | Setting range: 0 to 65535  Sets the data to write for the command Write User Constant.  Valid when Inverter User Constant Number Size = 1 to 4                                                                                                    |
| OW□□3F       | Inverter User Constant<br>Set Point 2           |                                                             | Setting range: 0 to 65535  Sets the data to write for the command Write User Constant.  Valid when Inverter User Constant Number Size = 2 to 4.                                                                                                    |
| OW□□40       | Inverter User Constant<br>Set Point 3           |                                                             | Setting range: 0 to 65535  Sets the data to write for the command Write User Constant.  Valid when Inverter User Constant Number Size = 3 or 4.                                                                                                    |
| OW□□41       | Inverter User Constant<br>Set Point 4           |                                                             | Setting range: 0 to 65535  Sets the data to write for the command Write User Constant.  Valid when Inverter User Constant Number Size = 4.                                                                                                    |

# 10.4.2 Setting Parameter List

| Register No.           | Name                                            | Contents                                                                                                    |
|------------------------|-------------------------------------------------|----------------------------------------------------------------------------------------------------|
| OW□□42                 | Auxiliary Inverter User Constant Number         | Setting range: 0 to FFFFH  Sets the leading number of user constants to read by executing the subcommand Read User Constant, or the leading number of user constants to write by executing the subcommand Write User Constant.  • Set the register numbers to be set or read for MEMOBUS transmission.                                                                       |
| OW□□43                 | Auxiliary Inverter User Constant Number Size    | Setting range: 1 to 4  Sets the size of user constants to read for the subcommand Read User Constant, or the size of user constants to write for the subcommand Write User Constant.  All inverter constants are composed of one word. Therefore, setting the Inverter User Constant Number Size enables the reading or writing of data of 1 to 4 consecutive words at once. |
| OW□□44                 | Auxiliary Inverter User Constant<br>Set Point 1 | Setting range: 0 to 65535  Sets the data to write for the subcommand Write User Constant.  Valid when Auxiliary Inverter User Constant Number Size = 1 to 4.                                                                                                    |
| OW□□45                 | Auxiliary Inverter User Constant<br>Set Point 2 | Setting range: 0 to 65535  Sets the data to write for the subcommand Write User Constant.  Valid when Auxiliary Inverter User Constant Number Size = 2 to 4.                                                                                                    |
| OW□□46                 | Auxiliary Inverter User Constant<br>Set Point 3 | Setting range: 0 to 65535 Sets the data to write for the subcommand Write User Constant. Valid when Auxiliary Inverter User Constant Number Size = 3 or 4.                                                                                                    |
| OW□□47                 | Auxiliary Inverter User Constant<br>Set Point 4 | Setting range: 0 to 65535 Sets the data to write for the subcommand Write User Constant. Valid when Auxiliary Inverter User Constant Number Size = 4.                                                                                                    |
| OW□□48                 | Fixed Parameter Number                          | Setting range: 0 to 65535 Sets the fixed parameter number to read for the subcommand Read Fixed Parameters.                                                                                                    |
| OW□□49<br>to<br>OW□□6F | -                                               | Reserved by the system                                                                                                    |
| OW□□70                 | Transmission Reference Output Data 0            | Setting range: 0 to FFFFH  This will be sent as the 1st word of the command Transmission Reference.                                                                                                    |
| OW□□71                 | Transmission Reference Output Data 1            | Setting range: 0 to FFFFH  This will be sent as the 2nd word of the command Transmission Reference.                                                                                                    |
| OW□□72                 | Transmission Reference Output Data 2            | Setting range: 0 to FFFFH  This will be sent as the 3rd word of the command Transmission Reference.                                                                                                    |
| OW□□73                 | Transmission Reference Output Data 3            | Setting range: 0 to FFFFH  This will be sent as the 4th word of the command Transmission Reference.                                                                                                    |
| OW□□74                 | Transmission Reference Output Data 4            | Setting range: 0 to FFFFH  This will be sent as the 5th word of the command Transmission Reference.                                                                                                    |
| OW□□75                 | Transmission Reference Output Data 5            | Setting range: 0 to FFFFH  This will be sent as the 6th word of the command Transmission Reference.                                                                                                    |

10

| Register No. | Name                                  | Contents                                                                                                |
|--------------|---------------------------------------|----------------------------------------------------------------------------------------------------|
| OW□□76       | Transmission Reference Output Data 6  | Setting range: 0 to FFFFH This will be sent as the 7th word of the command Transmission Reference.      |
| OW□□77       | Transmission Reference Output Data 7  | Setting range: 0 to FFFFH This will be sent as the 8th word of the command Transmission Reference.      |
| OW□□78       | Transmission Reference Output Data 8  | Setting range: 0 to FFFFH  This will be sent as the 1st word of the subcommand  Transmission Reference. |
| OW□□79       | Transmission Reference Output Data 9  | Setting range: 0 to FFFFH  This will be sent as the 2nd word of the subcommand  Transmission Reference. |
| OW□□7A       | Transmission Reference Output Data 10 | Setting range: 0 to FFFFH  This will be sent as the 3rd word of the subcommand Transmission Reference.  |
| OW□□7B       | Transmission Reference Output Data 11 | Setting range: 0 to FFFFH  This will be sent as the 4th word of the subcommand  Transmission Reference. |
| OWDD7C       | Transmission Reference Output Data 12 | Setting range: 0 to FFFFH This will be sent as the 5th word of the sub command Transmission Reference.  |
| OW007D       | Transmission Reference Output Data 13 | Setting range: 0 to FFFFH This will be sent as the 6th word of the subcommand Transmission Reference.   |
| OW□□7E       | Transmission Reference Output Data 14 | Setting range: 0 to FFFFH This will be sent as the 7th word of the subcommand Transmission Reference.   |
| OW□□7F       | Transmission Reference Output Data 15 | Setting range: 0 to FFFFH This will be sent as the 8th word of the subcommand Transmission Reference.   |
|              |                                       |                                                                                                    |

# 10.4.3 Monitoring Parameter List

| Register No. |                    | Name                            | Contents                                                                                                    |
|--------------|--------------------|---------------------------------|----------------------------------------------------------------------------------------------------|
| IWDD00       | Run Status         | Bit 0: Operation Ready          | 0: Inverter drive control disabled 1: Inverter drive control enabled Turns ON when: Connection (synchronous communication) with the Inverter is established, Drive permission bit of Run Command Setting (OW□□00) is set to ON, and Inverter drive control is enabled. Turns OFF when a synchronous communications error other communication error occurs. |
| IWDD00       | Trail olatas       | Bit 1                           | Reserved by the system                                                                                                    |
|              |                    | Bit 2: System BUSY              | Not used                                                                                                    |
|              |                    | Bit 3: Inverter READY           | O: Inverter not ready 1: Inverter ready Turns ON when the connection (synchronous communication) with the Inverter is established. Turns OFF when a synchronous communications error or other communication error occurs.                                                                                                    |
|              |                    | Bits 4 to F                     | Reserved by the system                                                                                                    |
| IW□□01       | Parameter Number w | hen Range Over is Generat-      | Setting parameters: 0 or more Fixed parameters: 1000 or more Displays the parameter number whose setting is incorrect (out of the setting range). The parameter number offset by 1000 is displayed.                                                                                                    |
|              |                    | Bit 0                           | Reserved by the system                                                                                                    |
|              |                    | Bit 1: Set Parameter<br>Error   | Turns ON when setting parameter error occurs.  Correct the setting parameter to clear the warning.  This warning can also be cleared by executing Alarm Clear.                                                                                                    |
|              |                    | Bit 2: Fixed Parameter Error    | Turns ON when fixed parameter error occurs.  Correct the fixed parameter to clear the warning.  This warning cannot be cleared by executing Alarm Clear.                                                                                                    |
|              |                    | Bit 3                           | Reserved by the system                                                                                                    |
|              |                    | Bit 4: Command Set Error        | Turns ON when a command outside the allowable range is set.  Correct the command to clear the warning.                                                                                                    |
| IL□□02       | Warning            | Bits 5 to 8                     | Reserved by the system                                                                                                    |
|              |                    | Bit 9: Communication<br>Warning | Turns ON when a communication error occurs.  Valid when: Communication Abnormality Detection Mask bit of the fixed parameter Function Selection Flag 2 is disabled, and Communication Selection is Abnormal bit of the fixed parameter Function Selection Flag 3 is set to Warning.  This warning will be cleared when communications are restored.        |
|              |                    | Bit A: Subcommand Set<br>Error  | Turns ON when a subcommand outside the allowable range is set.  Correct the subcommand to clear the warning.                                                                                                    |
|              |                    | Bits B to 1F                    | Reserved by the system                                                                                                    |

| Register No. |                                          | Name                                                                                                    | Contents                                                                                                    |
|--------------|------------------------------------------|----------------------------------------------------------------------------------------------------|----------------------------------------------------------------------------------------------------|
|              |                                          | Bits 0 to E                                                                                                    | Reserved by the system                                                                                                    |
| IL□□04       | Alarm                                    | Bit F: User Constant Error                                                                                                    | Not used                                                                                                    |
|              |                                          | Bit 10: Synchronization<br>Communication Error                                                                                                    | Turns ON when SVB Module watchdog timer timeout error is detected.  Valid when the WDT Abnormality Detection Mask bit of the fixed parameter Function Selection Flag 2 is set to Disabled.  This alarm can be cleared by executing Alarm Clear.                                                                                                    |
|              |                                          | Bit 11: Communication<br>Warning                                                                                                    | Turns ON when communication error occurs.  Valid when:  Communication Abnormality Detection Mask bit of the fixed parameter Function Selection Flag 2 is set to Disabled, and Alarm is selected for Communication Selection is Abnormal of the fixed parameter Function Selection Flag 3.  This alarm can be cleared by executing Alarm Clear.  Turns ON when no response to the sent command or                      |
|              |                                          | Bit 12: Communication<br>Timeout Error                                                                                                    | subcommand has been returned from the Inverter for five seconds.  This alarm can be cleared by executing Alarm Clear.                                                                                                    |
|              |                                          | Bits 13 to 1F                                                                                                    | Reserved by the system                                                                                                    |
| IW□□06       | -                                        |                                                                                                    | Reserved by the system                                                                                                    |
| IW□□07       | -                                        |                                                                                                    | Reserved by the system                                                                                                    |
|              |                                          | 00: No Command                                                                                                    | No command is selected.                                                                                                    |
|              |                                          | 01: Inverter Drive Control                                                                                                    | Control Inverter Drive is selected.                                                                                                    |
|              |                                          | 02: Read User Constant                                                                                                    | Read User Constant is selected.                                                                                                    |
|              | Command<br>Response Code                 | 03: Write User Constant                                                                                                    | Write User Constant is selected.                                                                                                    |
|              |                                          | 04: Alarm Monitor                                                                                                    | Alarm Monitor is selected.                                                                                                    |
| IW□□08       |                                          | 05: Alarm History Monitor                                                                                                    | Alarm History Monitor is selected.                                                                                                    |
|              |                                          | 06: User Constant RAM<br>Writing                                                                                                    | User Constant RAM Writing is selected.                                                                                                    |
|              |                                          | 07: User Constant<br>EEPROM Writing                                                                                                    | User Constant EEPROM Writing is selected.                                                                                                    |
|              |                                          | 08: Transmission Reference                                                                                                    | Transmission Reference is selected                                                                                                    |
|              |                                          | Bit 0: Command Execution Flag                                                                                                    | ON during command execution Always ON when Transmission Reference command is selected.                                                                                                    |
|              |                                          | Bits 1and 2                                                                                                    | Reserved by the system                                                                                                    |
|              |                                          | Bit 3: Command Error                                                                                                    | Turns ON when the command execution ends with an                                                                                                    |
|              |                                          | Completed Status                                                                                                    | error.                                                                                                    |
| IW□□09       | Command Status                           | Bits 4 to 7                                                                                                    | Reserved by the system                                                                                                    |
| IW□□09       | Command Status                           |                                                                                                    | Reserved by the system  Turns ON when command execution is completed.  With a Inverter Drive Control command, data input and output will continue after command execution is completed.                                                                                                    |
| IW□□09       | Command Status                           | Bits 4 to 7  Bit 8: Command Execution                                                                                                    | Reserved by the system  Turns ON when command execution is completed.  With a Inverter Drive Control command, data input and output will continue after command execution is completed.  Always ON when No Command is selected.                                                                                                    |
| IW□□09       | Command Status                           | Bits 4 to 7  Bit 8: Command Execution Completed                                                                                                    | Reserved by the system  Turns ON when command execution is completed.  With a Inverter Drive Control command, data input and output will continue after command execution is completed.                                                                                                    |
| IW□□09       | Command Status                           | Bits 4 to 7  Bit 8: Command Execution Completed  Bits 9 to F                                                                                                    | Reserved by the system  Turns ON when command execution is completed.  With a Inverter Drive Control command, data input and output will continue after command execution is completed.  Always ON when No Command is selected.  Reserved by the system                                                                                                    |
| IW□□09       | Command Status                           | Bits 4 to 7  Bit 8: Command Execution Completed  Bits 9 to F  00: No Command                                                                                               | Reserved by the system  Turns ON when command execution is completed.  With a Inverter Drive Control command, data input and output will continue after command execution is completed.  Always ON when No Command is selected.  Reserved by the system  No subcommand is selected.  Inverter I/O Control is selected.                                                                                                |
|              |                                          | Bits 4 to 7  Bit 8: Command Execution Completed  Bits 9 to F  00: No Command  01: Inverter I/O Control                                                                     | Reserved by the system  Turns ON when command execution is completed.  With a Inverter Drive Control command, data input and output will continue after command execution is completed.  Always ON when No Command is selected.  Reserved by the system  No subcommand is selected.  Inverter I/O Control is selected.  Read User Constant is selected.                                                               |
| IW□□09       | Command Status  Subcommand Response Code | Bits 4 to 7  Bit 8: Command Execution Completed  Bits 9 to F  00: No Command  01: Inverter I/O Control  02: Read User Constant  03: Write User Constant                    | Reserved by the system  Turns ON when command execution is completed. With a Inverter Drive Control command, data input and output will continue after command execution is completed. Always ON when No Command is selected. Reserved by the system No subcommand is selected. Inverter I/O Control is selected. Read User Constant is selected. Write User Constant is selected.                                    |
|              | Subcommand                               | Bits 4 to 7  Bit 8: Command Execution Completed  Bits 9 to F  00: No Command  01: Inverter I/O Control  02: Read User Constant  03: Write User Constant  04: Alarm Monitor | Reserved by the system  Turns ON when command execution is completed.  With a Inverter Drive Control command, data input and output will continue after command execution is completed.  Always ON when No Command is selected.  Reserved by the system  No subcommand is selected.  Inverter I/O Control is selected.  Read User Constant is selected.  Write User Constant is selected.  Alarm Monitor is selected. |
|              | Subcommand                               | Bits 4 to 7  Bit 8: Command Execution Completed  Bits 9 to F  00: No Command  01: Inverter I/O Control  02: Read User Constant  03: Write User Constant                    | Reserved by the system  Turns ON when command execution is completed. With a Inverter Drive Control command, data input and output will continue after command execution is completed. Always ON when No Command is selected. Reserved by the system No subcommand is selected. Inverter I/O Control is selected. Read User Constant is selected. Write User Constant is selected.                                    |

# 10.4.3 Monitoring Parameter List

| Register No. |                                        | Name                                     | Contents                                                                                                    |
|--------------|----------------------------------------|------------------------------------------|----------------------------------------------------------------------------------------------------|
|              |                                        | Bit 0: Command Execution Flag            | ON during subcommand execution Always ON when Control Inverter I/O or Transmission Reference command is selected.                            |
|              |                                        | Bits 1 and 2                             | Reserved by the system                                                                                                    |
|              | Subcommand                             | Bit 3: Command Error                     | Turns ON when the command execution ended with an                                                                                            |
| IW□□0B       | Status                                 | Completed Status                         | error.                                                                                                    |
|              |                                        | Bits 4 to 7                              | Reserved by the system                                                                                                    |
|              |                                        | Bit 8: Command Execution Completed       | Turns ON when command execution is completed.  Always ON when No Command is selected.                                                        |
|              |                                        | Bits 9 to F                              | Reserved by the system                                                                                                    |
| IW□□0C       | -                                      |                                          | Reserved by the system                                                                                                    |
|              |                                        | Bit 0: Motor Speed                       | ON when Motor Speed monitor is selected for Input Data Option Selection (OW□□0D) and the data is being normally updated.                     |
|              |                                        | Bit 1: Torque Reference<br>(U1-09)       | ON when Torque Reference Monitor is selected for Input Data Option Selection (OW□□0D) and the data is being normally updated.                |
|              | Input Data Option<br>Selection Monitor | Bit 2: Encoder Count                     | ON when Encoder Count monitor is selected for Input Data Option Selection (OW□□0D) and the data is being normally updated.                   |
|              |                                        | Bit 3: Frequency Reference (U0-01)       | ON when Frequency Reference monitor is selected for Input Data Option Selection (OW□□0D) and the data is being normally updated.             |
|              |                                        | Bit 4: Multi-function Analog<br>Input A2 | ON when Multi-function Analog Input 2 monitor is selected for Input Data Option Selection (OW□□0D) and the data is being normally updated.   |
|              |                                        | Bit 5: Main Bus Voltage                  | ON when Main Bus Voltage monitor is selected for Input Data Option Selection (OW□□0D) and the data is being normally updated.                |
| IW□□0D       |                                        | Bit 6: Alarm Code                        | ON when Alarm Code monitor is selected for Input Data Option Selection (OW□□0D) and the data is being normally updated.                      |
|              |                                        | Bit 7: Warning Code                      | ON when Warning Code monitor is selected for Input Data Option Selection (OW□□0D) and the data is being normally updated.                    |
|              |                                        | Bit 8                                    | Reserved by the system                                                                                                    |
|              |                                        | Bit 9: Multi-function Analog<br>Input A3 | ON when Multi-function Analog Input A3 monitor is selected for Input Data Option Selection (OW□□0D) and the data is being normally updated.  |
|              |                                        | Bit A: Multi-function Input<br>Terminal  | ON when Multi-function Input Terminal monitor is selected for Input Data Option Selection (OW□□0D) and the data is being normally updated.   |
|              |                                        | Bit B: Multi-function Analog<br>Input A1 | ON when Multi-function Analog Input A1 monitor is selected for Input Data Option Selection (OW□□0D) and the data is being normally updated.  |
|              |                                        | Bit C: Encoder Counter (ch2)             | ON when Encoder Counter (ch2) monitor is selected for Input Data Option Selection (OW \$\square\$0D) and the data is being normally updated. |
|              |                                        | Bits D to F                              | Reserved by the system                                                                                                    |
| IW□□0E       | -                                      |                                          | Reserved by the system                                                                                                    |

| Con Copies Co. Co. |    |         |  |
|--------------------|----|---------|--|
| To comment         |    | 9011100 |  |
| , T                |    | 90.00   |  |
| ۰                  | ٠. | •       |  |

10

| Register No. | Name                                                |                                          | Contents                                                                                                    |
|--------------|-----------------------------------------------------|------------------------------------------|----------------------------------------------------------------------------------------------------|
|              |                                                     | Bit 0: Motor Speed                       | ON when Motor Speed monitor is selected for Auxiliary Input Data Option Selection (OW□□0F) and the data is being normally updated.                              |
|              |                                                     | Bit 1: Torque Reference<br>(U1-09)       | ON when Torque Reference Monitor is selected for Auxiliary Input Data Option Selection (OW□□0F) and the data is being normally updated.                         |
|              |                                                     | Bit 2: Encoder Count                     | ON when Encoder Count monitor is selected for Auxiliary Input Data Option Selection (OW□□0F) and the data is being normally updated.                            |
|              |                                                     | Bit 3: Frequency Reference (U1-01)       | ON when Frequency Reference monitor is selected for Auxiliary Input Data Option Selection (OW \$\square\$0F) and the data is being normally updated.            |
|              |                                                     | Bit 4: Multi-function Analog Input A2    | ON when Multi-function Analog Input A2 monitor is selected for Auxiliary Input Data Option Selection (OW□□0F) and the data is being normally updated.           |
|              | Auxiliary Input Data<br>Option Selection<br>Monitor | Bit 5: Main Bus Voltage                  | ON when Main Bus Voltage monitor is selected for Auxiliary Input Data Option Selection (OW□□0F) and the data is being normally updated.                         |
| IW□□0F       |                                                     | Bit 6: Alarm Code                        | ON when Alarm Code monitor is selected for Auxiliary Input Data Option Selection (OW□□0F) and the data is being normally updated.                               |
|              |                                                     | Bit 7: Warning Code                      | ON when Warning Code monitor is selected for Auxiliary Input Data Option Selection (OW□□0F) and the data is being normally updated.                             |
|              |                                                     | Bit 8                                    | Reserved by the system                                                                                                    |
|              |                                                     | Bit 9: Multi-function Analog Input A3    | ON when Multi-function Analog Input A3 monitor is selected for Auxiliary Input Data Option Selection (OW□□0F) and the data is being normally updated.           |
|              |                                                     | Bit A: Multi-function Input<br>Terminal  | ON when Multi-function Input Terminal monitor is selected for Auxiliary Input Data Option Selection (OW□□0F) and the data is being normally updated.            |
|              |                                                     | Bit B: Multi-function Analog<br>Input A1 | ON when Multi-function Analog Input A1 monitor is selected for Auxiliary Input Data Option Selection (OW \$\square\$0F) and the data is being normally updated. |
|              |                                                     | Bit C: Encoder Counter (ch2)             | ON when Encoder Counter (ch2) monitor is selected for Auxiliary Input Data Option Selection (OW \$\square\$0F) and the data is being normally updated.          |
|              |                                                     | Bits D to F                              | Reserved by the system                                                                                                    |

# 10.4.3 Monitoring Parameter List

| Register No. |                       | Name                            | Contents                                                                    |
|--------------|-----------------------|---------------------------------|-----------------------------------------------------------------------------|
|              |                       | Bit 0: ALM Alarm                | 0: No alarm 1: Alarm activated                                              |
|              |                       | Bit 1: WARNING Warning          | 0: No warning 1: Warning activated                                          |
|              |                       | Bit 2: CMDRDY                   | 0: Command busy                                                             |
|              |                       | Command ready                   | 1: Command ready                                                            |
|              |                       | Bit 3: BB OFS                   | 0: Baseblock in effect                                                      |
|              |                       | Baseblock                       | 1: Baseblock cancelled                                                      |
|              |                       | Bit 4: PON                      | 0: Main power supply OFF                                                    |
|              |                       | Power ON                        | 1: Main power supply ON                                                     |
|              |                       | Bit 5: RUNX During Running      | 0: Stopped<br>1: Running                                                    |
|              |                       | Bit 6: OSP                      | 0: With speed                                                               |
|              |                       | Zero Speed                      | 1: 0 (zero) speed                                                           |
| <br>  IW□□10 | Status                | Bit 7: REV                      | 0: Forward                                                                  |
|              |                       | Reverse Operation               | 1: Reverse                                                                  |
|              |                       | Bit 8: RESET                    | 0: No Error Reset signal input                                              |
|              |                       | During Reset                    | 1: Error Reset signal being input                                           |
|              |                       | Bit 9: AGREE                    | 0: Speed disagreed                                                          |
|              |                       | During Speed Coincident         | 1: Speed agreed                                                             |
|              |                       | Bit A: INV_READY Inverter Ready | 0: Inverter not ready 1: Inverter ready                                     |
|              |                       | Bit B: OPE                      | 1: inverter ready 0: No OPE error                                           |
|              |                       | OPE Error                       | 1: OPE error occurred                                                       |
|              |                       | Bit C: UV R                     | 0: Momentary                                                                |
|              |                       | Momentary/Power Cut             | 1: Power cut                                                                |
|              |                       | Bit D: REMOTE                   | 0: Local                                                                    |
|              |                       | Remote Operation                | 1: Remote                                                                   |
|              |                       | Bits E and F                    | Reserved by the system                                                      |
| IW□□11       | Output Frequency      |                                 | Unit: According to n035 for VSminiV7, 01-03 for Varispeed F7 and G7         |
|              |                       |                                 | For VSminiV7, Varispeed F7 and G7                                           |
| IW□□12       | Output Current        |                                 | Unit: 0.1 A or 0.01 A                                                       |
|              | '                     |                                 | • For A1000 and V1000                                                       |
|              |                       |                                 | 8192 = Inverter rated current Unit: Depends on n035 for VSminiV7, 01-03 for |
| IW□□13       | Motor Speed (Option   | )                               | Varispeed F7 and G7                                                         |
| IW□□14       | Torque Reference (U   | 1-09) (Option)                  | Unit: 0.1%                                                                  |
| IW□□15       | Encoder Count (Option | on)                             | Unit: pulse                                                                 |
| IW□□16       | Frequency Reference   | e (U1-01) (Option)              | Unit: Depends on n035 for VSminiV7, 01-03 for Varispeed F7 and G7           |
| IW□□17       | Multi-function Analog | Input A2 (Option)               | Unit: 0.1%                                                                  |
| IW□□18       | Main Bus Voltage (O   | ption)                          | Unit: 1 V                                                                   |
| IW□□19       | Alarm Code (Option)   |                                 |                                                                             |
| IW□□1A       | Alarm Code (Option)   |                                 |                                                                             |
| IW□□1B       | -                     |                                 | Reserved by the system                                                      |
| IW□□1C       | Multi-function Analog | Input A3 (Option)               | Unit: 0.1%                                                                  |

| Register No.   |                               | Name                                                | Contents                                                                                       |
|----------------|-------------------------------|-----------------------------------------------------|------------------------------------------------------------------------------------------------|
|                |                               | Bit 0: Terminal 1 Status                            | 0: OFF, 1: ON                                                                                  |
|                |                               | Bit 1: Terminal 2 Status                            | 0: OFF, 1: ON                                                                                  |
|                |                               | Bit 2: Terminal 3 Status                            | 0: OFF, 1: ON                                                                                  |
|                |                               | Bit 3: Terminal 4 Status                            | 0: OFF, 1: ON                                                                                  |
|                |                               | Bit 4: Terminal 5 Status                            | 0: OFF, 1: ON                                                                                  |
|                |                               | Bit 5: Terminal 6 Status                            | -                                                                                              |
| IWDD1D         | Digit Input Terminal          | Bit 6: Terminal 7 Status                            | 0: OFF, 1: ON                                                                                  |
| טוטטאוו        | (Option)                      | Bit 7: Terminal 8 Status                            | 0: OFF, 1: ON                                                                                  |
|                |                               | Bit 8: Terminal 9 Status                            | 0: OFF, 1: ON                                                                                  |
|                |                               | Bit 9: Terminal 9 Status  Bit 9: Terminal 10 Status | 0: OFF, 1: ON                                                                                  |
|                |                               |                                                     | 0: OFF, 1: ON                                                                                  |
|                |                               | Bit A: Terminal 11 Status                           | 0: OFF, 1: ON                                                                                  |
|                |                               | Bit B: Terminal 12 Status                           | 0: OFF, 1: ON                                                                                  |
|                |                               | Bits C to F                                         | Reserved by the system                                                                         |
| IW□□1E         | Multi-function Analog         |                                                     | Unit: 0.1%                                                                                     |
| IW□□1F         | Encoder Counter (ch2          | 2) (Option)                                         | Unit: pulse                                                                                    |
| IW□□20         |                               |                                                     | B 11 4                                                                                         |
| to<br>IW□□2F   | _                             |                                                     | Reserved by the system                                                                         |
| IVVIIIZI       |                               |                                                     | Range: 0 to FFFFH                                                                              |
| IW□□30         | Response Alarm Cod            | e                                                   | Displays the alarm code returned in the response to                                            |
|                |                               |                                                     | the MECHATROLINK command.                                                                      |
|                |                               |                                                     | 0: Not used                                                                                    |
|                |                               | Bit 0: Subcommand Alarm                             | 1: Alarm                                                                                       |
|                |                               | Bit o. oaboommana / tami                            | Displays the response status to the subcommand.                                                |
|                | Subcommand<br>Response Status |                                                     | Turns ON when of subcommand alarm activation.                                                  |
|                |                               | Bit 1: Subcommand Warn-                             | 0: Not used<br>1: Warning                                                                      |
| IW□□31         |                               | ing                                                 | Turns ON when subcommand warning activation.                                                   |
|                |                               |                                                     | 0: Busy                                                                                        |
|                |                               | Bit 2: Subcommand Ready                             | 1: Ready                                                                                       |
|                |                               | Dit 2. Subcommand Ready                             | Turns ON when the subcommand execution is com-                                                 |
|                |                               |                                                     | pleted.                                                                                        |
|                |                               | Bits 3 to F                                         | Reserved by the system                                                                         |
|                | Inverter Alarm Code           |                                                     | Range: 0 to FFFFH                                                                              |
| IW□□32         |                               |                                                     | Displays the alarm code returned in the response to the command Alarm Monitor or Alarm History |
|                |                               |                                                     | Monitor.                                                                                       |
|                |                               |                                                     | Range: 0 to FFFFH                                                                              |
| имппээ         | Auxiliany Inverter Alar       | m Code                                              | Displays the alarm codes returned in the response to                                           |
| IW□□33         | Auxiliary Inverter Alarm Code |                                                     | the subcommand Alarm Monitor or Alarm History                                                  |
|                |                               |                                                     | Monitor.                                                                                       |
| IW□□34         | _                             |                                                     | Pacarvad by the system                                                                         |
| to<br>IW□□3B   |                               |                                                     | Reserved by the system                                                                         |
|                |                               |                                                     | Range: 0 to FFFFH                                                                              |
| 1/4/17170      | Inverter User Constar         | at Number                                           | Displays the inverter user constant number set for the                                         |
| IW□□3C         | inverter Oser Constar         | it Number                                           | command Read User Constant or Write User Con-                                                  |
|                |                               |                                                     | stant.                                                                                         |
| IW□□3D         | _                             |                                                     | Reserved by the system                                                                         |
|                |                               |                                                     | Range: 0 to 65535                                                                              |
| IW□□3E         | User Constant                 |                                                     | Displays the value read out by executing the com-                                              |
|                | Reading Data 1                |                                                     | mand Read User Constant. Valid when Inverter User Constant Number Size (OW□□3D) = 1 to 4.      |
|                |                               |                                                     | Range: 0 to 65535                                                                              |
| 1) A / 🗆 🗆 O = | User Constant                 |                                                     | Displays the value read out by executing the com-                                              |
| IW□□3F         | Reading Data 2                |                                                     | mand Read User Constant. Valid when Inverter User                                              |
|                |                               |                                                     | Constant Number Size $(OW \square \square 3D) = 2$ to 4.                                       |
|                | <u> </u>                      |                                                     | <u>'</u>                                                                                       |

# 10.4.3 Monitoring Parameter List

| Register No.           | Name                                            | Contents                                                                                                    |
|------------------------|-------------------------------------------------|----------------------------------------------------------------------------------------------------|
| IW□□40                 | User Constant<br>Reading Data 3                 | Range: 0 to 65535  Displays the value read out by executing the command Read User Constant. Valid when Inverter User Constant Number Size (OW□□3D) = 3 or 4.                |
| IW□□41                 | User Constant<br>Reading Data 4                 | Range: 0 to 65535  Displays the value read out by executing the command Read User Constant. Valid when Inverter User Constant Number Size (OW□□3D) = 4.                     |
| IW□□42                 | Auxiliary Inverter User Constant Number         | Range: 0 to 65535  Displays the auxiliary inverter user constant number set for the subcommand Read User Constant or Write User Constant.                                   |
| IW□□43                 | _                                               | Reserved by the system.                                                                                                    |
| IW□□44                 | Auxiliary User Constant<br>Reading Data 1       | Range: 0 to 65535  Displays the value read out by executing the subcommand Read User Constant. Valid when Auxiliary  Inverter User Constant Number Size (OW 43) = 1 to 4.   |
| IW□□45                 | Auxiliary User Constant<br>Reading Data 2       | Range: 0 to 65535  Displays the value read out by executing the subcommand Read User Constant. Valid when Auxiliary  Inverter User Constant Number Size (OW□□43) = 2 to 4.  |
| IW□□46                 | Auxiliary User Constant<br>Reading Data 3       | Range: 0 to 65535  Displays the value read out by executing the subcommand Read User Constant. Valid when Auxiliary  Inverter User Constant Number Size (OW□□43) = 3  or 4. |
| IW□□47                 | Auxiliary User Constant<br>Reading Data 4       | Range: 0 to 65535  Displays the value read out by executing the subcommand Read User Constant. Valid when Auxiliary  Inverter User Constant Number Size (OW□□43) = 4.       |
| IL□□48                 | Fixed Parameter Monitor                         | Displays the fixed parameter value read out by executing the subcommand Read Fixed Parameters.                                                                              |
| IW□□4A<br>to<br>IW□□4F | _                                               | Reserved by the system.                                                                                                    |
| IW□□50<br>to<br>IW□□5F | Inverter/Type                                   | Displays the connected Inverter model.                                                                                                    |
| IW□□60<br>to<br>IW□□67 | Inverter/Software Version (Communication Board) | Displays the software version number of the optional communication board of the connected Inverter.                                                                         |
| IW□□68<br>to<br>IW□□6F | Inverter/Software Version (Main)                | Displays the software version number of the connected Inverter.                                                                                                    |
| IW□□70                 | Transmission Reference Input Data 0             | Range: 0 to FFFFH Displays the 1st word of the response data to the command Transmission Reference.                                                                         |
| IW□□71                 | Transmission Reference Input Data 1             | Range: 0 to FFFFH Displays the 2nd word of the response data to the command Transmission Reference.                                                                         |
| IW□□72                 | Transmission Reference Input Data 2             | Range: 0 to FFFFH Displays the 3rd word of the response data to the command Transmission Reference.                                                                         |
| IW□□73                 | Transmission Reference<br>Input Data 3          | Range: 0 to FFFFH Displays the 4th word of the response data to the command Transmission Reference.                                                                         |
| IW□□74                 | Transmission Reference<br>Input Data 4          | Range: 0 to FFFFH Displays the 5th word of the response data to the command Transmission Reference.                                                                         |

10

| Register No. | Name                                    | Contents                                                                                               |
|--------------|-----------------------------------------|----------------------------------------------------------------------------------------------------|
| IW□□75       | Transmission Reference<br>Input Data 5  | Range: 0 to FFFFH Displays the 6th word of the response data to the command Transmission Reference.    |
| IW□□76       | Transmission Reference<br>Input Data 6  | Range: 0 to FFFFH Displays the 7th word of the response data to the command Transmission Reference.    |
| IW□□77       | Transmission Reference<br>Input Data 7  | Range: 0 to FFFFH Displays the 8th word of the response data to the command Transmission Reference.    |
| IW□□78       | Transmission Reference<br>Input Data 8  | Range: 0 to FFFFH Displays the 1st word of the subresponse data to the command Transmission Reference. |
| IW□□79       | Transmission Reference<br>Input Data 9  | Range: 0 to FFFFH Displays the 2nd word of the subresponse data to the command Transmission Reference. |
| IW□□7A       | Transmission Reference<br>Input Data 10 | Range: 0 to FFFFH Displays the 3rd word of the subresponse data to the command Transmission Reference. |
| IW□□7B       | Transmission Reference<br>Input Data 11 | Range: 0 to FFFFH Displays the 4th word of the subresponse data to the command Transmission Reference. |
| IW□□7C       | Transmission Reference<br>Input Data 12 | Range: 0 to FFFFH Displays the 5th word of the subresponse data to the command Transmission Reference. |
| IW□□7D       | Transmission Reference<br>Input Data 13 | Range: 0 to FFFFH Displays the 6th word of the subresponse data to the command Transmission Reference. |
| IW□□7E       | Transmission Reference<br>Input Data 14 | Range: 0 to FFFFH Displays the 7th word of the subresponse data to the command Transmission Reference. |
| IW□□7F       | Transmission Reference<br>Input Data 15 | Range: 0 to FFFFH Displays the 8th word of the subresponse data to the command Transmission Reference. |

# 10.4.4 Inverter Output Data Details

| Register<br>No. | Name                                           |                | Varispeed G7                                                      | Varispeed F7                                     | VSminiV7                                        |
|-----------------|------------------------------------------------|----------------|-------------------------------------------------------------------|--------------------------------------------------|-------------------------------------------------|
|                 |                                                | Bit 0          | Forward RUN                                                       | Forward RUN                                      | Forward RUN                                     |
|                 |                                                | Bit 1          | Reverse RUN                                                       | Reverse RUN                                      | Reverse RUN                                     |
|                 |                                                | Bit 2          | Initial value: External<br>Fault (EF3)                            | Initial value: External<br>Fault (EF3)           | Initial value: External<br>Fault (EF3)          |
|                 |                                                | Bit 3          | Initial value: Error Reset                                        | Initial value: Error Reset                       | Initial value: Error Reset                      |
|                 |                                                | Bit 4          | Initial value: Multi-step<br>Speed Reference 1                    | Initial value: Multi-step<br>Speed Reference 1   | Initial value: Multi-step<br>Speed Reference 1  |
|                 |                                                | Bit 5          | Initial value: Multi-step<br>Speed Reference 2                    | Initial value: Multi-step<br>Speed Reference 2   | Initial value: Multi-step<br>Speed Reference 2  |
|                 |                                                | Bit 6          | Initial value: JOG command                                        | Initial value: JOG command                       | Initial value: JOG command                      |
|                 |                                                | Bit 7          | Initial value: External BB (baseblock)                            | Reserved by the system.                          |                                                 |
| OW□□10          | Input Command                                  | Bit 8          | External Fault Input<br>(EFO)                                     | External Fault Input<br>(EFO)                    | External Fault Input<br>(EFO)                   |
|                 |                                                | Bit 9          | Fault Reset                                                       | Fault Reset                                      | Fault Reset                                     |
|                 |                                                | Bit A          | Initial value: Multi-step<br>Speed Reference 3                    |                                                  |                                                 |
|                 |                                                | Bit B          | Initial value: Multi-step<br>Speed Reference 4                    |                                                  |                                                 |
|                 |                                                | Bit C          | Initial value: Accelera-<br>tion/Deceleration Time<br>Selection 1 | Reserved by the system.                          |                                                 |
|                 |                                                | Bit D          | Initial value: Emergency<br>Stop                                  |                                                  |                                                 |
|                 |                                                | Bit E          | Fault Trace Clear                                                 | Fault Trace Clear                                | Fault Trace Clear                               |
|                 |                                                | Bit F          | External Base Block command                                       | External Base Block command                      | External Base Block command                     |
| OW□□11          | Frequency Refere                               | nce            | Units in accordance with the inverter user constant 01-03         | Unit depends on the inverter user constant 01-03 | Unit depends on the inverter user constant n035 |
| OW□□12          | Torque Reference                               |                | Unit: 0.1%                                                        | Unit: 0.1%                                       |                                                 |
| OW□□13          | Torque Compensa                                |                | Unit: 0.1%                                                        | Unit: 0.1%                                       |                                                 |
| OW□□14          | Multi-function Ana<br>Output FM (Option        | າ) ັ           | Unit: -1540 to +1540<br>/-11 V to +11 V                           | Unit: -1540 to +1540<br>/-11 V to +11 V          | Reserved by the system.                         |
| OW□□15          | OW□□15 Multi-function Ana<br>Output AM (Option |                | Unit: -1540 to +1540<br>/-11 V to +11 V                           | Unit: -1540 to +1540<br>/-11 V to +11 V          |                                                 |
|                 |                                                | Bit 0          | Terminals M1-M2                                                   | Terminals M1-M2                                  | Terminals MA-MB                                 |
|                 |                                                | Bit 1          | Terminals P1-PC                                                   | Terminals P1-PC                                  | Terminals P1-PC                                 |
|                 | Multi-function                                 | Bit 2          | Terminals P2-PC                                                   | Terminals P2-PC                                  | Terminals P2-PC                                 |
| OW□□16          | Terminal Output                                | Bit 3          | Terminals P3-C3                                                   | Decarryed by the greaters                        |                                                 |
|                 | (Option)                                       | Bit 4          | Terminals P4-C4                                                   | Reserved by the system.                          |                                                 |
|                 |                                                | Bits 5<br>to F | Reserved by the system.                                           |                                                  |                                                 |

# 10.4.5 Inverter Input Data Details

| Register<br>No. | Name                                 |                | Varispeed G7                                                                            | Varispeed F7                                                                            | VSminiV7                                                                                        |  |
|-----------------|--------------------------------------|----------------|-----------------------------------------------------------------------------------------|-----------------------------------------------------------------------------------------|-------------------------------------------------------------------------------------------------|--|
|                 |                                      | Bit 0          | Alarm<br>ALM                                                                            | Alarm<br>ALM                                                                            | Alarm<br>ALM                                                                                    |  |
|                 |                                      | Bit 1          | Warning<br>WARNG                                                                        | Warning<br>WARNG                                                                        | Warning<br>WARNG                                                                                |  |
|                 |                                      | Bit 2          | Command Ready<br>CMDRDY                                                                 | Command Ready<br>CMDRDY                                                                 | Command Ready<br>CMDRDY                                                                         |  |
|                 |                                      | Bit 3          | Base Block<br>BB OFS                                                                    | Base Block<br>BB OFS                                                                    | Base Block<br>BB OFS                                                                            |  |
|                 |                                      | Bit 4          | Power ON<br>PON                                                                         | Power ON<br>PON                                                                         | Power ON<br>PON                                                                                 |  |
|                 |                                      | Bit 5          | During Running<br>RUNX                                                                  | During Running<br>RUNX                                                                  | During Running<br>RUNX                                                                          |  |
|                 |                                      | Bit 6          | Zero Speed<br>OSP                                                                       | Zero Speed<br>OSP                                                                       | Zero Speed<br>OSP                                                                               |  |
| IW□□10          | Status                               | Bit 7          | Reverse Operation<br>REV                                                                | Reverse Operation<br>REV                                                                | Reverse Operation<br>REV                                                                        |  |
|                 |                                      | Bit 8          | During Reset<br>RESET                                                                   | During Reset<br>RESET                                                                   | During Reset<br>RESET                                                                           |  |
|                 |                                      | Bit 9          | During Speed Coincident<br>AGREE                                                        | During Speed Coincident<br>AGREE                                                        | During Speed Coincident<br>AGREE                                                                |  |
|                 |                                      | Bit A          | Inverter Ready<br>INV_READY                                                             | Inverter Ready<br>INV_READY                                                             | Inverter Ready<br>INV_READY                                                                     |  |
|                 |                                      | Bit B          | OPE Error<br>OPE                                                                        | OPE Error<br>OPE                                                                        | OPE Error<br>OPE                                                                                |  |
|                 |                                      | Bit C          | Momentary/Power Cut UV_R                                                                | Momentary/Power Cut UV_R                                                                | Momentary/Power Cut UV_R                                                                        |  |
|                 |                                      | Bit D          | Remote Operation<br>REMOTE                                                              | Remote Operation<br>REMOTE                                                              | Remote Operation<br>REMOTE                                                                      |  |
|                 |                                      | Bit E<br>Bit F | Reserved by the system.                                                                 | Reserved by the system.                                                                 | Reserved by the system.                                                                         |  |
| IW□□11          | Output Frequency                     |                | Unit depends on the inverter user constant 01-03.                                       | Unit depends on the inverter user constant 01-03.                                       | Unit depends on the inverter user constant n035.                                                |  |
| IW□□12          | Output Current                       |                | Unit: 0.1 A or 0.01 A                                                                   | Unit: 0.1 A or 0.01 A                                                                   | Unit: 0.1 A or 0.01 A                                                                           |  |
| IW□□13          | Motor Speed (Opti                    | on)            | Unit depends on the inverter user constant 01-03. (Invalid in V/f with PG control mode) | Unit depends on the inverter user constant 01-03. (Invalid in V/f with PG control mode) | Unit depends on the inverter user constant n035. (Output Frequency in V/f with PG control mode) |  |
| IW□□14          | Torque Reference<br>(Option)         | (U1-09)        | Unit: 0.1%<br>(Invalid in V/f with PG and V/f control mode)                             | Unit: 0.1%<br>(Invalid in V/f with PG and V/f control mode)                             | Unit: 0.1%<br>(Invalid in V/f with PG control mode)                                             |  |
| IW□□15          | N□□15 Encoder Count (Option)         |                | Unit: pulse<br>(Invalid when an optional<br>PG is not connected.)                       | Unit: pulse<br>(Invalid when an optional<br>PG is not connected.)                       | Reserved by the system.                                                                         |  |
| IW□□16          | Frequency Refere<br>(U1-01) (Option) | nce            | Unit depends on the inverter user constant 01-03.                                       | Unit depends on the inverter user constant 01-03.                                       | Unit depends on the inverter user constant n035.                                                |  |
| IW□□17          | Multi-function Anal<br>A2            | log Input      | Unit: 0.1%                                                                              | Unit: 0.1%                                                                              | Unit: 0.1% (RP input)                                                                           |  |
| IW□□18          | Main Bus Voltage                     |                | Unit: 1 V                                                                               | Unit: 1 V                                                                               | Unit: 1 V                                                                                       |  |
| IW□□19          | Alarm Code (Option                   | n)             | Alarm Code (Option)                                                                     | Alarm Code (Option)                                                                     | Alarm Code (Option)                                                                             |  |
| IW□□1A          | Alarm Code (Option                   | n)             | Alarm Code (Option)                                                                     | Alarm Code (Option)                                                                     | Alarm Code (Option)                                                                             |  |
| IW□□1B          | Reserved by the sys                  |                | _                                                                                       | _                                                                                       | _                                                                                               |  |
| IW□□1C          | Multi-function Anal<br>A3            | log Input      | Unit: 0.1%                                                                              | Unit: 0.1%                                                                              | Reserved by the system.                                                                         |  |

# 10.4.5 Inverter Input Data Details

| Register<br>No. | Name                                |                | Varispeed G7                                         | Varispeed F7            | VSminiV7              |
|-----------------|-------------------------------------|----------------|------------------------------------------------------|-------------------------|-----------------------|
|                 |                                     | Bit 0          | Terminal 1 Status                                    | Terminal 1 Status       | Terminal 1 Status     |
|                 |                                     | Bit 1          | Terminal 2 Status                                    | Terminal 2 Status       | Terminal 2 Status     |
|                 |                                     | Bit 2          | Terminal 3 Status                                    | Terminal 3 Status       | Terminal 3 Status     |
|                 |                                     | Bit 3          | Terminal 4 Status                                    | Terminal 4 Status       | Terminal 4 Status     |
|                 |                                     | Bit 4          | Terminal 5 Status                                    | Terminal 5 Status       | Terminal 5 Status     |
|                 |                                     | Bit 5          | Terminal 6 Status                                    | Terminal 6 Status       | Terminal 6 Status     |
| IWDD1D          | Digital Input                       | Bit 6          | Terminal 7 Status                                    | Terminal 7 Status       | Terminal 7 Status     |
|                 | Terminal (Option)                   | Bit 7          | Terminal 8 Status                                    | Terminal 8 Status       | Terminal 8 Status     |
|                 |                                     | Bit 8          | Terminal 9 Status                                    | Terminal 9 Status       | Terminal 9 Status     |
|                 |                                     | Bit 9          | Terminal 10 Status                                   | Terminal 10 Status      | Terminal 10 Status    |
|                 |                                     | Bit A          | Terminal 11 Status                                   | Terminal 11 Status      | Terminal 11 Status    |
|                 |                                     | Bit B          | Terminal 12 Status                                   | Terminal 12 Status      | Terminal 12 Status    |
|                 |                                     | Bits C<br>to F | Reserved by the system.                              |                         |                       |
| IW□□1E          | Multi-function An-<br>alog Input A1 |                | Unit: 0.1%                                           | Unit: 0.1%              | Unit: 0.1% (FR input) |
| IW□□1F          | Encoder Counter<br>(ch2) (Option)   |                | Unit: pulse<br>(Valid when a PG-Y2 is<br>connected.) | Reserved by the system. |                       |

# 10.5 Inverter Alarm and Warning Codes

Errors are classified by the following four types, according to where the error occurred and the error contents.

|         | Error Type            | Contents                                                                                 | Place the Error<br>Occurred |
|---------|-----------------------|------------------------------------------------------------------------------------------|-----------------------------|
| Alarm   | Inverter Alarm        | Serious failure that can damage the inverter and machine                                 | Inverter                    |
| Alailii | Communication Alarm   | MECHATROLINK communication failure                                                       | SI-T*                       |
| Warning | Inverter Warning      | Incorrect operation or minor failure that will not likely result in a serious situation. | Inverter                    |
|         | Communication Warning | MECHATROLINK communication error warning                                                 | SI-T*                       |

- \* SI-T refers to the MECHATROLINK option board.
- When more than one error is detected at one time, the SI-T will report the alarms in order from the smallest alarm code number.
- · When another error is detected while another is being detected, the alarm code will not be refreshed.
- When more than one minor failure (warning) is detected at one time, the SI-T will report alarms in order from the smallest warning code number.

Inverter alarms and warnings are described below.

#### 10.5.1 Inverter Alarms

|                        | Status (I | W□□10) |                                |                              | G7        | F7        |             |
|------------------------|-----------|--------|--------------------------------|------------------------------|-----------|-----------|-------------|
| Alarm Code<br>(IW□□30) | WARNG     | ALM    | Digital<br>Operator<br>Display | Contents                     | Varispeed | Varispeed | VSminiV7    |
| 01H                    | _         | ON     | PUF                            | Blown fuse                   | ✓         | ✓         | ×           |
| 02H                    | -         | ON     | UV1                            | Main circuit undervoltage    | ✓         | ✓         | ✓           |
| 03H                    | -         | ON     | UV2                            | Control circuit undervoltage | ✓         | ✓         | ✓           |
| 04H                    | -         | ON     | UV3                            | MC failure                   | ✓         | ✓         | ×           |
| 06H                    | -         | ON     | GF                             | Ground fault                 | ✓         | ✓         | <b>✓</b> *1 |
| 07H                    | -         | ON     | OC                             | Overcurrent                  | ✓         | ✓         | ✓           |
| 08H                    | -         | ON     | OV                             | Overvoltage                  | ✓         | ✓         | ✓           |
| 09H                    | -         | ON     | ОН                             | Inverter overheat            | ✓         | ✓         | ✓           |
| 0AH                    | _         | ON     | OH1                            | Inverter overheat            | ✓         | ✓         | ×           |
| 0BH                    | _         | ON     | OL1                            | Motor overload               | ✓         | ✓         | ✓           |
| 0CH                    | -         | ON     | OL2                            | Inverter overload            | ✓         | ✓         | ✓           |
| 0DH                    | -         | ON     | OL3                            | Overtorque 1                 | ✓         | ✓         | ✓           |
| 0EH                    | _         | ON     | OL4                            | Overtorque 2                 | ✓         | ✓         | ×           |
| 0FH                    | _         | ON     | RR                             | Control transistor fault     | ✓         | ✓         | ×           |
| 10H                    | _         | ON     | RH                             | Braking resistor overheat    | ✓         | ✓         | <b>✓</b> *1 |
| 11H                    | -         | ON     | EF3                            | External fault 3             | ✓         | ✓         | ✓           |
| 12H                    | -         | ON     | EF4                            | External fault 4             | ✓         | ✓         | ✓           |
| 13H                    | -         | ON     | EF5                            | External fault 5             | ✓         | ✓         | ✓           |
| 14H                    | _         | ON     | EF6                            | External fault 6             | ✓         | ✓         | ✓           |
| 15H                    | _         | ON     | EF7                            | External fault 7             | ✓         | ✓         | ✓           |
| 16H                    | -         | ON     | EF8                            | External fault 8             | ✓         | ✓         | ×           |
| 18H                    | -         | ON     | OS                             | Excessive Speed              | ✓         | ✓         | ×           |
| 19H                    | _         | ON     | DEV                            | Excessive speed deviation    | ✓         | ✓         | ×           |
| 1AH                    | _         | ON     | PGO                            | PG disconnected              | ✓         | ✓         | ×           |
| 1BH                    | _         | ON     | PF                             | Input open phase             | ✓         | ✓         | ✓           |
| 1CH                    | _         | ON     | LF                             | Output open phase            | ✓         | ✓         | ✓           |
| 1DH                    | _         | ON     | OH3                            | Motor overheat 1             | ✓         | ✓         | ×           |
| 1EH                    | _         | ON     | OPR                            | Operator disconnected        | ✓         | ✓         | ✓           |
| 1FH                    | -         | ON     | ERR                            | EEPROM writing error         | ✓         | ✓         | ×           |

10.5.1 Inverter Alarms

(cont'd)

|                        | Status (I | W□□10) |                                |                                                     | G7        | F7        | _           |
|------------------------|-----------|--------|--------------------------------|-----------------------------------------------------|-----------|-----------|-------------|
| Alarm Code<br>(IW□□30) | WARNG     | ALM    | Digital<br>Operator<br>Display | Contents                                            | Varispeed | Varispeed | VSminiV7    |
| 20H                    | _         | ON     | OH4                            | Motor overheat 2                                    | ✓         | ✓         | ×           |
| 21H                    | -         | ON     | CE                             | MEMOBUS transmission error                          | ✓         | ✓         | ✓           |
| 25H                    | -         | ON     | CF                             | Control fault                                       | ✓         | ✓         | ×           |
| 26H                    | -         | ON     | SVE                            | Zero servo error                                    | ✓         | ✓         | ×           |
| 27H                    | -         | ON     | EFO                            | External fault                                      | ✓         | ✓         | ✓           |
| 28H                    | -         | ON     | FBL                            | PID feedback reference loss                         | ✓         | ✓         | ×           |
| 29H                    | -         | ON     | UL3                            | Undertorque 1                                       | ✓         | ✓         | ✓           |
| 2AH                    | -         | ON     | UL4                            | Undertorque 2                                       | ✓         | ✓         | ×           |
| 2BH                    | -         | ON     | OL7                            | Overload during HSB                                 | ✓         | ✓         | ×           |
| 2CH                    | -         | ON     | EF9                            | External fault 9                                    | ✓         | ×         | ×           |
| 2DH                    | -         | ON     | EF10                           | External fault 10                                   | ✓         | ×         | ×           |
| 2EH                    | -         | ON     | EF11                           | External fault 11                                   | ✓         | ×         | ×           |
| 2FH                    | -         | ON     | EF12                           | External fault 12                                   | ✓         | ×         | ×           |
| 31H                    | -         | ON     | VCF                            | Neutral point error                                 | ✓         | ×         | ×           |
| 50H                    | _         | ON     | STP                            | Emergency stop                                      | ×         | ×         | ✓           |
| 51H                    | _         | ON     | EF1                            | External fault 1                                    | ×         | ×         | ✓           |
| 52H                    | -         | ON     | EF2                            | External fault 2                                    | ×         | ×         | ✓           |
| 83H                    | -         | ON     | CPF02                          | Baseblock circuit fault                             | ✓         | ✓         | ×           |
| 84H                    | _         | ON     | CPF03                          | EEPROM fault                                        | ✓         | ✓         | <b>✓</b> *2 |
| 85H                    | -         | ON     | CPF04                          | CPU internal A/D fault                              | ✓         | ✓         | <b>✓</b> *3 |
| 86H                    | _         | ON     | CPF05                          | CPU external A/D fault                              | ✓         | ✓         | ×           |
| 87H                    | -         | ON     | CPF06                          | Optional board fault                                | ✓         | ✓         | ✓           |
| 88H                    | _         | ON     | CPF07                          | ASIC internal RAM fault                             | ✓         | ✓         | ×           |
| 89H                    | _         | ON     | CPF08                          | Watchdog timer fault                                | ✓         | ✓         | ×           |
| 8AH                    | _         | ON     | CPF09                          | CPU-ASIC mutual diagnosis error                     | ✓         | ✓         | ×           |
| 8BH                    | _         | ON     | CPF10                          | Incorrect ASIC version                              | ✓         | ✓         | ×           |
| 8CH                    |           |        | CPF07                          | Digital operator control circuit fault              | ×         | ×         | ✓           |
| 91H                    | _         | ON     | CPF20                          | Communication optional board fault                  | ✓         | <b>√</b>  | ×           |
| 92H                    | _         | ON     | CPF21                          | Communication optional board self-diagnosis error   | ✓         | <b>√</b>  | <b>√</b>    |
| 93H                    | _         | ON     | CPF22                          | Incorrect communication optional board model        | ✓         | ✓         | ✓           |
| 94H                    | _         | ON     | CPF23                          | Communication optional board mutual diagnosis error | ✓         | ✓         | ✓           |

<sup>-:</sup> Unchanged, ON: The corresponding bit turns ON, ✓: Supported, ×: Not supported

<sup>\* 1.</sup> Only for 5.5 kW and 7.5 kW VSminiV7

<sup>\* 2.</sup> Digital Operator Display for VSminiV7: CPF04

<sup>\* 3.</sup> Digital Operator Display for VSminiV7: CPF05

# 10.5.2 Inverter Warnings

|                        | Status ( | W□□10) |                                |                               | G7          | F7          | _        |
|------------------------|----------|--------|--------------------------------|-------------------------------|-------------|-------------|----------|
| Alarm Code<br>(IW□□30) | WARNG    | ALM    | Digital<br>Operator<br>Display | Contents                      | Varispeed ( | Varispeed F | VSminiV7 |
| 01H                    | ON       | -      | UV                             | Main circuit undervoltage     | ✓           | ✓           | ✓        |
| 02H                    | ON       | -      | OV                             | Overvoltage                   | ✓           | ✓           | ✓        |
| 03H                    | ON       | -      | ОН                             | Inverter overheat             | ✓           | <b>√</b>    | <b>✓</b> |
| 04H                    | ON       | -      | OH2                            | Inverter overheat             | ✓           | ✓           | ×        |
| 05H                    | ON       | -      | OL3                            | Overtorque 1                  | ✓           | ✓           | ✓        |
| 06H                    | ON       | _      | OL4                            | Overtorque 2                  | ✓           | ✓           | ×        |
| 07H                    | ON       | _      | EF                             | External fault                | ✓           | ✓           | ✓        |
| 08H                    | ON       | -      | BB                             | Externally baseblocked        | ✓           | ✓           | ✓        |
| 09H                    | ON       | -      | EF3                            | External fault 3              | ✓           | ✓           | ×        |
| 0AH                    | ON       | _      | EF4                            | External fault 4              | ✓           | ✓           | ×        |
| 0BH                    | ON       | -      | EF5                            | External fault 5              | ✓           | ✓           | ×        |
| 0CH                    | ON       | _      | EF6                            | External fault 6              | ✓           | ✓           | ×        |
| 0DH                    | ON       | _      | EF7                            | External fault 7              | ✓           | ✓           | ×        |
| 0EH                    | ON       | _      | EF8                            | External fault 8              | ✓           | ✓           | ×        |
| 0FH                    | ON       | _      | FAN                            | Cooling fan fault             | ×           | ×           | ✓        |
| 10H                    | ON       | -      | OS                             | Excessive Speed               | ✓           | ✓           | ×        |
| 11H                    | ON       | _      | DEV                            | Excessive speed deviation     | ✓           | ✓           | ×        |
| 12H                    | ON       | -      | PGO                            | PG disconnected               | ✓           | ✓           | ×        |
| 13H                    | ON       | -      | OPR                            | Operator disconnected         | ✓           | ✓           | ✓        |
| 14H                    | ON       | _      | CE                             | MEMOBUS transmission error    | ✓           | ✓           | ✓        |
| 17H                    | ON       | _      | OL1                            | Motor overload                | ✓           | ✓           | ×        |
| 18H                    | ON       | _      | OL2                            | Inverter overload             | ✓           | ✓           | ×        |
| 1AH                    | ON       | _      | EFO                            | External fault                | ✓           | ✓           | ×        |
| 1BH                    | ON       | _      | RUN                            | Motor running                 | ✓           | ✓           | ×        |
| 1CH                    | ON       | _      | FBL                            | PID feedback reference loss   | ✓           | ✓           | ✓        |
| 1DH                    | ON       | -      | CALL                           | Waiting for transmission data | ✓           | ✓           | ✓        |
| 1EH                    | ON       | _      | UL3                            | Undertorque 1                 | ✓           | ✓           | ✓        |
| 1FH                    | ON       | _      | UL4                            | Undertorque 2                 | ✓           | ✓           | ×        |
| 20H                    | ON       | _      | SER                            | Sequence input error          | ×           | ×           | ✓        |
| 22H                    | ON       | _      | OH3                            | Motor overheated 1            | ✓           | ✓           | ×        |
| 23H                    | ON       | -      | EF9                            | External fault 9              | <b>√</b>    | ✓           | ×        |
| 24H                    | ON       | -      | EF10                           | External fault 10             | <b>√</b>    | ✓           | ×        |
| 25H                    | ON       | -      | EF11                           | External fault 11             | ✓           | <b>√</b>    | ×        |
| 26H                    | ON       | -      | EF12                           | External fault 12             | ✓           | <b>√</b>    | ×        |
| 40H                    | ON       | -      | STP                            | Emergency stop                | ×           | ×           | ✓        |
| 41H                    | ON       | _      | STP                            | Urgent stop                   | ×           | ×           | ✓        |

<sup>-:</sup> Unchanged, ON: The corresponding bit turns ON, ✓: Supported, ×: Not supported

10

# 10.5.3 Communication Warnings

|                        | Status (I' | W□□10) |                                |                                             | G7          | F7        | _        |
|------------------------|------------|--------|--------------------------------|---------------------------------------------|-------------|-----------|----------|
| Alarm Code<br>(IW□□30) | WARNG      | ALM    | Digital<br>Operator<br>Display | Contents                                    | Varispeed ( | Varispeed | VSminiV7 |
| 94H                    | ON         | -      |                                | Data setting warning                        | ✓           | ✓         | <b>√</b> |
| 95H                    | ON         | -      |                                | Command warning                             | ✓           | ✓         | <b>√</b> |
| 96H                    | ON         | -      |                                | MECHATROLINK-II communication error warning | ✓           | ✓         | <b>√</b> |

<sup>-:</sup> Unchanged, ON: The corresponding bit turns ON, ✓: Supported

# 10.5.4 Communication Alarm

|                        | Status (I' | W□□10) |                                |                                                  | G7          | F7          | 7        |
|------------------------|------------|--------|--------------------------------|--------------------------------------------------|-------------|-------------|----------|
| Alarm Code<br>(IW□□30) | WARNG      | ALM    | Digital<br>Operator<br>Display | Contents                                         | Varispeed ( | Varispeed l | VSminiV7 |
| E5H                    | -          | ON     | E5                             | MECHATROLINK-II WDT timeout error                | <b>√</b>    | ✓           | <b>√</b> |
| E6H                    | -          | ON     | BUS                            | MECHATROLINK-II communication error              | <b>✓</b>    | ✓           | <b>✓</b> |
| ECH                    | -          | ON     |                                | WDC timeout error in communication with Inverter | <b>✓</b>    | <b>✓</b>    | <b>√</b> |
| EDH                    | _          | ON     |                                | Inverter access permission error                 | ✓           | ✓           | ✓        |
| EEH                    | _          | ON     |                                | Inverter watchdog timeout                        | <b>√</b>    | ✓           | ✓        |

<sup>-:</sup> Unchanged, ON: The corresponding bit turns ON, ✓: Supported

# 10.5.5 Optional Interface Settings

The hardware switch settings for SI-T and SI-T/V7, which are MECHATROLINK-I and -II communication optional boards for general-purpose inverter Varispeed F7, Varispeed G7, and VSminiV7, are described below.

#### (1) S1: DIP Switches

| Device<br>Code | Switch Name | Status | Description                                                                                                    |
|----------------|-------------|--------|----------------------------------------------------------------------------------------------------|
| S1-1           | BRS10/4     | OFF    | 4 Mbps                                                                                                    |
| 01-1           | DK310/4     | ON     | 10 Mbps                                                                                                    |
| S1-2           | BYTE16/31   | OFF    | 17-byte transmission mode (For MECHATROLINK-I and MECHATROLINK-II 17-byte mode only)                                                                                                    |
| 01-2           | B11E10/31   | ON     | 32-byte transmission mode<br>(For MECHATROLINK-II 32-byte mode only)                                                                                                    |
| S1-3           | SA16/32     | OFF    | Sets the second digit of the station address to 0 in hexadecimal.  For MECHATROLINK communications, sets it to 2.  Note: The station address 00 or 20, in which the two digits are set by the S1-3 DIP switch and the S2 rotary switch, is invalid. |
| 31-3           | SA10/32     | ON     | Sets the second digit of the station address to 1 in hexadecimal.  For MECHATROLINK communications, sets it to 3.  Note: The station address 1F or 3F, in which the two digits are set by the S1-3 DIP switch and the S2 rotary switch, is invalid. |
| S1-4           | TEST        | OFF    | Normal mode                                                                                                    |
| 01-7           | TEST        | ON     | Diagnosis mode                                                                                                    |

## (2) S2: Hexadecimal Rotary Switch

| Device<br>Code | Switch Name | Status | Description                                                            |
|----------------|-------------|--------|------------------------------------------------------------------------|
| S2             | SA          | 0 to F | Sets the first digit of the station address □0H to □FH in hexadecimal. |

# (3) Station Address List: S1-3 and S2 Switches

|      |        |     | ddress (ST#)          | Station Address in Network Analyzer for |
|------|--------|-----|-----------------------|-----------------------------------------|
| S1-3 |        |     | Hexadecimal<br>Number | MECHATROLINK Communications             |
|      | 0      | _*1 | _*1                   | _*1                                     |
|      | 1      | 1   | 01H                   | 21H                                     |
|      | 2      | 2   | 02H                   | 22H                                     |
|      | 3      | 3   | 03H                   | 23Н                                     |
|      | 4      | 4   | 04H                   | 24H                                     |
|      | 5      | 5   | 05H                   | 25H                                     |
|      | 6      | 6   | 06H                   | 26H                                     |
| OFF  | 7      | 7   | 07H                   | 27H                                     |
| 011  | 8      | 8   | H80                   | 28H                                     |
|      | 9      | 9   | 09H                   | 29Н                                     |
|      | A      | 10  | 0AH                   | 2AH                                     |
|      | В      | 11  | 0BH                   | 2BH                                     |
|      | С      | 12  | 0CH                   | 2CH                                     |
|      | D      | 13  | 0DH                   | 2DH                                     |
|      | Е      | 14  | 0EH                   | 2EH                                     |
|      | F      | 15  | 0FH                   | 2FH                                     |
|      | 0      | 16  | 10H                   | 30H                                     |
| ON   | 1 to E | _*2 | _*2                   | _*2                                     |
|      | F      | _*1 | _*1                   | _*1                                     |

 $<sup>^{\</sup>star}$  1. The station address cannot be used because of the design of the inverters.

<sup>\* 2.</sup> The station address cannot be used because of the design of the SVB Module.

# **Utility Functions**

This chapter describes MP2000-series Machine Controller and SERVOPACK utility functions such as vertical axis control, overtravel, and software limits, modal latch, and bank switching. Also, the parameters automatically updated under the specified conditions are explained.

| 11.1 Controlling Vertical Axes                                                                                                    | 11-3            |
|----------------------------------------------------------------------------------------------------|-----------------|
| 11.1.1 Holding Brake Function of the SERVOPACK                                                                                          | 11-3            |
| 11.1.2 Connections to $\Sigma$ -II/III SGDH or SGDS SERVOPACK                                                                           | 11-3            |
| 11.1.3 Connections to Σ-I Series SGDB SERVOPACK                                                                                         |                 |
| 11.1.4 Connections to Σ-I Series SGD SERVOPACK                                                                                          | 11-7            |
| 11.2 Overtravel Function                                                                                                    | · <b>-</b> 11-9 |
| 11.2.1 Connections to $\Sigma$ -II/III/V Series SGDH, SGDS, or SGDV SERVOPACK                                                           |                 |
| 11.2.2 Connections to Σ-I Series SGDB or SGD SERVOPACK                                                                                  | 11-11           |
| 11.3 Software Limit Function                                                                                                    | - 11-13         |
| 11.3.1 Fixed Parameter Settings                                                                                                    | - 11-13         |
| 11.3.2 Effects of the Software Limit Function                                                                                           |                 |
| 11.3.3 Processing after an Alarm Occurs                                                                                                 | - 11-14         |
| 11.4 Modal Latch Function                                                                                                    | - 11-15         |
| 11.5 Bank Switching Function                                                                                                    |                 |
| 11.5.1 Bank Switching Specifications                                                                                                    |                 |
| 11.5.2 Bank Switching Function Unsupported Motion Commands                                                                              |                 |
| 11.5.3 SERVOPACK Parameter Settings for Bank Switching                                                                                  |                 |
| 11.5.4 Bank Member Setting                                                                                                    |                 |
| 11.6 Parameters That Are Automatically Updated                                                                                          | - 11-21         |
| 11.6.1 Parameters Updated when a MECHATROLINK Connection Is Established (1) (User Constants Self-writing Function Enabled)              | - 11-21         |
| 11.6.2 Parameters Updated when a MECHATROLINK Connection Is Established (2) (Regardless of the User Constants Self-writing Function)    | - 11-22         |
| 11.6.3 Parameters Updated when a Setting Parameter Is Changed (MECHATROLINK-II Operating at 10 Mbps in 32-byte Mode with User Constants |                 |
| Self-writing Function Enabled)                                                                                                    |                 |
| 11.6.4 Parameters Updated when a Motion Command Is Executed                                                                             |                 |
| 11.6.5 Parameters Updated during Self-configuration                                                                                     | - 11-24         |

| 11.7 Precautions for the Use of SGDV SERVOPACKs 11-27                                               |  |
|----------------------------------------------------------------------------------------------------|--|
| 11.7.1 Software Limit Settings11-27                                                                 |  |
| 11.7.2 When the Tuning-less Function is Enabled11-27                                                |  |
| 11.7.3 Saving the Parameter Bank Data11-27                                                          |  |
| 11.7.4 Motion Command Operation for External Latches with DC Power Input Σ-V-series SERVOPACKs11-28 |  |

# 11.1 Controlling Vertical Axes

This section explains connection methods and parameter settings required to use the SERVOPACK to control a vertical axis.

## 11.1.1 Holding Brake Function of the SERVOPACK

When using a SERVOPACK to control a vertical axis or an axis to which an external force is being applied, a Servomotor with a brake must be used to prevent the axis from dropping or moving due to gravity or the external force when the system power is turned OFF.

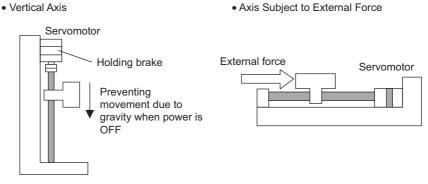

The holding brake of the Servomotor is controlled through the brake interlock output (/BK) signal from the SERVO-PACK. The brake is not controlled from the Machine Controller.

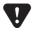

- The brake built into a Servomotor with a brake uses non-excitation operation and is for use as a holding brake only. It cannot be used to control or stop axis movement. Use the holding brake only to hold the axis in a stopped state after the motor has stopped. The torque of the brake is 100% or higher of the rated torque of the motor.
- When using the servomotor on a vertical axis, hunting might occur. If so, set the SERVOPACK parameter Pn001.1 (Overtravel Stop Mode) to 1.

#### 11.1.2 Connections to Σ-II/III SGDH or SGDS SERVOPACK

#### (1) Example of a Brake ON and OFF Circuit

A circuit is configured to turn the brake ON and OFF using the /BK contact output signal from the SERVOPACK and a brake power supply. The following diagram shows the standard connections.

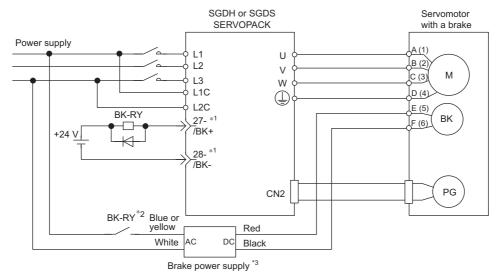

- \* 1. The output terminal is allocated using parameter Pn50F.2. Output terminal 1 (terminal numbers 1 and 2) is selected in the example above.
- \* 2. Brake control relay contact
- \* 3. There are 200-V and 100-V brake power supplies.

#### (2) Parameter Settings

The SERVOPACK parameters related to control the holding brake are described below.

| Parameter | Name                      | Unit | Setting/Range                                                                                             | Default | Control Mode                    |
|-----------|---------------------------|------|----------------------------------------------------------------------------------------------------|---------|---------------------------------|
| Pn50F.2   | Output Signal Selection 2 | _    | 0: Brake not used 1: Terminal numbers 1 and 2 2: Terminal numbers 23 and 24 3: Terminal numbers 25 and 26 | 1       | Speed, torque, position control |

#### Details

The following parameter determines which CN1 pin (0 to 3 above) will be used to output the /BK signal.

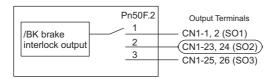

| Param | eter | Name                              | Unit  | Setting/Range | Default | Control Mode                    |
|-------|------|-----------------------------------|-------|---------------|---------|---------------------------------|
| Pn506 | •    | Brake ON Timing after Motor Stops | 10 ms | 0 to 50       | 0       | Speed, torque, position control |

#### Details

This parameter adjusts the delay time from /BK Signal Output until Servo OFF (stopping Servomotor output), and it is used to be set when the machine moves slightly due to gravity or other factors after turning the brake ON.

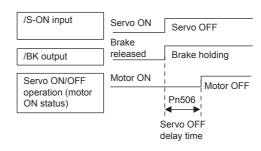

- This parameter is used to set the timing when the motor is stopped. Brake operation while the motor is running is set in Pn507 and Pn508.
- For the standard settings, the Servo will turn OFF simultaneously with the /BK output (Brake Operation). If gravity causes the machine to move slightly at this time due to machine configuration or brake characteristics, turning OFF the Servo can be delayed to reduce the movement.

| Pn507 | Brake ON Timing when Motor Run- | min <sup>-1</sup> | 0 to 10000 | 100 | Speed, torque, position control |
|-------|---------------------------------|-------------------|------------|-----|---------------------------------|
| Pn508 | ning                            | 10 ms             | 0 to 100   | 50  | Speed, torque, position control |

#### Details

Pn507: Speed Level for BK Signal Output when Motor Running

Pn508: Timing of BK Signal Output when Motor Running

These settings are used to set the timing for applying the brake when the Servo turns OFF due to an /S-ON input signal or alarm.

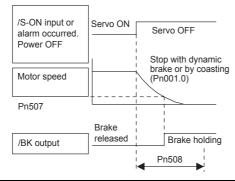

 The brake on the Servomotor is designed as a holding brake and it must be applied only after the motor has stopped. Adjust this parameter while observing machine operation.

## 11.1.3 Connections to $\Sigma$ -I Series SGDB SERVOPACK

# (1) Example of a Brake ON and OFF Circuit

A circuit is configured to turn the brake ON and OFF using the /BK contact output signal from the SERVOPACK and a brake power supply. The following diagram shows the standard connections.

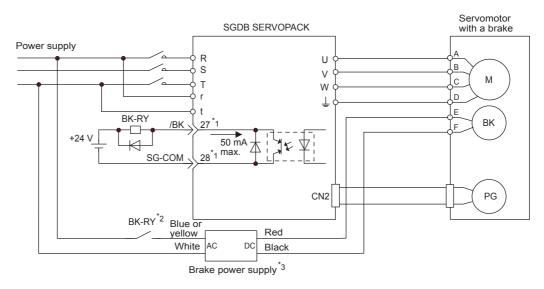

- \* 1. The terminal is allocated using parameter Cn-2D. In the example above, /BK signal 4 is set in the 2nd digit.
- \* 2. Brake control relay contact
- \* 3. There are 200-V and 100-V brake power supplies.

#### (2) Parameter Settings

The SERVOPACK parameters related to control the holding brake are described below.

| Parameter | Name                                                                                                    | Unit | Setting/Range | Default | Control Mode                    |  |  |
|-----------|----------------------------------------------------------------------------------------------------|------|---------------|---------|---------------------------------|--|--|
| Cn-2D     | OUTSEL Output Signal Selection                                                                                                    | -    | 110 to 666    | 210     | Speed, torque, position control |  |  |
|           | Details  The following parameter determines which pin of the 1CN will be used to output the /BK signal (4 in the lower right column). In the figure above, 4 is allocated to the 2nd digit and the setting is □4□. So, the /BK signal is output to pins 27 and 28. |      |               |         |                                 |  |  |
|           | Allocation  1st digit: CN1-25, 26 (Factory setting: 0) 2nd digit: CN1-27, 28 (Factory setting: 1) 3rd digit: CN1-29, 30 (Factory setting: 2)  2: /S-RDY 3: /CLT 4: /BK 5: OL warning 6: OL alarm                                                                   |      |               |         |                                 |  |  |
| Parameter | Name                                                                                                    | Unit | Setting/Range | Default | Control Mode                    |  |  |

#### Details

Brake ON Timing after Motor Stops

Cn-12

This parameter adjusts the Delay Time from /BK Signal Output until Servo OFF (stopping Servomotor output), and it is used to be set when the machine moves slightly due to gravity or other factors after turning the brake ON.

0 to 50

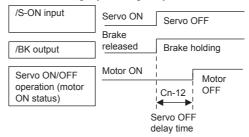

- This parameter is used to set the timing when the motor is stopped. Brake operation while the motor is running is set in Cn-15 and Cn-16.
- For the standard settings, the Servo will turn OFF simultaneously with the /BK output (Brake Operation). If gravity causes the machine to move slightly at this time due to machine configuration or brake characteristics, turning OFF the Servo can be delayed to reduce the movement.

| Parameter | Name                            | Unit              | Setting/Range   | Default | Control Mode                    |
|-----------|---------------------------------|-------------------|-----------------|---------|---------------------------------|
| Cn-15     | Brake ON Timing when Motor Run- | min <sup>-1</sup> | 0 to max. speed | 100     | Speed, torque, position control |
| Cn-16     | ning                            | 10 ms             | 0 to 100        | 50      | Speed, torque, position control |

#### Details

Cn-15: Speed Level for BK Signal Output when Motor Running

Cn-16: Timing of BK Signal Output when Motor Running

These settings are used to set the timing for applying the brake when the Servo turns OFF due to an /S-ON input signal or alarm.

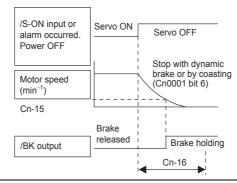

 The brake on the Servomotor is designed as a holding brake and it must be applied only after the motor has stopped. Adjust this parameter while observing machine operation.

Speed, torque, position control

#### 11.1.4 Connections to Σ-I Series SGD SERVOPACK

# (1) Brake ON and OFF Circuit Example

A circuit is configured to turn the brake ON and OFF using the /BK contact output signal from the SERVOPACK and a brake power supply. The standard connections are shown in the following diagram.

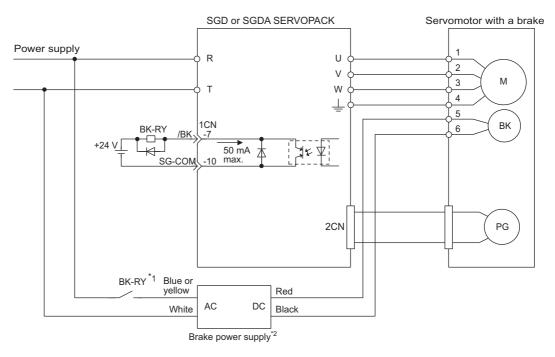

- \* 1. Brake control relay contact
- \* 2. There are 200-V and 100-V brake power supplies.

#### (2) Parameter Settings

The SERVOPACK parameters related to controlling the brake are described below.

| Parameter | Name                                 | Unit  | Setting/Range | Default | Control Mode                    |
|-----------|--------------------------------------|-------|---------------|---------|---------------------------------|
| Cn-12     | Brake ON Timing after<br>Motor Stops | 10 ms | 0 to 50       | 0       | Speed, torque, position control |

#### Details

This parameter adjusts the Delay Time from /BK Signal Output until Servo OFF (stopping Servomotor output), and it is used to be set when the machine moves slightly due to gravity or other factors after turning the brake ON.

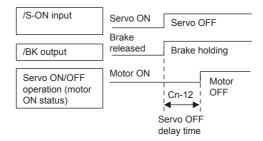

- This parameter is used to set the timing when the motor is stopped. Brake operation while the
  motor is running is set in Cn-15 and Cn-16.
- For the standard settings, the Servo will turn OFF simultaneously with the /BK output (Brake Operation). If gravity causes the machine to move slightly at this time due to machine configuration or brake characteristics, turning OFF the Servo can be delayed to reduce the movement.

| Parameter | Name                 | Unit              | Setting/Range   | Default | Control Mode                    |
|-----------|----------------------|-------------------|-----------------|---------|---------------------------------|
| Cn-15     | Brake ON Timing when | min <sup>-1</sup> | 0 to max. speed | 100     | Speed, torque, position control |
| Cn-16     | Motor Running        | 10 ms             | 0 to 100        | 50      | Speed, torque, position control |

#### Details

Cn-15: Speed Level for BK Signal Output when Motor Running

Cn-16: Timing of BK Signal Output when Motor Running

These settings are used to set the timing for applying the brake when the Servo turns OFF due to an /S-ON input signal or alarm.

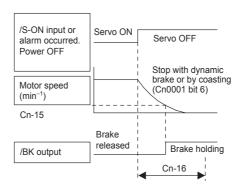

 The brake on the Servomotor is designed as a holding brake and it must be applied only after the motor has stopped. Adjust this parameter while observing machine operation.

## 11.2 Overtravel Function

The overtravel function forces the machine to stop when the moving part of the machine exceeds the range of movement. With the MP2000-series Machine Controller, processing for stopping as a result of overtravel is achieved by using SERVOPACK functions.

The SERVOPACK connections and parameter setting depend on the model of SERVOPACK. The connections and parameter settings are described in the following sections.

#### 11.2.1 Connections to Σ-II/III/V Series SGDH, SGDS, or SGDV SERVOPACK

The following parameters must be set to ensure that the overtravel input signals are connected correctly for the overtravel function.

#### (1) Overtravel Input Signal Connections

Correctly connect the input signals for the overtravel limit switches shown below to the corresponding pins on the SERVOPACK CN1 or 1CN connector.

#### ■ When $\Sigma$ -II Series SGDH SERVOPACK is Used

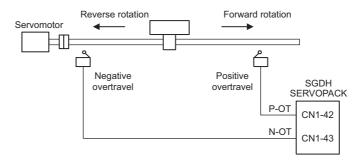

| P-OT | When ON<br>CN1-42 is low.   | Forward drive enabled. Normal operating condition       |
|------|-----------------------------|---------------------------------------------------------|
| 1-01 | When OFF<br>CN1-42 is high. | Forward drive disabled. (Reverse movement possible.)    |
| N-OT | When ON CN1-43 is low.      | Reverse drive enabled. Normal operating condition       |
|      | When OFF CN1-43 is high.    | Reverse drive disabled.<br>(Forward movement possible.) |

#### ■ When Σ-III Series SGDS SERVOPACK or Σ-V Series SGDV SERVOPACK is Used

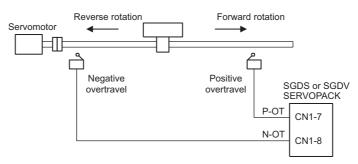

| P-OT | When ON<br>CN1-7 is low.   | Forward drive enabled. Normal operating condition       |
|------|----------------------------|---------------------------------------------------------|
| 1-01 | When OFF CN1-7 is high.    | Forward drive disabled. (Reverse movement possible.)    |
| N-OT | When ON CN1-8 is low.      | Reverse drive enabled. Normal operating condition       |
| N-O1 | When OFF<br>CN1-8 is high. | Reverse drive disabled.<br>(Forward movement possible.) |

#### (2) Parameter Settings

#### [a] Use/Not Use Overtravel Input Signals

The following parameters are used to enable and disable the overtravel input signals.

- These parameters are disabled by executing a self-configuration command.
- SGDH SERVOPACKs

| Parameter | Name                | Set Value               | Item                                                                                                    | Default |
|-----------|---------------------|-------------------------|----------------------------------------------------------------------------------------------------|---------|
| Pn50A.3   | P-OT Signal Mapping | (Recommended)           | Enables use of Positive Prohibit Input Signal (P-OT). Forward rotation prohibited when open, allowed for 0 V. | 2       |
|           |                     | 8                       | Disables the P-OT signal.                                                                                     |         |
| Pn50B.0   | N-OT Signal Mapping | 3<br>(Recom-<br>mended) | Enables use of Negative Prohibit Input Signal (N-OT). Reverse rotation prohibited when open, allowed for 0 V. | 3       |
|           |                     | 8                       | Disables the N-OT signal.                                                                                     |         |

#### · SGDS and SGDV SERVOPACKs

| Para              | ameter | Item                                                                                                    |
|-------------------|--------|----------------------------------------------------------------------------------------------------|
| n.1□□□            |        | Enables use of Positive Prohibit Input Signal (P-OT). Forward rotation prohibited when CN1-7 is open and allowed at 0 V. (Default setting)                                                         |
| Pn50A.0           | n.8□□□ | Disables use of Positive Prohibit Input Signal (P-OT).  Constant forward rotation allowed. Equivalent to short circuit between the CN1-7 and 0 V (Control power supply for sequence signal input). |
|                   | n.□□□2 | Enables use of Negative Prohibit Input Signal (N-OT).  Reverse rotation prohibited when CN1-8 is open and allowed at 0 V. (Default setting)                                                        |
| Pn50B.0<br>n.□□□8 |        | Disables use of Negative Prohibit Input Signal (N-OT).  Constant reverse rotation allowed. Equivalent to short circuit between the CN1-8 and 0 V (Control power supply for sequence signal input). |

#### [b] Selecting Motor Stopping Methods for Overtravel

When using the overtravel function has been enabled, the following parameters are used to set the methods for stopping the motor. Select the methods for stopping when the P-OT or N-OT is input during motor running.

| Parameter | Name                 | Set Value               | Item                                                                                                    | Default |
|-----------|----------------------|-------------------------|----------------------------------------------------------------------------------------------------|---------|
|           |                      | 0<br>(Recom-<br>mended) | Stops the motor according to Pn001.0 setting (dynamic brake or coasting) when overtravel is detected.                                                                           |         |
| Pn001.1 ( | Overtravel Stop Mode | 1                       | Decelerates the motor to a stop by applying the torque specified in Pn406 (Emergency Stop Torque) when overtravel is detected, and then sets it to zero clamp (servolock) mode. | 0       |
|           |                      | 2                       | Decelerates the motor to a stop by applying the torque specified in Pn406 (Emergency Stop Torque) when overtravel is detected, and then sets it to coast (servo OFF) mode.      |         |
|           |                      | 0<br>(Recom-<br>mended) | Stops the motor by applying dynamic brake (DB) and then holds the DB.                                                                                                    |         |
| Pn001.0   | Servo OFF Stop Mode  | 1                       | Stops the motor by applying dynamic brake (DB) and then releases the DB.                                                                                                    | 0       |
|           |                      | 2                       | Makes the motor coast to a stop. Current is not supplied to the motor and the machine stops due to friction.                                                                    |         |

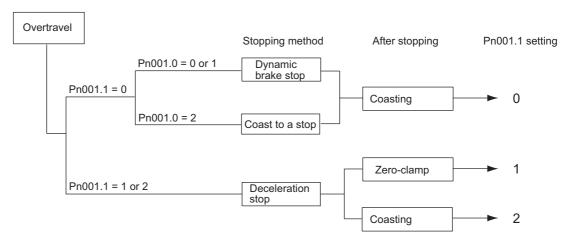

#### 11.2.2 Connections to $\Sigma$ -I Series SGDB or SGD SERVOPACK

The following parameters must be set to ensure the overtravel input signals are connected correctly for the overtravel function.

#### (1) Overtravel Input Signal Connections

Connect the input signals for the overtravel limit switches to the corresponding pins on the SERVOPACK CN1 or 1CN connector as shown below.

#### ■ Connections to SGDB and SGD SERVOPACK

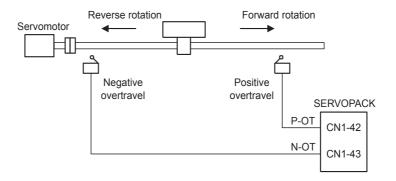

| P-OT  | When ON 1CN-7 is low.   | Forward drive enabled. Normal operating condition       |
|-------|-------------------------|---------------------------------------------------------|
| 1-01  | When OFF 1CN-7 is high. | Forward drive disabled. (Reverse movement possible.)    |
| N-OT  | When ON 1CN-8 is low.   | Reverse drive enabled. Normal operating condition       |
| 14-01 | When OFF 1CN-8 is high. | Reverse drive disabled.<br>(Forward movement possible.) |

#### (2) Parameter Settings

#### [a] Use/Not Use Overtravel Input Signals

The following parameters are used to enable and disable the overtravel input signals.

| Parameter      | Name                             | Set Value       | Item                                                                                                    | Default |  |
|----------------|----------------------------------|-----------------|----------------------------------------------------------------------------------------------------|---------|--|
| Cn-01<br>Bit 2 | Use/Not Use P-OT Input           | 0 (Recommended) | Enables use of Positive Prohibit Input Signal (P-OT). (Forward rotation prohibited when open, allowed for 0 V.) | 0       |  |
| Bit 2 Signal   |                                  | 1               | Disables use of Positive Prohibit Input Signal (P-OT). (Forward rotation always allowed.)                       |         |  |
| Cn-01<br>Bit 3 | Use/Not Use N-OT Input<br>Signal | 0 (Recommended) | Enables use of Negative Prohibit Input Signal (N-OT). (Reverse rotation prohibited when open, allowed for 0 V.) | 0       |  |
| Dit 0          |                                  | 1               | Disables use of Negative Prohibit Input Signal (N-OT). (Reverse rotation always allowed.)                       |         |  |

## [b] Selecting Motor Stopping Methods for Overtravel

When using the overtravel function has been enabled, the following parameters are used to set the methods for stopping the motor. Select the methods for stopping when the P-OT or N-OT is input during motor running.

| Parameter      | Name                                     | Set Value          | Item                                                                                                    | Default |  |
|----------------|------------------------------------------|--------------------|----------------------------------------------------------------------------------------------------|---------|--|
| Cn-01<br>Bit 8 | Selection of stopping                    | 0<br>(Recommended) | Uses the same stopping method as for Servo OFF. Stops the motor according to Cn-01 bit 6 setting (dynamic brake or coasting) when overtravel is detected. | 0       |  |
| Bit 0          | method for overtravel                    | 1                  | Decelerates the motor to a stop by applying the torque specified in Cn-06 (EMGTRQ Emergency Stop Torque) when overtravel is detected.                     |         |  |
| Cn-01          | Selection of processing                  | 0 (Recommended)    | Decelerates the motor to a stop and then turns OFF the Servo.                                                                                             | 0       |  |
| Bit 9          | after stopping for over-<br>travel       | 1                  | Decelerates the motor to a stop and then sets it in the zero-clamp mode.                                                                                  |         |  |
| Cn-01          | Selection of stopping                    |                    | Stops the motor by applying dynamic brake (DB).                                                                                                    |         |  |
| Bit 6          | method for motor when<br>servo turns OFF | 1                  | Makes the motor coast to a stop. Current is not supplied to the motor and the machine stops due to friction.                                              | 0       |  |
| Cn-01          | Selection of processing                  | 0                  | Stops the motor by applying dynamic brake (DB) and then releases the DB.                                                                                  | 0       |  |
| Bit 7          | after stopping for over-<br>travel       | 1                  | Stops the motor by applying dynamic brake (DB) and then holds the DB.                                                                                     | V       |  |

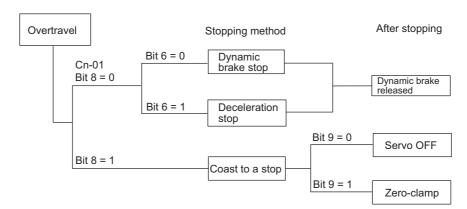

## 11.3 Software Limit Function

The software limit function is used to set upper and lower limits for the range of machine movement in fixed parameters so the Machine Controller can constantly monitor the operating range of the machine. The function can be used to help prevent machine runaway or damage due to incorrect operation as well as incorrect references in a motion program.

Disable the software limits in the SERVOPACK to use the Machine Controller for position control in the machine coordinate system.

• Refer to your SERVOPACK manual for the procedure on disabling software limits.

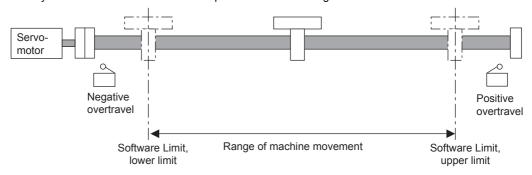

## 11.3.1 Fixed Parameter Settings

The following fixed parameters must be set in order to use the software limit function.

| Fixed Parameter Number           | Fixed Parameter Number Name                                                                                                    |                | Setting/Range                                  |
|----------------------------------|----------------------------------------------------------------------------------------------------|----------------|------------------------------------------------|
| 1                                | Function Selection Flag 1 Bit 1: Soft Limit (Positive Direction) Enable/Disable Bit 2: Soft Limit (Negative Direction) Enable/Disable | _              | 0: Disable, 1: Enable<br>0: Disable, 1: Enable |
| 12                               | Positive Software Limit Value                                                                                                    | Reference unit | -2147483648<br>to 2147483647                   |
| 14 Negative Software Limit Value |                                                                                                    | Reference unit | -2147483648<br>to 2147483647                   |

The software limit function is enabled only after completing a Zero Point Return or Zero Point Setting operation.
 If any fixed parameters are changed and saved or the power is turned ON, the Zero Point Return or Zero Point Setting operation must be performed again.

#### 11.3.2 Effects of the Software Limit Function

If a position command that exceeds the positive and negative software limit is executed with the software limit function enabled, an alarm will occur and the Machine Controller will stop the axis. The type that the axis stops depends on the motion command as shown below.

| Motion Command                            | Stop Operation                                                                                                    |
|-------------------------------------------|----------------------------------------------------------------------------------------------------|
| POSING<br>EX_POSING<br>FEED<br>STEP       | The axis will start decelerating before the software limit position and stop at the software limit position.                 |
| INTERPOLATE<br>ENDOF_INTERPOLATE<br>LATCH | The pulse distribution command will stop executing at the software limit position. The Servo will perform an emergency stop. |
| VELO<br>TRQ<br>PHASE                      | The axis will start decelerating the software limit position and stop beyond the software limit position.                    |

The software limit settings is disabled for ZRET operation.

## 11.3.3 Processing after an Alarm Occurs

#### (1) Monitoring Alarms

If an axis exceeds a software limit, a Positive/Negative Direction Software Limit alarm will occur. This alarm can be monitored in the Alarm monitoring parameter ( $IL\square\square04$ ).

| Name   | Register Number | Meaning |                                      |
|--------|-----------------|---------|--------------------------------------|
| Alarm  | н ППО           | Bit 3:  | Positive Direction Software<br>Limit |
| , warm | larm IL□□04     | Bit 4:  | Negative Direction Software<br>Limit |

#### (2) Clearing Software Limit Alarms

Clear software limit alarms using the procedure below.

1. Set the Alarm Clear bit to 1 in the RUN Command Setting (OW□□00 bit F) to clear the alarm. The alarm (IL□□04) will be cleared.

| Name                   | Register Number | N      | Meaning     |
|------------------------|-----------------|--------|-------------|
| RUN Command<br>Setting | OW□□00          | Bit F: | Alarm Clear |

2. Use the FEED or STEP command to return past the software limit.

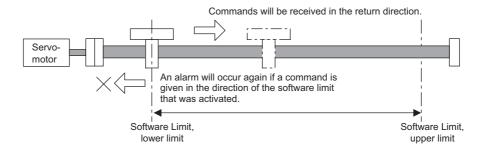

#### 11.4 Modal Latch Function

The Modal Latch function can be executed to latch a position independently from the motion command being executed as long as the motion command being executed is not a motion command with latch function such as EX\_POSING, ZRET, and LATCH.

• If a motion command with latch function, such as EX\_POSING, ZRET, and LATCH, is executed while the modal latch function is being executed, the motion command has priority over the modal latch function, therefore, the motion command will be executed first.

#### ■ Latch Request

A latch request is sent at the moment the Latch Detection Demand bit (setting parameter  $OW \square \square 00$ , bit 4) turns ON from OFF.

When the latch is completed, the Latch Complete bit (monitoring parameter IW \( \subseteq 00C\), bit 2) will turn ON. The latched position will be written in the monitoring parameter IL \( \subseteq 18\) Machine Coordinate System Latch Position (LPOS).

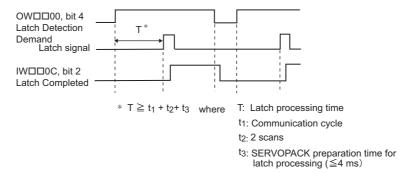

#### Cancelling Latch Request

Set the Latch Detection Demand (setting parameter OW□□00, bit 4) to OFF to cancel the latch request.

#### Signals Used for Latch

The phase-C pulse, or /EXT1, /EXT2 or /EXT3 signals can be used as a latch signal. Use the setting parameter Latch Detection Signal Selection (OW $\square$ 04, bits 0 to 3) to select the signal to be used as a latch signal.

#### Parameters Related to Modal Latch Function

The following table shows the parameters related to the Modal Latch function.

| Parameter Type       | Parameter No.       | Parameter Name                                        | Description                                                                            |
|----------------------|---------------------|-------------------------------------------------------|----------------------------------------------------------------------------------------|
| Setting parameter    | OW□□00, bit 4       | Latch Detection Demand                                | Executed when the bit 4 turns ON from OFF. Cancelled when the bit 4 turns OFF from ON. |
| Jetting parameter    | OW□□04, bits 0 to 3 | Latch Detection Signal<br>Selection                   | 2: Phase-C pulse<br>3: /EXT1<br>4: /EXT2<br>5: /EXT3                                   |
|                      | IW□□0C, bit 2       | Latch Completed                                       | -                                                                                      |
| Monitoring parameter | IL□□18              | Machine Coordinate<br>System Latch Position<br>(LPOS) | 1 = 1 reference unit                                                                   |

# 11.5 Bank Switching Function

Prior to use the Bank Switching function, register multiple types of SERVOPACK parameters (Bank Members) in one group as a Parameter Bank, and register multiple combinations of different set values of Bank Members. The Bank Switching function switches all the set values of Bank Members at once by selecting a combination of set values using the setting parameter Bank Selector (OWDDO4, bits C to F).

To enable the MP2000-series SVB Module to use the Bank Switching function, the related SERVOPACK parameters must be set in advance so that the SERVOPACK can use the Bank Switching function.

- · The Bank Switching function can be used with the following versions.
  - · Built-in SVB: Version 2.46 or later
  - SVB-01: Version 1.18 or later
  - MPE720: Version 5.33B or later
  - SGDS-DDD1DD: MECHATROLINK communication interface version 0011 or later

#### 11.5.1 Bank Switching Specifications

There is no motion parameter to select whether or not to use the Bank Switching function. When the communications between the SVB Module and SERVOPACK is established, the SVB Module reads the settings of model, version number, and related SERVOPACK parameter settings and automatically determines the availability of the Bank Switching function. When the Bank Switching function is available, the values of the setting parameter Bank Selector (OWDD04, bits C to F) will be sent to servo by executing the MECHATROLINK servo command. When it is not available, the set values of Bank Selector will be ignored.

- Refer to 4.4.2 (5) Function Setting 2 for details on the setting parameter Bank Selector.
- Refer to 11.5.4 Bank Member Setting for information on the related parameters.

#### 11.5.2 Bank Switching Function Unsupported Motion Commands

The parameter Bank Selector is reported using the MECHATROLINK servo command option field. While the following MECHATROLINK commands are executed, the MECHATROLINK servo commands that have no option fields are issued. Therefore the setting of Bank Selector will not be reflected.

| NOP,        | KVS,     | ALM_HIST,    |
|-------------|----------|--------------|
| ZSET,       | KPS,     | ALMHIST_CLR, |
| ACC,        | KFS,     | ABS_RST,     |
| DCC,        | PRM_RD,  | KIS,         |
| SCC,        | PRM_WR,  | MLTTRN_SET   |
| CHG_FILTER, | ALM_MON, |              |

## 11.5.3 SERVOPACK Parameter Settings for Bank Switching

Set the SERVOPACK parameters as shown in the following table and change the allocation of optional bits of MECHATROLINK servo commands to use the Bank Switching function. These settings will allocate BANK\_SEL1 to bits 0 to 3 and ACCFIL to bits 10 and 11. The SVB Module reads the allocations and determines the availability of Bank Switching function.

| Parameter No. | Se                                 | tting                                  |
|---------------|------------------------------------|----------------------------------------|
| Farameter No. | When Using Bank Switching Function | When Not Using Bank Switching Function |
| Pn81F         | 0001H                              | 0000Н                                  |
| Pn82A         | 181AH                              | 1813H                                  |
| Pn82B         | 1D1CH                              | 1D1CH                                  |
| Pn82C         | 1F1EH                              | 1F1EH                                  |
| Pn82D         | 0010H                              | 0000Н                                  |
| Pn82E         | 0000Н                              | 0000Н                                  |

- After changing the settings, turn OFF the power to the SERVOPACK and then turn ON again to validate the settings.
- · Set the parameters exactly as shown in the above table. If not, the operation will not be guaranteed.

#### ■ Information: Details on SERVOPACK Parameters Used for Bank Switching

The following table shows the details on SERVOPACK parameters used for bank switching.

| Param |                           | Name                                           | Name   |                                                                   | Lower                     | Upper         | Unit    | Factory | Valida-           | Setting |
|-------|---------------------------|------------------------------------------------|--------|-------------------------------------------------------------------|---------------------------|---------------|---------|---------|-------------------|---------|
| No.   | Digit                     |                                                |        | 2                                                                 | Limit                     | Limit         |         | Setting | tion              |         |
| Pn81F |                           | Function Selection Application                 |        | 2                                                                 | 0000Н                     | 0001H         |         | 0000Н   | Δ                 | 0001H   |
|       | 0                         | Optional Function Bit Allocation Function      | 0      | Disabled                                                          |                           |               | 0       | Δ       | 1                 |         |
|       |                           |                                                | 1      | Enabled                                                           |                           |               |         |         |                   |         |
|       | 1                         | Reserved by the system                         |        |                                                                   |                           |               |         | 0       | Δ                 |         |
|       | 3                         | Reserved by the system  Reserved by the system | _      |                                                                   |                           |               |         | 0       | $\Delta$ $\Delta$ |         |
|       | Optional Bit Allocation 1 |                                                |        | 2                                                                 | 000H                      | 1E1EH         |         | 1813H   | Δ                 | 181AH   |
| Pn82A |                           |                                                |        | Set the bit of option field to allocate                           |                           |               |         |         |                   |         |
|       | 0                         | ACCFIL Allocation Bit                          | 0 to E | ACCFIL.  Not allocated in option field  Allocated in option field |                           |               | 3       | Δ       | A                 |         |
|       | 1                         | With/Without ACCFIL Allocation                 | 0      |                                                                   |                           |               | 1       | Δ       | 1                 |         |
|       |                           | tion                                           | 1      |                                                                   |                           |               |         |         |                   |         |
|       | 2                         | GSEL Allocation Bit                            | 0 to E | Set the bit of option field to allocate GSEL.                     |                           |               |         | 8       | Δ                 | 8       |
|       | 3                         | With/Without GSEL Allocation                   | 0      | Not allocated in option field                                     |                           |               | 1       | Δ       | 1                 |         |
|       |                           |                                                | 1      |                                                                   | d in option               |               |         |         |                   |         |
| Pn82B |                           | Optional Bit Allocation 2                      |        | 2                                                                 | 000H                      | 1F1FH         | _       | 1D1CH   | Δ                 | 1D1CH   |
|       | 0                         | V_PPI Allocation Bit                           | 0 to F | Set the bit of option field to allocate V_PPI.                    |                           |               | С       | Δ       | С                 |         |
|       | 1                         | With/Without V_PPI Allocation                  | 0      |                                                                   | allocated in option field |               |         | 1       | Δ                 | 1       |
|       |                           |                                                | 1      | Allocated in option field                                         |                           |               | -       |         |                   |         |
|       | 2                         | P_PL_CLR Allocation Bit                        | 0 to F | Set the bit of option field to allocate P_PL_CLR.                 |                           |               | D       | Δ       | D                 |         |
|       | 3                         | With/Without P_PL_CLR Allo-                    | 0      | Not allocated in option field                                     |                           |               | - 1     | Δ       | 1                 |         |
|       | Ŭ                         | cation                                         | 1      | Allocated in option field                                         |                           |               |         |         |                   |         |
| Pn82C |                           | Optional Bit Allocation 3                      |        | 2 000H 1F1FH -                                                    |                           |               | 1F1EH   | Δ       | 1F1EH             |         |
|       | 0                         | P_CL Allocation Bit                            | 0 to F | Set the bit of option field to allocate P_CL.                     |                           |               | Е       | Δ       | E                 |         |
|       | 1                         | With/Without P_CL Allocation                   | 0      | Not allocated in option field                                     |                           |               | - 1     | Δ       | 1                 |         |
|       |                           |                                                | 1      | Allocated in option field                                         |                           |               |         |         |                   |         |
|       | 2                         | N_CL Allocation Bit                            | 0 to F | Set the bit of option field to allocate N_CL.                     |                           |               | F       | Δ       | F                 |         |
|       | 3                         | With/Without N_CL Allocation                   | 0      | Not alloc                                                         | cated in op               | tion field    |         | 1       | Δ                 | 1       |
|       |                           |                                                | 1      | Allocate                                                          | d in option               | field         |         | 1       |                   |         |
| Pn82D | Optional Bit Allocation 4 |                                                |        | 2                                                                 | 000H                      | 001CH         | _       | 0000H   | Δ                 | 0010H   |
|       | 0                         | BANK_SEL1 Allocation Bit                       | 0 to C | Set the b<br>BANK_S                                               | it of option<br>SEL1.     | n field to al | llocate | 0       | Δ                 | 0       |
|       | 1                         | With/Without BANK SEL1                         | 0      | Not allocated in option field                                     |                           |               | 0       | Δ       | 1                 |         |
|       |                           | Allocation                                     | 1      | Allocated in option field                                         |                           |               |         |         |                   |         |
|       | 2                         | Reserved                                       | 0      |                                                                   |                           |               |         | Δ       | 0                 |         |
|       | 3                         | Reserved 0                                     |        |                                                                   |                           |               |         | Δ       | 0                 |         |
| Pn82E | Optional Bit Allocation 5 |                                                | •      | 2 000H 001CH -                                                    |                           |               | 0000Н   | Δ       | 0000Н             |         |
|       | 0                         | R_MODE Allocation Bit                          | 0 to C | Set the bit of option field to allocate R_MODE.                   |                           |               | 0       | Δ       | 0                 |         |
|       | 1                         | With/Without R_MODE Allocation                 | 0      | Not allocated in option field                                     |                           |               | 0       | Δ       | 0                 |         |
|       |                           |                                                | 1      | Allocate                                                          | d in option               | field         |         | Ŭ       |                   | Ü       |
|       | 2                         | Reserved                                       | 0      |                                                                   |                           |               |         | Δ       | 0                 |         |
|       | 3                         | Reserved                                       | 0      |                                                                   |                           |               |         | Δ       | 0                 |         |

<sup>•</sup>  $\Delta$ : Valid after restart the power supply.

#### 11.5.4 Bank Member Setting

#### (1) SERVOPACK Parameters for Setting Bank Members

Set bank members using the following parameters.

| Parameter            | Name                                | Size | Setting           | Range             | Unit              | Factory | Valida-  | Setting        |
|----------------------|-------------------------------------|------|-------------------|-------------------|-------------------|---------|----------|----------------|
| No.                  | INAITIE                             | Size | Min.              | Max.              | Offic             | Setting | tion     | Setting        |
| Pn900                | Number of Parameter<br>Banks        | 2    | 0                 | 15                | _                 | 0       | Δ        | As<br>required |
| Pn901                | Number of Parameter<br>Bank Members | 2    | 0                 | 15                | -                 | 0       | Δ        | As<br>required |
| Pn902<br>to<br>Pn910 | Parameter Bank Member<br>Definition | 2    | 0                 | 08FF              | _                 | 0       | Δ        | As required    |
| Pn920<br>to<br>Pn95F | Parameter Bank Data                 | 2    | Depends on member | Depends on member | Depends on member | 0       | <b>✓</b> | As required    |

 <sup>✓:</sup> Immediately valid.

#### (2) Applicable Parameters for Bank Member

The following parameters can be registered in Parameter Bank Member Definition.

| Parameter | Name                                                 | Size | Setting | Range | Unit                                 | Factory | Valida- | Setting        |
|-----------|------------------------------------------------------|------|---------|-------|--------------------------------------|---------|---------|----------------|
| No.       | Ivaille                                              | SIZE | Min.    | Max.  | Offic                                | Setting | tion    | Setting        |
| Pn80A     | First Step Linear<br>Acceleration Constant           | 2    | 1       | 65535 | 10000 reference units/s <sup>2</sup> | 0       | Δ       | As<br>required |
| Pn80B     | Second Step Linear<br>Acceleration Constant          | 2    | 1       | 65535 | 10000 reference units/s <sup>2</sup> | 0       | Δ       | As<br>required |
| Pn80C     | Acceleration Constant<br>Switching Speed             | 2    | 0       | 65535 | 100 reference units/s                | 0       | Δ       | As<br>required |
| Pn80D     | First Step Linear<br>Deceleration Constant           | 2    | 1       | 65535 | 10000 reference units/s <sup>2</sup> | 0       | ✓       | As required    |
| Pn80E     | Second Step Linear<br>Deceleration Constant          | 2    | 1       | 65535 | 10000 reference units/s <sup>2</sup> | 0       | ✓       | As required    |
| Pn80F     | Deceleration Constant<br>Switching Speed             | 2    | 0       | 65535 | 100 reference units/s                | 0       | ✓       | As<br>required |
| Pn810     | Exponential Acceleration/<br>Deceleration Bias       | 2    | 0       | 32767 | reference unit/s                     | 0       | ✓       | As<br>required |
| Pn811     | Exponential Acceleration/ Deceleration Time Constant | 2    | 0       | 5100  | 0.1 ms                               | 0       | ✓       | As<br>required |
| Pn812     | Average Moving Time                                  | 2    | 0       | 5100  | 0.1 ms                               | 0       | ✓       | As<br>required |

<sup>• ✓:</sup> Immediately valid.

 $<sup>\</sup>Delta$ : Valid after restart the power supply.

<sup>•</sup> Refer to the related SERVOPACK manuals for the timing the Bank Switching function is validated.

 $<sup>\</sup>Delta$ : Valid after restart the power supply.

#### (3) Setting Procedure

- 1. Set the Number of Parameter Banks (Pn900) and Number of Parameter Bank Members (Pn901).
  - Number of Parameter Banks and Number of Parameter Bank Members must satisfy the following equation.
     Number of Parameter Banks × Number of Parameter Bank members ≤ 64
- 2. Register the parameters to be Bank Members in the parameters Pn902 through Pn910.
- **3.** Set each bank data in the parameter bank data area starting from Pn920. (See the following Setting Example.)
- **4.** Turn OFF the power to the SERVOPACK and then turn ON again.
- Setting Example: Three Banks with Members Pn80B, Pn80E, and Pn80C

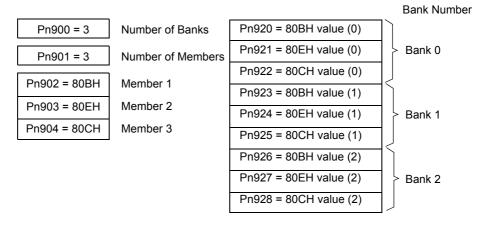

- The Bank Number starts from 0 (zero).
- Set above bank numbers in the Machine Controller's motion setting parameter Bank Selector (OW $\square$ 04, bits C to F).

#### (4) Precautions on Setting

- When the parameter Number of Banks (Pn900) or Number of Members (Pn901) is set to 0, the standard parameters will be used so that the Bank Switching function is invalid.
- When the members registered in Parameter Bank Member Definition (Pn902 to Pn910) are overlapped, the bank data of the member with the bigger Parameter Bank Member Definition number will be applied.
- The Number of Parameter Banks (Pn900), Number of Parameter Bank Members (Pn901), and Parameter Bank Member Definition (Pn902 to Pn910) are offline parameters and these settings will be validated after turning OFF the power and turning ON, or by executing CONFIG command.
- When the Machine Controller setting parameter Bank Selector (OW□□04, bits C to F) is set to 0 (BANK\_SEL = 0), the bank data will be used. Set the Bank 0 to the default value.
- The Bank will be switched after pulse distribution is completed (DEN = 1). It will not be switched while pulse is being distributed (DEN = 0).
- If the Parameter Bank Data (Pn920 to Pn95F) of the selected bank is changed while pulse is being distributed (DEN = 0), the SERVOPACK will generate the warning A.95A and ignore the command.
- A.04A (Parameter Error) will occur after turning ON the power and then turning OFF, or after executing CON-FIG command in the following cases.
  - A parameter that is not applicable for bank member has been set.
  - The bank data is out of the setting range.
  - The total number of bank data exceeds 64 (Pn900  $\times$  Pn901 > 64)
- When both the Bank Switching function and other torque feed forward compensation function are enabled at the same time, the 14th and 15th bytes are used for TFF field and the parameter bank designation cannot be changed. In this case, the latest bank settings will be maintained.
- If the BANK\_SEL is allocated to the option field function bit, the BANK\_SEL of the 14th byte will be invalid. Unless the 14th byte is used for interpolation torque feed forward compensation function, set it to 0.
- In the servo parameters, set the Bank Switching function for SGDV SERVOPACKs.

  The Parameter Bank data (Pn902 to Pn95F) is not saved in the nonvolatile memory. So, always set these parameters when using MECHATROLINK networks.

Some of the parameters stored in SERVOPACK RAM may be overwritten automatically under certain conditions or as a result of self-configuration. This includes MP2000-series Machine Controller setting parameters and fixed parameters, as well as fixed value SERVOPACK parameters. Some SERVOPACK parameters are also written to setting parameters automatically during self-configuration. The parameters that are updated automatically under specific conditions are listed in the following tables.

 Refer to Chapter 4 Motion Parameters for details on Machine Controller parameters. Refer to your SERVOPACK manual for details on SERVOPACK parameters.

### 11.6.1 Parameters Updated when a MECHATROLINK Connection Is Established (1) (User Constants Self-writing Function Enabled)

The Machine Controller parameter settings in the left table below are automatically written to the SERVOPACK parameters given in the right table below when a connection is established between the Machine Controller and the SERVOPACK. This occurs after power is turned ON or alarms are cleared following a communication interruption. The parameters are written only when User Constants Self-writing Function is enabled when bit A of fixed parameter 1 in the Machine Controller is set to 0.

| MP2000-Series Machine Controller |                                                       |                       |               | SE                 | RVOPAC                             | K Parame    | eter    |                                                                                      | Dom                                                                               | a ordeo                                 |  |
|----------------------------------|-------------------------------------------------------|-----------------------|---------------|--------------------|------------------------------------|-------------|---------|--------------------------------------------------------------------------------------|-----------------------------------------------------------------------------------|-----------------------------------------|--|
|                                  | WIF 2000-Series Wachine Controller                    |                       |               | SGD-N, SGDB-N      | NS100                              | NS115       | SGDS    | SGDV                                                                                 | Ren                                                                               | arks                                    |  |
|                                  | Width of Positioning Completion                       | OL□□1E                | $\rightarrow$ | _                  | -                                  | Pn500<br>*1 |         | 522*1                                                                                |                                                                                   |                                         |  |
|                                  | Position Loop Gain                                    | OW□□2E                | $\rightarrow$ | _                  | -                                  | - Pn102*1   |         |                                                                                      |                                                                                   |                                         |  |
|                                  | Speed Loop Gain                                       | OW□□2F                | $\rightarrow$ | _                  | -                                  |             | Pn100*1 |                                                                                      | * Settings are written only                                                       |                                         |  |
|                                  | Speed Feed<br>Forward<br>Amends                       | OW□□30                | $\rightarrow$ | -                  | -                                  |             | Pn109*1 |                                                                                      | when using a                                                                      | MECHA-<br>operating at 10               |  |
|                                  | Position Integration Time Constant                    | OW□□32                | $\rightarrow$ | _                  | -                                  |             | Pn11F*1 |                                                                                      |                                                                                   |                                         |  |
|                                  | Speed Integration<br>Time Constant                    | OW□□34                | $\rightarrow$ | _                  | -                                  |             | Pn101*1 |                                                                                      |                                                                                   |                                         |  |
| parameters                       | Straight Line Acceleration/Acceleration Time Constant | OL□□36                | $\rightarrow$ | Cn-0020            |                                    | Pn80B       |         | Pn80B/<br>Pn836*2                                                                    | Settings are written regardless of th                                             |                                         |  |
| Setting para                     | Straight Line Deceleration/Deceleration Time Constant | OL□□38                | $\rightarrow$ | _                  |                                    |             |         |                                                                                      | communication m                                                                   |                                         |  |
| S                                | Filter Time Constant                                  | ошпал                 | $\rightarrow$ | Cn-002E            |                                    | Pn          | 811     |                                                                                      | When "Exponential Acceleration/ Deceleration Filter" is selected for filter type. | Settings are writ-<br>ten regardless of |  |
|                                  | Time Time Constant                                    | Fime Constant OW□□3A  |               | Cn-0026            |                                    | Pn812       |         | When either "Without filter" or "Moving Average Filter" is selected for filter type. | the communica-<br>tion method.                                                    |                                         |  |
|                                  | Filter Type Selection                                 | OW□□03<br>Bits 8 to B | $\rightarrow$ | Settings are autom | ettings are automatically enabled. |             |         |                                                                                      |                                                                                   |                                         |  |

- \* 1. Updated when using MECHATROLINK-II (10 Mbps, 32 bytes).
- \* 2. When Pn833.0 is set to 0, Pn80B will be updated. When Pn833.0 is set to 1, Pn836 will be updated.
- \* 3. When Pn833.0 is set to 0, Pn80E will be updated. When Pn833.0 is set to 1, Pn83C will be updated.

11.6.2 Parameters Updated when a MECHATROLINK Connection Is Established (2) (Regardless of the User Constants Self-writing Function)

### 11.6.2 Parameters Updated when a MECHATROLINK Connection Is Established (2) (Regardless of the User Constants Self-writing Function)

The Machine Controller parameter settings in the left table below are automatically written to the SERVOPACK parameters given in the right table below when a connection is established between the Machine Controller and the SERVOPACK. The parameters are written regardless of whether User Constants Self-writing Function is enabled or disabled at bit A of fixed parameter 1 in the Machine Controller.

| MP2000 Series Machine Controller |                                            |  |  |  |  |  |  |
|----------------------------------|--------------------------------------------|--|--|--|--|--|--|
| Fixed parameters                 | No.16: Backlash Compensation Amount        |  |  |  |  |  |  |
|                                  | 65535                                      |  |  |  |  |  |  |
|                                  | 32767                                      |  |  |  |  |  |  |
|                                  | 2 <sup>30</sup> -1                         |  |  |  |  |  |  |
| Fixed values                     | 100                                        |  |  |  |  |  |  |
|                                  | Pn820 and Pn822 are set to the same value. |  |  |  |  |  |  |
|                                  | 0010H                                      |  |  |  |  |  |  |
|                                  | 0002H                                      |  |  |  |  |  |  |

|                 | SE            | RVOPAC | Remarks        |       |                |                                                    |  |                        |  |
|-----------------|---------------|--------|----------------|-------|----------------|----------------------------------------------------|--|------------------------|--|
|                 | SGD-N, SGDB-N | NS100  | NS115          | SGDS  | SGDV           | Remarks                                            |  |                        |  |
|                 | -             | 1      | Pn81B          | Pn214 | -              | -                                                  |  |                        |  |
| <del>&gt;</del> | Cn-001E       |        |                | _     |                | Position Error Overflow Range                      |  |                        |  |
| <del>)</del>    | -             | Pn     | 505            | -     | Overflow Level |                                                    |  |                        |  |
| <del>)</del>    | -             |        | _              | Pn520 |                | Excessive Position Error<br>Alarm Level            |  |                        |  |
| <b>&gt;</b>     | -             |        | Pn             | 51E   |                | Excessive Position Error<br>Warning Level          |  |                        |  |
| <b>&gt;</b>     | -             | I      | Pn820 -> Pn822 |       |                | Processing to disable the latch zone               |  |                        |  |
| <del>)</del>    | _             | Pn     | 813            | - 13  |                | _                                                  |  | Monitor Options 1 or 2 |  |
| <del>)</del>    | _             | Pn     | 003            | Pn824 | _              | Processing to monitor Torque/<br>Thrust Reference. |  |                        |  |

## 11.6.3 Parameters Updated when a Setting Parameter Is Changed (MECHATROLINK-II Operating at 10 Mbps in 32-byte Mode with User Constants Self-writing Function Enabled)

When User Constants Self-writing Function is enabled at bit A of fixed parameter 1 in the Machine Controller, the parameters shown in the right table below are automatically updated every time the Machine Controller setting parameters in the left table below are updated. Updating occurs on all SERVOPACKs connected to a MECHATROLINK-II operating at 10 Mbps in 32-byte mode.

| MP2000 Series Machine Controller |                                                               |        |   |  |  |  |  |  |
|----------------------------------|---------------------------------------------------------------|--------|---|--|--|--|--|--|
|                                  | Width of Positioning Completion                               | OL□□1E | • |  |  |  |  |  |
|                                  | Position Loop Gain                                            | OW□□2E | • |  |  |  |  |  |
|                                  | Speed Loop Gain                                               | OW□□2F | • |  |  |  |  |  |
|                                  | Speed Feed Forward<br>Amends                                  | OW□□30 |   |  |  |  |  |  |
| Setting                          | Position Integration<br>Time Constant                         | OW□□32 |   |  |  |  |  |  |
| parameters                       | Speed Integration Time<br>Constant                            | OW□□34 |   |  |  |  |  |  |
|                                  | Straight Line Acceleration/Acceleration Time                  | OL□□36 |   |  |  |  |  |  |
|                                  | Constant                                                      |        |   |  |  |  |  |  |
|                                  | Straight Line Decelera-<br>tion/Deceleration Time<br>Constant | OL□□38 |   |  |  |  |  |  |

|               |                  | SEI   | RVOPAC |           |                       |         |
|---------------|------------------|-------|--------|-----------|-----------------------|---------|
|               | SGD-N,<br>SGDB-N | NS100 | NS115  | SGDS SGDV |                       | Remarks |
| $\rightarrow$ | -                | 1     | Pn500  | Pn        | 522                   | -       |
| $\rightarrow$ | _                | -     |        | Pn102     |                       | _       |
| $\rightarrow$ |                  | -     |        | Pn100     |                       | -       |
| $\rightarrow$ | ı                | ı     |        | Pn109     |                       | -       |
| $\rightarrow$ | 1                | 1     |        | Pn11F     |                       | _       |
| $\rightarrow$ | -                | 1     |        | Pn101     |                       | -       |
| $\rightarrow$ | -                | -     | Pn8    | 80B       | Pn80B/<br>Pn836<br>*1 | _       |
| $\rightarrow$ | -                | ı     | Pn8    | 80E       | Pn80E/<br>Pn83C<br>*2 |         |

<sup>\* 1.</sup> When Pn833.0 is set to 0, Pn80B will be updated. When Pn833.0 is set to 1, Pn836 will be updated.

<sup>\* 2.</sup> When Pn833.0 is set to 0, Pn80E will be updated. When Pn833.0 is set to 1, Pn83C will be updated.

#### 11.6.4 Parameters Updated when a Motion Command Is Executed

A special care must be taken for the parameters listed in the table below because the Machine Controller parameter settings in the left table below are automatically written to the SERVOPACK parameters given in the right table below when the Machine Controller starts executing a motion command.

|                       |                                                               |                  | 1             | SERVOPACK  |            |          |                  |                       |                                                                                                    |  |
|-----------------------|---------------------------------------------------------------|------------------|---------------|------------|------------|----------|------------------|-----------------------|----------------------------------------------------------------------------------------------------|--|
| MP2                   | MP2000 Series Machine Controller                              |                  |               |            | NS100      | NS115    | SGDS             | SGDV                  | Trigger Command                                                                                                    |  |
|                       | Latch Zone Lower Limit<br>Setting                             | OL□□2A           | $\rightarrow$ | -          | -          |          | Pn822            |                       | EX_POSING                                                                                                    |  |
|                       | Latch Zone Upper Limit<br>Setting                             | OL□□2C           | $\rightarrow$ | -          | -          |          | Pn820            |                       | EX_POSING                                                                                                    |  |
|                       | Straight Line Accelera-<br>tion/Acceleration Time<br>Constant | OL□□36           | $\rightarrow$ | Cn-0020    |            | Pn80B*1  |                  | Pn80B/<br>Pn836<br>*2 | POSING, EX_POSING, ZRET, FEED, STEP  • Only when DEN = ON                                                                                                    |  |
|                       | Straight Line Decelera-<br>tion/Deceleration Time<br>Constant | OL□□38           | $\rightarrow$ | -          |            | Pn80E*1  |                  | Pn80E/<br>Pn83C<br>*3 | (when pulse distribution has been completed)                                                                                                    |  |
| Setting<br>Parameters | Filter Time Constant                                          | OW□□3A           |               | Cn-002E    |            | Pn8      | 11 <sup>*1</sup> |                       | POSING, EX_POSING, ZRET, FEED, STEP  • Only when DEN = ON (when pulse distribution has been completed)  • When "None" or "Moving Average Filter" is selected for filter type. |  |
|                       |                                                               |                  | $\rightarrow$ | Cn-0026    |            | Pn8      | 12*1             |                       | POSING, EX_POSING, ZRET, FEED, STEP  Only when DEN = ON (when pulse distribution has been completed.)                                                                         |  |
|                       | Approach Speed                                                | OL□□3E           | $\rightarrow$ | Cn-0022    |            | Pn       | 817              |                       | ZRET                                                                                                    |  |
|                       | Creep Rate                                                    | OL□□40           | $\rightarrow$ | Cn-0023    |            | Pn       | 818              |                       | ZRET                                                                                                    |  |
|                       | Zero Point Return<br>Travel Distance                          | OL□□42           | $\rightarrow$ | Cn-0028    |            | Pn819    |                  |                       | ZRET                                                                                                    |  |
|                       | External Positioning Fi-<br>nal Travel Distance               | OL□□46           | $\rightarrow$ | Cn-002B    |            | Pn       | Pn814            |                       | EX_POSING and ZRET                                                                                                    |  |
|                       | Forward Outside Limit-<br>ing Torque/Thrust Input             | OW□□00,<br>Bit 8 | $\rightarrow$ | The settin | gs are ena | bled whe | n the Serv       | o is turne            | ed ON or a move command is                                                                                                    |  |
|                       | Reverse Outside Limit-<br>ing Torque/Thrust Input             | OW□□00,<br>Bits9 | $\rightarrow$ | sent.      |            |          |                  |                       |                                                                                                    |  |

<sup>\* 1.</sup> The parameters are written when User Constants Self-writing Function is enabled at bit A of fixed parameter 1 in the Machine Controller.

<sup>\* 2.</sup> When Pn833.0 is set to 0, Pn80B will be updated. When Pn833.0 is set to 1, Pn836 will be updated.

<sup>\* 3.</sup> When Pn833.0 is set to 0, Pn80E will be updated. When Pn833.0 is set to 1, Pn83C will be updated.

#### 11.6.5 Parameters Updated during Self-configuration

#### (1) Motion Parameters

The motion parameters for each axis are set as shown below according to information from each SERVOPACK when self-configuration is executed. Some parameters are written to the SERVOPACK's RAM.

#### [a] Motion Fixed Parameters

#### ■ SERVOPACK to Machine Controller

|        | MP2000 Series Machine Controller |                                                   |  |  |  |  |  |
|--------|----------------------------------|---------------------------------------------------|--|--|--|--|--|
|        |                                  | Fixed Parameters                                  |  |  |  |  |  |
| N      | 0.                               | Name                                              |  |  |  |  |  |
|        |                                  | Motor Type Selection*                             |  |  |  |  |  |
| 3      | 0                                | Encoder Selection                                 |  |  |  |  |  |
|        | 34                               | Rated Motor Speed                                 |  |  |  |  |  |
| Rotary | 36                               | Number of Pulses per Motor Rotation               |  |  |  |  |  |
| Ro     | 38                               | Maximum Number of Absolute Encoder Turns Rotation |  |  |  |  |  |
|        | 6                                | Linear Scale Pitch                                |  |  |  |  |  |
| Linear | 34                               | Rated Motor Speed                                 |  |  |  |  |  |
| П      | 36                               | Number of Pulse per Linear Scale Pitch            |  |  |  |  |  |

| SERVOPACK                                        |                                                            |  |  |  |  |  |  |  |  |
|--------------------------------------------------|------------------------------------------------------------|--|--|--|--|--|--|--|--|
| SGD-N, SGDH+ SGDH+ SGDS, SGDB-N NS100 NS115 SGDV |                                                            |  |  |  |  |  |  |  |  |
| Depends on th                                    | Depends on the specifications of the connected Servomotor. |  |  |  |  |  |  |  |  |
|                                                  | Pn205                                                      |  |  |  |  |  |  |  |  |
| Dep                                              | Depends on the connected servomotor.                       |  |  |  |  |  |  |  |  |

- The above processing is not performed when the axis has been set.
- The default settings are used for all those parameters not listed above.
- \* The Motor Type Selection is written to the Motor Type on the upper right of the SVB Definition Window.

#### [b] Motion Setting Parameters

#### ■ SERVOPACK to Machine Controller

| MP2000 Series Machine Controller |                                    |  |  |  |  |  |  |
|----------------------------------|------------------------------------|--|--|--|--|--|--|
|                                  | Setting Parameters                 |  |  |  |  |  |  |
| Address Name                     |                                    |  |  |  |  |  |  |
| OW□□2E                           | Position Loop Gain                 |  |  |  |  |  |  |
| OW□□2F                           | Speed Loop Gain                    |  |  |  |  |  |  |
| OW□□30                           | Speed Feed Forward Amends          |  |  |  |  |  |  |
| OW□□32                           | Position Integration Time Constant |  |  |  |  |  |  |
| OW□□34                           | Speed Integration Time Constant    |  |  |  |  |  |  |
| OW□□3A Filter Time Constant      |                                    |  |  |  |  |  |  |

|                  | SERVOPACK                               |       |  |  |  |  |  |  |  |  |
|------------------|-----------------------------------------|-------|--|--|--|--|--|--|--|--|
| SGD-N,<br>SGDB-N | SGDH + SGDH + SGDS,<br>NS100 NS115 SGDV |       |  |  |  |  |  |  |  |  |
| Cn-001A          |                                         | Pn102 |  |  |  |  |  |  |  |  |
| Cn-0004          | Pn100                                   |       |  |  |  |  |  |  |  |  |
| Cn-001D          |                                         | Pn109 |  |  |  |  |  |  |  |  |
| _                |                                         | Pn11F |  |  |  |  |  |  |  |  |
| Cn-0005          | Pn101                                   |       |  |  |  |  |  |  |  |  |
| Cn-0026          |                                         | Pn812 |  |  |  |  |  |  |  |  |

- · The above processing is not performed when the axis has been set.
- The default settings are used for all those parameters not listed above.

#### (2) SERVOPACK Parameters

The SERVOPACK parameters are written to SERVOPACK EEPROM or RAM during self-configuration as shown below. Care must therefore be taken because the SERVOPACK parameters will be overwritten when self-configuration is executed.

 These settings, however, are not written to the set values for the SERVOPACK parameters saved in the Machine Controller.

#### [a] SERVOPACK Parameters (1)

| Velocity Control Option  external torque limit input.  Use V-REF as the external speed limit input  Forward Latching Allowable Area  Pn820 value  Command Data Allocation  Linear Accel/Decel Constant                                                                                                    | MP2000 Series Machine Co                 | ntroller    |  |  |
|----------------------------------------------------------------------------------------------------|------------------------------------------|-------------|--|--|
| P-OT Signal Mapping  N-OT Signal Mapping  SERVOPACK Software Limit Function (Positive)  SERVOPACK Software Limit Function (Negative)  SERVOPACK Electronic Gear Ratio (Numerator)  SERVOPACK Electronic Gear Ratio (Denominator)  Normal Autotuning Switches  Disable  1  Disable  1  Lise T-REF as the external speed limit input  Forward Latching Allowable Area  Command Data Allocation  Disable  1  Use T-REF as the external speed limit input  Poward Latching Allowable Area  Command Data Allocation  Linear Accel/Decel Constant                                                                                                    | SERVOPACK Paramete                       | ers         |  |  |
| N-OT Signal Mapping  SERVOPACK Software Limit Function (Positive)  SERVOPACK Software Limit Function (Negative)  SERVOPACK Electronic Gear Ratio (Numerator)  SERVOPACK Electronic Gear Ratio (Denominator)  Normal Autotuning Switches  Disable  Disable  1  Disable  1  Disable  1  User Ref as the external torque limit input  Forward Latching Allowable Area  Command Data Allocation  Disable  1  User Ref as the external speed limit input  Pn820 value  Command Data Allocation  Insable  Disable  1  User Ref as the external speed limit input  Pn820 value                                                                                                    | Name Setting                             |             |  |  |
| SERVOPACK Software Limit Function (Positive)  SERVOPACK Software Limit Function (Negative)  SERVOPACK Electronic Gear Ratio (Numerator)  SERVOPACK Electronic Gear Ratio (Denominator)  Normal Autotuning Switches  Disable  Disable  1  Disable  1  Disable  1  Use T-REF as the external torque limit input.  Use V-REF as the external speed limit input.  Forward Latching Allowable Area  Command Data Allocation  Linear Accel/Decel Constant                                                                                                    | P-OT Signal Mapping                      | Disable     |  |  |
| tion (Positive)  SERVOPACK Software Limit Function (Negative)  SERVOPACK Electronic Gear Ratio (Numerator)  SERVOPACK Electronic Gear Ratio (Denominator)  Normal Autotuning Switches  Disable  Disable  1  Lise T-REF as the external torque limit input.  Use T-REF as the external torque limit input.  Use V-REF as the external speed limit input.  Disable  1  Linear Accel/Decel Constant | N-OT Signal Mapping                      | Disable     |  |  |
| tion (Negative)  SERVOPACK Electronic Gear Ratio (Numerator)  SERVOPACK Electronic Gear Ratio (Denominator)  Normal Autotuning Switches  Disable  /DEC Signal Mapping  /EXT1 Signal Mapping  *1  /EXT2 Signal Mapping  *1  Velocity Control Option  Torque Control Option  Torque Control Option  Disable  *1  Use T-REF as the external torque limit input.  Use V-REF as the external speed limit input  Forward Latching Allowable Area  Pn820 value  Command Data Allocation  Linear Accel/Decel Constant                                                                                                    |                                          | Disable     |  |  |
| Numerator   SERVOPACK Electronic Gear Ratio (Denominator)                                                                                                    |                                          | Disable     |  |  |
| Disable                                                                                                    |                                          | 1           |  |  |
| /DEC Signal Mapping *1 /EXT1 Signal Mapping *1 /EXT2 Signal Mapping *1 /EXT3 Signal Mapping *1  Velocity Control Option Use T-REF as the external torque limit input.  Torque Control Option Use V-REF as the external speed limit input speed limit input  Forward Latching Allowable Area Pn820 value  Command Data Allocation 1  Linear Accel/Decel Constant                                                                                                    |                                          | 1           |  |  |
| /EXT1 Signal Mapping *1 /EXT2 Signal Mapping *1 /EXT3 Signal Mapping *1  Velocity Control Option Use T-REF as the external torque limit input.  Torque Control Option Use V-REF as the external speed limit input.  Forward Latching Allowable Area Pn820 value  Command Data Allocation 1  Linear Accel/Decel Constant                                                                                                    | Normal Autotuning Switches               | Disable     |  |  |
| /EXT2 Signal Mapping *1  /EXT3 Signal Mapping *1  Velocity Control Option Use T-REF as the external torque limit input.  Torque Control Option Use V-REF as the external speed limit input.  Forward Latching Allowable Area Pn820 value  Command Data Allocation 1  Linear Accel/Decel Constant                                                                                                    | /DEC Signal Mapping                      | *1          |  |  |
| /EXT3 Signal Mapping *1  Velocity Control Option Use T-REF as the external torque limit input.  Torque Control Option Use V-REF as the external speed limit input speed limit input speed limit input  Forward Latching Allowable Area Pn820 value  Command Data Allocation 1  Linear Accel/Decel Constant                                                                                                    | /EXT1 Signal Mapping                     | *1          |  |  |
| Velocity Control Option  Use T-REF as the external torque limit input.  Use V-REF as the external speed limit input the external speed limit input.  Forward Latching Allowable Area  Command Data Allocation  1  Linear Accel/Decel Constant                                                                                                    | /EXT2 Signal Mapping                     | *1          |  |  |
| Velocity Control Option  external torque limit input.  Use V-REF as the external speed limit input  Forward Latching Allowable Area  Command Data Allocation  Linear Accel/Decel Constant                                                                                                    | /EXT3 Signal Mapping                     | *1          |  |  |
| Torque Control Option the external speed limit input  Forward Latching Allowable Area Pn820 value  Command Data Allocation 1  Linear Accel/Decel Constant                                                                                                    | Velocity Control Option                  |             |  |  |
| Command Data Allocation 1 Linear Accel/Decel Constant                                                                                                    | Torque Control Option                    |             |  |  |
| Linear Accel/Decel Constant                                                                                                    | Forward Latching Allowable Area          | Pn820 value |  |  |
|                                                                                                    | Command Data Allocation                  | 1           |  |  |
| Selection                                                                                                    | Linear Accel/Decel Constant<br>Selection | 1           |  |  |

|                  | S                       | ERVOPACK |      |           |
|------------------|-------------------------|----------|------|-----------|
| SGD-N,<br>SGDB-N | SGDH + SGDH + SGDS SGDS |          | SGDV |           |
| Cn-0001 Bit 2    |                         | Pn50     | 0A.3 |           |
| Cn-0001 Bit 3    | Pn50B.0                 |          |      |           |
| Cn-0014 Bit 2    |                         | DηQ      | 01.0 |           |
| Cn-0014 Bit 3    | Pn801.0                 |          |      |           |
| Cn-0024          | Pn202 Pn20E             |          |      | 20E       |
| Cn-0025          | Pn203 Pn210             |          | 210  |           |
| _                | Pn110 -                 |          | _    |           |
| -                | Pn511.0                 |          |      |           |
| -                | Pn511.1                 |          |      |           |
| _                | Pn511.2                 |          |      |           |
| _                | Pn511.3                 |          |      |           |
| -                | Pn002.0                 |          |      |           |
| -                | Pn002.1                 |          |      |           |
| _                | Pn822                   |          |      |           |
|                  | _                       |          |      | Pn81F.1*2 |
|                  | -                       |          |      | Pn833.0*  |

\* 1. The assigned SERVOPACK terminal differs with the model of SERVOPACK used as shown in the following table.

| Signal<br>Name | SERVOPACK Model   | Setting |
|----------------|-------------------|---------|
|                | SGDS              | CN1-9   |
|                | SGDH              | CN1-41  |
| /DEC           | SGDV-□□□J1□□      | CN1-41  |
|                | SGDV-□□□E1□□      | N/A     |
|                | Other SGDV models | CN1-9   |
| /EXT1          | SGDS              | CN1-10  |
|                | SGDH              | CN1-44  |
|                | SGDV-□□□J1□□      | CN1-44  |
|                | SGDV-□□□E1□□      | N/A     |
|                | Other SGDV models | CN1-10  |

| Signal<br>Name | SERVOPACK Model   | Setting |
|----------------|-------------------|---------|
|                | SGDS              | CN1-11  |
|                | SGDH              | CN1-45  |
| /EXT2          | SGDV-□□□J1□□      | CN1-45  |
|                | SGDV-□□□E1□□      | N/A     |
|                | Other SGDV models | CN1-11  |
|                | SGDS              | CN1-12  |
|                | SGDH              | CN1-46  |
| /EXT3          | SGDV-□□□J1□□      | CN1-46  |
|                | SGDV-□□□E1□□      | N/A     |
|                | Other SGDV models | CN1-12  |

- \* 2. Allocated for the TFF/TLIM function of the position control command.
- \* 3. Uses Pn834 to Pn83E.
- The above processing is not performed when the axis has been set.
- The above set values are written to the SERVOPACK's EEPROM.

11.6.5 Parameters Updated during Self-configuration

#### [b] SERVOPACK Parameters (2)

| MP2000 Series Machine Controller          |                    |  |
|-------------------------------------------|--------------------|--|
| SERVOPACK Parameters                      |                    |  |
| Name                                      | Setting            |  |
| Position Error Overflow Range             | 65535              |  |
| Overflow Level                            | 32767              |  |
| Excessive Position Error<br>Alarm Level   | 2 <sup>30</sup> -1 |  |
| Excessive Position Error<br>Warning Level | 100                |  |

|                  | ;                                              | SERVOPAC | < |     |
|------------------|------------------------------------------------|----------|---|-----|
| SGD-N,<br>SGDB-N | SGDH + SGDH + SGDS SGD<br>NS100 NS115 SGDS SGD |          |   |     |
| Cn-001E          |                                                |          |   |     |
| -                | Pn                                             | Pn505 –  |   |     |
|                  | – Pn520                                        |          |   | 520 |
| -                | Pn51E                                          |          |   |     |

The above set values are written to the SERVOPACK's RAM.

#### 11.7 Precautions for the Use of SGDV SERVOPACKs

#### 11.7.1 Software Limit Settings

Use the software limit setting of the Machine Controller, not that of the SGDV SERVOPACK.

#### 11.7.2 When the Tuning-less Function is Enabled

In SGDV SERVOPACKs, Pn170.0 is set to 1 (default setting) and the tuning-less function is enabled. Any actions related to the settings of gain-related parameters are disabled.

#### (1) Gain Related Settings

The related servo parameters are changed when the User Constants Self-Writing Function of Function Selection Flag 1 (fixed parameter) is enabled and the following parameters are changed. The settings, however, do not affect actual operations.

| Register no. | Name                               | Setting range | Default value | Meaning      |
|--------------|------------------------------------|---------------|---------------|--------------|
| OW□□2E       | Position Loop Gain                 | 0 to 32767    | 300           | 1 = 0.1/s    |
| OW□□2F       | Speed Loop Gain                    | 1 to 2000     | 40            | 1 = 1 Hz     |
| OW□□30       | Speed Feed Forward Amends          | 0 to 32767    | 0             | 1 = 0.01%    |
| OW□□32       | Position Integration Time Constant | 0 to 32767    | 0             | 1 = 1  ms    |
| OW□□34       | Speed Integration Time Constant    | 15 to 65535   | 0             | 1 = 0.01  ms |

#### (2) Gain-related Motion Commands

The related servo parameters are changed in accordance with the results obtained by executing the following motion commands.

The settings, however, do not affect actual operations.

| Register no. | Setting | Meaning                                           |
|--------------|---------|---------------------------------------------------|
|              | 14      | Change Speed Loop Gain (KVS)                      |
| OW□□08       | 15      | Change Position Loop Gain (KPS)                   |
|              | 16      | Change Feed-forward (KFS)                         |
|              | 26      | Change Position Loop Integral Time Constant (KIS) |

#### (3) Gain Switching

Even if the setting for Mode Setting 1 of the Gain Switch is changed, this setting does not affect actual operations.

| Register no. | Name           | Meaning            | Remark        |
|--------------|----------------|--------------------|---------------|
| OW□□01       | Mode Setting 1 | Bit 4: Gain Switch | 0: OFF, 1: ON |

#### 11.7.3 Saving the Parameter Bank Data

When using the Parameter Bank function, the Bank data (Pn920 to Pn95F) is not saved in the nonvolatile memory. These parameters must always be reset if using a MECHATROLINK network between the Motion Controller and the SERVOPACK.

If these parameters are set to 0 and have not been changed, the Parameter Bank function operates in accordance with the minimum value of each parameter.

11.7.4 Motion Command Operation for External Latches with DC Power Input Σ-V-series SERVOPACKs

### 11.7.4 Motion Command Operation for External Latches with DC Power Input $\Sigma$ -V-series SERVOPACKs

If you use an external latch signal (/EXT1) with a DC Power Input  $\Sigma$ -V-series SERVOPACK, always change the setting of the Input Signal Selection 5 in the Pn511 SERVOPACK parameter so that /EXT1 is used. This signal is disabled in the default settings.

If you attempt to execute a motion command  $^{*2}$  using /EXT1  $^{*1}$  when /EXT1 is disabled, a Set Parameter Error warning (Monitoring Parameter IL $\square$  $\square$ 02, bit 1) will occur and execution of the motion command will end in an error.

- \* 1. Set bits 0 to 3 (Latch Detection Signal Selection) or bits 4 to 7 (External Positioning Signal Setting) of Setting Parameter OWDD04 to 3 (/EXT1) or set Setting Parameter OWDD3C (Zero Point Return Method) to 1 (ZERO), 2 (DEC1 + ZERO), 14 (Home LS & C Pulse), or 15 (Home Only).
- \* 2. Set Setting Parameter OW□□08 (Interpolation Mode with Latch Input) to 2 (EX\_POSING (External Positioning)), 6 (LATCH), or 9 (ZSET) Set Zero Point)).

### Troubleshooting

This chapter explains error details and corrective actions for each error.

| 12.1 Troubleshooting                                          | · 12-2 |
|---------------------------------------------------------------|--------|
| 12.1.1 Basic Flow of Troubleshooting                          | 12-2   |
| 12.1.2 MP2000 Series Machine Controller Error Check Flowchart |        |
| 12.1.3 LED Indicators (MP2200/MP2300)                         | 12-4   |
| 12.2 Troubleshooting System Errors                            | 12-6   |
| 12.2.1 Outline of System Errors                               |        |
| 12.2.2 Troubleshooting Flowchart for System Errors            |        |
| 12.2.3 Correcting User Program Errors                         |        |
| 12.2.4 System Register Configuration and Error Status         | 12-11  |
| 12.3 Motion Program Alarms                                    | 12-27  |
| 12.3.1 Motion Program Alarm Configuration                     | 12-27  |
| 12.3.2 Motion Program Alarm Code List                         | 12-27  |
| 12.4 List of Causes for Command Error Occurrence              | 12-28  |
| 12.5 Troubleshooting Motion Errors                            | 12-32  |
| 12.5.1 Overview of Motion Errors                              |        |
| 12.5.2 Motion Error Details and Corrections                   |        |
| 12.5.3 Servo Driver Status and Servo Driver Error Codes       | 12-39  |
|                                                               |        |

#### 12.1 Troubleshooting

This section describes the basic troubleshooting methods and provides a list of errors.

#### 12.1.1 Basic Flow of Troubleshooting

When problems occur, it is important to quickly find the cause of the problems and get the system running again as soon as possible. The basic flow of troubleshooting is illustrated below.

| Step 1                                                                         | Visually confirm the following items. |  |  |
|--------------------------------------------------------------------------------|---------------------------------------|--|--|
| <ul><li>Machine movement (or status if stopped)</li><li>Power supply</li></ul> |                                       |  |  |
| • I/O device s                                                                 |                                       |  |  |
| Wiring statu                                                                   | ıs                                    |  |  |
| <ul> <li>Indicator sta</li> </ul>                                              | atus (LED indicators on each Module)  |  |  |
| Switch setti                                                                   | ngs (e.g., DIP switches)              |  |  |
| <ul> <li>Parameter settings and program contents</li> </ul>                    |                                       |  |  |

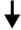

| Step 2 Monitor the system to see if the problem changes the following operations. |  |  |  |
|-----------------------------------------------------------------------------------|--|--|--|
| Switching the Controller to STOP status                                           |  |  |  |

- Resetting alarms
- Turning the power supply OFF and ON

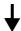

| Step 3        | Determine the location of the cause from the results of steps 1 and 2. |
|---------------|------------------------------------------------------------------------|
| Controller of | r external?                                                            |

- Sequence control or motion control?
- Software or hardware?

#### 12.1.2 MP2000 Series Machine Controller Error Check Flowchart

Find the correction to the problem using the following flowchart if the cause of the problem is thought to be the Machine Controller or SERVOPACK.

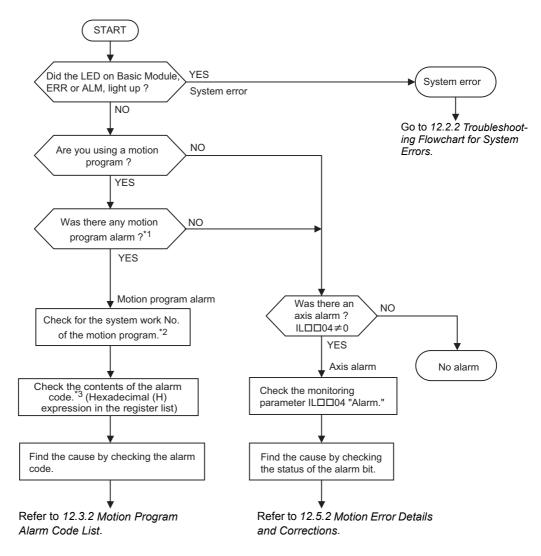

- \* 1. Check the status flag Program Alarm Occurrence (MSEE work, bit 8 of the 0 word) to see whether a motion program alarm is occurring or not.
  - <Example> When an MSEE instruction is executed in the ladder program shown below, bit 8 of DW00000 indicates an alarm occurrence.

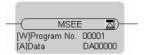

- \* 2. To find the system work number, find the SW register that stores the motion program number where the alarm is occurring from the Main Program Number in Execution (SW03200 to SW03215), and obtain the system work number from the SW register.
  - Refer to 12.2.4 (9) Motion Program Execution Information for the relationship between SW register and system work number
- \* 3. Obtain the motion program alarm code from Work Using Program Information (58 words). Obtain the system work number and then determine the contents of the alarm code referring to 12.2.4 (9) Motion Program Execution Information.
  - An alarm code is prepared for each Parallel. When a parallel execution instruction such as PFORK, JOINTO, PJOINT is not used, the alarm code will be stored in Parallel 0.

12.1.3 LED Indicators (MP2200/MP2300)

#### 12.1.3 LED Indicators (MP2200/MP2300)

• For explanations of the LED indicators on MP2100/MP2100M and MP2500/MP2500M/MP2500D/MP2500MD respectively, refer to Machine Controller MP2100/MP2100M User's Manual Design and Maintenance (manual number: SIEP C880700 01) and Machine Controller MP2500/MP2500M/MP2500D/MP2500MD User's Manual (manual number: SIEP C880752 00).

#### (1) LED Indicators

| RDY ( | 0 | 0 | RUN |
|-------|---|---|-----|
| ERR ( | 0 | 0 | ALM |
| TRX ( | 0 | 0 | BAT |
|       |   |   |     |

The status of the LED indicators on the front of the MP2200/MP2300 can be used to determine the error status and meaning.

The locations in the program that need to be corrected can be determined by using the LED indicator status to determine the general nature of the error, using the contents of system (S) registers to check drawings and function numbers causing the error, and knowing the meaning of operation errors.

#### (2) LED Indicator Meanings

The following table shows how to use the LED indicators to determine the operating status of the MP2200/MP2300, as well as relevant error information when the LED indicator status indicates an error.

| Classification      |         | L       | ED Indica | tor     |         | Indicator Details                            | Countermeasures                                                                                                    |
|---------------------|---------|---------|-----------|---------|---------|----------------------------------------------|----------------------------------------------------------------------------------------------------|
| Classification      | RDY     | RUN     | ALM       | ERR     | BAT     | indicator Details                            | Countermeasures                                                                                                    |
|                     | Not lit | Not lit | Lit       | Lit     | Not lit | Hardware reset status                        | Usually the CPU will start within                                                                                                    |
|                     | Not lit | Not lit | Not lit   | Not lit | Not lit | Initialization                               | 10 seconds. If this status continues for more than 10 seconds, either a program error or hardware failure has occurred. Refer to 12.2 Troubleshooting System Errors and correct any system errors. |
|                     | Not lit | Lit     | Not lit   | Not lit | Not lit | Drawing A (DWGA) being executed.             |                                                                                                    |
| Normal<br>operation | Lit     | Not lit | Not lit   | Not lit | Not lit | User program stopped.<br>(Offline Stop Mode) | This status occurs  • When the stop operation is executed from the MPE720  • When the STOP switch is turned ON  This status does not indicate an error.                                            |
|                     | Lit     | Lit     | Not lit   | Not lit | Not lit | User program being executed normally.        | This is the normal status.                                                                                                    |

# Troubleshooting

| (co | nť | d) |
|-----|----|----|
|     |    |    |

| Classification | LED Indicator |         |          | tor      |         | Indicator Details                                                                                                    | Countermeasures                                                                                                    |
|----------------|---------------|---------|----------|----------|---------|----------------------------------------------------------------------------------------------------|----------------------------------------------------------------------------------------------------|
| Classification | RDY           | RUN     | ALM      | ERR      | BAT     | Indicator Details                                                                                                    | Countermeasures                                                                                                    |
|                | Not lit       | Not lit | Not lit  | Lit      | Not lit | A serious error has occurred.                                                                                                    | Refer to 12.2.3 Correcting User Pro-                                                                                    |
|                | No lit        | Not lit | Lit      | Not lit  | Not lit | A serious error has occurred.                                                                                                    | gram Errors.                                                                                                    |
| Errors         | Not lit       | Not lit | Not lit  | Blinking | Not lit | Software Error Number of LED blinks indicates error type.  3: Address error (read) exception  4: Address error (write) exception  5: FPU exception  6: Illegal general command exception  7: Illegal slot command exception  8: General FPU inhibited exception  9: Slot FPU inhibited exception  10: TLB multibit exception  11: LTB error (read) exception  12: LTB error (write) exception  13: LTB protection violation (read) exception  14: LTB protection violation (write) exception  15: Initial page write exception | A hardware error has occurred.<br>Replace the Module.                                                                   |
|                | Not lit       | Not lit | Blinking | Blinking | Not lit | Hardware Error Number of LED blinks indicates error type. 2: RAM diagnostic error 3: ROM diagnostic error 4: CPU function diagnostic error 5: FPU function diagnostic error                                                                                                    |                                                                                                    |
|                | -             | -       | -        | -        | Lit     | Battery alarm                                                                                                    | Replace the battery to save the memory.                                                                                 |
| Warnings       | Lit           | Lit     | Lit      | Not lit  | Not lit | Operation error I/O error                                                                                                    | Refer to 12.2.4 (3) Ladder Program<br>User Operation Error Status and<br>12.2.4 (4) System Service Execution<br>Status. |

#### 12.2 Troubleshooting System Errors

This section provides troubleshooting information for system errors.

#### 12.2.1 Outline of System Errors

The LED indicators on the front of the Basic Module can be used to determine Machine Controller operating status and error status. To obtain more detailed information on errors, the system (S) registers can be used. A detailed check of the contents of system registers can be used to determine the location of the error and take the corrective measures. Details on system registers are provided below.

#### (1) System Register Allocations

The following table shows the overall structure of the system registers. Refer to the sections given on the right for details.

| SW00000               | System Service Register             |                                                           |
|-----------------------|-------------------------------------|-----------------------------------------------------------|
| SW00030               | System Status                       | → 12.2.4 ( 1 ) System Status                              |
| SW00050               | System Error Status                 | → 12.2.4 ( 2 ) System Error Status                        |
| SW00080               | User Operation Error Status         | → 12.2.4 ( 3 ) Ladder Program User Operation Error Status |
| SW00090               | System Service Execution Status     | → 12.2.4 ( 4 ) System Service Execution Status            |
| SW00110               | User Operation Error Status Details | → 12.2.4 ( 3 ) Ladder Program User Operation Error Status |
| SW00190               | Alarm Counter and Alarm Clear       | → 12.2.4 ( 5 ) Alarm Counter and Alarm Clear              |
| SW00200               | System I/O Error Status             | → 12.2.4 ( 6 ) System I/O Error Status                    |
| SW00504               | Reserved by the system              |                                                           |
| SW00698               | Interrupt Status                    |                                                           |
| SW00800               | Module Information                  | → 12.2.4 ( 8 ) Module Information                         |
| SW01312               | Reserved by the system              |                                                           |
| SW02048               | Reserved by the system              |                                                           |
| SW03200               | Motion Program Information          | → 12.3 Motion Program Alarms                              |
| SW05200<br>to SW08191 | Reserved by the system              |                                                           |

#### (2) Accessing System Registers

To access the contents of system registers, start the MPE720 Programming Tool and use the Register List or Quick Reference function.

The Register List on the MPE720 version  $5.\Box\Box$  is displayed differently from that on the MPE720 version  $6.\Box\Box$ . The display of each version is as follows.

#### [a] Register List Display Procedure (MPE720 Version 5.□□)

Use the following procedure to display the register list on the MPE720 version  $5.\Box\Box$ .

 Select File - Open - Tool - Register List from the MPE720 Engineering Manager Window to open the Register List Window.

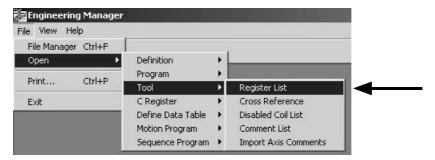

- Refer to 3.4.1 Module Configuration Definition for details on how to display the Engineering Manager Window.
- 2. Select View Mode HEX to change the view mode to hexadecimal.

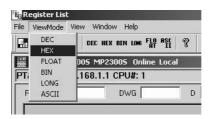

**3.** Input the register number of the first system register to be accessed for *Register*, input the register number of the last system register to be accessed for *D*, and click anywhere in the list. The contents of the specified range of register numbers will be displayed.

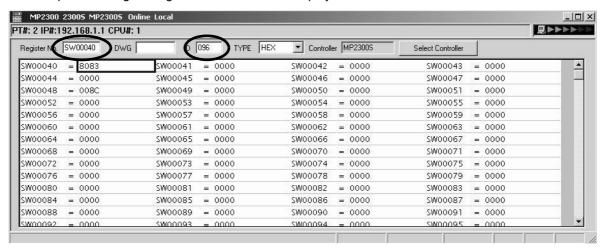

#### 12.2.1 Outline of System Errors

#### [b] Displaying a Register List with the Quick Reference (MPE720 Version 5)

Register lists can also be accessed with the Quick Reference.

1. Select View - Quick Reference from the MPE720 Engineering Manager Window.

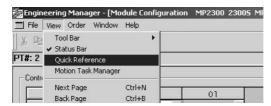

The Quick Reference will be displayed at the bottom of the Engineering Manager Window.

- Refer to 3.4.1 Module Configuration Definition for details on how to display the Engineering Manager Window.
- 2. Click the Register List Tab to switch to the register list.
- **3.** Enter the register number of the first system register to be accessed for *Register*, input the register number of the last system register to be accessed for *D*, and click anywhere in the list. The contents of the specified range of register numbers will be displayed.

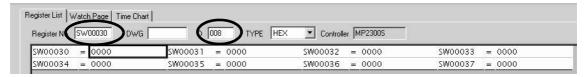

#### [c] Register List Display Procedure (MPE720 Version 6 or 7)

Use the following procedure to display the register list.

1. Open the Register List Subwindow on MPE720 version 6 or 7.

The **Register List** Tab will appear by default on the bottom of the subwindow.

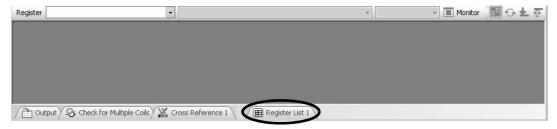

**2.** Enter the first register number SW\(\subseteq \subseteq \subseteq \subsete \subseteq \subsete \text{ accessed in the } \textit{Register} input field. The contents of system registers from the first register number will be displayed.

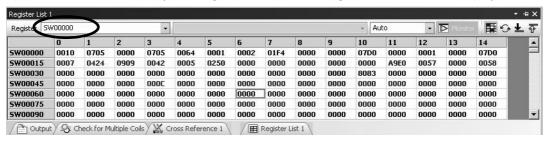

The data type is set by default to decimal. To display data in hexadecimal as shown above, right-click anywhere in the list and select *Hexadecimal* from the pop-up menu that opens.

#### 12.2.2 Troubleshooting Flowchart for System Errors

A troubleshooting flowchart for system errors is provided below.

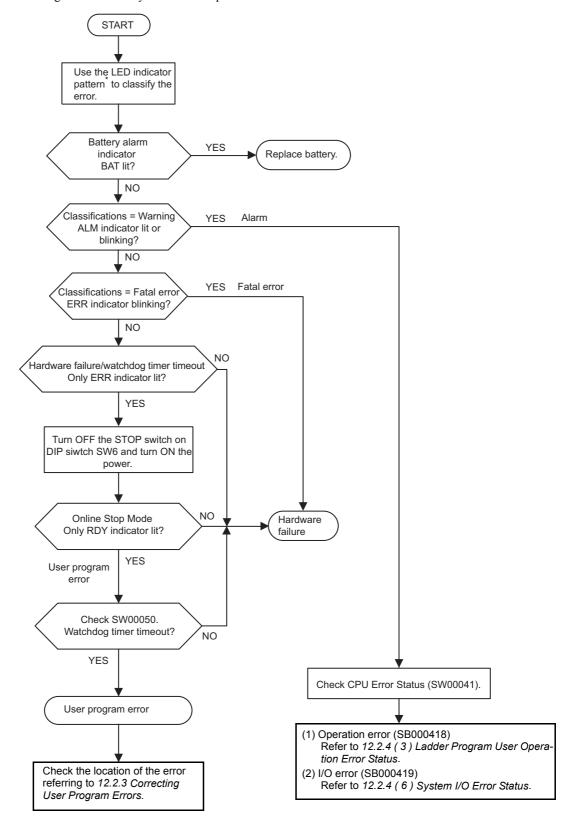

<sup>\*</sup> For LED indicator pattern, refer to 12.1.3 ( 2 ) LED Indicator Meanings.

#### 12.2.3 Correcting User Program Errors

A serious error may have occurred if the ALM and ERR indicators on the front of the Machine Controller Basic Module are lit red. Set the Machine Controller in stop status (STOP switch on DIP switch 6: ON) and investigate the error. Use the following procedure to investigate ladder program errors.

#### ■ When the ERR LED Lights Up

| (1) Investigate type of serious error                      | Check the contents of SW00050 (Error Type) to determine if the type of the serious error is a system error or a user program error.                                                                                                    |  |  |  |  |
|------------------------------------------------------------|----------------------------------------------------------------------------------------------------|--|--|--|--|
|                                                            | •                                                                                                    |  |  |  |  |
| (2) Investigate type of program in which there is an error | Check the contents of SW00055 (Program Type) to determine if the error is in a drawing or function.                                                                                                    |  |  |  |  |
|                                                            | <b>+</b>                                                                                                    |  |  |  |  |
| (3) Investigate the drawing with the error                 | Check the contents of SW00054 (Error Task) and SW00056 (Drawing Number) to determine the drawing with the error.                                                                                                    |  |  |  |  |
|                                                            | <b>+</b>                                                                                                    |  |  |  |  |
| (4) Investigate the function with the error                | If SW00056 (Drawing Number) contains 0100H, the error is in a function. Check the contents of SW00057 (Error Task) and SW00058 (Drawing Number) to determine the drawing with the error.  Check the contents of SW00059 (Function Referencing Drawing Step No.) to determine the step number with the operation error. |  |  |  |  |
|                                                            | <b>+</b>                                                                                                    |  |  |  |  |
| (5) Correct the program                                    | Correct the program at the point where the error occurred.                                                                                                    |  |  |  |  |

#### ■ When the ALM LED Lights Up

| (1) Check to see whether an oper- | Check the error count for each drawing in SW00080 to SW00088. If errors |
|-----------------------------------|-------------------------------------------------------------------------|
| ation error has occurred          | have been counted, an operation error has occurred. Go to (2).          |

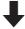

|                                                | 1. Check Error Details                                                 |
|------------------------------------------------|------------------------------------------------------------------------|
|                                                | Check error codes for drawings where the error is counted.             |
|                                                | DWG.A: SW00111, DWG.H: SW00143                                         |
| (2) Investigate the type of opera-             | DWG.I: SW00127, DWG.L: SW00175                                         |
| tion error and its location                    | 2. Check the Drawing Number                                            |
|                                                | Check the error drawing number for the drawing number where an error   |
| If an operation error occurs, the $\square 00$ | occurred.                                                              |
| (H00, L00, I00, and A00) drawings              | DWG.A: SW00122, DWG.H: SW00154                                         |
| will execute. These drawings can               | DWG.I: SW00138, DWG.L: SW00186                                         |
| also be used to correct or confirm             | 3. Errors in Functions                                                 |
| operation.                                     | Check the Function Referencing Drawing Number and Function Referencing |
|                                                | STEP Number.                                                           |
|                                                | DWG.A: SW00123, SW00124, DWG.H: SW00155, SW00156                       |
|                                                | DWG.I: SW00139, SW00140, DWG.L: SW00187, SW00188                       |

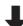

| (3) Correct the Program | Correct the program at the point where the error occurred. |
|-------------------------|------------------------------------------------------------|

## Troubleshooting

#### 12.2.4 System Register Configuration and Error Status

#### (1) System Status

System operating status and error status is stored in registers SW00040 to SW00048. Checking of system status details are used to determine whether hardware or software is the cause of an error.

| Name                        | Register No.  | Description                     |                               |                                                        |
|-----------------------------|---------------|---------------------------------|-------------------------------|--------------------------------------------------------|
| Reserved by                 | SW00030       |                                 |                               |                                                        |
| the system                  | to<br>SW00039 | _                               |                               |                                                        |
|                             |               | SW00040 Bit0                    | READY                         | 0: Failure<br>1: Normal                                |
|                             |               | SW00040 Bit1                    | RUN                           | 0: Stopped, 1: Running                                 |
|                             |               | SW00040 Bit2                    | ALARM                         | 0: Normal, 1: Alarm                                    |
|                             |               | SW00040 Bit3                    | ERROR                         | 0: Normal, 1: Error                                    |
|                             |               | SW00040 Bit4                    | Reserved by the system        | _                                                      |
| CPU Status                  | SW00040       | SW00040 Bit5                    | Reserved by the system        | _                                                      |
| Or O Olalus                 | 5 11 000-10   | SW00040 Bit6                    | FLASH                         | 1: Flash operation                                     |
|                             |               | SW00040 Bit7                    | WEN                           | 0: Write-disabled, 1: Write-enabled                    |
|                             |               | SW00040 Bit8<br>to SW00040 BitD | Reserved by the system        | -                                                      |
|                             |               | SW00040 BitE                    | Operation Stop Request        | 0: RUN selection, 1: STOP selection                    |
|                             |               | SW00004 BitF                    | Run Switch Status at Power ON | 0: STOP<br>1: RUN                                      |
|                             |               | SW00041 Bit0                    | Serious Failure               | 1: WDGE, undefined command<br>See SW00050 for details. |
|                             | SW00041       | SW00041 Bit1                    | Reserved by the system        | -                                                      |
|                             |               | SW00041 Bit2                    | Reserved by the system        | -                                                      |
| 00115                       |               | SW00041 Bit3                    | Exception Error               | -                                                      |
| CPU Error<br>Status         |               | SW00041 Bit4<br>to SW00041 Bit7 | Reserved by the system        | -                                                      |
|                             |               | SW00041 Bit8                    | User operation error          | 1: User operation error                                |
|                             |               | SW00041 Bit9                    | I/O Error                     | 1: I/O error                                           |
|                             |               | SW00041 BitA<br>to SW00041 BitF | Reserved by the system        | -                                                      |
| H Scan Time<br>Over Counter | SW00044       | =                               | _                             | -                                                      |
| L Scan Time<br>Over Counter | SW00046       | _                               | _                             | -                                                      |
| Reserved by the system      | SW00047       | SW00047 Bit0<br>to SW00047 BitF | Reserved by the system        | _                                                      |
|                             |               | SW00048 Bit0                    | TEST                          |                                                        |
|                             |               | SW00048 Bit1                    | MON                           |                                                        |
|                             |               | SW00048 Bit2                    | CNFG                          |                                                        |
|                             |               | SW00048 Bit3                    | INIT                          | DIP switch status<br>0: ON, 1: OFF                     |
| Hardware<br>Configuration   | SW00048       | SW00048 Bit4                    | SUP                           | 0. 014, 1. 011                                         |
| Status                      | 5 11 00046    | SW00048 Bit5                    | STOP                          |                                                        |
|                             |               | SW00048 Bit6                    | _                             |                                                        |
|                             |               | SW00048 Bit7                    | Battery Alarm                 | -                                                      |
|                             |               | SW00048 Bit8<br>to SW00048 BitF | Reserved by the system        | -                                                      |
| Reserved by the system      | SW00049       | SW00049 Bit0<br>to SW00049 BitF | Reserved by the system        | -                                                      |

#### (2) System Error Status

System error status is stored in registers SW00050 to SW00079.

| Name                                                 | Register No.           |                                                                                                    | Description                                               |                                                          |  |  |
|------------------------------------------------------|------------------------|----------------------------------------------------------------------------------------------------|-----------------------------------------------------------|----------------------------------------------------------|--|--|
|                                                      |                        | 0001H                                                                                                    | Watchdog timer timeout erro                               | r                                                        |  |  |
|                                                      |                        | 0041H                                                                                                    | ROM diagnosis error                                       |                                                          |  |  |
|                                                      |                        | 0042H                                                                                                    | RAM diagnosis error                                       |                                                          |  |  |
|                                                      |                        | 0043H CPU diagnosis error                                                                                                    |                                                           |                                                          |  |  |
|                                                      |                        | 0044H FPU diagnosis error                                                                                                    |                                                           |                                                          |  |  |
|                                                      |                        | 00E0H Address read exception error                                                                                                    |                                                           |                                                          |  |  |
| 32-bit Error Code                                    | SW00050                | 0100H Address write exception error                                                                                                    |                                                           |                                                          |  |  |
| 32-bit Liftor Code                                   |                        | 0120H                                                                                                    | FPU exception error                                       |                                                          |  |  |
|                                                      |                        | 0180H                                                                                                    | Illegal general command erro                              | or                                                       |  |  |
|                                                      |                        | 01A0H                                                                                                    | Illegal slot command error                                |                                                          |  |  |
|                                                      |                        | 01E0H                                                                                                    | User break after command ex                               | recution                                                 |  |  |
|                                                      |                        | 0800H                                                                                                    | General FPU inhibited excep                               | tion error                                               |  |  |
|                                                      |                        | 0820H                                                                                                    | Slot FPU inhibited exception                              | error                                                    |  |  |
|                                                      | SW00051                | For system error analysis                                                                                                    | 1                                                         |                                                          |  |  |
| 32-bit                                               | SW00052                | For system error analysis                                                                                                    | ,                                                         |                                                          |  |  |
| Error Addresses                                      | SW00053                | Tor system error anarysis                                                                                                    |                                                           |                                                          |  |  |
| Ladder Program<br>Error Task                         | SW00054                | 0000H: System<br>0001H: DWG.A                                                                                                    | 0002H: DWG.I<br>0003H: DWG.H                              | 0005H: DWG.L                                             |  |  |
| Ladder Program<br>Type                               | SW00055                | 0000H: System<br>0001H: DWG.A                                                                                                    | 0002H: DWG.I<br>0003H: DWG.H                              | 0005H: DWG.L<br>0008H: Function                          |  |  |
| Ladder Program Error Drawing SW00056 Number          |                        | Ladder program parent drawing: FFFFH Ladder program function: 8000H Ladder program child drawing: □□00H (H□□: Child drawing number) Ladder program grandchild drawing: □□yyH (Hyy: Grandchild drawing number) Motion program: F0□□H (H□□: Program number) |                                                           |                                                          |  |  |
| Ladder Program                                       | SW00057                | Type of drawing that calls the ladder program function in which an error occurred.                                                                                                    |                                                           |                                                          |  |  |
| Function Calling Drawing Type                        |                        | 0001H: DWG.A<br>0002H: DWG.I<br>0003H: DWG.H                                                                                                    | 0005H: DWG.L<br>0008H: Ladder program<br>function         | 0010H: Reserved by system.<br>0011H: Reserved by system. |  |  |
| Ladder Program                                       |                        | Number of drawing that calls the ladder program function in which an error occurred.                                                                                                    |                                                           |                                                          |  |  |
| Function Calling Drawing Number                      | SW00058                | Parent drawing: FFFFH<br>Function: 0100H                                                                                                    | Child drawing: □□00H (H□Grandchild drawing: □□yyl number) | ☐: Child drawing number)<br>H (Hyy: Grandchild drawing   |  |  |
| Ladder Program<br>Function Calling<br>Drawing Number | SW00059                | STEP number of the draw occurred.  0 when there is an error i                                                                                                    | wing that calls the ladder program the drawing.           | am function in which an error                            |  |  |
|                                                      | SW00060 and<br>SW00061 | Reserved by the system                                                                                                    |                                                           |                                                          |  |  |
|                                                      | SW00062 to<br>SW00065  | Name of Task Generating Error                                                                                                    |                                                           |                                                          |  |  |
|                                                      | SW00066 and<br>SW00067 | Reserved by the system                                                                                                    |                                                           |                                                          |  |  |
|                                                      | SW00068                | Year Generated                                                                                                    |                                                           |                                                          |  |  |
|                                                      | SW00069                | Month Generated                                                                                                    |                                                           |                                                          |  |  |
| Error Data                                           | SW00070                | Day of Week Generated                                                                                                    |                                                           |                                                          |  |  |
|                                                      | SW00071                | Day of Month Generated                                                                                                    |                                                           |                                                          |  |  |
|                                                      | SW00072                | Hour Generated                                                                                                    |                                                           |                                                          |  |  |
|                                                      | SW00073                | Minutes Generated                                                                                                    |                                                           |                                                          |  |  |
|                                                      | SW00074                | Seconds Generated                                                                                                    |                                                           |                                                          |  |  |
|                                                      | SW00075                | Milliseconds Generated (                                                                                                    | (Not used)                                                |                                                          |  |  |
|                                                      | SW00076 to<br>SW00079  | Reserved by the system                                                                                                    |                                                           |                                                          |  |  |

## Troubleshooting

#### (3) Ladder Program User Operation Error Status

Error information for user operation errors in ladder programs is stored in registers SW00080 to SW00089 (Error Status 1) and SW00110 to SW00189 (Error Status 2).

#### [a] Ladder Program User Operation Error Status 1

| Name                            | Register No. | Description                                                                             |
|---------------------------------|--------------|-----------------------------------------------------------------------------------------|
| DWG.A Error Count Error         | SW00080      |                                                                                         |
| Code                            | SW00081      |                                                                                         |
| DWG.I Error Count Error         | SW00082      |                                                                                         |
| Code                            | SW00083      | Operation error code:                                                                   |
| DWG.H Error Count Error<br>Code | SW00084      | See Ladder Program User Operation Error Codes 1.                                        |
|                                 | SW00085      |                                                                                         |
| Descriped by the system         | SW00086      | Error code when an index error occurs: See Ladder Program User Operation Error Codes 2. |
| Reserved by the system.         | SW00087      | See Ladder Frogram Oser Operation Error Codes 2.                                        |
| DWG.L Error Count Error         | SW00088      |                                                                                         |
| Code                            | SW00089      |                                                                                         |

#### [b] Ladder Program User Operation Error Status 2

| Name                                |                   | Regist  | ter No. |                                  | Remarks                                                                        |
|-------------------------------------|-------------------|---------|---------|----------------------------------|--------------------------------------------------------------------------------|
| Ivaille                             | DWG.A             | DWG.I   | DWG.H   | DWG.L                            | Nemarks                                                                        |
| Error Count                         | SW00110           | SW00126 | SW00142 | SW00174                          |                                                                                |
| Error Code                          | SW00111           | SW00127 | SW00143 | SW00175                          | ]                                                                              |
| Error A Register                    | SW00112           | SW00128 | SW00144 | SW00176                          | <pre><error drawing="" number="">   Parent drawing: FFFFH</error></pre>        |
| Lifor A Negister                    | SW00113           | SW00129 | SW00145 | SW00177                          | Child drawing: □□00H (H□□: Child                                               |
| Modification A                      | SW00114           | SW00130 | SW00146 | SW00178                          | drawing number)                                                                |
| Register                            | SW00115           | SW00131 | SW00147 | SW00179                          | Grandchild drawing: DDyyH (Hyy:                                                |
| Error F Register                    | SW00116           | SW00132 | SW00148 | SW00180                          | Grandchild drawing number) Function: 8000H                                     |
| Lifori Register                     | SW00117           | SW00133 | SW00149 | SW00181                          | Motion program:                                                                |
| Modification F                      | SW00118           | SW00134 | SW00150 | SW00182                          | F0□□H (H□□: Program number)                                                    |
| Register                            | SW00119           | SW00135 | SW00151 | SW00183                          | <function calling="" drawing="" number=""></function>                          |
| Error Address                       | SW00120           | SW00136 | SW00152 | SW00184                          | Number of the drawing that calls the func-                                     |
| Elloi Addiess                       | SW00121 SW00137 S | SW00153 | SW00185 | tion in which an error occurred. |                                                                                |
| Error Drawing Number                | SW00122           | SW00138 | SW00154 | SW00186                          | <function calling="" dwg="" number="" step=""></function>                      |
| Function Calling Drawing Number     | SW00123           | SW00139 | SW00155 | SW00187                          | Step number of the drawing that calls the function in which an error occurred. |
| Function Calling DWG<br>Step Number | SW00124           | SW00140 | SW00156 | SW00188                          | 0 when there is an error in the parent drawing.                                |
| Reserved by the system.             | SW00125           | SW00141 | SW00157 | SW00189                          |                                                                                |

#### [c] Ladder Program User Operation Error Codes 1

|            | Error<br>Code | Error Contents                                            |                                                |       | S                             | System Default Value                                     |  |
|------------|---------------|-----------------------------------------------------------|------------------------------------------------|-------|-------------------------------|----------------------------------------------------------|--|
|            | 0001H         | Integer operation - underflow                             |                                                |       | -32768                        | [-32768]                                                 |  |
|            | 0002H         | Integer operation - overflow                              |                                                |       | 32767 [                       | 32767]                                                   |  |
|            | 0003H         | Integer operation - division err                          | ror                                            | Yes   | The A r                       | egister remains the same.                                |  |
| Integer    | 0009H         | Double-length integer operation                           | on - underflow                                 | Yes   | -21474                        | 83648 [-2147483648]                                      |  |
| Operations | 000AH         | Double-length integer operation                           | on - overflow                                  | Yes   | 214748                        | 3647 [2147483647]                                        |  |
|            | 000BH         | Double-length integer operation                           | on - division error                            | Yes   | The A r                       | egister remains the same.                                |  |
|            | 010□H         | Operation error drawing - inte to B)                      | ger operation error ( $\square = 1$            | No    | Default                       | indicated above.                                         |  |
|            | 0010H         | Integer storage - non-numeric                             | error                                          | Yes   | Store no                      | ot executed. [00000]                                     |  |
|            | 0011H         | Integer storage - underflow                               |                                                | Yes   | Store no                      | ot executed. [-32768]                                    |  |
|            | 0012H         | Integer storage - overflow                                |                                                | Yes   | Store no                      | ot executed. [+32767]                                    |  |
|            | 0021H         | Real number storage - underfle                            | ow                                             | Yes   | Store no                      | ot executed. [-1.0E+38]                                  |  |
|            | 0022H         | Real number storage - overflo                             | W                                              | Yes   | Store not executed. [1.0E+38] |                                                          |  |
|            | 0023Н         | Real number operation - divisi                            | Real number operation - division-by-zero error |       |                               | Operation not executed. The F register remains the same. |  |
|            | 0030H         | Real number operation - invalid operation (non-numeric)   |                                                | No    | Operati                       | on not executed.                                         |  |
|            | 0031H         | Real number operation - exponent underflow                |                                                | No    | 0.0                           |                                                          |  |
|            | 0032H         | Real number operation - exponent overflow                 |                                                | No    | Maximi                        | ım value                                                 |  |
| Real       | 0033H         | Real number operation - division error (non-numeric 0/0)  |                                                | No    | Operati                       | on not executed.                                         |  |
| Number     | 0034H         | Real number storage - expone                              | nt underflow                                   | No    | Stores 0                      | 0.0.                                                     |  |
| Operation  | 0035H         | Real number operation - stack                             | error                                          |       |                               |                                                          |  |
|            |               | Standard System Functions<br>Real number operation errors |                                                | No    | Interrup                      | t operation and output = 0.0                             |  |
|            |               | 0040H: SQRT                                               | 0041H: SIN                                     | 0042H | : COS                         | 0043H: TAN                                               |  |
|            | 0040H         | 0044H: ASIN                                               | 0044H: ASIN 0045H: ACOS                        |       | : ATAN                        | 0047H: EXP                                               |  |
|            | 4-            | 0048H: LN                                                 | 0049H: LOG                                     | 004AF | I: DZA                        | 004BH: DZB                                               |  |
|            | to            | 004CH: LIM                                                | 004DH: PI                                      | 004EF | I: PD                         | 004FH: PID                                               |  |
|            | 0059Н         | 0050H: LAG                                                | 0051H: LLAG                                    | 0052H | : FGN                         | 0053H: IFGN                                              |  |
|            |               | 0054H: LAU                                                | 0055H: SLAU                                    | 0056H | : REM                         | 0057H: RCHK                                              |  |
|            |               | 0058H: BSRCH                                              | 0059H: SQRT                                    |       |                               |                                                          |  |
|            |               | 1000H or 2000H is added for an index error.               |                                                |       |                               |                                                          |  |

<sup>\*</sup> Yes: Can be set to value other than system default from the user program. No: The system default cannot be changed from the user program.

#### [d] Ladder Program User Operation Error Codes 2

|                                              | Error Code  | Error Contents                       |           | Us            | er*          | Sys                                                                       | stem Default                                 |
|----------------------------------------------|-------------|--------------------------------------|-----------|---------------|--------------|---------------------------------------------------------------------------|----------------------------------------------|
| Integer - Real<br>Number                     | 1000H       | Index error within drawing           |           | N             | No           | Execute again<br>The i and j reg                                          | with i, $j = 0$ . ister remains the same.    |
| Operations                                   | 2000Н       | Index error within function          |           | N             | No           | Execute again with i, $j = 0$ .<br>The i and j register remains the same. |                                              |
| Lateres                                      | □060Н       | Integer system functions Index error |           | N             | No           |                                                                           | ped and output = input.<br>remains the same. |
| Integer<br>Operation                         | to<br>□077H | □06DH: PI                            | □06DH: PI | )             | □06F         | H: PID                                                                    | □070H: LAG                                   |
| Operation $\square 07711$ $(\square = 1, 2)$ | □071H: LLAG | □072H: FGN                           |           | N □073H: IFGN |              | □074H: LAU                                                                |                                              |
|                                              |             | □075H: SLAU                          | □076H: FG | N             | <b>□</b> 077 | H: IFGN                                                                   |                                              |

<sup>\*</sup> No: The system default cannot be changed from the user program.

## Troubleshooting

#### (4) System Service Execution Status

#### [a] Data Trace Execution Status

| Name                               | Register No.          | Remarks                                                                |
|------------------------------------|-----------------------|------------------------------------------------------------------------|
| Reserved by the system             | SW00090 to<br>SW00097 |                                                                        |
| Existence Of Data Trace Definition | SW00098               | Bits 0 to 3 = Group 1 to 4<br>Definition exists = 1, No definition = 0 |
| Data Trace Execution Status        | SW00099               | Bits 0 to 3 = Group 1 to 4<br>Trace stopped = 1, Trace executing = 0   |

#### [ b ] Latest Data Trace Record Numbers

| Name               | Register No. | Remarks              |
|--------------------|--------------|----------------------|
| Data Trace Group 1 | SW00100      | Latest record number |
| Data Trace Group 2 | SW00101      | Latest record number |
| Data Trace Group 3 | SW00102      | Latest record number |
| Data Trace Group 4 | SW00103      | Latest record number |

#### (5) Alarm Counter and Alarm Clear

| Name                        | Register No. | Remarks                                                                      |
|-----------------------------|--------------|------------------------------------------------------------------------------|
| Number of Alarm Occurrences | SW00190      | Number of alarm occurrences                                                  |
| Number of Alarm Histories   | SW00191      | Number of alarm histories                                                    |
| Alarm Clear                 | SW00192      | Clear alarms.     Clear the number of alarm occurrences and alarm histories. |

#### (6) System I/O Error Status

#### [a] MP2100 Machine Controller

| Name                    | Register No.       | Remarks                                                                                          |
|-------------------------|--------------------|--------------------------------------------------------------------------------------------------|
| I/O Error Count         | SW00200            | Number of I/O error occurrences                                                                  |
| Number of Input Errors  | SW00201            | Number of input error occurrences                                                                |
| Input Error Address     | SW00202            | Address of the latest input error (IW \( \subseteq \subseteq \subseteq \text{register number} \) |
| Number of Output Errors | SW00203            | Number of output error occurrences                                                               |
| Output Error Address    | SW00204            | Address of the latest output error (OW□□□□ register address)                                     |
|                         | SW00205            |                                                                                                  |
| Reserved for the system | SW00206            | Not used.                                                                                        |
|                         | SW00207            |                                                                                                  |
| I/O Error Status        | SW00208 to SW00215 | MP2100 Machine Controller error status                                                           |

#### [b] MP2100M Machine Controller

| Name                    | Register No.       | Remarks                                                                            |
|-------------------------|--------------------|------------------------------------------------------------------------------------|
| I/O Error Count         | SW00200            | Number of I/O error occurrences                                                    |
| Number of Input Errors  | SW00201            | Number of input error occurrences                                                  |
| Input Error Address     | SW00202            | Address of the latest input error (IW \( \subseteq \subseteq \) register number)   |
| Number of Output Errors | SW00203            | Number of output error occurrences                                                 |
| Output Error Address    | SW00204            | Address of the latest output error (OW \( \subseteq \subseteq \) register number)  |
|                         | SW00205            |                                                                                    |
| Reserved for the system | SW00206            | Not used.                                                                          |
|                         | SW00207            |                                                                                    |
|                         | SW00208 to SW00215 | MP2100M Machine Controller error status                                            |
|                         | SW00216 to SW00223 | Reserved for the system                                                            |
|                         | SW00224 to SW00228 | SVB-01 Module error status                                                         |
|                         | SW00229 to SW00239 | Reserved for the system                                                            |
|                         | SW00240 to SW00247 | Error status of slot 1 of rack 2 * (Depends on the mounted module and error code.) |
| I/O Error Status        | SW00248 to SW00255 | Error status of slot 2 of rack 2 * (Depends on the mounted module and error code.) |
|                         | SW00256 to SW00263 | Error status of slot 3 of rack 2 * (Depends on the mounted module and error code.) |
|                         | SW00264 to SW00271 | Error status of slot 4 of rack 2 * (Depends on the mounted module and error code.) |
|                         | :                  | :                                                                                  |
|                         | SW00448 to SW00455 | Error status of slot 9 of rack 4 * (Depends on the mounted module and error code.) |

<sup>\*</sup> Racks 2 to 4 can be used only when using MP2100MEX.

#### [c] MP2200 Machine Controller

| Name                    | Register No.       | Remarks                                                                            |
|-------------------------|--------------------|------------------------------------------------------------------------------------|
| I/O Error Count         | SW00200            | Number of I/O error occurrences                                                    |
| Number of Input Errors  | SW00201            | Number of input error occurrences                                                  |
| Input Error Address     | SW00202            | Address of the latest input error (IW□□□□ register number)                         |
| Number of Output Errors | SW00203            | Number of output error occurrences                                                 |
| Output Error Address    | SW00204            | Address of the latest output error (OW□□□□ register number)                        |
|                         | SW00205            |                                                                                    |
| Reserved for the system | SW00206            | Not used.                                                                          |
|                         | SW00207            |                                                                                    |
|                         | SW00208 to SW00215 | Not used.                                                                          |
|                         | SW00216 to SW00223 | Reserved for the system                                                            |
|                         | SW00224 to SW00228 | Error status of slot 1 of rack 1 (Depends on the mounted module and error code.)   |
|                         | SW00229 to SW00239 | Error status of slot 2 of rack 1 (Depends on the mounted module and error code.)   |
| I/O Error Status        | SW00240 to SW00247 | Error status of slot 3 of rack 1 (Depends on the mounted module and error code.)   |
|                         | SW00248 to SW00255 | Error status of slot 4 of rack 1 (Depends on the mounted module and error code.)   |
|                         | :                  | :                                                                                  |
|                         | SW00496 to SW00503 | Error status of slot 9 of rack 4 * (Depends on the mounted module and error code.) |

 $<sup>^{\</sup>star}$   $\,$  Racks 2 to 4 can be used only when using EXIOIF.

#### [d] MP2300 Machine Controller

| Name                    | Register No.       | Remarks                                                                          |
|-------------------------|--------------------|----------------------------------------------------------------------------------|
| I/O Error Count         | SW00200            | Number of I/O error occurrences                                                  |
| Number of Input Errors  | SW00201            | Number of input error occurrences                                                |
| Input Error Address     | SW00202            | Address of the latest input error (IW \( \subseteq \subseteq \) register number) |
| Number of Output Errors | SW00203            | Number of output error occurrences                                               |
| Output Error Address    | SW00204            | Address of the latest output error (OWDDDD register number)                      |
|                         | SW00205            |                                                                                  |
| Reserved for the system | SW00206            | Not used.                                                                        |
|                         | SW00207            |                                                                                  |
|                         | SW00208 to SW00215 | Slot 0 error status (Depends on the mounted module and error code)               |
|                         | SW00216 to SW00223 | Reserved for the system                                                          |
| I/O Error Status        | SW00224 to SW00231 | Slot 1 error status (Depends on the mounted module and error code.)              |
|                         | SW00232 to SW00239 | Slot 2 error status (Depends on the mounted module and error code.)              |
|                         | SW00240 to SW00247 | Slot 3 error status (Depends on the mounted module and error code.)              |

below.

#### (7) Details on I/O Error Status

When a system I/O error occurs, the error status will be written in the system register. The registers allocated for each error status when an I/O Module (LIO-01/02), SVB-01 Module, and Communication Module (260IF-01) are mounted in slots 1, 2, and 3 of the MP2300 Machine Controller respectively are described

#### [a] MP2300 Machine Controller Basic Module Error Status

| Name                   | Register No.          | Remarks                                         |
|------------------------|-----------------------|-------------------------------------------------|
| Slot 0 Error Status    | SW00208 to<br>SW00215 | (Depends on the mounted module and error code.) |
| Reserved by the system | SW00216 to<br>SW00223 | (Depends on the mounted module and error code.) |
| Slot 1 Error Status    | SW00224 to<br>SW00231 | (Depends on the mounted module and error code.) |
| Slot 2 Error Status    | SW00232 to<br>SW00239 | (Depends on the mounted module and error code.) |
| Slot 3 Error Status    | SW00240 to<br>SW00247 | (Depends on the mounted module and error code.) |

#### ■ Register Allocation: Slot 0 (Reserved for Basic Module)

| (Bit No.) | _ F        |                |         |  | 7                 |        |                |        | 0   |
|-----------|------------|----------------|---------|--|-------------------|--------|----------------|--------|-----|
| SW00208   | Error code | e (I/O error = | 2)      |  | Subslot No. (= 2) |        |                |        |     |
| SW00209   | Error code | (Station erro  | or = 1) |  |                   | Subs   | slot No. (= 3) |        |     |
|           |            |                |         |  |                   |        |                |        |     |
| SW00210   | ST#15      |                |         |  |                   | ST#2   | ST#1           | Not us | sed |
|           |            |                |         |  |                   |        |                |        |     |
| SW00211   | Not used   | ST#30 ST#17    |         |  |                   | ST#17  | ST#            | 16     |     |
|           |            |                |         |  |                   |        |                |        |     |
| SW00212   | Not used   |                |         |  |                   | Not us | sed            |        |     |
|           |            |                |         |  |                   |        |                |        |     |
| SW00213   | Not used   |                |         |  |                   | Not us | sed            |        |     |
|           |            |                |         |  |                   |        |                |        |     |
| SW00214   | Not used   |                |         |  | Not u             | sed    |                |        |     |
|           |            |                |         |  |                   |        |                |        |     |
| SW00215   | Not used   |                |         |  |                   |        |                | Not us | sed |

# Troubleshooting

#### [b] LIO-01/LIO-02 Module Error Status (Slot 1)

| (Bit No.) | F        |                      |  | 8 7 |                   |        | 0   |
|-----------|----------|----------------------|--|-----|-------------------|--------|-----|
| SW00224   | Error    | code (I/O error = 2) |  |     | Subslot No. (= 1) |        |     |
| SW00225   | Error    | code (I/O error = 2) |  |     | Subslot No. (= 2) |        |     |
|           |          |                      |  |     |                   |        |     |
| SW00226   | Not used |                      |  |     |                   | Not us | sed |
|           |          |                      |  |     |                   |        |     |
| SW00227   | Not used |                      |  |     |                   | Not us | sed |
|           |          |                      |  |     |                   |        |     |
| SW00228   | Not used |                      |  |     |                   | Not us | sed |
|           |          |                      |  |     |                   |        |     |
| SW00229   | Not used |                      |  |     |                   | Not us | sed |
|           |          |                      |  |     |                   |        |     |
| SW00230   | Not used |                      |  |     |                   | Not us | sed |
|           |          |                      |  |     |                   |        |     |
| SW00231   | Not used |                      |  |     |                   | Not us | sed |

#### [c] SVB-01 Module Error Status (Slot 2)

| (Bit No.) | F          |                 |         | 8 | 7 | 7                 |       |       | 0   |
|-----------|------------|-----------------|---------|---|---|-------------------|-------|-------|-----|
| SW00232   | Error code | e (Station erre | or = 1) |   |   | Subslot No. (= 1) |       |       |     |
|           |            |                 |         |   |   | ,                 |       |       |     |
| SW00233   | ST#15      |                 |         |   |   | ST#2              | ST#1  | Not u | sed |
|           |            |                 |         |   |   |                   |       |       |     |
| SW00234   | Not used   | ST#30           |         |   |   |                   | ST#17 | ST#   | 16  |
|           |            |                 |         |   |   |                   |       |       |     |
| SW00235   | Not used   |                 |         |   |   |                   | Not u | sed   |     |
|           |            |                 |         |   |   |                   |       | 1     |     |
| SW00236   | Not used   |                 |         |   |   |                   | Not u | sed   |     |
|           |            |                 |         |   |   |                   |       | 1     |     |
| SW00237   | Not used   |                 |         |   |   |                   | Not u | sed   |     |
|           |            |                 |         |   |   |                   |       |       |     |
| SW00238   | Not used   |                 |         |   |   |                   |       | Not u | sed |
| 014/00000 | NI (       |                 |         |   |   |                   |       |       |     |
| SW00239   | Not used   |                 |         |   |   |                   |       | Not u | sed |

• The above error status is meant to check I/O errors when an I/O Module is connected. Errors when SERVOPACKs and/or MECHATROLINK-II inverters are connected will not be written. Use the monitoring parameter to check errors when SERVOPACKs and/or MECHATROLINK-II inverters are connected.

#### 12.2.4 System Register Configuration and Error Status

#### [d] 260IF-01 Module Error Status (Slot 3)

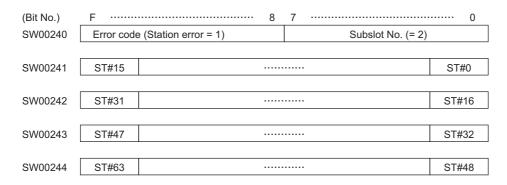

#### <Error Status Details>

| Item | Code | Description                                                                   |
|------|------|-------------------------------------------------------------------------------|
|      | 0    | Normal communication                                                          |
| ST#n | 1    | Communication error at the station n (n = local station number in slave mode) |

#### (8) Module Information

#### [a] MP2100 Machine Controller

| Name               | Register No.       | Description                                                                         |  |
|--------------------|--------------------|-------------------------------------------------------------------------------------|--|
|                    | SW00800            | MP2100 ID (C180H)                                                                   |  |
|                    | SW00801            | Reserved by the system                                                              |  |
|                    | SW00802            | CPU Software version (BCD)                                                          |  |
|                    | SW00803            | Number of subslots<br>(Version 2.45 or before: 0004H, Version 2.46 or later: 0007H) |  |
|                    | SW00804            | CPU Function Module ID (C110H)                                                      |  |
| Module Information | SW00805            | CPU Function Module status                                                          |  |
|                    | SW00806            | I/O Function Module ID (8070H)                                                      |  |
|                    | SW00807            | I/O Function Module status                                                          |  |
|                    | SW00808            | SVB Function Module ID (9112H)                                                      |  |
|                    | SW00809            | SVB Function Module status                                                          |  |
|                    | SW00810            | SVR Function Module ID (9210H)                                                      |  |
|                    | SW00811            | SVR Function Module status                                                          |  |
|                    | SW00812 to SW00815 | Reserved by the system                                                              |  |

#### [b] MP2100M Machine Controller

| Name                          | Register No.       | Description                                                                         |
|-------------------------------|--------------------|-------------------------------------------------------------------------------------|
|                               | SW00800            | MP2100M ID (C181H)                                                                  |
|                               | SW00801            | Reserved by the system                                                              |
|                               | SW00802            | CPU Software version (BCD)                                                          |
|                               | SW00803            | Number of subslots<br>(Version 2.45 or before: 0004H, Version 2.46 or later: 0007H) |
|                               | SW00804            | CPU Function Module ID (C110H)                                                      |
| CPU Information               | SW00805            | CPU Function Module status                                                          |
|                               | SW00806            | I/O Function Module ID (8070H)                                                      |
|                               | SW00807            | I/O Function Module status                                                          |
|                               | SW00808            | SVB Function Module ID (9112H)                                                      |
|                               | SW00809            | SVB Function Module status                                                          |
|                               | SW00810            | SVR Function Module ID (9210H)                                                      |
|                               | SW00811            | SVR Function Module status                                                          |
|                               | SW00812 to SW00815 | Reserved by the system                                                              |
|                               | SW00816            | SVB-01 (9195H)                                                                      |
|                               | SW00817            | Hardware version (BCD)                                                              |
|                               | SW00818            | SVB-01 Software version (BCD)                                                       |
| SVB-01 Information            | SW00819            | Number of subslots (0001H)                                                          |
|                               | SW00820            | SVB-01 Function Module ID (9115H)                                                   |
|                               | SW00821            | SVB-01 Function Module status                                                       |
|                               | SW00822 to SW00823 | Reserved by the system                                                              |
|                               | SW00824            | EXIOIF (808FH)                                                                      |
|                               | SW00825            | Hardware version (BCD)                                                              |
|                               | SW00826            | Reserved by the system                                                              |
| EXIOIF Information            | SW00827            | Number of subslots (0001H)                                                          |
|                               | SW00828            | EXIOIF Function Module ID (800FH)                                                   |
|                               | SW00829            | EXIOIF Function Module status                                                       |
|                               | SW00830 to SW00831 | Reserved by the system                                                              |
|                               | SW00832            | Module ID                                                                           |
|                               | SW00833            | Hardware version (BCD)                                                              |
|                               | SW00834            | Software version (BCD)                                                              |
| Rack 2, Slot 1                | SW00835            | Number of subslots                                                                  |
| Information                   | SW00836            | Subslot 1 Function Module ID                                                        |
|                               | SW00837            | Subslot 1 Function Module status                                                    |
|                               | SW00838            | Subslot 2 Function Module ID                                                        |
|                               | SW00839            | Subslot 2 Function Module status                                                    |
| Rack 2, Slot 2<br>Information | SW00840 to SW00847 | Same as above                                                                       |
| Rack 2, Slot 3<br>Information | SW00848 to SW00855 | Same as above                                                                       |
| Rack 2, Slot 4<br>Information | SW00856 to SW00863 | Same as above                                                                       |
| Rack 2, Slot 5<br>Information | SW00864 to SW00871 | Same as above                                                                       |
| Rack 2, Slot 6<br>Information | SW00872 to SW00879 | Same as above                                                                       |
| Rack 2, Slot 7<br>Information | SW00880 to SW00887 | Same as above                                                                       |
| Rack 2, Slot 8<br>Information | SW00888 to SW00895 | Same as above                                                                       |

(cont'd)

| Name                          | Register No.       | Description                      |
|-------------------------------|--------------------|----------------------------------|
| Rack 2, Slot 9<br>Information | SW00896 to SW00903 | Same as above                    |
|                               | SW00904            | Module ID                        |
|                               | SW00905            | Hardware version (BCD)           |
|                               | SW00906            | Software version (BCD)           |
| Rack 3, Slot 1                | SW00907            | Number of subslots               |
| Information                   | SW00908            | Subslot 1 Function Module ID     |
|                               | SW00909            | Subslot 1 Function Module status |
|                               | SW00910            | Subslot 2 Function Module ID     |
|                               | SW00911            | Subslot 2 Function Module status |
| Rack 3, Slot 2<br>Information | SW00912 to SW00919 | Same as above                    |
| Rack 3, Slot 3<br>Information | SW00920 to SW00927 | Same as above                    |
| Rack 3, Slot 4<br>Information | SW00928 to SW00935 | Same as above                    |
| Rack 3, Slot 5<br>Information | SW00936 to SW00943 | Same as above                    |
| Rack 3, Slot 6<br>Information | SW00944 to SW00951 | Same as above                    |
| Rack 3, Slot 7<br>Information | SW00952 to SW00959 | Same as above                    |
| Rack 3, Slot 8<br>Information | SW00960 to SW00967 | Same as above                    |
| Rack 3, Slot 9<br>Information | SW00968 to SW00975 | Same as above                    |
|                               | SW00976            | Module ID                        |
|                               | SW00977            | Hardware version (BCD)           |
|                               | SW00978            | Software version (BCD)           |
| Rack 4, Slot 1                | SW00979            | Number of subslots               |
| Information                   | SW00980            | Subslot 1 Function Module ID     |
|                               | SW00981            | Subslot 1 Function Module status |
|                               | SW00982            | Subslot 2 Function Module ID     |
|                               | SW00983            | Subslot 2 Function Module status |
| Rack 4, Slot 2<br>Information | SW00984 to SW00991 | Same as above                    |
| Rack 4, Slot 3<br>Information | SW00992 to SW00999 | Same as above                    |
| Rack 4, Slot 4<br>Information | SW01000 to SW01007 | Same as above                    |
| Rack 4, Slot 5<br>Information | SW01008 to SW01015 | Same as above                    |
| Rack 4, Slot 6<br>Information | SW01016 to SW01023 | Same as above                    |
| Rack 4, Slot 7<br>Information | SW01024 to SW01031 | Same as above                    |
| Rack 4, Slot 8<br>Information | SW01032 to SW01039 | Same as above                    |
| Rack 4, Slot 9<br>Information | SW01040 to SW01047 | Same as above                    |

<sup>•</sup> Information of EXIOIF and Racks 2 through 4 is available only when MP2100MEX is used.

## Troubleshooting

#### [c] MP2200 Machine Controller

| Name                          | Register No.       | Description                             |                              |  |  |  |
|-------------------------------|--------------------|-----------------------------------------|------------------------------|--|--|--|
|                               | SW00800            | Madula ID                               | CPU-01: (C280H)              |  |  |  |
|                               | S W 00800          | Module ID                               | CPU-02: (C281H)              |  |  |  |
|                               | SW00801            | Reserved by the system                  |                              |  |  |  |
|                               | SW00802            | CPU Software version (BCD)              |                              |  |  |  |
|                               | SW00803            | Number of subslots                      | CPU-01: (0002H)              |  |  |  |
|                               | 5 ** 00003         | Number of subsides                      | CPU-02: (0004H)              |  |  |  |
|                               | SW00804            | CPU Function Module ID (C210H)          |                              |  |  |  |
| CPU Information               | SW00805            | CPU Function Module status              |                              |  |  |  |
|                               | SW00806            | SVR Function Module ID (9210H)          |                              |  |  |  |
|                               | SW00807            | SVR Function Module status              |                              |  |  |  |
|                               | SW00808            | CPU-02: CARD Function Module ID (8170H) |                              |  |  |  |
|                               | SW00809            | CPU-02: CARD Function Module status     | CPU-01: Reserved by the sys- |  |  |  |
|                               | SW00810            | CPU-02: USB Function Module ID (8F20H)  | tem                          |  |  |  |
|                               | SW00811            | CPU-02: USB Function Module status      |                              |  |  |  |
|                               | SW00812 to SW00815 | Reserved by the system                  |                              |  |  |  |
|                               | SW00816            | Module ID                               |                              |  |  |  |
|                               | SW00817            | Hardware version (BCD)                  |                              |  |  |  |
|                               | SW00818            | Software version (BCD)                  |                              |  |  |  |
| Rack 1, Slot 1                | SW00819            | Number of subslots                      |                              |  |  |  |
| Information                   | SW00820            | Subslot 1 Function Module ID            |                              |  |  |  |
|                               | SW00821            | Subslot 1 Function Module status        |                              |  |  |  |
|                               | SW00822            | Subslot 2 Function Module ID            |                              |  |  |  |
|                               | SW00823            | Subslot 2 Function Module status        |                              |  |  |  |
| Rack 1, Slot 2<br>Information | SW00824 to SW00831 | Same as above                           |                              |  |  |  |
| Rack 1, Slot 3<br>Information | SW00832 to SW00839 | Same as above                           |                              |  |  |  |
| Rack 1, Slot 4<br>Information | SW00840 to SW00847 | Same as above                           |                              |  |  |  |
| Rack 1, Slot 5<br>Information | SW00848 to SW00855 | Same as above                           |                              |  |  |  |
| Rack 1, Slot 6<br>Information | SW00856 to SW00863 | Same as above                           |                              |  |  |  |
| Rack 1, Slot 7<br>Information | SW00864 to SW00871 | Same as above                           |                              |  |  |  |
| Rack 1, Slot 8<br>Information | SW00872 to SW00879 | Same as above                           |                              |  |  |  |

(cont'd)

| Name                          | Register No.       | Description                      | (COIII U) |
|-------------------------------|--------------------|----------------------------------|-----------|
| Hamo                          | SW00880            | Module ID                        |           |
|                               | SW00881            | Hardware version (BCD)           |           |
|                               | SW00882            | Software version (BCD)           |           |
| Rack 2, Slot 1                | SW00883            | Number of subslots               |           |
| Information                   | SW00884            | Subslot 1 Function Module ID     |           |
|                               | SW00885            | Subslot 1 Function Module status |           |
|                               | SW00886            | Subslot 2 Function Module ID     |           |
|                               | SW00887            | Subslot 2 Function Module status |           |
| Rack 2, Slot 2<br>Information | SW00888 to SW00895 | Same as above                    |           |
| Rack 2, Slot 3<br>Information | SW00896 to SW00903 | Same as above                    |           |
| Rack 2, Slot 4<br>Information | SW00904 to SW00911 | Same as above                    |           |
| Rack 2, Slot 5<br>Information | SW00912 to SW00919 | Same as above                    |           |
| Rack 2, Slot 6<br>Information | SW00920 to SW00927 | Same as above                    |           |
| Rack 2, Slot 7<br>Information | SW00928 to SW00935 | Same as above                    |           |
| Rack 2, Slot 8<br>Information | SW00936 to SW00943 | Same as above                    |           |
| Rack 2, Slot 9<br>Information | SW00944 to SW00951 | Same as above                    |           |
|                               | SW00952            | Module ID                        |           |
|                               | SW00953            | Hardware version (BCD)           |           |
|                               | SW00954            | Software version (BCD)           |           |
| Rack 3, Slot 1                | SW00955            | Number of subslots               |           |
| Information                   | SW00956            | Subslot 1 Function Module ID     |           |
|                               | SW00957            | Subslot 1 Function Module status |           |
|                               | SW00958            | Subslot 2 Function Module ID     |           |
|                               | SW00959            | Subslot 2 Function Module status |           |
| Rack 3, Slot 2<br>Information | SW00960 to SW00967 | Same as above                    |           |
| Rack 3, Slot 3<br>Information | SW00968 to SW00975 | Same as above                    |           |
| Rack 3, Slot 4<br>Information | SW00976 to SW00983 | Same as above                    |           |
| Rack 3, Slot 5<br>Information | SW00984 to SW00991 | Same as above                    |           |
| Rack 3, Slot 6<br>Information | SW00992 to SW00999 | Same as above                    |           |
| Rack 3, Slot 7<br>Information | SW01000 to SW01007 | Same as above                    |           |
| Rack 3, Slot 8<br>Information | SW01008 to SW01015 | Same as above                    |           |
| Rack 3, Slot 9<br>Information | SW01016 to SW01023 | Same as above                    |           |

(cont'd)

| Name                          | Register No.       | Description                      |
|-------------------------------|--------------------|----------------------------------|
|                               | SW01024            | Module ID                        |
|                               | SW01025            | Hardware version (BCD)           |
|                               | SW01026            | Software version (BCD)           |
| Rack 4, Slot 1                | SW01027            | Number of subslots               |
| Information                   | SW01028            | Subslot 1 Function Module ID     |
|                               | SW01029            | Subslot 1 Function Module status |
|                               | SW01030            | Subslot 2 Function Module ID     |
|                               | SW01031            | Subslot 2 Function Module status |
| Rack 4, Slot 2<br>Information | SW01032 to SW01039 | Same as above                    |
| Rack 4, Slot 3<br>Information | SW01040 to SW01047 | Same as above                    |
| Rack 4, Slot 4<br>Information | SW01048 to SW01055 | Same as above                    |
| Rack 4, Slot 5<br>Information | SW01056 to SW01063 | Same as above                    |
| Rack 4, Slot 6<br>Information | SW01064 to SW01071 | Same as above                    |
| Rack 4, Slot 7<br>Information | SW01072 to SW01079 | Same as above                    |
| Rack 4, Slot 8<br>Information | SW01080 to SW01087 | Same as above                    |
| Rack 4, Slot 9<br>Information | SW01088 to SW01095 | Same as above                    |

• Information of Racks 2 through 4 are available only when EXIOIF is used.

#### [d] MP2300 Machine Controller

| Name        | Register No.       | Description                      |
|-------------|--------------------|----------------------------------|
|             | SW00800            | Basic Module (C380H)             |
|             | SW00801            | Reserved by the system           |
|             | SW00802            | CPU Software version (BCD)       |
|             | SW00803            | Number of subslots (0004H)       |
|             | SW00804            | CPU Function Module ID (C310H)   |
|             | SW00805            | CPU Function Module status       |
|             | SW00806            | I/O Function Module ID (8070H)   |
|             | SW00807            | I/O Function Module status       |
| Module      | SW00808            | SVB Function Module ID (9113H)   |
| Information | SW00809            | SVB Function Module status       |
|             | SW00810            | SVR Function Module ID (9210H)   |
|             | SW00811            | SVR Function Module status       |
|             | SW00812 to SW00815 | Reserved by the system           |
|             | SW00816 to SW00823 | Slot 1 Information               |
|             | SW00824 to SW00831 | Slot 2 Information               |
|             | SW00832 to SW00839 | Slot 3 Information               |
|             | :                  | :                                |
|             | SW01008 to SW01015 | Reserved by the system (Slot 26) |

# 12.2.4 System Register Configuration and Error Status

# [e] SVB-01 Module Information

- Module ID = 9195H
- SVB Function Module ID = 9115H

9195H will be written as Module ID, and 9115H as Function Module ID in the SVB-01 mounted slot description. For example, when an SVB-01 Module is mounted in Slot 1 of Rack 1,

SW00816 = 9195HSW00820 = 9115H

# (9) Motion Program Execution Information

|        | Main Pro-       | _                      | Motion Program Alarm |              |               |               |               |               |               |               |
|--------|-----------------|------------------------|----------------------|--------------|---------------|---------------|---------------|---------------|---------------|---------------|
| System | gram No.        | Program<br>Information | Parallel 0           | Parallel 1   | Parallel 2    | Parallel 3    | Parallel 4    | Parallel 5    | Parallel 6    | Parallel 7    |
| Work   | in<br>Execution | Used by Work           | Offset *<br>+4       | Offset<br>+7 | Offset<br>+10 | Offset<br>+13 | Offset<br>+16 | Offset<br>+19 | Offset<br>+22 | Offset<br>+25 |
| 1      | SW3200          | SW03264<br>to SW03321  | SW03268              | SW03271      | SW03274       | SW03277       | SW03280       | SW03283       | SW03286       | SW03289       |
| 2      | SW3201          | SW03322<br>to SW03379  | SW03326              | SW03329      | SW03332       | SW03335       | SW03338       | SW03341       | SW03344       | SW03347       |
| 3      | SW3202          | SW03380<br>to SW03437  | SW03384              | SW03387      | SW03390       | SW03393       | SW03396       | SW03399       | SW03402       | SW03405       |
| 4      | SW3203          | SW03438<br>to SW03495  | SW03442              | SW03445      | SW03448       | SW03451       | SW03454       | SW03457       | SW03460       | SW03463       |
| 5      | SW3204          | SW03496<br>to SW03553  | SW03500              | SW03503      | SW03506       | SW03509       | SW03512       | SW03515       | SW03518       | SW03521       |
| 6      | SW3205          | SW03554<br>to SW03611  | SW03558              | SW03561      | SW03564       | SW03567       | SW03570       | SW03573       | SW03576       | SW03579       |
| 7      | SW3206          | SW03612<br>to SW03669  | SW03616              | SW03619      | SW03622       | SW03625       | SW03628       | SW03631       | SW03634       | SW03637       |
| 8      | SW3207          | SW03670<br>to SW03727  | SW03674              | SW03677      | SW03680       | SW03683       | SW03686       | SW03689       | SW03692       | SW03695       |
| 9      | SW3208          | SW03728<br>to SW03785  | SW03732              | SW03735      | SW03738       | SW03741       | SW03744       | SW03747       | SW03750       | SW03753       |
| 10     | SW3209          | SW03786<br>to SW04843  | SW03790              | SW03793      | SW03796       | SW03799       | SW03802       | SW03805       | SW03808       | SW03811       |
| 11     | SW3210          | SW03844<br>to SW03901  | SW03848              | SW03851      | SW03854       | SW03857       | SW03860       | SW03863       | SW03866       | SW03869       |
| 12     | SW3211          | SW03902<br>to SW03959  | SW03906              | SW03909      | SW03912       | SW03915       | SW03918       | SW03921       | SW03924       | SW03927       |
| 13     | SW3212          | SW03960<br>to SW04017  | SW03964              | SW03967      | SW03970       | SW03973       | SW03976       | SW03979       | SW03982       | SW03985       |
| 14     | SW3213          | SW04018<br>to SW04075  | SW04022              | SW04025      | SW04028       | SW04031       | SW04034       | SW04037       | SW04040       | SW04043       |
| 15     | SW3214          | SW04076<br>to SW04133  | SW04080              | SW04083      | SW04086       | SW04089       | SW04092       | SW04095       | SW04098       | SW04101       |
| 16     | SW3215          | SW04134<br>to SW04191  | SW04138              | SW04141      | SW04144       | SW04147       | SW04150       | SW04153       | SW04156       | SW04159       |

<sup>\*</sup> Offset: Offset value from the first register number of Program Information Used by Work

# 12.3 Motion Program Alarms

If the result of investigation using 12.1.2 MP2000 Series Machine Controller Error Check Flowchart indicates that a motion program alarm has occurred, use the alarm code to determine the cause of the error.

# 12.3.1 Motion Program Alarm Configuration

Motion program alarms stored in the alarm output register (default: SW03268) are displayed as shown in the following diagram.

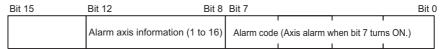

· Refer to the relevant Machine Controller user's manual for information on finding the alarm output register.

# 12.3.2 Motion Program Alarm Code List

The motion program alarm codes are listed in the following table.

• When displaying these on the register list, set the view mode to hexadecimal.

|                     | Alarm Code                                                   | Description                                                                                             | Correction                                                  |  |
|---------------------|--------------------------------------------------------------|----------------------------------------------------------------------------------------------------|-------------------------------------------------------------|--|
|                     | 0                                                            | No alarm                                                                                                |                                                             |  |
| <br>                | 10h                                                          | Complete circle specified for radius designation                                                        |                                                             |  |
| <br>                | 11h                                                          | Interpolation feed speed exceeded                                                                       |                                                             |  |
|                     | 12h                                                          | Interpolation feed speed not specified                                                                  |                                                             |  |
|                     | 13h                                                          | Range exceeded after acceleration/deceleration speed parameter conversion                               |                                                             |  |
| <br>                | 14h                                                          | LONG_MAX exceeded for circular arc length                                                               |                                                             |  |
|                     | 15h No vertical specification for circular plane designation |                                                                                                    |                                                             |  |
| •                   | 16h                                                          | No horizontal specification for circular plane designation                                              |                                                             |  |
|                     | 17h                                                          | Specified axes exceeded                                                                                 |                                                             |  |
| Drogram             | 18h                                                          | Specified number of turns exceeded                                                                      |                                                             |  |
| Program -<br>alarms | 19h                                                          | LONG_MAX exceeded for radius                                                                            |                                                             |  |
|                     | 1Bh                                                          | Emergency stop in progress                                                                              |                                                             |  |
|                     | 1Ch                                                          | LONG_MAX exceeded for linear interpolation block moving amount                                          |                                                             |  |
|                     | 1Dh                                                          | FMX not defined                                                                                         | Check the specifica-                                        |  |
|                     | 1Eh                                                          | Address T out of range                                                                                  | tions for the instruc-                                      |  |
|                     | 1Fh                                                          | Address P out of range                                                                                  | tion that was being executed in the motion program when the |  |
| -                   | 20h                                                          | REG data error                                                                                          |                                                             |  |
| -                   | 21h                                                          | Function work duplication (Function work in second PFORK column was used at a different nesting level.) | alarm occurred accord-<br>ing to the meaning of             |  |
|                     | 22h                                                          | Indirect register designation range error                                                               | the alarm code.                                             |  |
|                     | 23h                                                          | Overflow when converting reference unit                                                                 |                                                             |  |
|                     | 80h                                                          | During use of logical axis prohibited                                                                   |                                                             |  |
|                     | 81h                                                          | Specifications exceeding POSMAX made for infinite length axis designation                               |                                                             |  |
|                     | 82h                                                          | LONG_MAX exceeded for axis moving distance                                                              |                                                             |  |
| -                   | 84h                                                          | Motion command duplication                                                                              |                                                             |  |
|                     | 85h                                                          | Motion command response duplication                                                                     |                                                             |  |
| Axis                | 87h                                                          | VEL setting data out of range                                                                           |                                                             |  |
| alarms*             | 88h                                                          | INP setting data out of range                                                                           |                                                             |  |
| Ī                   | 89h                                                          | ACC/SCC/DCC setting data out of range                                                                   |                                                             |  |
| •                   | 8Ah                                                          | T reference for MVT instruction is 0                                                                    |                                                             |  |
|                     | 8Bh                                                          | Instruction designated that cannot be executed for the Motion Module model                              |                                                             |  |
|                     | 8Ch                                                          | Prohibition command executed when pulse distribution was not completed                                  |                                                             |  |
|                     | 8Dh                                                          | Motion command error occurrence status                                                                  |                                                             |  |

<sup>\*</sup> The axis number is stored in bits 8 to 12 for axis alarms.

# 12.4 List of Causes for Command Error Occurrence

The Command Error Completed Status (Command Error Occurrence) bit (IW \underset 09, bit 3) turns ON when the set motion command cannot be executed or when the execution of a motion command ends error. The triggers for which this bit turns ON depend on the motion command.

The following table describes the causes of Command Error Occurrence for each motion command.

|   | Motion Command Code                | Cause of Command Error Occurrence                                                                                                    | Warning (W:) and Alarm (A:) That Occur at Command Error Occurrence |  |
|---|------------------------------------|----------------------------------------------------------------------------------------------------|--------------------------------------------------------------------|--|
|   |                                    | The positioning movement exceeds the allowable range.                                                                                                    | A: Excessive Positioning Moving<br>Amount                          |  |
|   | Position Mode<br>(Positioning)     | The axis is ABS infinite-length, and the zero point return setting is not completed.                                                                                        | A: Zero Point Unsetting                                            |  |
| 1 | (POSING)                           | In servo OFF status                                                                                                    | A: Servo OFF                                                       |  |
|   | ( ,                                | Alarm is occurring.                                                                                                    | _                                                                  |  |
|   |                                    | Asynchronous communication status                                                                                                    | A: Servo Driver Synchronization<br>Communications Error            |  |
|   |                                    | The positioning movement exceeds the allowable range.                                                                                                    | A: Excessive Positioning Moving<br>Amount                          |  |
|   |                                    | The axis is ABS infinite-length, and the zero point return setting is not completed.                                                                                        | A: Zero Point Unsetting                                            |  |
|   |                                    | In servo OFF status                                                                                                    | A: Servo OFF                                                       |  |
|   | Latch Torque Positioning           | Alarm is occurring.                                                                                                    | _                                                                  |  |
| 2 | (External positioning) (EX_POSING) | Asynchronous communication status                                                                                                    | A: Servo Driver Synchronization<br>Communications Error            |  |
|   | ,                                  | SERVOPACK parameter writing was not completed within the specified time.                                                                                                    | A: Servo Driver Command Timeout<br>Error                           |  |
|   |                                    | Warning A.94 or A.95 occurred in the SERVO-PACK.                                                                                                    | W: Servo Driver Error                                              |  |
|   |                                    | The selected external signal is outside the setting range.                                                                                                    | W: Set Parameter Error                                             |  |
|   |                                    | In machine lock status                                                                                                    | -                                                                  |  |
|   |                                    | In servo OFF status                                                                                                    | A: Servo OFF                                                       |  |
|   |                                    | An alarm is occurring.                                                                                                    | _                                                                  |  |
|   |                                    | Asynchronous communication status                                                                                                    | A: Servo Driver Synchronization<br>Communications Error            |  |
|   |                                    | SERVOPACK parameter reading or writing was not completed within the specified time.                                                                                         | A: Servo Driver Command Timeout<br>Error                           |  |
|   | Zero Point Return                  | Warning A.94 or A.95 is occurring in the SERVO-PACK.                                                                                                    | W: Servo Driver Error                                              |  |
| 3 | (ZRET)                             | The selected zero point return method is outside the setting range.                                                                                                    | W: Set Parameter Error                                             |  |
|   |                                    | POT method is selected for zero point return, but the approach speed is a negative value.                                                                                   | W: Set Parameter Error                                             |  |
|   |                                    | NOT method is selected for zero point return, but the approach speed is a positive value.                                                                                   | W: Set Parameter Error                                             |  |
|   |                                    | During zero point return using the DEC1 + Phase-C pulse, ZERO signal, DEC1 + ZERO signal, or Phase-C pulse method, the OT signal in the zero point return direction was ON. | OT alarm or OT warning in zero point return direction              |  |

(cont'd)

|           | Motion Command Code            | Cause of Command Error Occurrence                                                                                                    | Warning (W:) and Alarm (A:) That Occur at Command Error Occurrence |
|-----------|--------------------------------|----------------------------------------------------------------------------------------------------|--------------------------------------------------------------------|
| 4         | Interpolation<br>(INTERPOLATE) | The commanded movement for one scan exceeds the segment that can be commanded to the MECHATROLINK SERVOPACK, or the speed feed forward value exceeds the maximum allowable speed. | A: Excessive Speed                                                 |
| and<br>5  | Last Interpolation Segment     | The axis is ABS infinite length, and the zero point return (setting) is not completed.                                                                                            | A: Zero Point Unsetting                                            |
|           | (ENDOF_INTERPOLATE)            | In servo OFF status                                                                                                    | A: Servo OFF                                                       |
|           |                                | An alarm is occurring.                                                                                                    | -                                                                  |
|           |                                | Asynchronous communication status                                                                                                    | A: Servo Driver Synchronization<br>Communications Error            |
|           | Interpolation Mode with        | The commanded movement for one scan exceeds the segment that can be commanded to the MECHATROLINK SERVOPACK, or the speed feed forward value exceeds the maximum allowable speed. | A: Excessive Speed                                                 |
| 6         | Latch Input<br>(LATCH)         | The axis is ABS infinite length, and the zero point return (setting) is not completed.                                                                                            | A: Zero Point Unsetting                                            |
|           |                                | In servo OFF status                                                                                                    | A: Servo OFF                                                       |
|           |                                | An alarm is occurring.                                                                                                    |                                                                    |
|           |                                | The selected latch signal is out of the setting range.                                                                                                    | W: Set Parameter Error                                             |
|           |                                | In machine lock status                                                                                                    | _                                                                  |
|           | JOG Mode                       | In servo OFF status                                                                                                    | A: Servo OFF                                                       |
| 7         | (FEED)                         | An alarm is occurring.                                                                                                    | _                                                                  |
|           |                                | Asynchronous communication status                                                                                                    | A: Servo Driver Synchronization<br>Communications Error            |
|           |                                | Positioning movement exceeds the allowable value.                                                                                                    | A: Excessive Positioning Moving<br>Amount                          |
| 8         | Relative Position Mode         | In servo OFF status                                                                                                    | A: Servo OFF                                                       |
| Ü         | (Step mode) (STEP)             | An alarm is occurring.                                                                                                    | _                                                                  |
|           |                                | Asynchronous communication status                                                                                                    | A: Servo Driver Synchronization<br>Communications Error            |
|           | Set Zero Point                 | An alarm is occurring.                                                                                                    |                                                                    |
| 9         | (ZSET)                         | Asynchronized communication status                                                                                                    | A: Servo Driver Synchronization<br>Communications Error            |
|           |                                | An alarm is occurring.                                                                                                    | -                                                                  |
|           | Change Acceleration Time       | Asynchronous communication status                                                                                                    | A: Servo Driver Synchronization<br>Communications Error            |
| 10<br>and | (ACC) Change Deceleration      | Executed before distribution has been completed (DEN = OFF)                                                                                                    | -                                                                  |
| 11        | Time (DCC)                     | SERVOPACK parameter writing was not completed within the specified time.                                                                                                    | A: Servo Command Timeout Error                                     |
|           |                                | Warning A.94 or A.95 occurred in the SERVO-PACK.                                                                                                    | W: Servo Driver Error                                              |
|           |                                | An alarm is occurring.                                                                                                    | _                                                                  |
|           |                                | Asynchronous communication status                                                                                                    | A: Servo Driver Synchronization<br>Communications Error            |
| 12        | Change Filter Time Constant    | Executed before distribution has been completed (DEN = OFF)                                                                                                    | A: Filter Time Constant Change Error                               |
|           | (SCC)                          | SERVOPACK parameter writing was not completed within the specified time.                                                                                                    | A: Servo Driver Command Timeout<br>Error                           |
|           |                                | Warning A.94 or A.95 occurred in the SERVO-PACK.                                                                                                    | W: Servo Driver Error                                              |

(cont'd)

|            | (CONT O                           |                                                                                        |                                                                    |  |
|------------|-----------------------------------|----------------------------------------------------------------------------------------|--------------------------------------------------------------------|--|
|            | Motion Command Code               | Cause of Command Error Occurrence                                                      | Warning (W:) and Alarm (A:) That Occur at Command Error Occurrence |  |
|            |                                   | An alarm is occurring.                                                                 | _                                                                  |  |
| 13         | Change Filter Type                | Asynchronous communication status                                                      | A: Servo Driver Synchronization<br>Communications Error            |  |
| 13         | (CHG_FILTER)                      | Executed before distribution has been completed (DEN = OFF).                           | A: Filter Time Constant Change Error                               |  |
|            |                                   | The selected filter type is out of the setting range.                                  | W: Set Parameter Error                                             |  |
|            | Change Speed Loop Gain            | An alarm is occurring.                                                                 | _                                                                  |  |
| 14,<br>15, | (KVS)<br>Change Position Loop     | Asynchronous communication status                                                      | A: Servo Driver Synchronization<br>Communications Error            |  |
| and<br>16  | Gain<br>(KPS)                     | SERVOPACK parameter writing was not completed within the specified time.               | A: Servo Driver Command Timeout<br>Error                           |  |
|            | Change Feed Forward (KFS)         | Warning A.94 or A.95 occurred in the SERVO-PACK.                                       | W: Servo Driver Error                                              |  |
|            |                                   | An alarm is occurring.                                                                 | _                                                                  |  |
|            | Read User Constant                | Asynchronized communication status                                                     | A: Servo Driver Synchronization<br>Communications Error            |  |
| 17<br>and  | (PRM_RD) Write User Constant      | SERVOPACK parameter reading was not completed within the specified time.               | A: Servo Driver Command Timeout<br>Error                           |  |
| 18         | (PRM_WR)                          | Warning A.94 or A.95 occurred in the SERVO-PACK.                                       | W: Servo Driver Error                                              |  |
|            |                                   | SERVOPACK parameter number or size is outside the setting range.                       | W: Set Parameter Error                                             |  |
| 19         | Alarm Monitor<br>(ALM_MON)        | The command to the SERVOPACK was not completed within the specified time.              | A: Servo Driver Command Timeout<br>Error                           |  |
| and<br>20  | Alarm History Monitor (ALM_HIST)  | Servo driver alarm monitor number is outside setting range.                            | W: Set Parameter Error                                             |  |
| 21         | Clear Alarm History (ALMHIST_CLR) | The command to the SERVOPACK was not completed within the specified time.              | A: Servo Driver Command Timeout<br>Error                           |  |
|            |                                   | This command was used for Σ-I SERVOPACK.                                               | _                                                                  |  |
|            |                                   | Executed while servo was ON.                                                           | _                                                                  |  |
| 22         | Absolute Encoder Reset (ABS_RST)  | Asynchronous communication status                                                      | A: Servo Driver Synchronization<br>Communications Error            |  |
|            |                                   | The command to the SERVOPACK was not completed within the specified time.              | A: Servo Driver Command Timeout<br>Error                           |  |
|            | Creed Deference                   | Commanded while connected to MECHA-TROLINK-I.                                          | -                                                                  |  |
| 23         | Speed Reference<br>(VELO)         | An alarm is occurring.                                                                 | -                                                                  |  |
|            | (-22)                             | Asynchronous communication status                                                      | A: Servo Driver Synchronization<br>Communications Error            |  |
|            | Tanna (Thurst Defense             | Commanded while connected to MECHA-TROLINK-I.                                          | -                                                                  |  |
| 24         | Torque/Thrust Reference (TRQ)     | An alarm is occurring                                                                  | -                                                                  |  |
|            | ()                                | Asynchronous communication status                                                      | A: Servo Driver Synchronization<br>Communications Error            |  |
|            |                                   | The axis is ABS infinite length, and the zero point return (setting) is not completed. | A: Zero Point Unsetting                                            |  |
| 25         | Phase Reference                   | In servo OFF status                                                                    | A: Servo OFF                                                       |  |
| 25         | (PHASE)                           | An alarm is occurring.                                                                 | _                                                                  |  |
|            |                                   | Asynchronous communication status                                                      | A: Servo Driver Synchronization<br>Communications Error            |  |

(cont'd)

|    | Motion Command Code                    | Cause of Command Error Occurrence                                         | Warning (W:) and Alarm (A:) That Occur at Command Error Occurrence |
|----|----------------------------------------|---------------------------------------------------------------------------|--------------------------------------------------------------------|
|    |                                        | An alarm is occurring.                                                    | _                                                                  |
|    | Change Position Loop                   | Asynchronous communication status                                         | A: Servo Driver Synchronization<br>Communications Error            |
| 26 | Integral Time Constant (KIS)           | SERVOPACK parameter writing was not completed within the specified time.  | A: Servo Driver Command Timeout<br>Error                           |
|    |                                        | Warning A.94 or A.95 occurred in the SERVO-PACK.                          | W: Servo Driver Error                                              |
|    |                                        | An alarm is occurring.                                                    | _                                                                  |
|    |                                        | Asynchronous communication status                                         | A: Servo Driver Synchronization<br>Communications Error            |
| 27 | Stored Parameter Write (PPRM_WR)       | SERVOPACK parameter reading was not completed within the specified time.  | A: Servo Driver Command Timeout<br>Error                           |
|    | ,                                      | Warning A.94 or A.95 occurred in the SERVO-PACK.                          | W: Servo Driver Error                                              |
|    |                                        | SERVOPACK parameter number or size is outside the setting range.          | W: Set Parameter Error                                             |
|    |                                        | The command was used for a SERVOPACK that doesn't support it.             | -                                                                  |
|    | Multiturn Limit Setting                | Executed while servo was ON.                                              | _                                                                  |
| 39 | (MLTTRN_SET)                           | Asynchronous communication status                                         | A: Servo Driver Synchronization<br>Communications Error            |
|    |                                        | The command to the SERVOPACK was not completed within the specified time. | A: Servo Driver Command Timeout<br>Error                           |
|    |                                        | An alarm is occurring.                                                    | _                                                                  |
|    | Others                                 | Asynchronous communication status                                         | A: Servo Driver Synchronization<br>Communications Error            |
|    | Automatic Parameter Updating when Move | SERVOPACK parameter writing was not completed within the specified time.  | A: Servo Driver Command Timeout<br>Error                           |
|    | Command Starts *                       | Warning A.94 or A.95 occurred in the SERVO-PACK.                          | W: Servo Driver Error                                              |
|    |                                        | The distribution was not completed (DEN = $OFF$ ).                        | -                                                                  |

<sup>\*</sup> When Automatic Updating of Parameter was enabled for fixed parameters, and the settings of Filter Time Constant, Acceleration Rate/Time Constant, or Deceleration Rate/Time Constant were changed at the time a move command was set.

# 12.5 Troubleshooting Motion Errors

This section explains the details and corrective actions for errors that occur in motion control functions.

### 12.5.1 Overview of Motion Errors

Motion errors in the MP2000-series Machine Controller include axis alarms detected for individual SERVOPACKs. The failure location can be determined and appropriate corrections can be taken simply by checking the contents of the Warning ( $IL\square\square02$ ) and Alarm ( $IL\square\square04$ ) monitoring parameters.

The motion alarms for the Machine Controller Basic Module's MECHATROLINK-I or MECHATROLINK-II functionality are shown below.

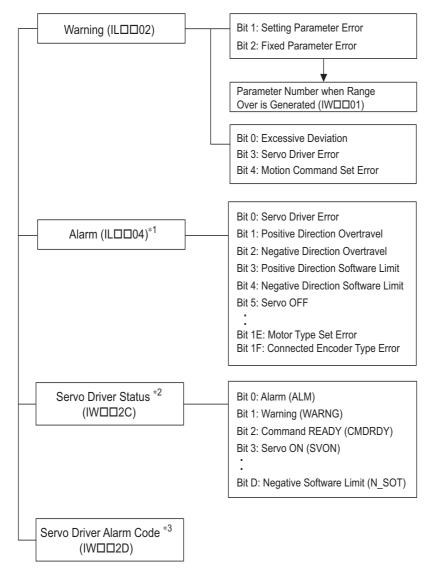

- \* 1. Refer to 12.5.2 Motion Error Details and Corrections.
- \* 2. Refer to 12.5.3 ( 1 ) Servo Driver Status (IW□□2C) List.
- \* 3. Refer to 12.5.3 ( 2 ) Servo Driver Alarm Code (IW□□2D).

# 12.5.2 Motion Error Details and Corrections

The following tables show the contents of the axis alarms ( $IL\square\square04$ ) (subsection 1) and axis alarm details (subsection 2).

# (1) Alarm IL□□04 List

| IL□□04 | Alarm Contents                      | IL□□04 | Alarm Contents                                       |
|--------|-------------------------------------|--------|------------------------------------------------------|
| Bit 0  | Servo Driver Error                  | Bit 10 | Servo Driver Synchronization Communications<br>Error |
| Bit 1  | Positive Direction Overtravel       | Bit 11 | Servo Driver Communication Error                     |
| Bit 2  | Negative Direction Overtravel       | Bit 12 | Servo Driver Command Timeout Error                   |
| Bit 3  | Positive Direction Software Limit   | Bit 13 | Excessive ABS Encoder Rotations                      |
| Bit 4  | Negative Direction Software Limit   | Bit 14 | Reserved by the system.                              |
| Bit 5  | Servo OFF                           | Bit 15 | Reserved by the system.                              |
| Bit 6  | Positioning Time Over               | Bit 16 | Not used                                             |
| Bit 7  | Excessive Positioning Moving Amount | Bit 17 | Not used                                             |
| Bit 8  | Excessive Speed                     | Bit 18 | Not used                                             |
| Bit 9  | Excessive Deviation                 | Bit 19 | Not used                                             |
| Bit A  | Filter Type Change Error            | Bit 1A | Not used                                             |
| Bit B  | Filter Time Constant Change Error   | Bit 1B | Not used                                             |
| Bit C  | Not used                            | Bit 1C | Not used                                             |
| Bit D  | Zero Point Unsetting                | Bit 1D | Detected Servo Driver Type Error                     |
| Bit E  | Not used                            | Bit 1E | Motor Type Set Error                                 |
| Bit F  | Not used                            | Bit 1F | Connected Encoder Type Error                         |

# (2) Bit 0: Servo Driver Error

| Detection Timing             | SERVOPACK alarms are continuously monitored by the alarm management section.                                                                                                    |
|------------------------------|----------------------------------------------------------------------------------------------------|
| Processing when Alarm Occurs | <ul> <li>The current command will be aborted.         If a SERVOPACK error is detected during execution of a POSING command, the positioning will be aborted and the axis will decelerate to a stop.     </li> <li>The Command Error Completed Status in the Motion Command Status (IW□□09,bit 3) will turn ON.</li> </ul> |
| Error and Cause              | • The cause of the error depends on the type of alarm. The contents of an alarm is monitored in IW□□2D. Refer to the list of SERVOPACK alarms in 12.5.3 (2) Servo Driver Alarm Code (IW□□2D) for details.                                                                                                    |
| Correction                   | Confirm the SERVOPACK alarm and remove the cause.     Reset the alarm.                                                                                                    |

<sup>•</sup> The above status bit will turn ON for any of the SERVOPACK alarm codes for alarms classified as SERVOPACK alarms.

# (3) Bit 1: Positive Direction Overtravel and Bit 2: Negative Direction Overtravel

| Detection Timing                | <ul> <li>Overtravel is continuously monitored by the position management section during execution of a motion command.</li> <li>Overtravel is detected when the overtravel signal in the direction of movement turns OFF.</li> </ul>                                                                                                    |
|---------------------------------|----------------------------------------------------------------------------------------------------|
| Processing when<br>Alarm Occurs | <ul> <li>The SERVOPACK performs stop processing. The stop method and processing after stopping depends on the SERVOPACK parameter settings.</li> <li>The Command Error Completed Status in the Motion Command Status (IW□□09, bit 3) will turn ON.</li> <li>Machine Controller Processing The command is canceled and the axis decelerates to a stop. Follow-up processing (each scan the current position of the machine is adjusted to the reference position) is executed.</li> </ul> |
| Error and Cause                 | One of the following is possible.  • A move command that exceeded the travel limit of the machine was executed as follows:  A user program command exceeded the travel limit.  The software limit was exceeded in manual operation.  • Overtravel signal malfunction.                                                                                                    |
| Correction                      | <ul> <li>Check the following.         Check the overtravel signal.         Check the program or manual operation.</li> <li>Then, after clearing the motion command code and resetting the alarm, use a return operation to eliminate the overtravel status. (Commands in the overtravel direction will be disabled and an alarm will occur again if one is executed.)</li> </ul>                                                                                                    |

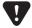

- For a vertical axis, the following should be set at the SERVOPACK to avoid dropping and vibration at the overtravel limit.
  - An emergency deceleration stop
  - Zero clamp status after the deceleration stop

# (4) Bit 3: Positive Direction Software Limit and Bit 4: Negative Direction Software Limit

| Detection Timing             | <ul> <li>Enabled when using a motion command and detected by the position management section.</li> <li>The software limits are valid after a ZRET or ZSET command has been completed.</li> </ul>                                                                                                    |
|------------------------------|----------------------------------------------------------------------------------------------------|
| Processing when Alarm Occurs | <ul> <li>The axis decelerates to a stop at the software limit.</li> <li>The Command Error Completed Status in the Motion Command Status (IW□□09, bit 3) will turn ON.</li> </ul>                                                                                                    |
| Error and Cause              | A move command that exceeded a software limit of the machine was executed as follows:     A user program command exceeded the software limit.     The software limit was exceeded in manual operation.                                                                                                    |
| Correction                   | <ul> <li>Check the program or manual operation.</li> <li>Then, after clearing the motion command code and resetting the alarm, use a return operation to eliminate the software limit status. (Commands in the direction of the software limit will be disabled and an alarm will occur again if one is executed.)</li> </ul> |

# (5) Bit 5: Servo OFF

| Detection Timing                | Servo OFF status is detected when a move command is executed.                                                                                                    |
|---------------------------------|----------------------------------------------------------------------------------------------------|
| Processing when<br>Alarm Occurs | <ul> <li>The specified movement command will not be executed.</li> <li>The Command Error Completed Status in the Motion Command Status (IW□□09, bit 3) will turn ON.</li> </ul> |
| Error and Cause                 | • A move command (commands for positioning, external positioning, STEP operation, JOG operation, etc.) was executed when the SERVOPACK was Servo OFF status.                    |
| Correction                      | • After clearing the motion command and resetting the alarm, turn the SERVOPACK to the Servo ON status.                                                                         |

# (6) Bit 6: Positioning Time Over

| Detection Timing | • Positioning was not completed within the time specified in OW□□26 (Positioning Completion Check Time) after completing pulse distribution.                                                                                                    |
|------------------|----------------------------------------------------------------------------------------------------|
| Processing when  | The current command was ended forcibly.                                                                                                    |
| Alarm Occurs     | • The Command Error Completed Status in the Motion Command Status (IW□□0,9 bit 3) will turn ON.                                                                                                    |
| Error and Cause  | <ul> <li>One of the following is possible.</li> <li>The position loop gain and speed loop gain are not set correctly, creating poor response. Or, there is oscillation.</li> <li>The Positioning Completion Check Time (OW□□26) is too short.</li> <li>The capacity of the motor is insufficient for the machine load.</li> <li>Connections are not correct between the SERVOPACK and the motor.</li> </ul> |
| Correction       | Check the following.  • Check the SERVOPACK gain parameters.  • Check connections between the SERVOPACK and the motor.  • Check the motor capacity.  • Check the Positioning Completion Check Time (OW□□26).                                                                                                    |

<sup>•</sup> The above check is not performed if the Positioning Completion Check Time (OWDD26) is set to 0.

# (7) Bit 7: Excessive Positioning Moving Amount

| Detection Timing             | Positioning command is executed.                                                                                                    |
|------------------------------|----------------------------------------------------------------------------------------------------|
| Processing when Alarm Occurs | <ul> <li>The move command is not executed.</li> <li>The Command Error Completed Status in the Motion Command Status (IW□□09, bit 3) will turn ON.</li> </ul> |
| Error and Cause              | • A move command (commands for positioning, external positioning, or STEP operation) was executed that exceeded the limit of the positioning moving amount.  |
| Correction                   | Check the moving amount for the axis being positioned.                                                                                                    |

The limit on the positioning travel distance is determined as follows depending on the setting for fixed parameter No.4 "Reference Unit Selection".

| Setting of fixed parameter No.4               | 0          | 1       | 2                                                      | 3                                                                                                   | 4        |
|-----------------------------------------------|------------|---------|--------------------------------------------------------|----------------------------------------------------------------------------------------------------|----------|
| Reference unit                                | pulse      | mm      | deg                                                    | inch                                                                                                | μm       |
| Limit on the position-<br>ing travel distance | 2147483647 | 2147483 | $3647 \times \frac{\text{No.9}}{\text{No.36: Number}}$ | istance per Machine Rot<br>: Machine Gear Ratio<br>of Pulses per Motor Ro<br>Servo Motor Gear Ratio | tation × |

# (8) Bit 8: Excessive Speed

| Detection Timing | A move command is executed.                                                                                                |
|------------------|----------------------------------------------------------------------------------------------------|
| Processing when  | The move command is not executed.                                                                                          |
| Alarm Occurs     | • The Command Error Completed Status in the Motion Command Status (IW□□09, bit 3) will turn ON.                            |
| Error and Cause  | The speed (movement output for one scan in case of interpolation) commanded to MECHATROLINK servo exceeds the upper limit. |
| Correction       | • Check the settings for speed reference, interpolation command movement per scan, and speed compensation.                 |

The maximum value for speed that can be specified is as follows, depending on the connected SERVOPACK. In simulation mode, the maximum value for the speed is always 32767000 for all SERVOPACK models.

| Model                   | Details                                                       | Maximum Value for Speed (Pulse/s) |
|-------------------------|---------------------------------------------------------------|-----------------------------------|
| SGD-□□□N<br>SGDB-□□AN   | MECHATROLINK-I-compatible<br>AC SERVOPACK                     | 16384000                          |
| SGDH-□□□E<br>JUSP-NS100 | SGDH SERVOPACK<br>NS100 MECHATROLINK-I<br>Application Module  | 131068000                         |
| SGDH-□□□E<br>JUSP-NS115 | SGDH SERVOPACK<br>NS115 MECHATROLINK-II<br>Application Module | 32767000                          |
| SGDS-00100              | SGDS SERVOPACK                                                | 1048576000                        |
| SGDX-□□□12□             | SGDX SERVOPACK                                                | 1048576000                        |
| SGDV-000100             | SGDV SERVOPACK                                                | 2097152000                        |
| SJDE-□□AN□              | SJDE SERVOPACK                                                | 1048576000                        |

# (9) Bit 9: Excessive Deviation

| Detection Timing                | Always, except during speed control and torque control                                                                                                    |
|---------------------------------|----------------------------------------------------------------------------------------------------|
| Processing when<br>Alarm Occurs | <ul> <li>The move command is not executed.</li> <li>The Command Error Completed Status in the Motion Command Status (IW□□09, bit 3) will turn ON.</li> </ul>                                                                                                    |
| Error and Cause                 | One of the following is possible.  • The position loop gain and speed loop gain are not set correctly, creating poor response.  • The Error Count Alarm Detection (OL□□22) is too small.  • The capacity of the motor is insufficient for the machine load.  • SERVOPACK failure     |
| Correction                      | <ul> <li>Check the following and correct the problem. If the problem persists, contact the maintenance department.</li> <li>Check the position loop gain and speed loop gain.</li> <li>Check the Error Count Alarm Detection (OL□□22).</li> <li>Check the motor capacity.</li> </ul> |

• The above check is not performed if the Error Count Alarm Detection (OL□□22) is set to 0.

# ( 10 )Bit A: Filter Type Change Error

| Detection Timing | Continuously monitored by the motion command processing section.                                                                                                   |
|------------------|----------------------------------------------------------------------------------------------------|
| Processing when  | The Change Filter Type command will not be executed.                                                                                                    |
| Alarm Occurs     | • The Command Error Completed Status in the Motion Command Status (IW□□09, bit 3) will turn ON.                                                                    |
| Error and Cause  | • An error occurs if the Change Filter Type command is executed before the specified pulse distribution has not been completed (i.e., when IW□□0C, bit 0 was OFF). |
| Correction       | • Correct the program to execute the Change Filter Type command after Distribution Completed status (i.e., that IW□□0C, bit 0 is ON) is checked.                   |

<sup>•</sup> The command running will not stop even if the above error occurs. The stop processing from the user program is needed to stop running commands when necessary.

# (11) Bit B: Filter Time Constant Change Error

| Detection Timing | Continuously monitored by the motion command processing section.                                                                                               |
|------------------|----------------------------------------------------------------------------------------------------|
| Processing when  | The SCC (Change Filter Time Constant) command will not be executed.                                                                                            |
| Alarm Occurs     | • The Command Error Completed Status in the Motion Command Status (IW□□09, bit 3) will turn ON.                                                                |
| Error and Cause  | • An error occurs if the SCC command is executed before the specified pulse distribution has not been completed (i.e., when IW \$\square\$0C0, bit 0 was OFF). |
| Correction       | • Correct the program to execute the SCC command after Distribution Completed status (i.e., that IW□□0C, bit 0 is ON) is checked.                              |

<sup>•</sup> The command running will not stop even if the above error occurs. The stop processing from the user program is needed to stop running commands when necessary.

# (12) Bit D: Zero Point Unsetting

| Detection Timing                | <ul> <li>Enabled only when an absolute encoder is used for an infinite length axis and detected when the next command is set in the Motion Command (OWDD08).</li> <li>Commands: Positioning, External Positioning, Interpolation, Interpolation with position detection function, phase reference</li> </ul> |
|---------------------------------|----------------------------------------------------------------------------------------------------|
| Processing when<br>Alarm Occurs | • The set command will not be executed.                                                                                                    |
| Alailli Occurs                  | • The Command Error Completed Status in the Motion Command Status (IW□□09, bit 3) will turn ON.                                                                                                    |
| Error and Cause                 | • A move command was set without executing the ZSET command (IW□□0C, bit 5 is OFF).                                                                                                    |
| Correction                      | After clearing the motion command and resetting the alarm, execute a Zero Point Setting operation.                                                                                                    |

### (13) Bit 10: Servo Driver Synchronization Communications Error

| Detection Timing                | Detected by the communication control section when communication are synchronized between the<br>Machine Controller and SERVOPACK. |
|---------------------------------|----------------------------------------------------------------------------------------------------|
| Processing when<br>Alarm Occurs | The current command will be aborted.                                                                                               |
| Error and Cause                 | Data of either Machine Controller or servo was not correctly updated.                                                              |
| Correction                      | Check the MECHATROLINK cable and reset the alarm.                                                                                  |

# (14) Bit 11: Servo Driver Communication Error

| Detection Timing                | Detected by the communication control section when communication is not synchronized between the<br>Machine Controller and SERVOPACK.                                                                                                    |
|---------------------------------|----------------------------------------------------------------------------------------------------|
| Processing when<br>Alarm Occurs | The current command will be aborted.  The SERVOPACK will be Servo OFF status.                                                                                                    |
| Error and Cause                 | • MECHATROLINK communication stopped because the cable was disconnected, there is noise interference to the communication line or the power supply to the SERVOPACK was turned OFF.                                                                                                    |
| Correction                      | Check the MECHATROLINK cable and reset the alarm.     If this error occurs frequently, refer to MECHATROLINK-II Installation Manual (manual number: MMA TDEP 011A) published by the MECHATROLINK Members Association to correct wiring and eliminate noise interference. Download this manual from the homepage of the MECHATROLINK Members Association. |

# (15) Bit 12: Servo Driver Command Timeout Error

| Detection Timing                | Detected during execution of each motion commands.     Detected by the MECHATROLINK communication control section when the Servo command responses are checked for each process. |
|---------------------------------|----------------------------------------------------------------------------------------------------|
| Processing when<br>Alarm Occurs | The current command will be aborted.                                                                                                    |
| Error and Cause                 | The MECHATROLINK Servo command did not complete within the specified time (5 s).                                                                                                 |
| Correction                      | Check for alarms in the SERVOPACK for MECHATROLINK communication.                                                                                                    |

<sup>•</sup> The above error occurs when Module allocations of SERVOPACK for MECHATROLINK communication have been completed and the power is not being supplied to the SERVOPACK.

# (16) Bit 13: Excessive ABS Encoder Rotations

| Detection Timing                | Enabled only when an absolute encoder is used for a finite length axis, and the electronic gear used.  Detected by the position management section when power is turned ON. |
|---------------------------------|----------------------------------------------------------------------------------------------------|
| Processing when<br>Alarm Occurs | • The absolute position information read from the absolute encoder when the SEN signal turned ON is ignored.                                                                |
| Error and Cause                 | • An operation error occurred when the absolute position information read from the absolute encoder is converted from pulses to reference units at power ON.                |
| Correction                      | Check the gear ratio, number of encoder pulses for other motion fixed parameters.                                                                                           |

# (17) Bit 1D: Detected Servo Driver Type Error

| Detection Timing                | • Detected by the communication control section when communications with the SERVOPACK are established. |
|---------------------------------|----------------------------------------------------------------------------------------------------|
| Processing when<br>Alarm Occurs | • None                                                                                                  |
| Error and Cause                 | The models set in link allocation do not match the models actually connected.                           |
| Correction                      | Correct the allocation to agree with the models actually connected.                                     |

# (18) Bit 1E: Motor Type Set Error

| Detection Timing             | Detected when communications with the SERVOPACK are established.                                                                                                    |  |  |  |  |
|------------------------------|----------------------------------------------------------------------------------------------------|--|--|--|--|
| Processing when Alarm Occurs | • None                                                                                                    |  |  |  |  |
| Error and Cause              | • The motor type setting (rotary/linear) of the Machine Controller fixed parameter does not agree with that of SERVOPACK parameter (Start Selection Pn000.3 for SGDH, Rotary/Linear for SGDS). |  |  |  |  |
| Correction                   | Check the setting and model of the SERVOPACK.                                                                                                    |  |  |  |  |

# (19) Bit 1F: Connected Encoder Type Error

| Detection Timing             | Detected when communications with the SERVOPACK are established.                                                                                  |
|------------------------------|----------------------------------------------------------------------------------------------------|
| Processing when Alarm Occurs | • None                                                                                                    |
| Error and Cause              | • The motor type setting (rotary/linear) of the Machine Controller fixed parameter does not agree with the motor type connected to the SERVOPACK. |
| Correction                   | Check the motor.                                                                                                    |

# Troubleshooting

# 12.5.3 Servo Driver Status and Servo Driver Error Codes

# (1) Servo Driver Status (IW□□2C) List

The status of a SERVOPACK for MECHATROLINK communication can be monitored in Servo Driver Status monitoring parameter IW \underset 2C.

A list is provided in the following table.

| Bit No. | Status                                                                                                    | Description                                                                                                    |  |  |
|---------|----------------------------------------------------------------------------------------------------|----------------------------------------------------------------------------------------------------|--|--|
| Bit 0   | Alarm<br>(ALARM)                                                                                                    | 0: No alarm occurred.  1: Alarm occurred.                                                                                                    |  |  |
| Bit 1   | Warning<br>(WARNG)                                                                                                    | 0: No warning occurred.  1: Warning occurred.                                                                                                    |  |  |
| Bit 2   | Command Ready<br>(CMDRDY)                                                                                                    | O: Command reception not possible (busy).     Command reception possible (ready).                                                                                                    |  |  |
| Bit 3   | Servo ON<br>(SVON)                                                                                                    | 0: Servo OFF (baseblock) 1: Servo ON (baseblock cleared)                                                                                                    |  |  |
| Bit 4   | Main Power Supply ON (PON)                                                                                                    | 0: Main power OFF<br>1: Main power ON                                                                                                    |  |  |
| Bit 5   | Machine Lock<br>(MLOCK)                                                                                                    | 0: Machine lock released 1: Machine locked                                                                                                    |  |  |
| Bit 6   | Zero Position<br>(ZPOINT)                                                                                                    | 0: The APOS (absolute position) is not in the zero point.  1: The APOS (absolute position) is in the zero point range.                                                                                             |  |  |
| Bit 7   | Locating Complete (PSET)                                                                                                    | <ul><li>0: Pulse distribution is not completed or the APOS is not in the positioning completed width.</li><li>1: Pulse distribution is completed and the APOS is within the positioning completed width.</li></ul> |  |  |
| Bit 8   | Commanded Profile<br>Complete<br>(DEN)                                                                                                   | Pulse distribution is being performed for positioning command.     Pulse distribution for positioning commands has been completed.                                                                                 |  |  |
| Bit 9   | Torque Restriction (T_LIM)                                                                                                    | O: A torque limit is not being applied.     1: A torque limit is being applied.                                                                                                    |  |  |
| Bit A   | Latch Complete (L_CMP)                                                                                                    | 0: Latch not completed. 1: Latch completed.                                                                                                    |  |  |
| Bit B   | Locating Neighborhood (NEAR)                                                                                                    | 0:The APOS is outside the NEAR Signal Output Width.  1: The APOS is inside the NEAR Signal Output Width.                                                                                                    |  |  |
| Bit C   | Position Software Limit (P-SOT)  0: The positive software limit has not been exceeded. 1: The positive software limit has been exceeded. |                                                                                                    |  |  |
| Bit D   | Negative Software Limit 0: The negative software limit has not been exceeded. (N-SOT) 1: The negative software limit has been exceeded.  |                                                                                                    |  |  |
| Bit E   | Reserved                                                                                                    | -                                                                                                    |  |  |
| Bit F   | Reserved                                                                                                    | -                                                                                                    |  |  |

# (2) Servo Driver Alarm Code (IW□□2D)

When the Servo Driver Error (IL $\square\square$ 04, bit 0) turns ON, a SERVOPACK alarm will exist. The content of the alarm can be confirmed using the Servo Driver Alarm Code (monitoring parameter IW $\square$ 2D).

The Servo alarm codes are listed in the following tables.

### [a] $\Sigma$ -I Series

| Name         | Register<br>Number | Code | Meaning                                  |
|--------------|--------------------|------|------------------------------------------|
|              |                    | 99   | Normal                                   |
|              |                    | 94   | Parameter Setting Warning                |
|              |                    | 95   | MECHATROLINK Command Warning             |
|              |                    | 96   | MECHATROLINK Communication Error Warning |
|              |                    | 00   | Absolute Value Data Error                |
|              |                    | 02   | Parameter Corrupted                      |
|              |                    | 10   | Overcurrent                              |
|              |                    | 11   | Ground Fault                             |
|              |                    | 40   | Overvoltage                              |
|              |                    | 41   | Undervoltage                             |
|              |                    | 51   | Excessive Speed                          |
|              |                    | 71   | Overload (Instantaneous)                 |
|              |                    | 72   | Overload (Continuous)                    |
|              |                    | 7A   | Heat Sink Heating                        |
|              |                    | 80   | Absolute Encoder Error                   |
|              | IW□□2D             | 81   | Absolute Encoder Backup Error            |
| Servo Driver |                    | 82   | Absolute Encoder Checksum Error          |
| Alarm Code   |                    | 83   | Absolute Encoder Battery Error           |
|              |                    | 84   | Absolute Encoder Data Error              |
|              |                    | 85   | Absolute Encoder Excessive Speed         |
|              |                    | B1   | Gate Array 1 Error                       |
|              |                    | B2   | Gate Array 2 Error                       |
|              |                    | В3   | Current Feedback Phase-U Error           |
|              |                    | B4   | Current Feedback Phase-V Error           |
|              |                    | B5   | Watchdog Detector Error                  |
|              |                    | C1   | Servo Run-away                           |
|              |                    | C2   | Encoder Phase Error Detected             |
|              |                    | C3   | Encoder Phase-A or -B Disconnection      |
|              |                    | C4   | Encoder Phase-C Disconnection            |
|              |                    | C5   | Incremental Encoder Initial Pulses Error |
|              |                    | D0   | Position Error Exceeded                  |
|              |                    | E5   | MECHATROLINK Sync Error                  |
|              |                    | E6   | MECHATROLINK Communication Error         |
|              |                    | F1   | Open Phase in Power Line                 |
|              |                    | F3   | Momentary Power Loss                     |

# [ b ] $\Sigma$ -II Series

| Name         | Register<br>Number | Code | Meaning                                               |
|--------------|--------------------|------|-------------------------------------------------------|
|              |                    | 99   | Normal                                                |
|              |                    | 90   | Excessive Position Deviation Warning                  |
|              |                    | 91   | Overload Warning                                      |
|              |                    | 92   | Regeneration Overload Warning                         |
|              |                    | 93   | Absolute Encoder Battery Error                        |
|              |                    | 94   | Data Setting Warning                                  |
|              |                    | 95   | Command Warning                                       |
|              |                    | 96   | Communication Warning                                 |
|              |                    | 02   | Parameter Corrupted                                   |
|              |                    | 03   | Main Circuit Detector Error                           |
|              |                    | 04   | Parameter Setting Error                               |
|              |                    | 05   | Combination Error                                     |
|              |                    | 09   | Divider Setting Error                                 |
|              |                    | 0A   | Encoder Type Unmatch                                  |
|              |                    | 10   | Overcurrent or Heat Sink Overheat                     |
|              |                    | 30   | Regeneration Error                                    |
|              |                    | 32   | Regeneration Overload                                 |
|              |                    | 33   | Main Circuit Wiring Error                             |
|              |                    | 40   | Overvoltage                                           |
|              |                    | 41   | Undervoltage                                          |
|              |                    | 51   | Excessive Speed                                       |
|              |                    | 71   | Overload (Instantaneous Maximum Load)                 |
|              |                    | 72   | Overload (Continuous Maximum Load)                    |
| Servo Driver |                    | 73   | DB Overload                                           |
| Alarm Code   | IW□□2D             | 74   | Inrush Resistance Overload                            |
|              |                    | 7A   | Heat Sink Overheat                                    |
|              |                    | 81   | Encoder Backup Alarm                                  |
|              |                    | 82   | Encoder Checksum Alarm                                |
|              |                    | 83   | Encoder Battery Alarm                                 |
|              |                    | 85   | Encoder Data Alarm                                    |
|              |                    | 86   | Encoder Excessive Speed                               |
|              |                    | B1   | Encoder Overheat                                      |
|              |                    | B2   | Speed Reference A/D Error  Torque Reference A/D Error |
|              |                    | B3   | Current Sensor Error                                  |
|              |                    | B6   | Gate Array Error                                      |
|              |                    | BF   | System Alarm                                          |
|              |                    | C1   | Servo Run-away                                        |
|              |                    | C6   | Full-closed Loop Phase-A or -B Disconnection          |
|              |                    | C7   | Full-closed Loop Phase-C Disconnection                |
|              |                    | C8   | Encoder Clear Error Multiturn Limit Setting Error     |
|              |                    | C9   | Encoder Communication Error                           |
|              |                    | CA   | Encoder Parameter Error                               |
|              |                    | СВ   | Encoder Echoback Error                                |
|              |                    | CC   | Multiturn Limit Mismatch                              |
|              |                    | D0   | Excessive Position Error                              |
|              |                    | D1   | Excessive Error between Motor and Load                |
|              |                    | E0   | No Option                                             |
|              |                    | E1   | Option Timeout                                        |
|              | 1                  | I    | -r                                                    |

# 12.5.3 Servo Driver Status and Servo Driver Error Codes

| Name                   | Register<br>Number | Code | Meaning                                                           |
|------------------------|--------------------|------|-------------------------------------------------------------------|
|                        |                    | E2   | Option WDC Error                                                  |
|                        |                    | E5   | WDT Error                                                         |
|                        |                    | E6   | Communication Error                                               |
|                        | IW□□2D<br>(cont'd) | E7   | Application Module Detection Failure                              |
|                        |                    | E9   | Bus OFF Error                                                     |
| Servo Driver           |                    | EA   | SERVOPACK Failure                                                 |
| Alarm Code<br>(cont'd) |                    | EB   | SERVOPACK Initial Access Error                                    |
|                        |                    | EC   | SERVOPACK WDC Error                                               |
|                        |                    | ED   | Command Execution Not Completed                                   |
|                        |                    | EF   | Application Module Alarm                                          |
|                        |                    | F1   | Open Phase in Power Line                                          |
|                        |                    | F5   | Motor Wire Disconnection (when control power supply is turned ON) |
|                        |                    | F6   | Motor Wire Disconnection (when Servo is ON)                       |

# [c] $\Sigma$ -III Series

| Name         | Register<br>Number | Code | Meaning                                        |
|--------------|--------------------|------|------------------------------------------------|
|              |                    | 000  | Normal                                         |
|              |                    | 900  | Excessive Position Error                       |
|              |                    | 901  | Excessive Position Error at Servo ON           |
|              |                    | 910  | Overload                                       |
|              |                    | 911  | Vibration                                      |
|              |                    | 920  | Regeneration Overload                          |
|              |                    | 930  | Absolute Encoder Battery Error                 |
|              |                    | 94A  | Data Setting Warning 1 (Parameter Number)      |
|              |                    | 94B  | Data Setting Warning 2 (Outside Data Range)    |
|              |                    | 94C  | Data Setting Warning 3 (Calculation Error)     |
|              |                    | 94D  | Data Setting Warning 4 (Parameter Size)        |
|              |                    | 95A  | Command Warning 1 (Command Conditions Not Met) |
|              | IW□□2D             | 95B  | Command Warning 2 (Unsupported Command)        |
|              |                    | 95C  | Command Warning 3                              |
| Servo Driver |                    | 95D  | Command Warning 4                              |
| Alarm Code   |                    | 95E  | Command Warning 5                              |
|              |                    | 960  | MECHATROLINK Communication Warning             |
|              |                    | 020  | Parameter Checksum Error 1                     |
|              |                    | 021  | Parameter Format Error 1                       |
|              |                    | 022  | System Constant Checksum Error 1               |
|              |                    | 023  | Parameter Password Error 1                     |
|              |                    | 02A  | Parameter Checksum Error 2                     |
|              |                    | 02B  | System Constant Checksum Error 2               |
|              |                    | 030  | Main Circuit Detector Error                    |
|              |                    | 040  | Parameter Setting Error 1                      |
|              |                    | 04A  | Parameter Setting Error 2                      |
|              |                    | 041  | Divided Pulse Output Setting Error             |
|              |                    | 042  | Parameter Combination Error                    |
|              |                    | 050  | Combination Error                              |
|              |                    | 051  | Unsupported Product Alarm                      |

| Name         | Register<br>Number | Code     | Meaning                                                                     |
|--------------|--------------------|----------|-----------------------------------------------------------------------------|
|              |                    | 0B0      | Servo ON Reference Invalid Alarm                                            |
|              |                    | 100      | Overcurrent or Heat Sink Overheat                                           |
|              |                    | 300      | Regeneration Error                                                          |
|              |                    | 320      | Regeneration Overload                                                       |
|              |                    | 330      | Main Circuit Wiring Error                                                   |
|              |                    | 400      | Overvoltage                                                                 |
|              |                    | 410      | Undervoltage                                                                |
|              |                    | 510      | Excessive Speed                                                             |
|              |                    | 511      | Divided Pulse Output Excessive Speed                                        |
|              |                    | 520      | Vibration Alarm                                                             |
|              |                    | 710      | Overload (Instantaneous Maximum Load)                                       |
|              |                    | 720      | Overload (Continuous Maximum Load)                                          |
|              |                    | 730, 731 | DB Overload                                                                 |
|              |                    | 740      | Inrush Resistance Overload                                                  |
|              |                    | 7A0      | Heat Sink Overheat                                                          |
|              |                    | 810      | Encoder Backup Alarm                                                        |
|              |                    | 820      | Encoder Checksum Alarm                                                      |
|              |                    | 830      | Encoder Battery Alarm                                                       |
|              |                    | 840      | Encoder Data Alarm                                                          |
|              |                    | 850      | Encoder Over Speed                                                          |
|              |                    | 860      | Encoder Overheat                                                            |
|              |                    | 870      | Fully-closed Serial Encoder Checksum Alarm                                  |
| Servo Driver | IW□□2D             | 880      | Fully-closed Serial Encoder Data Alarm                                      |
| Alarm Code   | (cont'd)           | 8A0      | Fully-closed Serial Encoder Scale Error                                     |
| (cont'd)     |                    | 8A1      | Fully-closed Serial Encoder Module Error                                    |
|              |                    | 8A2      | Fully-closed Serial Encoder Sensor Error (Incremental Value)                |
|              |                    | 8A3      | Fully-closed Serial Encoder Position Error (Absolute Value)                 |
|              |                    | B31      | Current Detection Error 1                                                   |
|              |                    | B32      | Current Detection Error 2                                                   |
|              |                    | B33      | Current Detection Error 3                                                   |
|              |                    | B6A      | MECHATROLINK Communication ASIC Error 1                                     |
|              |                    | B6B      | MECHATROLINK Communication ASIC Error 2                                     |
|              |                    | BF0      | System Alarm 0                                                              |
|              |                    | BF1      | System Alarm 1                                                              |
|              |                    | BF2      | System Alarm 2                                                              |
|              |                    | BF3      | System Alarm 3                                                              |
|              |                    | BF4      | System Alarm 4                                                              |
|              |                    | C10      | Servo Run-away                                                              |
|              |                    | C80      | Encoder Clear Error Multiturn Limit Setting Error                           |
|              |                    | C90      | Encoder Communication Error                                                 |
|              |                    | C91      | Encoder Communication Position Data Acceleration Error                      |
|              |                    | C92      | Encoder Communication Timer Error                                           |
|              |                    | CA0      | Encoder Parameter Error                                                     |
|              |                    | CB0      | Encoder Echoback Error                                                      |
|              |                    | CC0      | Multiturn Limit Mismatch                                                    |
|              |                    | CF1      | Fully-closed Serial Conversion Unit Communication Error (Reception Failure) |

# 12.5.3 Servo Driver Status and Servo Driver Error Codes

| Name                | Register<br>Number | Code | Meaning                                                                 |
|---------------------|--------------------|------|-------------------------------------------------------------------------|
|                     |                    | CF2  | Fully-closed Serial Conversion Unit Communication Error (Timer Stopped) |
|                     |                    | D00  | Excessive Position Error                                                |
|                     |                    | D01  | Excessive Position Error Alarm at Servo ON                              |
|                     |                    | D02  | Excessive Position Error Alarm for Speed Limit at Servo ON              |
|                     |                    | D10  | Excessive Error between Motor and Load                                  |
|                     |                    | E00  | COM Alarm 0                                                             |
|                     | IW□□2D<br>(cont'd) | E01  | COM Alarm 1                                                             |
|                     |                    | E02  | COM Alarm 2                                                             |
| Servo Driver        |                    | E07  | COM Alarm 7                                                             |
| Alarm Code (cont'd) |                    | E08  | COM Alarm 8                                                             |
| (oont d)            |                    | E09  | COM Alarm 9                                                             |
|                     |                    | E40  | MECHATROLINK-II Transmission Cycle Setting Error                        |
|                     |                    | E50  | MECHATROLINK-II Sync Error                                              |
|                     |                    | E51  | MECHATROLINK-II Sync Failure                                            |
|                     |                    | E60  | MECHATROLINK-II Communication Error                                     |
|                     |                    | E61  | MECHATROLINK-II Transmission Cycle Error                                |
|                     |                    | EA0  | DRV Alarm 0                                                             |
|                     |                    | EA1  | DRV Alarm 1                                                             |
|                     |                    | EA2  | DRV Alarm 2                                                             |

<sup>•</sup> Alarm codes are normally two digits, but three-digit codes are stored in the Alarm Monitor for motion commands.

# [d] $\Sigma$ -V Series

| Name         | Register<br>Number | Code | Meaning                                                       |
|--------------|--------------------|------|---------------------------------------------------------------|
|              |                    | 020  | Parameter Checksum Error 1                                    |
|              |                    | 021  | Parameter Format Error 1                                      |
|              |                    | 022  | System Checksum Error 1                                       |
|              |                    | 030  | Main Circuit Detector Error 1                                 |
|              |                    | 040  | Parameter Setting Error 1                                     |
|              |                    | 041  | Encoder Output Pulse Setting Error                            |
|              |                    | 042  | Parameter Combination Error                                   |
|              |                    | 044  | Semi-closed/Fully-closed Loop Control Parameter Setting Error |
|              |                    | 04A  | Parameter Setting Error 2                                     |
|              | IW□□2D             | 050  | Combination Error                                             |
|              |                    | 051  | Unsupported Device Alarm                                      |
| Servo Driver |                    | 080  | Linear Scale Pitch Setting Error                              |
| Alarm Code   |                    | 0b0  | Cancelled Servo ON Command Alarm                              |
| 7            |                    | 100  | Overcurrent or Heat Sink Overheated                           |
|              |                    | 300  | Regeneration Error                                            |
|              |                    | 320  | Regenerative Overload                                         |
|              |                    | 330  | Main Circuit Power Supply Wiring Error                        |
|              |                    | 400  | Overvoltage                                                   |
|              |                    | 410  | Undervoltage                                                  |
|              |                    | 450  | Main-Circuit Capacitor Overvoltage                            |
|              |                    | 510  | Overspeed                                                     |
|              |                    | 511  | Overspeed of Encoder Output Pulse Rate                        |
|              |                    | 520  | Vibration Alarm                                               |
|              |                    | 521  | Autotuning Alarm                                              |
|              |                    | 550  | Maximum Speed Setting Error                                   |

Meaning

|              |          |            | Overload. High Load                                             |
|--------------|----------|------------|-----------------------------------------------------------------|
|              |          | 720        | Overload: Low Load                                              |
|              |          | 730        | Dynamic Brake Overload                                          |
|              |          | 731        | Ovada ad af Come Coment Limit Pacietan                          |
|              |          | 740<br>7A0 | Overload of Surge Current Limit Resistor  Heat Sink Overheated  |
|              |          | 7AB        | Built-in Fan in SERVOPACK Stopped                               |
|              |          | 810        | Encoder Backup Error                                            |
|              |          | 820        | Encoder Checksum Error                                          |
|              |          | 830        | Absolute Encoder Battery Error                                  |
|              |          | 840        | Encoder Data Error                                              |
|              |          | 850        | Encoder Overspeed                                               |
|              |          | 860        | Encoder Overheated                                              |
|              |          | 890        | Encoder Scale Error                                             |
|              |          | 891        | Encoder Module Error                                            |
|              |          | 8A0*       | External Encoder Error of Scale                                 |
|              |          | 8A1*       | External Encoder Error of Module                                |
|              |          | 8A2*       | External Encoder Error of Sensor (Incremental)                  |
|              |          | 8A3*       | External Encoder Error of Position (Absolute)                   |
|              |          |            | ` ´                                                             |
|              |          | 8A5*       | External Encoder Overspeed                                      |
|              |          | 8A6*       | External Encoder Overheated                                     |
|              |          | b31        | Current Detection Error 1 (Phase-U)                             |
|              |          | b32        | Current Detection Error 2 (Phase-V)                             |
| Servo Driver | IW□□2D   | b33        | Current Detection Error 3 (Current detector)                    |
| Alarm Code   | (cont'd) | b6A        | MECHATROLINK Communications ASIC Error 1                        |
| (cont'd)     | (cont a) | bF0<br>bF1 | System Alarm 0                                                  |
|              |          | bF2        | System Alarm 1 System Alarm 2                                   |
|              |          | bF3        | System Alarm 3                                                  |
|              |          | bF4        | System Alarm 4                                                  |
|              |          | C10        | Servo Overrun Detected                                          |
|              |          | C20        | Phase Detection Error                                           |
|              |          | C21        | Hall Sensor Error                                               |
|              |          | C22        | Phase Information Disagreement                                  |
|              |          | C50        | Polarity Detection Error                                        |
|              |          | C51        | Overtravel Detection at Polarity Detection                      |
|              |          | C52        | Polarity Detection Uncompleted                                  |
|              |          | C53        | Out of Range for Polarity Detection                             |
|              |          | C54        | Polarity Detection Error 2                                      |
|              |          | C80        | Absolute Encoder Clear Error and Multi-turn Limit Setting Error |
|              |          | C90        | Encoder Communications Error                                    |
|              |          | C91        | Encoder Communications Position Data Error                      |
|              |          | C92        | Encoder Communications Timer Error                              |
|              |          | CA0        | Encoder Parameter Error                                         |
|              |          | Cb0        | Encoder Echoback Error                                          |
|              |          | CC0        | Multi-turn Limit Disagreement                                   |
|              |          | CF1*       | Feedback Option Module Communications Error (Reception error)   |
|              |          | CF2*       | Feedback Option Module Communications Error (Timer stop)        |
|              |          | d00        | Position Error Pulse Overflow                                   |
|              |          | d01        | Position Error Pulse Overflow Alarm at Servo ON                 |
|              |          |            | 1                                                               |

Register Number

Code

710

Overload: High Load

Name

# 12.5.3 Servo Driver Status and Servo Driver Error Codes

| Name         | Register<br>Number | Code | Meaning                                                                   |
|--------------|--------------------|------|---------------------------------------------------------------------------|
|              |                    | d02  | Position Error Pulse Overflow Alarm by Speed Limit at Servo ON            |
|              |                    | d10* | Motor-load Position Error Pulse Overflow                                  |
|              |                    | d30  | Position Data Overflow                                                    |
|              |                    | E02  | MECHATROLINK-II Internal Synchronization Error 1                          |
|              |                    | E40  | MECHATROLINK-II Transmission Cycle Setting Error                          |
|              | IW□□2D<br>(cont'd) | E50  | MECHATROLINK-II Synchronization Error                                     |
| Servo Driver |                    | E51  | MECHATROLINK-II Synchronization Failed                                    |
| Alarm Code   |                    | E60  | MECHATROLINK-II Communications Error (Reception error)                    |
| (cont'd)     |                    | E61  | MECHATROLINK-II Transmission Cycle Error (Synchronization interval error) |
|              |                    | E72* | Feedback Option Module Detection Failure                                  |
|              |                    | EA2  | DRV Alarm 2 (SERVOPACK WDT error)                                         |
|              |                    | Eb1  | Safety Function Signal Input Timing Error                                 |
|              |                    | ED1  | Command Execution Timeout                                                 |
|              |                    | F10  | Main Circuit Cable Open Phase                                             |
|              |                    | _    | Not an error                                                              |

<sup>\*</sup> Only when using the Fully-closed Module.

# **Appendices**

| Α | System Registers Lists                                                  | A-3  |
|---|-------------------------------------------------------------------------|------|
|   | A.1 System Service Registers                                            | A-3  |
|   | A.2 Scan Execution Status and Calendar                                  | A-5  |
|   | A.3 Program Software Numbers and Remaining Program Memory Capacity Name | A-5  |
| В | Settings When Connecting MECHATROLINK Compatible I/O Modules,           |      |
|   | MYVIS, and MP940                                                        | A-6  |
|   | B.1 Settings in Link Assignment Tab Page                                | A-6  |
|   | B.2 I/O Register Configuration                                          |      |
| С | Initializing the Absolute Encoder                                       | A-12 |
|   | C.1 $\Sigma$ -III and $\Sigma$ -V SERVOPACK                             | A-12 |
|   | C.2 Σ-II SERVOPACK                                                      |      |
|   | C.3 Σ-I SERVOPACK                                                       | A-16 |
| D | Setting the Multiturn Limit                                             | A-18 |
|   | D.1 Overview                                                            | _    |
|   | D.2 Setting Method                                                      | A-18 |
| Ε | Fixed Parameter Setting According to Encoder Type and Axis Type         | A-20 |
| F | SVB Module Throughput                                                   | A-22 |
|   | F.1 For Servos and Inverters                                            | A-22 |
|   | F.2 For I/Os                                                            | A-22 |
| G | Settings when Connecting MECHATROLINK-II Compatible Stepping            |      |
|   | Motor Drivers                                                           | A-23 |
|   | G.1 Required Firmware and Engineering Tool Versions                     | A-23 |
|   | G.2 Applicable Communication Methods and Cycles                         |      |
|   | G.3 Link Assignment                                                     |      |
|   | G.4 Restrictions on the Use of Motion Parameters                        |      |
|   | G.5 Availability When Using M-II Steppers                               |      |
|   | G.6 Motion Command Details                                              |      |
|   | G.7 Automatic Parameter Updating Function                               |      |
|   | G.8 Writing and Changing Parameters During Self-configuration           |      |
|   | G.9 IN-11 Stepper Parameters                                            | A-32 |

| Η | Wild Card Servos                                                                     | A-35   |
|---|--------------------------------------------------------------------------------------|--------|
|   | H.1 Required Firmware and Engineering Tool Versions                                  | - A-35 |
|   | H.2 Applicable Communication Methods and Cycles                                      | - A-35 |
|   | H.3 Link Assignment                                                                  | - A-36 |
|   | H.4 Invalid Motion Parameters When Using Wild Card Servos                            | - A-36 |
|   | H.5 Availability When Using Wild Card Servos                                         | - A-37 |
| I | Servo Driver Transmission Reference Mode                                             | A-39   |
|   | I.1 What is Servo Driver Transmission Reference Mode?                                | - A-39 |
|   | I.2 MECHATROLINK Communication Management by the System                              | - A-39 |
|   | I.3 Motion Parameters That Can be Used in Servo Driver Transmission Reference Mode - | - A-40 |
|   | I.4 MECHATROLINK Commands That Cannot Be Used                                        | - A-40 |
|   | I.5 Operation Procedure in Servo Driver Transmission Reference Mode                  | - A-41 |
|   | I.6 Precautions When Using Servo Driver Transmission Reference Mode                  | - A-43 |
| J | Terminology                                                                          | A-44   |
| K | Functions Added to Σ-V-series SERVOPACKs                                             | A-46   |

# Appendix A System Registers Lists

# A.1 System Service Registers

# (1) Shared by All Drawings

| Name                               | Register No.         | Remarks                                                      |
|------------------------------------|----------------------|--------------------------------------------------------------|
| Reserved (Reserved for the system) | SB000000             | (Not used)                                                   |
| First High-speed Scan              | SB000001             | ON for only the first scan after high-speed scan is started. |
| First Low-speed Scan               | SB000003             | ON for only the first scan after low-speed scan is started.  |
| Always ON                          | SB000004             | Always ON (= 1)                                              |
| Reserved (Reserved for the system) | SB000005 to SB00000F | (Not used)                                                   |

# (2) DWG.H Only

Operation starts when high-speed scan starts.

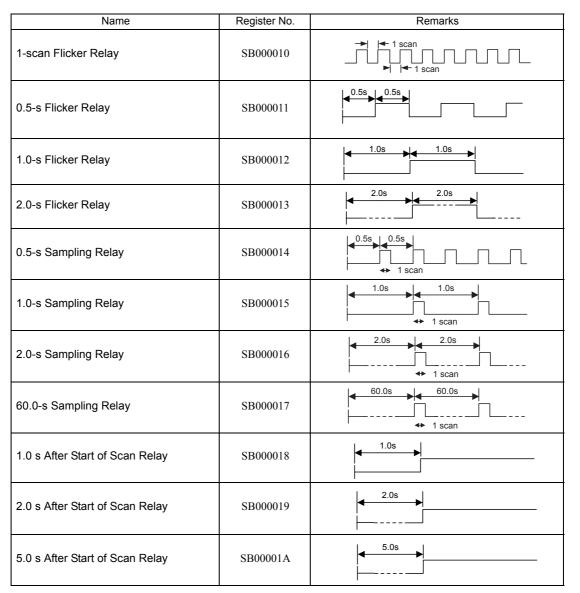

# (3) DWG.L Only

Operation starts when low-speed scan starts.

| Name                            | Register No. | Remarks              |
|---------------------------------|--------------|----------------------|
| One-scan Flicker Relay          | SB000030     | 1 scan               |
| 0.5-s Flicker Relay             | SB000031     | 0.5s                 |
| 1.0-s Flicker Relay             | SB000032     | 1.0s 1.0s            |
| 2.0-s Flicker Relay             | SB000033     | 2.0s 2.0s            |
| 0.5-s Sampling Relay            | SB000034     | 0.5s 0.5s            |
| 1.0-s Sampling Relay            | SB000035     | 1.0s 1.0s + 1 scan   |
| 2.0-s Sampling Relay            | SB000036     | 2.0s 2.0s 1 scan     |
| 60.0-s Sampling Relay           | SB000037     | 60.0s 60.0s + 1 scan |
| 1.0 s After Start of Scan Relay | SB000038     | 1.0s                 |
| 2.0 s After Start of Scan Relay | SB000039     | 2.0s                 |
| 5.0 s After Start of Scan Relay | SB00003A     | 5.0s                 |

# A.2 Scan Execution Status and Calendar

| Name                          | Register No.             | Remarks                                 |
|-------------------------------|--------------------------|-----------------------------------------|
| High-speed Scan Set Value     | SW00004                  | High-speed Scan Set Value (0.1 ms)      |
| High-speed Scan Current Value | SW00005                  | High-speed Scan Current Value (0.1 ms)  |
| High-speed Scan Maximum Value | SW00006                  | High-speed Scan Maximum Value (0.1 ms)  |
| Reserved by the system        | SW00007<br>to<br>SW00009 | (Not used)                              |
| Low-speed Scan Set Value      | SW00010                  | Low-speed Scan Set Value (0.1 ms)       |
| Low-speed Scan Current Value  | SW00011                  | Low-speed Scan Current Value (0.1 ms)   |
| Low-speed Scan Maximum Value  | SW00012                  | Low-speed Scan Maximum Value (0.1 ms)   |
| Reserved by the system.       | SW00013                  | (Not used)                              |
| Executing Scan Current Value  | SW00014                  | Executing Scan Current Value (0.1 ms)   |
| Calendar: Year                | SW00015                  | 1999: 0099 (BCD) (Last two digits only) |
| Calendar: Month Day           | SW00016                  | December 31: 1231 (BCD)                 |
| Calendar: Hours Minutes       | SW00017                  | 23 hours 59 minutes: 2359 (BCD)         |
| Calendar: Seconds             | SW00018                  | 59 s: 59 (BCD)                          |
| Calendar: Day of Week         | SW00019                  | 0 to 6: Sun., Mon. to Sat.              |
| H Scan Time Over Counter      | SW00044                  | H Scan Time Over Counter                |
| L Scan Time Over Counter      | SW00046                  | L Scan Time Over Counter                |

# A.3 Program Software Numbers and Remaining Program Memory Capacity Name

| Name                              | Register No. | Remarks                       |
|-----------------------------------|--------------|-------------------------------|
| System Program Software Number    | SW00020      | S□□□□ (□□□□ is stored as BCD) |
|                                   | SW00021      |                               |
| System Number                     | to           | (Not used)                    |
|                                   | SW00025      |                               |
| Remaining Program Memory Capacity | SL00026      | Unit: Bytes                   |
| Total Memory Capacity             | SL00028      | Unit: Bytes                   |

# Appendix B Settings When Connecting MECHATROLINK Compatible I/O Modules, MYVIS, and MP940

When connecting MECHATROLINK compatible Distributed I/O Module, MYVIS, and MP940 as slave stations, set as described below in the MECHATROLINK Transmission Definition Window.

• Refer to 3.4.2 (1) How to Open the MECHATROLINK Transmission Definition Window for further information.

# B.1 Settings in Link Assignment Tab Page

After setting the required items in the parameter setting tab pages, set the items as shown in the following table in the **Link Assignment** Tab Page, and save the settings.

|                                |                       |                       | Setting        |        |        |            |
|--------------------------------|-----------------------|-----------------------|----------------|--------|--------|------------|
|                                |                       | Model                 | TYPE           | SIZE   |        | SCAN       |
|                                |                       |                       |                | INPUT  | OUTPUT | SCAN       |
|                                |                       | JEPMC-IO350           |                | 4      | 4      | Can be set |
|                                |                       | MP940                 |                | 8      | 8      | Can be set |
|                                |                       | JAMSC-120DRA83030     |                | 0      | 1      | Can be set |
|                                |                       | JAMSC-120DAI53330     |                | 1      | 0      | Can be set |
|                                |                       | JAMSC-120DAI73330     |                | 1      | 0      | Can be set |
|                                | MECHATROLINK-I        | JAMSC-120DDI34330     |                | 1      | 0      | Can be set |
|                                | only                  | JAMSC-120DDO34340     |                | 0      | 1      | Can be set |
| 5                              |                       | JAMSC-120AVI02030     |                | 7      | 2      | Can be set |
| Supported Communication Method |                       | JAMSC-120AVO01030     |                | 2      | 4      | Can be set |
| Me                             |                       | JAMSC-120EHC21140     |                | 7      | 8      | Can be set |
| tion                           |                       | JAMSC-120MMB20230     |                | 8      | 8      | Can be set |
| ica                            |                       | JAMSC-120DAO83330     |                | 0      | 1      | Can be set |
| l m                            | MECHATROLINK-I<br>and | JEPMC-IO2310/30       |                | 4      | 4      | Can be set |
| E O                            |                       | JEPMC-PL2900          |                | 7      | 8      | Can be set |
| 0                              |                       | JEPMC-PL2910          |                | 8      | 8      | Can be set |
| orte                           |                       | JEPMC-AN2900          |                | 7      | 2      | Can be set |
| ddn                            |                       | JEPMC-AN2910          |                | 2      | 4      | Can be set |
| Ñ                              |                       | JEPMC-IO2320          |                | 8      | 8      | Can be set |
|                                |                       | JAPMC-IO2900-E        |                | 1      | 0      | Can be set |
|                                | MECHATROLINK-II       | JAPMC-IO2910-E        | JAPMC-IO2910-E |        | 1      | Can be set |
|                                |                       | JAPMC-IO2920-E        |                | 1      | 1      | Can be set |
|                                |                       | JAPMC-IO2950-E        |                | 0      | 1      | Can be set |
|                                |                       | AB023-M1              |                | 8 (16) | 8 (16) | Can be set |
|                                |                       | SVB-01                |                | 8 (15) | 8 (15) | Can be set |
|                                |                       | MYVIS YV250 and YV260 |                | 8 (16) | 8 (16) | Can be set |

<sup>•</sup> The values in parentheses are the sizes in MECHATROLINK-II 32-byte mode.

### ■ Slave Devices That Are Not Detected by Self-configuration

The following slave devices (I/O Modules) have no model code. Therefore, "\*\*\*\*\*I/O" (wild card I/O) will be displayed in the *TYPE* column after allocation by self-configuration.

- JEPMC-IO350
- JAMSC-120DAI53330
- JAMSC-120DAI73330
- JAMSC-120DAO83330
- JAMSC-120DRA83030

For the slave devices with the "\*\*\*\*\*I/O" display, set the correct device type in the *TYPE* column in the Link Assignment Tab Page.

# B.2 I/O Register Configuration

This section describes the I/O register configuration of each MECHATROLINK compatible Module.

(1) 120DRA83030, 120DAO83330, and JAPMC-IO2950-E (8-point Output)

| Command |             | Response                                |
|---------|-------------|-----------------------------------------|
| Data    | High-speed/ | Data                                    |
|         | •           | None                                    |
|         | (1 word)    |                                         |
|         |             | Data High-speed/ Low-speed control data |

(2) 120DAI53330 and 120DAI73330 (8-point Input)

| Command<br>Data |        | Response<br>Data | High-speed             |
|-----------------|--------|------------------|------------------------|
| None            | IWDDDD |                  | Low-speed control data |
|                 | _      |                  | - (1 word)             |

(3) 120DDI34330 and JAPMC-IO2900-E (16-point Input)

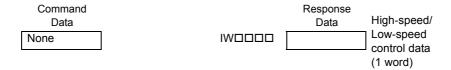

(4) 120DDO34340 and JAPMC-IO2910-E (16-point Output)

|        | Response Data High-speed/ Low-speed | . • .                  | Response<br>Data |  |
|--------|-------------------------------------|------------------------|------------------|--|
| OWDDDD |                                     | Low-speed control data | None             |  |
| _      |                                     | (1 word)               |                  |  |

(5) JAPMC-IO2920-E (16-point I/O)

(6) JEPMC-IO350, JEPMC-IO2310, and JEPMC-IO2330 (64-point I/O)

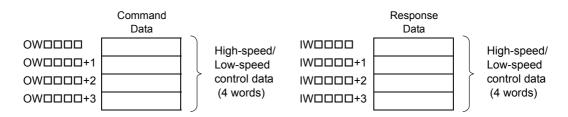

B.2 I/O Register Configuration

### (7) JEPMC-IO2320 (128-point I/O)

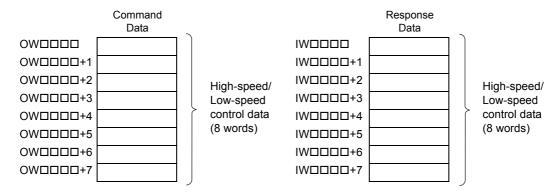

### (8) 120AVI02030 and JEPMC-AN2900 (Analog Input)

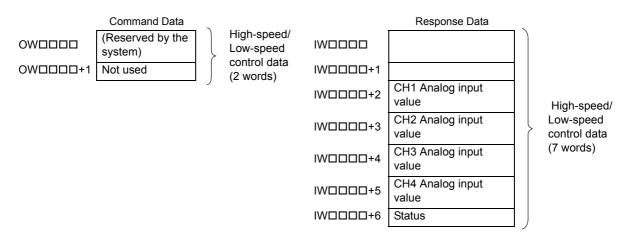

### (9) 120AVO01030 and JEPMC-AN2910 (Analog Output)

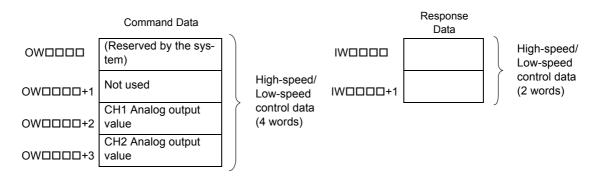

# (10)120EHC21140 and JEPMC-PL2900 (Counter with Preset Function)

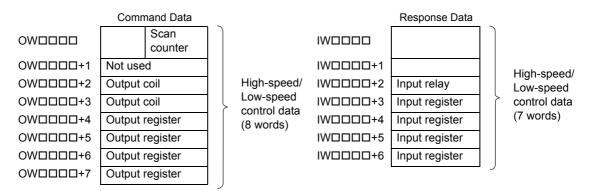

• For counters with the preset function, the first two words are reserved by the system, and various settings are required for outputs. Refer to Chapter 5 Reversible Counter with Preset Function and Chapter 6 Pulse Output Module of Machine Controller MP900/MP2000 Series Distributed I/O Module User's Manual for MECHATROLINK (manual number SIE-C887-5.1) for details.

# (11)120MMB20230 and JEPMC-PL2910 (Pulse MC)

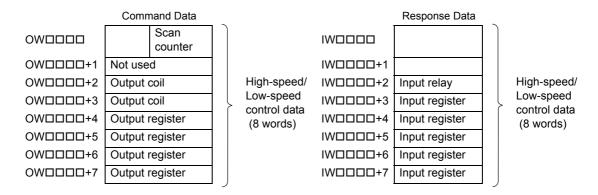

For pulse output modules, the first two words are reserved by the system, and various settings are required for outputs. Refer to Chapter 5 Reversible Counter with Preset Function and Chapter 6 Pulse Output Module of Machine Controller MP900/MP2000 Series Distributed I/O Module User's Manual for MECHATROLINK (manual number SIE-C887-5.1) for details.

### (12) MP940 (Machine Controller)

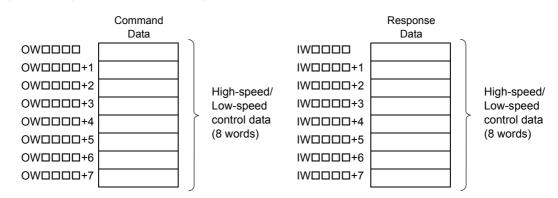

### (13) MP2200/MP2300 SVB-01 (Motion Module)/MP2100M (Option)

<In 17-byte mode>

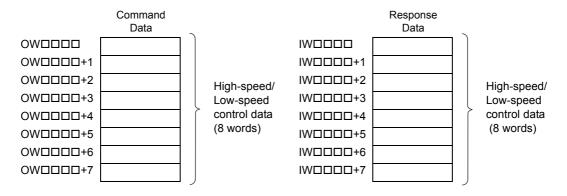

<In 32-byte mode>

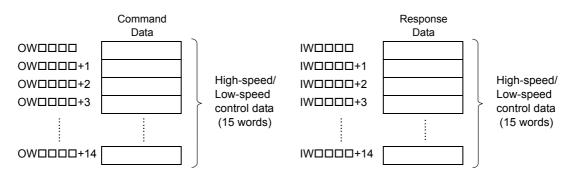

### (14) MYVIS YV250 and MYVIS YV260 (Machine Vision System)

<In 17-byte mode>

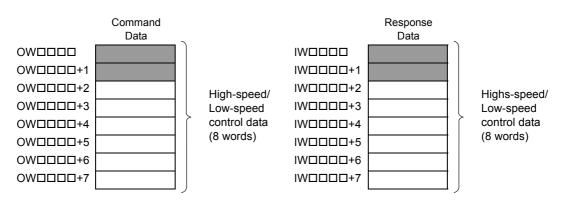

<In 32-byte mode>

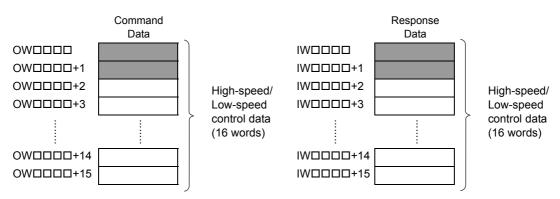

| ٠ | The shaded area ( ) indicates areas for system use.                                                                                                    |  |  |  |  |  |
|---|----------------------------------------------------------------------------------------------------|--|--|--|--|--|
|   | I/O registers are allocated in word units. However, the following precautions must be observed when handling 1-byte module data. <output module=""> The most significant bytes will be valid, and the least significant bytes will not be specified.</output> |  |  |  |  |  |
|   | F 8 7 0  Most significant bytes Least significant bytes  OB□□□8 to OB□□□F are valid.                                                                                                    |  |  |  |  |  |
|   | module> ast significant bytes will be valid, and the most significant bytes will not be specified.                                                                                                    |  |  |  |  |  |
|   | F 8 7 0  Most significant bytes I east significant bytes                                                                                                    |  |  |  |  |  |

IB□□□0 to IB□□□7 are valid.

# Appendix C Initializing the Absolute Encoder

The procedure for initializing an absolute encoder for a  $\Sigma$ -I,  $\Sigma$ -III, or  $\Sigma$ -V SERVOPACK is given below.

• Refer to 9.2.1 System Startup Flowchart for the procedure for absolute-position detection.

### C.1 $\Sigma$ -III and $\Sigma$ -V SERVOPACK

• For details on the  $\Sigma$ -III and  $\Sigma$ -V series SERVOPACKs, refer to the following manuals.

| SERVOPACK Series | Manual Name                                                                                     | Manual Number   |
|------------------|-------------------------------------------------------------------------------------------------|-----------------|
| Σ-ΙΙΙ            | SGM□□/SGDS<br>User's Manual                                                                     | SIEP S800000 00 |
|                  | SGM□□/SGDS<br>USER'S MANUAL, Rotational Motor<br>MECHATROLINK-II Communications Reference       | SIEP S800000 11 |
|                  | SGM□S/SGDS Digital Operator<br>Operating Instructions                                           | TOBP S800000 01 |
| Σ-V              | User's Manual Design and Maintenance, Rotational Motor MECHATROLINK-II Communications Reference | SIEP S800000 46 |
|                  | User's Manual Design and Maintenance, Linear Motor MECHATROLINK-II Communications Reference     | SIEP S800000 48 |
|                  | User's Manual<br>Operation of Digital Operator                                                  | SIEP S800000 55 |

Follow the setup procedure below using a Digital Operator.

1. Press the Key to display the Utility Function Mode main menu. Use the UP Key or DOWN Key to select Fn008.

| вв    | -FUNCTION- |
|-------|------------|
| Fn007 |            |
| Fn008 |            |
| Fn009 |            |
| Fn00A |            |

2. Press the DATA Key.

The display is switched to the execution display of Fn008 (Absolute encoder multi-turn reset and encoder alarm reset).

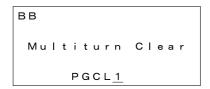

- If the display is not switched and "NO\_OP" is displayed in the status display, the Write Prohibited setting (Fn010 = 0001) is set. Check the status and reset. Then clear the Write Prohibited setting.

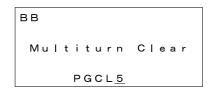

4. Press the DATA Key.

"BB" in the status display changes to "Done."

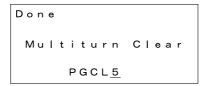

**5.** Press the Key. The display returns to the Utility Function Mode main menu.

This completes setting up the absolute encoder. Turn the power supply OFF and then back ON to reset the SERVO-PACK.

### C.2 Σ-II SERVOPACK

- Refer to the following manuals for information on  $\Sigma\textsc{-II}$  SERVOPACKs.

AC Servo Drives  $\Sigma$ -II Series SGM $\square\square$ /SGDH User's Manual Rotational Motor/Analog Voltage and Pulse Train Reference (Manual No. SIEP S8000000 05)

AC Servo Drives Σ-II Series SGM □□/SGDM User's Manual Rotational Motor/Analog Voltage and Pulse Train Reference (Manual No. SIEP S800000 15)

### (1) Initialization Using a Hand-held Digital Operator

1. Press the DSPL/SET Key to select the Auxiliary Function Mode.

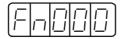

**2.** Select parameter Fn008 by pressing the LEFT (<) and RIGHT (>) Keys to select the digit to be changed and then using the UP (\(\times\)) and DOWN (\(\neq\)) Keys to change the value of the digit.

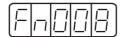

3. Press the DATA/ENTER Key.

The following display will appear.

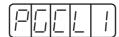

**4.** The rightmost digit will be incremented each time the UP (^) Key is pressed. Press the UP (^) Key several times until "PGCL5" is displayed.

If a mistake is made in the key operation, "nO\_OP" will blink on the display for 1 second and then the display will return to the Auxiliary Function Mode. If this happens, return to step 3, above, and repeat the operation.

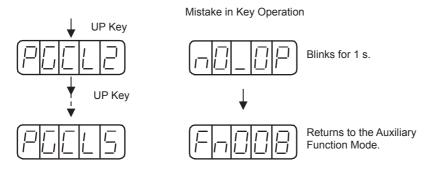

**5.** Press the DSPL/SET Key.

The display will change as shown below and the clear operation will be performed for multiturn data for the absolute encoder.

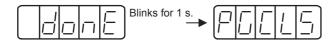

This completes initializing the absolute encoder. Reset the SERVOPACK to turn the power supply OFF and then back ON.

- (2) Initialization Using the Built-in Panel Operator
  - 1. Press the MODE/SET Key to select the Auxiliary Function Mode.

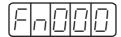

2. Press the UP (▲) and DOWN (▼) Keys to select parameter Fn008.

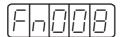

**3.** Press the DATA/ < Key for more than one second.

The following display will appear.

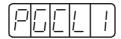

**4.** The rightmost digit will be incremented each time the UP (▲) Key is pressed. Press the UP (▲) Key several time until "PGCL5" is displayed.

If a mistake is made in the key operation, "nO\_OP" will blink on the display for 1 second and then the display will return to the Auxiliary Function Mode. If this happens, return to step 3, above, and repeat the operation.

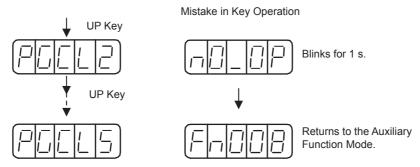

**5.** Press the MODE/SET Key.

The display will change as shown below and the clear operation will be performed for multiturn data for the absolute encoder.

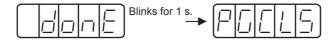

This completes initializing the absolute encoder. Reset the SERVOPACK to turn the power supply OFF and then back ON.

#### C.3 Σ-I SERVOPACK

- Refer to the following manuals for information on Σ-I SERVOPACKS.
   Σ Series SGM Δ/SGD User's Manual High-speed Field Network MECHATROLINK-compatible AC Servo Driver (Manual No. SIE-S800-26.3)
   Σ Series SGM Δ/SGDB User's Manual High-speed Field Network MECHATROLINK-compatible AC Servo Driver
  - (Manual No. SIE-S800-26.4)

(1) Initializing a 12-bit Absolute Encoder

Use the following procedure to initialize a 12-bit absolute encoder.

- 1. Properly connect the SERVOPACK, Servomotor, and Machine Controller.
- **2.** Disconnect the connector on the encoder end and short-circuit pins 13 and 14 on the encoder end connector for 2 seconds or more.

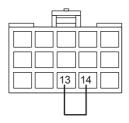

- **3.** Remove the short piece and insert the connector securely in its original position.
- **4.** Connect the cables using normal wiring and make sure the encoder battery is connected.
- **5.** Turn ON the system.

Repeat the procedure starting from step 1 if an Absolute Encoder Alarm occurs, so the system has been successfully initialized.

#### (2) Initializing a 15-bit Absolute Encoder

Use the following procedure to initialize a 15-bit absolute encoder.

- 1. Turn OFF the SERVOPACK and Machine Controller.
- 2. Discharge the large-capacity capacitor in the encoder using one of the following methods.
- At the SERVOPACK End Connector
  - a) Disconnect the connector on the SERVOPACK end.
  - b) Use a short piece to short-circuit together connector pins 10 and 13 on the encoder end and leave the pins short-circuited for at least 2 minutes.
  - c) Remove the short piece and insert the connector securely in its original position.

#### At the Encoder End Connector

- a) Disconnect the connector on the encoder end.
- b) Use a short piece to short-circuit together connector pins R and S on the encoder end and leave the pins short-circuited for at least 2 minutes.
- c) Remove the short piece and insert the connector securely in its original position.

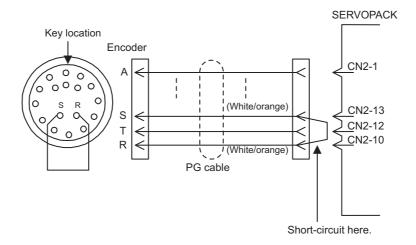

- **3.** Connect the cables using normal wiring and make sure the encoder battery is connected.
- **4.** Turn ON the system.

Repeat the procedure starting from step 1 if an Absolute Encoder Alarm occurs, so the system has been successfully initialized.

#### Appendix D Setting the Multiturn Limit

#### D.1 Overview

When using the absolute encoder of a  $\Sigma$ -II,  $\Sigma$ -III, or  $\Sigma$ -V series SERVOPACK for an infinite axis, satisfy the following conditions

If these conditions are not satisfied, a "fixed parameter setting error" or "multiturn limit mismatch error" will occur.

- Fixed parameter No. 38 = 65534 or less
- Value set for fixed parameter No. 38 = value set for SERVOPACK user parameter Pn205

#### D.2 Setting Method

The procedure for using SigmaWin+ is explained here.

When using the digital operator or panel operator, refer to the user's manual for the SERVOPACK being used.

**1.** Change the multiturn reset value of Pn205.

After setting a value not exceeding 65534 for Pn205 on the [Edit Parameters] screen, click [Write to SERVO-PACK].

2. Turn the power to the SERVOPACK OFF and back ON.

A "multiturn limit mismatch error (A.CC0)" will be displayed.

- **3.** Click [Setup] [Absolute encoder setting] [Multiturn limit setting].
- 4. Click [Continue].
- **5.** After setting the same value as was set for Pn205 for [Multiturn limit value], click [Write to SERVO-PACK].
- **6.** Turn the power to the SERVOPACK OFF and back ON.

D.2 Setting Method

## Appendix E Fixed Parameter Setting According to Encoder Type and Axis Type

The method of setting or changing the coordinate zero point differs depending on the encoder type, motor type, and axis type (infinite length axis or finite length axis) to be used. Use the flowchart below to correctly set the fixed parameter according to your application.

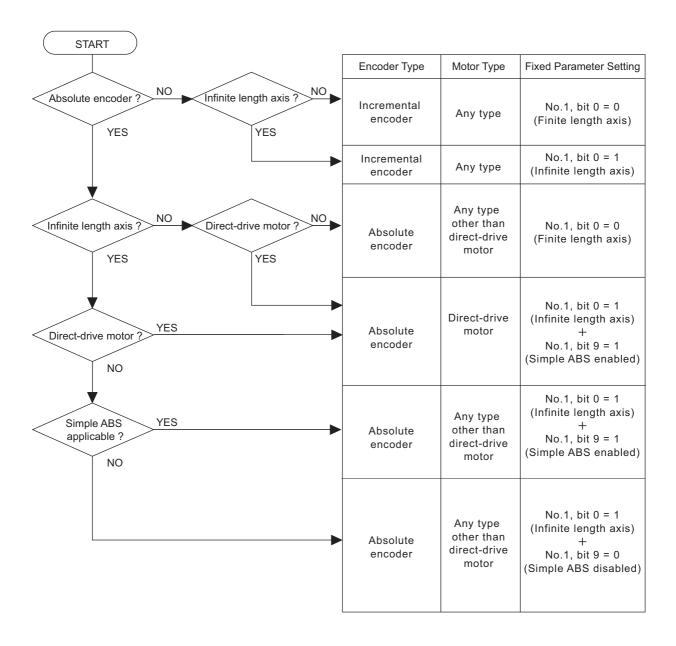

| es  |  |
|-----|--|
| ဗ္ဗ |  |
| en  |  |
| day |  |
| ч   |  |

| Coordinate Zero Point is<br>Determined By                                                                                                    | Precautions When Turning<br>the Power Back ON                                                                                                    | Setting Mode                                                                                                    | How to Change the<br>Coordinate Zero Point                                                                                                    |
|----------------------------------------------------------------------------------------------------|----------------------------------------------------------------------------------------------------|----------------------------------------------------------------------------------------------------|----------------------------------------------------------------------------------------------------|
| Zero point return method and zero point position offset ((OL□□48). The way the axis returns to zero point depends on the motion pattern. (See the relevant SERVOPACK manual.)           | Requires zero point return operation after turning ON the power. When zero point return operation is not performed, the position when the power is turned ON becomes the coordinate zero point. In this case, if ZSET (Set Zero Point) command is not executed, the software limit function will not be valid.       | Either Absolute mode or in Incremental Addition mode (relative value).  Depends on the setting of OW \$\square\$ 0W \$\square\$ 0W, bit 5.  Setting range: \$-2^{31} \cdot 2^{31} - 1\$  In Incremental Addition mode (relative value) |                                                                                                    |
| Encoder zero-point position (incremental pulses) and Machine Controller coordinate zero point offset (OL \$\square\$ 48). Encoder zero-point position is set by encoder initialization. | Requires no special processing since the encoder retains the position data while the power to the Machine Controller is OFF. However, the ZSET (Set Zero Point) command must be executed to validate the software limit function                                                                                     | Either Absolute mode or in Incremental Addition mode (relative value). Depends on the setting of OW \$\square\$0\text{W}\$0, bit 5. Setting range: \$-2^{31} \circ 2^{31} - 1\$                                                        | The coordinate zero point offset is always calculated. The coordinate zero point will be changed whenever the OL□□48 is changed.                                        |
| Encoder zero-point position (incremental pulses) and Machine Controller coordinate zero point offset (OL \$\square\$ 48). Encoder zero-point position is set by encoder initialization. | While the power to the Machine Controller is OFF, the encoder retains the position data within one turn (incremental pulses), however, it does not retain multiturn data. Requires to execution of the ZSET (Set Zero Point) command after turning ON the power.                                                     | Incremental Addition mode (relative value)                                                                                                    | When setting the current position as the zero point, set OLDD48 to the result of OLDD48 - ILDD10.                                                                       |
| Encoder zero-point position (incremental pulses) and Machine Controller coordinate zero point offset (OL□□48).  Encoder zero-point position is set by encoder initialization.           | Requires no special processing since<br>the encoder retains the position data<br>while the power to the Machine<br>Controller is OFF.<br>However, the ZSET (Set Zero Point)<br>command must be executed after<br>turning ON the power. (If not an<br>alarm will occur.)                                              | Incremental Addition mode (relative value)                                                                                                    |                                                                                                    |
| Encoder zero-point position<br>(incremental pulses) and by<br>executing ZSET (Set Zero Point)<br>command.                                                                               | Requires processing to request coordinate setup (set bit 7 of OW 0 to ON.)  The current position coordinate must be backed up even during normal operation.  Both processes can be implemented by using a ladder program.  For details, refer to 9.4.5 (4) Ladder Program for Infinite Length Axis Position Control. | Incremental Addition mode (relative value)                                                                                                    | Executing ZSET (Set Zero Point) command will re-set the coordinate system.  Set OL \( \subseteq 48 \) to the coordinate value to be set, and then execute ZSET command. |

#### Appendix F SVB Module Throughput

The maximum time for data to be received via the SVB Module is described below.

#### F.1 For Servos and Inverters

#### (1) Time Required to Transmit a Command from an Application to a Servo

- <When the high-speed scan setting = Communication cycle  $\times$  n (n = an integer)>
  Required time for command = High-speed scan set time  $\times$  2 + Communication cycle  $\times$  1
- <When the high-speed scan setting = Communication cycle  $\times$  n (n = a non-integer)>
  Required time for command = High-speed scan set time  $\times$  2 + Communication cycle  $\times$  2
- · The time from the moment the servo receives a command until it outputs the command is not included.
- · This also applies to built-in and optional SVB Modules

#### (2) Time Required to Transmit a Response from a Servo to an Application

#### ■ Built-in SVB Modules

- <When the high-speed scan setting = Communication cycle  $\times$  n (n = an integer)>
  Required time for response = High-speed scan set time  $\times$  1 + Communication cycle  $\times$  1
- <When the high-speed scan setting = Communication cycle  $\times$  n (n = a non-integer)> Required time for response = High-speed scan set time  $\times$  1 + Communication cycle  $\times$  2
- · The time required for the response from the servo to be written in MECHATROLINK input data is not included.

#### Optional SVB Modules

- <When the high-speed scan setting = Communication cycle  $\times$  n (n = an integer)>
  Required time for response = High-speed scan set time  $\times$  2 + Communication cycle  $\times$  1
- <When the high-speed scan setting = Communication cycle  $\times$  n (n = a non-integer)> Required time for response = High-speed scan set time  $\times$  2 + Communication cycle  $\times$  2
  - When Wait For Monitor Data Update mode is used, the required time will be same as for built-in SVB Modules.

#### F.2 For I/Os

#### (1) Time Required to Transmit an output from the Application to an I/O Module

- <When the high-speed scan setting = Communication cycle  $\times$  n (n = an integer)>
  Required time for command = High-speed scan set time  $\times$  2 + Communication cycle  $\times$  1
- <When the high-speed scan setting = Communication cycle  $\times$  n (n = a non-integer)>
  Required time for command = High-speed scan set time  $\times$  2 + Communication cycle  $\times$  2
- The time from the moment the output module receives a command until it outputs a signal is not included.
- · This also applies to built-in and optional SVB Modules

#### (2) Time Required to Transmit an I/O Module Input Data to an Application

- <When the high-speed scan setting = Communication cycle  $\times$  n (n = an integer)>
  Required time for response = High-speed scan set time  $\times$  1 + Communication cycle  $\times$  1
- <When the high-speed scan setting = Communication cycle × n (n = a non-integer)>

Required time for response = High-speed scan set time  $\times$  1 + Communication cycle  $\times$  2

- The time required for the response from the input module to be written in MECHATROLINK input data is not included.
- · This also applies to built-in and optional SVB Modules

## Appendix G Settings when Connecting MECHATROLINK-II Compatible Stepping Motor Drivers

#### G.1 Required Firmware and Engineering Tool Versions

The following table shows the firmware and engineering tool versions required to control MECHATROLINK-II stepping motor drivers (hereinafter referred to as M-II Stepper) using the MP2000-series SVB Module.

| Туре                | Model            | Model Number                              | Version Number        |
|---------------------|------------------|-------------------------------------------|-----------------------|
|                     | MP2100           | JAPMC-MC2100                              | Version 2.46 or later |
|                     | MP2100M          | JAPMC-MC2140                              | Version 2.46 or later |
|                     | MP2300           | JEPMC-MP2300                              | Version 2.46 or later |
|                     | MP2300S          | JEPMC-MP2300S-E                           | Version 2.60 or later |
| Machine Controller  | MP2310           | JEPMC-MP2310-E                            | Version 2.60 or later |
| Wacrille Controller | MP2400           | JEPMC-MP2400-E                            | Version 2.60 or later |
|                     | MP2500           | JEPMC-MP2500-*□□ (* = A, B, or C)         | Version 2.46 or later |
|                     | MP2500M          | JEPMC-MP2540-* $\square$ (* = A, B, or C) | Version 2.46 or later |
|                     | MP2500D          | JEPMC-MP2500-D□□                          | Version 2.46 or later |
|                     | MP2500MD         | JEPMC-MP2540-D□□                          | Version 2.46 or later |
| Optional SVB Module | SVB-01           | JAPMC-MC2310                              | Version 1.18 or later |
|                     | MPE720 Version 5 | CPMC-MPE720                               | Version 5.34 or later |
| Engineering Tool    | MPE720 Version 6 | CPMC-MPE770                               | Version 6.00 or later |
|                     | MPE720 Version 7 | CPMC-MPE780                               | Version 7.10 or later |

#### G.2 Applicable Communication Methods and Cycles

|              |                              |       |                      | Communica | tion Method | and Cycle            |        |        |
|--------------|------------------------------|-------|----------------------|-----------|-------------|----------------------|--------|--------|
|              |                              | M-I   | M-II in 17-byte mode |           |             | M-II in 32-byte mode |        |        |
|              |                              | IVI-1 | 0.5 ms               | 1.0 ms    | 0.5 ms      | 1.0 ms               | 1.5 ms | 2.0 ms |
|              | MP2100                       | ✓     | -                    | ✓         | -           | ✓                    | ✓      | ✓      |
|              | MP2100M (with built-in SVB)  | ✓     | _                    | ✓         | _           | ✓                    | ✓      | ✓      |
|              | MP2100M (with SVB board)     | ✓     | ✓                    | ✓         | ✓           | ✓                    | ✓      | ✓      |
|              | MP2300                       | ✓     | _                    | ✓         | -           | ✓                    | ✓      | ✓      |
|              | MP2300S                      | ✓     | ✓                    | ✓         | ✓           | ✓                    | ✓      | ✓      |
|              | MP2310                       | ✓     | ✓                    | ✓         | ✓           | ✓                    | ✓      | ✓      |
| <del> </del> | MP2400                       | ✓     | ✓                    | ✓         | ✓           | ✓                    | ✓      | ✓      |
| Model        | MP2500                       | ✓     | -                    | ✓         | -           | ✓                    | ✓      | ✓      |
|              | MP2500M (with built-in SVB)  | ✓     | -                    | ✓         | -           | ✓                    | ✓      | ✓      |
|              | MP2500M (with SVB board)     | ✓     | ✓                    | ✓         | ✓           | ✓                    | ✓      | ✓      |
|              | MP2500D                      | ✓     | ✓                    | ✓         | ✓           | ✓                    | ✓      | ✓      |
|              | MP2500MD (with built-in SVB) | ✓     | -                    | ✓         | -           | ✓                    | ✓      | ✓      |
|              | MP2500MD (with SVB board)    | ✓     | ✓                    | ✓         | ✓           | ✓                    | ✓      | ✓      |
|              | SVB-01 Module                | ✓     | ✓                    | ✓         | ✓           | ✓                    | ✓      | ✓      |

- ✓ : Applicable, –: Not applicable
- SVB-01 Module operates with the setting Communication Cycle = Transmission Cycle
- Always confirm the specifications of the M-II Stepper to be used, since the applicable communication settings differ depending on the model.

G.3 Link Assignment

#### G.3 Link Assignment

To control an M-II Stepper through MECHATROLINK-II communications, the M-II Stepper must be allocated to a station. Start the MPE720 and open the Link Assignment Tab Page in the **MECHATROLINK Transmission Definition** Window. Make the setting as shown below in the station number to which you want to allocate the M-II Stepper in the Link Assignment Tab Page.

| TYPE             | INPUT | SIZE  | OUTPUT | SIZE  | SCAN         |
|------------------|-------|-------|--------|-------|--------------|
| SteppingMotorDRV | Blank | Blank | Blank  | Blank | HIGH (Fixed) |

Refer to 3.4.2 (1) How to Open the MECHATROLINK Transmission Definition Window for information on how to open the **MECHATROLINK Transmission Definition** Window.

#### G.4 Restrictions on the Use of Motion Parameters

When using an M-II Stepper, the specifications of some motion parameters are different from when using servos.

#### (1) Invalid Parameters When Using an M-II Stepper

#### ■ Fixed Parameters

| No. | Name                         | Setting Range            | Default | Description          |
|-----|------------------------------|--------------------------|---------|----------------------|
| 16  | Backlash Compensation Amount | $-2^{31}$ to $2^{31}$ -1 | 0       | 1 = 1 reference unit |

#### ■ Setting Parameters

| Register | Name                                                                    | Setting Range                          | Default            | Description                                                                       |
|----------|-------------------------------------------------------------------------|----------------------------------------|--------------------|-----------------------------------------------------------------------------------|
| OW□□00   | Run Command Setting                                                     | Bit setting                            | 0                  | Bit 4: Latch Detection Demand Bit 8: Forward Outside Limiting Torque/Thrust Input |
|          |                                                                         | -                                      |                    | Bit 9: Reverse Outside Limiting Torque/Thrust Input Bit 11: Integration Reset     |
|          |                                                                         |                                        |                    | Bit 3: Speed Loop P/PI Switch                                                     |
| OW□□01   | Mode Setting 1                                                          | Bit setting                            | 0                  | Bit 4: Gain Switch                                                                |
| OMEEOO   | E college Oction 4                                                      | 0 to 2                                 | 0                  | Bits 8 to 11: Filter Type Selection                                               |
| OW□□03   | Function Setting 1                                                      | 0 or 1                                 | 0                  | Bits 12 to 15: Torque Unit Selection                                              |
| OW□□05   | Function Setting 3                                                      | Bit setting                            | 0                  | Bit 1: Phase Reference Creation<br>Calculation Disable                            |
|          |                                                                         |                                        |                    | Bit 11: Zero Point Return Input Signal                                            |
| OW□□09   | Motion Command Control Flag                                             | Bit setting                            | 0                  | Bit 4: Latch Zone Effective Selection                                             |
|          | _                                                                       |                                        | ·                  | Bit 6: Phase Compensation Type                                                    |
| OL□□0C   | Torque/Thrust Reference Setting                                         | $-2^{31}$ to $2^{31}$ -1               | 0                  | 1 = 0.01% or $0.0001%$                                                            |
| OW□□0E   | Speed Limit Setting at the<br>Torque/Thrust Reference                   | -32768 to 32767                        | 15000              | 1 = 0.01%                                                                         |
| OL□□14   | Positive Side Limiting Torque/<br>Thrust Setting at the Speed Reference | -2 <sup>31</sup> to 2 <sup>31</sup> -1 | 30000              | 1 = 0.01%                                                                         |
| OLDD1E   | Width of Positioning Completion                                         | 0 to 65535                             | 100                | 1 = 1 reference unit                                                              |
| OL□□28   | Phase Correction Setting                                                | -2 <sup>31</sup> to 2 <sup>31</sup> -1 | 0                  | 1 = 1 reference unit                                                              |
| OL□□2A   | Latch Zone Lower Limit Setting                                          | -2 <sup>31</sup> to 2 <sup>31</sup> -1 | -2 <sup>31</sup>   | 1 = 1 reference unit                                                              |
| OL□□2C   | Latch Zone Upper Limit Setting                                          | $-2^{31}$ to $2^{31}$ -1               | 2 <sup>31</sup> -1 | 1 = 1 reference unit                                                              |
| OW□□2E   | Position Loop Gain                                                      | 0 to 32767                             | 300                | 1 = 0.1/s                                                                         |
| OW□□2F   | Speed Loop Gain                                                         | 1 to 2000                              | 40                 | 1 = 1 Hz                                                                          |
| OW□□30   | Speed Feed Forward Amends                                               | 0 to 32767                             | 0                  | 1 = 0.01%                                                                         |
| OW□□32   | Position Integration Time Constant                                      | 0 to 32767                             | 0                  | 1 = 1 ms                                                                          |
| OW□□34   | Speed Integration Time Constant                                         | 15 to 65536                            | 2000               | 1 = 0.01 ms                                                                       |
| OW□□3A   | Filter Time Constant                                                    | 0 to 65535                             | 0                  | 1 = 0.1 ms                                                                        |
| OW□□3C   | Zero Point Return Method                                                | 0 to 19                                | 0                  | _                                                                                 |

#### ■ Monitoring Parameter

| Register | Name                   | Range                    | Description          |
|----------|------------------------|--------------------------|----------------------|
| IL□□42   | Feedback Torque/Thrust | $-2^{31}$ to $2^{31}$ -1 | 1 = 0.01% or 0.0001% |

G.4 Restrictions on the Use of Motion Parameters

#### (2) Parameters Valid Only When Using an M-II Stepper

#### Setting Parameters

| Register | Name                          | Setting Range | Default | Description                                                              |
|----------|-------------------------------|---------------|---------|--------------------------------------------------------------------------|
| OW□□06   | Option Setting                | Bit setting   | 0       | Bits 0 to 15: Copied in the option field of MECHATROLINK stepper command |
| OW□□4E   | Servo User<br>Monitor Setting | Bit setting   | 0E00H   | Bits 8 to 11: Monitor 3                                                  |

#### (3) Stepper Parameters

For the axis for which "SteppingMotorDRV" is allocated on the **Link Assignment** Tab Page, the stepper parameter can be set on the **SERVOPACK** Tab bed Page in the **SVB Definition** Window.

• Refer to 3.4.3 (1) Opening the SVB Definition Window for information on how to open the SVB Definition Window.

#### G.5 Availability When Using M-II Steppers

#### (1) Limitation in Motion Command Application

For M-II Steppers, the applications of some motion commands are limited as follows.

|    | Motion Command                                              | Applica-<br>tion | Description                                                                                                    |
|----|-------------------------------------------------------------|------------------|----------------------------------------------------------------------------------------------------|
| 0  | No command (NOP)                                            | 0                | -                                                                                                    |
| 1  | Position Mode (POSING) (Positioning)                        | 0                | -                                                                                                    |
| 2  | Latch Target Positioning (EX_POSING) (External positioning) | 0                | The axis motion depends on the setting of the Parameter Switch.                                                                                                    |
| 3  | Zero Point Return (ZRET)                                    | Δ                | Zero Point Return Method (zero point return method selection) is invalid.  The axis motion depends on the setting of the Parameter Switch.                                         |
| 4  | Interpolation (INTERPOLATE)                                 | 0                | -                                                                                                    |
| 5  | Last Interpolation Segment (ENDOF_INTERPOLATE)              | 0                | -                                                                                                    |
| 6  | Interpolation Mode with Latch Input (LATCH)                 | 0                | -                                                                                                    |
| 7  | Jog Mode (FEED)                                             | 0                | -                                                                                                    |
| 8  | Relative Position Mode (STEP)<br>(Step mode)                | 0                | -                                                                                                    |
| 9  | Set Zero Point (ZSET)                                       | 0                | -                                                                                                    |
| 10 | Change Acceleration Time (ACC)                              | 0                | The axis motion depends on the setting of the Parameter Switch.                                                                                                    |
| 11 | Change Deceleration Time (DCC)                              | 0                | The axis motion depends on the setting of the Parameter Switch.                                                                                                    |
| 12 | Change Filter Time Constant (SCC)                           | ×                | Invalid. If executed, a normal completion response will be returned although no processing has been implemented.                                                                   |
| 13 | Change Filter Type (CHG_FILTER)                             | ×                | Invalid. If executed, a normal completion response will be returned although no processing has been implemented.  Use the Option Setting parameter OW□□06 to select a filter type. |
| 14 | Change Speed Loop Gain (KVS)                                | ×                |                                                                                                    |
| 15 | Change Position Loop Gain (KPS)                             | ×                | Invalid. If executed, a normal completion response will be                                                                                                    |
| 16 | Change Feed Forward (KFS)                                   | ×                | returned although no processing has been implemented.                                                                                                    |
| 17 | Read User Constant<br>(PRM_RD)                              | 0                | -                                                                                                    |
| 18 | Write User Constant<br>(PRM_WR)                             | 0                | -                                                                                                    |
| 19 | Alarm Monitor (ALM_MON)                                     | 0                | _                                                                                                    |
| 20 | Alarm History Monitor (ALM_HIST)                            | 0                | -                                                                                                    |
| 21 | Clear Alarm History (ALMHIST_CLR)                           | 0                | _                                                                                                    |
| 22 | Absolute Encoder Reset (ABS_RST)                            | ×                |                                                                                                    |
| 23 | Speed Reference (VELO)                                      | ×                | Use is prohibited. If executed, the Command Error Com-                                                                                                    |
| 24 | Torque/Thrust Reference (TRQ)                               | ×                | pleted Status bit will turn ON.                                                                                                    |
| 25 | Phase Reference (PHASE)                                     | ×                |                                                                                                    |
| 26 | Change Position Loop Integral Time Constant (KIS)           | ×                | Invalid. If executed, a normal completion response will be returned although no processing has been implemented.                                                                   |
| 27 | Stored Parameter Write (PPRM_WR)                            | 0                |                                                                                                    |
| 39 | Multiturn Limit Setting (MLTTRN_SET)                        | ×                | Use is prohibited. If executed, the Command Error Completed Status bit will turn ON.                                                                                               |

- O: Applicable,  $\times$ : Not applicable,  $\Delta$ : Limited application
- Refer to G.6 Motion Command Details for details.

G.5 Availability When Using M-II Steppers

#### (2) Absolute Encoder Infinite Length Axis Setting

For M-II Steppers, absolute encoder infinite length axis setting is not supported.

#### (3) Absolute Encoder Finite Length Axis Setting

For M-II Steppers, absolute encoder finite length axis setting is possible. However, the allowable stroke range will be determined by the M-II Stepper specifications.

Check the absolute position data range that the M-II Stepper can store, and determine whether the absolute encoder finite length axis can be used or not.

#### (4) Instructions That Cannot be Used in Motion Programs

The following instructions cannot be used.

| Instruction | Description             |
|-------------|-------------------------|
| VCS         | Speed reference         |
| VCR         | Cancel speed reference  |
| TCS         | Torque reference        |
| TCR         | Cancel torque reference |

#### G.6 Motion Command Details

#### (1) Latch Torque Positioning (EX\_POSING) (External Positioning)

The axis motion depends on the setting of the External Positioning Move Distance Parameter Options (bit 9) of the stepper parameter Parameter Switch (0000h).

| Parameter Switch (0000h),<br>bit 9: External Positioning Move Distance<br>Parameter Options | Operation                                                                                                    |
|---------------------------------------------------------------------------------------------|----------------------------------------------------------------------------------------------------|
| 0: Standard Parameter                                                                       | The external positioning will be carried out using the value set in the setting parameter External Positioning Final Travel Distance (OLDD46) as the move amount after the external signal input. |
| 1: Unique Parameter                                                                         | The external positioning will be carried out using the stepper parameter of the stepper model as the move amount after the external signal input.                                                 |

#### (2) Zero Point Return (ZRET)

The setting parameter Zero Point Return Method (OW□□3C) is invalid and will be ignored.

Select the latch signal for zero point return motion by using Latch Detection Signal Selection bits 0 to 3 of the setting parameter Function Setting 2.

The axis motion depends on the setting of Zero Point Return Speed Parameter Options (bit 10) and Home Offset Parameter Options (bit 11) of the stepper parameter Parameter Switch (0000h).

| Parameter Switch (0000h) | Operation                                                                                                    |
|--------------------------|----------------------------------------------------------------------------------------------------|
| 0: Standard Parameter    | The zero point return will be carried out according to the following parameter settings:  OW □ □ 09 Motion Command Control Flag, bit 3: Zero Point Return Direction Selection  OL □ □ 3E: Approach Speed  OL □ □ 40: Creep Rate  OL □ □ 42: Zero Point Return Travel Distance |
| 1: Unique Parameter      | The zero point return will be carried out according to the parameter of the stepper model.                                                                                                    |

#### (3) Change Acceleration Time (ACC)

| Parameter Switch (0000h),<br>bit 8: Acceleration/Deceleration Rate<br>Parameter Options | Operation                                                                                                    |  |
|-----------------------------------------------------------------------------------------|----------------------------------------------------------------------------------------------------|--|
| 0: Standard Parameter                                                                   | The values determined by the following setting parameters will be written into stepper parameters:  OW 03 Function setting 1, bits 4 to 7: Acceleration/Deceleration Degree Unit Selection  OL 036: Straight Line Acceleration/Acceleration Time Constant |  |
| 1: Unique Parameter                                                                     | The values determined by the setting parameters will not be written into the step-<br>per parameters. The execution will be normally completed.                                                                                                    |  |

#### (4) Change Deceleration Time (DCC)

| Parameter Switch (0000h),<br>bit 8: Acceleration/Deceleration Rate<br>Parameter Options | Operation                                                                                                    |
|-----------------------------------------------------------------------------------------|----------------------------------------------------------------------------------------------------|
| 0: Standard Parameter                                                                   | The value determined by the following setting parameter will be written to the stepper parameter.  OW 03 Function Setting 1, bits 4 to 7: Acceleration/Deceleration Degree Unit Selection  OL 038: Straight Line Deceleration/Deceleration Time Constant |
| 1: Unique Parameter                                                                     | Writing to the stepper parameter will not be implemented. The execution will be normally completed.                                                                                                    |

#### G.7 Automatic Parameter Updating Function

- (1) Parameters Updated when a MECHATROLINK Connection Is Established (Machine Controller to Stepper)
  - When communication is in MECHATROLINK-II 32-byte mode and the User Constants Self-writing Function bit (fixed parameter No. 1, bit 10) is set to 0 (enabled)

| Machine Controller/Setting Parameter                   |        |
|--------------------------------------------------------|--------|
| Straight Line Acceleration/ Acceleration Time Constant |        |
| Straight Line Deceleration/Deceleration Time Constant  | OL□□38 |

|               | M-II Stepper/Parameter |  |  |
|---------------|------------------------|--|--|
| $\rightarrow$ | No.15                  |  |  |
| $\rightarrow$ | No.16                  |  |  |

<sup>·</sup> Only when using standard parameters.

- (2) Parameters Updated when a Setting Parameter is Changed (Machine Controller to Stepper)
  - When communication is in MECHATROLINK-II 32-byte mode and the User Constants Self-writing Function bit (fixed parameter No. 1, bit 10) is set to 0 (enabled)

| Machine Controller/Setting Parameter                      |        |
|-----------------------------------------------------------|--------|
| Straight Line Acceleration/<br>Acceleration Time Constant | OL□□36 |
| Straight Line Deceleration/Deceleration Time Constant     | OL□□38 |

|       | M-II Stepper/Parameters |
|-------|-------------------------|
| No.15 |                         |
| No.16 |                         |

- The above parameters will also be automatically updated when Acceleration/Deceleration Degree Unit Selection bits (OWDD03, bits 4 to 7) is changed.
- · Only when using standard parameters
- (3) Parameters Updated When Execution of Motion Command Starts (Machine Controller to Stepper)
  - In any communication mode when the User Constants Self-writing Function bit (fixed parameter No. 1, bit 10) is set to 0 (enabled)

| Machine Controller/Setting Parameter                      |        |
|-----------------------------------------------------------|--------|
| Straight Line Acceleration/<br>Acceleration Time Constant | OL□□36 |
| Straight Line Deceleration/Deceleration Time Constant     | OL□□38 |

|       | M-II Stepper/Parameter                                                  |  |  |
|-------|-------------------------------------------------------------------------|--|--|
| No.15 | Updated when execution of POSING, EX_POSING, ZRET, FEED, or STEP starts |  |  |
| No.16 | Updated when execution of POSING, EX_POSING, ZRET, FEED, or STEP starts |  |  |

- Only when using standard parameters
- In any communication mode, regardless of the setting of fixed parameter No. 1, bit 10

| Machine Controller/Setting Parameter       |        |
|--------------------------------------------|--------|
| Approach Speed                             | OL□□3E |
| Creep Rate                                 | OL□□40 |
| Zero Point Return Travel<br>Distance       | OL□□42 |
| External Positioning Final Travel Distance | OL□□46 |

|       | M-II Stepper/Parameter                     |
|-------|--------------------------------------------|
| No.18 | Updated when execution of ZRET starts      |
| No.19 | Updated when execution of ZRET starts      |
| No.20 | Updated when execution of ZRET starts      |
| No.17 | Updated when execution of EX_POSING starts |

Only when using standard parameters

#### (4) Parameters Updated During Self-configuration (Machine Controller to Stepper)

■ In any communication mode, regardless of the setting of fixed parameter No. 1, bit 10

| Machine Controller/Setting Parameter |         |  |
|--------------------------------------|---------|--|
| P-OT                                 | Invalid |  |
| N-OT                                 | Invalid |  |
| Software Limit by Stepper (Positive) | Invalid |  |
| Software Limit by Stepper (Negative) | Invalid |  |
| Electronic Gear (Numerator)          | 1       |  |
| Electronic Gear (Denominator)        | 1       |  |

| M-II Stepper/Parameter |  |  |  |  |
|------------------------|--|--|--|--|
| No.1, bit 2            |  |  |  |  |
| No.1, bit 3            |  |  |  |  |
| No.2, bit 6            |  |  |  |  |
| No.2, bit 7            |  |  |  |  |
| No.5                   |  |  |  |  |
| No.6                   |  |  |  |  |

<sup>•</sup> The above processing will not be implemented for an axis that has been already defined.

#### G.8 Writing and Changing Parameters During Self-configuration

When a M-II Stepper is recognized as a slave, the data will be written into the Machine Controller fixed parameters, and the settings of the stepper parameters will be changed accordingly as described below.

#### (1) Fixed Parameters

The setting of the Basic Resolution Parameter Options bit of the stepper parameter Parameter Switch (0000h, bit 1) will be read out. When set to Use Standard Parameter, the value of the stepper parameter Basic Resolution (0007h) will be written into the Machine Controller fixed parameter No. 36: Encoder Resolution.

| Stepper/Parameter |                  |  |  |
|-------------------|------------------|--|--|
| No.7              | Basic Resolution |  |  |

| Mach  | ine Controller/Fixed Parameter      | Remarks                      |
|-------|-------------------------------------|------------------------------|
| No.36 | Number of Pulses per Motor Rotation | Unit conversion not required |

Additionally, the setting of the User Constants Self-writing Function bit of the fixed parameter Function Selection Flag 1 (No.1, bit 10) will be changed to 1 (disabled).

|               | Machine Controller/Fixed Parameter |                           | Details                                     | Value        |
|---------------|------------------------------------|---------------------------|---------------------------------------------|--------------|
| $\rightarrow$ | No.1                               | Function Selection Flag 1 | Bit 10: User Constant Self-writing Function | 1 (disabled) |

#### (2) Stepper Parameters

The settings of the following parameters will be changed. Where the definition has already been made, it will stay unchanged.

| No.                             | Name                                 | Setting                 |
|---------------------------------|--------------------------------------|-------------------------|
|                                 | Memory Switch 1                      |                         |
| 1                               | Bit 2: P-OT Mask                     | 1: P-OT signal disabled |
|                                 | Bit 3: N-OT Mask                     | 1: N-OT signal disabled |
|                                 | Memory Switch 2                      |                         |
| 2                               | Bit 6: Positive Software Limit Check | 0: No check             |
|                                 | Bit 7: Negative Software Limit Check | 0: No check             |
| 3 Electronic Gear (Numerator)   |                                      | 1                       |
| 4 Electronic Gear (Denominator) |                                      | 1                       |

G.9 M-II Stepper Parameters

#### G.9 M-II Stepper Parameters

#### (1) Standard Parameters

| No. | Name                                             | Size (Byte) | Unit                  |
|-----|--------------------------------------------------|-------------|-----------------------|
| 0   | Parameter Switch                                 | 2           | Bit                   |
| 1   | Memory Switch 1                                  | 2           | Bit                   |
| 2   | Memory Switch 2                                  | 2           | Bit                   |
| 3   | Memory Switch 3                                  | 2           | Bit                   |
| 4   | Memory Switch 4                                  | 2           | Bit                   |
| 5   | Electronic Gear (Numerator)                      | 2           | Bit                   |
| 6   | Electronic Gear (Denominator)                    | 2           | Bit                   |
| 7   | Basic Resolution                                 | 2           | pulse/rev             |
| 8   | Zero Point Position Range                        | 2           | Reference unit        |
| 9   | Home Offset (For Absolute Encoder)               | 4           | Reference unit        |
| 10  | Positioning Completed Width                      | 2           | Reference unit        |
| 11  | Positioning Completed Width 2 (NEAR)             | 2           | Reference unit        |
| 12  | Forward Software Limit                           | 4           | Reference unit        |
| 13  | Reserve Software Limit                           | 4           | Reference unit        |
| 14  | Start Speed                                      | 2           | 100 reference units   |
| 15  | Linear Acceleration Constant (Acceleration Rate) | 2           | 10000 reference units |
| 16  | Linear Deceleration Constant (Deceleration Rate) | 2           | 10000 reference units |
| 17  | External Positioning Move Distance               | 4           | Reference unit        |
| 18  | Zero Point Return Approach Speed                 | 2           | 100 reference units/s |
| 19  | Zero Point Return Creep Speed                    | 2           | 100 reference units/s |
| 20  | Home Offset (Home Offset)                        | 4           | Reference unit        |
| 21  | Current at Run                                   | 2           | %                     |
| 22  | Current at Stop                                  | 2           | %                     |

 $Details \ on \ the \ parameters \ No. \ 0 \ (Parameter \ Switch) \ to \ 4 \ (Memory \ Switch \ 4) \ are \ described \ in \ the \ following \ pages.$ 

#### (2) No. 0: Parameter Switch

| Bit  | Name                                             | Setting |                                                            |
|------|--------------------------------------------------|---------|------------------------------------------------------------|
| 0    | Electronic Gear Parameter Options (Numerator     | 0       | Use standard parameter                                     |
| "    | and Denominator)                                 | 1       | Use unique parameter                                       |
| 1    | Definition of Basic Resolution Parameter         | 0       | Use standard parameter                                     |
| '    | Options                                          | 1       | Use unique parameter                                       |
| 2    | Zero Point Position Range Parameter Options      | 0       | Use standard parameter                                     |
|      | Zero i omit i osition realige i arameter options | 1       | Use unique parameter                                       |
| 3    | Home Offset Parameter Options                    | 0       | Use standard parameter                                     |
| 3    | Florite Offset Farameter Options                 | 1       | Use unique parameter                                       |
| 4    | Positioning Completed Width Parameter            | 0       | Use standard parameter                                     |
| 4    | Options                                          | 1       | Use unique parameter                                       |
| 5    | Positioning Completed Width 2 (NEAR)             | 0       | Use standard parameter                                     |
| 5    | Parameter Options                                | 1       | Use unique parameter                                       |
| 6    | Software Limit Parameter Options                 | 0       | Use standard parameter                                     |
| 0    | Software Limit i arameter Options                | 1       | Use unique parameter                                       |
| 7    | Start Speed Parameter Options                    | 0       | Use standard parameter                                     |
| ,    | Start opeed Farameter Options                    | 1       | Use unique parameter                                       |
| 8    | Acceleration/Deceleration Rate Parameter         | 0       | Use standard parameter                                     |
|      | Options                                          | 1       | Use unique parameter                                       |
| 9    | External Positioning Move Distance Parameter     | 0       | Use standard parameter                                     |
| 9    | Options                                          | 1       | Use unique parameter                                       |
| 10   | Zero Point Return Speed (Approach Speed and      | 0       | Use standard parameter                                     |
| 10   | Creep Speed) Parameter Options                   | 1       | Use unique parameter                                       |
| 11   | Home Offset (Zero Point Return Final Travel      | 0       | Use standard parameter                                     |
| - '' | Distance) Parameter Options                      | 1       | Use unique parameter                                       |
| 12   | Current at Run Parameter Options                 | 0       | Use standard parameter                                     |
| 12   | Carron at Nam arameter options                   | 1       | Use unique parameter                                       |
| 13   | Current at Stop Parameter Options                | 0       | Use standard parameter                                     |
| 10   |                                                  | 1       | Use unique parameter                                       |
| 14   | Undefined                                        |         |                                                            |
|      |                                                  | 0       | Use only standard parameters                               |
| 15   | Use of Unique Non-standard Parameters            | 1       | Use standard parameters and unique non-standard parameters |

#### (3) No. 1: Memory Switch 1

| Bit     | Name                    | Setting                             |                      |
|---------|-------------------------|-------------------------------------|----------------------|
| 0 and 1 | Undefined               |                                     |                      |
| 2       | P-OT Mask               | 0                                   | P-OT signal enabled  |
| 2       | T O I Musik             | 1 P-OT signal disabled              |                      |
| 3       | N-OT Mask               | 0                                   | N-OT signal enabled  |
| 3       | IN-OT IVIASK            | 1                                   | N-OT signal disabled |
| 4 to 7  | Undefined               |                                     |                      |
| 8       | Stopping Method at OT   | 0                                   | Decelerate to a stop |
| 0       | Copping Method at 01    | 1 Stop immediately (Emergency stop) |                      |
| 9 to 14 | Undefined               |                                     |                      |
| 15      | Encoder Type (Optional) | 0 Incremental encoder               |                      |
| 13      | Litoda Type (Optional)  | 1 Absolute encoder                  | Absolute encoder     |

#### (4) No. 2: Memory Switch 2

| Bit     | Name                                       |   | Setting                 |  |
|---------|--------------------------------------------|---|-------------------------|--|
| 0       | Reverse Rotation Mode (Rotation Direction) | 0 | CCW as forward rotation |  |
|         |                                            | 1 | CW as forward rotation  |  |
| 1 to 5  | Undefined                                  | _ |                         |  |
| 6       | Positive Software Limit Check              | 0 | No check                |  |
| 6       |                                            | 1 | Check                   |  |
| 7       | Negative Software Limit Check              | 0 | No check                |  |
| /       |                                            | 1 | Check                   |  |
| 8 to 15 | Undefined                                  |   |                         |  |

#### (5) No. 3: Memory Switch 3

| Bit            | Name Setting                     |        | Setting                                                                                                    |
|----------------|----------------------------------|--------|----------------------------------------------------------------------------------------------------|
| 0 to 9         | Undefined                        |        |                                                                                                    |
|                | MECHATROLINK Communication Check |        | With communication check                                                                                                    |
| 10             | (For Debugging)                  | 1 0    | Without communication check Ignores the command errors 01, 02, and 03.                                                                                                    |
|                |                                  | 0      | With WDT check                                                                                                    |
| 11             | WDT Check (For Debugging)        | 1      | Without WDT check<br>Ignores error 04.                                                                                                    |
| 12<br>13<br>14 | Communication Error Count        | 0 to F | Communication error processing will be implemented when received errors (timeout and CRC error) occur continuously a set number of times.  • Processing to a safe stop, such as power disconnection and excitation OFF. |
| 15             |                                  |        | <ul> <li>0: Select a value from the options specified for the system.</li> <li>Valid only for transmission in a single direction.</li> </ul>                                                                            |

#### (6) No. 4: Memory Switch 4

| Bit      | Name                    | Setting        |                                  |  |
|----------|-------------------------|----------------|----------------------------------|--|
| 0        | Undefined               |                |                                  |  |
| 1        | Home Direction          | 0              | Forward direction                |  |
| ı        | Tione Direction         | 1              | Reverse direction                |  |
| 2 to 8   | Undefined               |                |                                  |  |
| 9        | Brake ON/OFF (Optional) | 0              | Use BRK_ON and BRK_OFF commands. |  |
| 9        |                         | 1              | BRK_ON/BRK_OFF command disabled. |  |
| 10       | P-OT Signal Logic       | 0              | Positive logic                   |  |
| 10       |                         | 1              | Negative logic                   |  |
| 11       | N-OT Signal Logic 0     | 0              | Positive logic                   |  |
| 11       |                         | Negative logic |                                  |  |
| 12       | DEC Signal Logic        | 0              | Positive logic                   |  |
| 12       | DEC Signal Logic        | 1              | Negative logic                   |  |
| 13 to 15 | Undefined               | •              | •                                |  |

#### Appendix H Wild Card Servos

Wild Card Servos refer to general-purpose servo drivers.

A MECHATROLINK servo driver that is not compatible with the MP2000-series SVB Module can be connected to a SVB Module by allocating the servo driver as a general-purpose servo driver, and can be operated using an user application.

• Wild Card Servos cannot use all the functions of the SVB Module since it is a general-purpose servo driver. Also, the functions of some servo driver models may be limited by the product specifications.

#### H.1 Required Firmware and Engineering Tool Versions

The following firmware and engineering tool versions numbers are required to use wild card servos with the MP2000-series SVB Module.

| Туре                   | Model            | Model Number                      | Version Number        |
|------------------------|------------------|-----------------------------------|-----------------------|
|                        | MP2100           | JAPMC-MC2100                      | Version 2.48 or later |
|                        | MP2100M          | JAPMC-MC2140                      | Version 2.48 or later |
|                        | MP2300           | JEPMC-MP2300                      | Version 2.48 or later |
|                        | MP2300S          | JEPMC-MP2300S-E                   | Version 2.60 or later |
| Machine Controller     | MP2310           | JEPMC-MP2310-E                    | Version 2.60 or later |
| Macrille Controller    | MP2400           | JEPMC-MP2400-E                    | Version 2.60 or later |
|                        | MP2500           | JEPMC-MP2500-*□□ (* = A, B, or C) | Version 2.48 or later |
|                        | MP2500M          | JEPMC-MP2540-*□□ (* = A, B, or C) | Version 2.48 or later |
|                        | MP2500D          | JEPMC-MP2500-D□□                  | Version 2.48 or later |
|                        | MP2500MD         | JEPMC-MP2540-D□□                  | Version 2.48 or later |
| Optional SVB<br>Module | SVB-01           | JAPMC-MC2310                      | Version 1.19 or later |
|                        | MPE720 Version 5 | CPMC-MPE720                       | Version 5.36 or later |
| Engineering Tool       | MPE720 Version 6 | CPMC-MPE770                       | Version 6.00 or later |
|                        | MPE720 Version 7 | CPMC-MPE780                       | Version 7.10 or later |

### H.2 Applicable Communication Methods and Cycles

The communication method and cycle that can be set for each SVB Module is shown in the table below.

|               |                         | Communication Method/Communication Cycle |                                     |        |        |           |        |        |
|---------------|-------------------------|------------------------------------------|-------------------------------------|--------|--------|-----------|--------|--------|
|               |                         | MI                                       | M-II (17-byte mode) M-II (32-byte r |        |        | yte mode) | mode)  |        |
|               |                         | 101-1                                    | 0.5ms                               | 1.0 ms | 0.5 ms | 1.0 ms    | 1.5 ms | 2.0 ms |
|               | MP2100                  | ✓                                        | -                                   | ✓      | 1      | ✓         | ✓      | ✓      |
|               | MP2100M (Built-in SVB)  | ✓                                        | -                                   | ✓      | _      | ✓         | ✓      | ✓      |
|               | MP2100M (SVB board)     | ✓                                        | ✓                                   | ✓      | ✓      | ✓         | ✓      | ✓      |
|               | MP2300                  | ✓                                        | -                                   | ✓      | _      | ✓         | ✓      | ✓      |
|               | MP2300S                 | ✓                                        | ✓                                   | ✓      | ✓      | ✓         | ✓      | ✓      |
|               | MP2310                  | ✓                                        | ✓                                   | ✓      | ✓      | ✓         | ✓      | ✓      |
| <del>Je</del> | MP2400                  | ✓                                        | ✓                                   | ✓      | ✓      | ✓         | ✓      | ✓      |
| Model         | MP2500                  | ✓                                        | -                                   | ✓      | -      | ✓         | ✓      | ✓      |
|               | MP2500M (Built-in SVB)  | ✓                                        | -                                   | ✓      | -      | ✓         | ✓      | ✓      |
|               | MP2500M (SVB board)     | ✓                                        | ✓                                   | ✓      | ✓      | ✓         | ✓      | ✓      |
|               | MP2500D                 | ✓                                        | ✓                                   | ✓      | ✓      | ✓         | ✓      | ✓      |
|               | MP2500MD (Built-in SVB) | ✓                                        | -                                   | ✓      | -      | ✓         | ✓      | ✓      |
|               | MP2500MD (SVB board)    | ✓                                        | ✓                                   | ✓      | ✓      | ✓         | ✓      | ✓      |
|               | SVB-01 Module           | ✓                                        | <b>✓</b>                            | ✓      | ✓      | ✓         | ✓      | ✓      |

- ✓: Applicable, –: Not applicable
  - SVB-01 Module operates with the setting of Communication cycle = Transmission cycle.
  - Check the specifications of the slave device, because the communication setting depends on the product specifications.

#### H.3 Link Assignment

Start the MPE720 to open the **Link Assignment** Tab bed Page in the **MECHATROLINK Transmission Definition** Window. Make the settings as shown in the table below in the station where you want to allocate a wild card servo.

| TYPE       | INPUT | SIZE  | OUTPUT | SIZE  | SCAN         |
|------------|-------|-------|--------|-------|--------------|
| *****SERVO | Blank | Blank | Blank  | Blank | HIGH (Fixed) |

<sup>•</sup> SVB Module operates as though the actual object is true, despite the setting. If "\*\*\*\*\*SERVO" is set in place of "SGDS-\u00ddD\u00a1\u00a1\u00a1\u00a1" for example, the SVB Module recognizes it as SGDS and operates accordingly.

#### H.4 Invalid Motion Parameters When Using Wild Card Servos

The following motion parameters are invalid when using wild card servos.

#### ■ Fixed Parameters

| No. | Name                         | Setting Range                                                     | Default                | Description          |
|-----|------------------------------|-------------------------------------------------------------------|------------------------|----------------------|
| 16  | Backlash Compensation Amount | $-2^{31}$ to $2^{31}$ -1                                          | 0                      | 1 = 1 reference unit |
| 29  | Motor Type Selection         | <ul><li>0: Rotation type motor,</li><li>1: Linear motor</li></ul> | 0: Rotation type motor |                      |

#### Setting Parameters

| Register | Name                                                   | Setting<br>Range                       | Default            | Description                                                                                |
|----------|--------------------------------------------------------|----------------------------------------|--------------------|--------------------------------------------------------------------------------------------|
| OW□□03   | Function Setting 1                                     | 0 or 1                                 | 0                  | Bits 4 to 7: Acceleration/Deceleration Degree Unit Selection                               |
| OW□□04   | Function Setting 2                                     | 0 to 14                                | 0                  | Bits 12 to 15: Bank Selector                                                               |
| OW□□06   | Option Setting                                         | Bit setting                            | 0                  | Bits 10 to 15: Options for Stepper                                                         |
| OW□□09   | Motion Command Control Flag                            | Bit setting                            | 0                  | Bit 3: Zero Point Return Direction Selec-<br>tion<br>Bit 4: Latch Zone Effective Selection |
| OLDD1E   | Width of Positioning Completion                        | 0 to 65535                             | 100                | 1 = 1 reference unit                                                                       |
| OL□□2A   | Latch Zone Lower Limit Setting                         | $-2^{31}$ to $2^{31}$ -1               | 0-2 <sup>31</sup>  | 1 = 1 reference unit                                                                       |
| OL□□2C   | Latch Zone Upper Limit Setting                         | -2 <sup>31</sup> to 2 <sup>31</sup> -1 | 2 <sup>31</sup> -1 | 1 = 1 reference unit                                                                       |
| OW□□2E   | Position Loop Gain                                     | 0 to 32767                             | 300                | 1 = 1.0/s                                                                                  |
| OW□□2F   | Speed Loop Gain                                        | 1 to 2000                              | 40                 | 1 = 1 Hz                                                                                   |
| OW□□30   | Speed Feedforward Amends                               | 0 to 32767                             | 0                  | 1 = 0.01%                                                                                  |
| OW□□32   | Position Integration Time Constant                     | 0 to 32767                             | 0                  | 1 = 1 ms                                                                                   |
| OW□□34   | Speed Integration Time Constant                        | 15 to 65535                            | 2000               | 1 = 0.01 ms                                                                                |
| OW□□36   | Straight Line Acceleration/Acceleration Time Constant* | 0 to 2 <sup>31</sup> -1                | 0                  | 1 = 1 reference unit/s <sup>2</sup> , $1 = 1$ ms                                           |
| OW□□38   | Straight Line Deceleration/Deceleration Time Constant* | 0 to 2 <sup>31</sup> -1                | 0                  | 1 = 1 reference unit/s <sup>2</sup> , $1 = 1$ ms                                           |
| OW□□3A   | Filter Time Constant *                                 | 0 to 65535                             | 0                  | 1 = 0.1  ms                                                                                |
| OL□□42   | Zero Point Return Travel Distance                      | $-2^{31}$ to $2^{31}$ -1               | 0                  | 1 = 1 reference unit                                                                       |
| OL□□46   | External Positioning Final Travel Distance             | $-2^{31}$ to $2^{31}$ -1               | 0                  | 1 = 1 reference unit                                                                       |

<sup>\*</sup> Valid only for VELO (Speed Reference) command.

#### Monitoring Parameters

| Register | Name                   | Setting Range                          | Description          |
|----------|------------------------|----------------------------------------|----------------------|
| IL□□42   | Feedback Torque/Thrust | -2 <sup>31</sup> to 2 <sup>31</sup> -1 | 1 = 0.01% or 0.0001% |

#### H.5 Availability When Using Wild Card Servos

#### (1) Limitation in Application of Motion Commands

• O: Applicable,  $\times$ : Not applicable,  $\Delta$ : Limited Application

|    | Motion Command                                              | Applica-<br>tion | Remarks                                                                                                    |
|----|-------------------------------------------------------------|------------------|----------------------------------------------------------------------------------------------------|
| 0  | No command (NOP)                                            | 0                | -                                                                                                    |
| 1  | Position Mode (POSING) (Positioning)                        | 0                | -                                                                                                    |
| 2  | Latch Target Positioning (EX_POSING) (External positioning) | Δ                | The setting parameter Zero Point Return Travel Distance is invalid.  The axis moves according to the settings of servo driver parameter.                                                                                                    |
| 3  | Zero Point Return (ZRET)                                    | Δ                | The following limitation will be applied for each home return type.  DEC + C-Phase Pulse The following setting parameters are invalid: Zero Point Return Direction Selection, Approach Speed, Creep Rate, and Zero Point Travel Distance ZERO (ZERO Signal) The following setting parameters are invalid: Zero Point Return Direction Selection and Zero Point Return Travel Distance DEC1 + ZERO (DEC1 and ZERO Signal): The following setting parameters are invalid: Zero Point Return Direction Selection, Approach Speed, Creep Rate, and Zero Point Return Travel Distance C-Phase Pulse The following setting parameters are invalid: Zero Point Return Direction Selection and Zero Point Return Travel Distance C pulse only, POT & C pulse, HOME LS & C pulse, HOME only, NOT & C pulse, and INPUT & C pulse: The setting parameter Zero Point Return Travel Distance is invalid.  • The servo driver parameters are used for the above invalid parameters. • Applicable home return types will differ depending on the servo being used. |
| 4  | Interpolation (INTERPOLATE)                                 | 0                | _                                                                                                    |
| 5  | Last Interpolation Segment (ENDOF_INTERPOLATE)              | 0                | _                                                                                                    |
| 6  | Interpolation Mode with Latch Input (LATCH)                 | 0                | -                                                                                                    |
| 7  | JOG Mode (FEED)                                             | 0                | -                                                                                                    |
| 8  | Relative Position Mode (STEP) (Step mode)                   | 0                | _                                                                                                    |
| 9  | Set Zero Point (ZSET)                                       | 0                | -                                                                                                    |
| 10 | Change Acceleration Time (ACC)                              | ×                | Invalid                                                                                                    |
| 11 | Change Deceleration Time (DCC)                              | ×                | Invalid                                                                                                    |
| 12 | Change Filter Time Constant (SCC)                           | ×                | Invalid                                                                                                    |
| 13 | Change Filter Type (CHG_FILTER)                             | ×                | Invalid                                                                                                    |
| 14 | Change Speed Loop Gain (KVS)                                | ×                | Invalid                                                                                                    |

(cont'd)

|    | Motion Command                                       | Applica-<br>tion | Remarks                                                                                                    |
|----|------------------------------------------------------|------------------|----------------------------------------------------------------------------------------------------|
| 15 | Change Position Loop Gain (KPS)                      | ×                | Invalid                                                                                                    |
| 16 | Change Feed Forward (KFS)                            | ×                | Invalid                                                                                                    |
| 17 | Read User Constant (PRM_RD)                          | 0                | -                                                                                                    |
| 18 | Write User Constant (PRM_WR)                         | 0                | -                                                                                                    |
| 19 | Alarm Monitor (ALM_MON)                              | 0                | -                                                                                                    |
| 20 | Alarm History Monitor (ALM_HIST)                     | 0                | -                                                                                                    |
| 21 | Clear Alarm History<br>(ALMHIST_CLR)                 | 0                | -                                                                                                    |
| 22 | Absolute Encoder Reset (ABS_RST)                     | ×                | Executing this command will cause Command Error Completed Status (FAIL).                                                                                                    |
| 23 | Speed Reference (VELO)                               | ×                | Operation is possible.  The internal processing will be implemented while assuming the maximum speed to be 4500min <sup>-1</sup> , however, some servos may operate adversely at a speed significantly different from the target speed. |
| 24 | Torque/Thrust Reference (TRQ)                        | ×                | Operation is possible.  The internal processing will be implemented while assuming the maximum torque to be 300%, however, some servos may operate adversely with a torque significantly different from the target torque.              |
| 25 | Phase Reference (PHASE)                              | ×                | Operation is possible. However, execution of this command may not result as intended for some servos.                                                                                                    |
| 26 | Change Position Loop Integral Time<br>Constant (KIS) | ×                | Invalid                                                                                                    |
| 27 | Stored Parameter Write (PPRM_WR)                     | 0                | -                                                                                                    |
| 39 | Multiturn Limit Setting (MLTTRN_SET)                 | ×                | Executing this command will cause Command Error Completed Status (FAIL).                                                                                                    |

#### (2) Absolute Encoder Infinite Length Axis

Wild card servos do not support the absolute encoder infinite length axis.

#### (3) Absolute Encoder Finite Length Axis

The absolute encoder finite length axis is supported for wild card servos, but the allowable stroke is determined by the specifications of the servo driver being used.

Check the absolute position data range that the servo driver can handle to know whether the absolute encoder finite length axis can be used or not.

#### (4) User Constants Self-writing Function

The automatic updating of the parameters function is invalid for wild card servos.

#### (5) Self-configuration

When the Machine Controller recognizes the slave station as an unsupported servo, the servo is allocated as "\*\*\*\*SERVO" type and the fixed parameters will be set by default.

### Appendix I Servo Driver Transmission Reference Mode

#### I.1 What is Servo Driver Transmission Reference Mode?

Users can directly send MECHATROLINK servo commands in Servo Driver Transmission Reference Mode. Set the fixed parameter No. 0 (Selection of Operation Modes) of the corresponding axis to 3 (Servo Driver Transmission Reference Mode) to enable the mode.

MECHATROLINK servo command data can be sent using the motion setting parameters OW \( \subseteq 70 \) to OW \( \subseteq 7E \) in 32-byte mode or OW \( \subseteq 70 \) to OW \( \subseteq 77 \) in 17-byte mode, and the response data can be received using the motion monitoring parameters IW \( \subseteq 70 \) to IW \( \subseteq 7E \) in 32-byte mode or IW \( \subseteq 70 \) to IW \( \subseteq 77 \) in 17-byte mode.

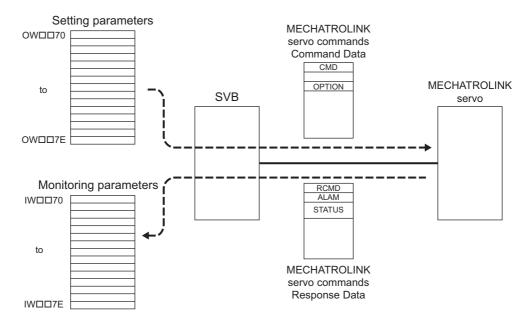

Refer to the relevant SERVOPACK user's manual for details on MECHATROLINK commands.

#### I.2 MECHATROLINK Communication Management by the System

#### (1) Connection Management

When the power to the system is turned ON, the system will automatically execute the processing to shift the operation to MECHATROLINK communication phase 3 (synchronous communication status) by establishing a connection and synchronous communications.

When an alarm is cleared, the system automatically clears the alarms of MECHATROLINK connected servos. At the same time, the system will execute processing to restore MECHATROLINK communication phase 3 (synchronous communication status.)

#### (2) Watchdog Timer Processing

The WDT field of the 16th byte (both command and response) of the MECHATROLINK servo command is used by the system to automatically prepare transmission data and detect errors.

When an error is detected, the MECHATROLINK communication phase is shifted to phase 2 (asynchronous communication status) and then to phase 4 (communication stop status). As a result, the Motion Controller Operation Ready bit (bit 0 of the motion monitoring parameter Drive Status) will be set to 0: Operation Not Ready.

#### (3) Interpolation Segment Distribution

When the Interpolation Segment Distribution Processing bit (fixed parameter No. 1 Function Selection Flag 1, bit 8) is set to 0 (enabled) and interpolation segment distribution per high-speed scan is constant, processing to control interpolation segment distribution per MECHATROLINK communication cycle to be constant is implemented.

#### I.3 Motion Parameters That Can be Used in Servo Driver Transmission Reference Mode

The motion parameters that can be used in transparent command mode are limited to those listed below. Motion Commands other than those listed below cannot be used.

#### Motion Fixed Parameters

| No. | Name                         | Setting Range | Default Setting | Description                                                                                      |
|-----|------------------------------|---------------|-----------------|--------------------------------------------------------------------------------------------------|
| 1   | Function Selection<br>Flag 1 | Bit setting   | 0               | Bit 8: Interpolation Segment distribution Processing                                             |
| 2   | Function Selection<br>Flag 2 | Bit setting   | 0               | Bit 0: Communication Abnor-<br>mality Detection Mask<br>Bit 1: WDT Abnormality<br>Detection Mask |

#### Motion Setting Parameters

| Register               | Name                                                           | Setting Range | Default Setting | Description                                       |
|------------------------|----------------------------------------------------------------|---------------|-----------------|---------------------------------------------------|
| OW□□00                 | Run Command Setting                                            | Bit setting   | 0               | Bit 14: Communication Reset * Bit 15: Clear Alarm |
| 0W□□70<br>to<br>OW□□7E | Command Buffer for Servo Driver<br>Transmission Reference Mode |               | 0               |                                                   |

<sup>\*</sup> For SVB-01 Module version 1.20 or later or built-in SVB Module version 2.50 or later

#### Motion Monitoring Parameters

| Register               | Name                                                            | Setting Range            | Description                                                                                       |
|------------------------|-----------------------------------------------------------------|--------------------------|---------------------------------------------------------------------------------------------------|
| IW□□00                 | RUN Status                                                      | Bit setting              | Bit 0: Motion Controller Operation Ready                                                          |
| IW□□01                 | Parameter Number When Range<br>Over is Generated                | 0 to 65535               |                                                                                                   |
| IL□□02                 | Warning                                                         | Bit setting              | Bit 2: Fixed Parameter Error                                                                      |
| IL□□04                 | Alarm                                                           | Bit setting              | Bit 16: Servo Driver Synchronization Communication Error Bit 17: Servo Driver Communication Error |
| IL□□18                 | Machine Coordinate System Latch Position (LPOS)                 | $-2^{31}$ to $2^{31}$ -1 |                                                                                                   |
| IW□□70<br>to<br>IW□□7E | Response Buffer for Servo Driver<br>Transmission Reference Mode |                          |                                                                                                   |

#### I.4 MECHATROLINK Commands That Cannot Be Used

Do not use the following MECHATROLINK commands unless it is absolutely necessary, since connection management is carried out by the system.

- Connection request command (CONNECT)
- Disconnection request command (DISCONNECT)
- Synchronization request command (SYNC SET)
- Device setup request command (CONFIG)
- Sensor ON command (SENS\_ON)
- Sensor OFF command (SENS\_OFF)

#### 1.5 Operation Procedure in Servo Driver Transmission Reference Mode

Use the following procedure to send commands in Servo Driver Transmission Reference Mode mode using the **Register List** Window of MPE720.

- 1. Start the MPE720 to open the **Fixed Parameter** Tab bed Page in the **SVB Definition** Window from the **Module Configuration** Window.
  - Refer to 3.4.3 (1) Opening the SVB Definition Window for information on how to open the SVB Definition Window.
- 2. In the Fixed Parameters of the corresponding axis, select *Servo Driver Transmission Reference Mode*) for fixed parameter No. *0: Selection of Operation Mode*, and save the setting.

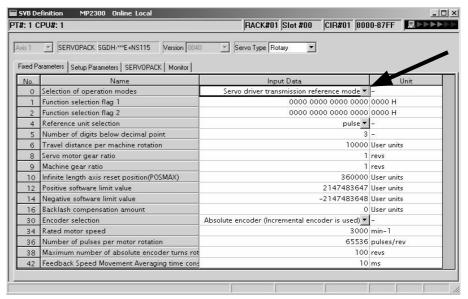

Display the registers OW□□70 to OW□□7E in the Register List.

MPE720 Version 5.□□: Select *File - Open - Tool - Register List* in the **Engineering Manager** Window. In the **Register List** Window that opens, enter OW□□70 in *Register No.* column and 16 in /*D* column.

MPE720 Version 6. □□: Open the Register List Subwindow, and enter OW □□70 in *Register* column.

**4.** Enter MECHATROLINK application layer commands for the registers OW\$\sum 70\$ to OW\$\sum 7E\$ in the Register List.

Set commands in OW \( \subseteq 70 \) to OW \( \subseteq 77 \), and subcommands in OW \( \subseteq 78 \) to OW \( \subseteq 7E \).

Setting Example> Sending the main command PPRM\_WR

In the MECHATROLINK application layer command setting example given below, the main command PPRM\_WR is sent.

1. Enter 0 for all registers from OWDD70 to OWDD77 in the Register List Window of MPE720.

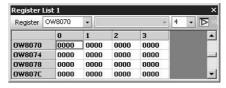

This results in No Command (NOP) status.

I.5 Operation Procedure in Servo Driver Transmission Reference Mode

**2.** First, enter the data for registers from OWDD71 to OWDD77. Then, set 001CH (PPRM\_WR command) for OWDD70 at the end.

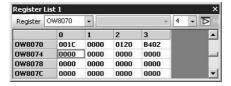

• Use the little-endian format to set the data.

<Setting Example to Write 180 (00B4H) in Pn-102>

| MECHATROLINK Command |             |           |  |  |
|----------------------|-------------|-----------|--|--|
| Byte                 | Command     | Set Value |  |  |
| 1                    | PPRM_WR     | 1CH       |  |  |
| 2                    |             | 0         |  |  |
| 3                    |             | 0         |  |  |
| 4                    |             | 0         |  |  |
| 5                    | NO          | 02H       |  |  |
| 6                    | NO          | 01H       |  |  |
| 7                    | SIZE (byte) | 2         |  |  |
| 8                    |             | В4Н       |  |  |
| 9                    |             | 0         |  |  |
| 10                   | 1           | 0         |  |  |
| 11                   | PARAMETER   | 0         |  |  |
| 12                   | FARAMETER   | 0         |  |  |
| 13                   |             | 0         |  |  |
| 14                   |             | 0         |  |  |
| 15                   |             | 0         |  |  |
| 16                   | WDT         | 0         |  |  |

|          | Register List             |
|----------|---------------------------|
| Register | Set Value (HEX)           |
| OW□□70   | 001CH (Enter at the end.) |
| OW□□71   | 0                         |
| OW□□72   | 0120Н                     |
| OW□□73   | В402Н                     |
| OW□□74   | 0                         |
| OW□□75   | 0                         |
| OW□□76   | 0                         |
| OW□□77   | 0                         |

**3.** Display registers IW□□70 to IW□□77 in the Register List.

The response to the PPRM\_WR command can be confirmed in registers IW□□70 to IW□□77 as shown below.

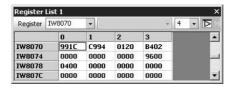

#### I.6 Precautions When Using Servo Driver Transmission Reference Mode

 Note that the response to a MECHATROLINK servo command will be delayed because of the delay in the MECHATROLINK communications.

For example, when sending a move command such as POSING for the axis being stopped, it will take some time for the Commanded Profile Complete bit to turn OFF. Wait the following number of scans to monitor the response data to the MECHATROLINK servo command.

When High-speed scan set time < MECHATROLINK communication cycle × 3

Number of scans (rounded up to the nearest integer) =

MECHATROLINK communication cycle  $\times$  7 ÷ High-speed scan set time

When MECHATROLINK communication cycle  $\times$  3  $\leq$  High-speed scan set time  $\leq$  MECHATROLINK communication cycle  $\times$  6

Number of scans (rounded up to the nearest integer) =

MECHATROLINK communication cycle  $\times$  6 ÷ High-speed scan set time + 1

When High-speed scan set time > MECHATROLINK communication cycle  $\times$  6

Number of scans = 1

Always set the Interpolation Segment Distribution Processing bit (fixed parameter No. 1 Function Selection Flag
1, bit 8) to 0 (enabled) when using an interpolation MECHATROLINK servo command, INTERPOLATE or
LATCH.

If this bit is set to 1 (disabled), interpolation segment distribution per MECHATROLINK communication cycle will not be constant, though that per high-speed scan will be constant. As a result, the speed waveform will be disordered.

Precaution on operation of MPE720 parameter windows of MECHATROLINK compatible servos
 Current value reading, writing, and saving operations are allowed only when the MECHATROLINK servo command NOP is set. The operations in parameter windows are disabled while any command other than NOP is
 being executed.

#### Appendix J Terminology

#### ■ Phase-C Pulse

The encoders mounted on Yaskawa's servomotors output three types of pulse data, phase-A, -B, and -C. Phase-C pulse is a signal that reverses once per motor rotation and is called Zero-point Pulse.

#### ■ POSMAX

Reset position of infinite length axis

Refer to 4.4.1 Motion Fixed Parameter Details for details.

#### Override

The original meaning of Override is annulling. In descriptions on Machine Controllers, override means overwriting the setting.

#### Machine Coordinate System

The basic coordinate system set by executing the motion command ZRET (Zero Point Return) or ZSET (Set Zero Point). The Machine Controller manages positions using the Machine Coordinate System.

With a system using an incremental encoder, or absolute encoder as the incremental encoder, the Machine Coordinate System is automatically set by the first zero point return operation after the power turns ON.

With the system using an absolute encoder, it is automatically set after the power turns ON.

#### Deceleration LS

Limit switch for deceleration.

For SERVOPACKs, deceleration LS for zero point return is connected to the Zero Point Return Deceleration signal DEC.

#### ■ Absolute Mode

One of target position (CPOS) coordinate data setting methods for position control. Target position (CPOS) coordinate data is directly set in Absolute Mode.

Refer to 5.1.4 Position Reference for details.

#### ■ Incremental Addition Mode

One of the target position (CPOS) coordinate data setting methods for position control. Target position (CPOS) coordinate data is set by adding the movement amount to the previous position reference value in Incremental Addition Mode.

Refer to 5.1.4 Position Reference for details.

#### ■ Infinite Length Axis

An axis that employs the infinite length position control method, which resets the position data after one motor rotation

Refer to 5.1.3 Axis Type Selection for details.

#### Infinite Length Position Control

This control method is used to perform position control without limiting the movement range for movements such as rotation in one direction.

Refer to 5.1.3 Axis Type Selection for details.

#### Finite Length Axis

An axis that employs the finite length position control method or infinite length position control that does not reset the position data after one motor rotation to move in one direction.

Refer to 5.1.3 Axis Type Selection for details.

#### ■ Finite Length Position Control

This control method is used to perform position control within a specified section for movements such as go-and-return motions.

Refer to 5.1.3 Axis Type Selection for details.

#### ■ Work Coordinate System

The coordinate system used in motion programs. It is called the Work Coordinate System to distinguish it from the Machine Coordinate System. The work coordinate system can be set by executing the Change Current Value (POS) instruction of the motion program.

Refer to Machine Controller MP900/MP2000 Series User's Manual Motion Programming (manual number: SIEZ-C887-1.3) for details.

## Appendix K Functions Added to $\Sigma\text{-V-series}$ SERVOPACKs

The functions that were added to  $\Sigma$ -V-series SERVOPACKs are listed in the following table.

| No. | Function                                                                                                    | Description                                                                                                    | Reference                                                                            |
|-----|----------------------------------------------------------------------------------------------------|----------------------------------------------------------------------------------------------------|--------------------------------------------------------------------------------------|
| 1   | Setting and Changing<br>Torque Limit during<br>SGDV SERVOPACK<br>Operations                                                  | The torque limit can be set or changed during SERVO-PACK operations if the following parameter settings have been made.  • Pn81F.1 = 1 (Position Control Command TFF/TLIM Function Allocation is enabled.)  • Pn002.0 = 1 (PTLIM and NTLIM operate as the torque limit values.)  Or  • Pn81F.1 = 1 (Position Control Command TFF/TLIM Function Allocation is enabled.)  • Pn002.0 = 3 (When P-CL and N-CL are available, PTLIM and NTLIM operate as the torque limit value.) | 4.4.2 (12) Positive Side Limiting<br>Torque/Thrust Setting at the Speed<br>Reference |
| 2   | Changing the Maximum<br>Value of Acceleration and<br>Deceleration                                                            | When the SERVOPACK parameter Pn833.0 is set to 1 (Accel/Decel Constant Selection = Uses Pn834 to Pn840), a wilder range of speed for acceleration and deceleration can be obtained by raising the upper limit of acceleration and deceleration for the following motion commands.  • Positioning (POSING)  • External input positioning (EX_POSING)  • Zero Point Return (ZRET)  • JOG operation (FEED)  • STEP operation (STEP)                                             | 4.4.2(23) Acceleration/Deceleration Settings                                         |
| 3   | Continuous Latch                                                                                                    | By selecting Latch Detection Demand in the parameter RUN Command Setting (OW 00, bit 4), the Continuous Latch Function is enabled.  This function is for SGDV SERVOPACKs, so the appropriate parameter settings must be made in the SGDV SERVOPACKs.                                                                                                    | 4.4.2 (2) Mode Setting 1                                                             |
| 4   | Stop Signal Input Warning                                                                                                    | When an HWBB signal (stop signal) is input, bit 10 of IL□□02 is turned ON, and a warning is issued. The warning (Servo Driver Stop Signal Input) indicates that the SERVOPACK is being stopped forcibly. This warning is cleared automatically when the HWBB signal turns OFF. The status of the HWBB signal can be checked with the stop signal (HWBB) of Servo Driver I/O Monitor.                                                                                         | 4.4.3 (3) Warning                                                                    |
| 5   | Gain Switch  Two different gain switching are available. When the tuning-less function is available, the setting is ignored. |                                                                                                    | 4.4.2 (2) Mode Setting 1                                                             |
| 6   | Bank Switching Functions                                                                                                    | In the servo parameters, set the Bank Switching function for SGDV SERVOPACKs.  The Parameter Bank data (Pn902 to Pn95F) is not saved in the nonvolatile memory. So, always set these parameters when using MECHATROLINK networks.                                                                                                    | 11.5.4 (4) Precautions on Setting                                                    |

calculating the zero point of the machine coordinate system 9-9, 9-18 calculation of absolute position -----9-3

## Index

|                                                                  | causes for command error occurrence            |            |
|------------------------------------------------------------------|------------------------------------------------|------------|
|                                                                  | change feed forward                            |            |
|                                                                  | change filter time constant                    |            |
| Symbols                                                          | change filter type                             |            |
| *****I/O 3-18, A-6                                               | change linear acceleration time constant       | 6-54       |
| *****SERVO3-18                                                   | change linear deceleration time constant       |            |
|                                                                  | change position loop gain                      | 6-64       |
| Numerics                                                         | change position loop integration time constant |            |
| 32-bit coordinate system position 4-67                           | change speed loop gain                         | 6-62       |
| _                                                                | CHG_FILTER                                     |            |
| A                                                                | clear SERVOPACK alarm history                  | 6-76       |
| ABS (absolute) encoder count exceeded 12-38                      | close position loop using OL□□16               |            |
| ABS encoder count exceeded 4-63                                  | (disable phase reference generation)           |            |
| ABS system infinite length position control information          | CMDRDY                                         |            |
| LOAD complete 4-66                                               | command abort                                  | 4-39       |
| ABSLDE 4-66                                                      | command buffer for transparent command mode    | 4-57       |
| absolute data9-3                                                 | command error occurrence                       |            |
| absolute encoder9-2                                              | command execution                              |            |
| absolute encoder usage9-8                                        | command execution completed                    |            |
| absolute mode A-44                                               | command hold completed                         | 4-64       |
| absolute position9-19                                            | command pause                                  | 4-39       |
| absolute position at power OFF (lower 2 words) 4-57, 4-71        | command ready                                  |            |
| absolute position at power OFF (upper 2 words) 4-57, 4-71        | communication alarm                            |            |
| absolute position detection for finite length axes9-6            | communication error mask                       |            |
| absolute position detection for infinite length axes 9-13        | communication reset                            | 4-27       |
| absolute position detection system9-2                            | COMPLETE                                       | 4-64, 4-65 |
| ABS_RST 6-78                                                     | control block diagram for phase control        | 8-12       |
| ACC 6-54                                                         | control block diagram for position control     | 8-6        |
| acceleration/deceleration filter settings 5-13                   | control block diagram for speed control        | 8-24       |
| acceleration/deceleration settings 5-11                          | control block diagram for torque control       | 8-18       |
| acceleration/deceleration units 4-36                             | controlling vertical axes                      | 11-3       |
| ılarm 4-62                                                       | correcting user program errors                 | 12-10      |
| ılarm clear 4-27, 12-15                                          | CPOS                                           | 4-66       |
| ılarm counter 12-15                                              | creep speed                                    | 4-53       |
| ılarm IL□□04 list 12-33                                          | current value and setting data in SVB          | 3-26       |
| ılarm occurred 4-68                                              | Ъ                                              |            |
| tlarm when motor type is unmatched4-5                            | D                                              |            |
| ALM4-68                                                          | DEC1 + phase-C method                          |            |
| ALM_HIST 6-74                                                    | DEC1 + ZERO signal method                      |            |
| ALMHIST_CLR6-76                                                  | deceleration LS                                |            |
| ALM_MON 6-72                                                     | DEN                                            |            |
| APOS4-67                                                         | details on I/O error status                    |            |
| approach speed 4-52                                              | detected servo driver type error               |            |
| nuxiliary servo constant number size4-56                         | deviation abnormal detection error level       | 4-28       |
| nuxiliary servo user constant 4-56, 4-70                         | deviation abnormal detection value             |            |
| nuxiliary servo user constant number 4-56, 4-70                  | DIP switch                                     | 2-4        |
| xis alarm 12-33                                                  | distribution completed                         |            |
| ixis selection9-8                                                | DPOS                                           | 4-67       |
| xis type 4-19                                                    | drive status                                   | 4-58       |
| ixis type selection 5-4                                          | E                                              |            |
| <b>D</b>                                                         |                                                |            |
| В                                                                | electronic gear                                |            |
| packlash compensation 4-23                                       | encoder resolution in pulses/revolution        |            |
| pall screw5-3                                                    | encoder selection                              |            |
| pank selector 4-37                                               | error confirmation flow                        |            |
| pank switching function 11-16                                    | example setting of motion parameters           |            |
| pias speed for exponential acceleration/deceleration filter 4-52 | excessive positioning moving amount            |            |
| puilt-in SVB1-2                                                  | excessive speed                                | · ·        |
| BUSY 4-64, 4-65                                                  | excessively following error 4                  |            |
| С                                                                | EX_POSING                                      |            |
| <del>-</del>                                                     | external positioning                           |            |
| C pulse only method 6-25                                         | external positioning move distance             |            |
| ables1.5                                                         | external positioning signal                    | 1_37       |

| F                                                                    | list of main commands                                    | 10-13     |
|----------------------------------------------------------------------|----------------------------------------------------------|-----------|
| FAIL 4-64, 4-65                                                      | list of subcommands                                      |           |
| FEED6-44                                                             | operating inverters using an MPE720                      |           |
| feedback speed4-71                                                   | operation procedure                                      |           |
| feedback speed moving average time constant4-24                      | optional interface settings                              |           |
| filter time constant4-52                                             | setting parameter list                                   |           |
| filter time constant change error12-37                               |                                                          |           |
| filter type4-36                                                      | subcommand details                                       |           |
| filter type change error 4-63, 12-37                                 | inverter alarms                                          |           |
| finite length axis9-3, 9-9, A-44                                     | inverter input data detailsinverter output data details  |           |
| finite length position control A-45                                  | inverter warnings                                        |           |
| fixed parameter details4-18                                          | inverters                                                |           |
| fixed parameter error4-60 fixed parameter list 4-6                   | inverters -                                              |           |
| fixed parameter monitor4-71                                          | J                                                        |           |
| fixed parameter number4-56                                           | JOG operation                                            |           |
| fixed parameter setting according to encoder type and axis type A-20 | jog/step direction                                       | 4-39      |
| fixed parameters 4-4                                                 | K                                                        |           |
| FIXPRM_RD 6-108                                                      |                                                          |           |
| forward external torque limit input4-26                              | KFSKIS                                                   |           |
| forward software limit4-22                                           | KPS                                                      |           |
| forward software limit enabled4-19                                   | KVS                                                      |           |
| function 14-36                                                       | KV3                                                      |           |
| function 24-37                                                       | L                                                        |           |
| function 34-37                                                       | ladder program for infinite length axis position control | 9-21      |
| function selection 14-19                                             | ladder program user operation error status               | 12-13     |
| function selection 2                                                 | LATCH                                                    |           |
| G                                                                    | latch completed                                          |           |
| gain switch4-28                                                      | latch completion status clear request                    |           |
| gain switch 24-28                                                    | latch input signal type                                  |           |
| gear ratio (load)4-21                                                | latch mode selectionlatch request                        |           |
| gear ratio (motor)4-21                                               | latch request completed                                  |           |
| Н                                                                    | latch zone enable                                        |           |
|                                                                      | latch zone lower limit setting                           |           |
| HOLDL4-64 home direction4-39                                         | latch zone upper limit setting                           |           |
| HOME LS & phase-C pulse method 6-28                                  | L_CMP                                                    |           |
| HOME LS & phase-c pulse method6-30                                   | leading register numbers                                 | 4-2       |
| home return type4-52                                                 | LED indicators                                           | 2-2, 12-4 |
| home window4-52                                                      | linear                                                   | 4-5       |
| •                                                                    | linear acceleration/acceleration time constant           |           |
| l                                                                    | linear deceleration/deceleration time constant           |           |
| I/O map tab3-19                                                      | linear scale pitch                                       |           |
| I/O modules 1-4                                                      | link assignment tab page                                 |           |
| incremental addition mode A-44                                       | LPOS                                                     | 4-6/      |
| incremental encoder6-16                                              | M                                                        |           |
| infinite axis reset position4-21                                     | machine controller fixed parameters for absolute positi  | ion       |
| infinite length axes                                                 | detection                                                | 9-15      |
| infinite length axis position control9-19                            | machine coordinate feedback position                     |           |
| infinite length axis position control without simple absolute        | machine coordinate latch position                        |           |
| positions9-19                                                        | machine coordinate system                                |           |
| infinite length axis position information LOAD4-26                   | machine coordinate system position                       |           |
| infinite length position control A-44                                | machine coordinate target position                       |           |
| initializing the absolute encoder 9-5, A-12                          | machine lock machine lock ON                             | ,         |
| INPUT & phase-C pulse method6-33                                     | main power ON                                            |           |
| INPUT signal for zero point return4-37                               | manually allocating inverters                            |           |
| INPUT signal method6-35                                              | max. revolution of absolute encoder                      |           |
| integration reset4-26                                                | maximum number of absolute encoder turns                 |           |
| INTERPOLATE6-36                                                      | maximum number of slave stations                         |           |
| inverter                                                             | maximum value of rotary counter                          |           |
| command details10-15                                                 | MECHATROLINK cables                                      | 1-5       |
| communication warnings10-50                                          | MECHATROLINK communication specifications                |           |
| fixed parameter list 10-27                                           | MECHATROLINK compatible distributed I/O module           |           |

| MECHATROLINK transmission definition 3-14                    | N_SOT 4-68                                                                  |
|--------------------------------------------------------------|-----------------------------------------------------------------------------|
| MLKL4-66                                                     | number of decimal places 4-21                                               |
| MLOCK4-68                                                    | number of encoder resolution 9-8                                            |
| modal latch function 11-15                                   | number of pulses per linear scale pitch 4-24                                |
| mode 1 4-28                                                  | 0                                                                           |
| mode 2 4-34                                                  | _                                                                           |
| modularized position 9-19                                    | OL□□10 5-10                                                                 |
| modularized position at power OFF (lower 2 words) 4-57, 4-71 | optional SVB 1-2                                                            |
| modularized position at power OFF (upper 2 words) 4-57, 4-71 | over range parameter number 4-59                                            |
| module configuration definition 3-11                         | overrideA-44                                                                |
| module information 12-20                                     | overtravel function 11-9                                                    |
| monitor4-4                                                   | overview of motion errors 12-32                                             |
| monitor 2 4-55                                               | OW□□18 5-10                                                                 |
| monitor 2 enabled 4-34                                       | Р                                                                           |
| monitor 4 4-55                                               | -                                                                           |
| monitor SERVOPACK alarm history 6-74                         | parameter settings for simple absolute infinite length position control9-15 |
| monitor SERVOPACK alarms6-72                                 |                                                                             |
| monitor status 6-106                                         | parameters that are automatically updated 11-21                             |
| monitoring parameter details4-58                             | parameters updated during self-configuration 11-24                          |
| monitoring parameter list 4-14                               | PERR                                                                        |
| motion command control flags4-39                             | PHASE 6-89                                                                  |
| motion command options 4-39                                  | phase compensation                                                          |
| motion command response codes4-64                            | phase compensation type with an electronic cam 4-40                         |
| motion command setting error4-60                             | phase control8-8                                                            |
| motion command status 4-64                                   | phase references 6-89                                                       |
| motion command table6-3                                      | phase-C method 6-24                                                         |
| motion commands4-38                                          | phase-C pulseA-44                                                           |
| motion commands supported by SERVOPACK models6-4             | PON 4-68                                                                    |
| motion control functions 1-10                                | POSCOMP 4-65                                                                |
| motion controller operation ready 4-58                       | POSING6-5                                                                   |
| motion error details 12-33                                   | position complete timeout 4-46                                              |
| motion errors 12-32                                          | position completed width 4-45                                               |
| motion parameters for phase control8-8                       | position control8-2                                                         |
| motion parameters for position control8-2                    | position error 4-67                                                         |
| motion parameters for speed control8-20                      | position integration time constant 4-48                                     |
| motion parameters for torque control 8-14                    | position loop gain 4-48                                                     |
| motion parameters register numbers4-2                        | position management status 4-65                                             |
| motion parameters setting window44                           | position proximity 4-65, 4-68                                               |
| motion program alarms 12-27                                  | position reference 5-5                                                      |
| motion program execution information 12-26                   | position reference setting 4-44                                             |
| motion subcommand response code 4-65                         | position reference type 4-39                                                |
| motion subcommand status4-65                                 | positioning 6-5                                                             |
| motion sub-command table 6-100                               | positioning completed 4-65, 4-68                                            |
| motion subcommands 4-40, 6-100                               | positioning completed width 2 4-45                                          |
| motions after switching motion commands7-5                   | positioning time over4-62, 12-35                                            |
| motor type 4-5, 4-70                                         | positive overtravel 4-19, 4-60, 4-62, 12-34                                 |
| MP940 A-6                                                    | positive soft limit 4-68                                                    |
| MPOS 4-67                                                    | positive soft limit (positive software limit) 4-62                          |
| multiturn limit setting 6-97, 9-8                            | positive software limit 12-34                                               |
| MYVIS A-6                                                    | POSMAXA-44                                                                  |
|                                                              | POSMAX number of turns 4-67                                                 |
| N                                                            | POSMAX preset 4-26                                                          |
| NEAR 4-65                                                    | POSMAX turn number presetting completed 4-66                                |
| negative overtravel 4-19, 4-60, 4-62, 12-34                  | POT & C pulse method 6-26                                                   |
| negative soft limit 4-68                                     | POT signal method 6-27                                                      |
| negative soft limit (negative software limit) 4-62           | PPRM_WR 6-95                                                                |
| negative software limit 12-34                                | preset data of POSMAX turn 4-54                                             |
| network servo I/O monitor 4-69                               | PRM_RD6-68, 6-102                                                           |
| network servo status 4-68                                    | PRM_WR6-70, 6-104                                                           |
| network servo status list 12-39                              | PSET 4-68                                                                   |
| network servo user monitor information 4-70                  | P_SOT 4-68                                                                  |
| no command 6-101                                             | R                                                                           |
| NOP 6-101                                                    |                                                                             |
| NOT & phase-C pulse method 6-31                              | rated speed 4-24, 5-14                                                      |
| NOT signal method 6-32                                       | read fixed parameters                                                       |
|                                                              | TEND SHRVLIPALK narameter                                                   |

| reference unit 5-2                                                              |                                                                         | 10.0  |
|---------------------------------------------------------------------------------|-------------------------------------------------------------------------|-------|
|                                                                                 | specifications for communications with connected inverters speed amends |       |
| reference unit setting4-20                                                      | •                                                                       |       |
| reference units per revolution4-21                                              | speed coincidence                                                       |       |
| reset absolute encoder                                                          | speed control                                                           |       |
| reset absolute encoder completed4-64                                            | speed feed forward compensation                                         |       |
| response buffer for transparent command mode4-71                                | speed integration time constant                                         |       |
| reverse external torque limit input4-26                                         | speed limit                                                             |       |
| reverse software limit                                                          | speed limit at torque/thrust reference                                  |       |
| reverse software limit enabled4-19                                              | speed loop gain                                                         |       |
| rotary switches 2-5                                                             | speed loop P/PI switch                                                  |       |
| rotating table 5-3 RUN commands4-25                                             | speed override 4-44,                                                    |       |
| run mode4-18                                                                    | speed reference 5-9,                                                    |       |
|                                                                                 | speed reference output monitor                                          |       |
| running (servo ON)                                                              | speed reference setting examples                                        |       |
| S                                                                               | speed unitstatus tab page                                               |       |
| saving OL 48 values9-10                                                         | step distance                                                           |       |
| secondary speed compensation4-43                                                | STEP operation                                                          |       |
| segment distribution processing4-19                                             | store                                                                   |       |
| selecting a motor type 4-5                                                      | SVB definition                                                          |       |
| self-configuration                                                              | SVB module throughput                                                   |       |
| how to execute self-configuration 3-4                                           | SVB-01                                                                  | A-22  |
|                                                                                 |                                                                         | 2.6   |
| overview 3-2                                                                    | applicable machine controllers                                          |       |
| servo alarm code                                                                | hardware specifications                                                 |       |
| servo alarm monitor number4-56                                                  | indicators                                                              | - 2-2 |
| servo constant number                                                           | mounting                                                                | - 2-8 |
| servo constant number size4-56 servo driver command timeout error 4-63, 12-38   | removing                                                                | - 2-8 |
| servo driver communication error 4-63, 12-38                                    | SVB-01 module                                                           |       |
| servo driver communication warning4-60                                          | SVON                                                                    |       |
| servo driver error 4-60, 4-62, 12-33                                            | SVR virtual motion module                                               | 1-13  |
| servo driver synchronization communication error 4-63, 12-37                    | switching between motion commands                                       | - 7-2 |
| servo driver transmission reference mode A-39                                   | switching from ENDOF_INTERPOLATE                                        | 7-20  |
| servo module command status4-64                                                 | switching from EX_POSING                                                | 7-10  |
| servo not ON4-60                                                                | switching from FEED                                                     |       |
| servo OFF 4-62, 12-34                                                           | switching from INTERPOLATE                                              |       |
| servo ON 4-25, 4-68                                                             | Switching from LATCH                                                    | 7-20  |
| servo ready4-58                                                                 | switching from PHASE                                                    |       |
| servo user constant 4-56, 4-70                                                  | switching from POSING                                                   |       |
| servo user monitor4-55                                                          | switching from STEP                                                     |       |
| servo user monitor 24-70                                                        | switching from TRQ                                                      |       |
| servo user monitor 34-70                                                        | switching from VELO                                                     |       |
| servo user monitor 44-70                                                        | switching from ZSET                                                     |       |
| SERVOPACK I/O monitor4-69                                                       | synchronization between modules                                         |       |
| SERVOPACK parameters for absolute position detection                            | system busy                                                             |       |
| (finite length axis) 9-7                                                        | system error status                                                     |       |
| SERVOPACK parameters for absolute position detection                            | system I/O error status                                                 |       |
| (infinite length axis)9-16                                                      | system register configuration                                           |       |
| SERVOPACK status4-68                                                            | system registers list                                                   |       |
| SERVOPACK unmatched encoder type12-38                                           | system service execution status                                         |       |
| SERVOPACK unmatched motor type 12-38                                            | system status                                                           |       |
| SERVOPACK user monitor information4-70                                          |                                                                         | 12-11 |
| SERVOPACKs 1-4 set up parameters 4-4                                            | T                                                                       |       |
|                                                                                 | target position                                                         | 4-66  |
| setting a subcommand during command execution 7-4 setting parameter details4-25 | target position difference monitor                                      |       |
| setting parameter details4-25 setting parameter error4-60                       | terminator                                                              |       |
| setting parameter list 4-8                                                      | terminology                                                             |       |
| setting parameter list                                                          | T_LIM                                                                   |       |
| settings when connecting MECHATROLINK-II compatible                             | torque (thrust) reference monitor                                       | 4-71  |
| stepping motor drivers A-23                                                     | torque being limited                                                    |       |
| simple ABS infinite axis4-20                                                    | torque control                                                          |       |
| simple absolute infinite length position control9-13                            | torque feed forward compensation                                        |       |
| SMON6-106                                                                       | torque reference                                                        |       |
| software limit function11-13                                                    | torque unit selection                                                   | 4-36  |

| torque/force setting at the speed reference                                  |             |
|------------------------------------------------------------------------------|-------------|
| torque/thrust reference                                                      |             |
| TPOS                                                                         |             |
| TPRSE                                                                        |             |
| transmission parameters tab                                                  |             |
| troubleshooting                                                              |             |
| troubleshooting system errors                                                | 12-0        |
| TRQ                                                                          | 6-85        |
| U                                                                            |             |
| _                                                                            |             |
| user constants self-writing function                                         | 4-20        |
| V                                                                            |             |
| V-CMP                                                                        | 4-68        |
| VELO                                                                         |             |
| virtual motion module                                                        |             |
| V LIM                                                                        |             |
| _                                                                            |             |
| W                                                                            |             |
| wait for monitor data update                                                 |             |
| WARNING                                                                      |             |
| warning                                                                      |             |
| warning occurred                                                             |             |
| WDT error mask                                                               |             |
| wild card I/O                                                                |             |
| wild card servos                                                             |             |
| work coordinate system                                                       |             |
| work coordinate system offset                                                |             |
| write nonvolatile parameter                                                  |             |
| write SERVOPACK parameter                                                    | 6-70, 6-104 |
| Z                                                                            |             |
|                                                                              | 1.61        |
| zero point not set                                                           |             |
| zero point not setzero point offset                                          |             |
| zero point onset                                                             |             |
| zero point position                                                          |             |
| zero point return (setting) completed                                        |             |
| zero point return (setting) completedzero point return final travel distance |             |
|                                                                              |             |
| zero point settingZERO signal method                                         |             |
|                                                                              |             |
| zero speed                                                                   |             |
| ZPOINT<br>ZRET                                                               |             |
| ZSET                                                                         |             |
| ZSPD                                                                         |             |
| LOFD                                                                         | 4-68        |

#### **Revision History**

The revision dates and numbers of the revised manuals are given on the bottom of the back cover.

MANUAL NO. SIEP C880700 33A

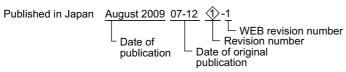

| Date of Publication | Rev.<br>No. | WEB<br>Rev.<br>No. | Section                                                             | Revised Contents                                                                                                    |
|---------------------|-------------|--------------------|---------------------------------------------------------------------|----------------------------------------------------------------------------------------------------|
| January 2013        | \$          | 1                  | 4.4.2 (30),<br>6.2.18 (3), 6.2.19                                   | Revision: Description of OW□□4F                                                                                                    |
|                     |             |                    | 4.4.3 (9)                                                           | Revision: Description of IW□□0C Bit 1                                                                                                    |
|                     |             |                    | Back cover                                                          | Revision: Address                                                                                                    |
| December 2012       |             | 0                  | _                                                                   | Printed version of the user's manual that is available on the web (web version: SIEP C880700 33C<4>-4)                                                                          |
|                     |             |                    | _                                                                   | Based on Japanese user's manual, SIEP C880700 33I<18>-1, published in October 2012.                                                                                             |
|                     |             |                    | Back cover                                                          | Revision: Address                                                                                                    |
| May 2012            | 4>          | 4                  | 12.5.2 (14)                                                         | Revision: Name of reference manual described in Correction                                                                                                    |
| January 2012        | `           | 3                  | 8.1.1 (2)                                                           | Revision: OL□□0C (disable→enable)                                                                                                    |
|                     |             |                    | Back cover                                                          | Revision: Address                                                                                                    |
| December 2011       |             | 2                  | 2.2                                                                 | Revision: Description of applicable machine controllers for SVB-01 modules                                                                                                    |
| October 2011        |             | 1                  | 6.4.4                                                               | Revision: Setting value of "OW $\square$ 0A" (3 $\rightarrow$ 4)<br>Setting value of "IW $\square$ 0A" (3 $\rightarrow$ 4)<br>"IW $\square$ 2D" $\rightarrow$ "IW $\square$ 2F" |
| September 2011      |             | 0                  | _                                                                   | Based on Japanese user's manual, SIJP C880700 33F <15>-3, available on the Web in September 2011.                                                                               |
| May 2011            | 3>          | 0                  | _                                                                   | SIEP C880700 33B<2>-4, available on the Web.                                                                                                    |
| April 2011          | 2>          | 4                  | 8.3.1 (2)                                                           | Revision: Availability of "OL□□38" and "OW□□3A" (Available→Unavailable)                                                                                                    |
|                     |             |                    | 1.1.5 (1), 10.1,<br>10.4.3                                          | Addition: Description of A1000 and V1000                                                                                                    |
| October 2010        |             | 3                  | Front cover, back cover                                             | Revision: Format                                                                                                    |
|                     |             |                    | 10.3.3 (2),<br>10.3.4 (2)                                           | Addition: Setting range of IW□□15                                                                                                    |
| September 2010      |             | 2                  | 5.1.4                                                               | Revision: Description of OW□□09, bit 5                                                                                                    |
|                     |             |                    | Back cover                                                          | Revision: Address                                                                                                    |
| June 2010           |             | 1                  | 6.2.1 (4) [a],<br>6.2.2 (4) [a],<br>6.2.6 (4) [a],<br>6.2.7 (4) [a] | Revision: Setting of OL□□10                                                                                                    |
| June 2010           |             | 0                  | _                                                                   | Based on Japanese user's manual, SIJP C880700 33D <12>-1, available on the Web in May 2010.                                                                                     |
|                     |             |                    | All chapters                                                        | Completely revised                                                                                                    |
|                     |             |                    | 12.5.3 (2) [d]                                                      | Revision: Servo driver alarm code                                                                                                    |
|                     |             |                    | Back cover                                                          | Revision: Address                                                                                                    |

| Date of Publication | Rev.<br>No. | WEB<br>Rev.<br>No. | Section        | Revised Contents                                                                                             |
|---------------------|-------------|--------------------|----------------|----------------------------------------------------------------------------------------------------|
| December 2009       | 1>          | 5                  | 12.5.3 (2) [c] | Deletion: Alarm code 941 for Σ-III series SERVOPACK of Servo Driver Alarm Code (monitoring parameter IW□□2D) |
| November 2009       |             | 4                  | 5.1.4          | Revision: Description of disadvantages for using absolute mode                                               |
|                     |             |                    | 6.4.2          | Addition: Step1 in (1) Executing/Operating Procedure                                                         |
| September 2009      |             | 3                  | 4.4.2 (14)     | Revision: Control mode                                                                                       |
| September 2009      |             | 2                  | Preface        | Addition: Warranty                                                                                           |
|                     |             |                    | Back cover     | Revision: Address                                                                                            |
| August 2009         |             | 1                  | 4.4.2 (10)     | Deletion: Related parameters Pn407, Pn408.1, and Pn300                                                       |
|                     |             |                    | 4.4.2 (18)     | Slightly revised                                                                                             |
|                     |             |                    | 4.4.3 (4)      | Revision: Description of Bit8                                                                                |
|                     |             |                    | 4.4.3 (9)      | Revision: "IL□□12" → "IL□□16" in description of Bit4                                                         |
|                     |             |                    | 4.4.3 (13)     | Addition: Explanation of the alarm code in Simulation Mode                                                   |
|                     |             |                    | 8.3.1 (2)      | Revision: "OL□□38" and "OW□□3A" unshaded in table                                                            |
|                     |             |                    | 11.1.2 (2)     | Revision: Output terminals for Pn50F.2                                                                       |
|                     |             |                    | Back cover     | Revision: Address                                                                                            |
| April 2008          |             | 0                  | All chapters   | Slightly revised                                                                                             |
|                     |             |                    | Back cover     | Revision: Address                                                                                            |
| December 2007       | _           | _                  | _              | First edition                                                                                                |

# Machine Controller MP2000 Series

# Built-in SVB/SVB-01 Motion Module **USER'S MANUAL**

#### **IRUMA BUSINESS CENTER (SOLUTION CENTER)**

480, Kamifujisawa, Iruma, Saitama 358-8555, Japan Phone 81-4-2962-5151 Fax 81-4-2962-6138

#### YASKAWA AMERICA, INC.

2121 Norman Drive South, Waukegan, IL 60085, U.S.A.

Phone 1-800-YASKAWA (927-5292) or 1-847-887-7000 Fax 1-847-887-7310

#### YASKAWA ELÉTRICO DO BRASIL LTDA.

Avenida Piraporinha 777, Diadema, São Paulo, 09950-000, Brasil Phone 55-11-3585-1100 Fax 55-11-3585-1187

#### YASKAWA EUROPE GmbH

Hauptstraβe 185, Eschborn 65760, Germany Phone 49-6196-569-300 Fax 49-6196-569-398

#### YASKAWA ELECTRIC UK LTD.

1 Hunt Hill Orchardton Woods Cumbernauld, G68 9LF, United Kingdom Phone 44-1236-735000 Fax 44-1236-458182

#### YASKAWA ELECTRIC KOREA CORPORATION

9F, Kyobo Securities Bldg. 26-4, Yeouido-dong, Yeongdeungpo-gu, Seoul, 150-737, Korea Phone 82-2-784-7844 Fax 82-2-784-8495

YASKAWA ELECTRIC (SINGAPORE) PTE. LTD.

151 Lorong Chuan, #04-02Å, New Tech Park 556741, Singapore Phone 65-6282-3003 Fax 65-6289-3003

YASKAWA ELECTRIC (CHINA) CO., LTD.

12F, Carlton Bld., No.21 HuangHe Road, HuangPu District, Shanghai 200003, China Phone 86-21-5385-2200 Fax 86-21-5385-3299

YASKAWA ELECTRIC (CHINA) CO., LTD. BEIJING OFFICE Room 1011, Tower W3 Oriental Plaza, No.1 East Chang An Ave.,

Dong Cheng District, Beijing 100738, China Phone 86-10-8518-4086 Fax 86-10-8518-4082

#### YASKAWA ELECTRIC TAIWAN CORPORATION

9F, 16, Nanking E. Rd., Sec. 3, Taipei 104, Taiwan Phone 886-2-2502-5003 Fax 886-2-2505-1280

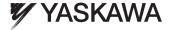

YASKAWA ELECTRIC CORPORATION

In the event that the end user of this product is to be the military and said product is to be employed in any weapons systems or the manufacture thereof, the export will fall under the relevant regulations as stipulated in the Foreign Exchange and Foreign Trade Regulations. Therefore, be sure to follow all procedures and submit all relevant documentation according to any and all rules, regulations and laws that may apply.

Specifications are subject to change without notice for ongoing product modifications and improvements.

© 2007-2013 YASKAWA ELECTRIC CORPORATION. All rights reserved